## **Chapter 1: Modeling the 3D Asset**

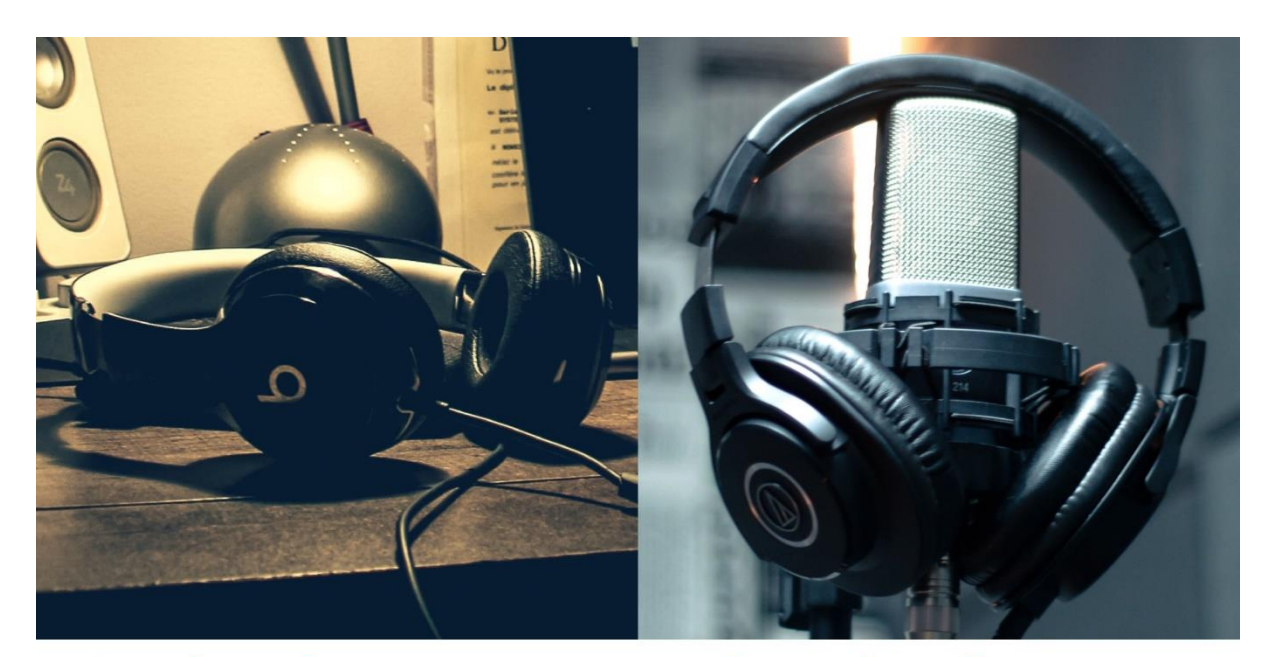

# **Bad reference**

# **Good reference**

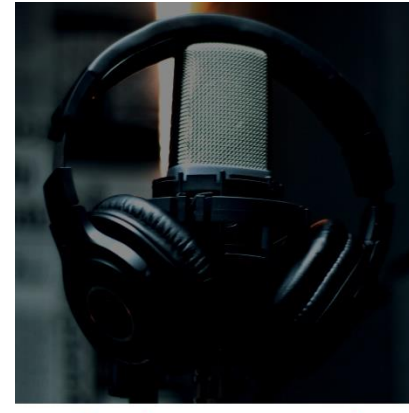

#### **Under exposed**

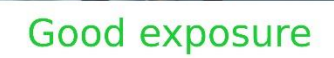

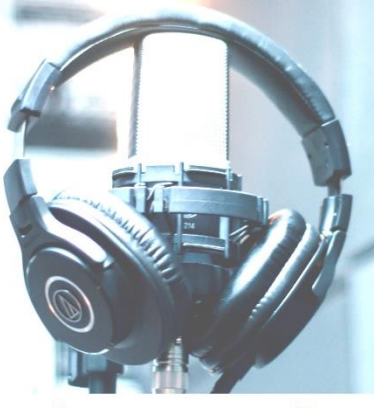

#### Over exposed

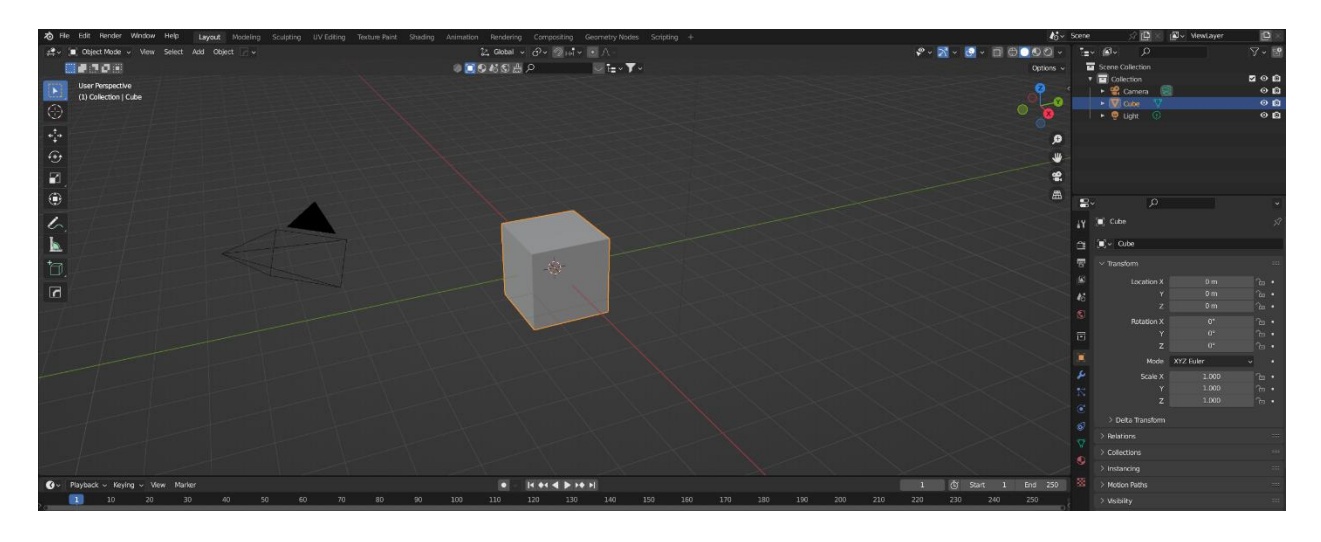

To File Edit Render Window Help Layout Modeling UV Editing Texture Paint Shading Animation Sculpting

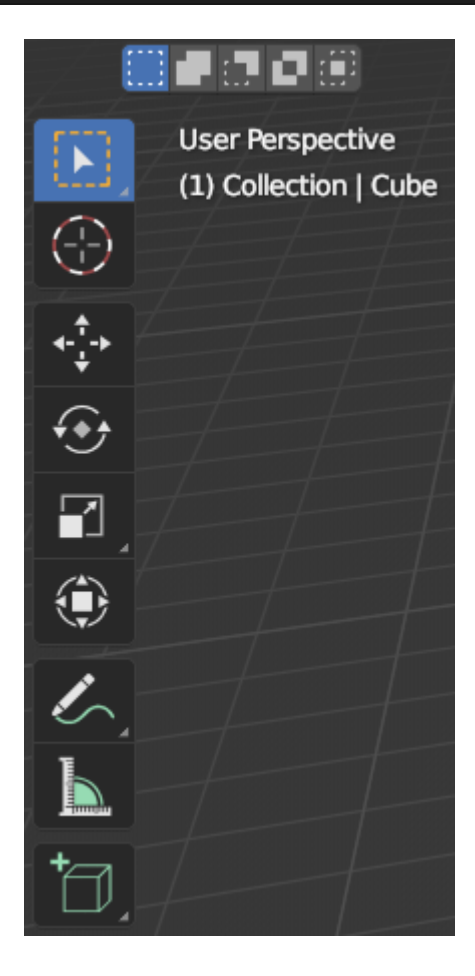

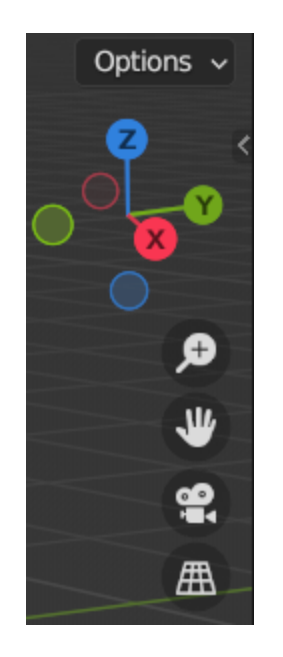

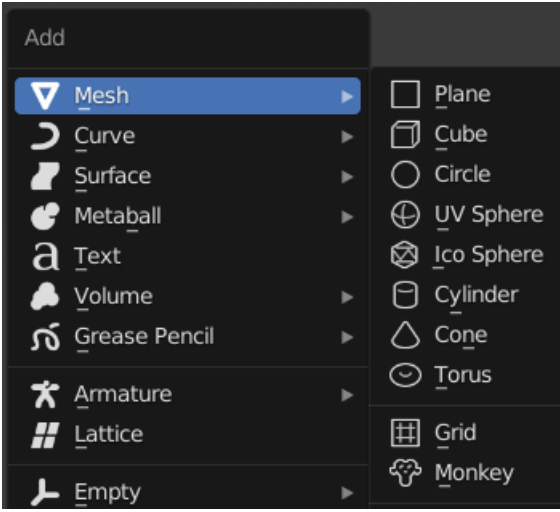

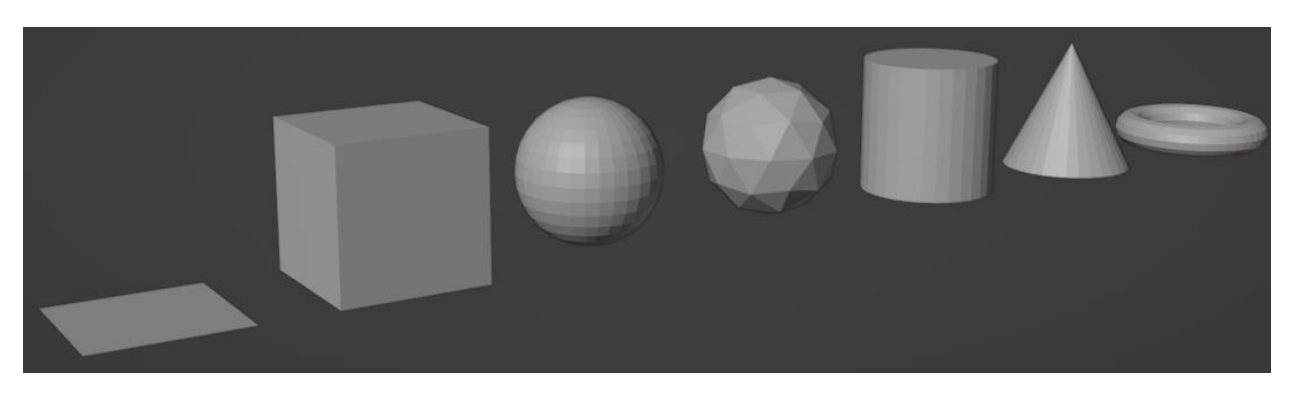

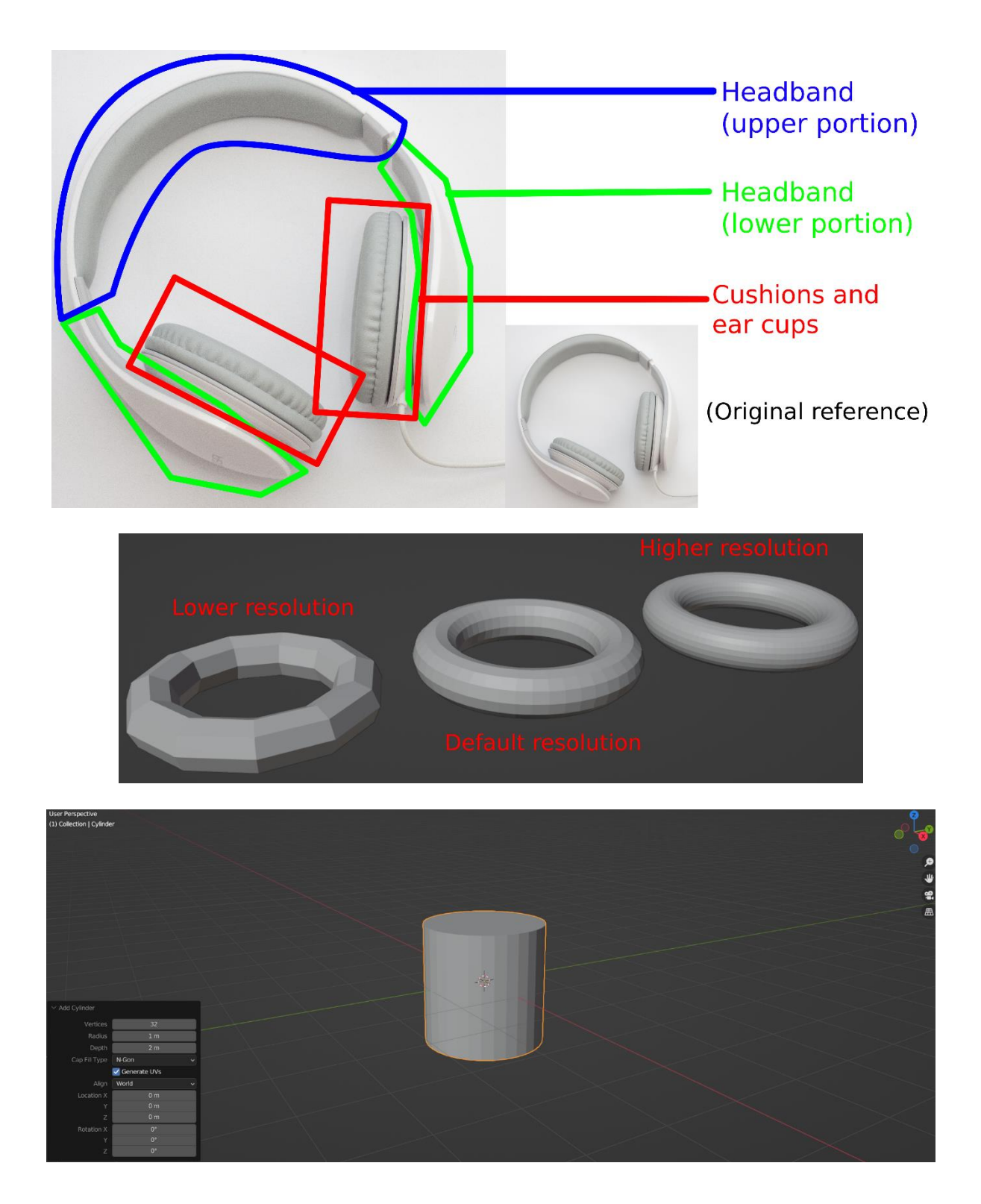

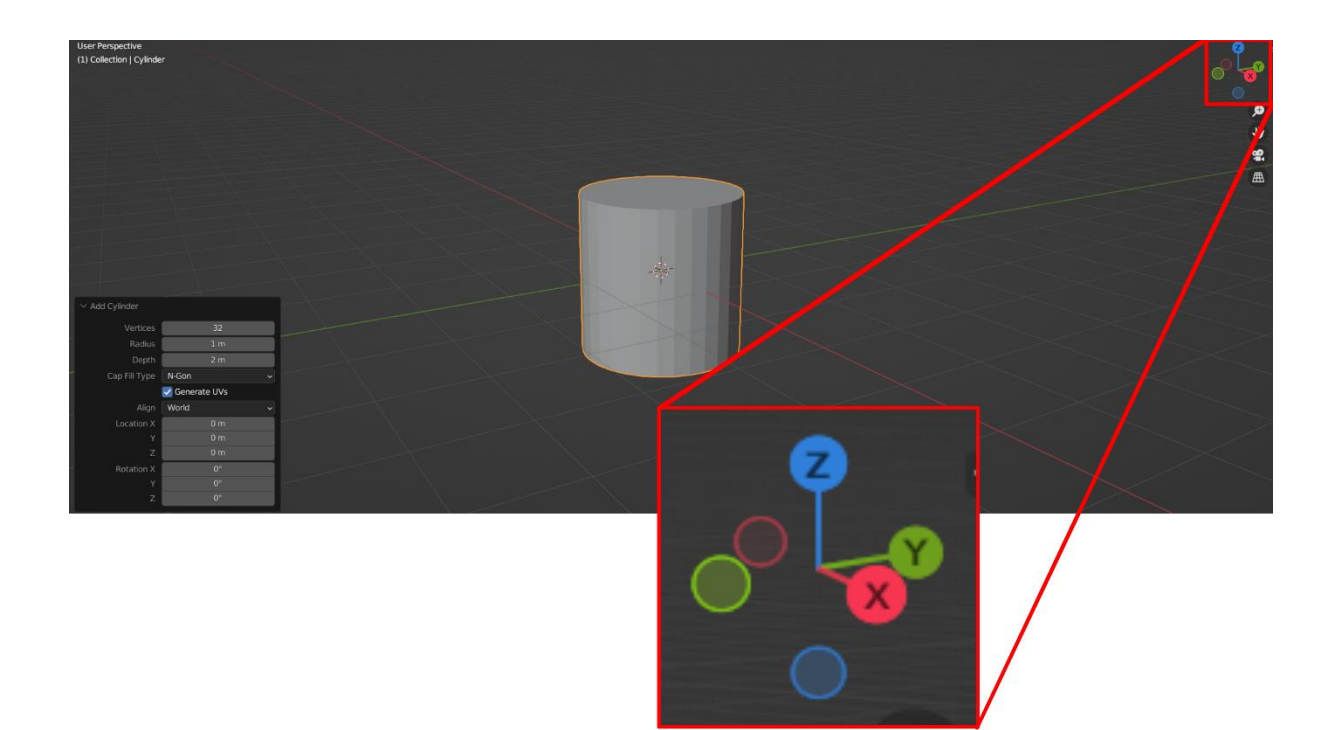

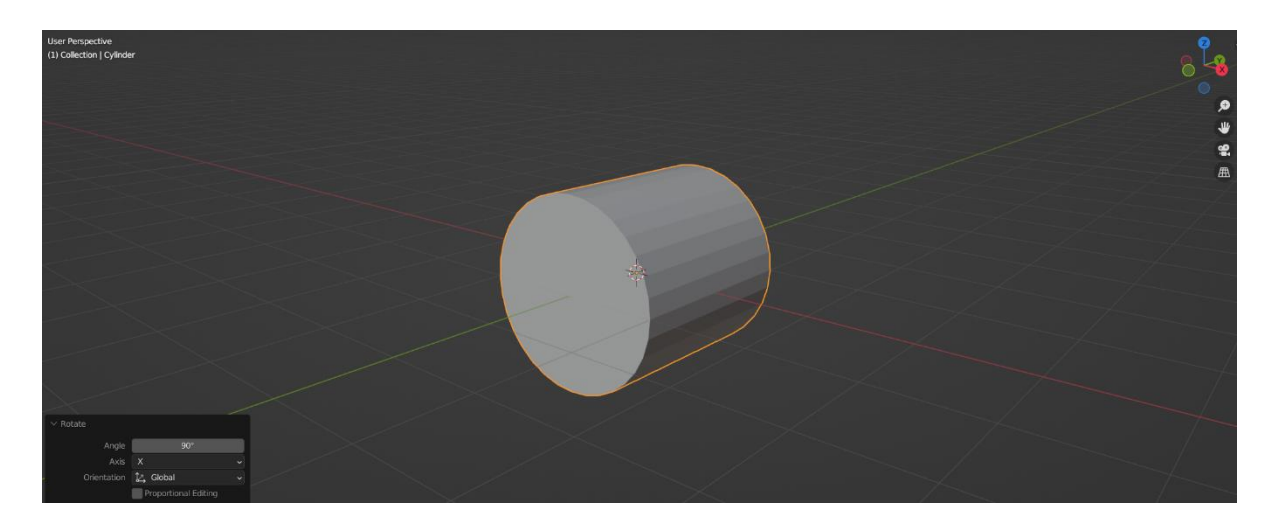

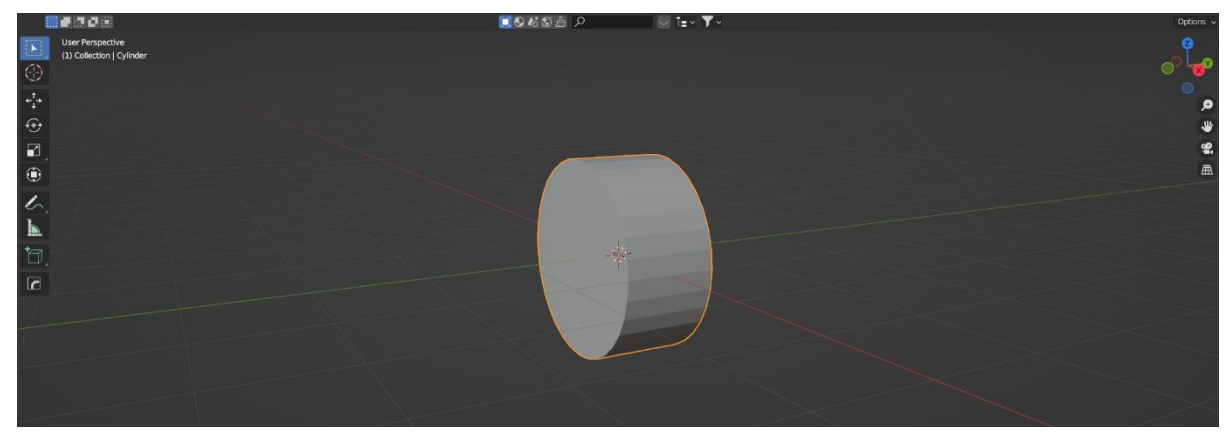

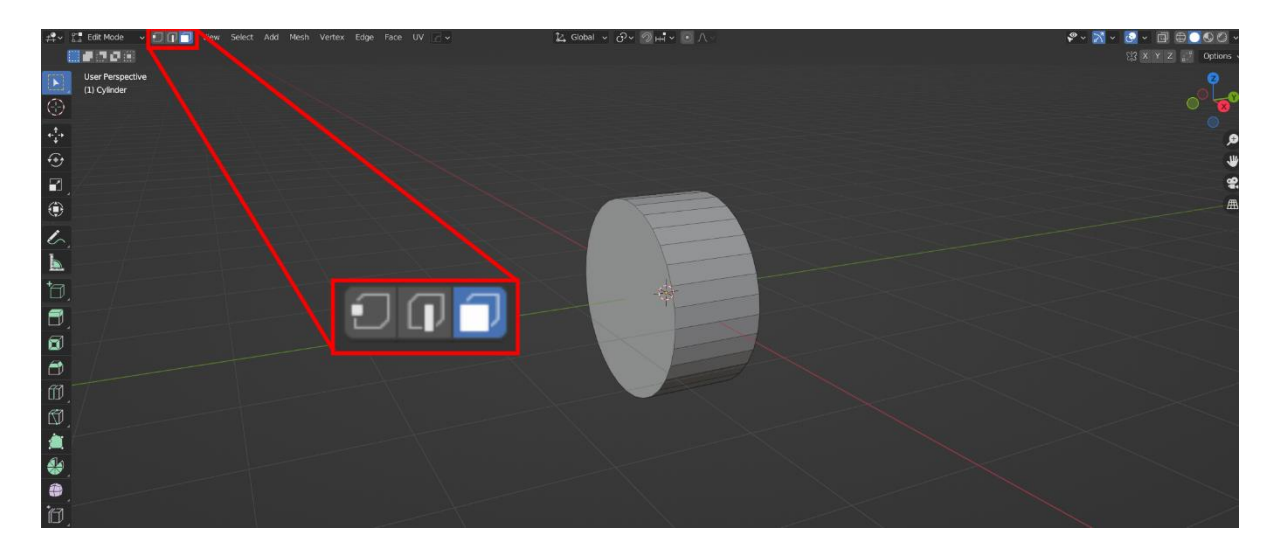

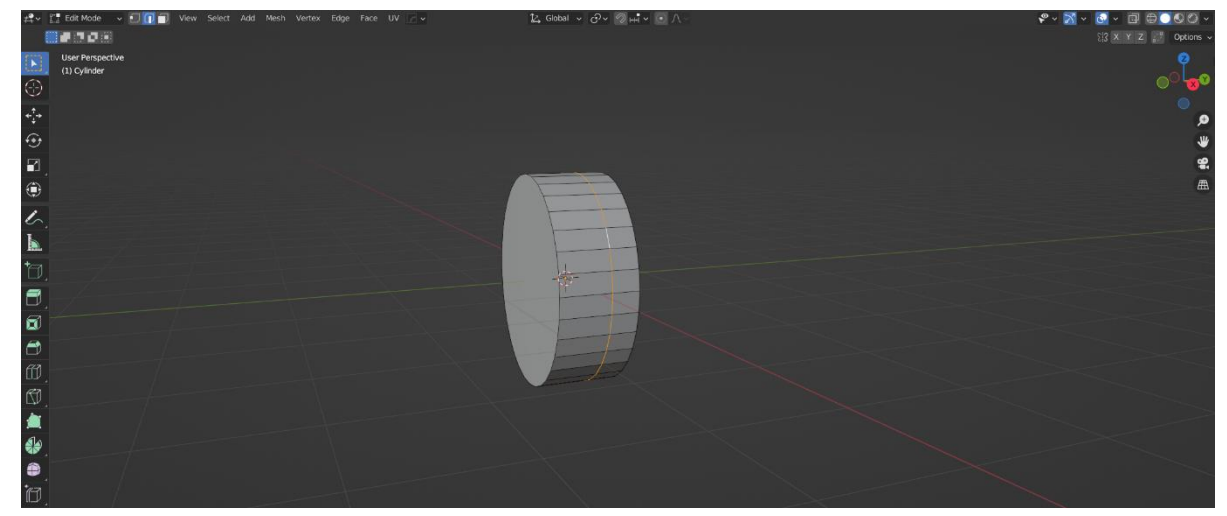

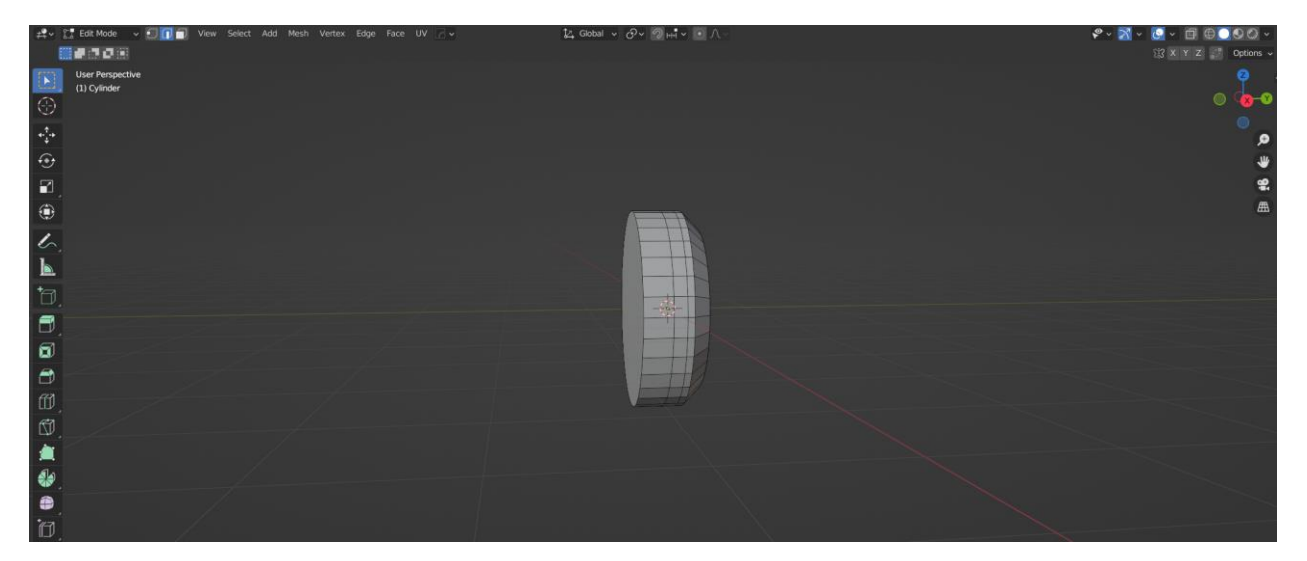

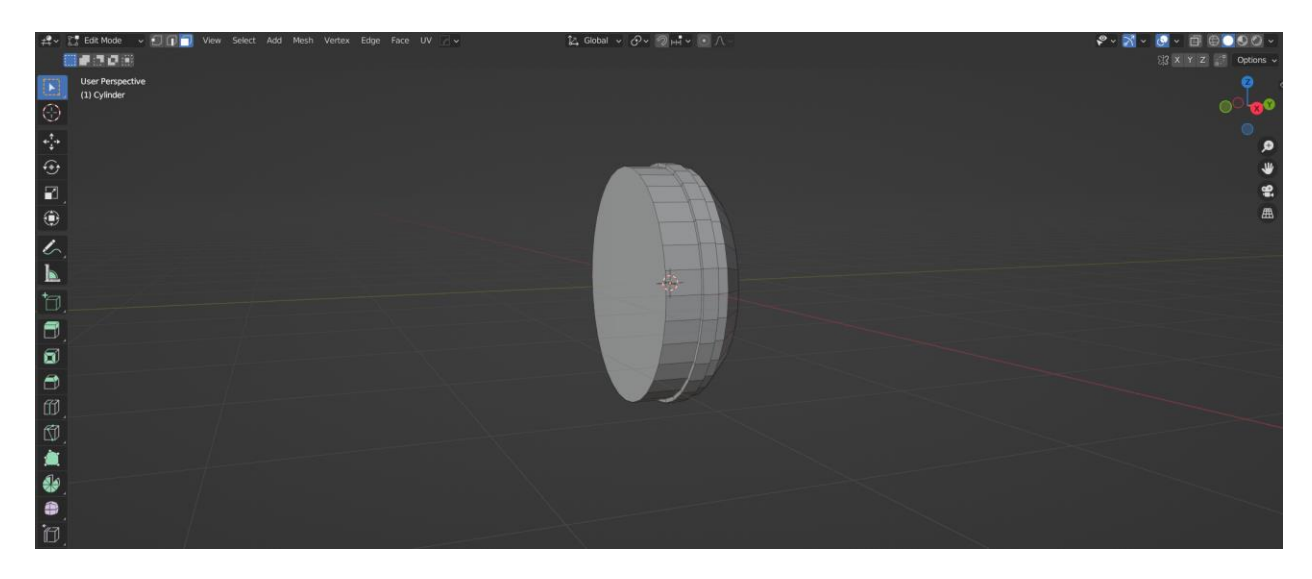

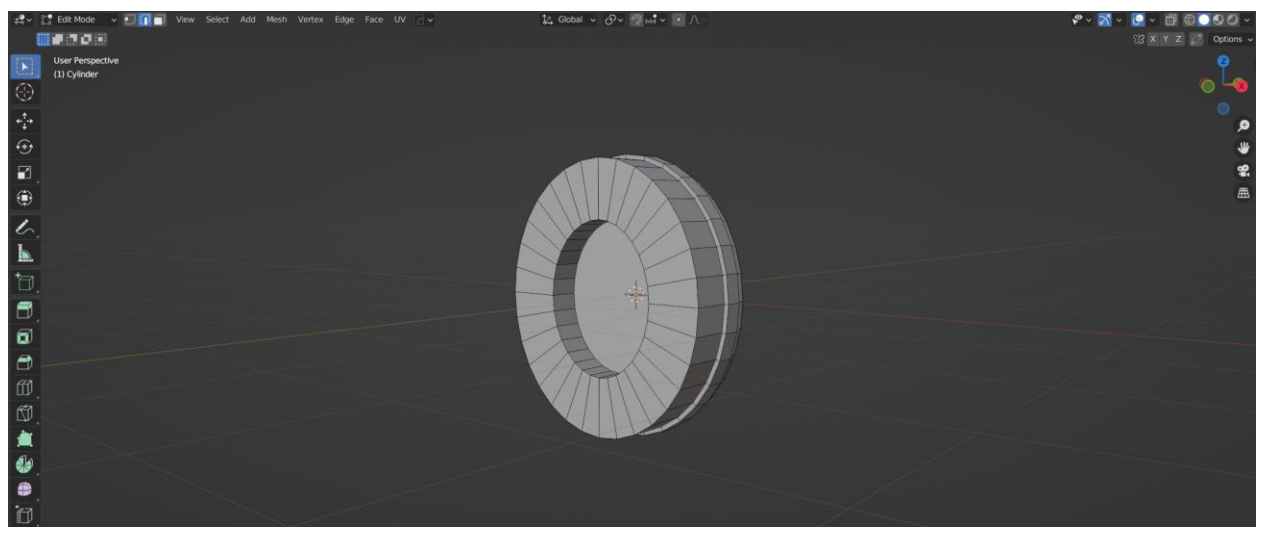

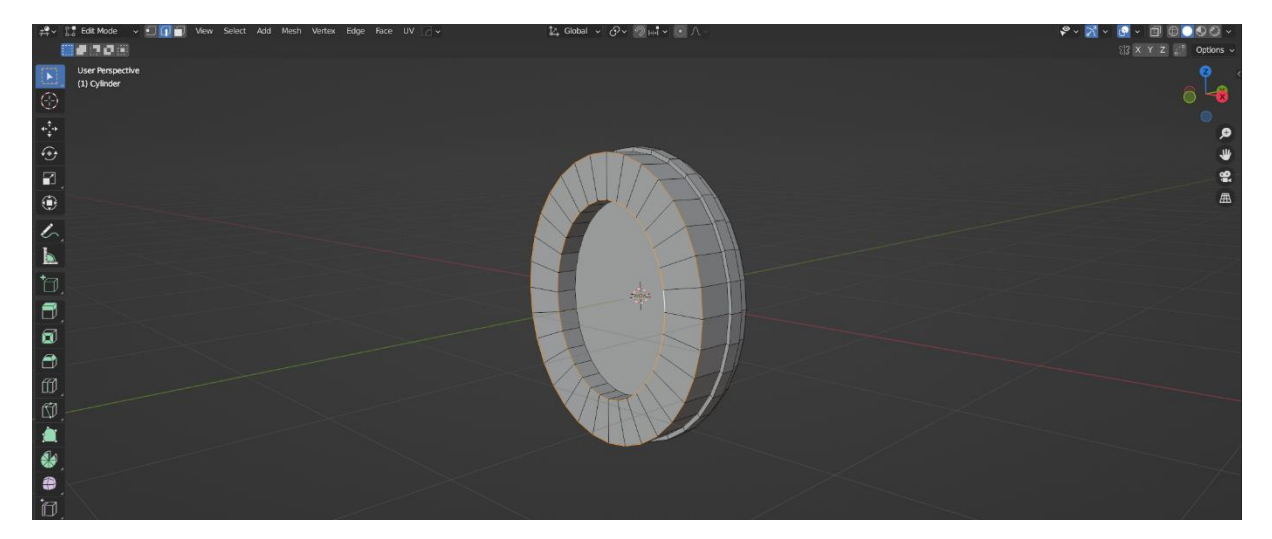

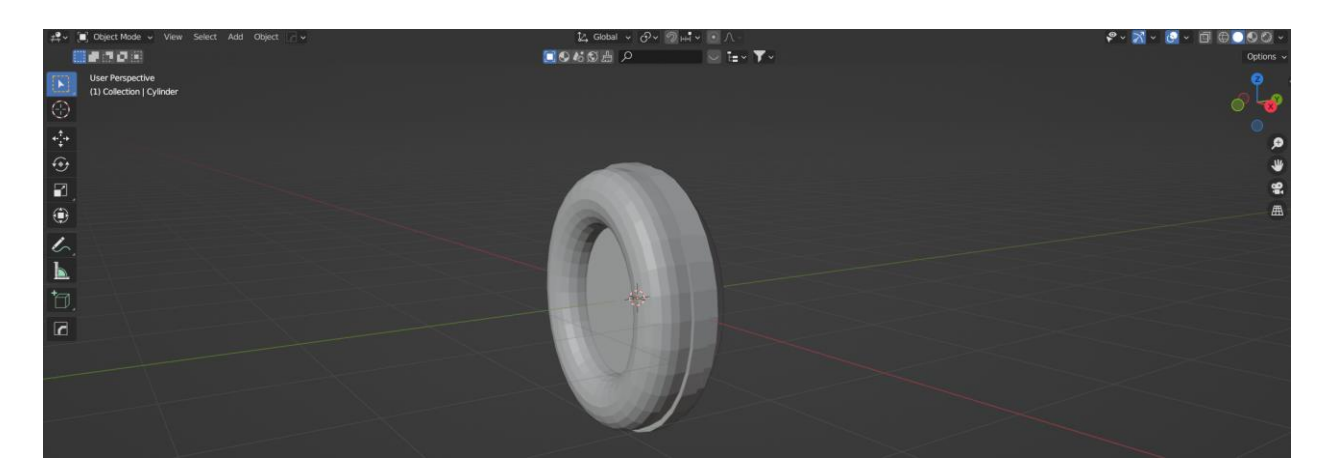

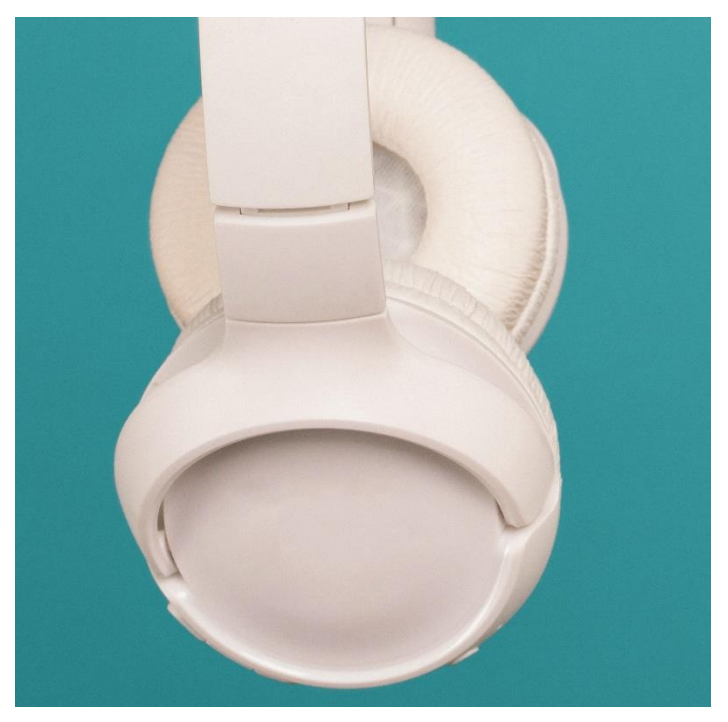

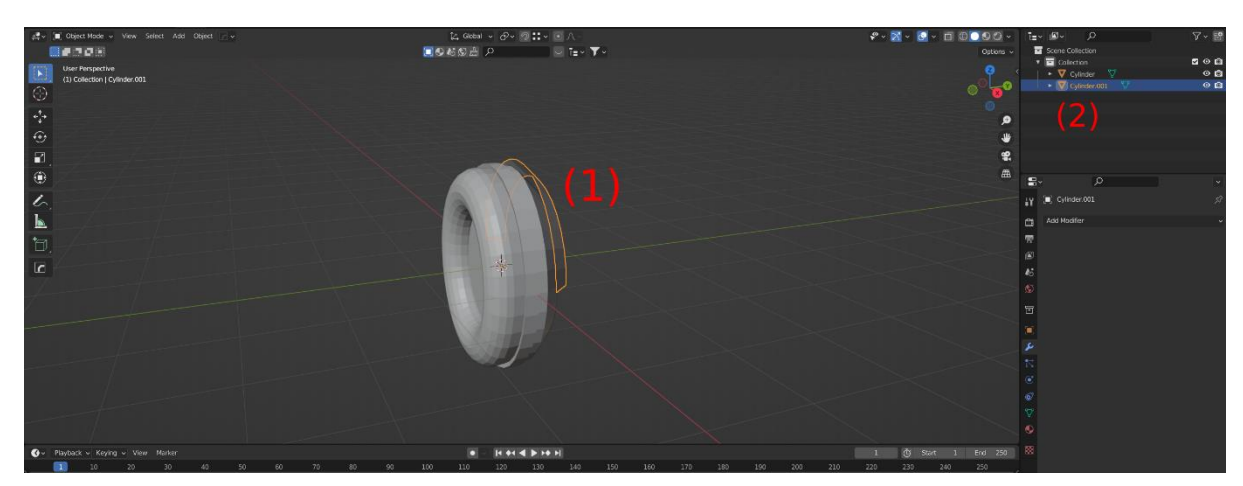

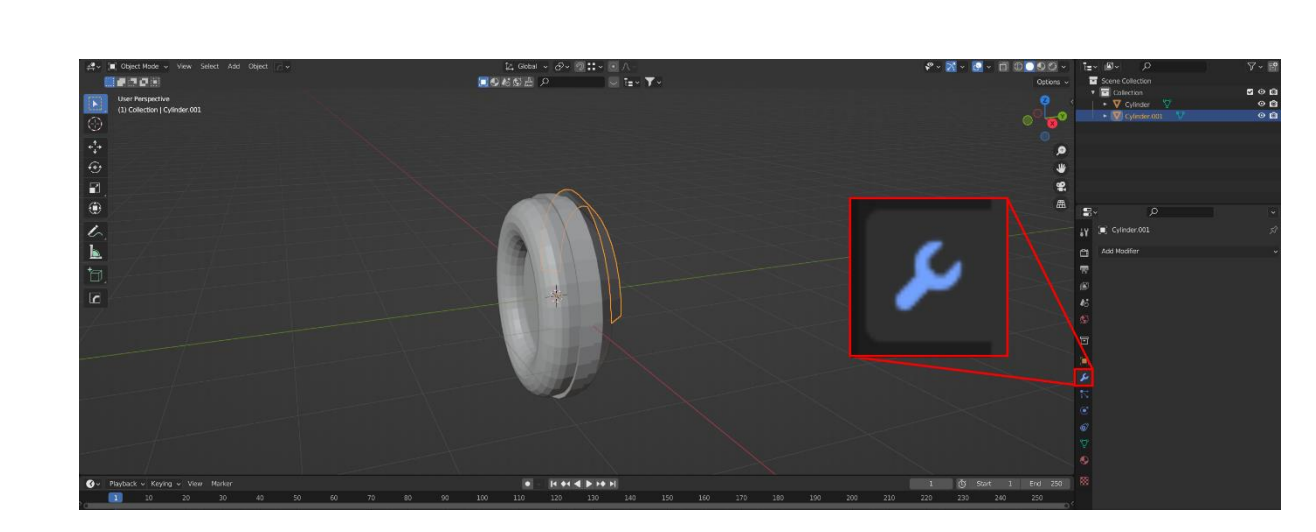

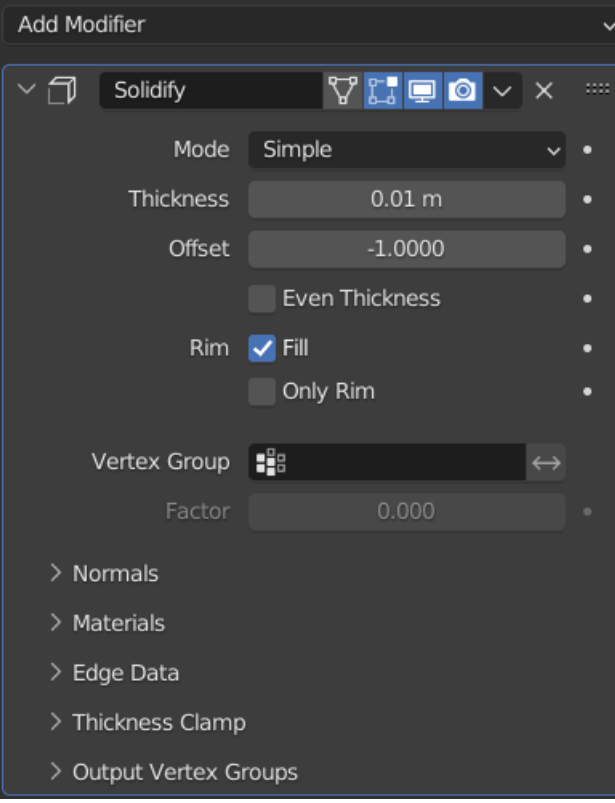

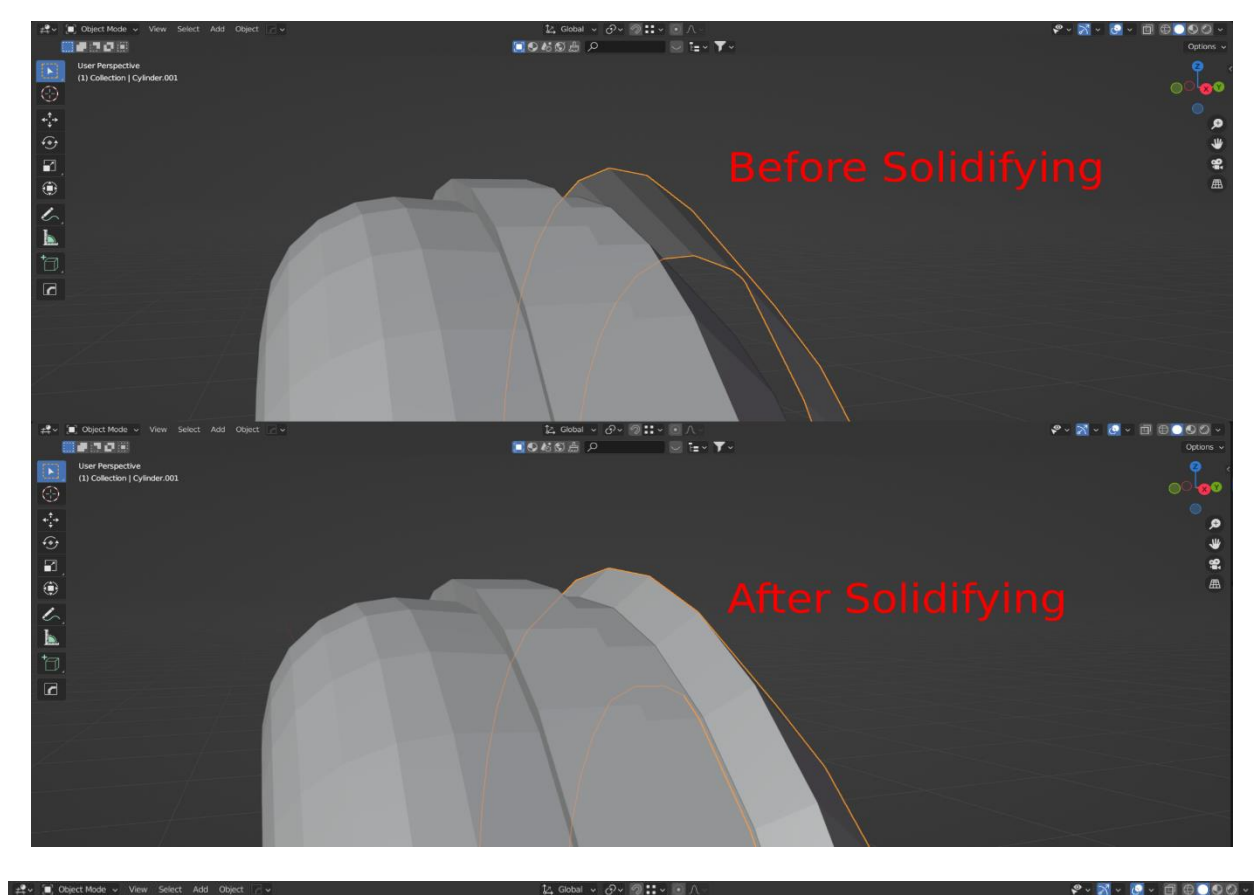

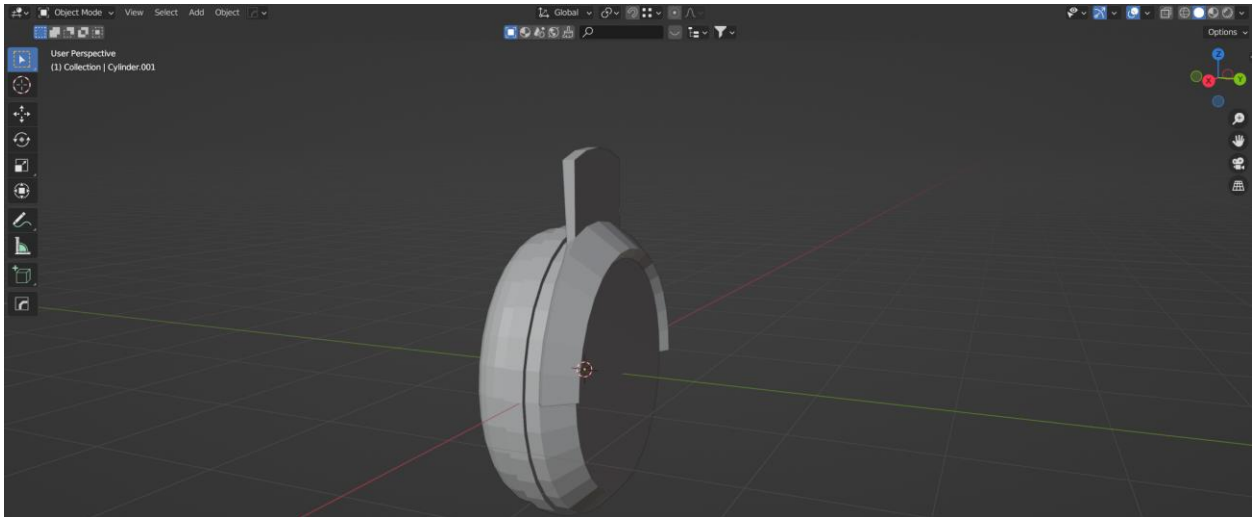

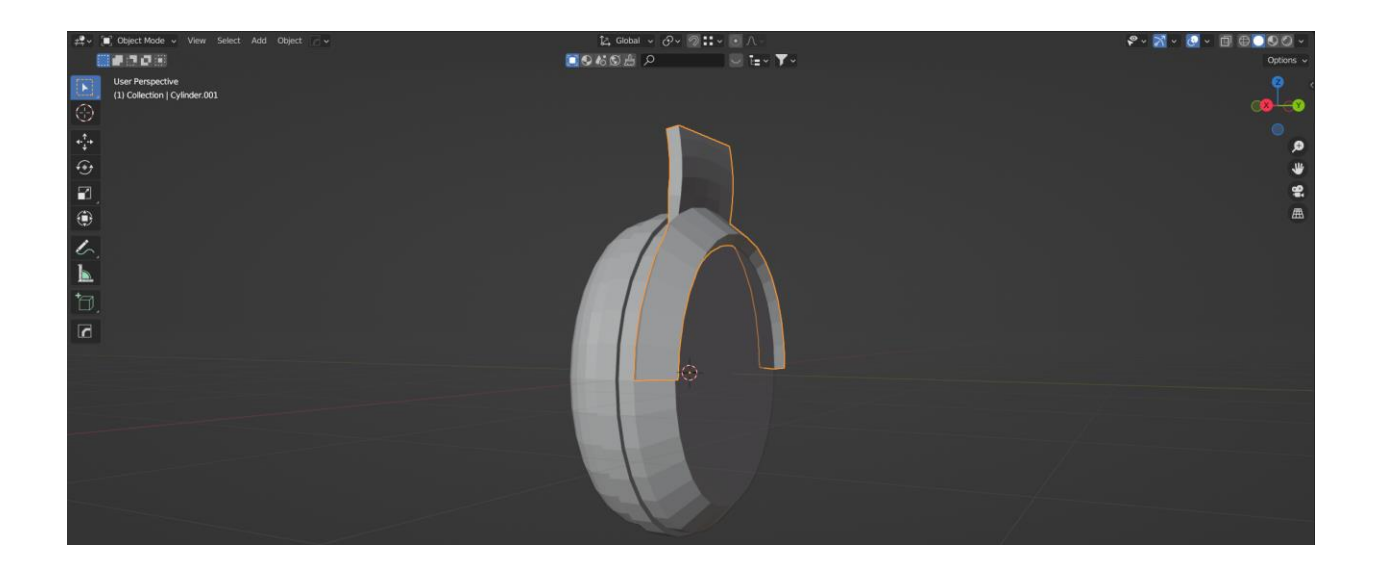

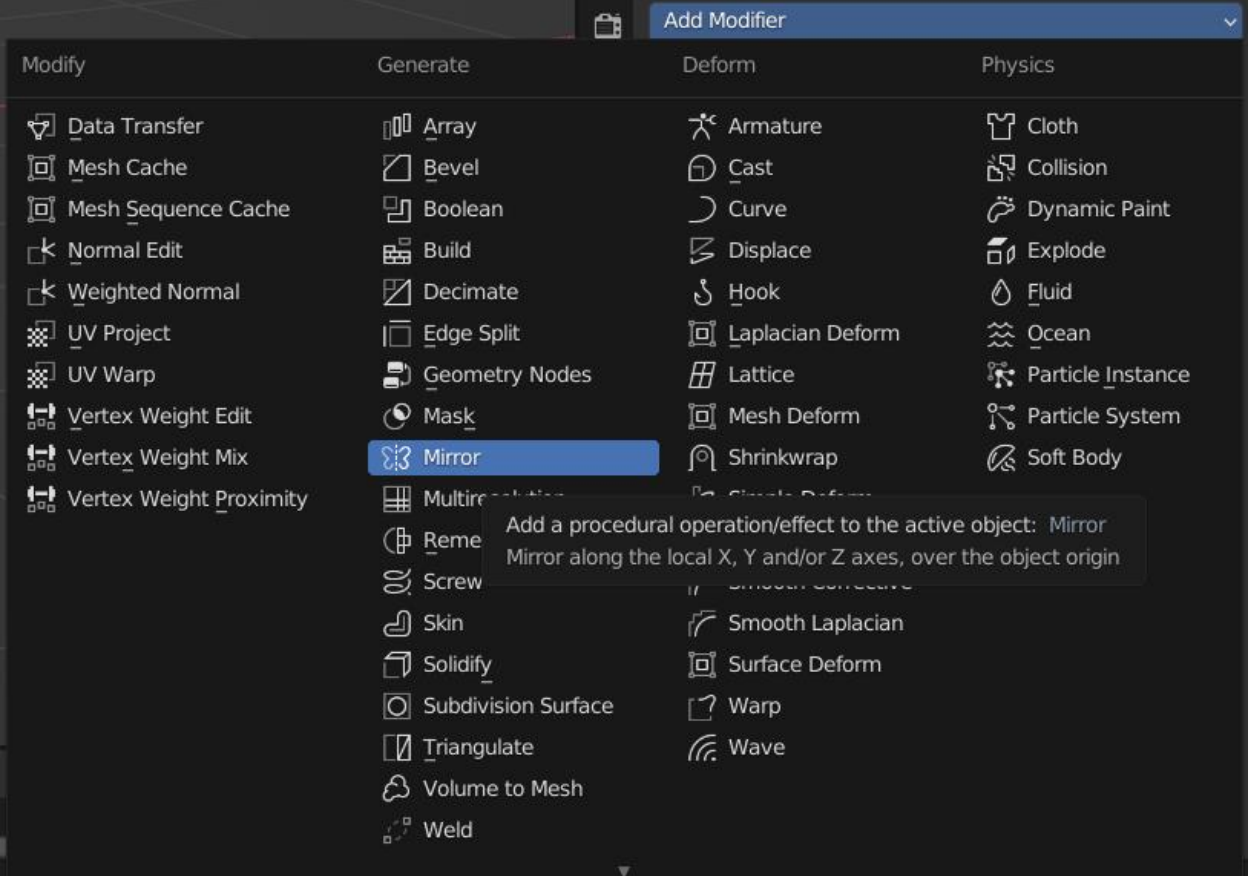

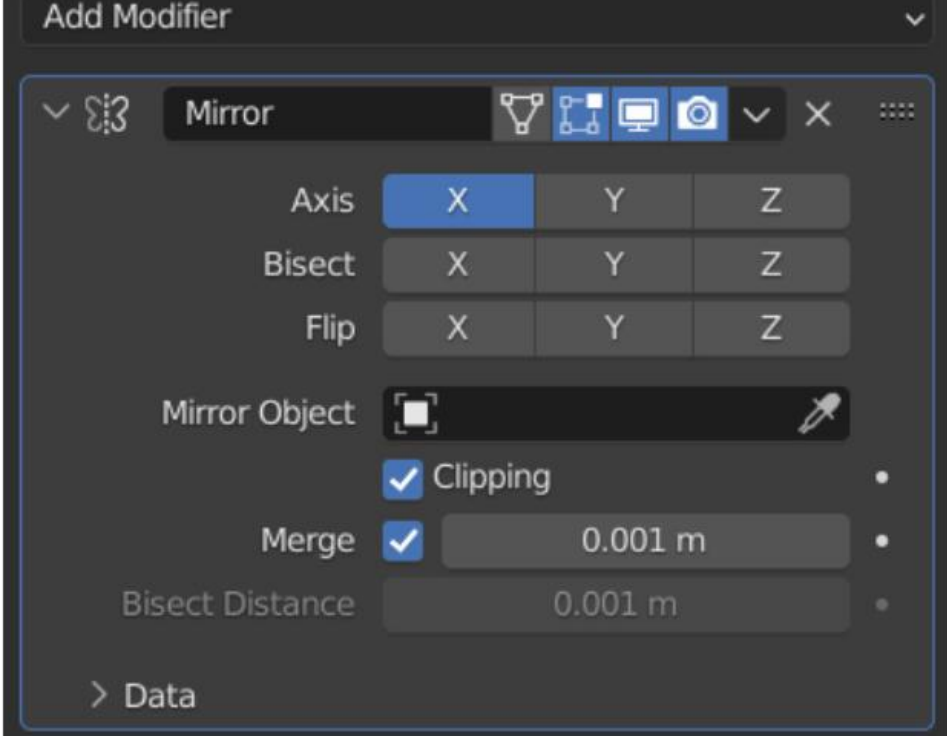

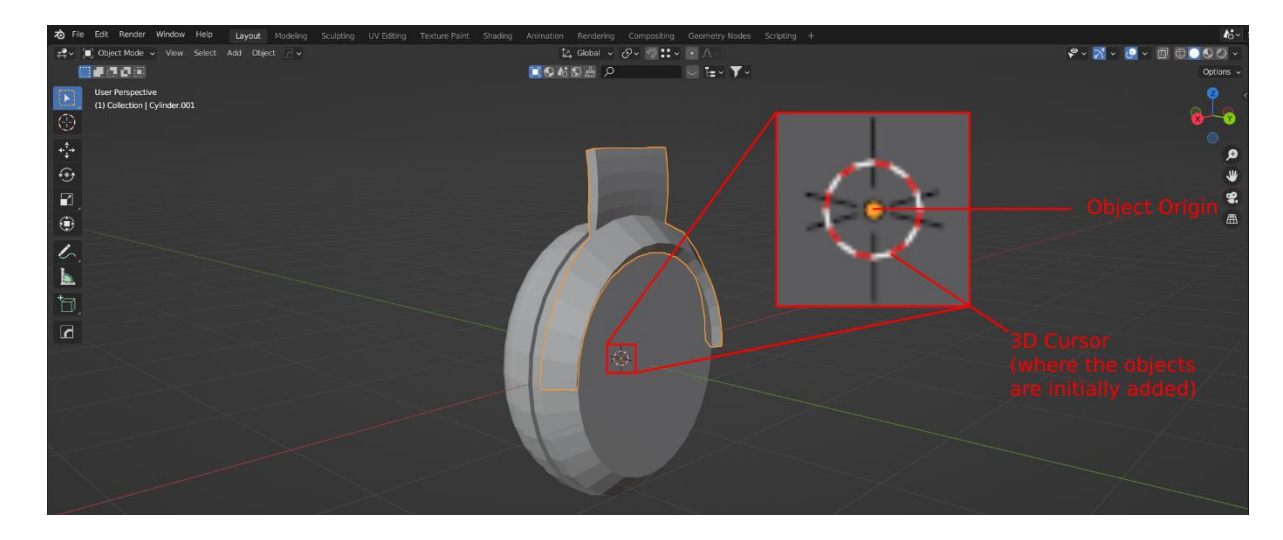

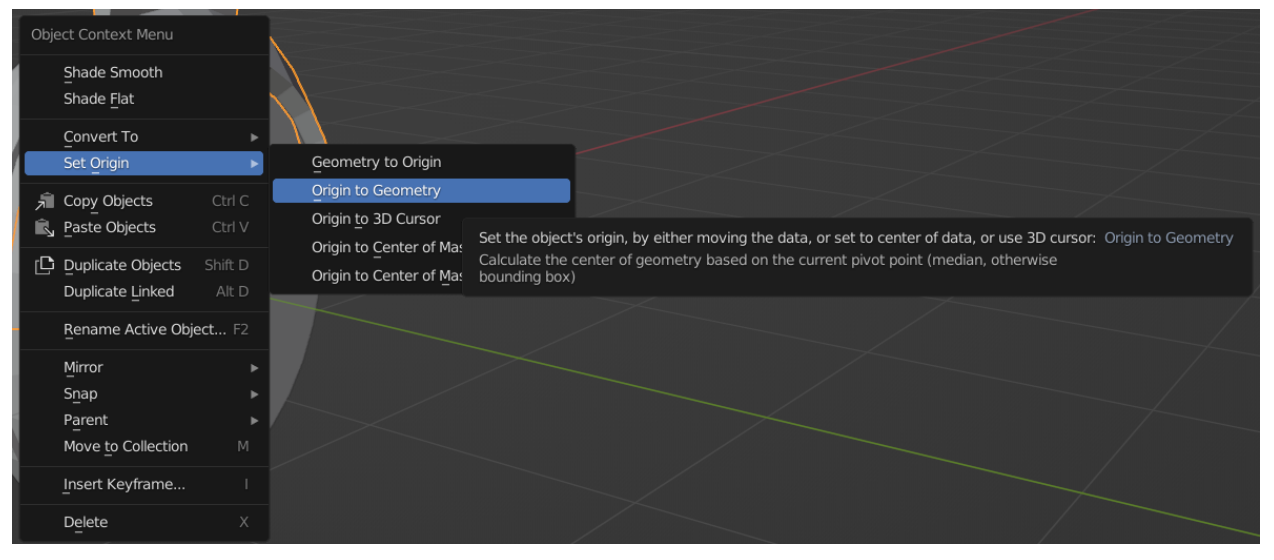

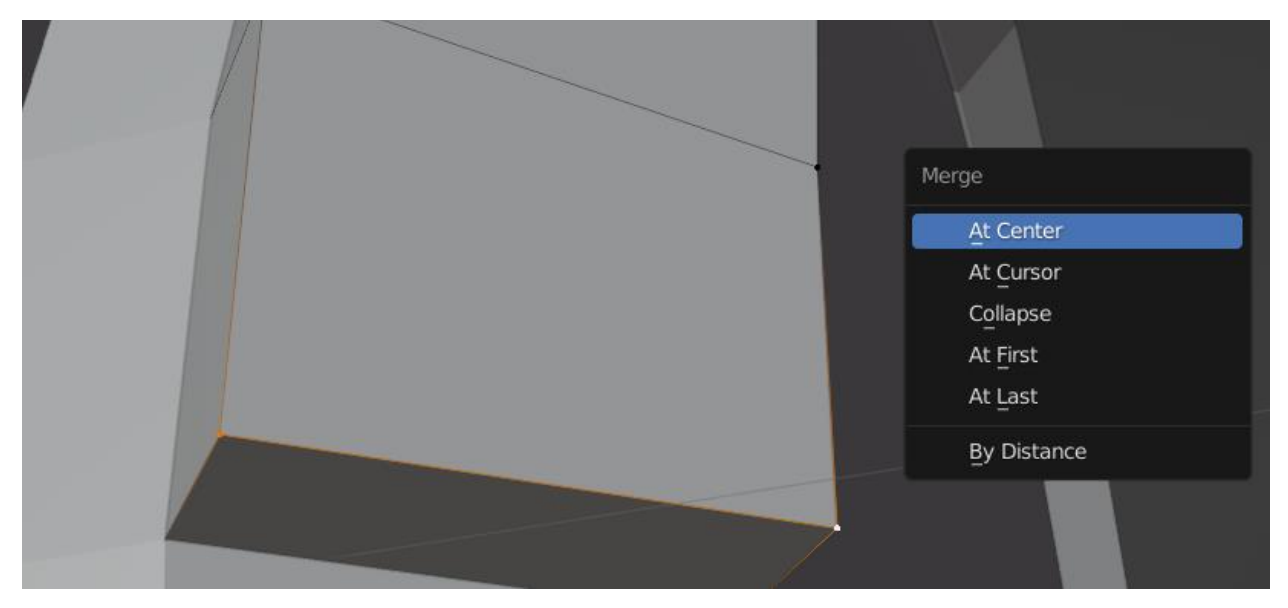

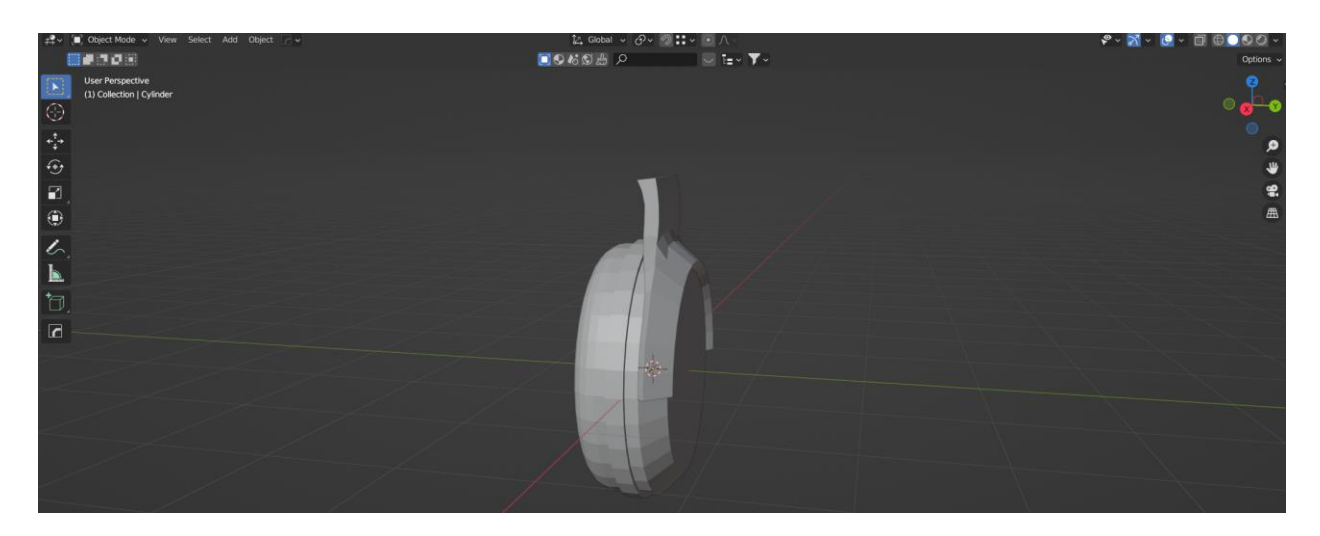

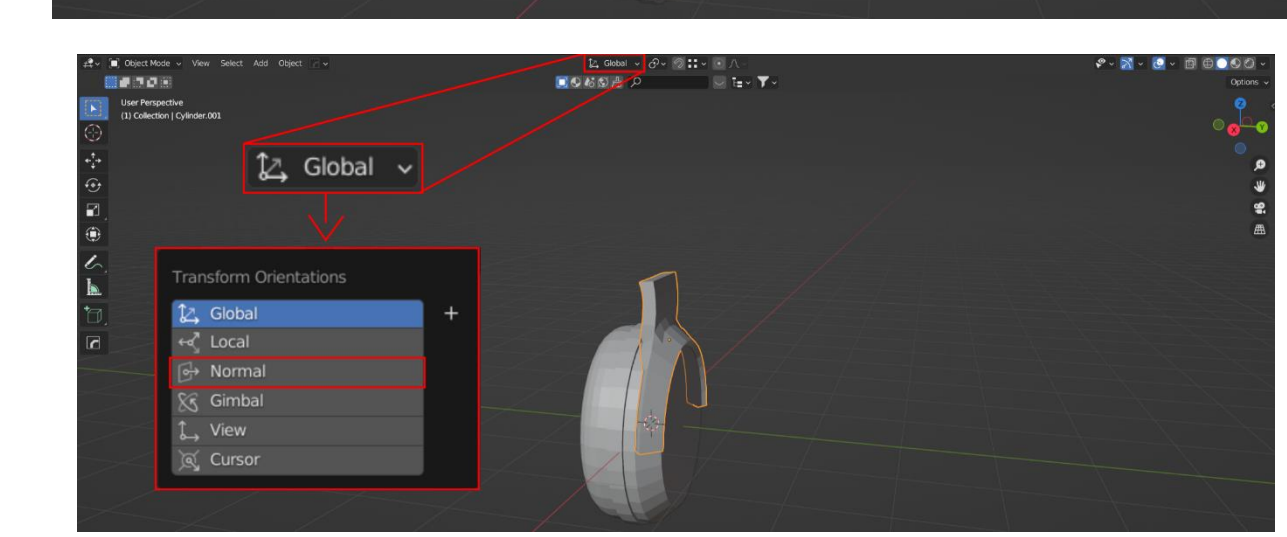

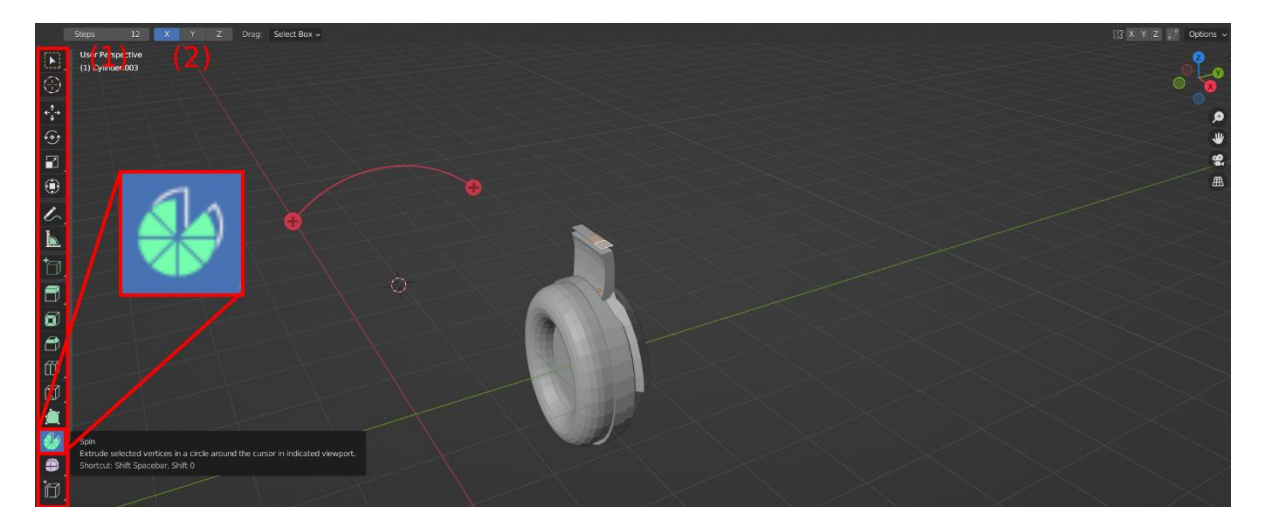

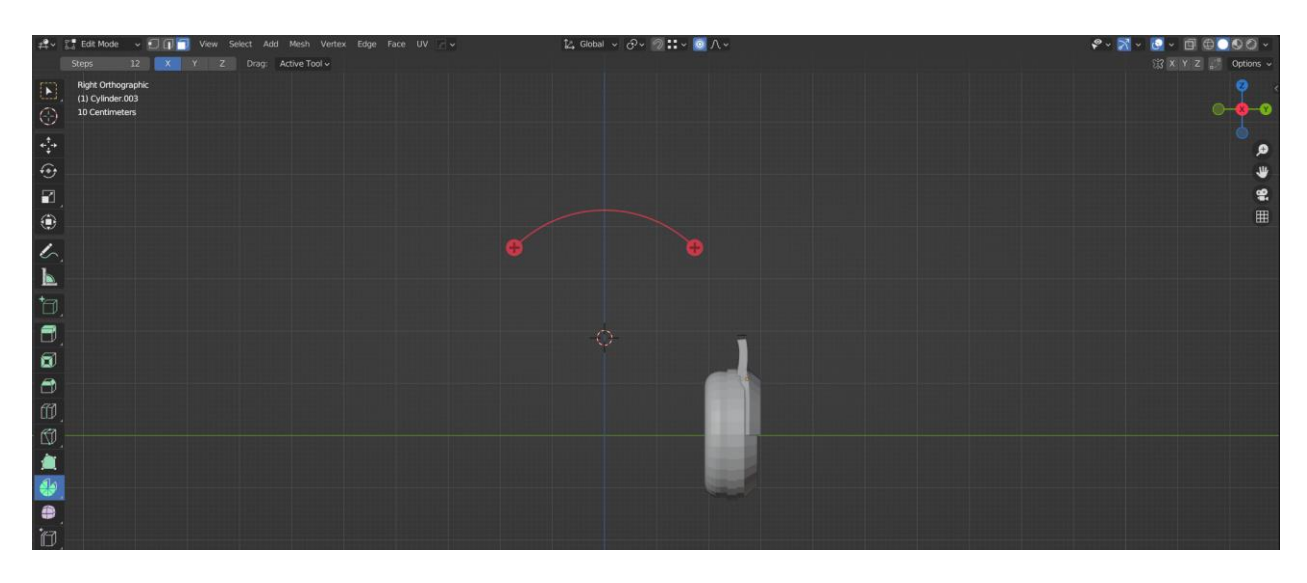

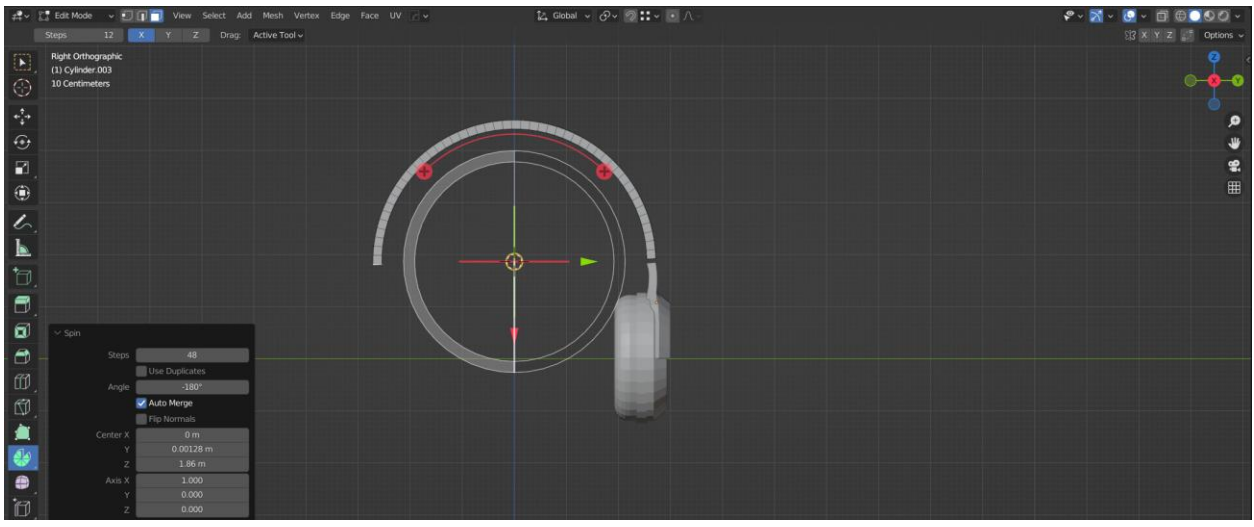

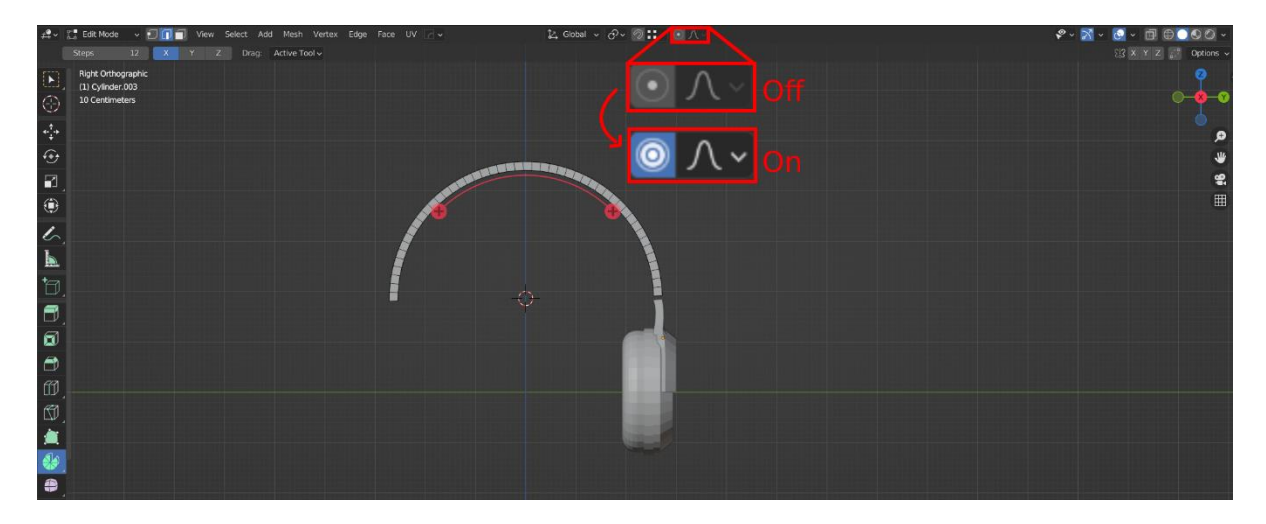

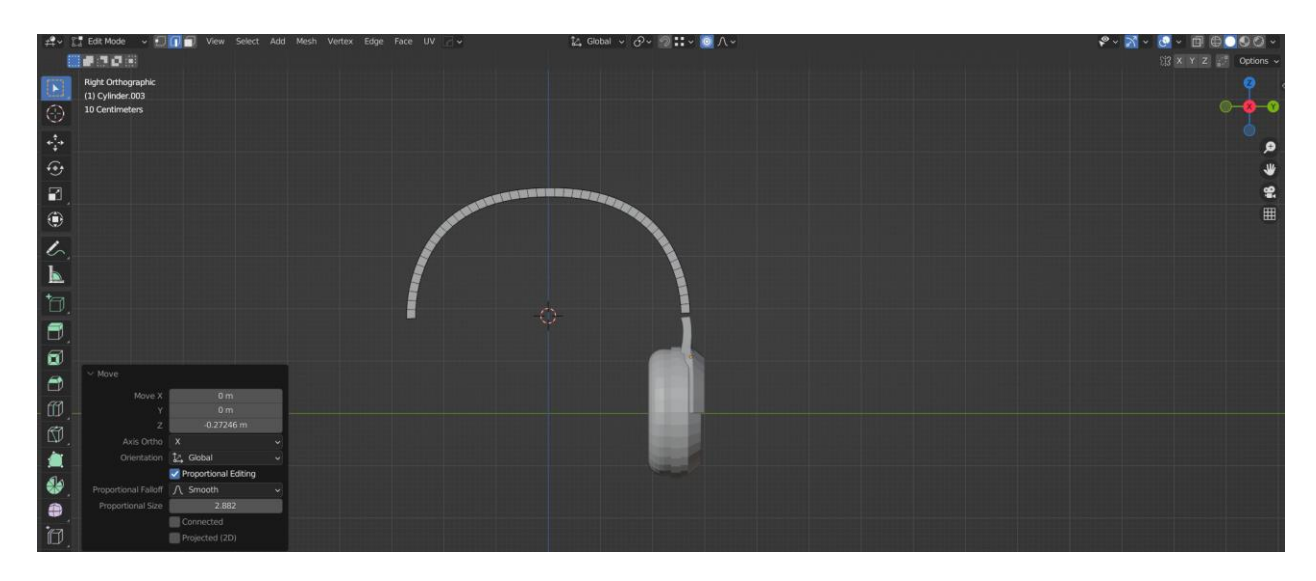

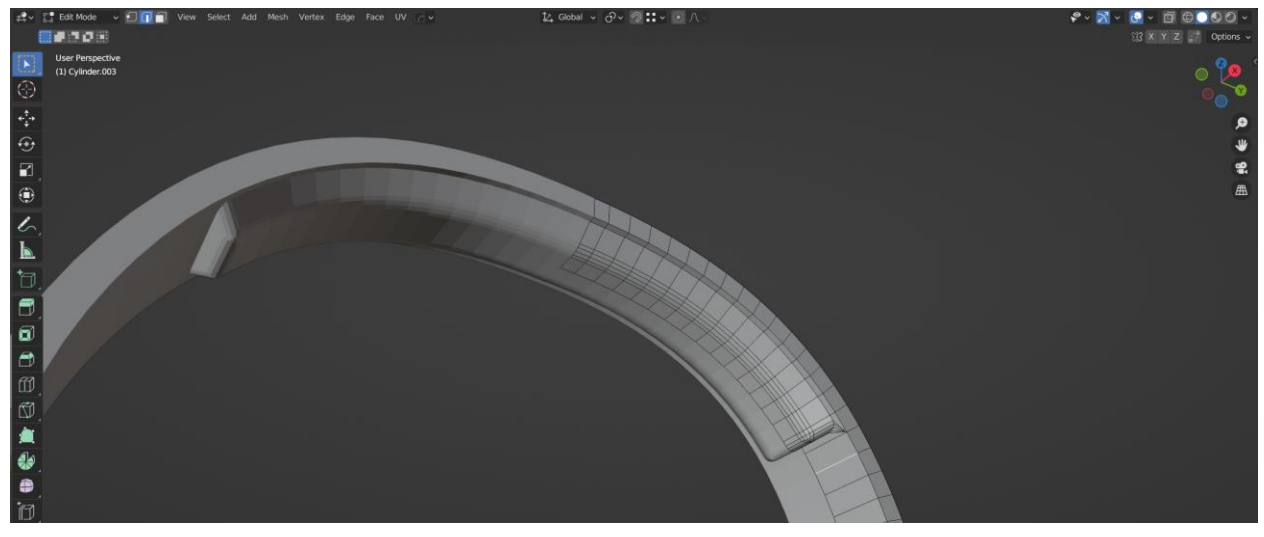

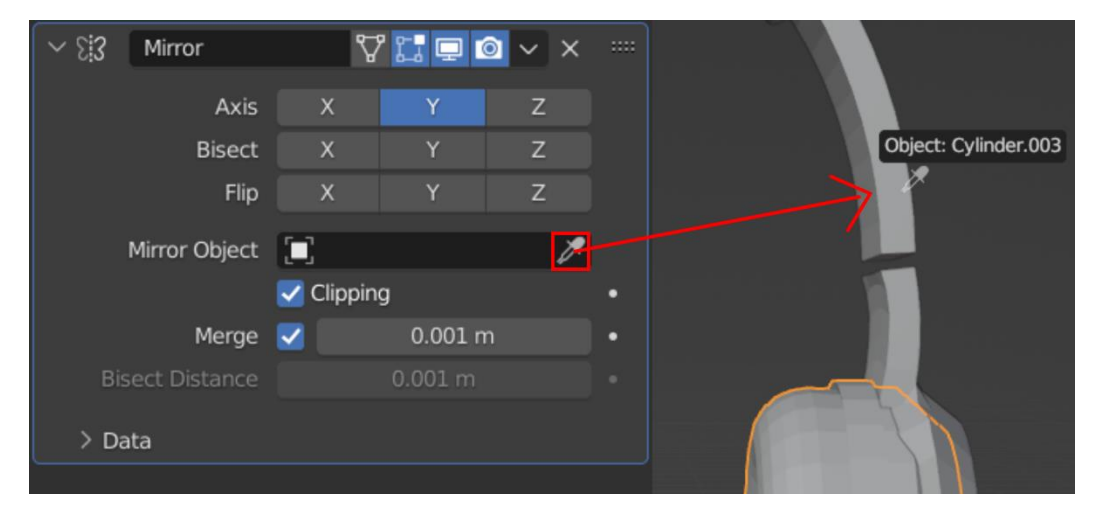

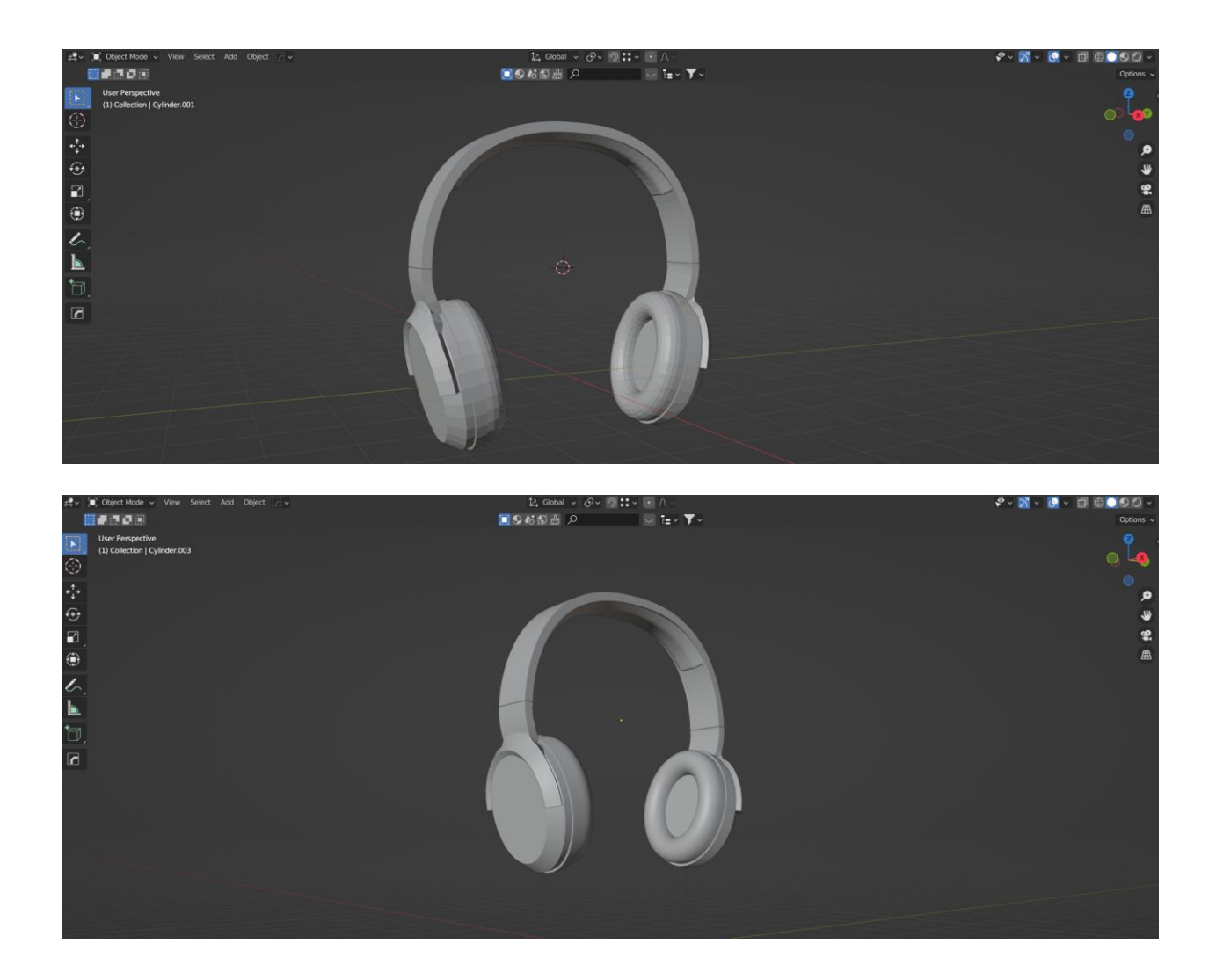

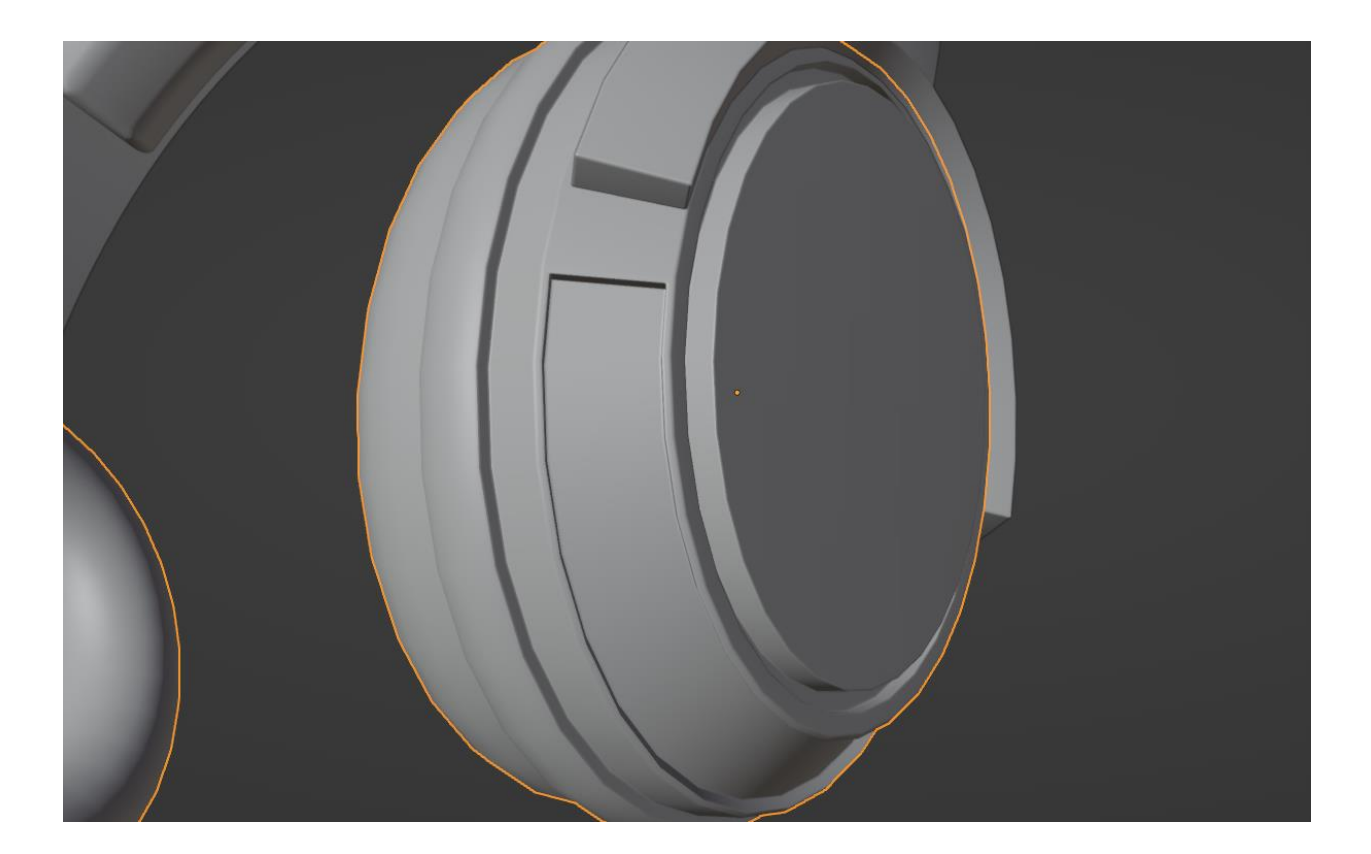

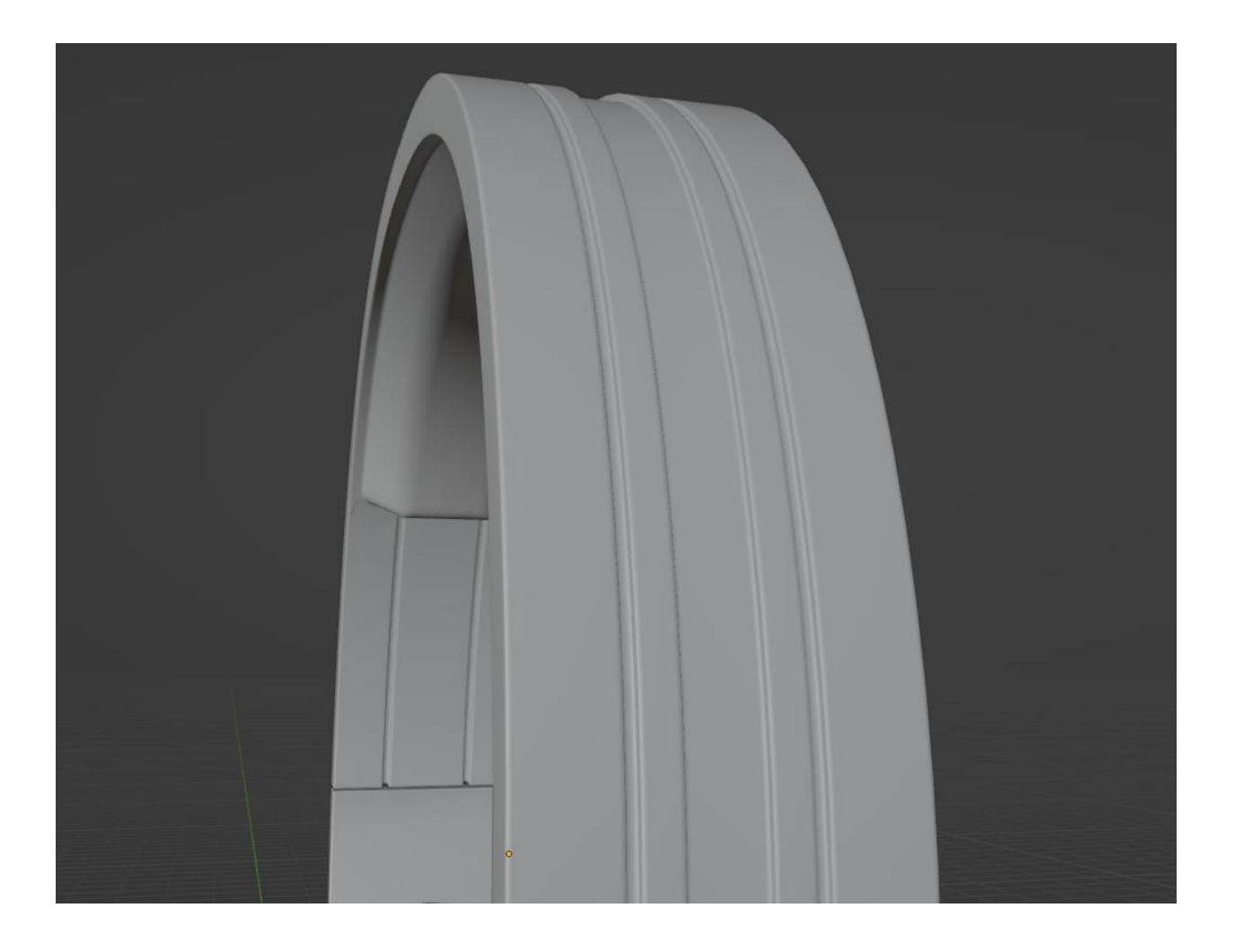

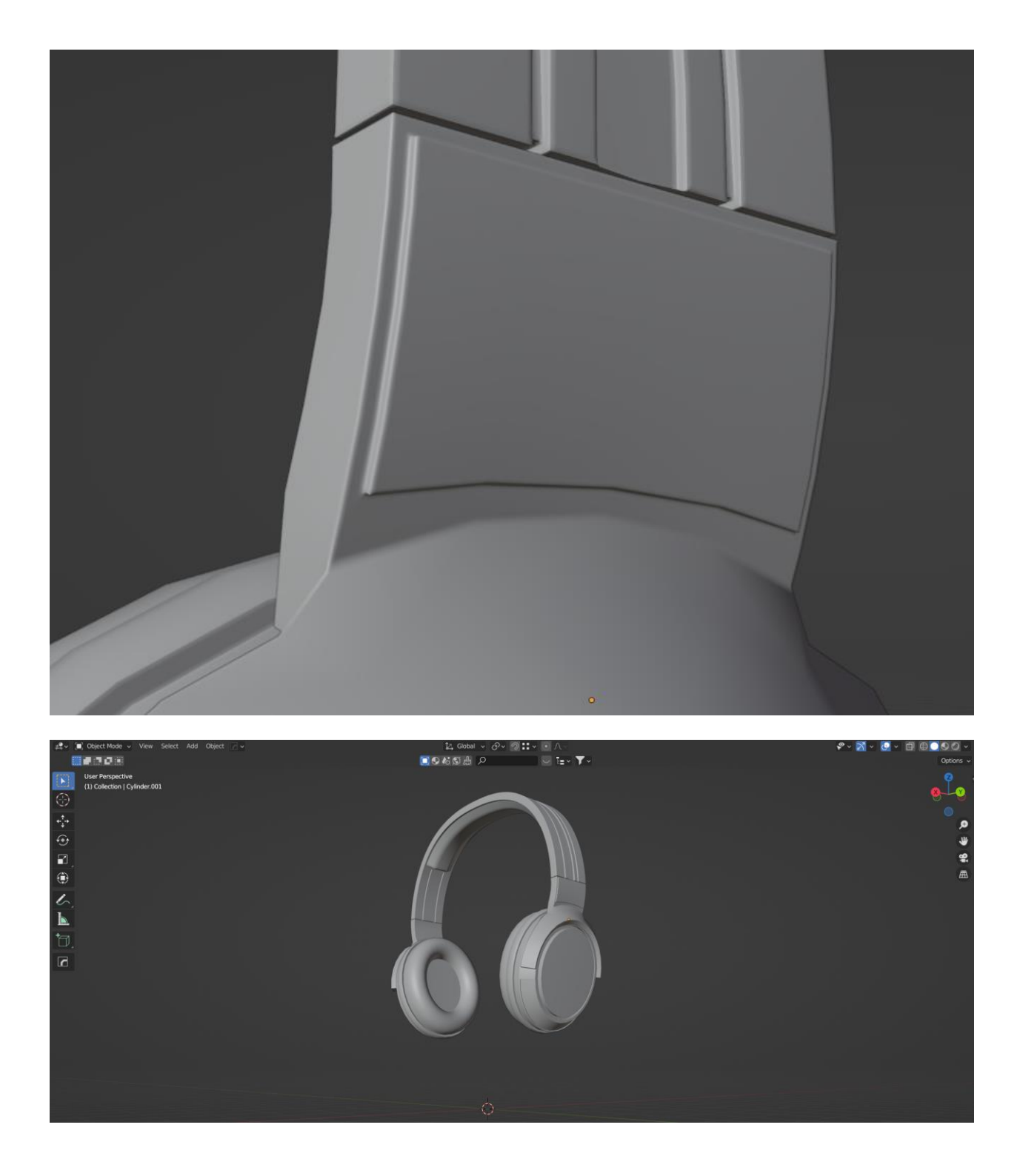

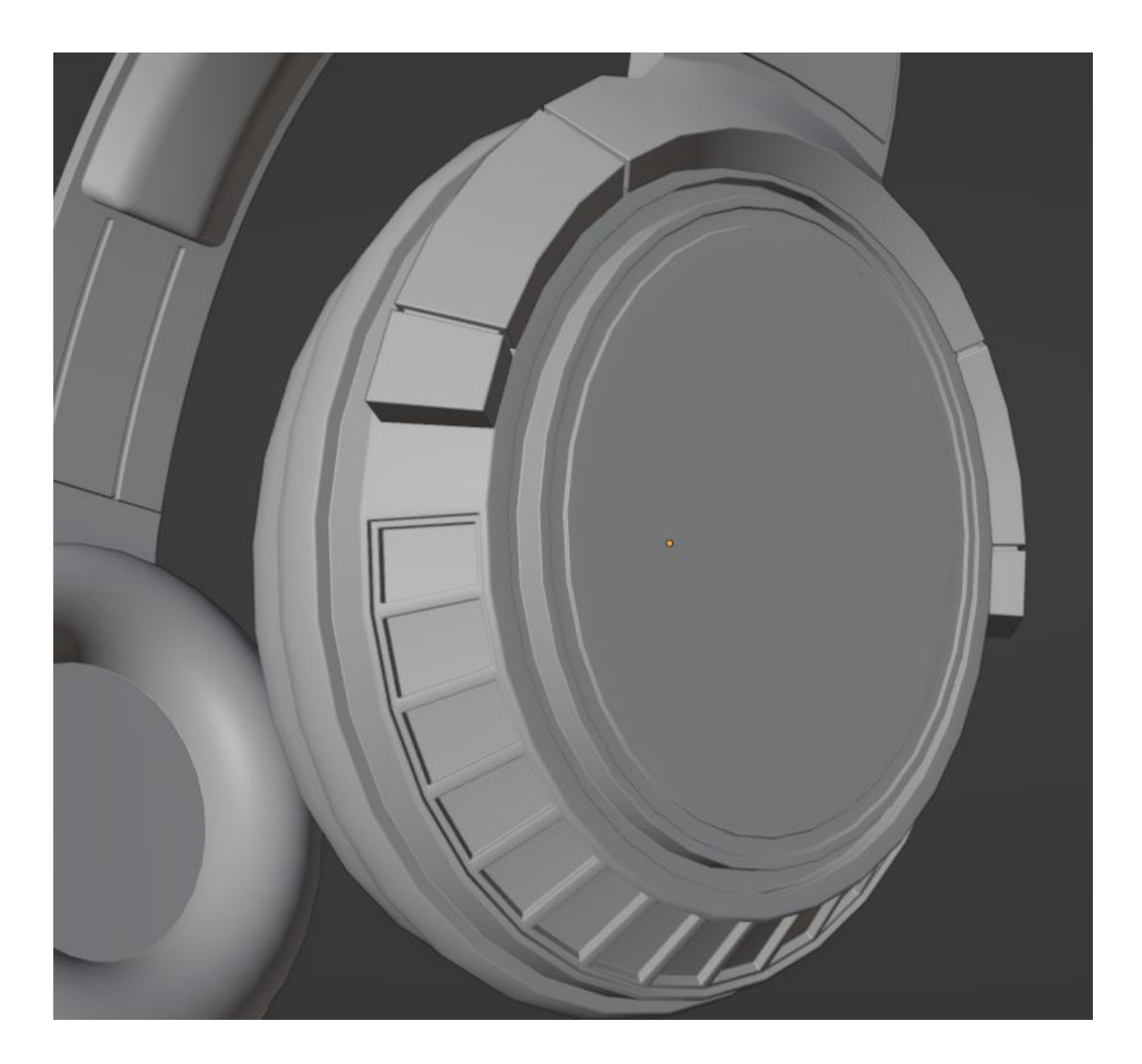

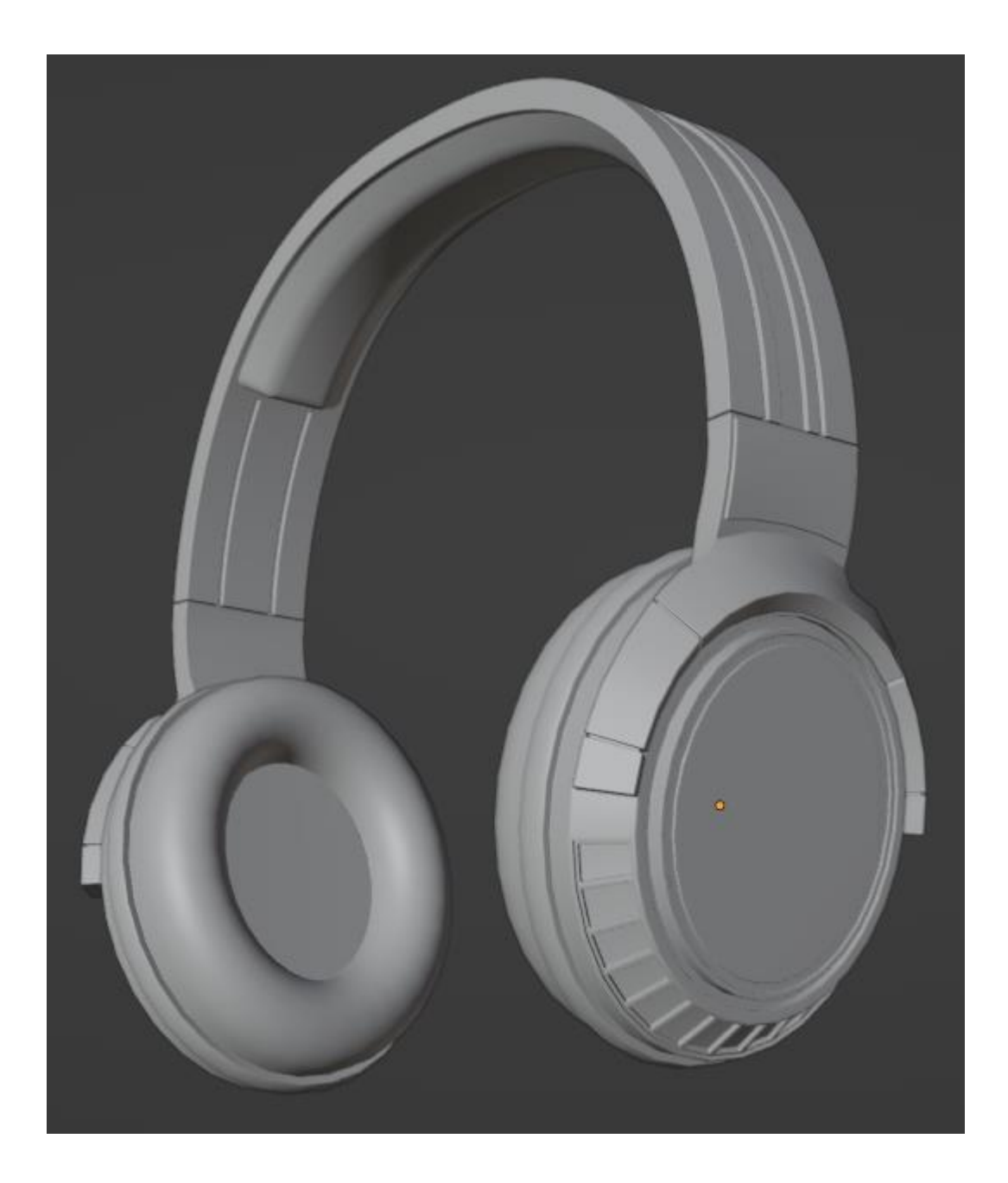

## **Chapter 2: Optimizing Your Asset for Better Rendering Performance**

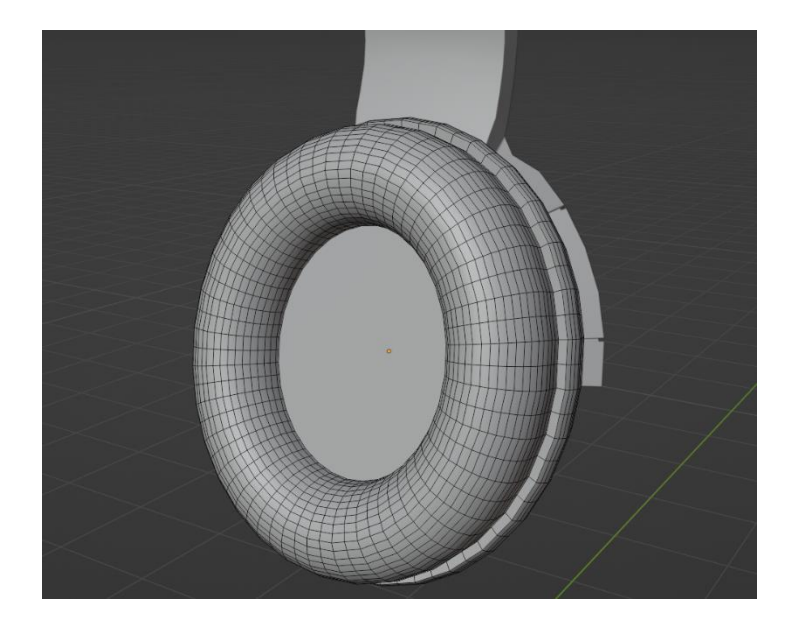

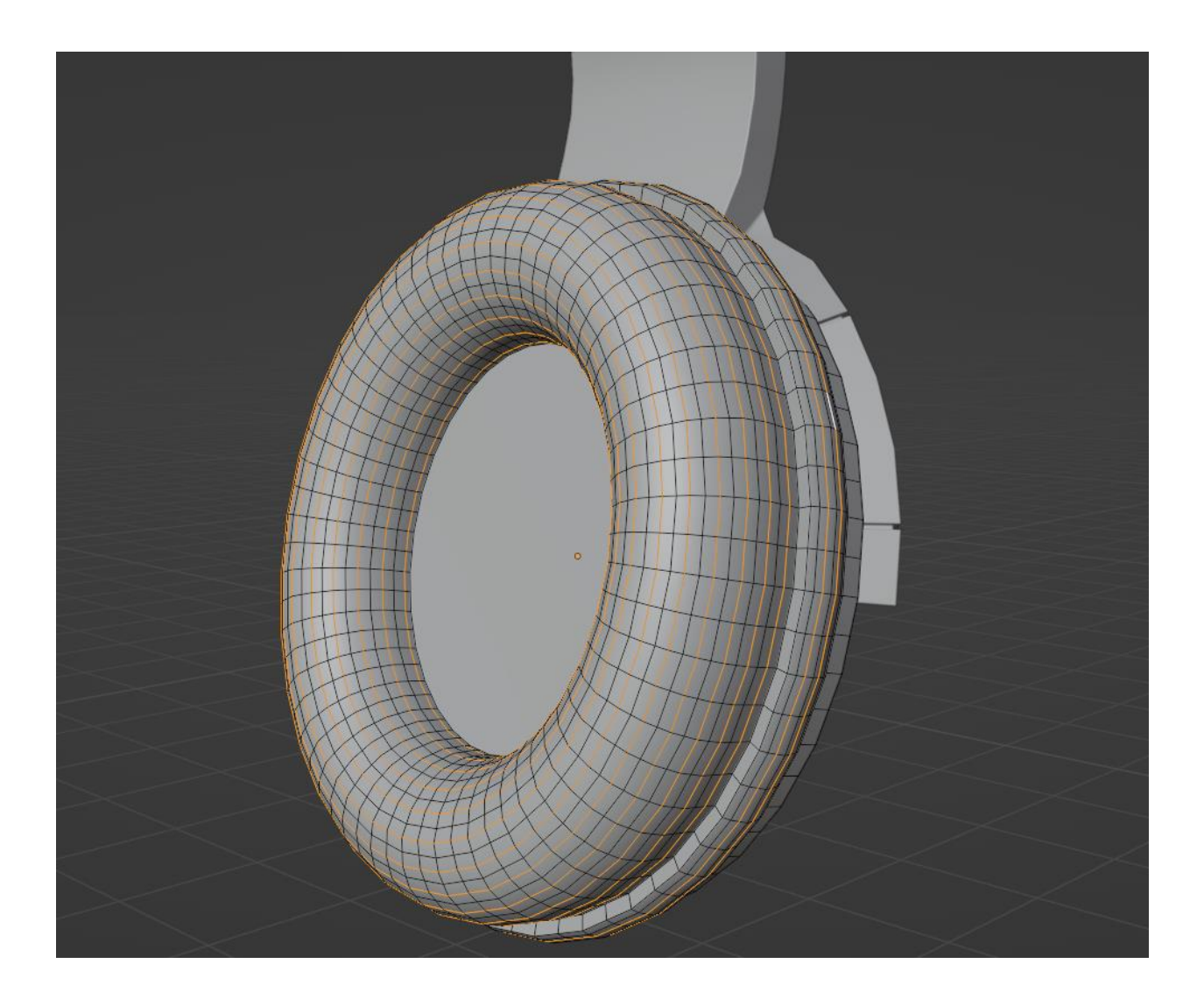

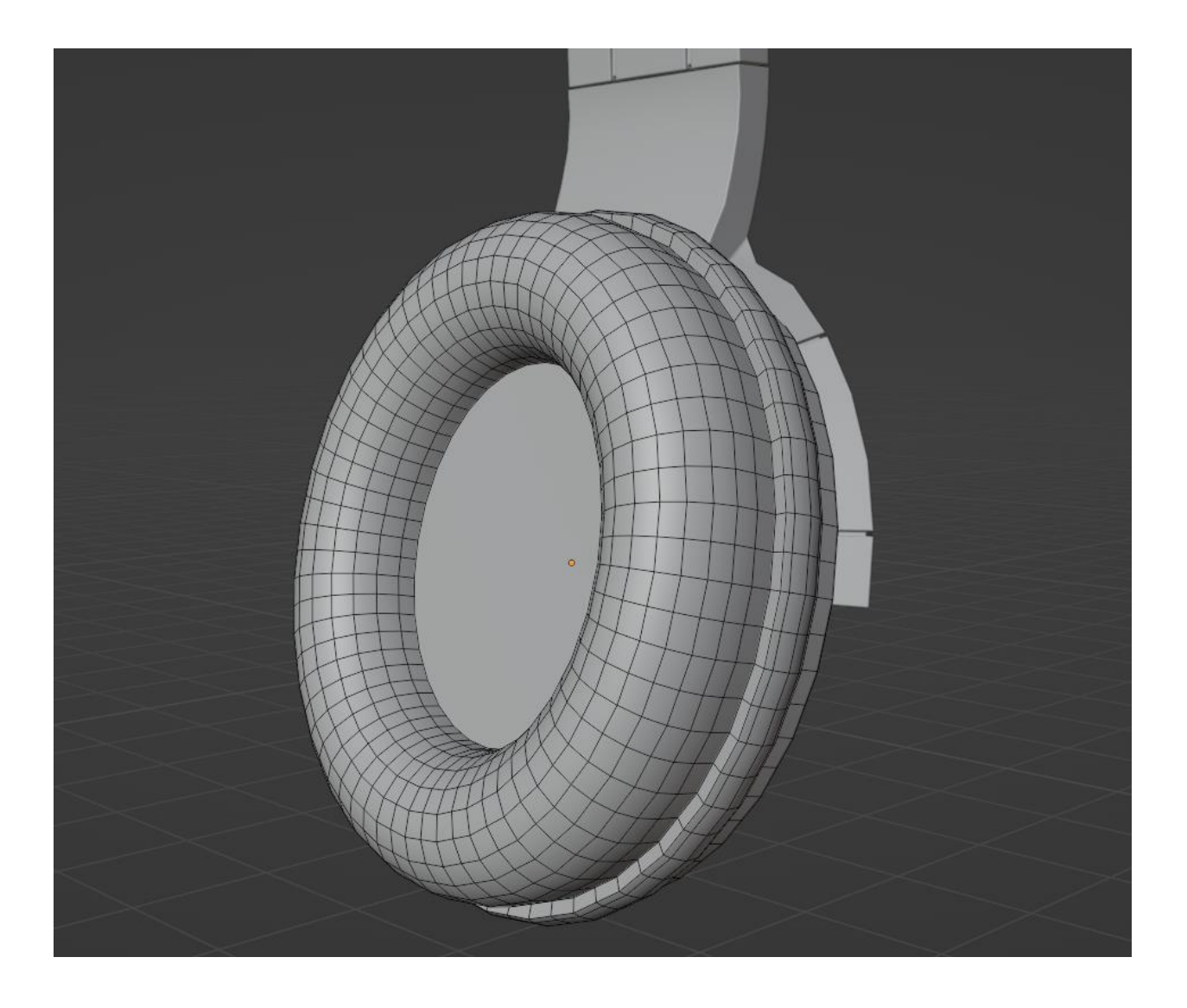

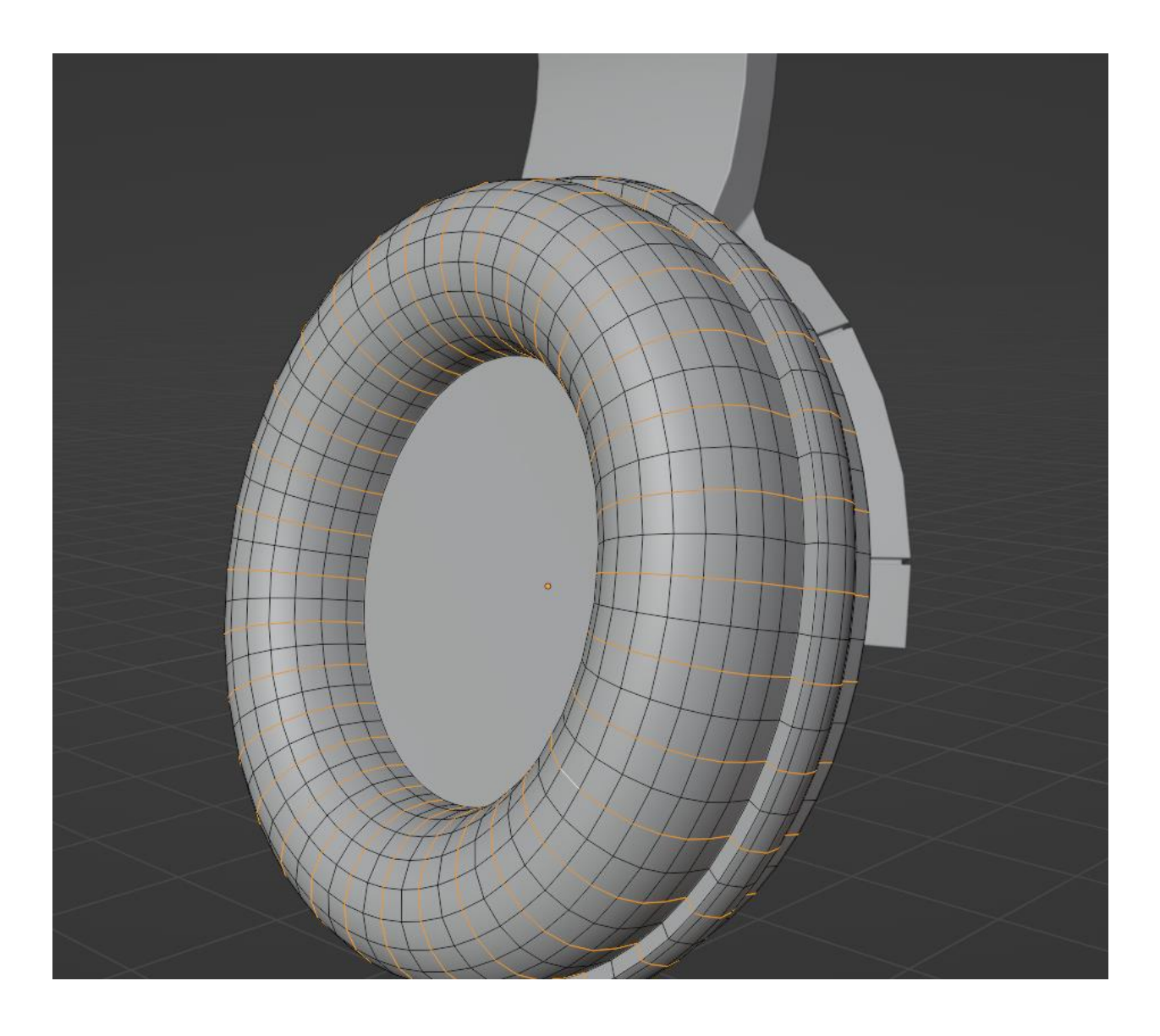

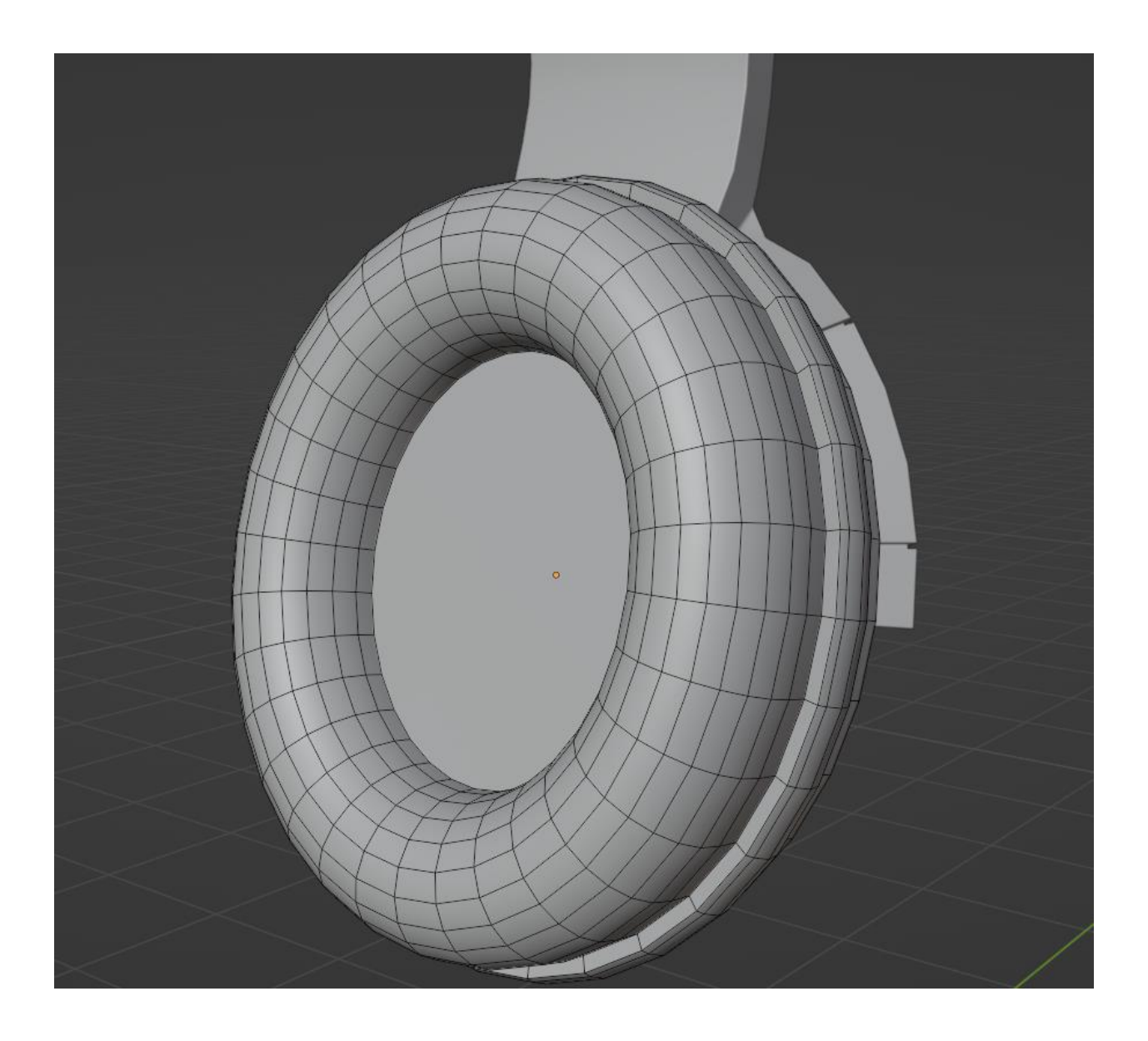

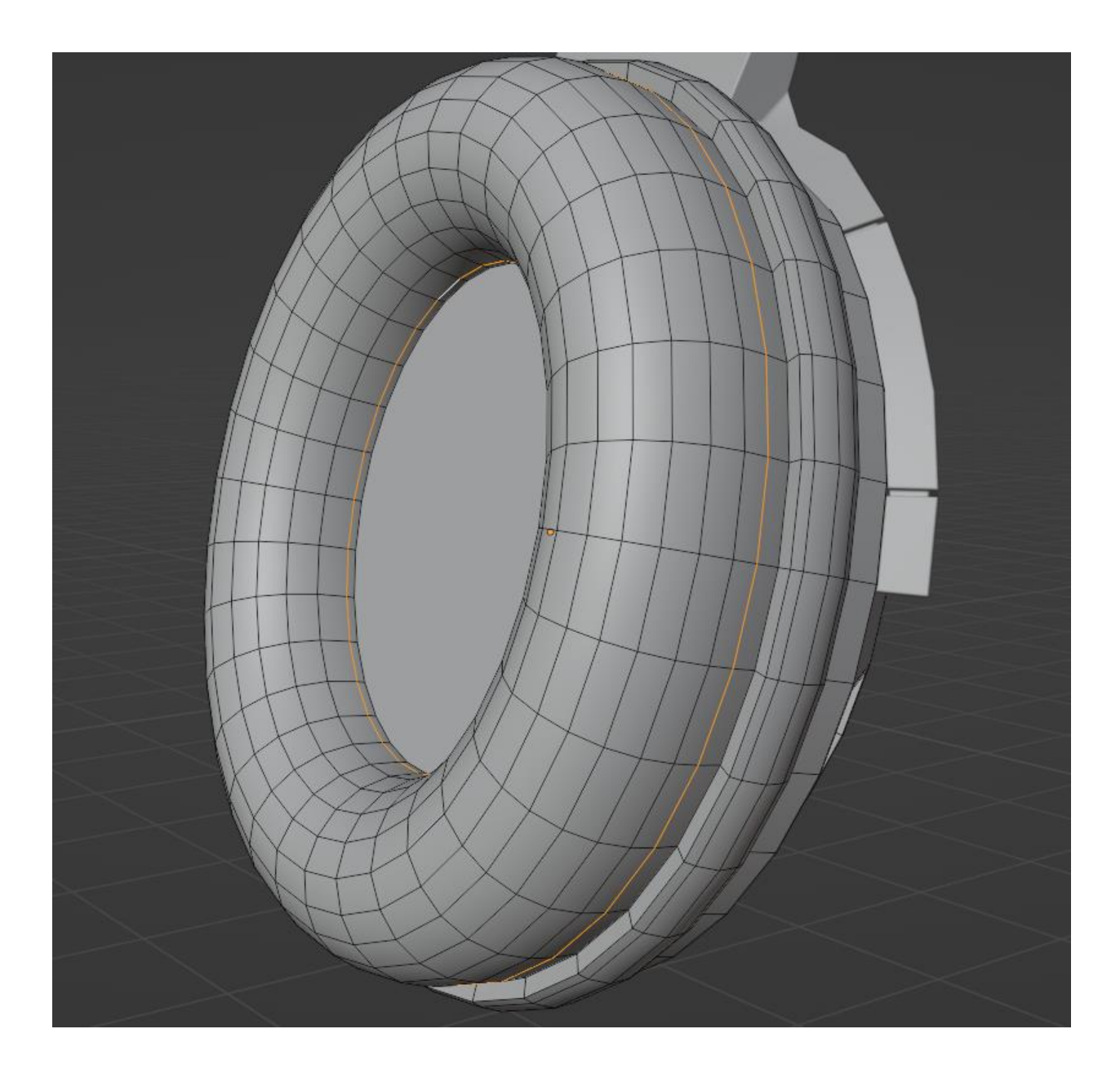

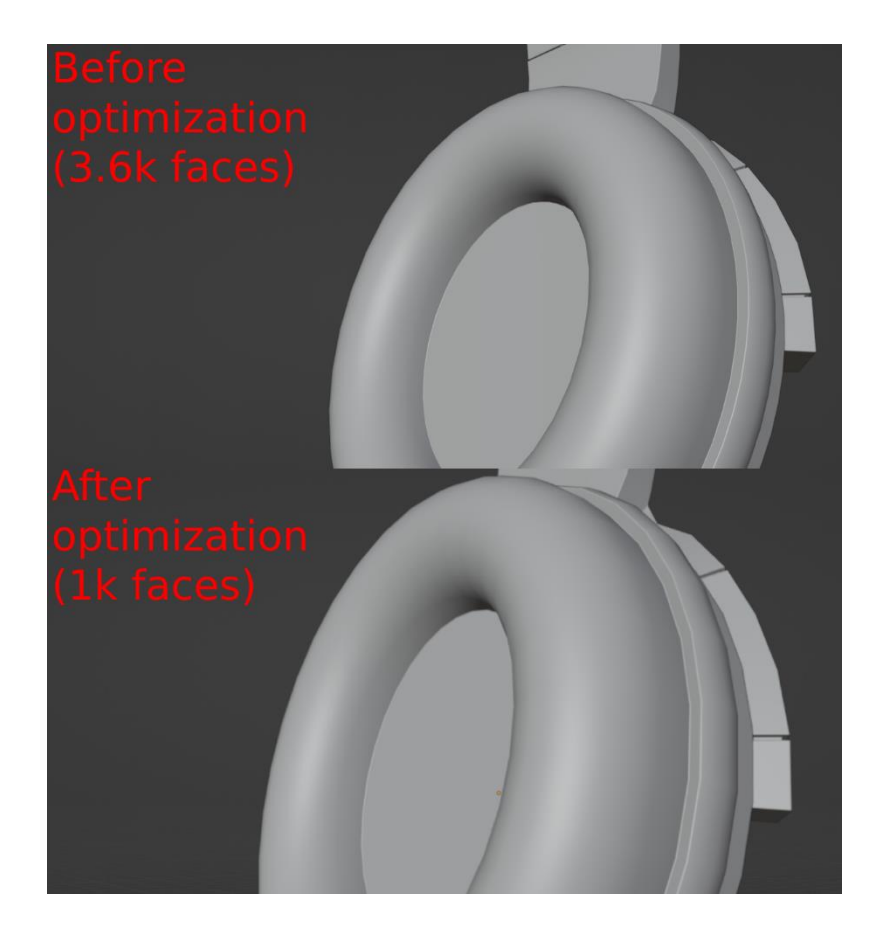

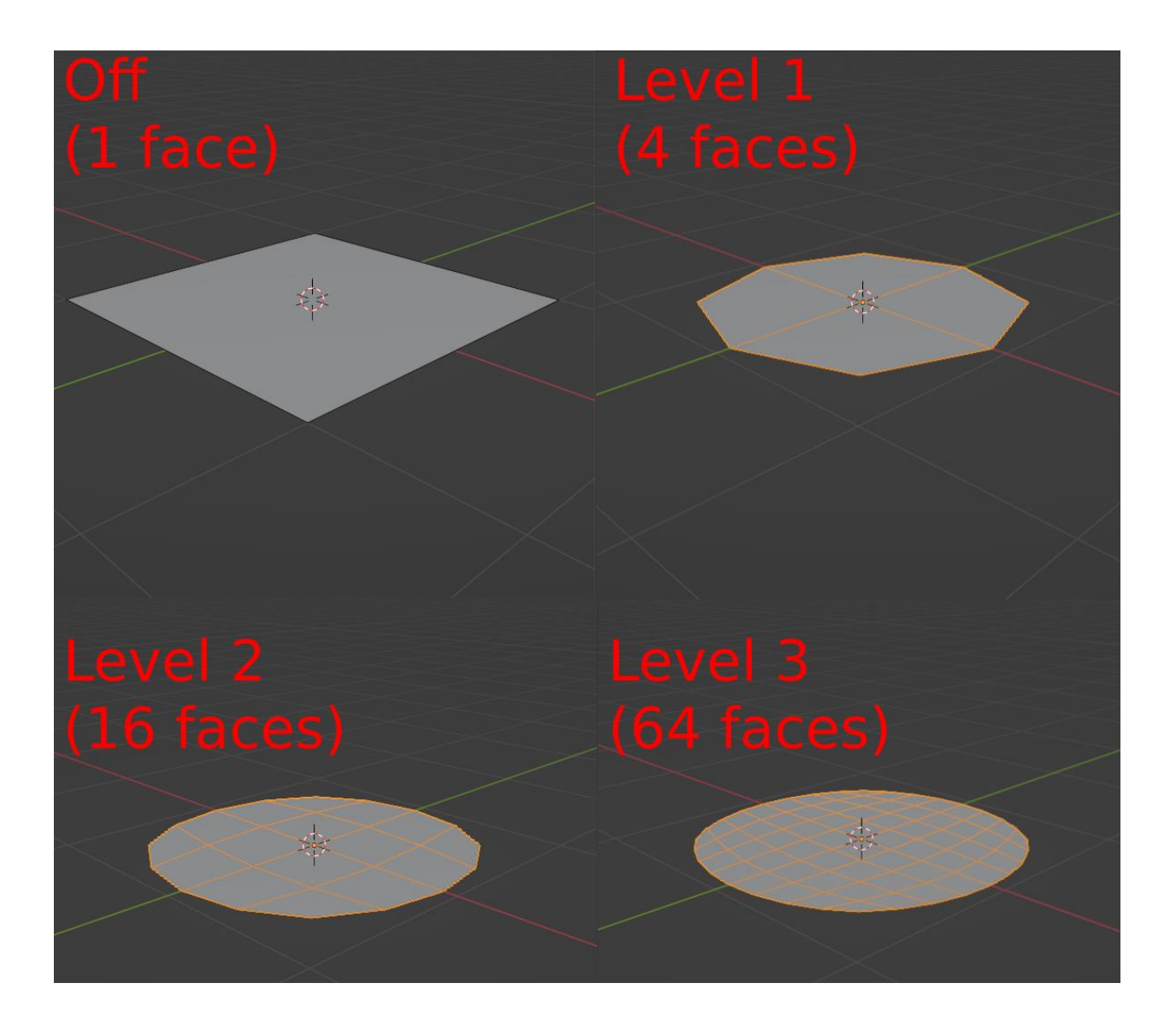

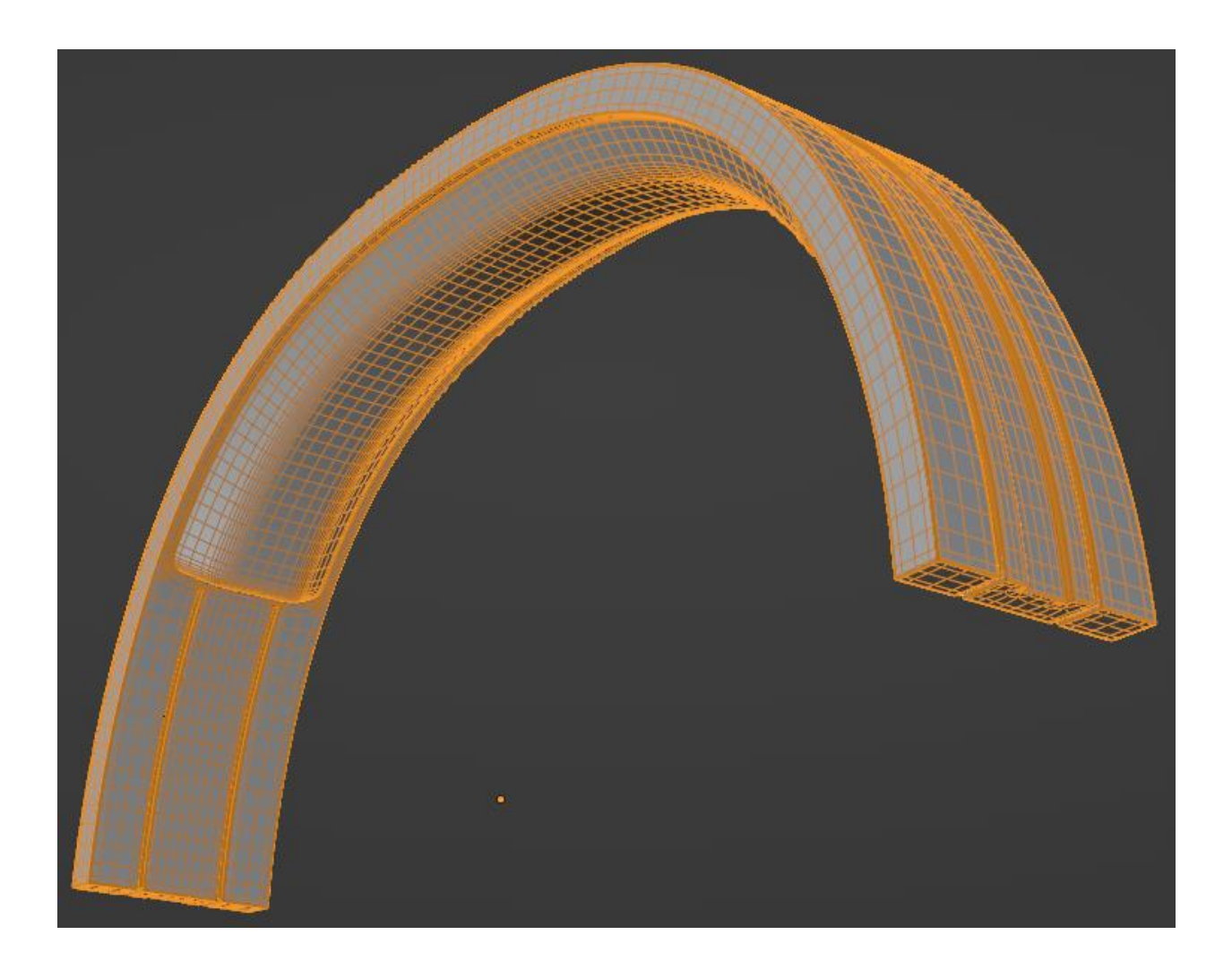

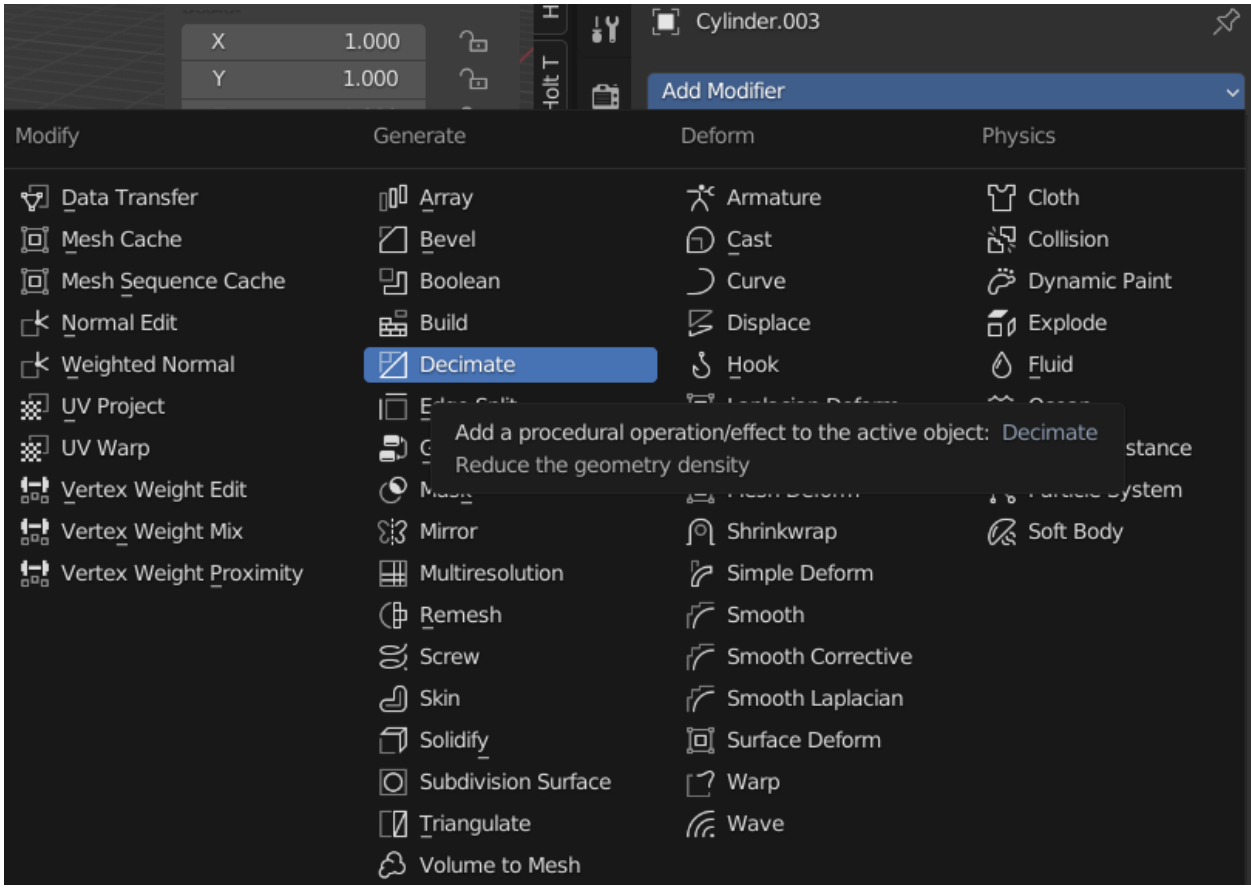

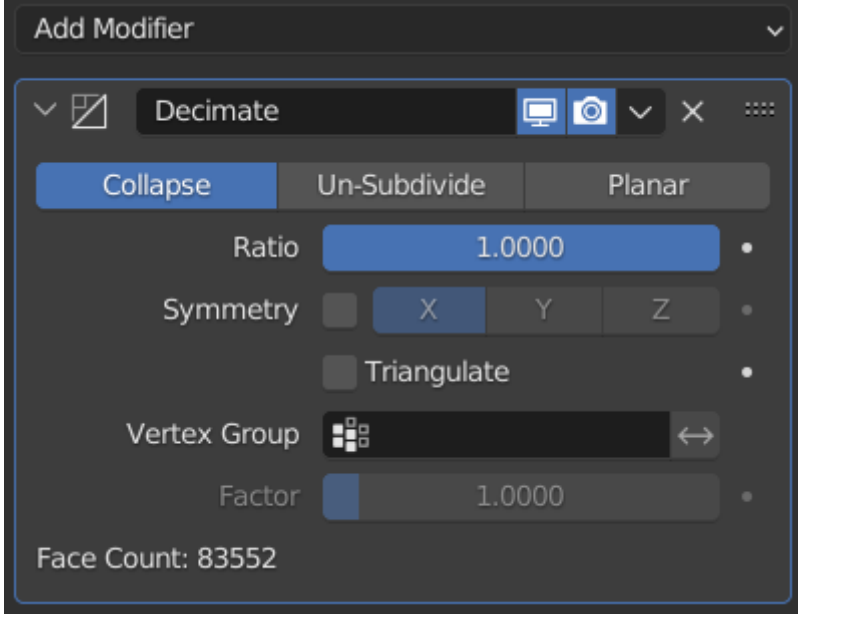

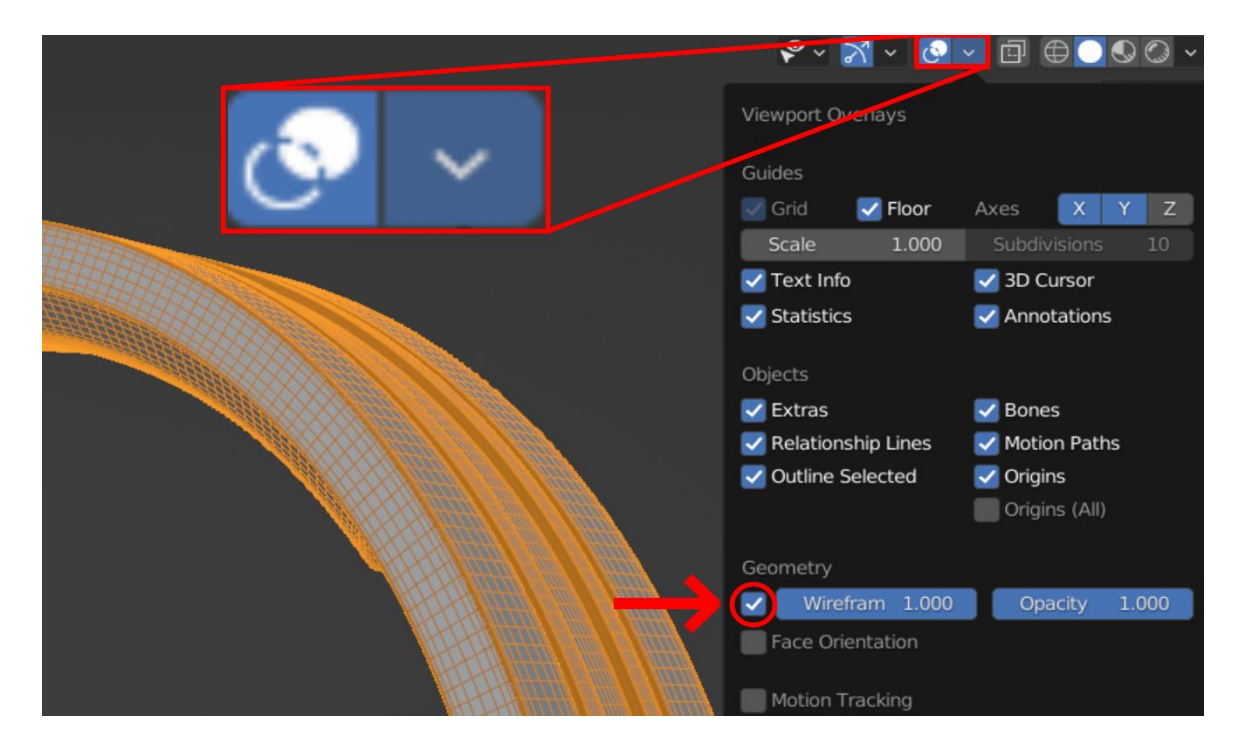

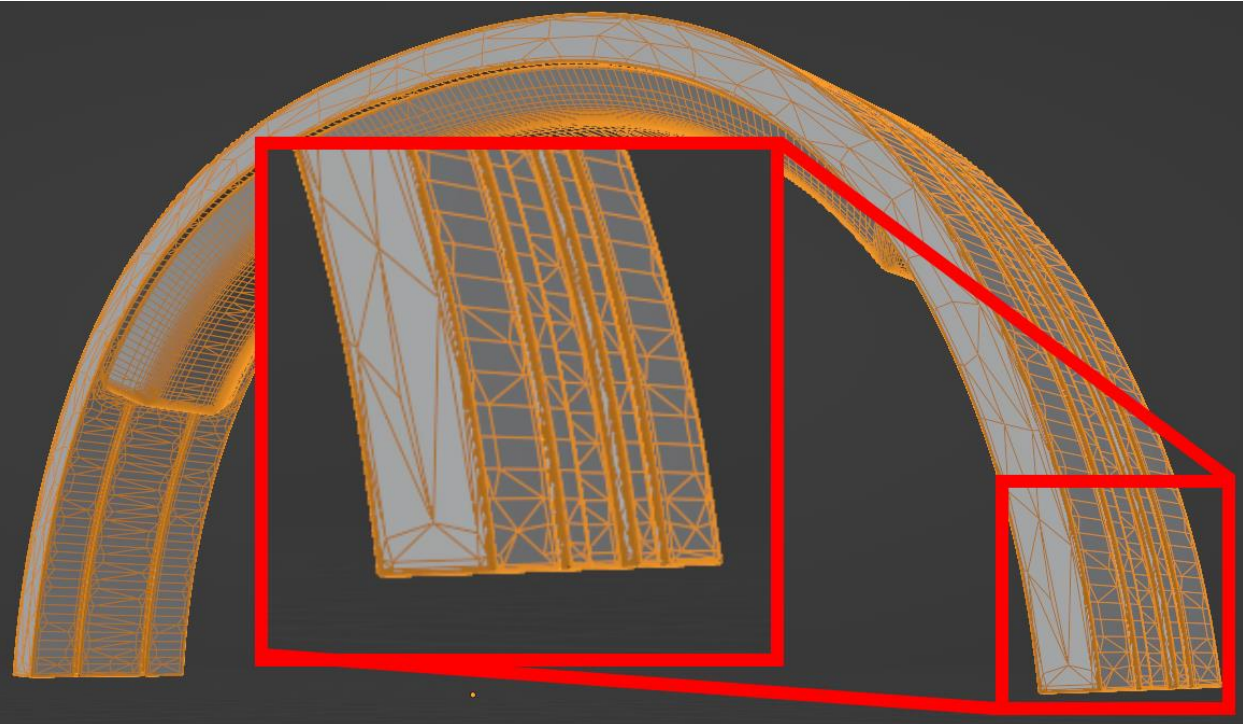

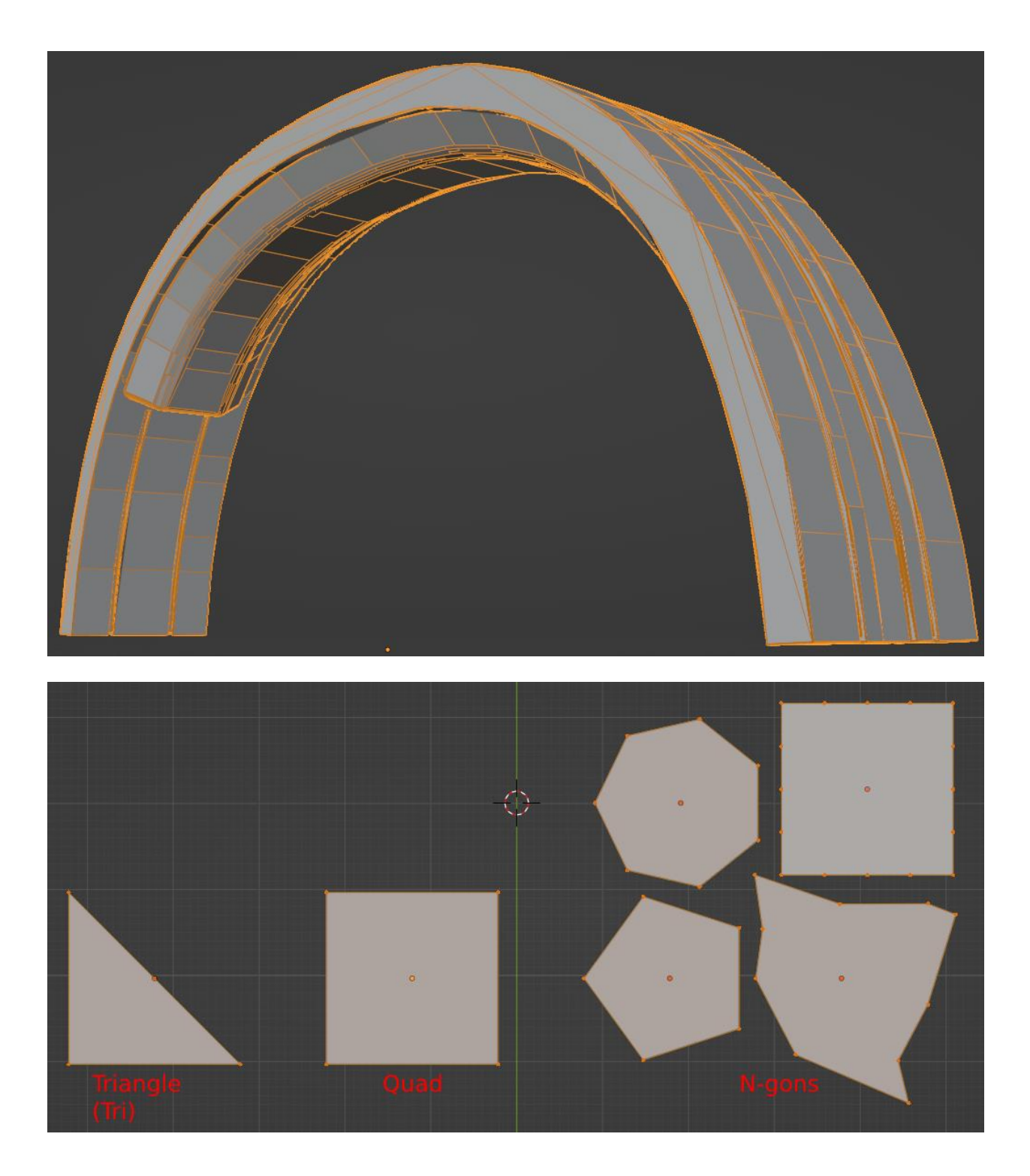

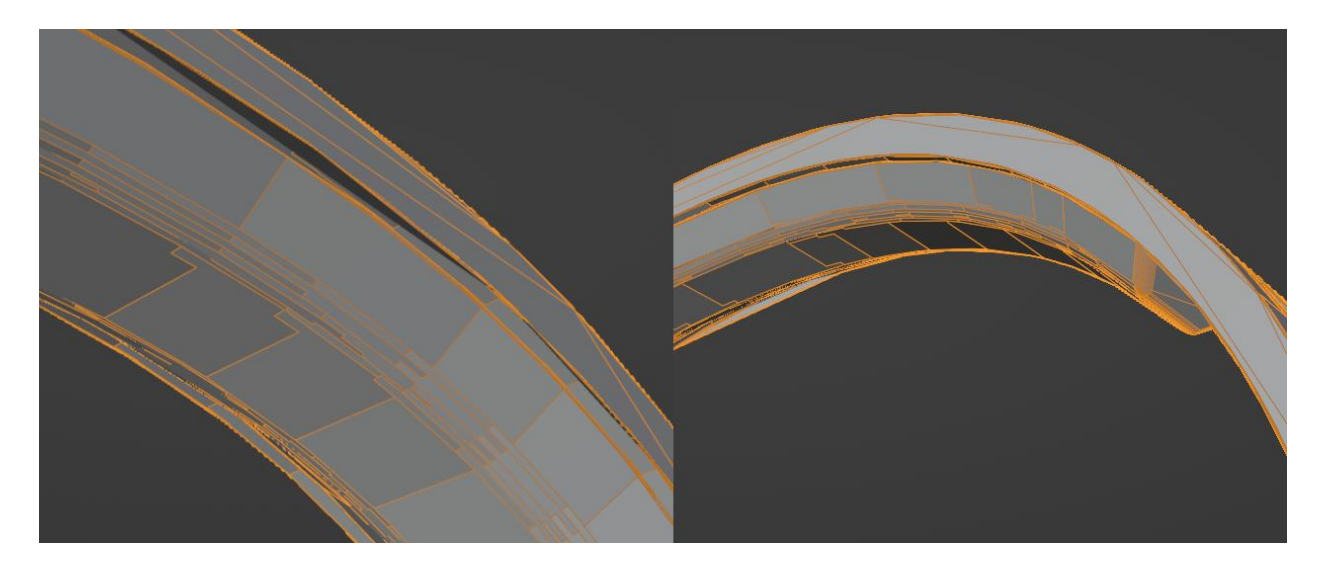

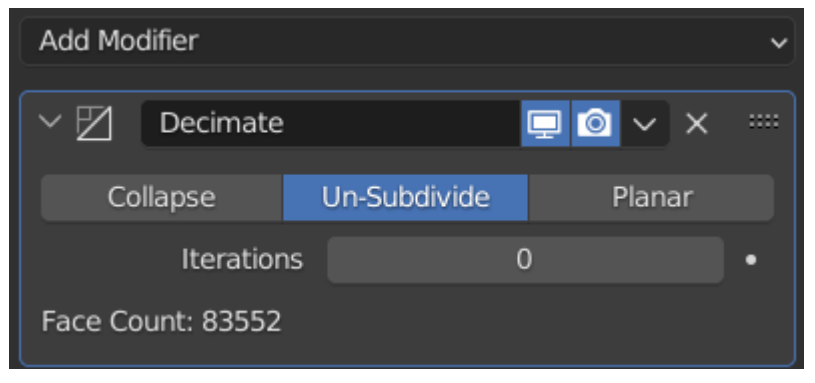

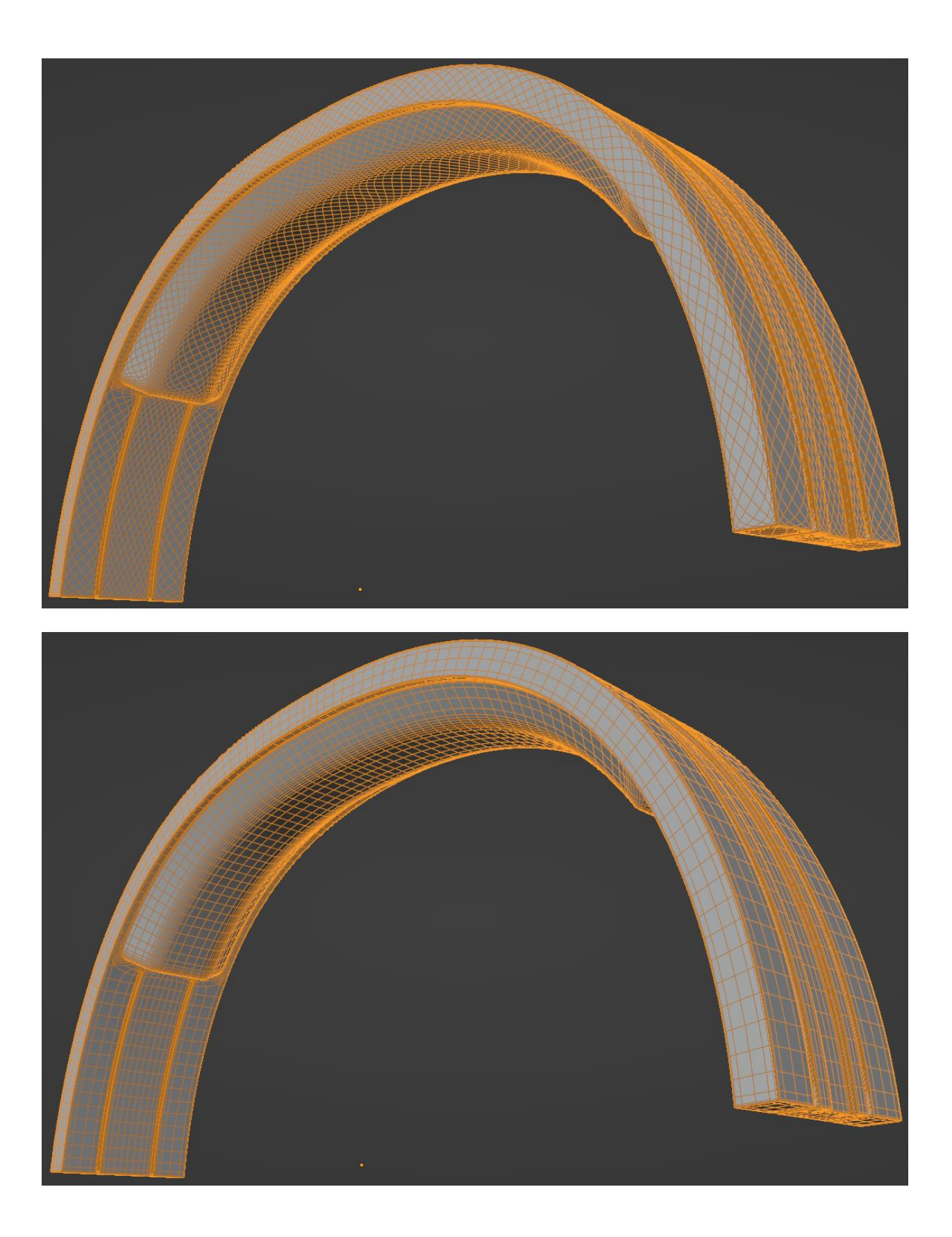
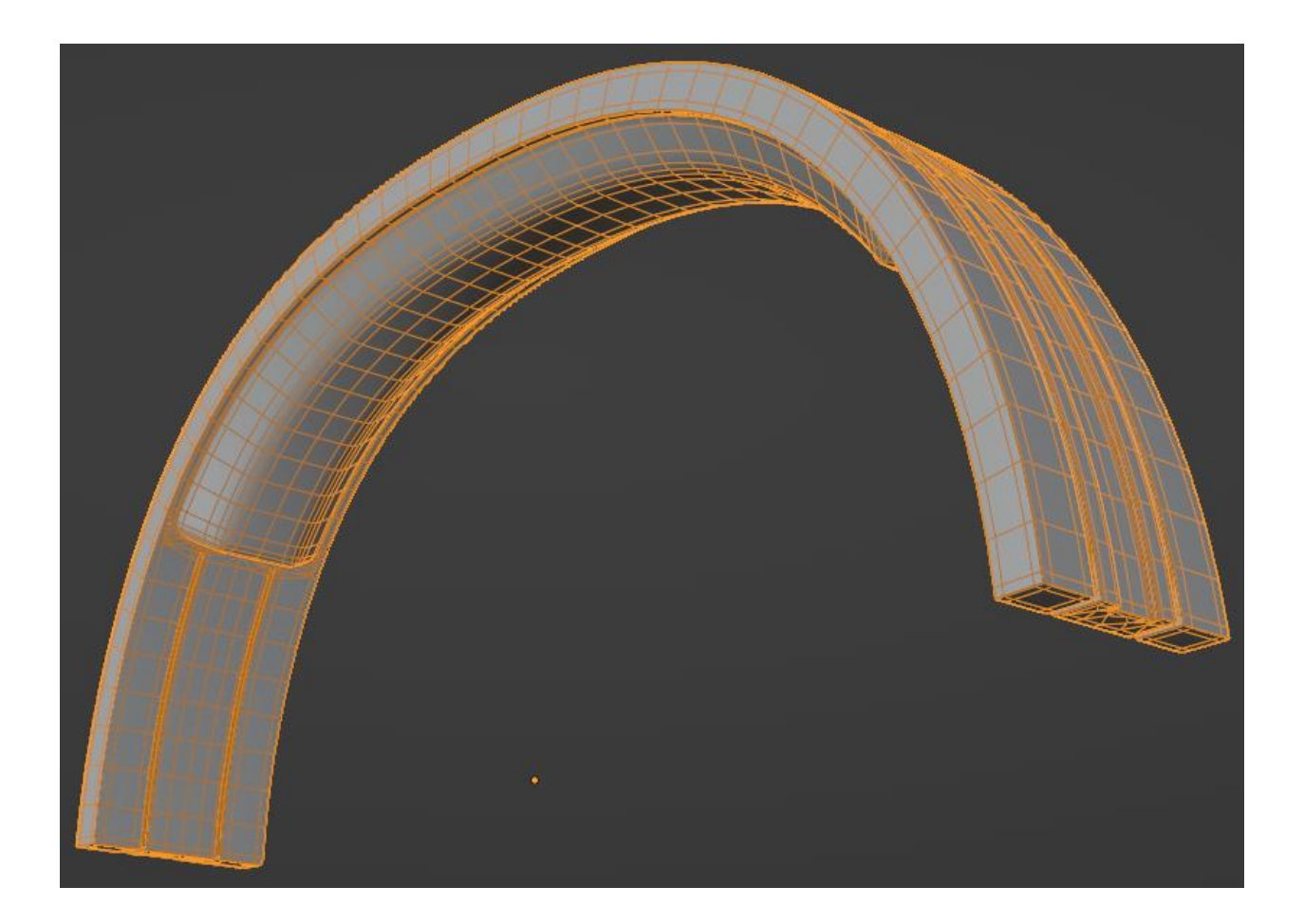

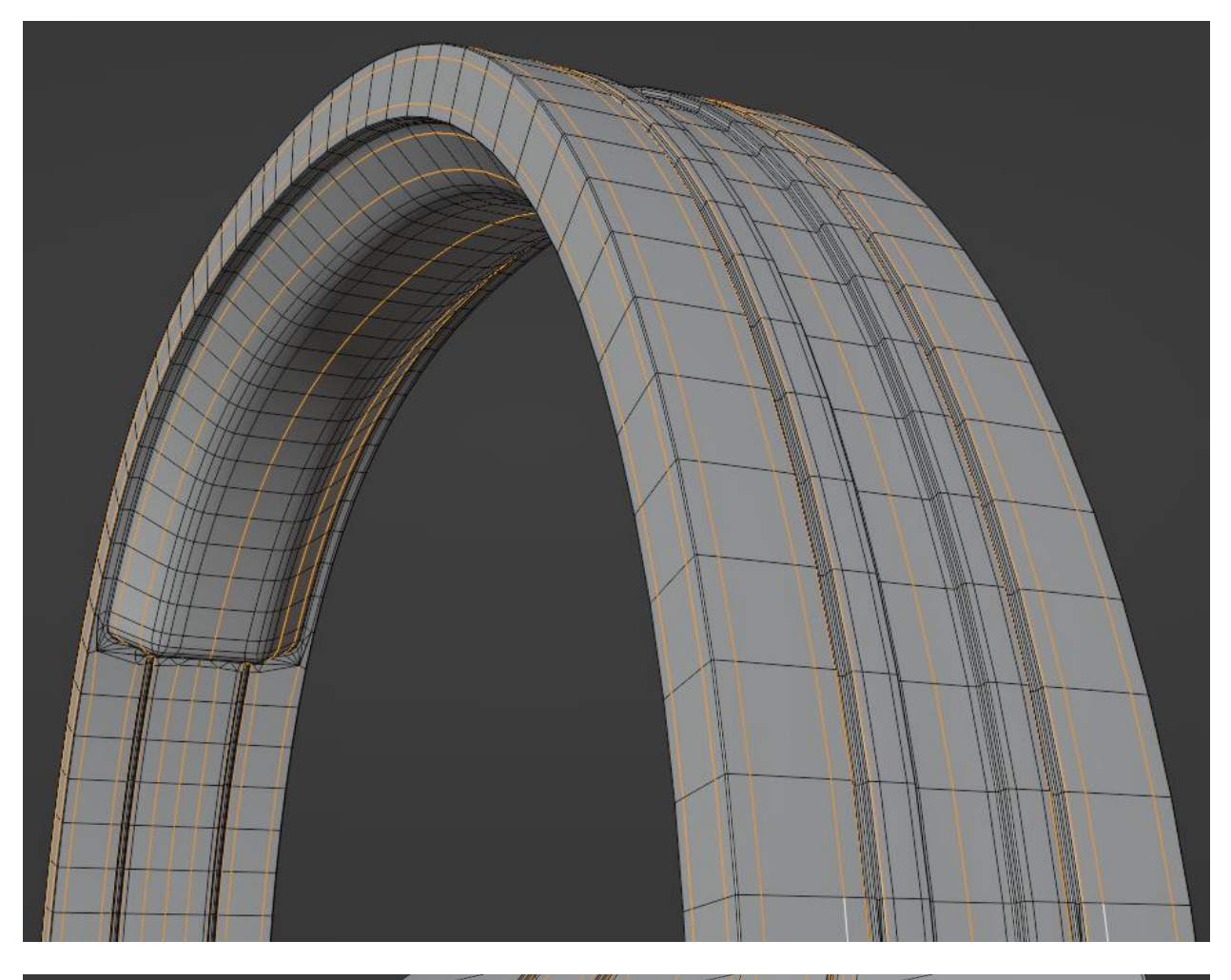

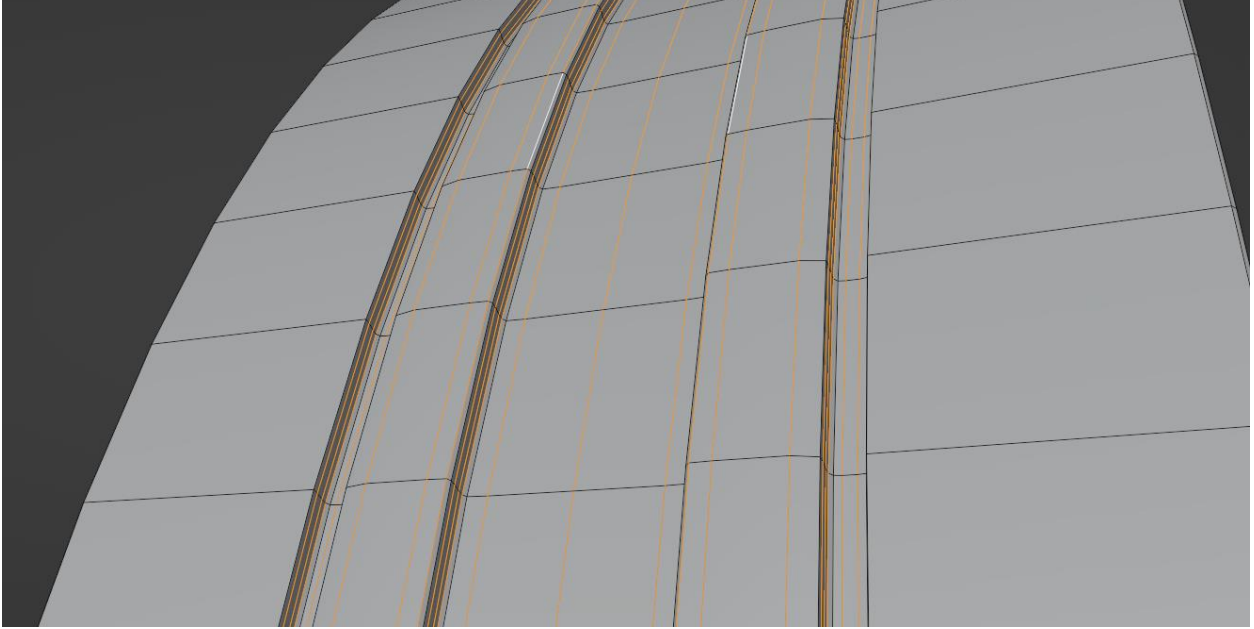

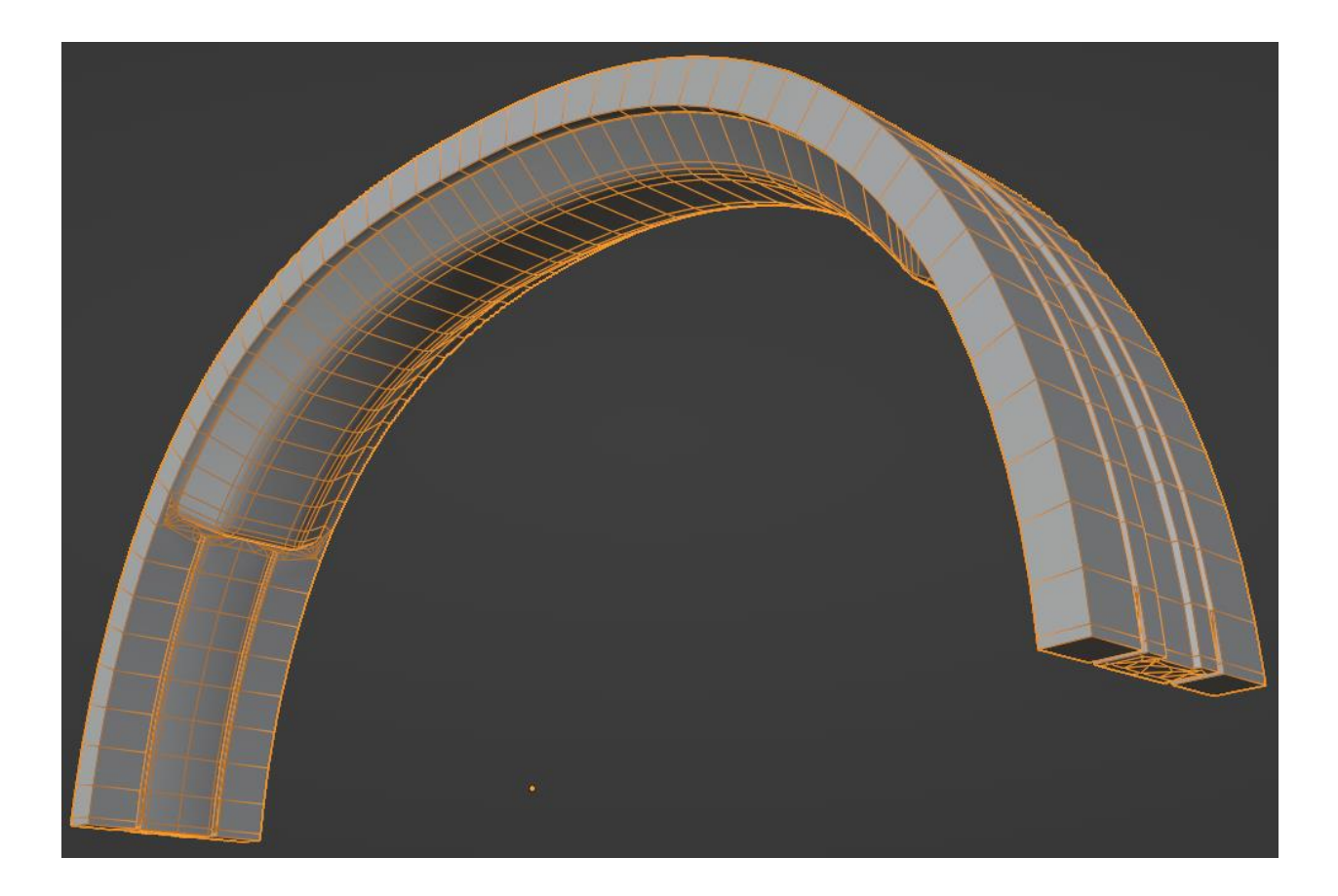

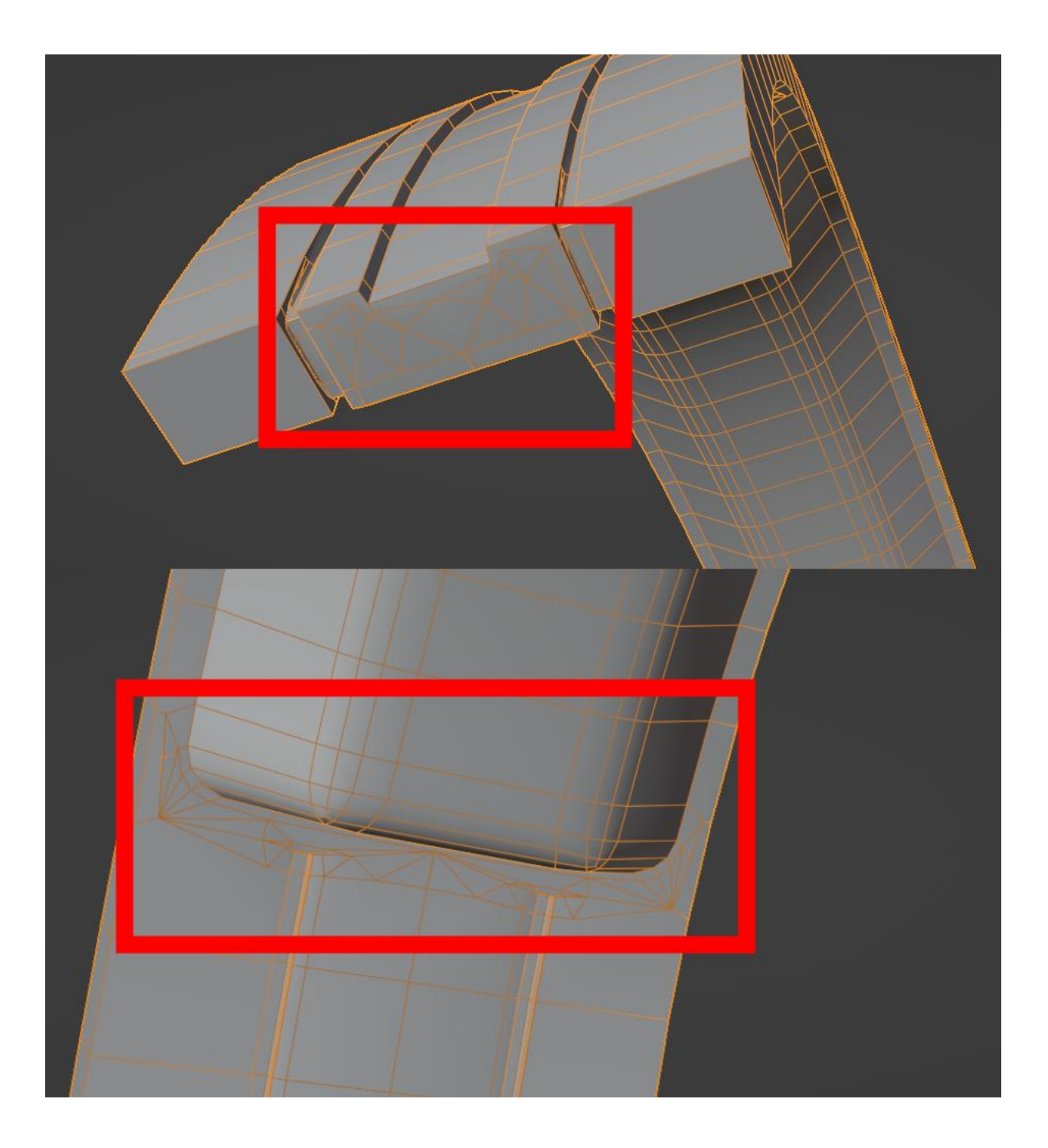

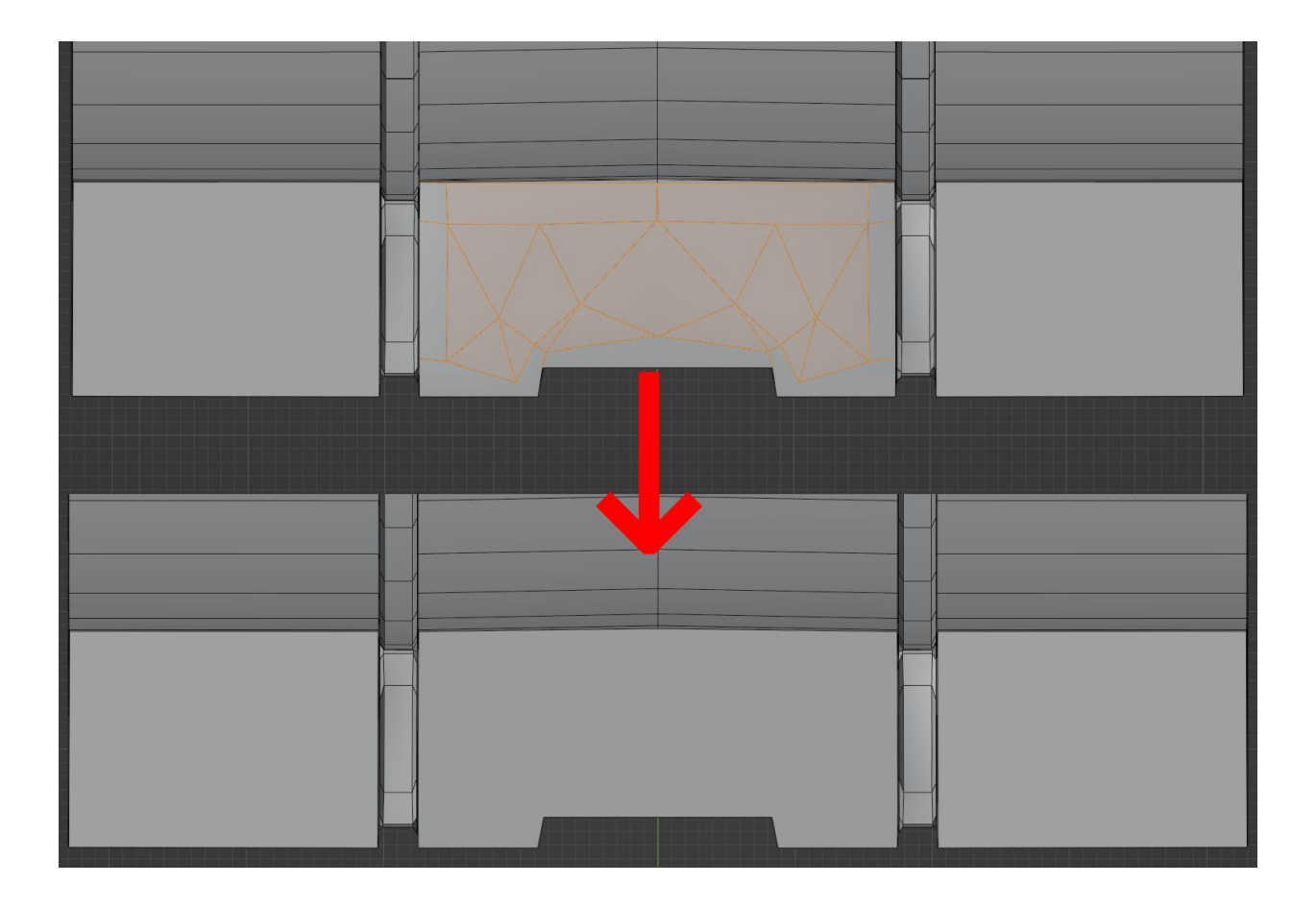

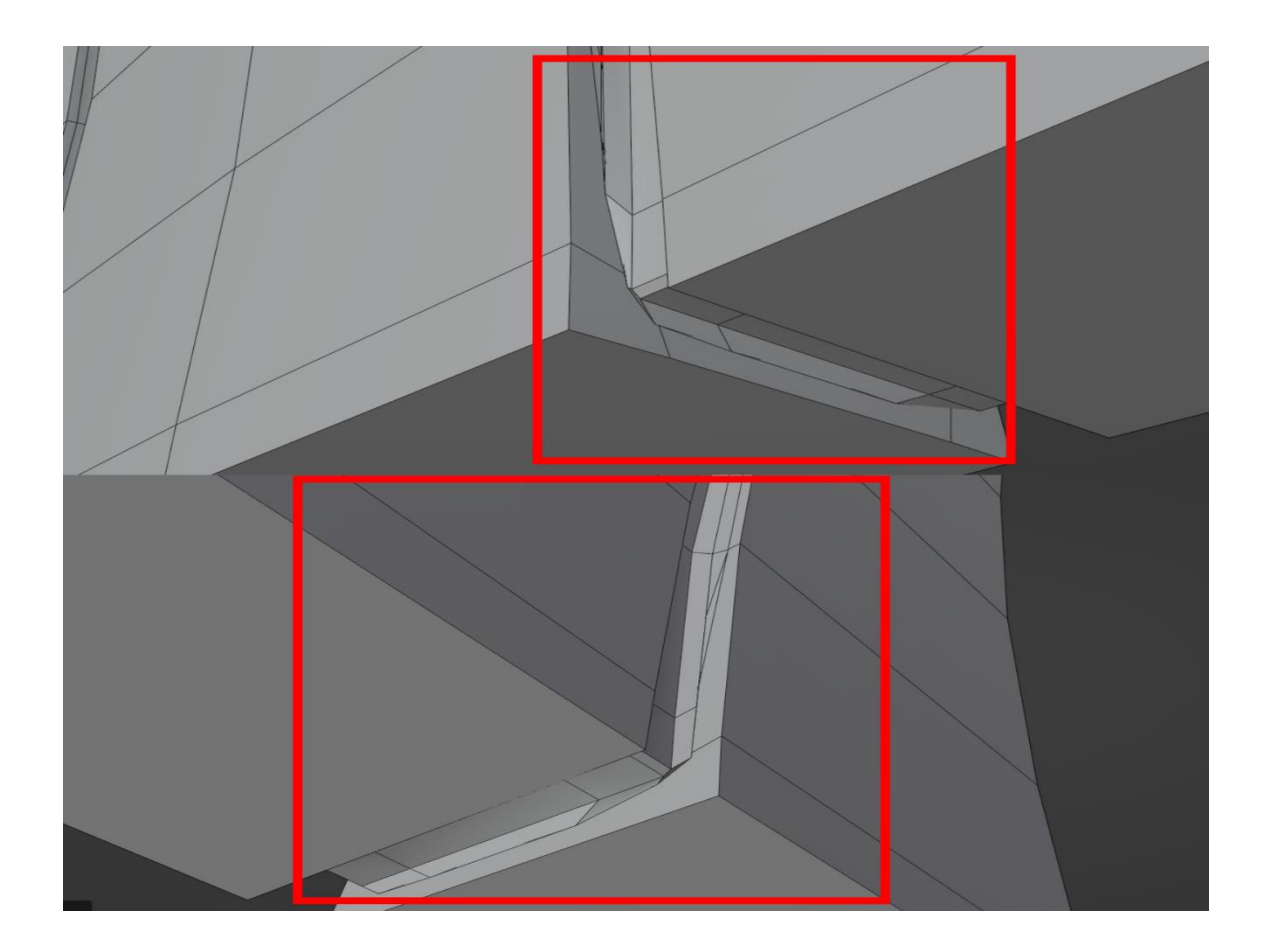

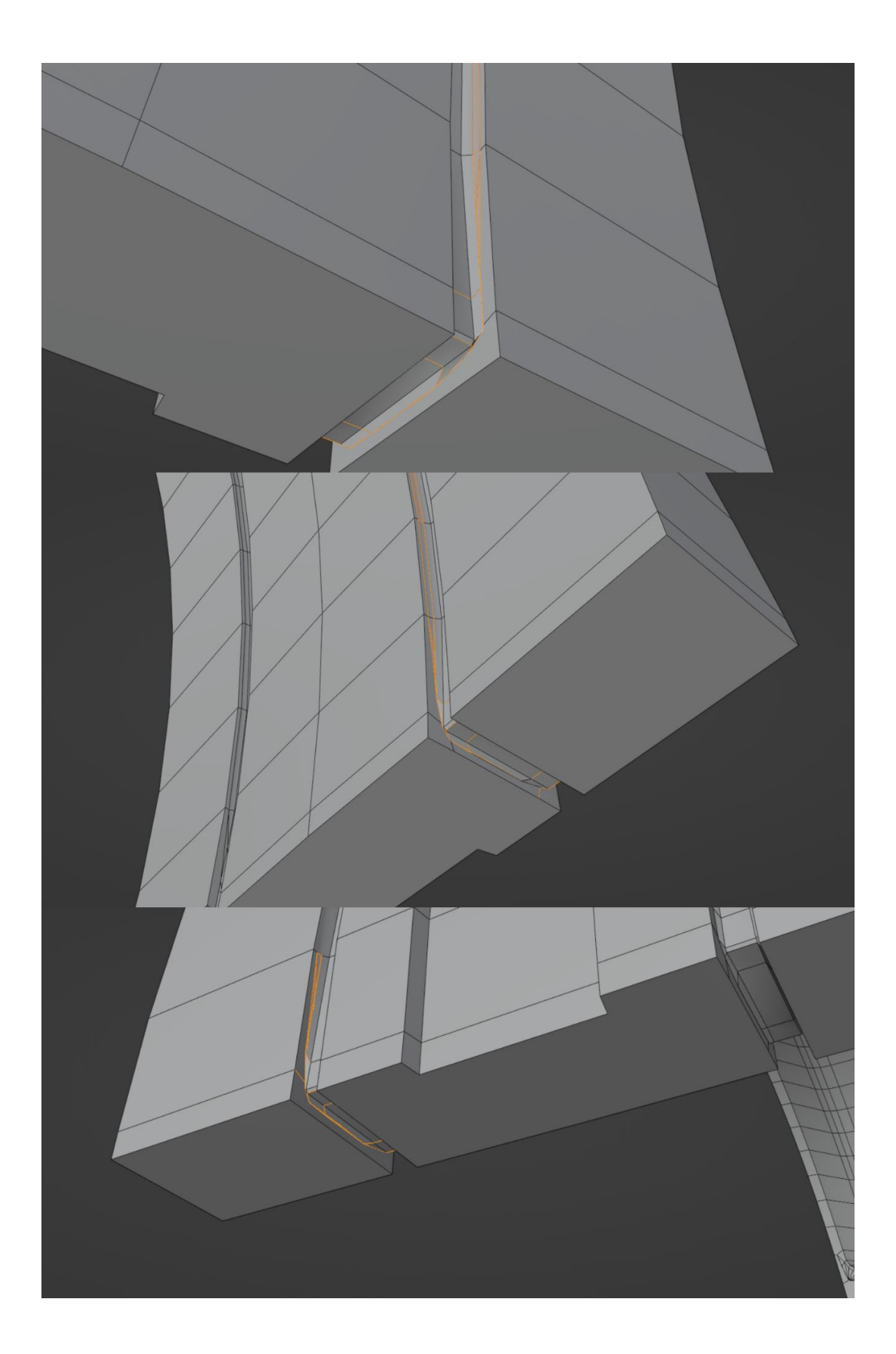

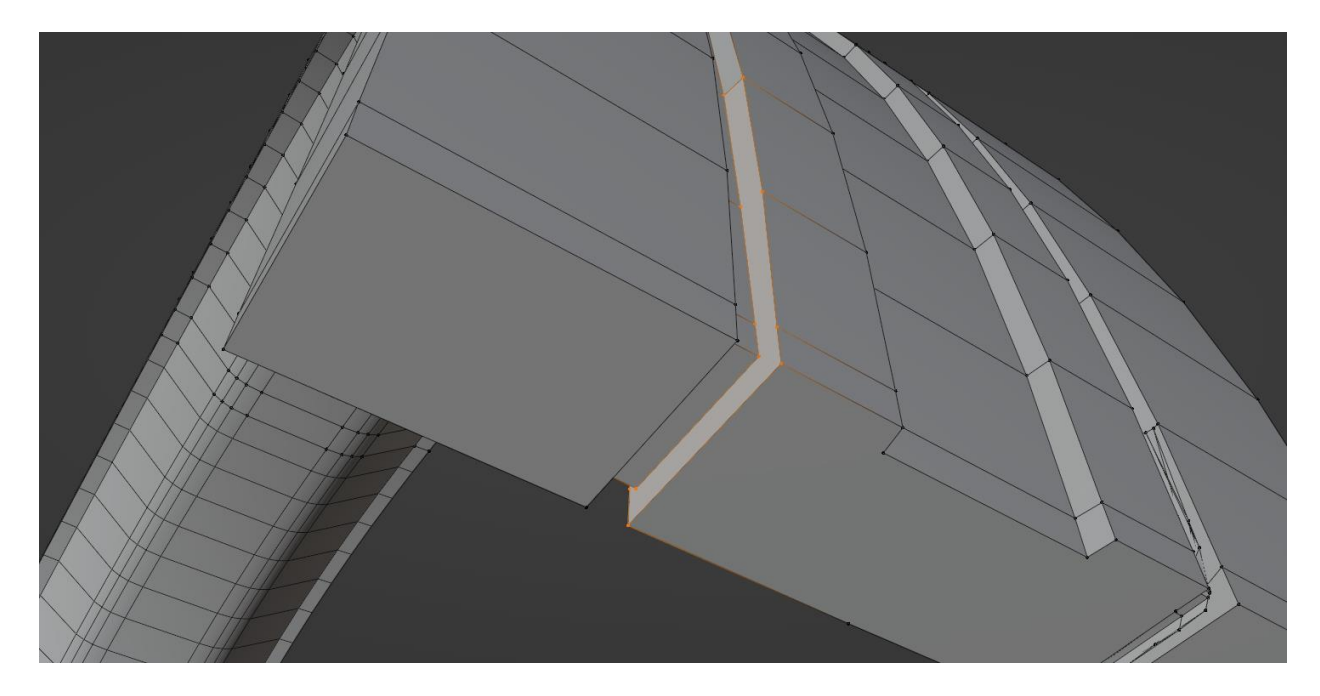

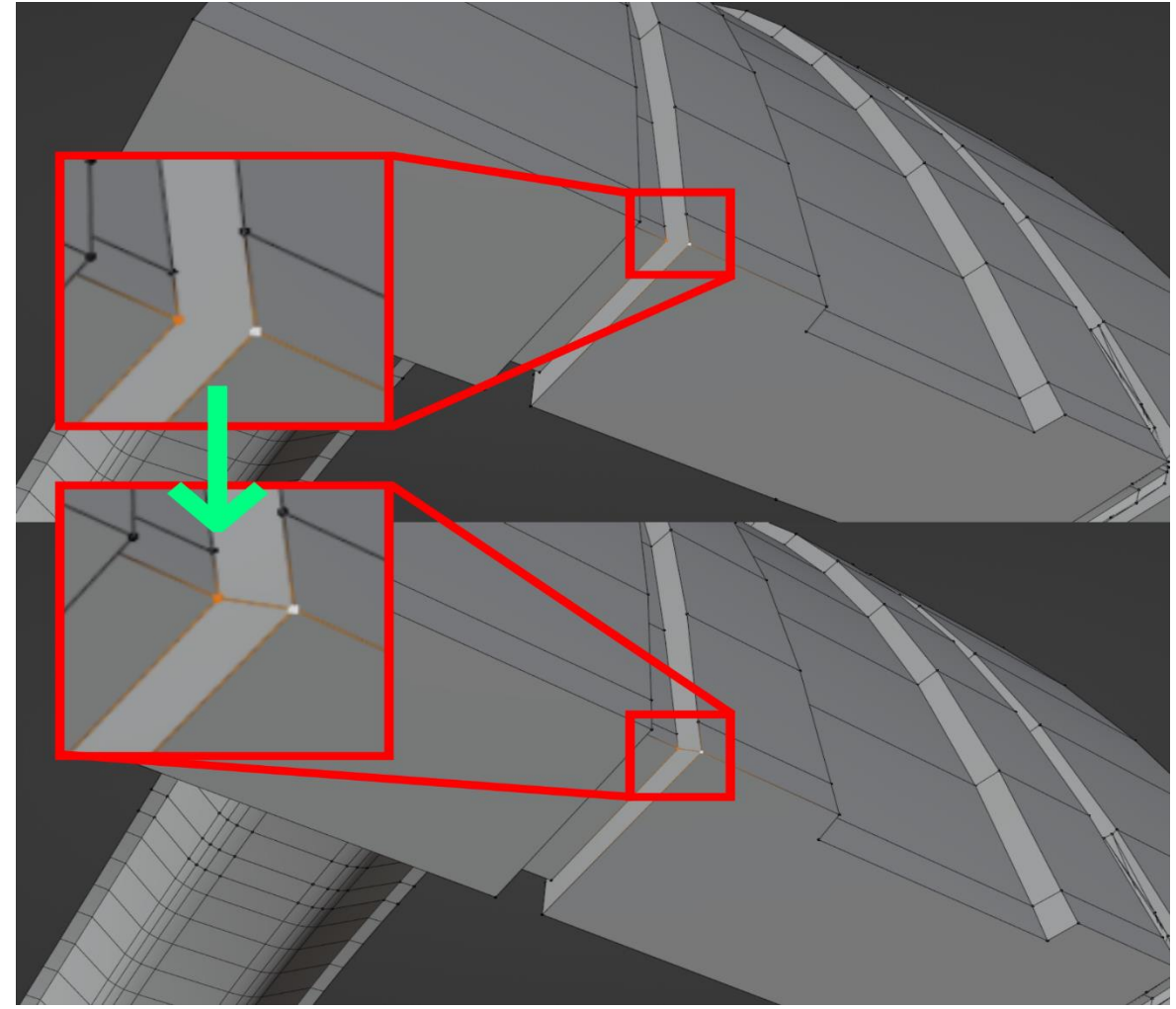

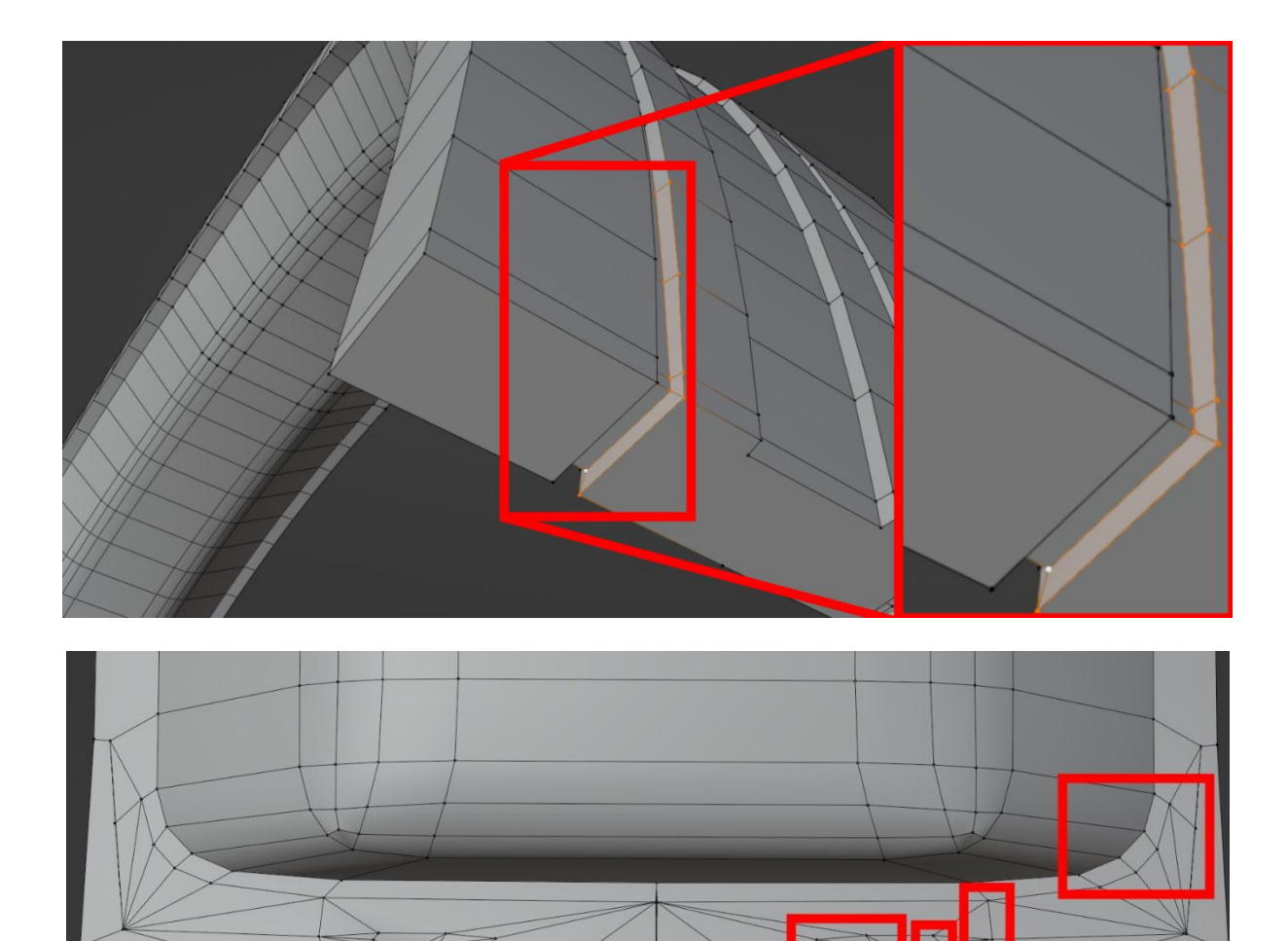

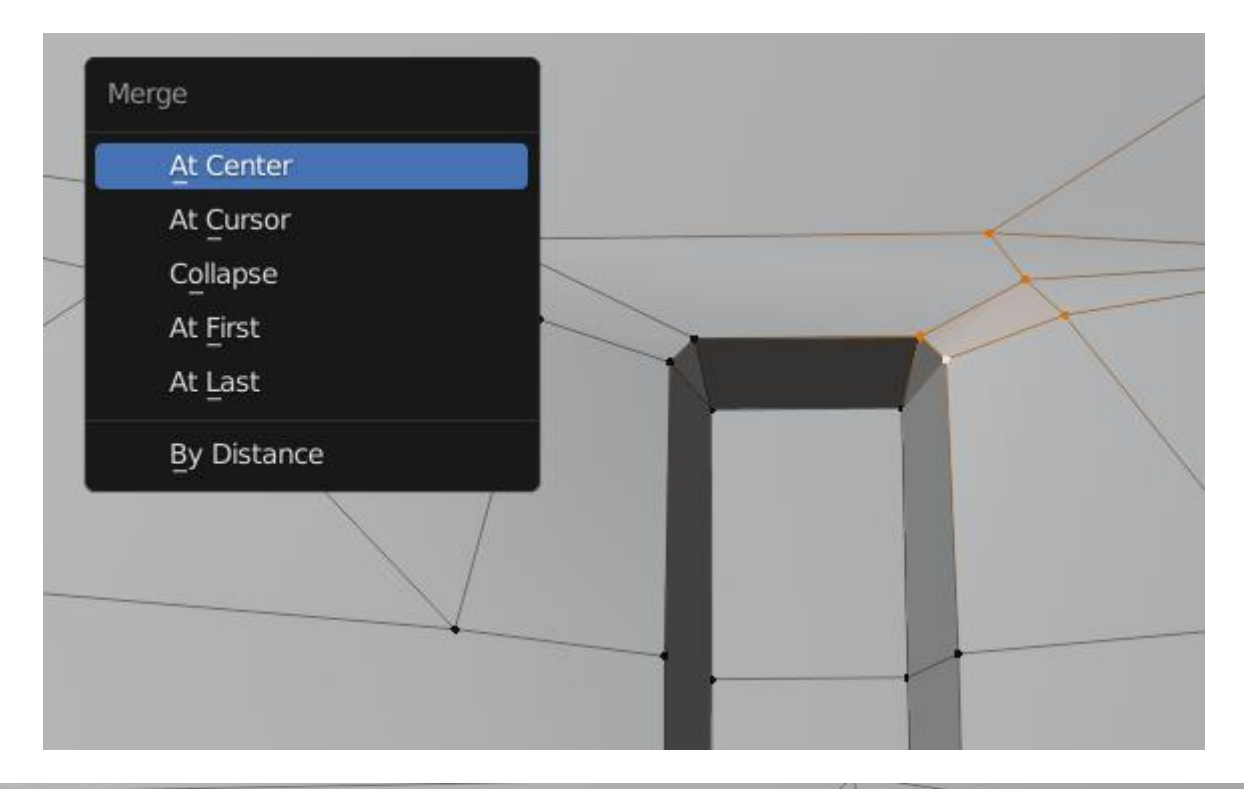

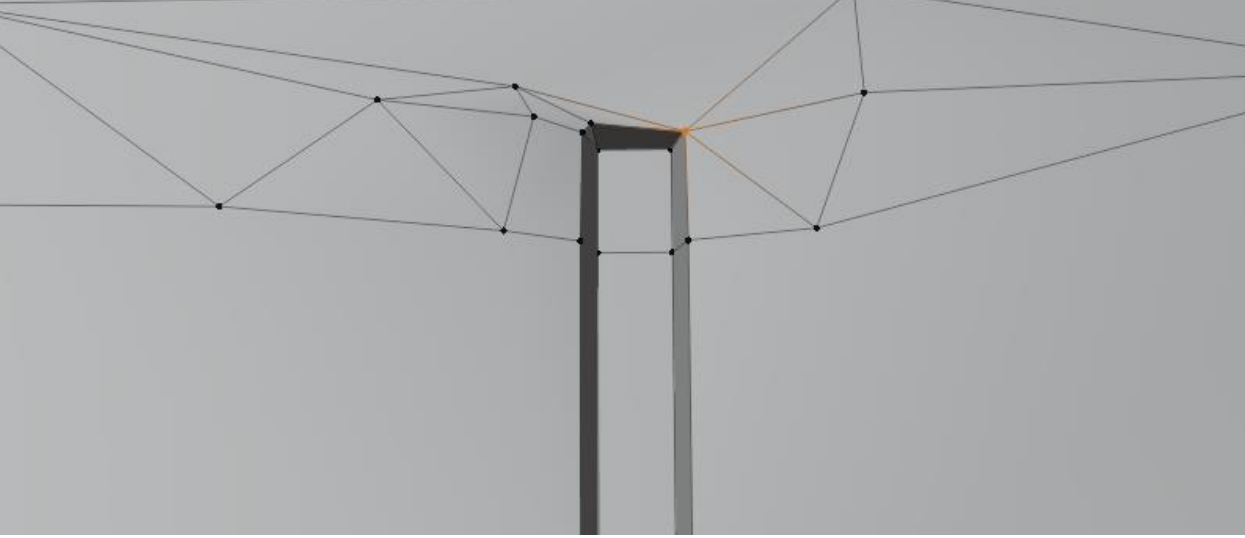

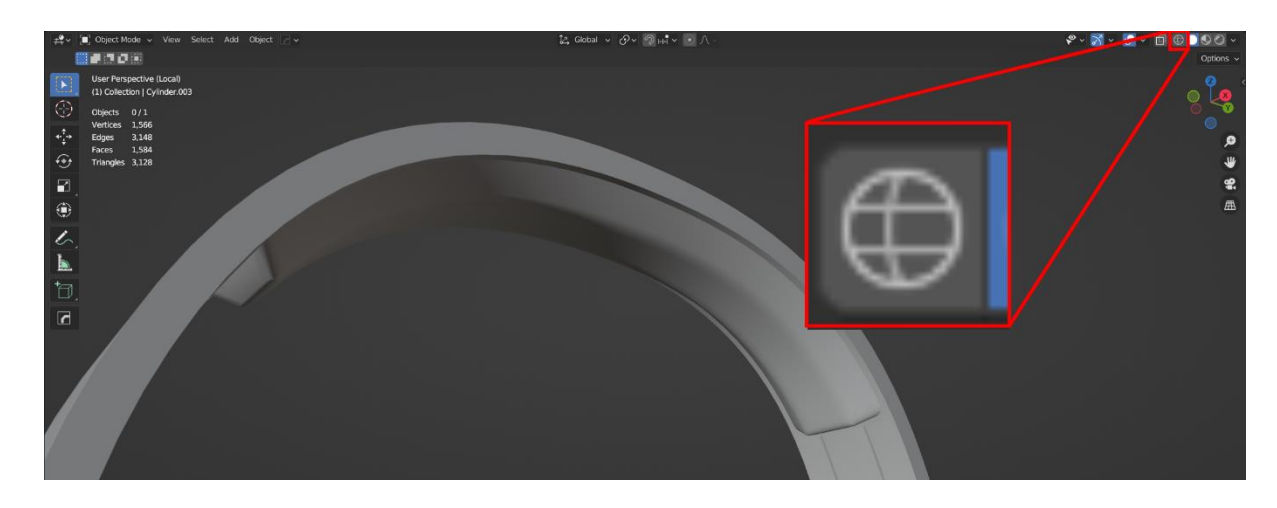

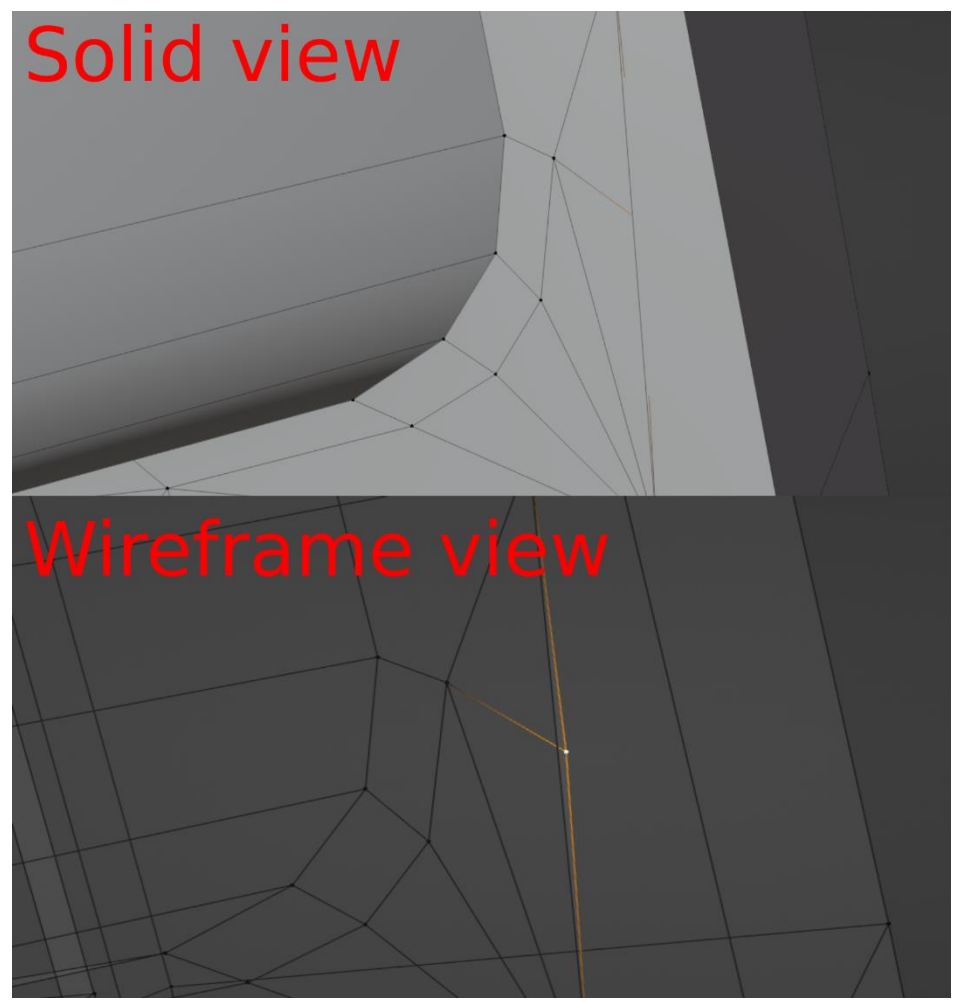

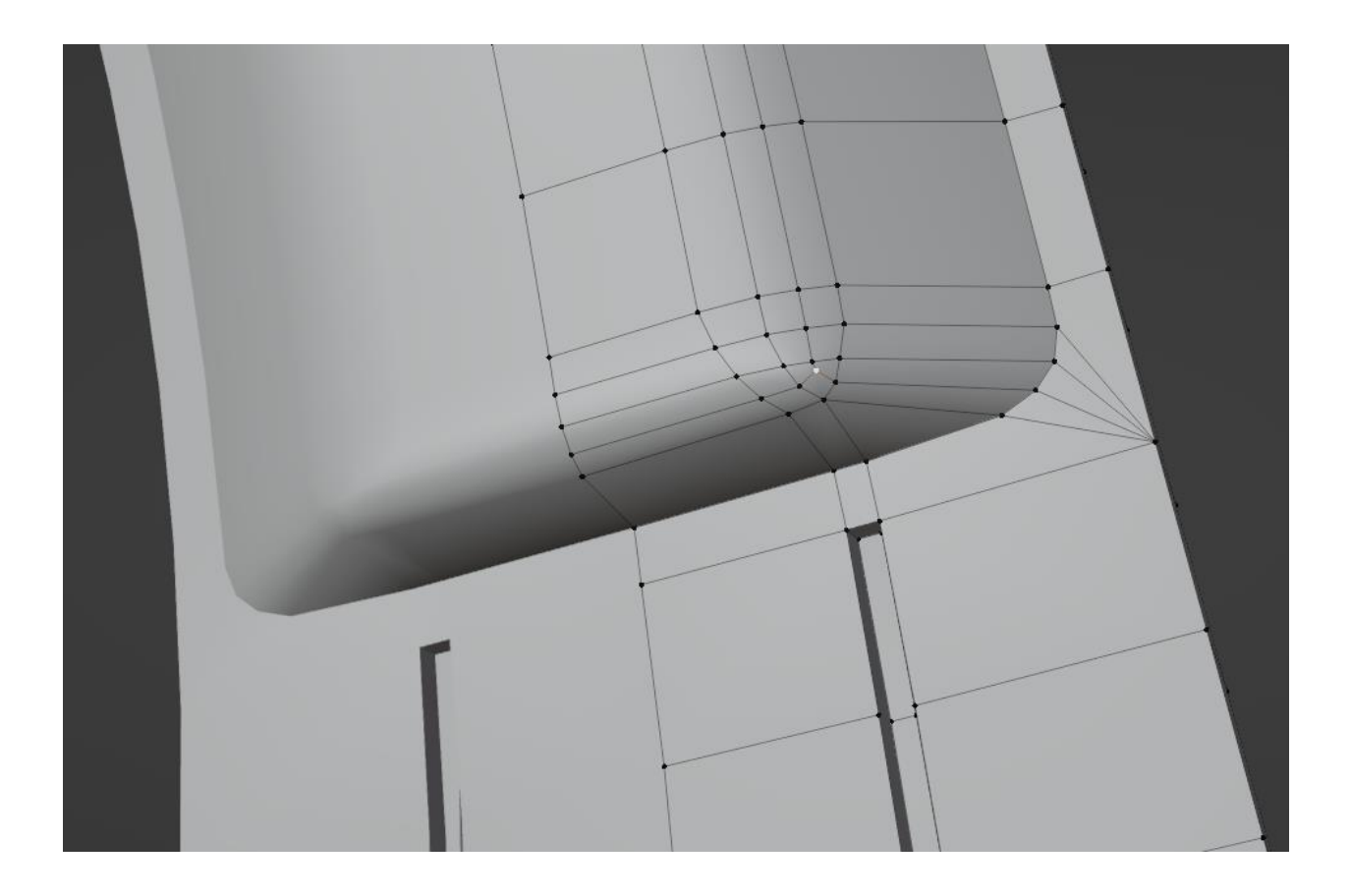

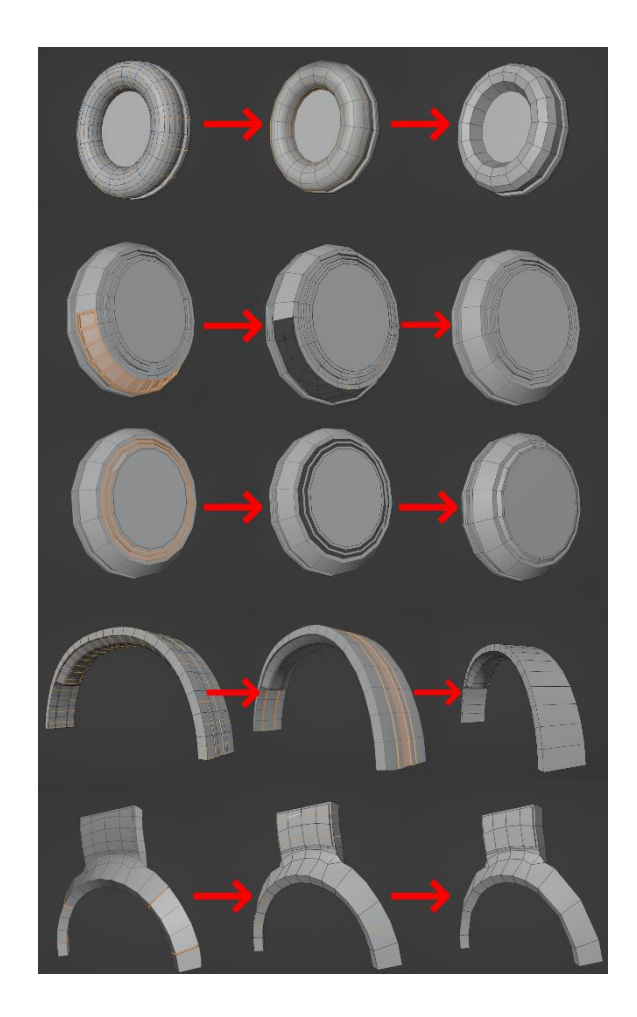

## **Chapter 3: UV Unwrapping Your 3D Asset**

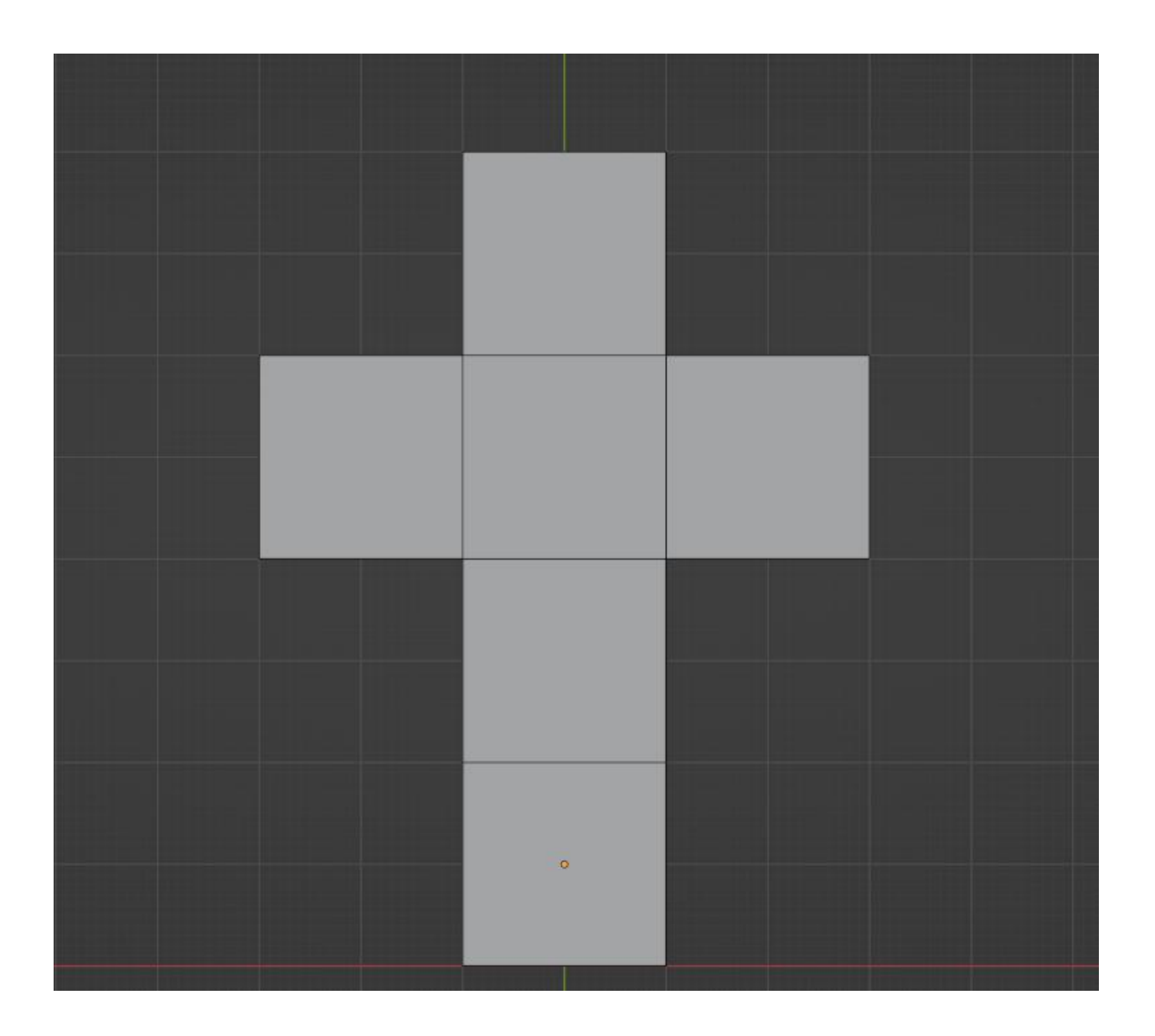

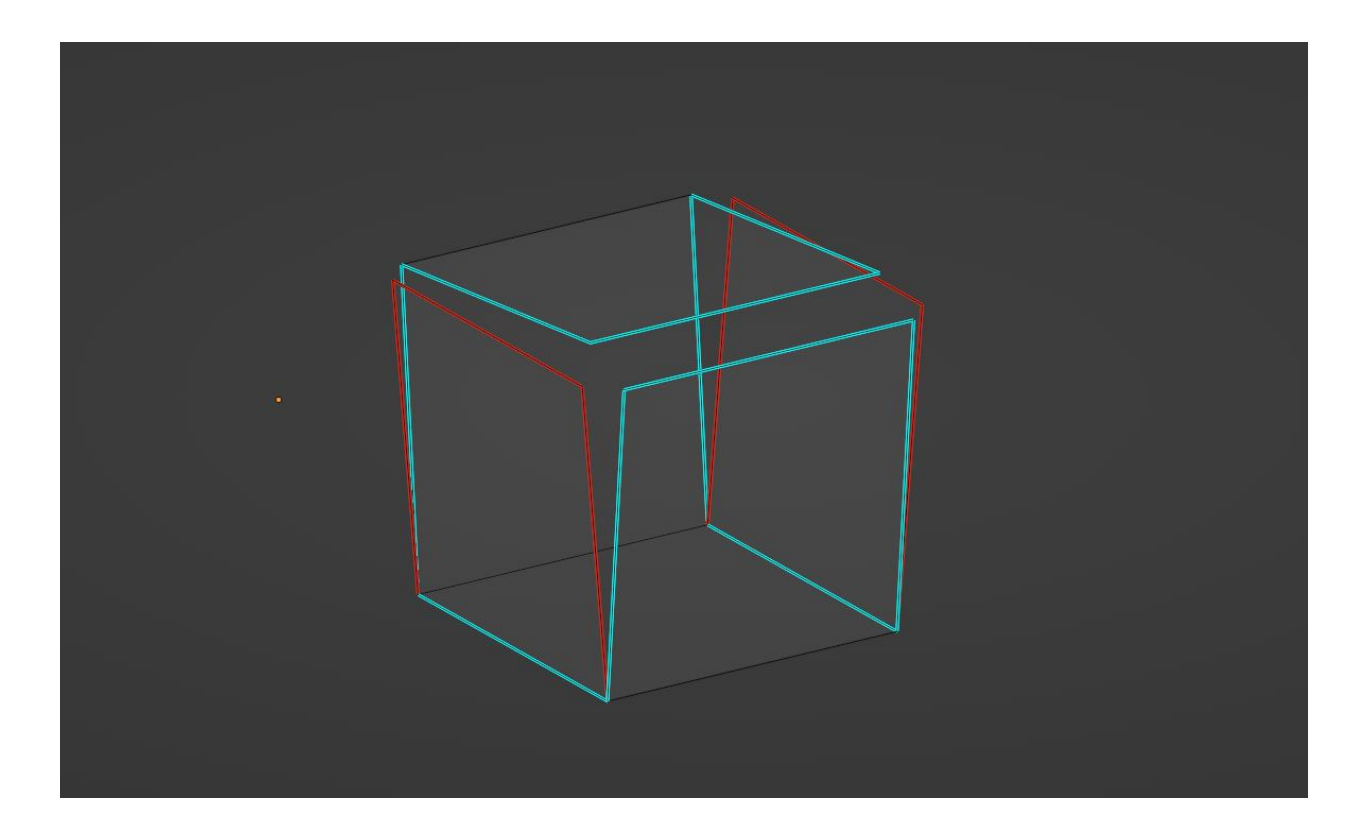

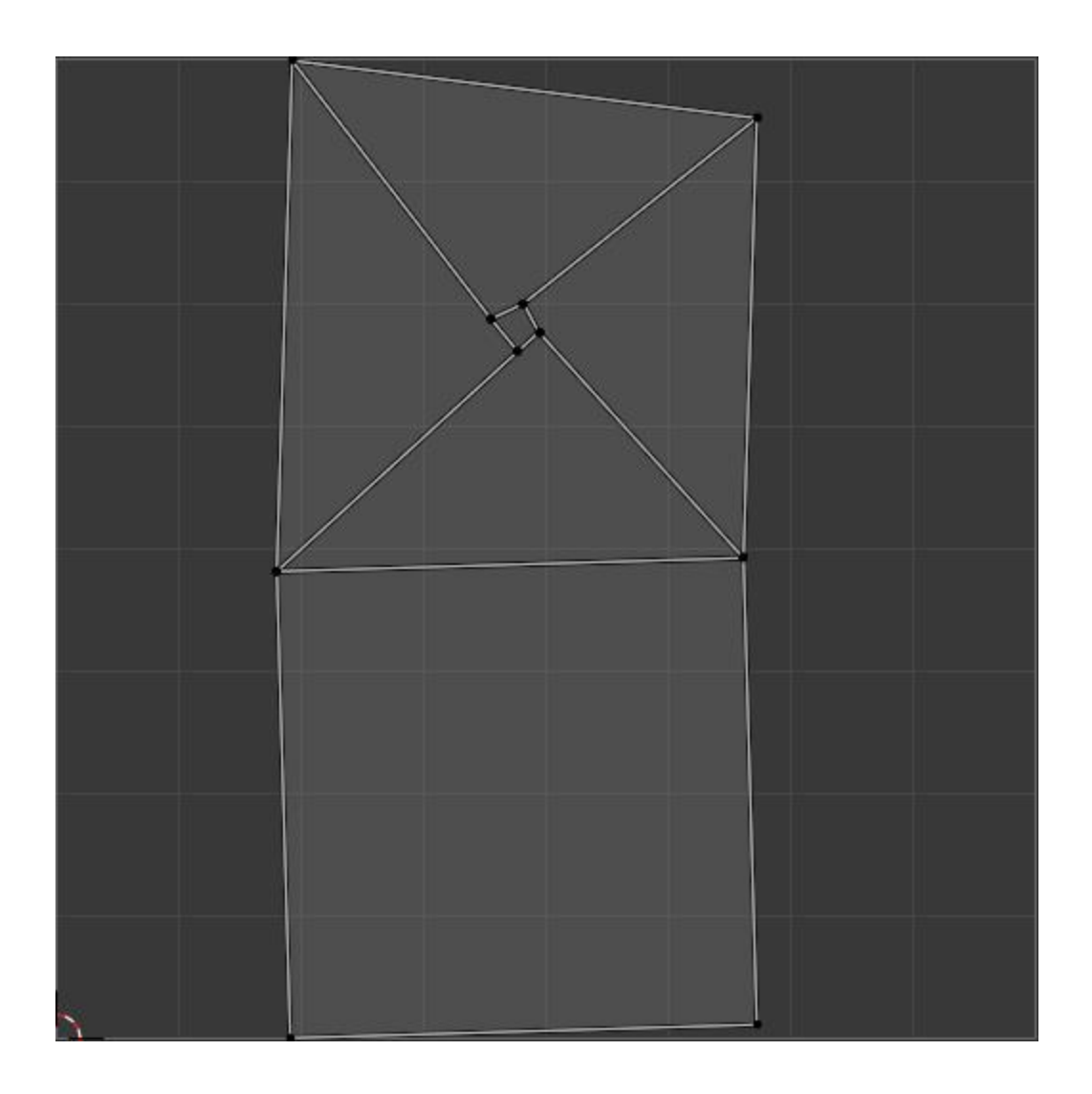

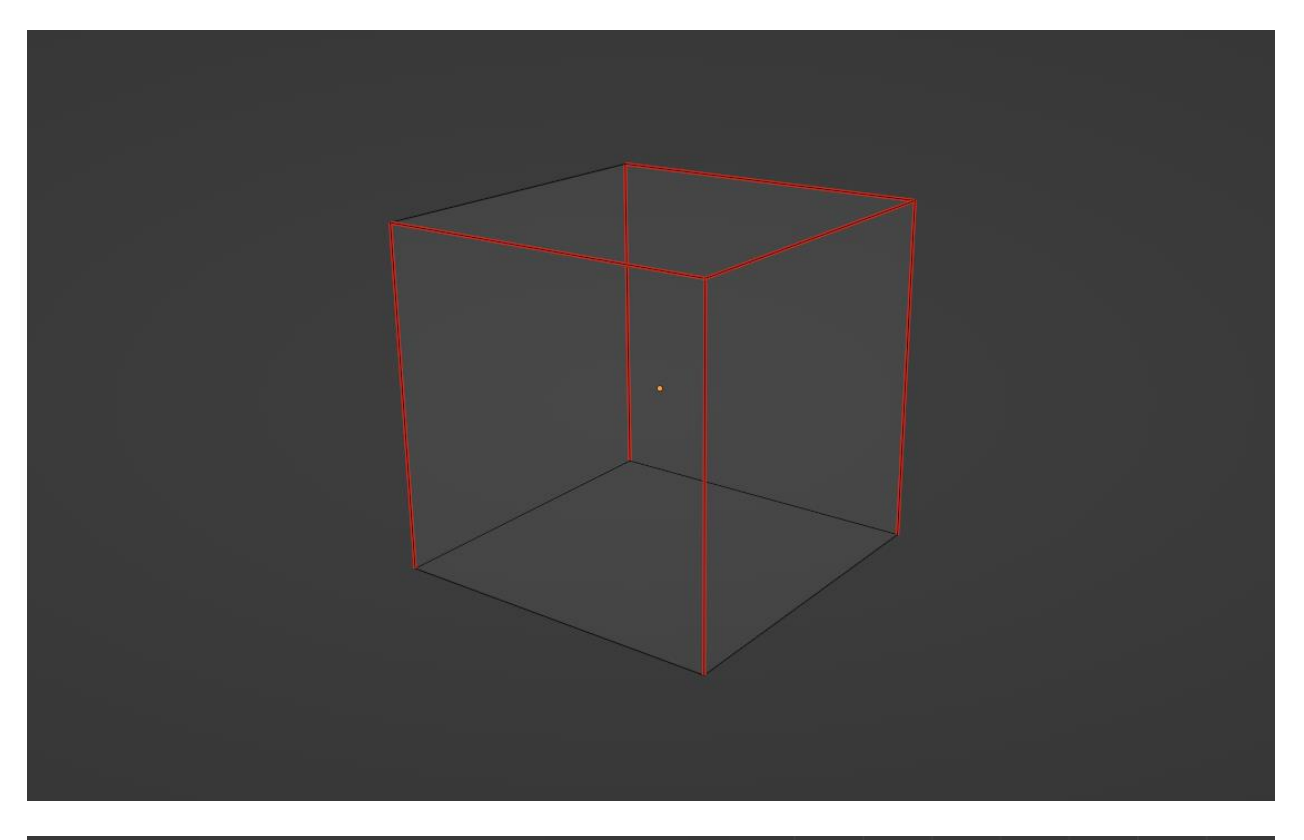

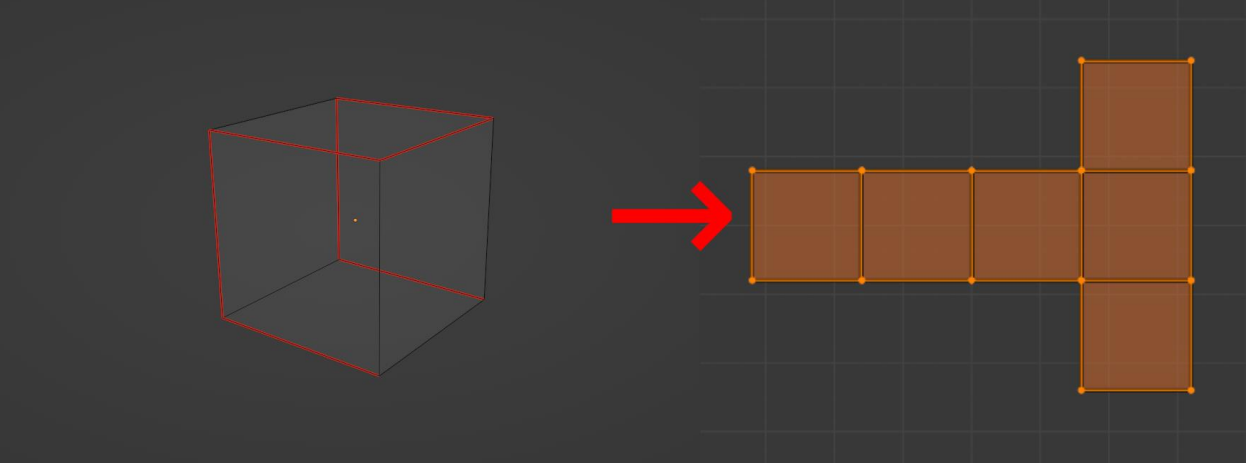

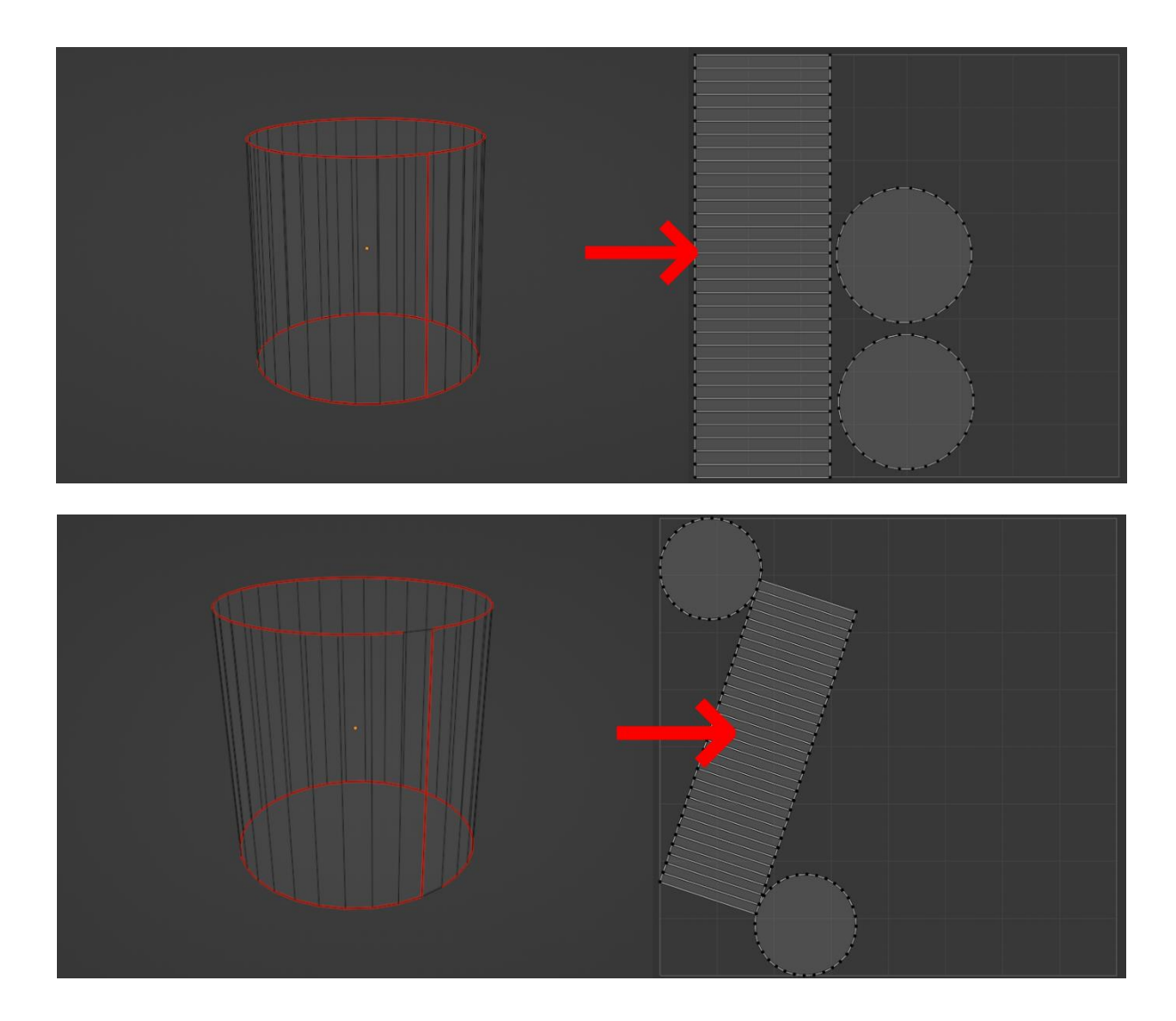

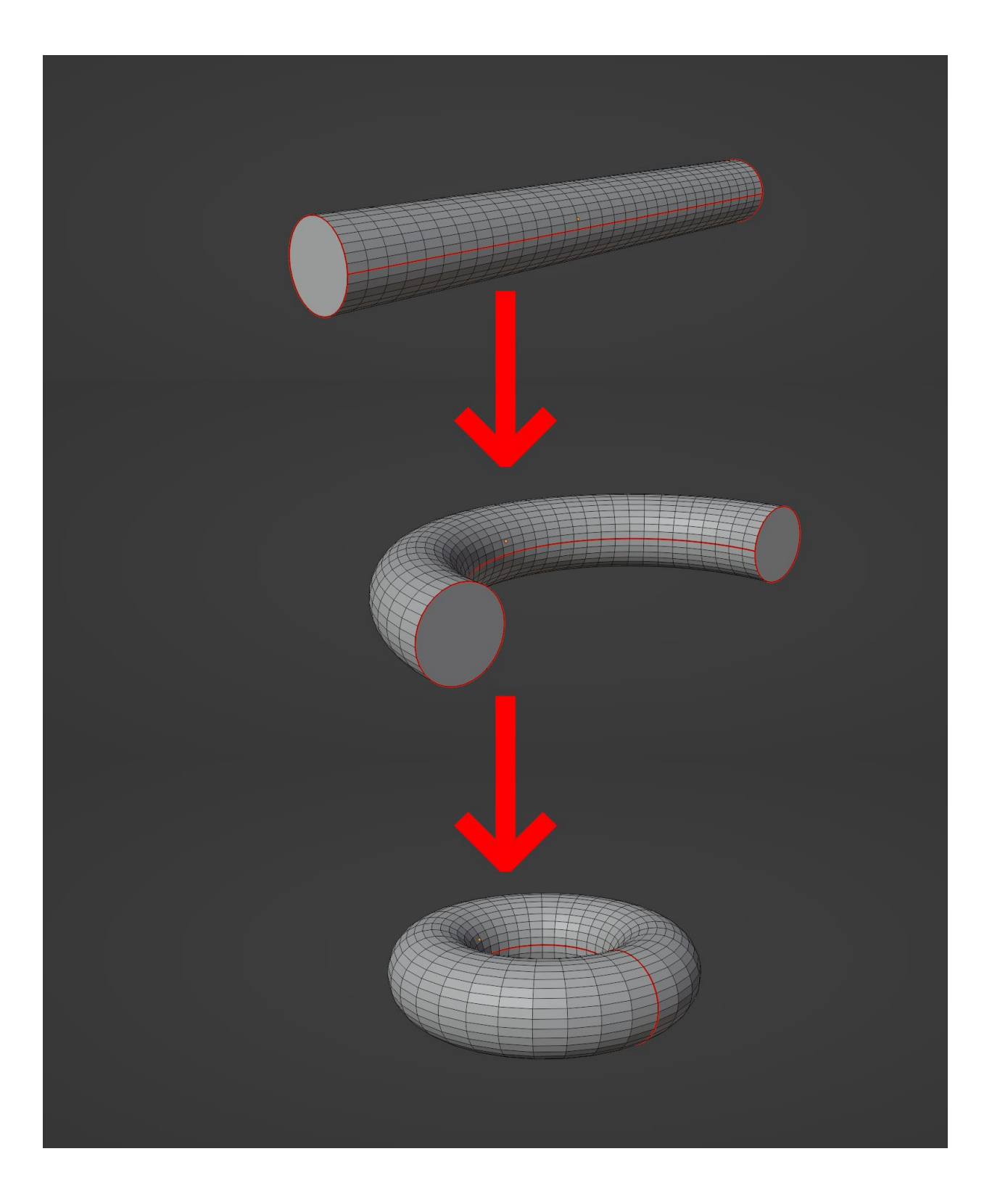

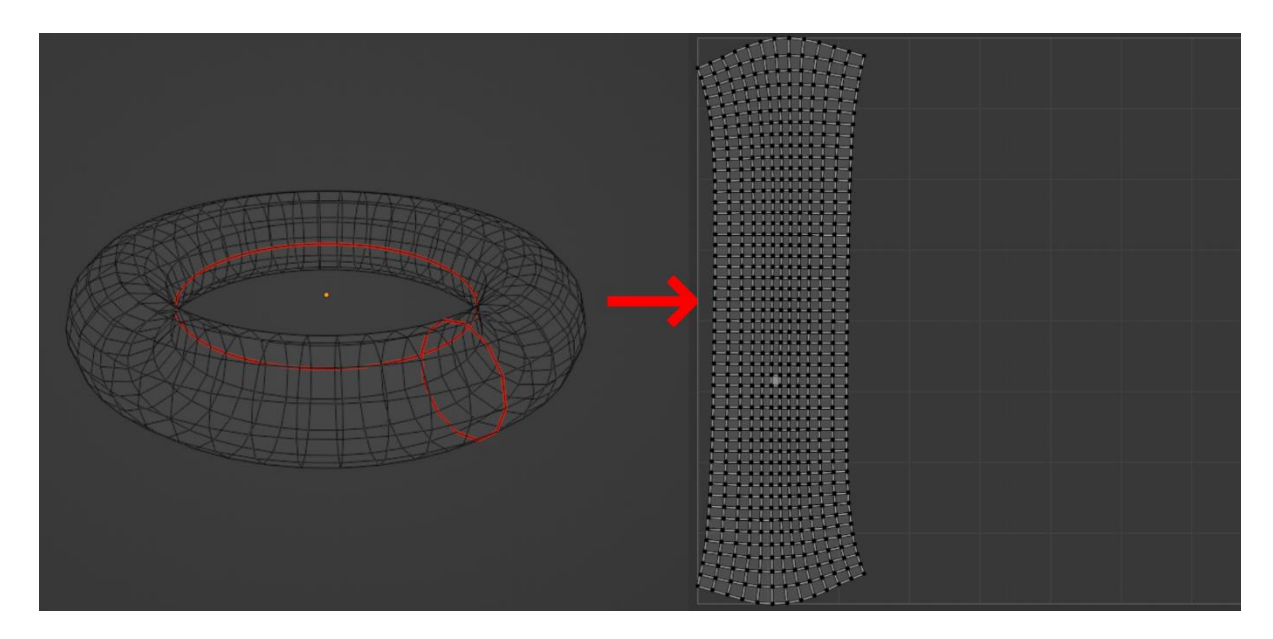

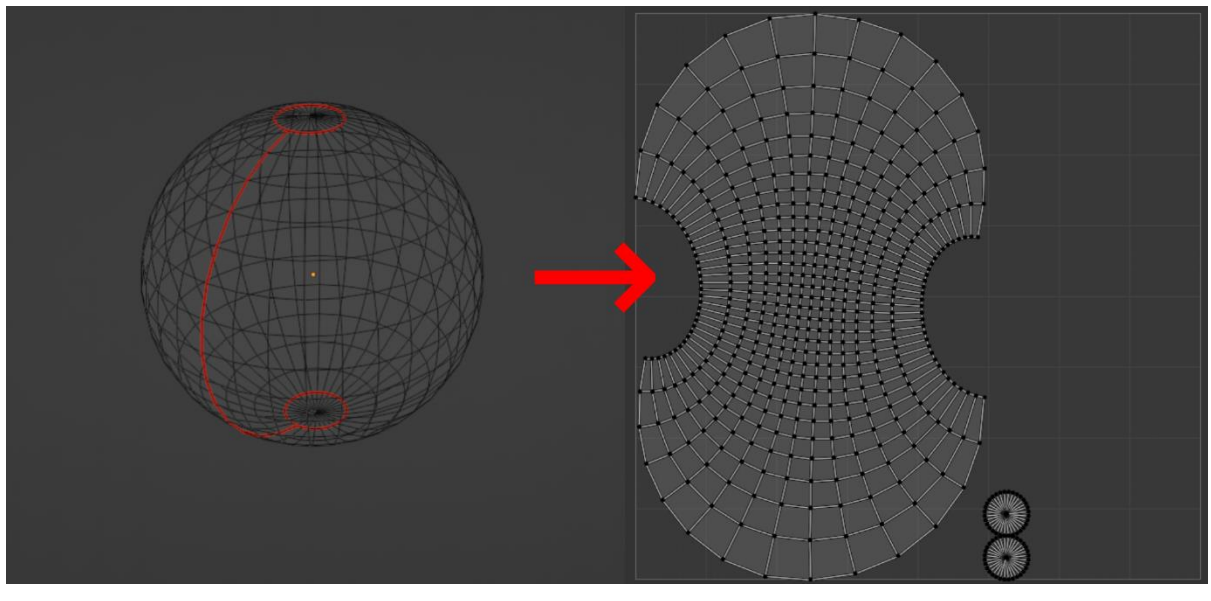

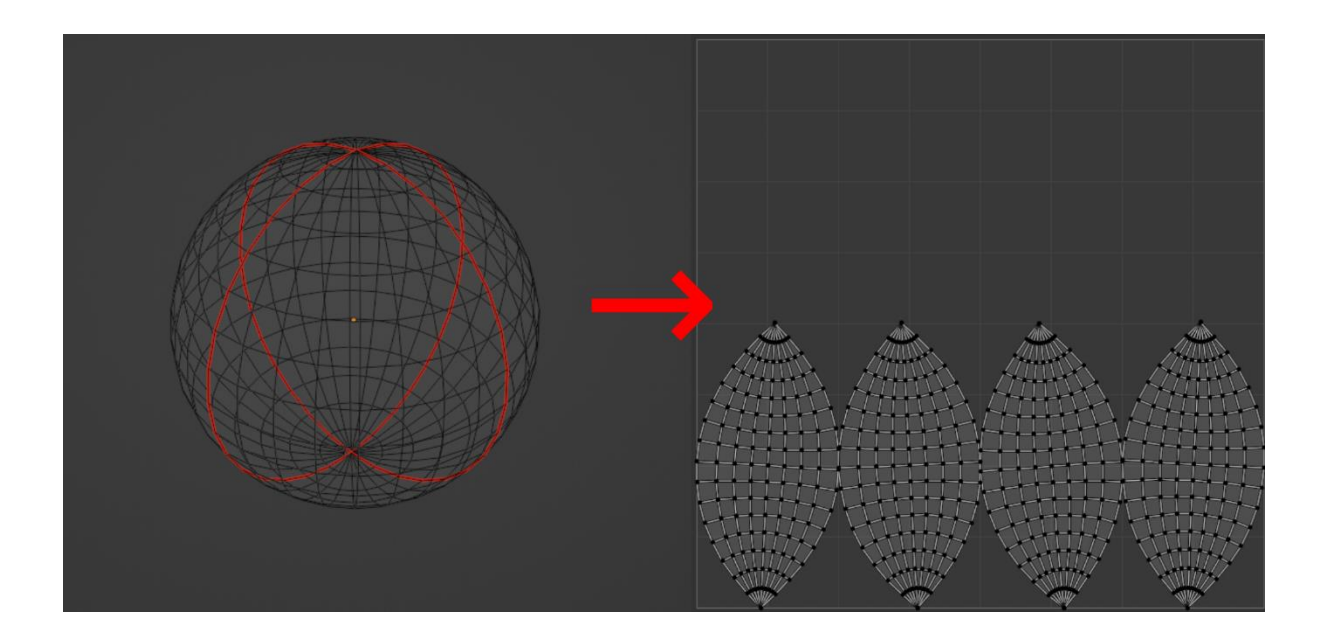

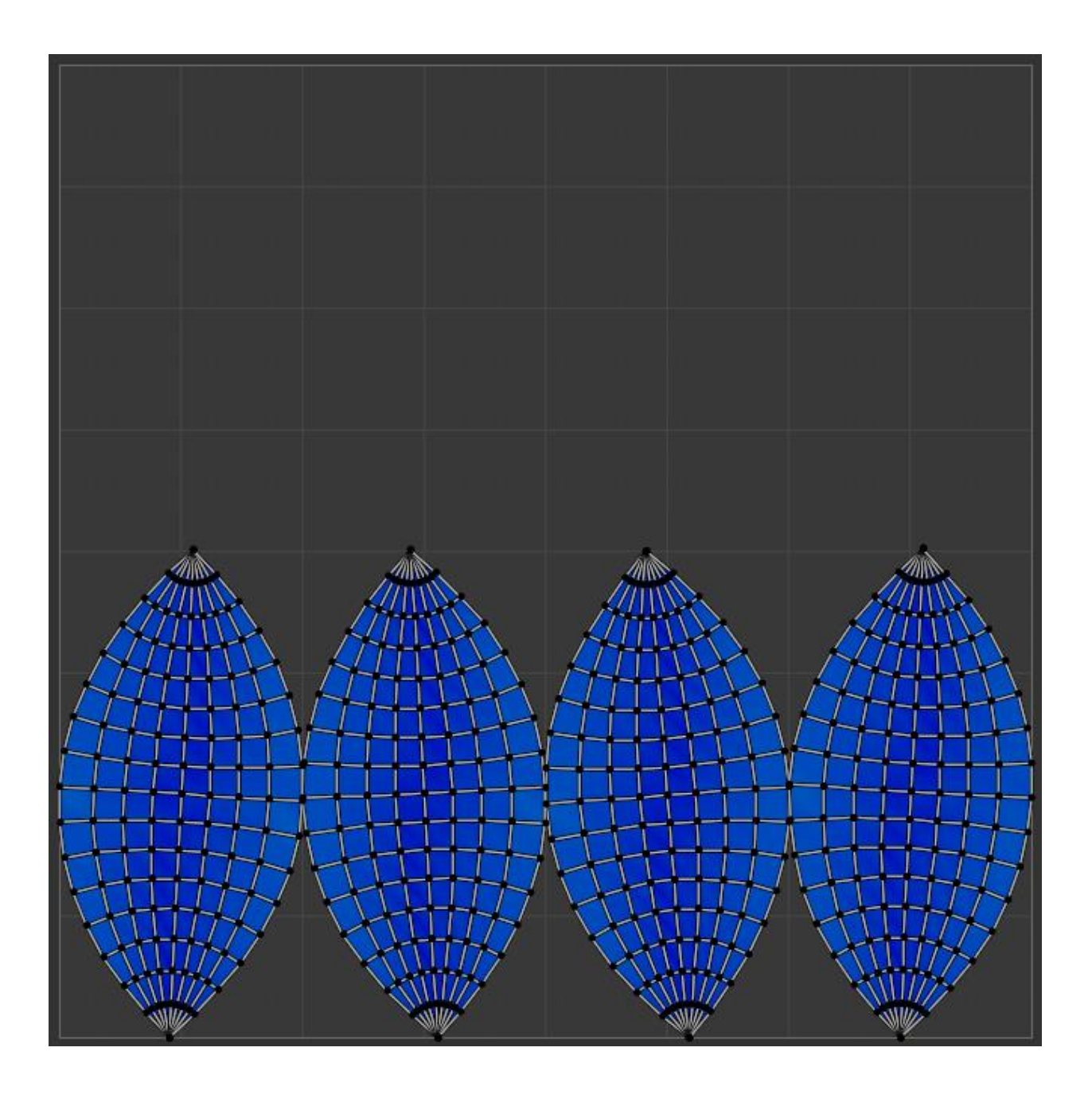

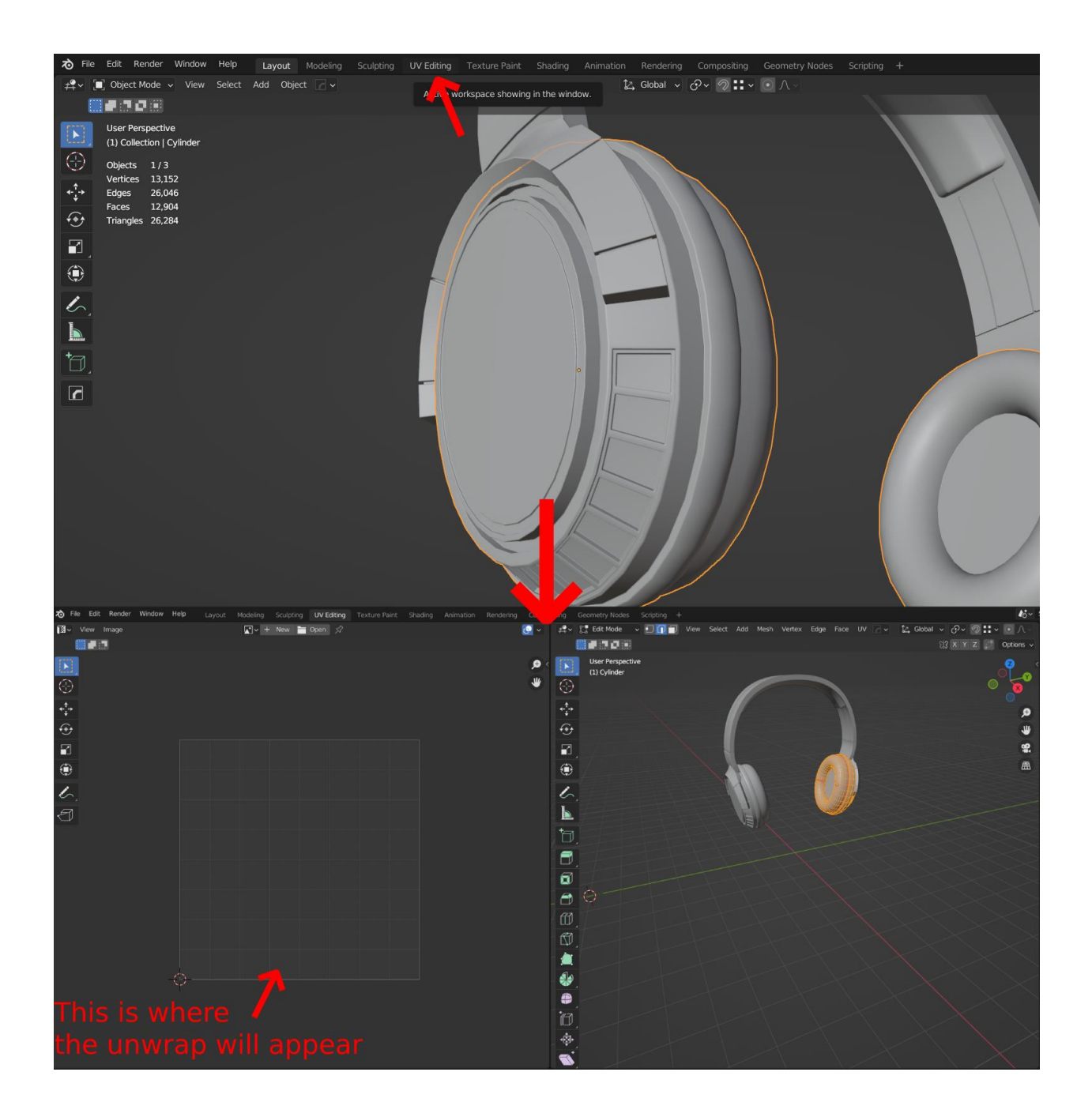

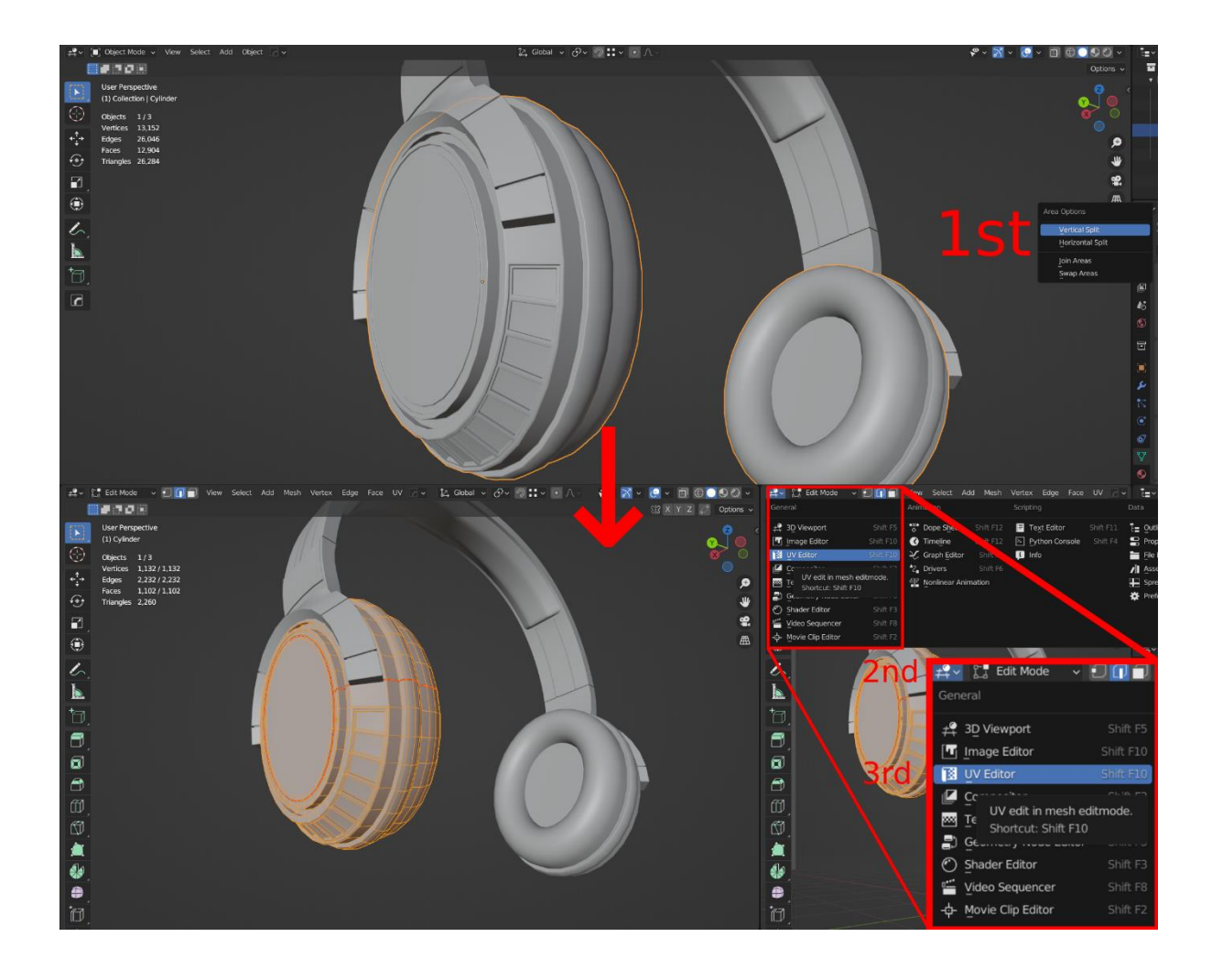

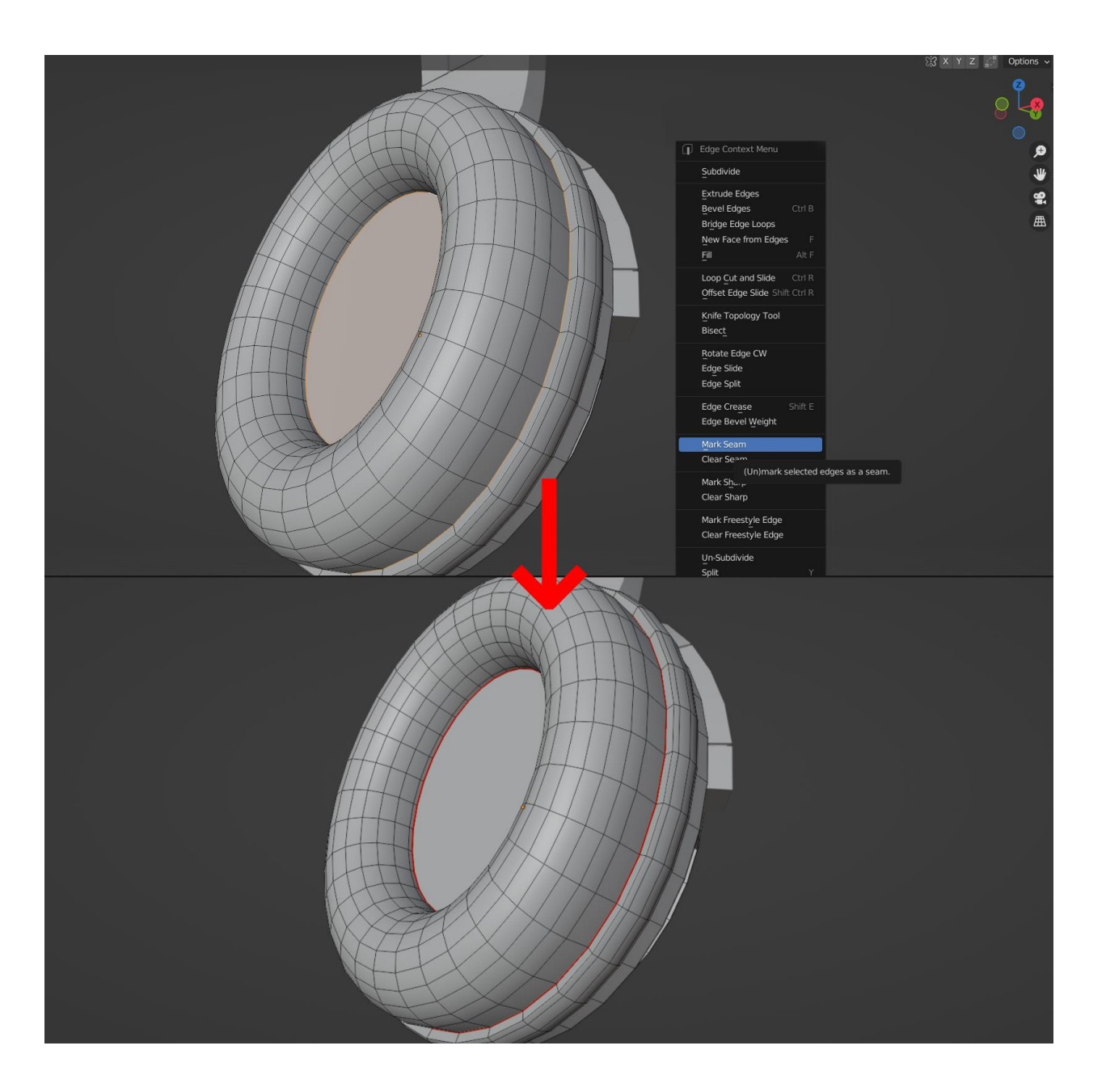

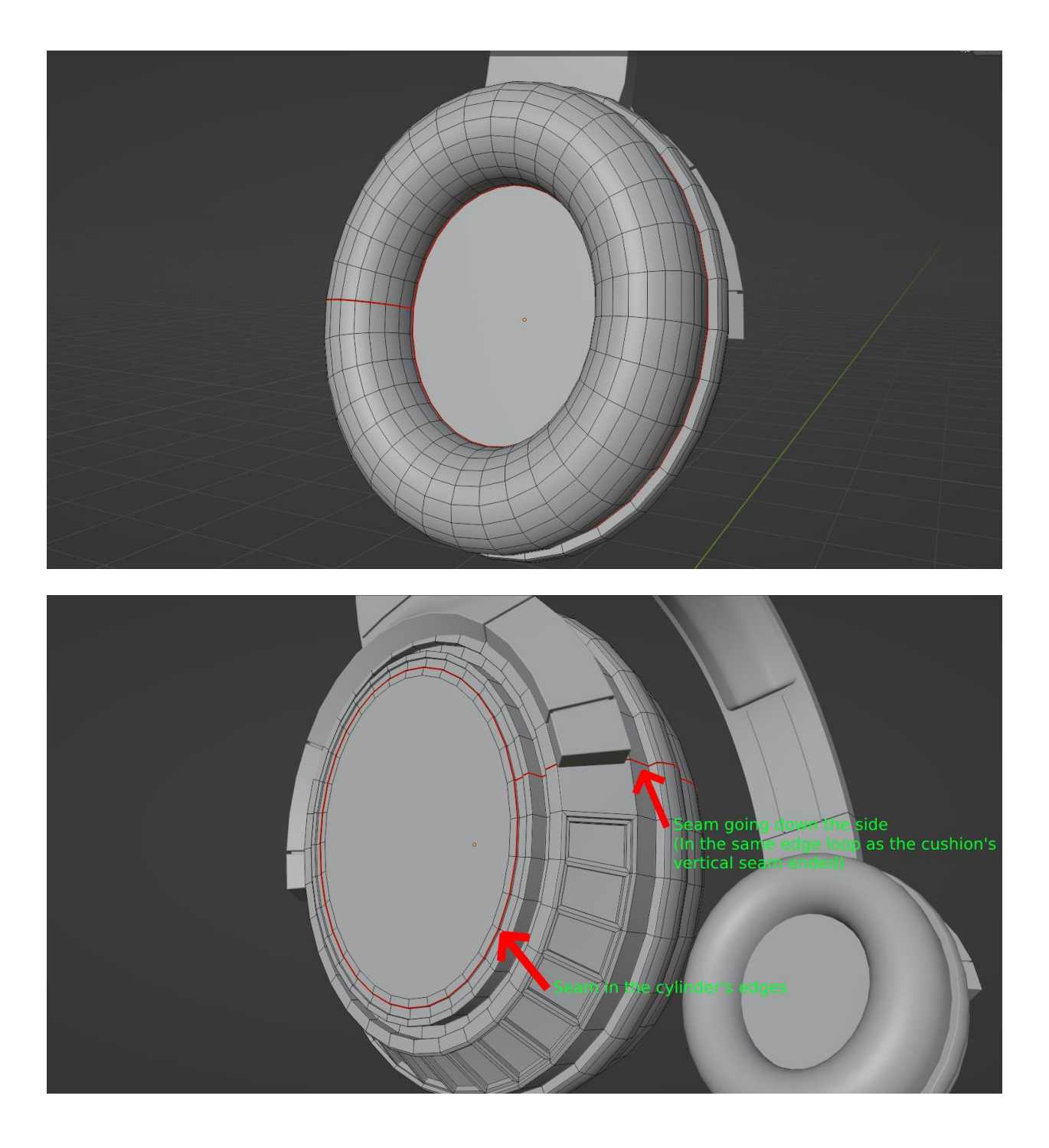

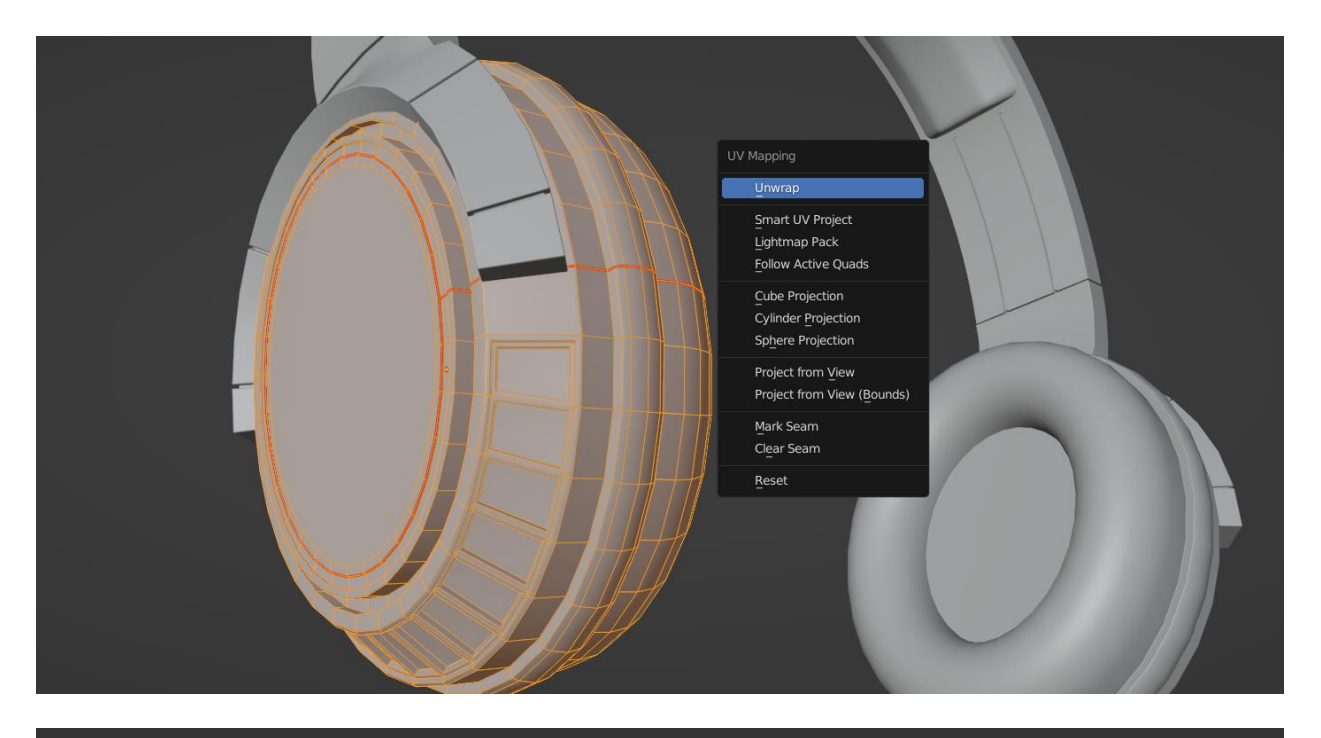

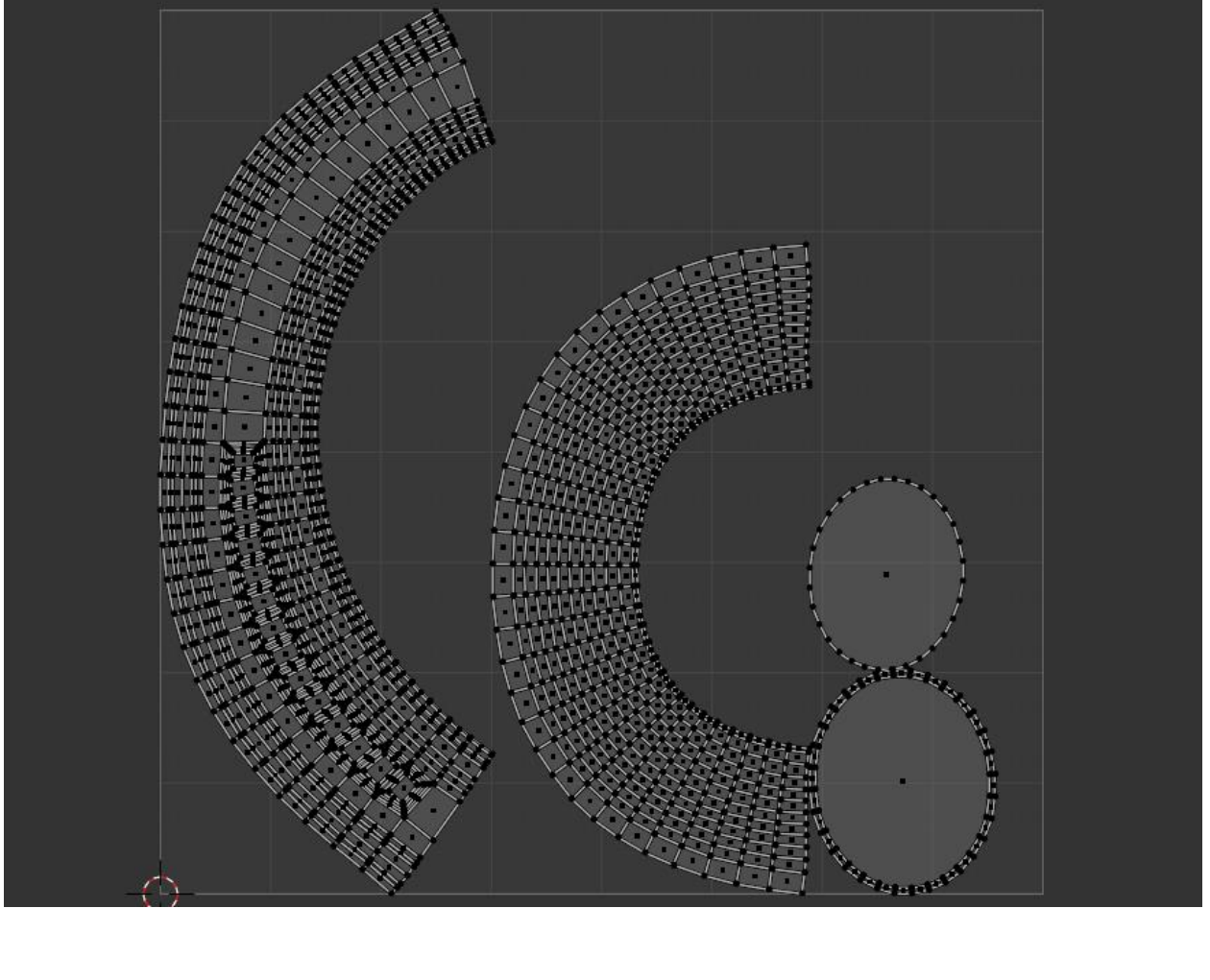

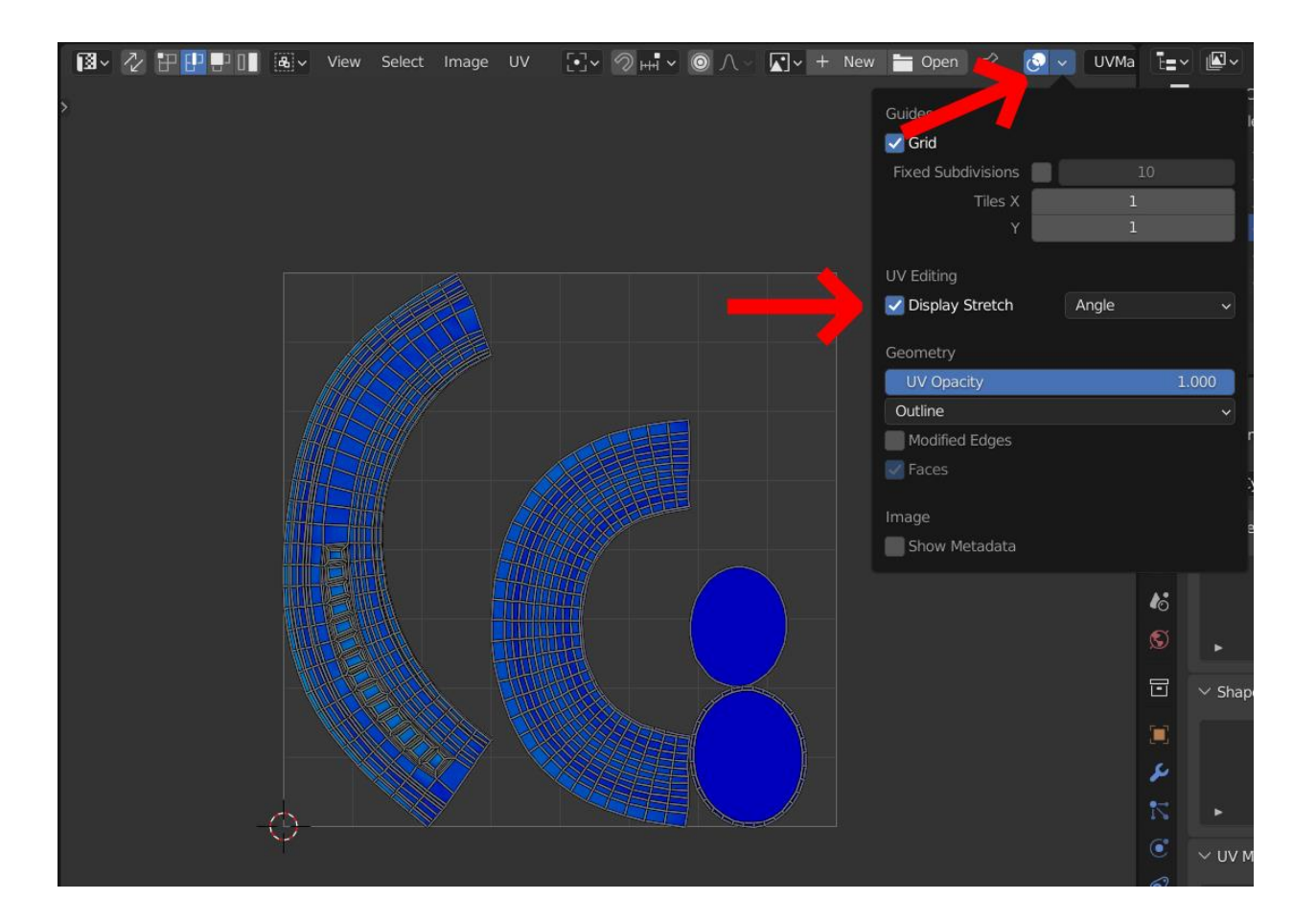

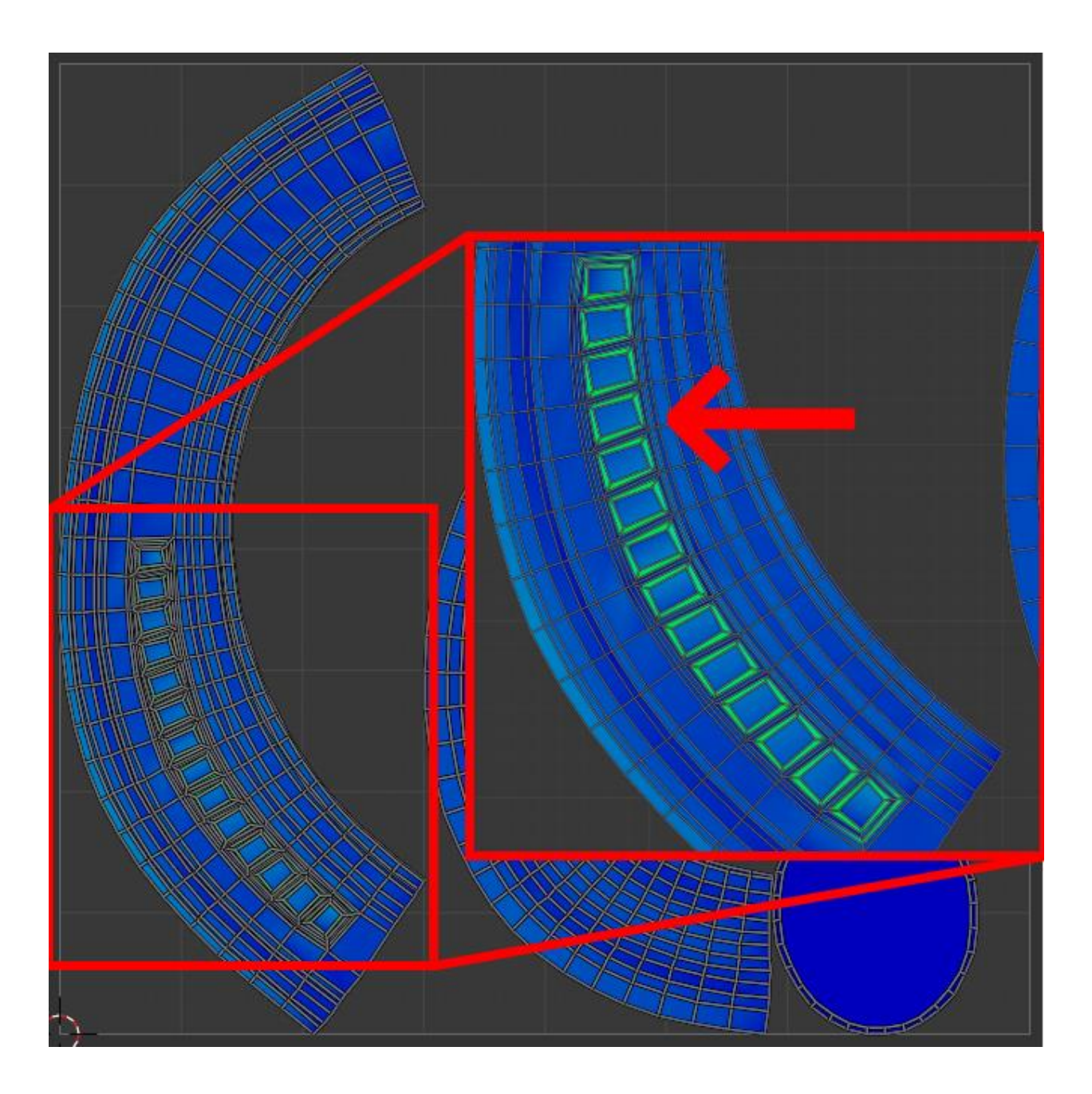

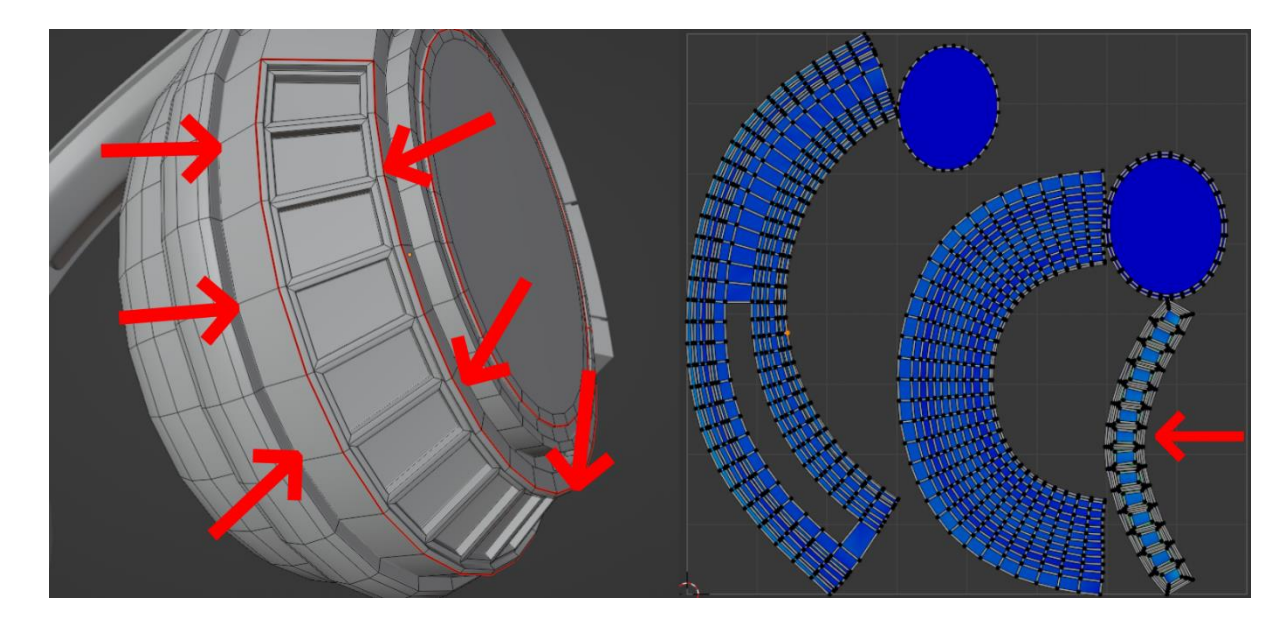

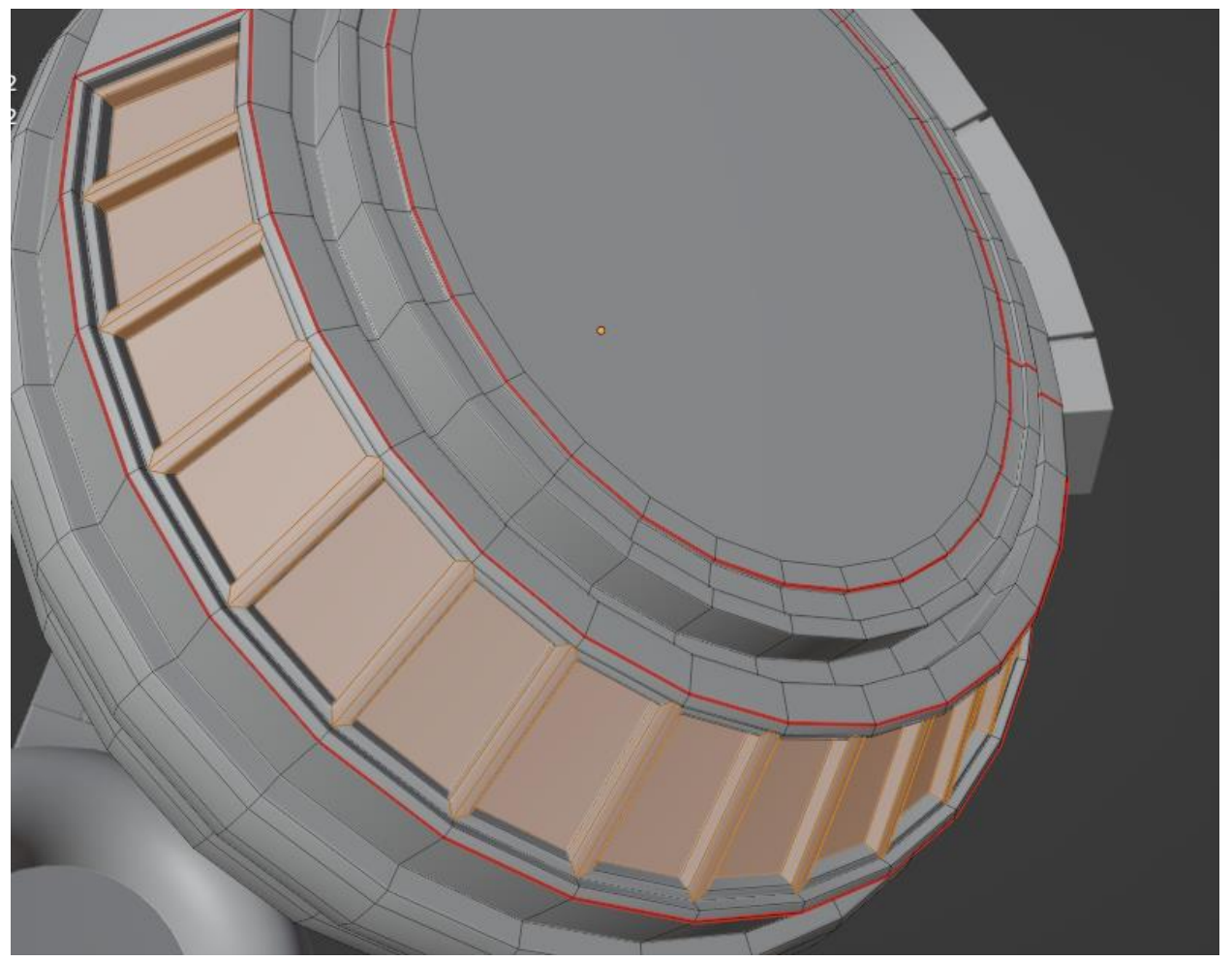

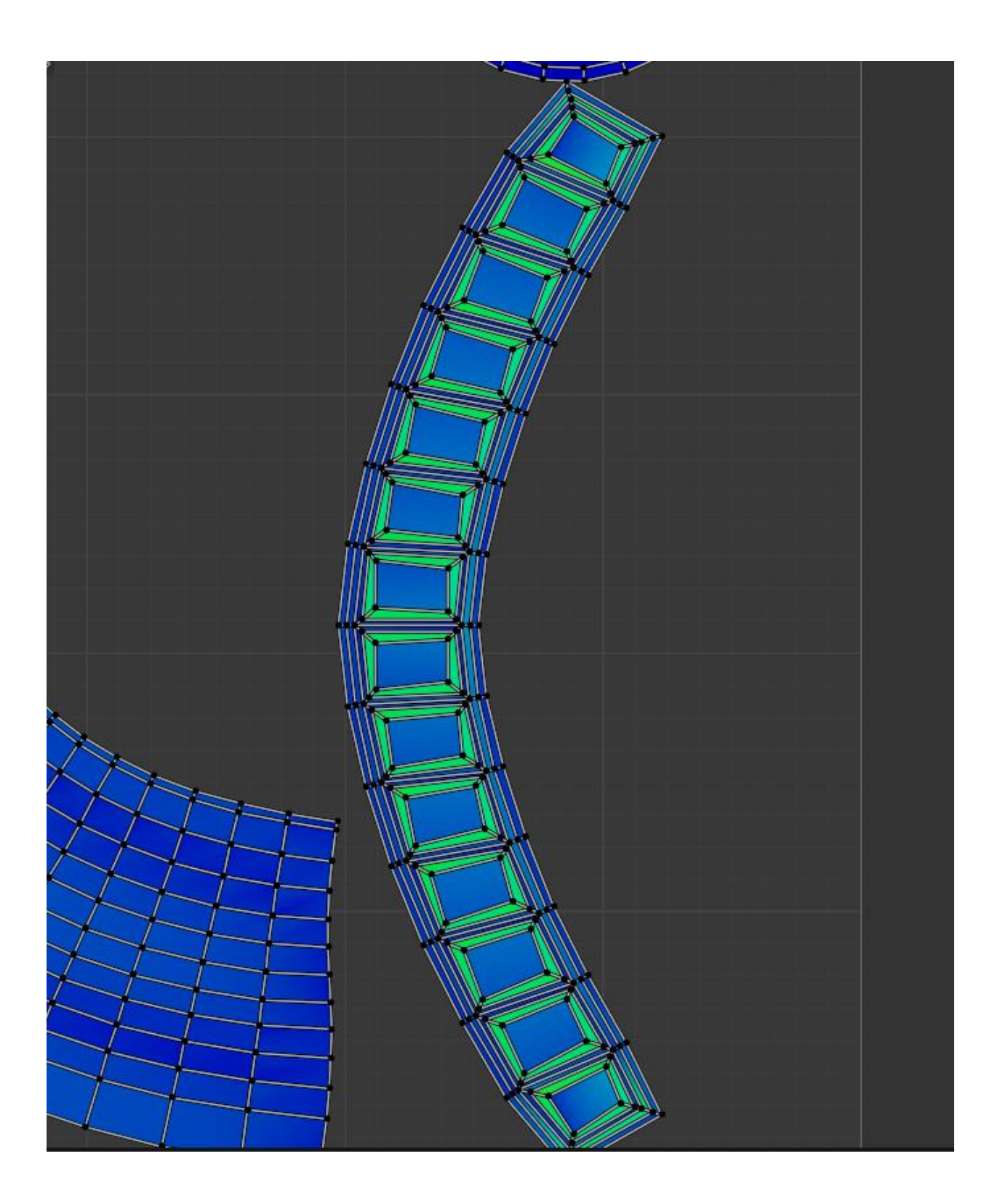

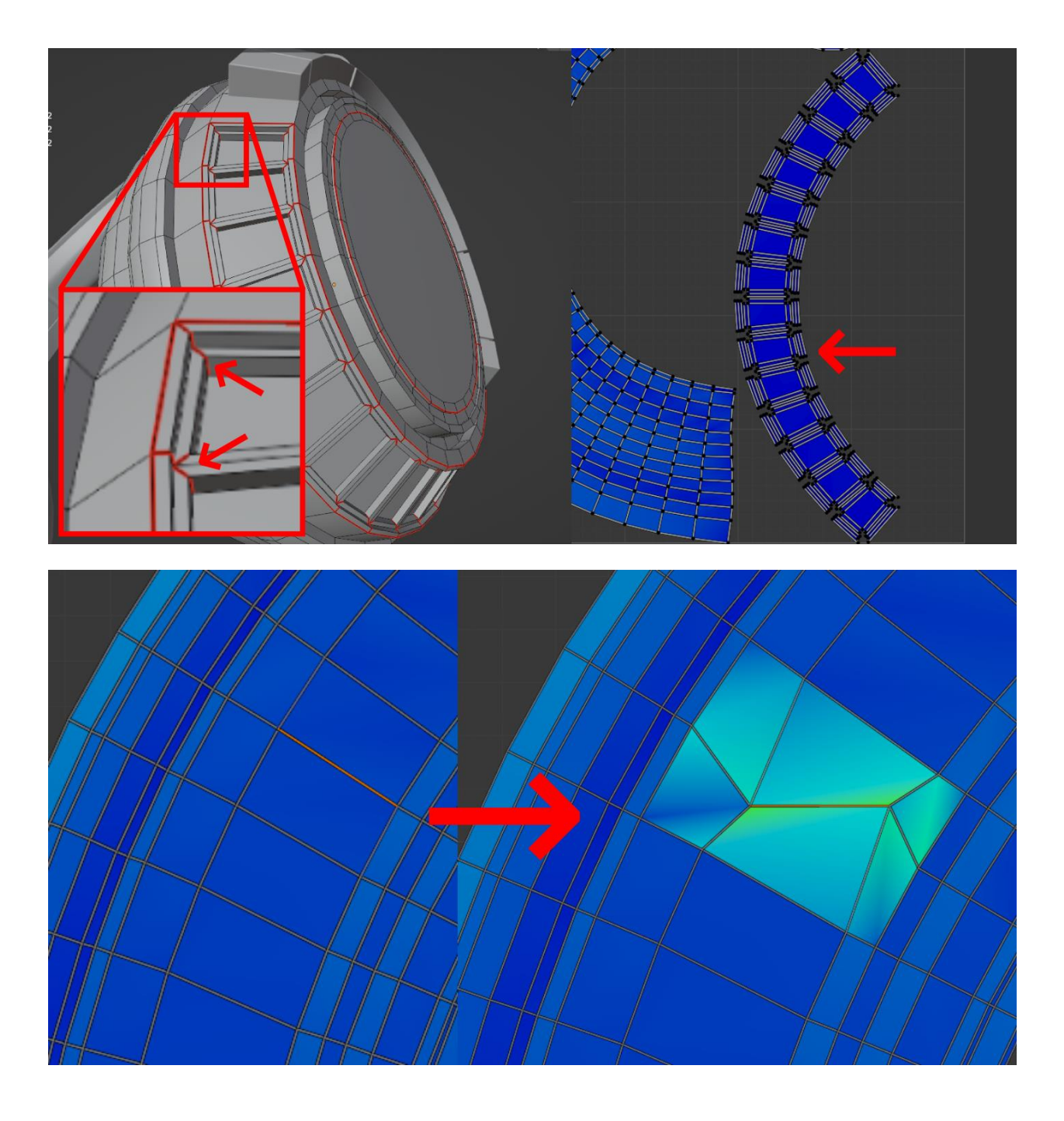

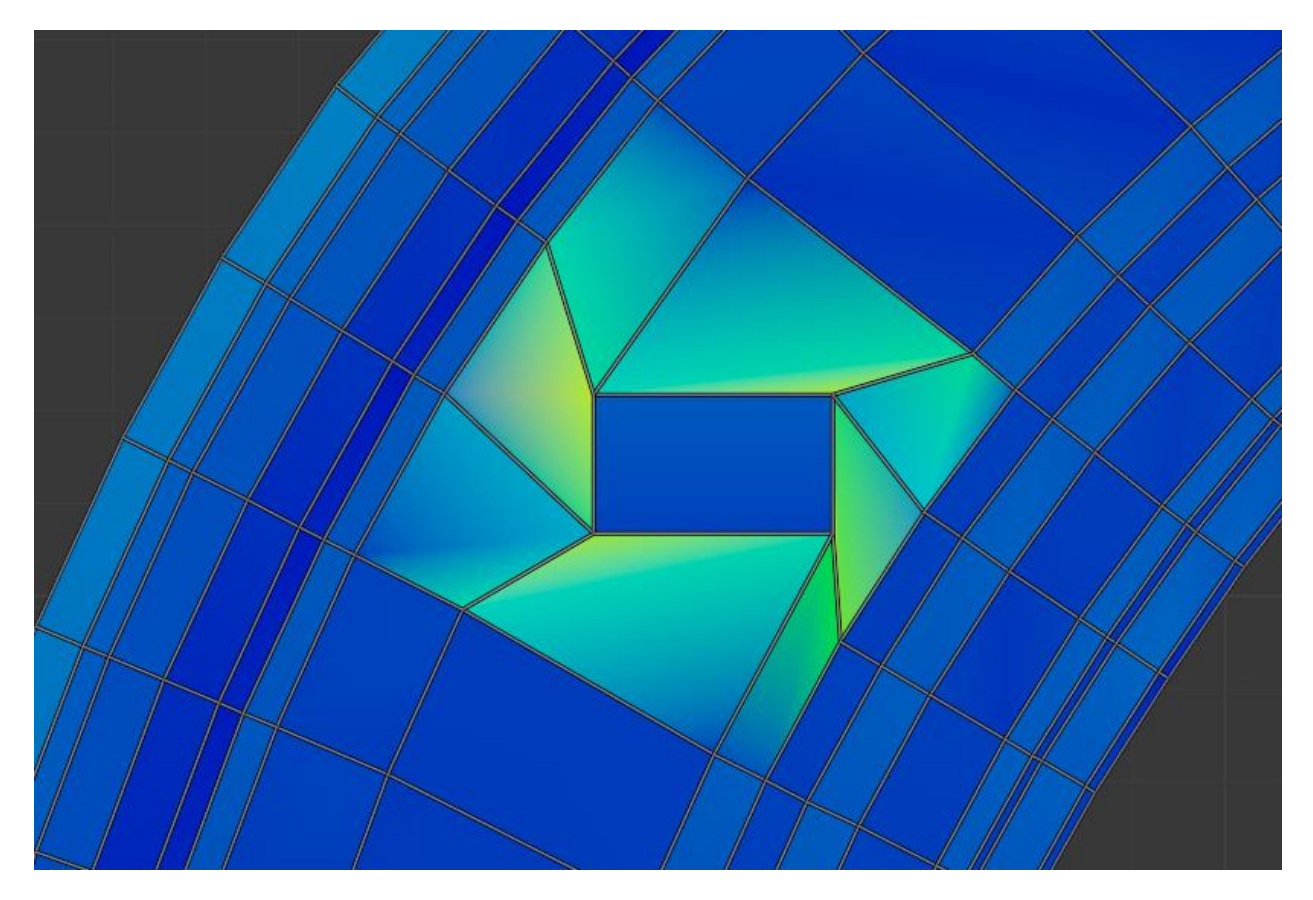

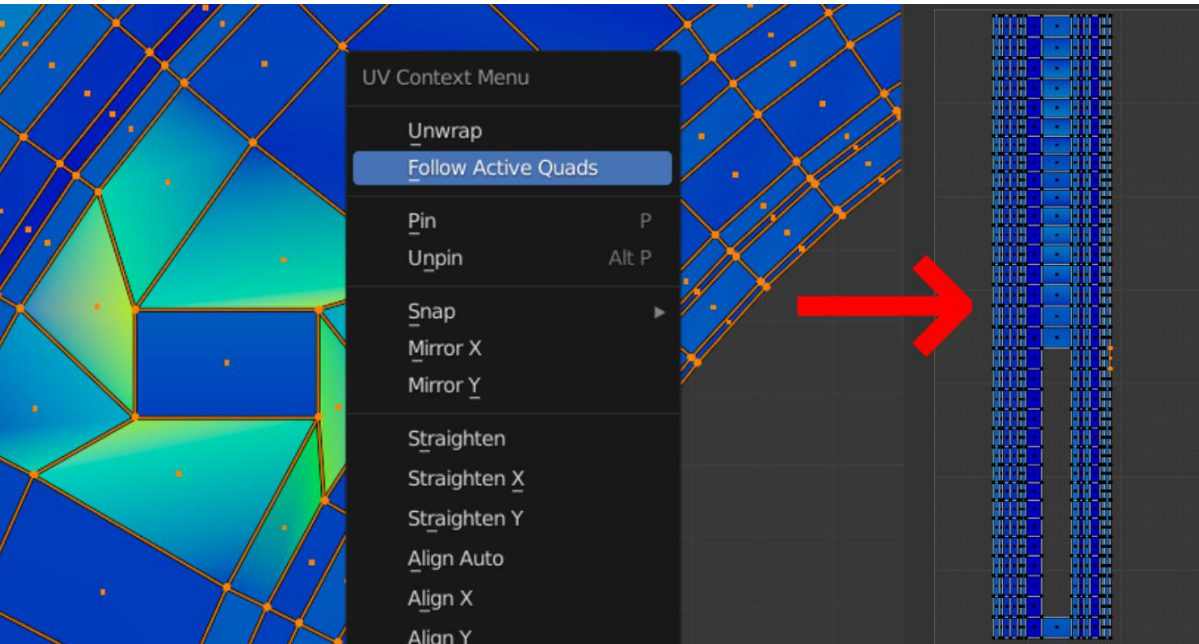

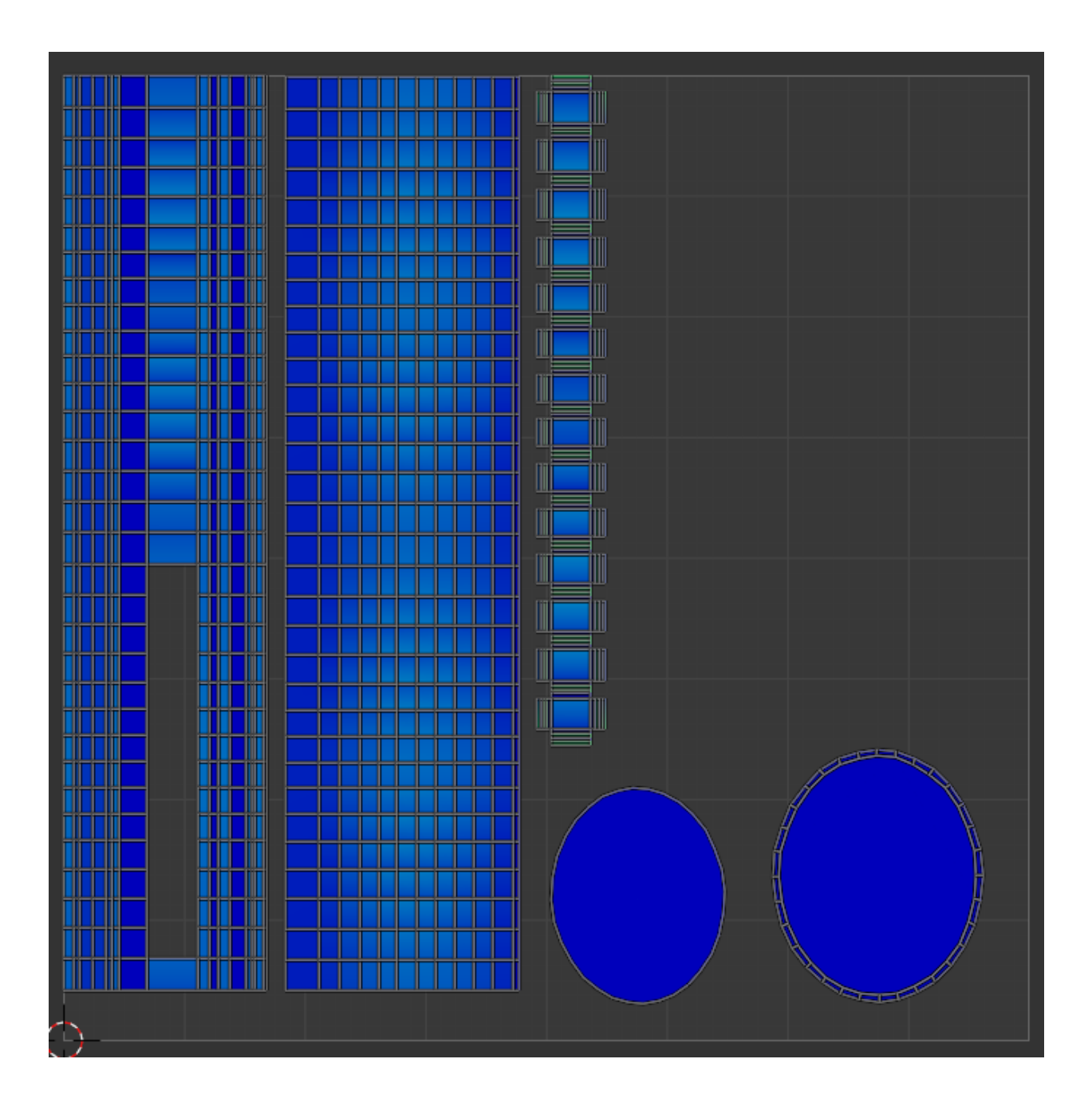

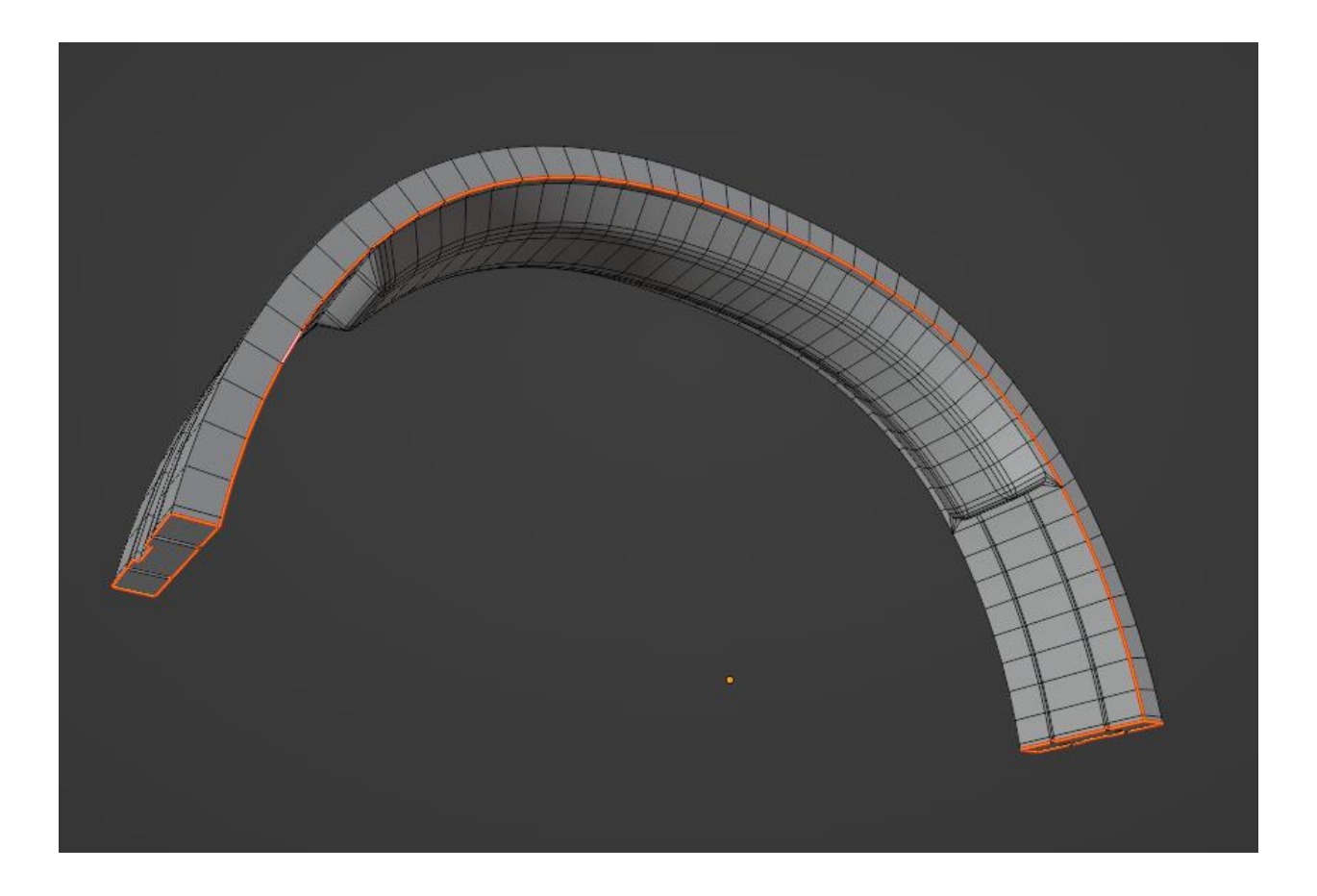

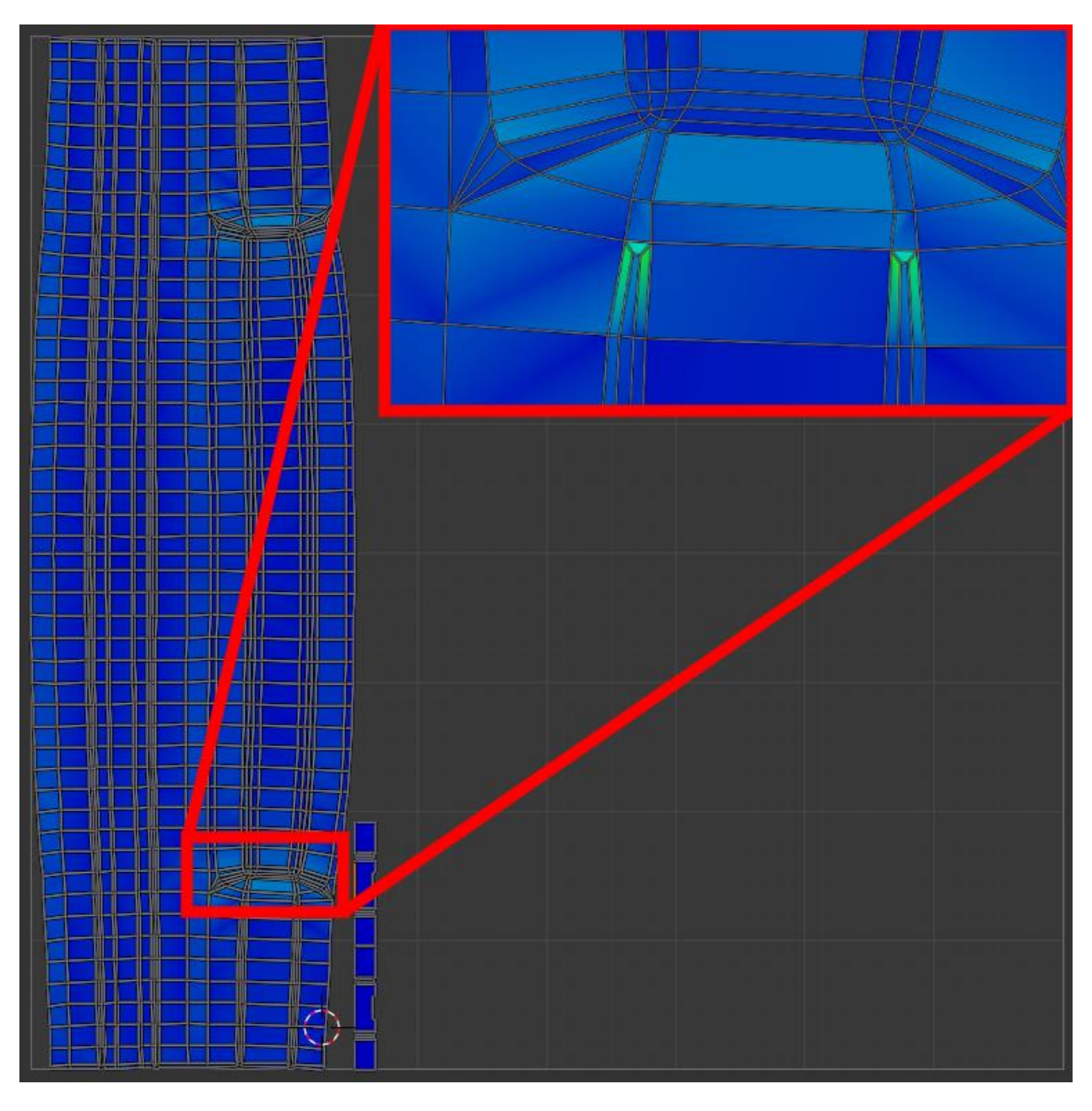

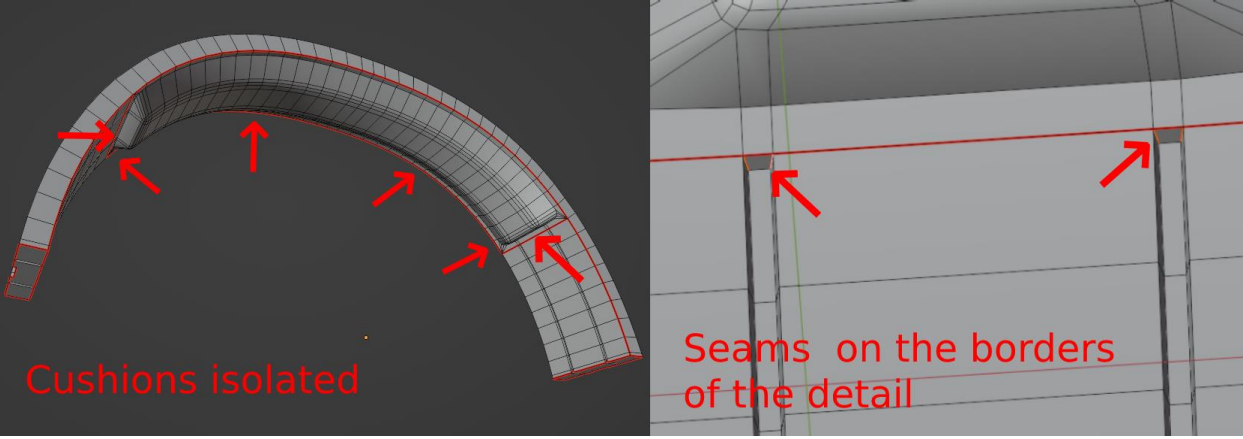
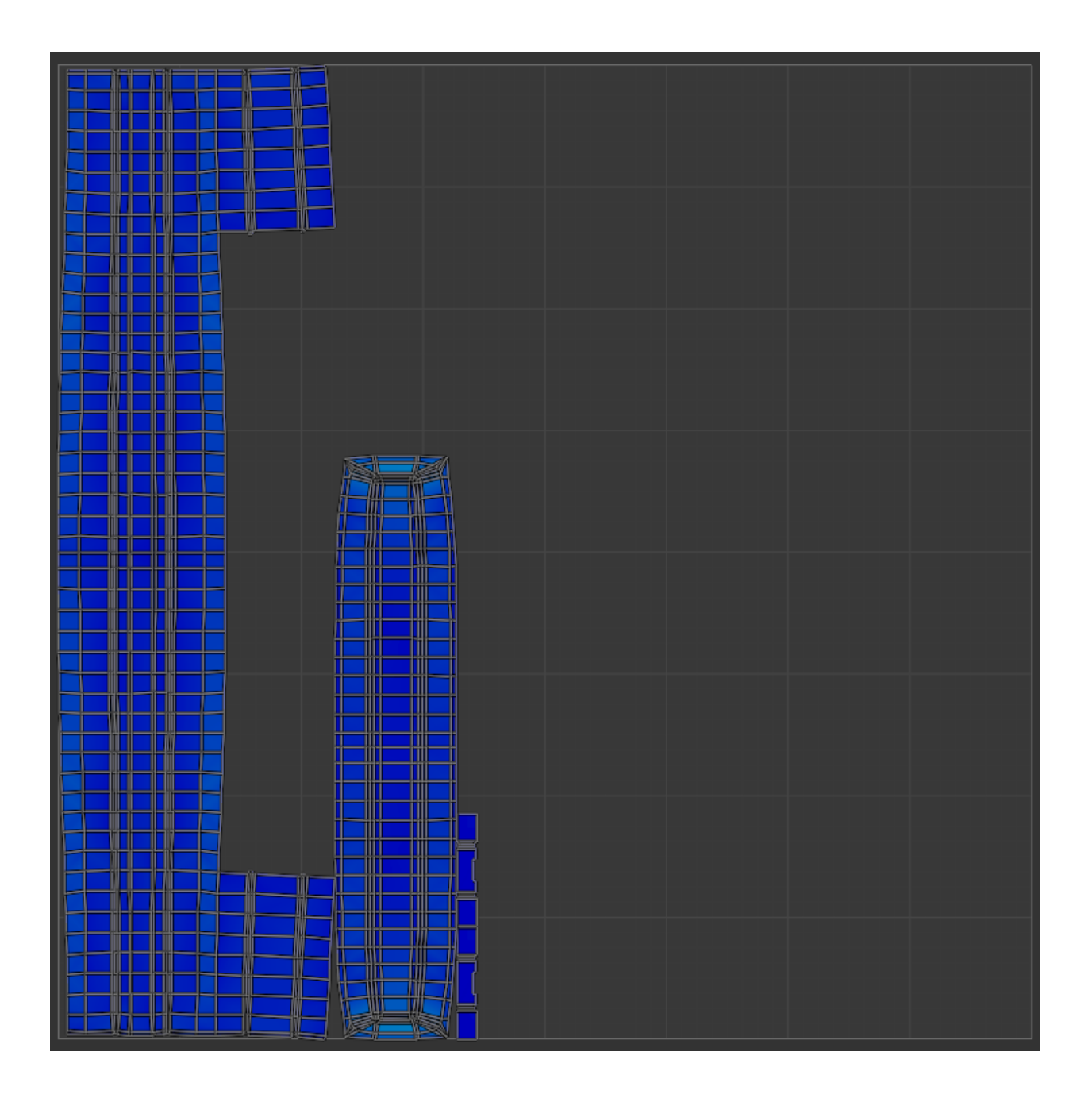

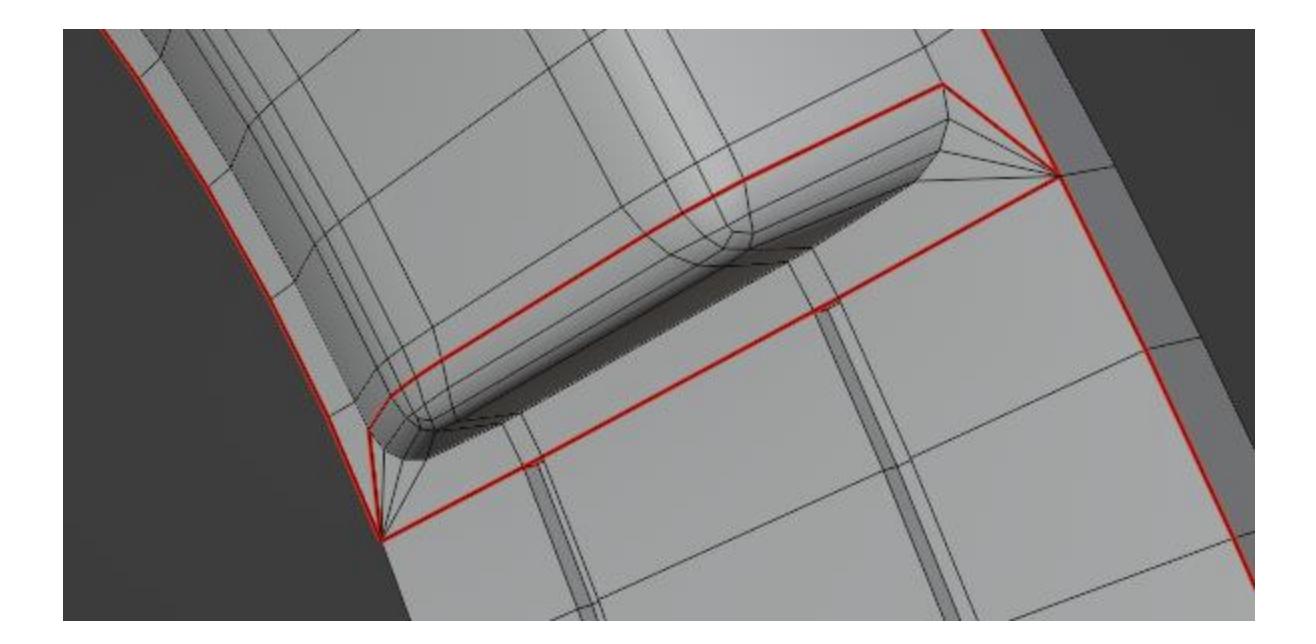

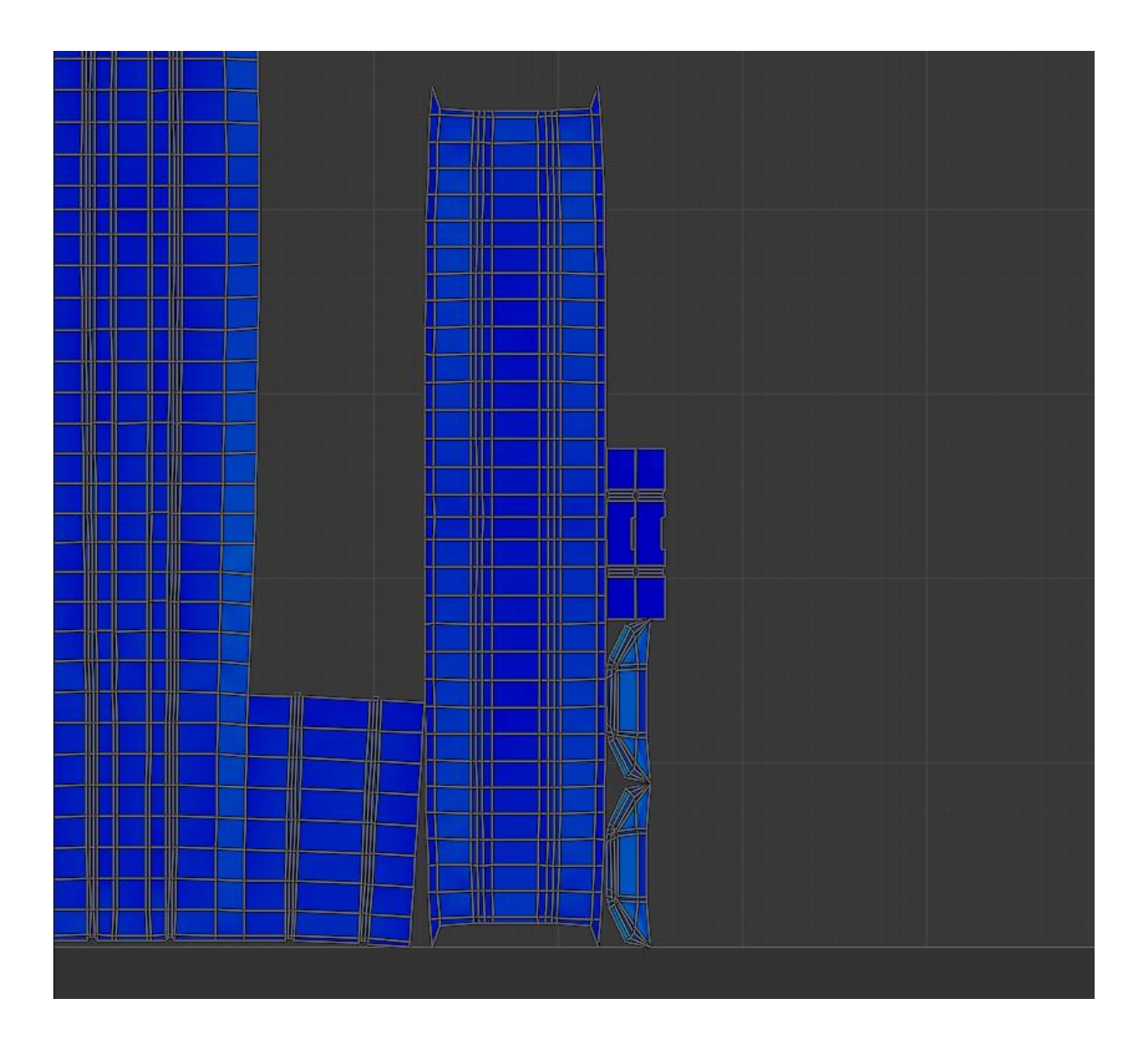

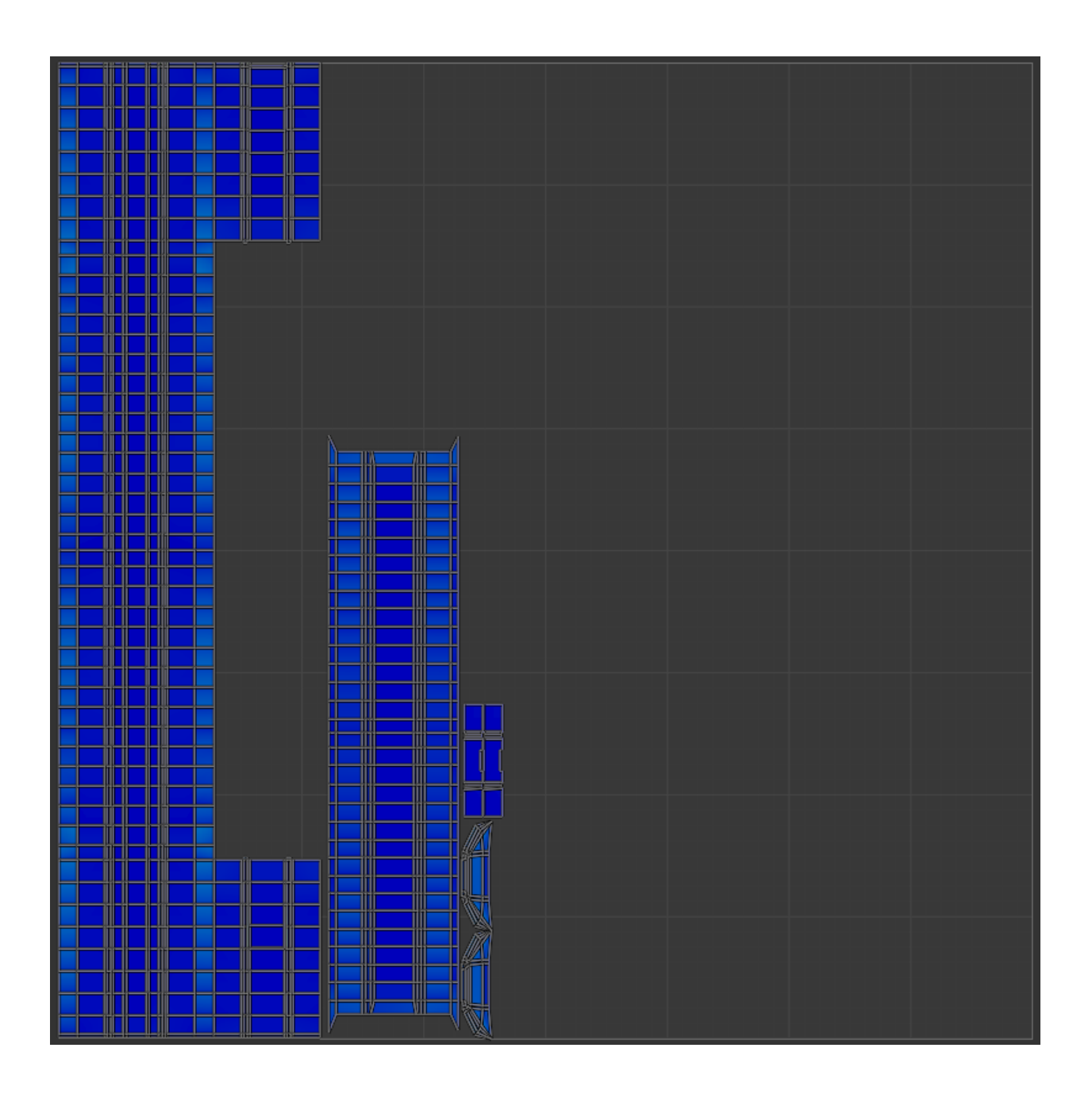

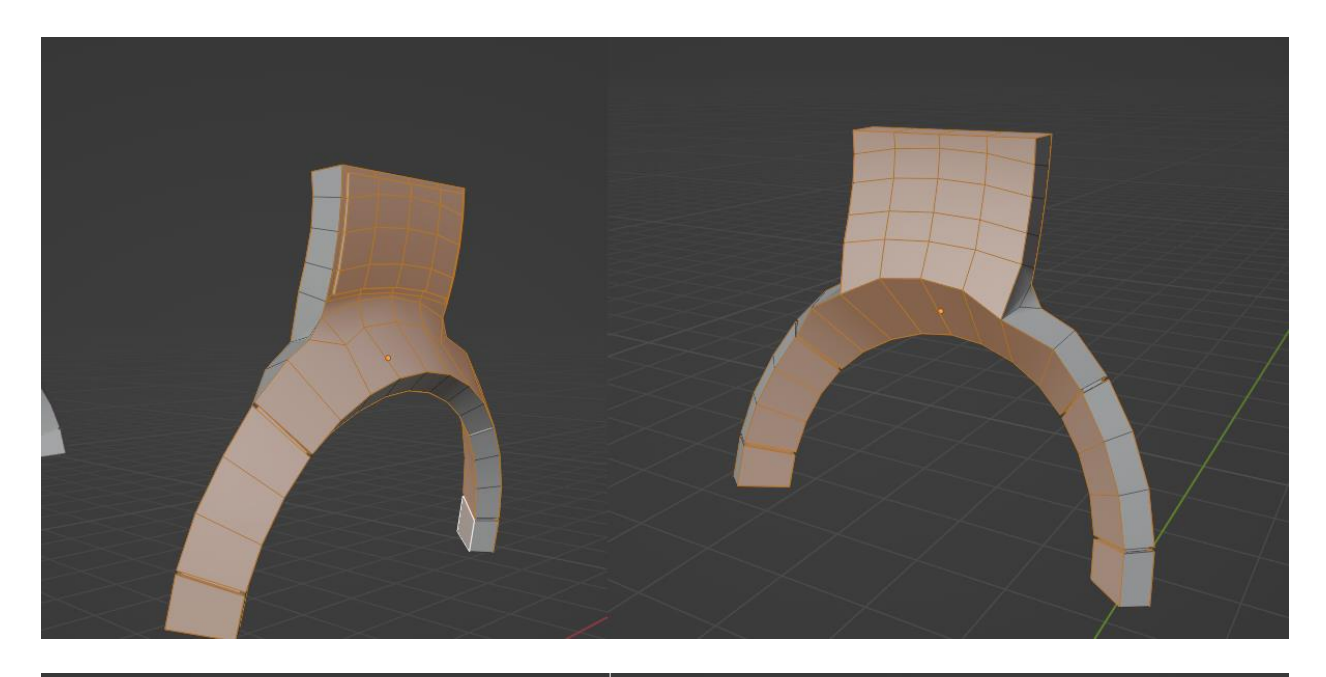

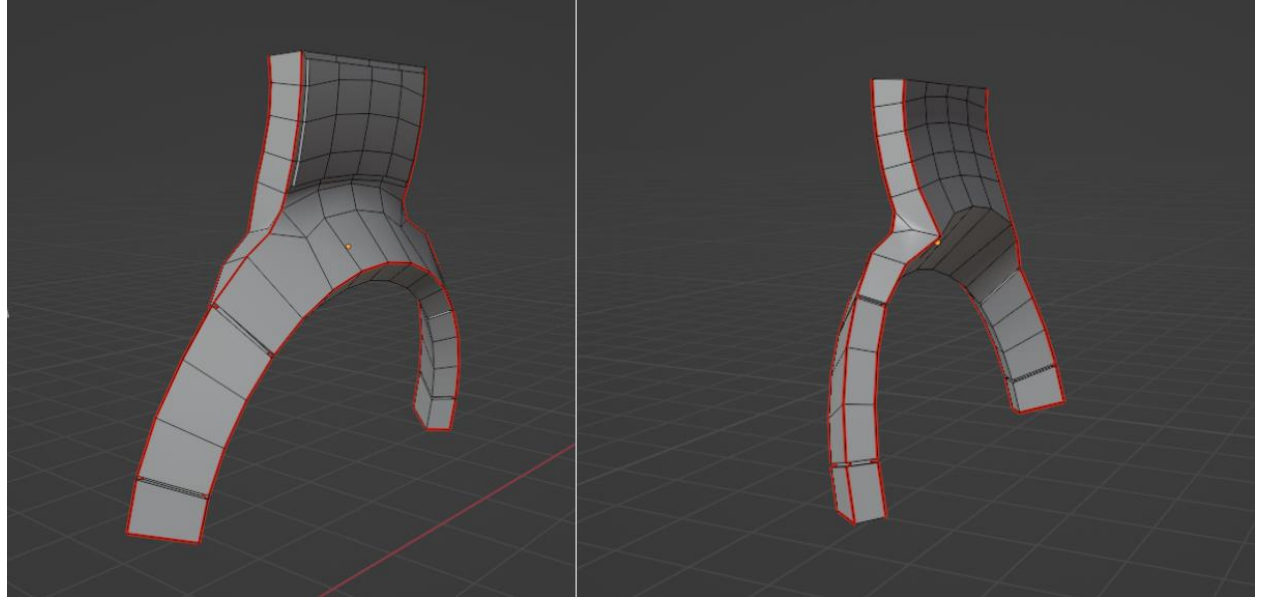

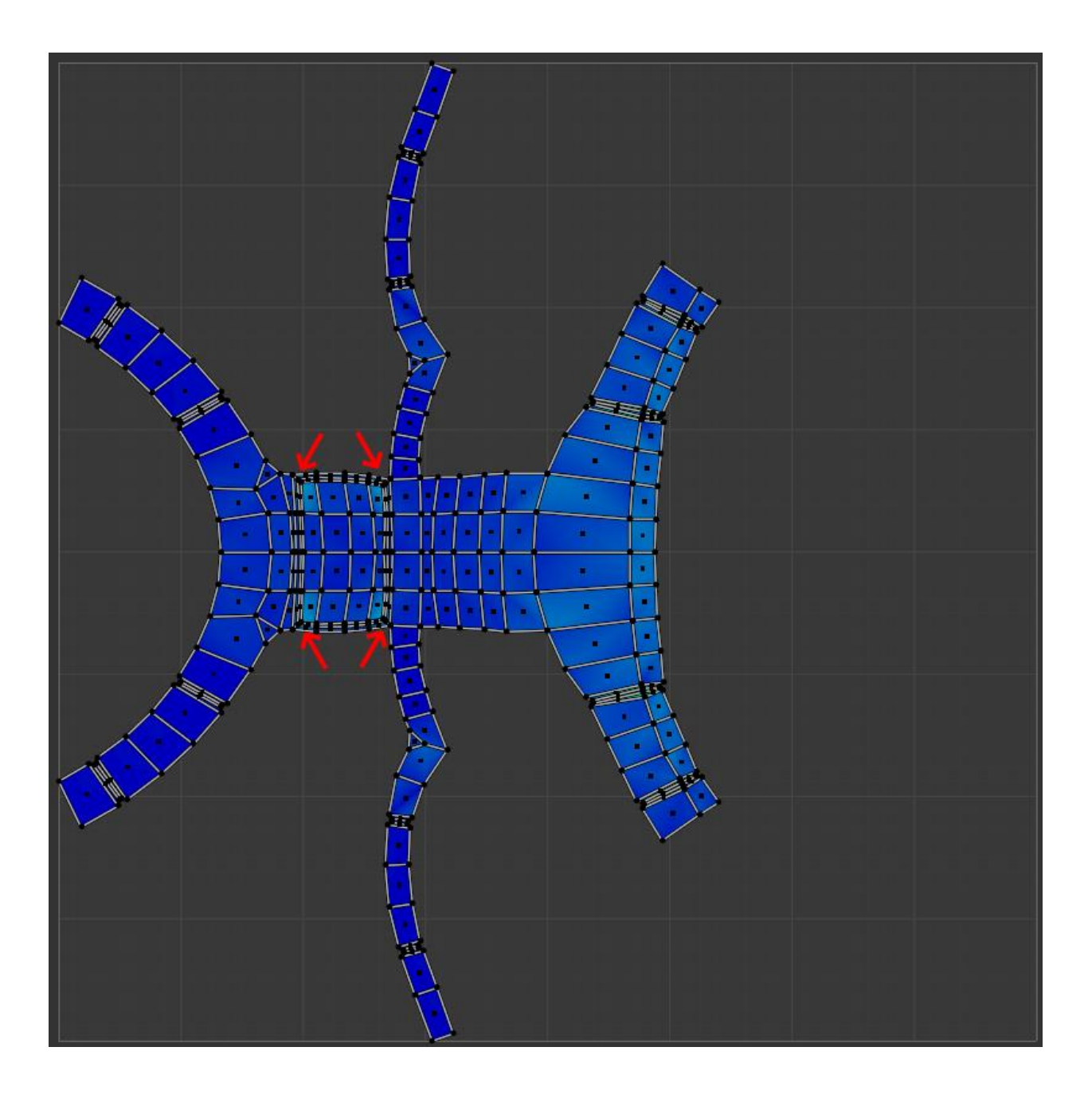

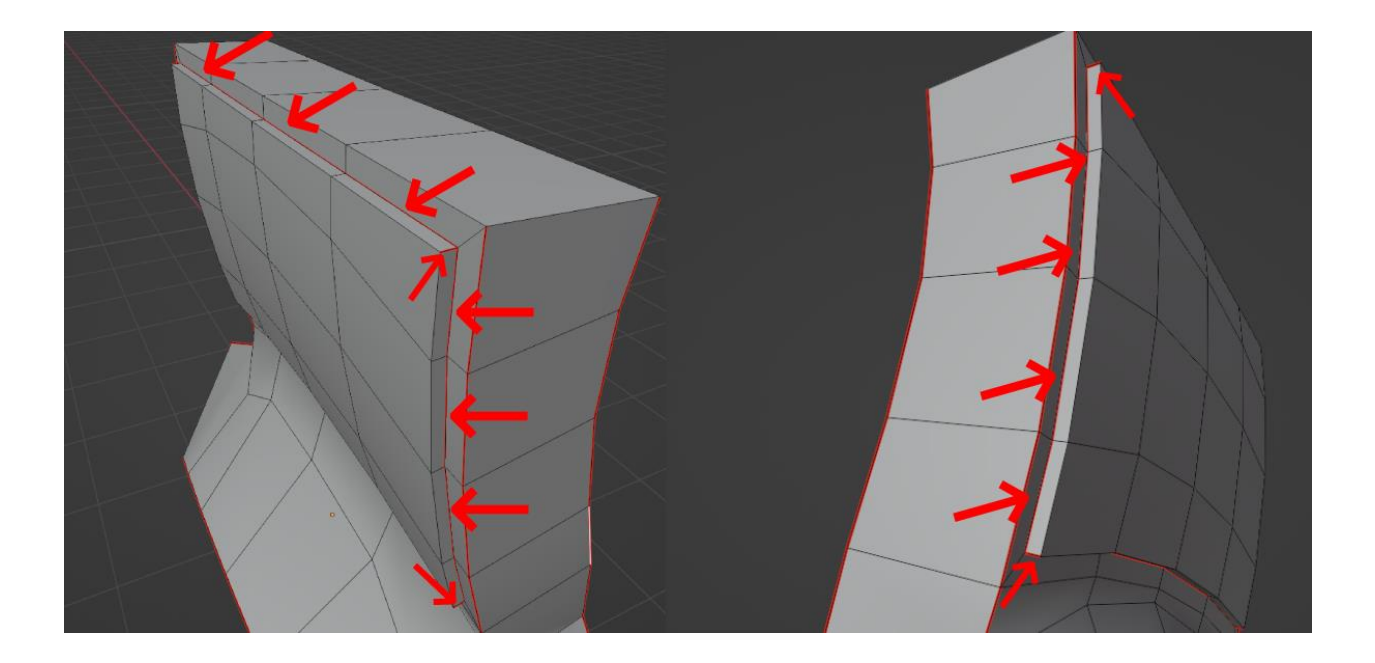

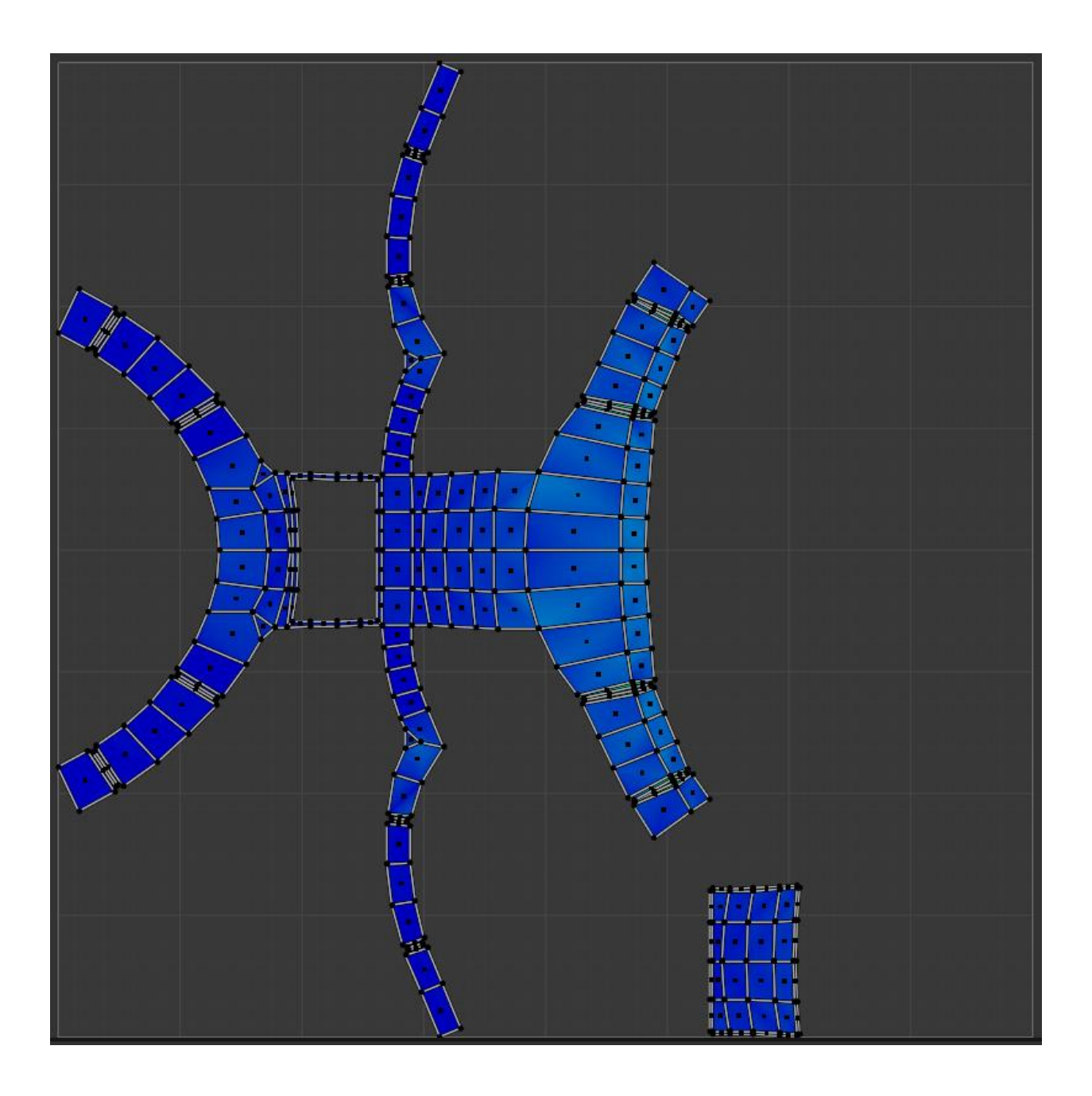

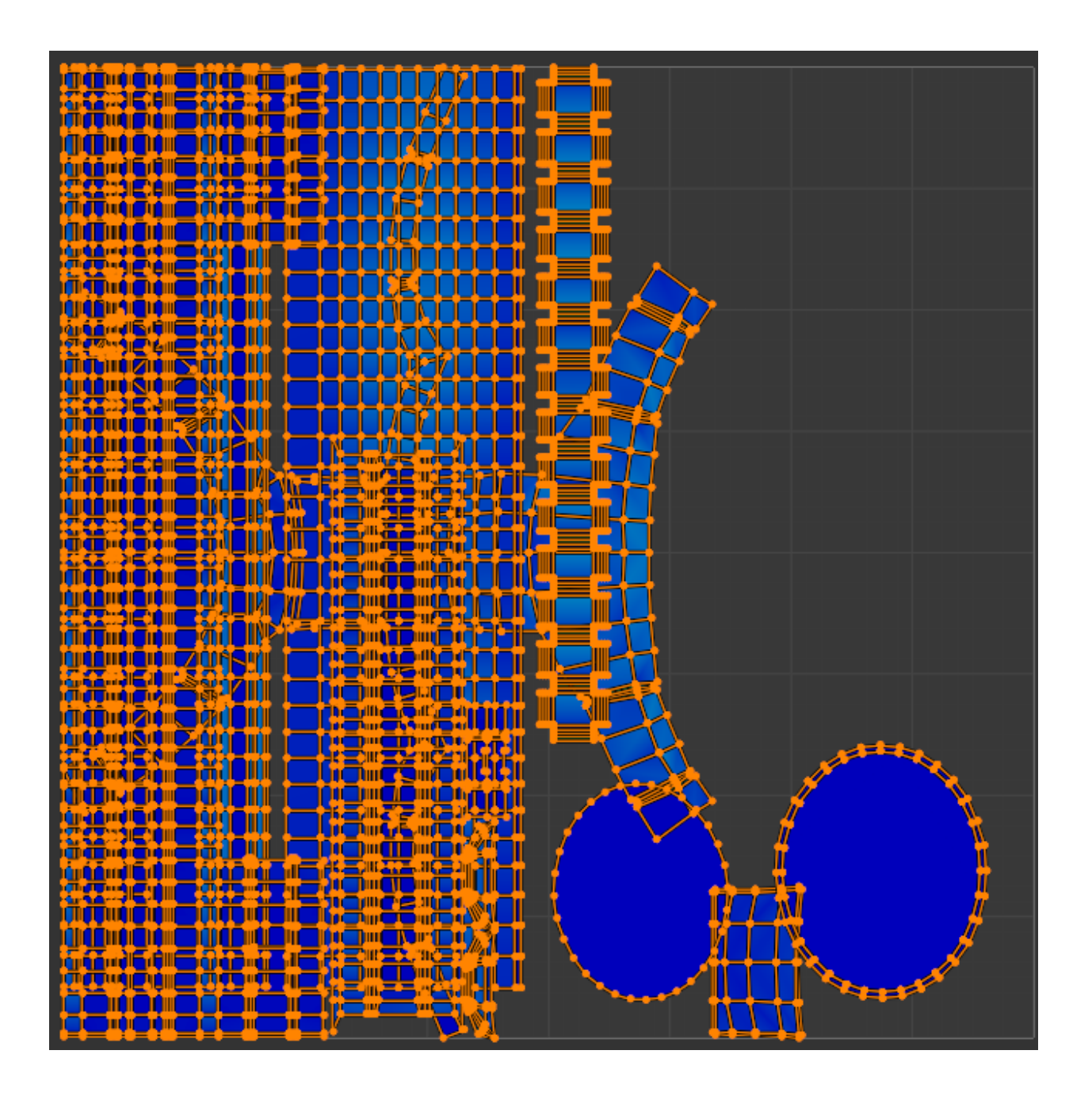

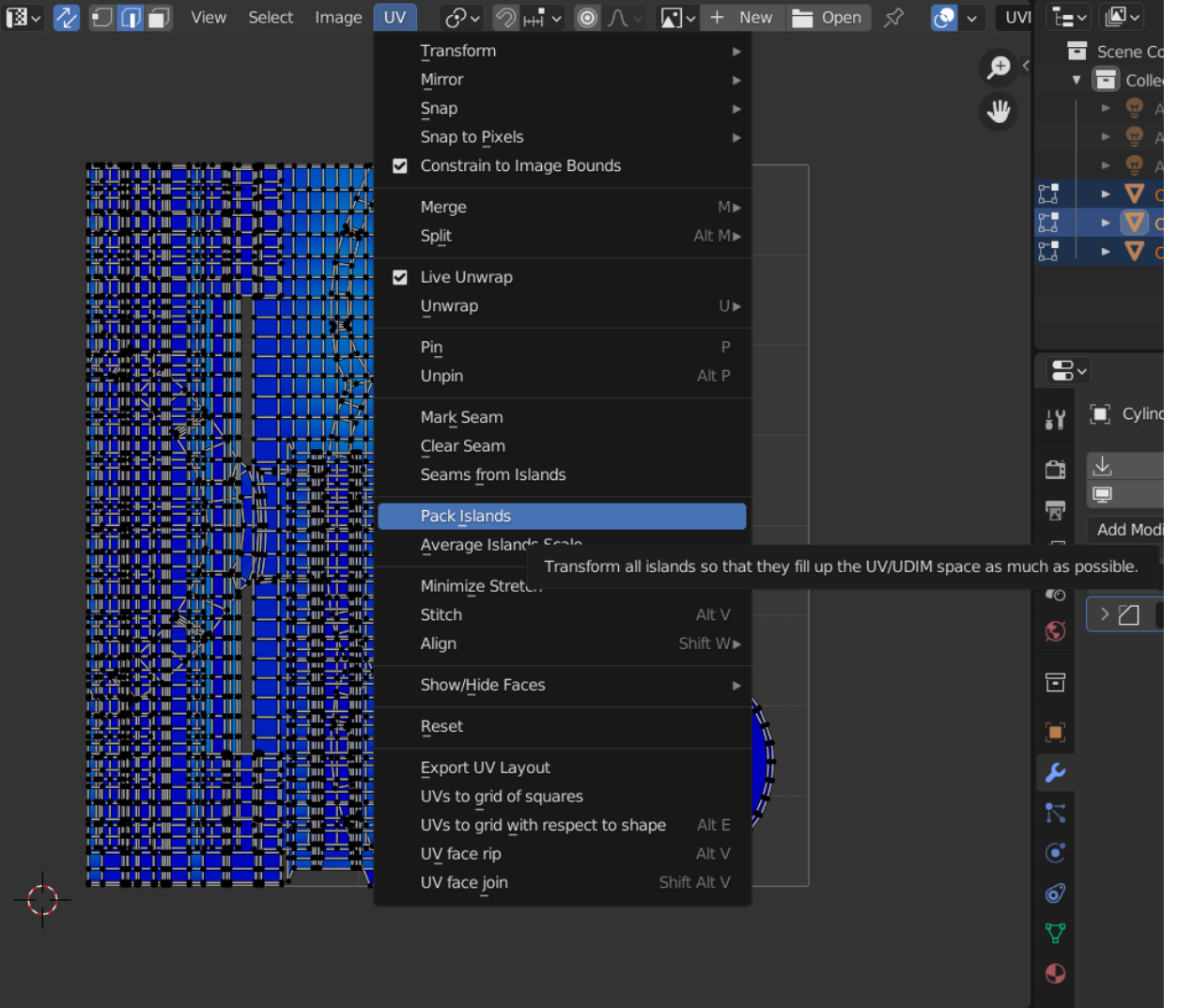

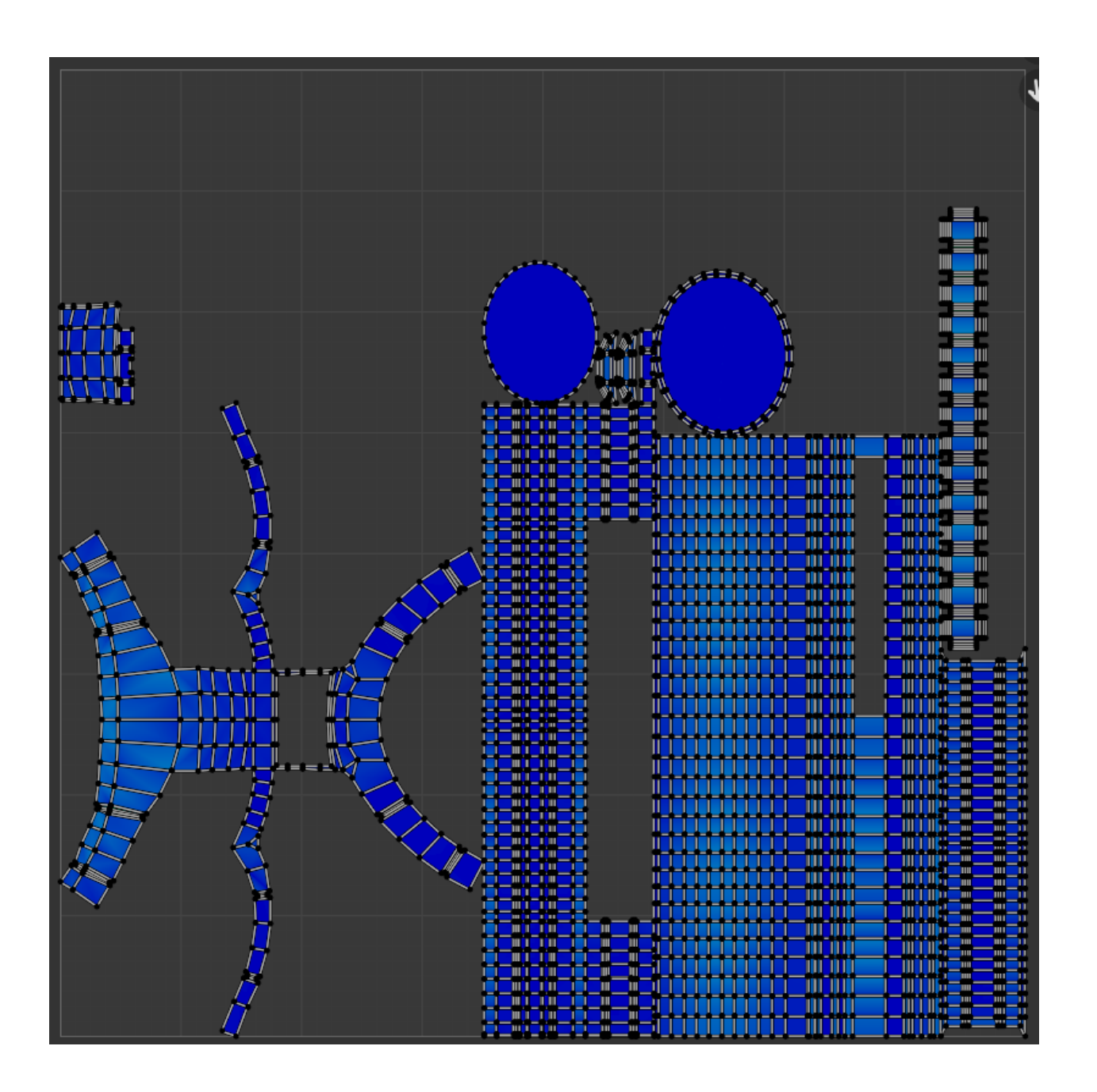

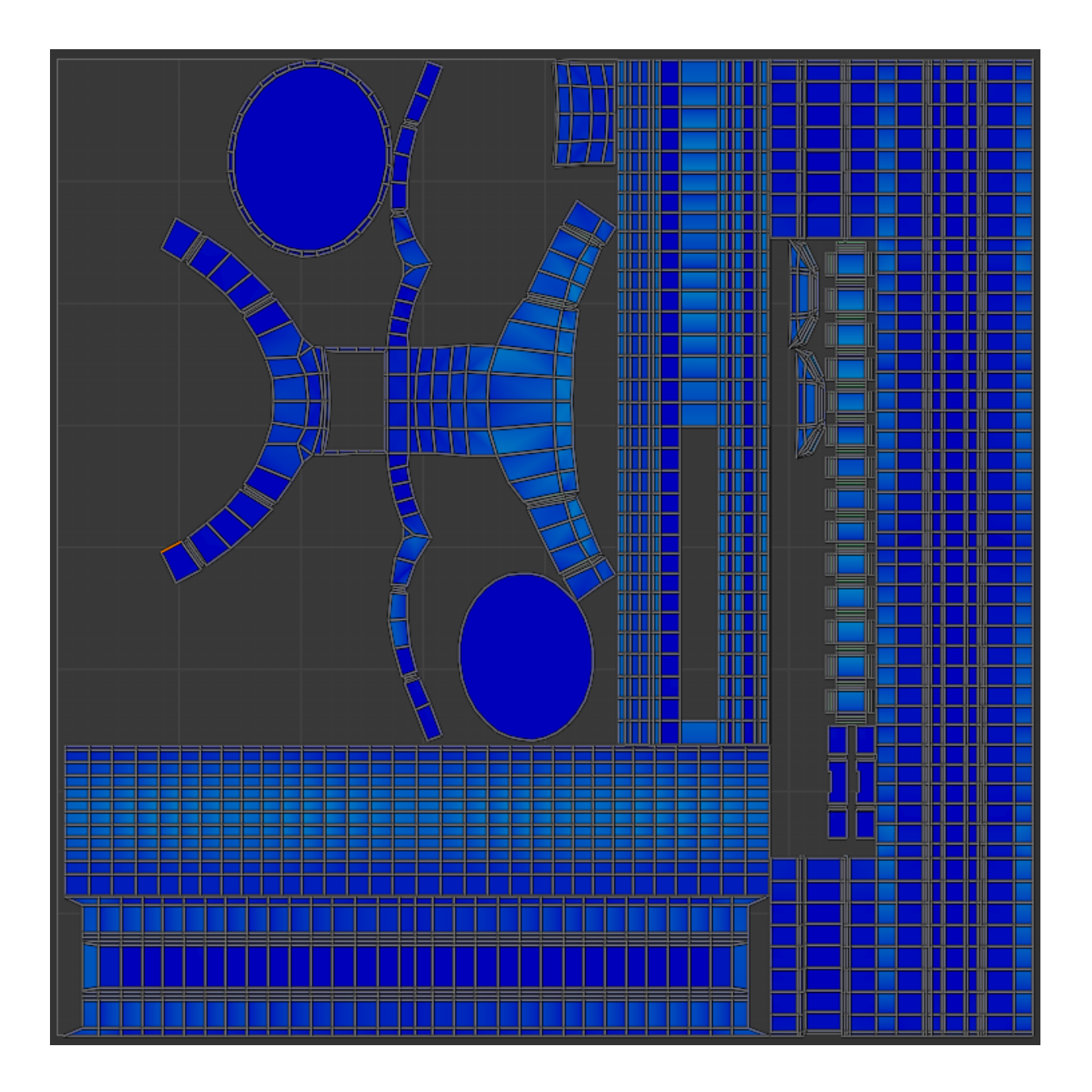

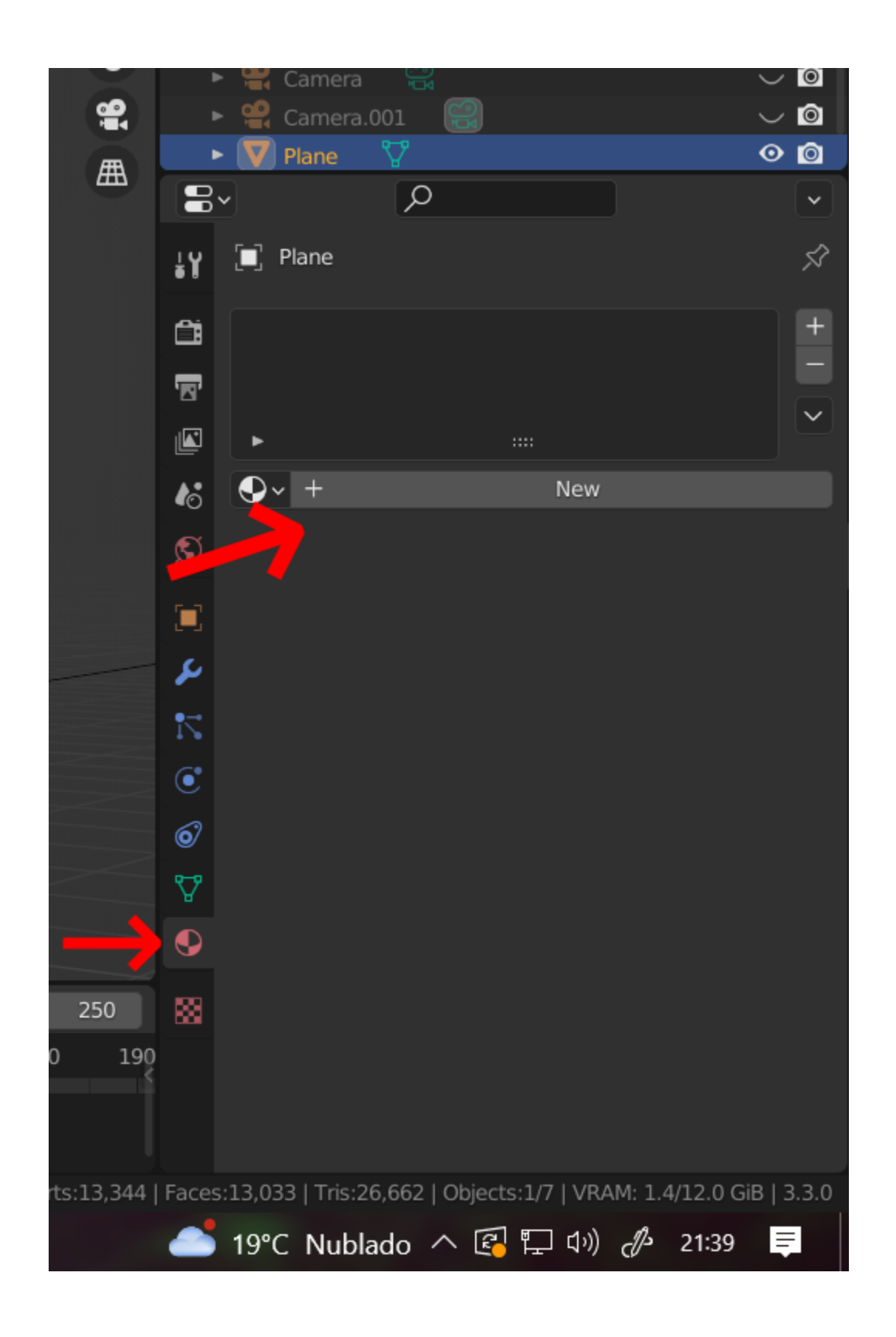

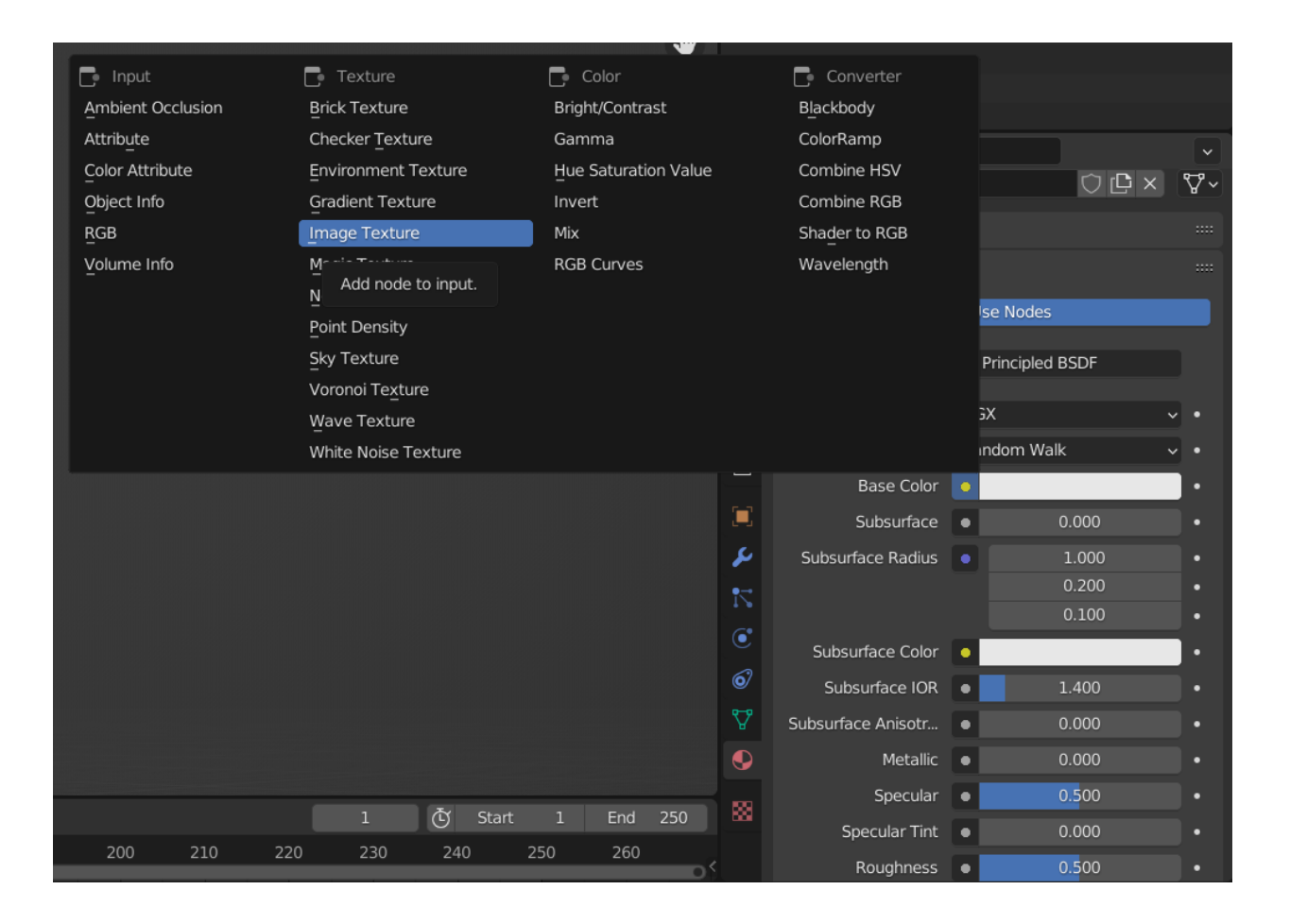

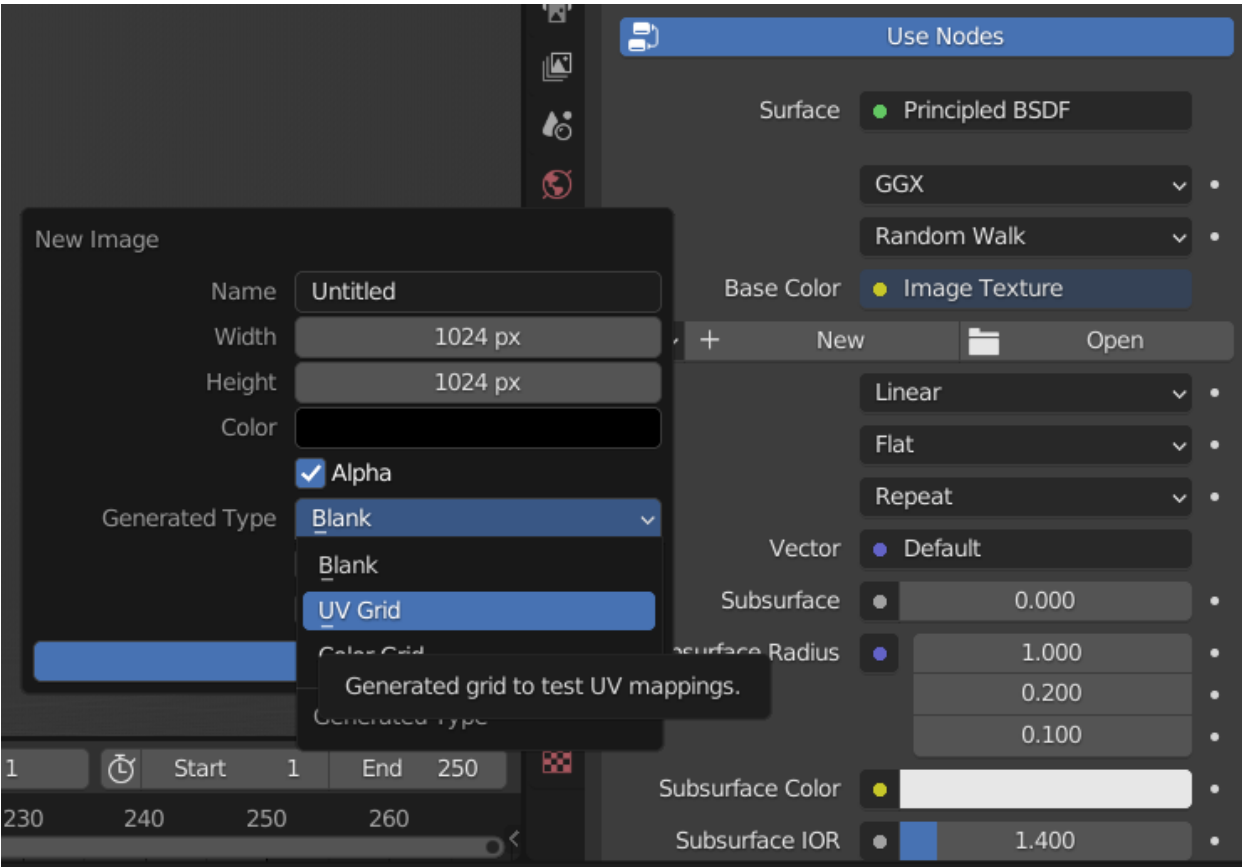

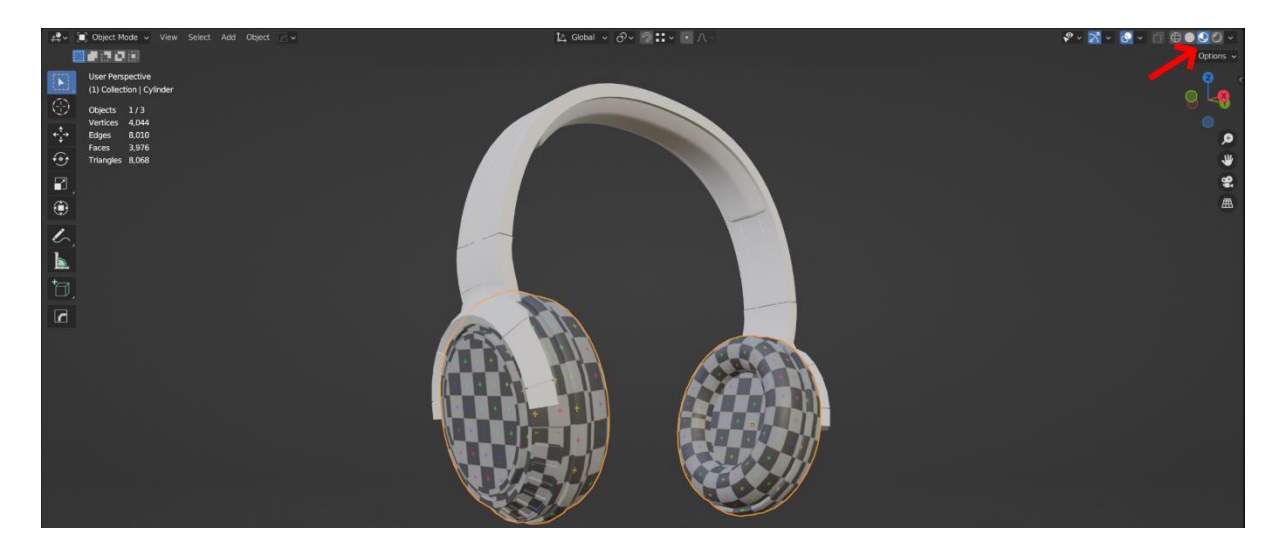

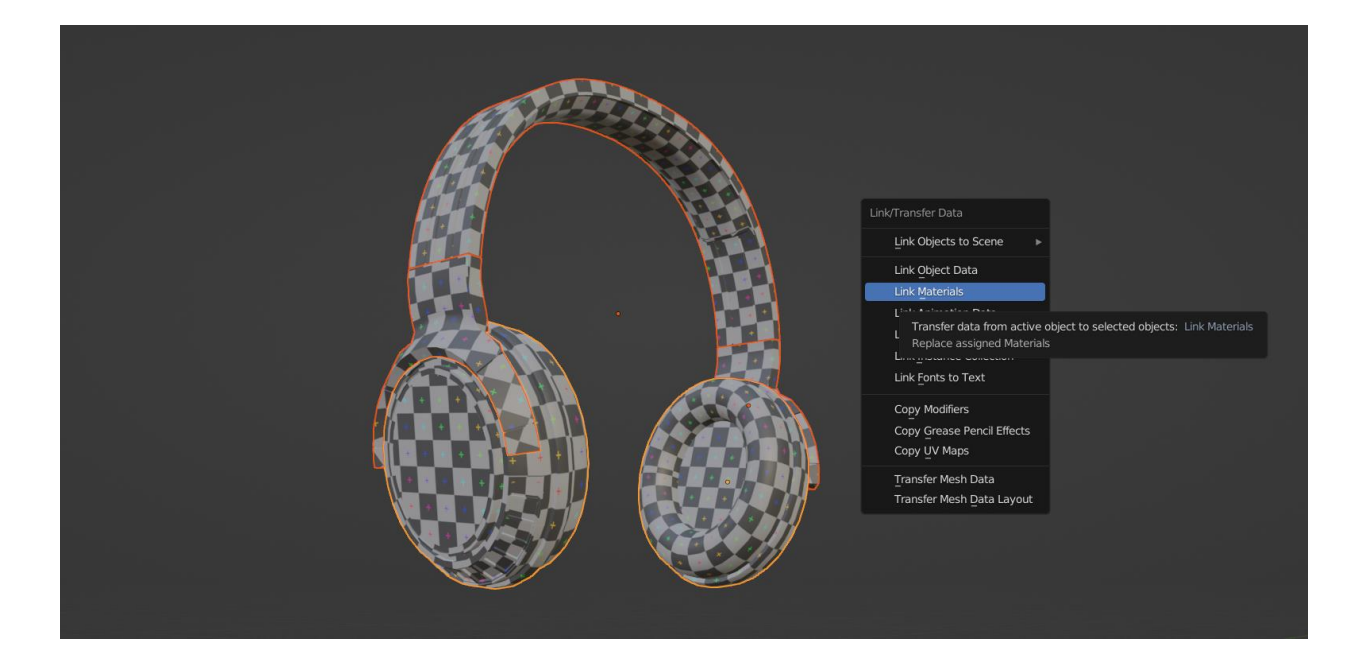

## **Chapter 4: Texturing Your 3D Asset Using PBR and Procedural Textures**

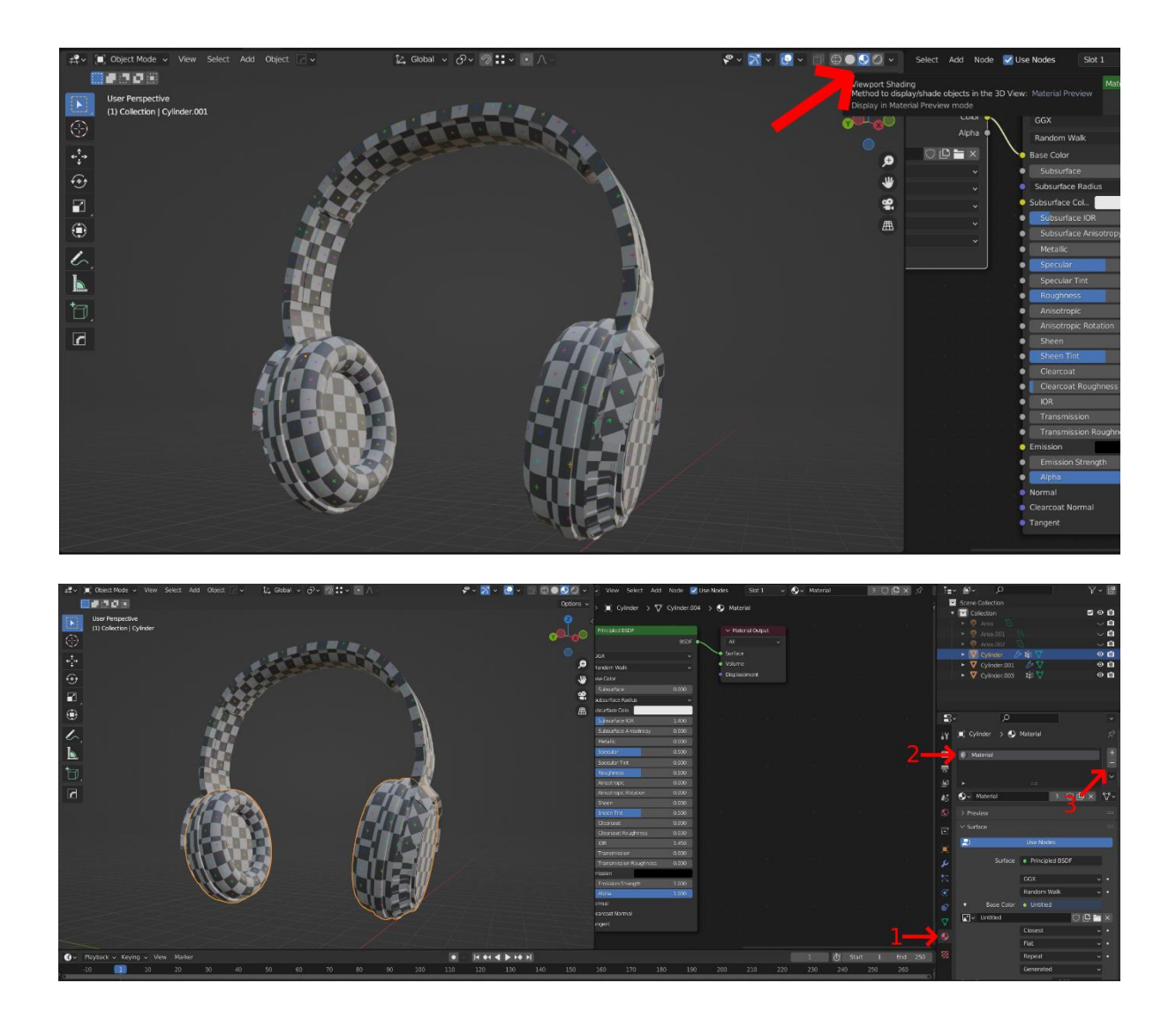

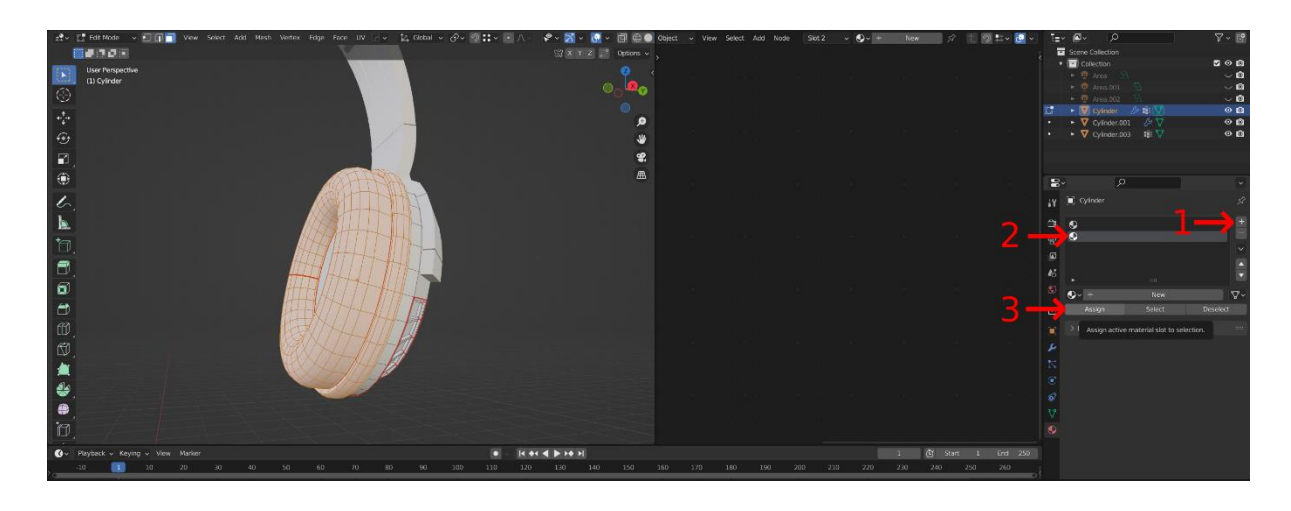

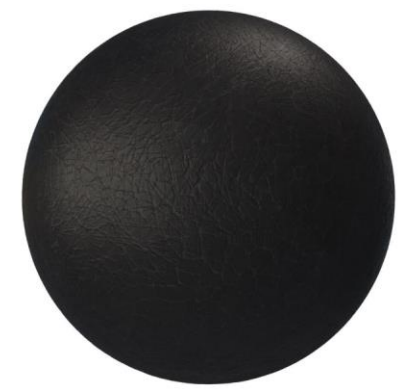

Leather027\_2K\_N<br>ormalDX.png

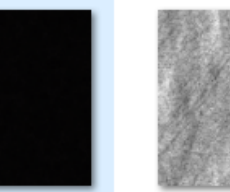

Leather027\_2K\_C<br>olor.png

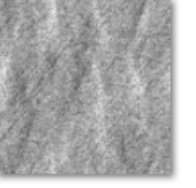

Leather027\_2K\_D<br>isplacement.png

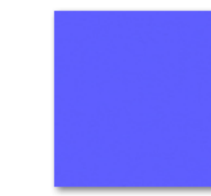

Leather027\_2K\_N<br>ormalGL.png

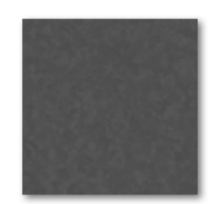

Leather027\_2K\_R oughness.png

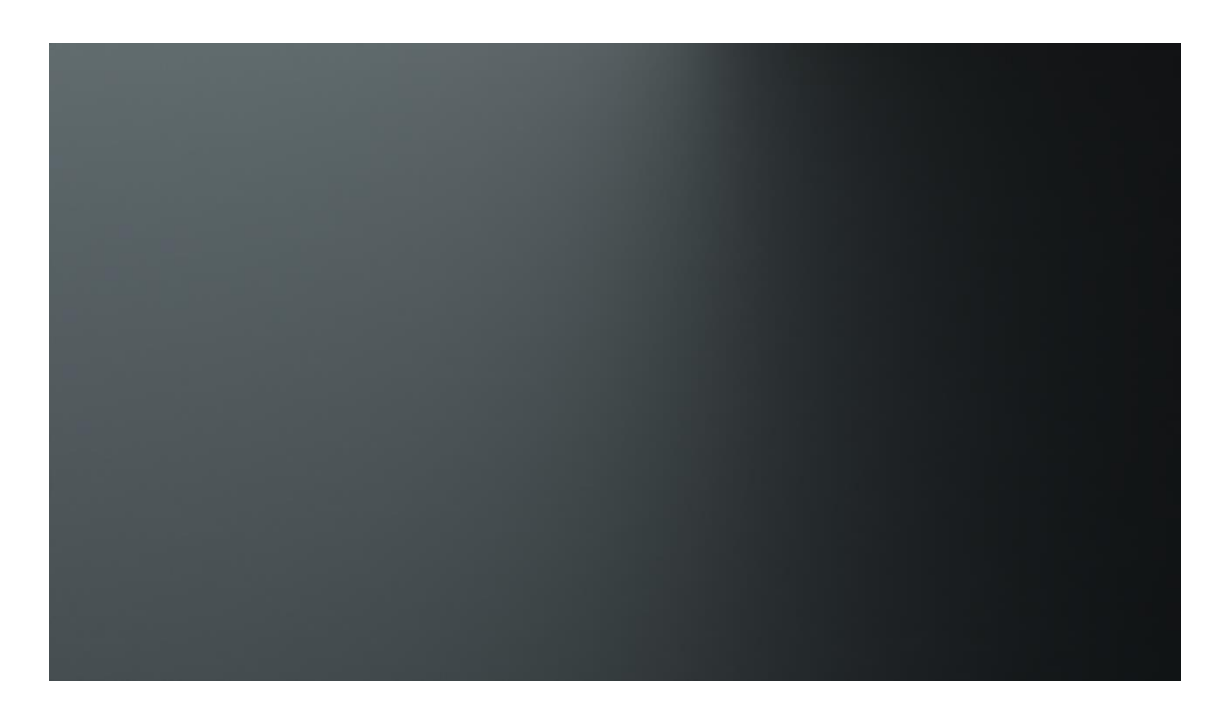

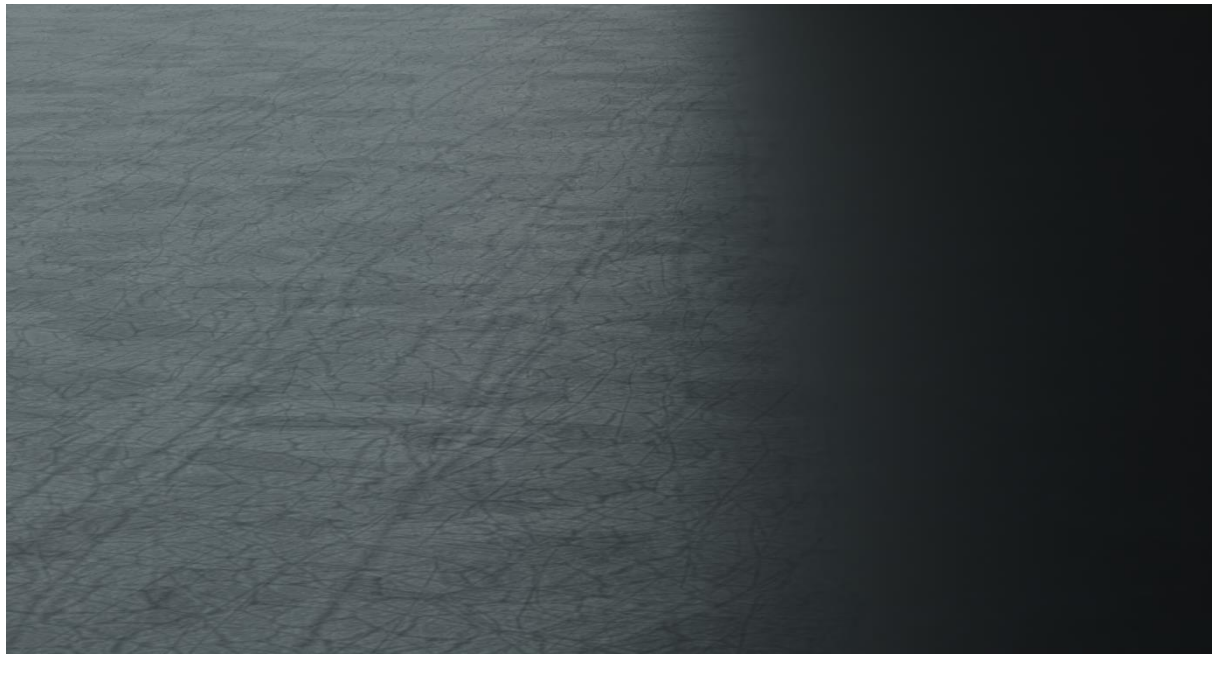

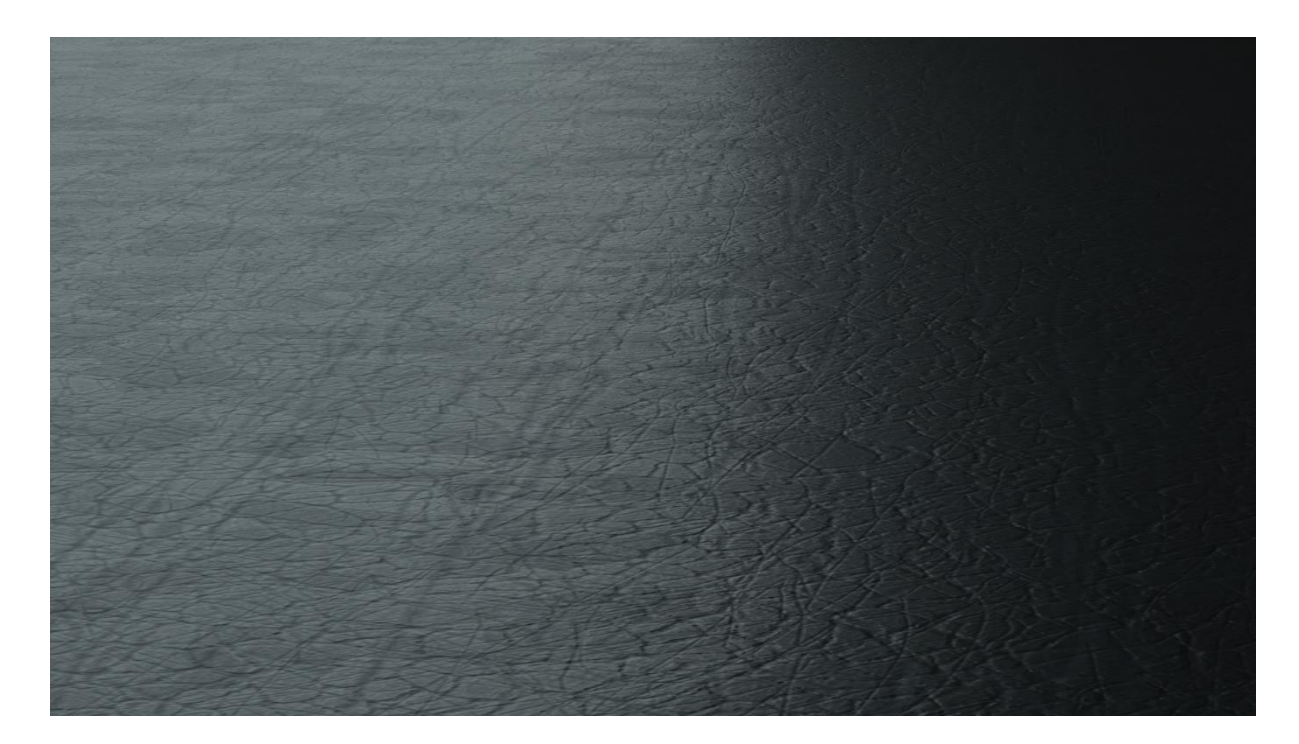

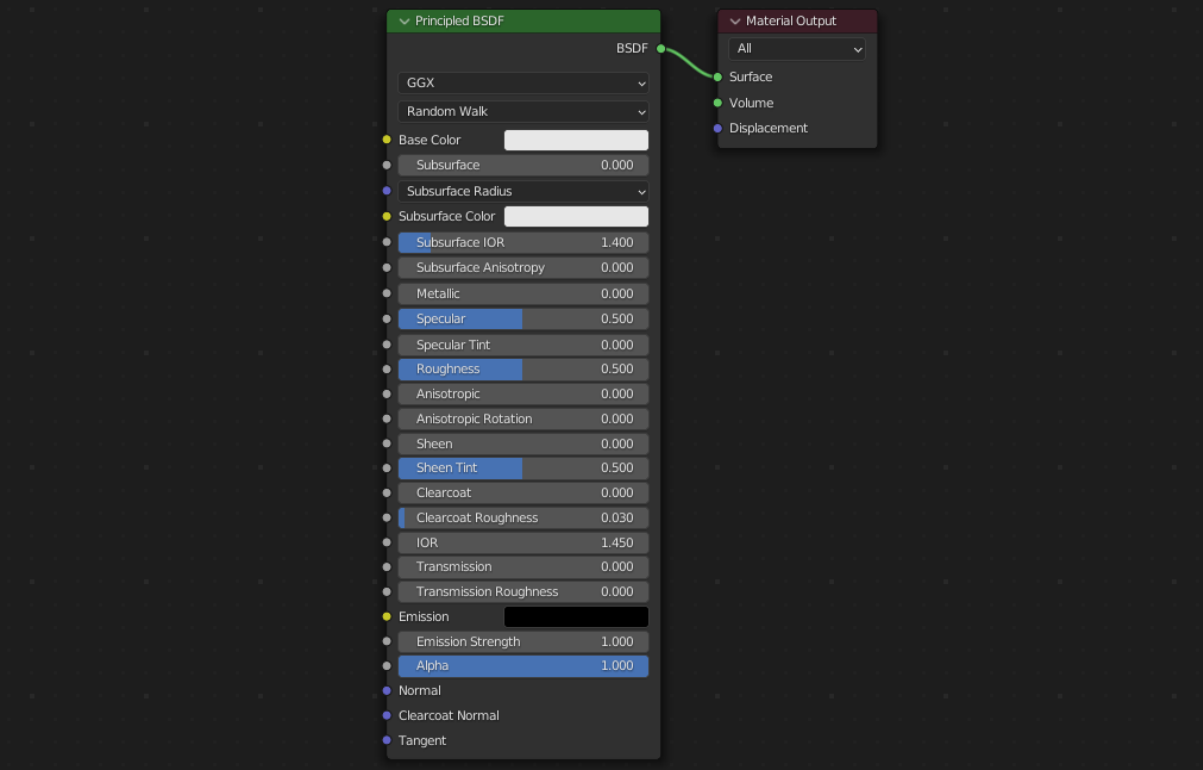

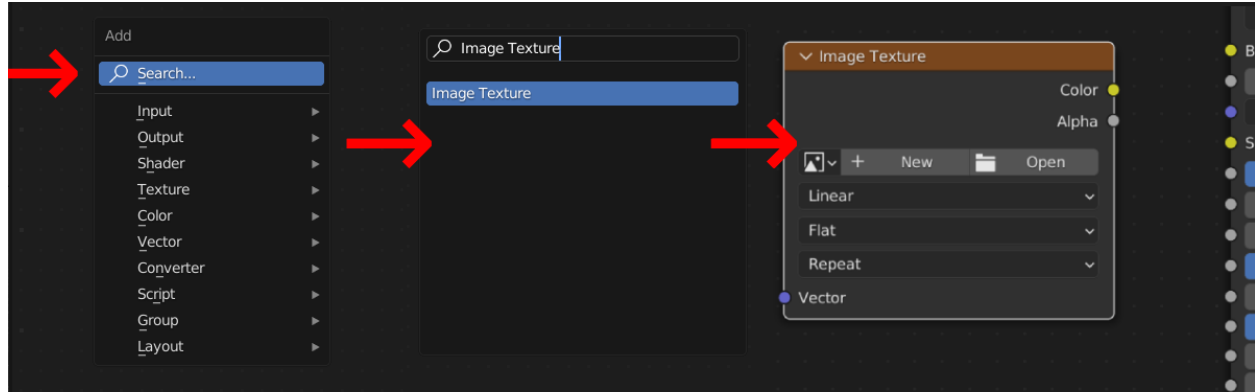

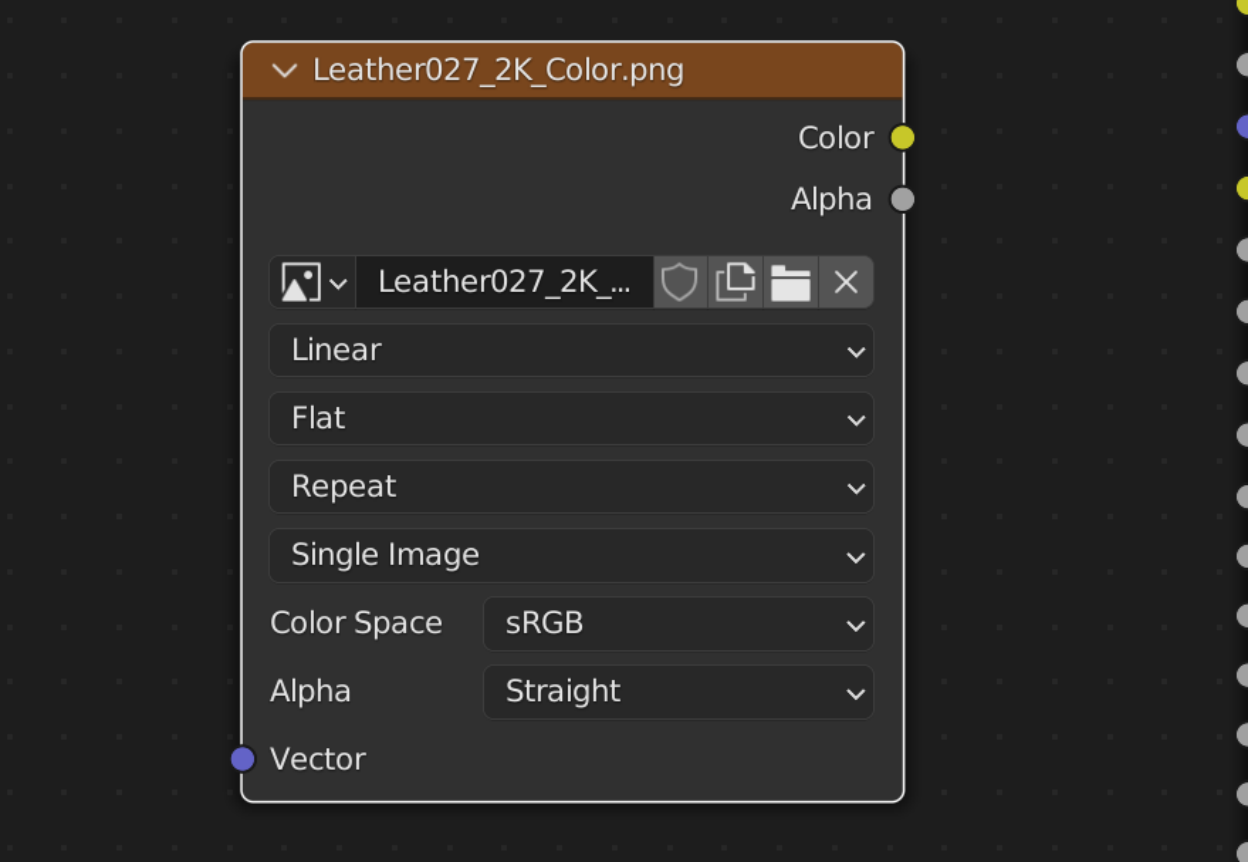

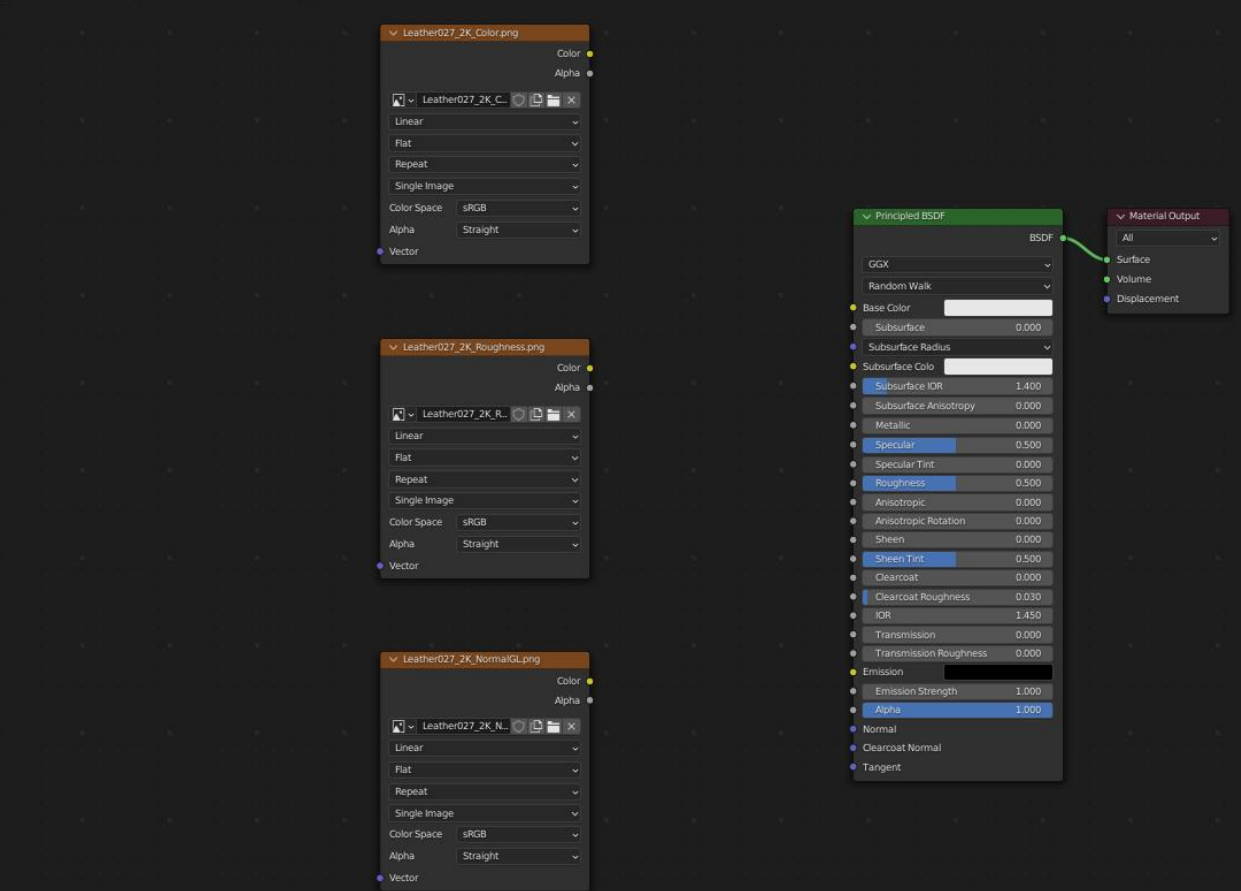

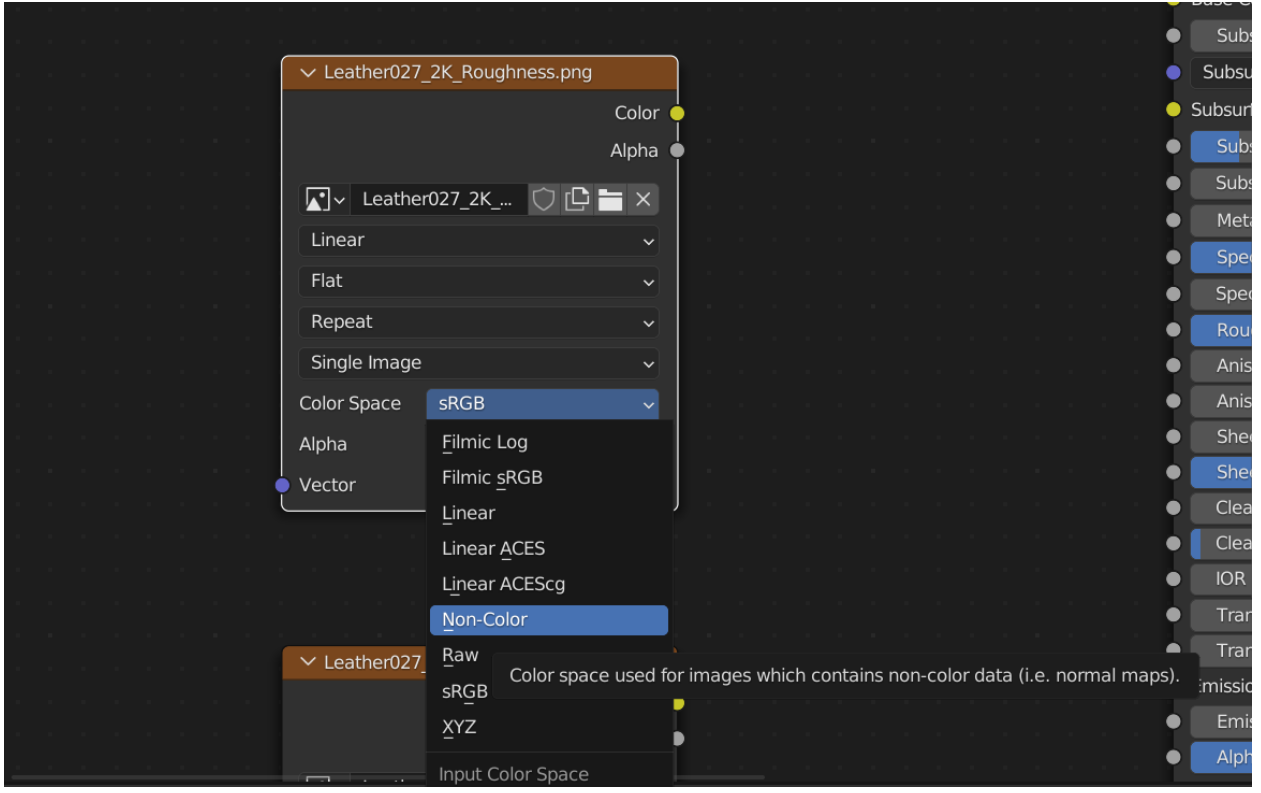

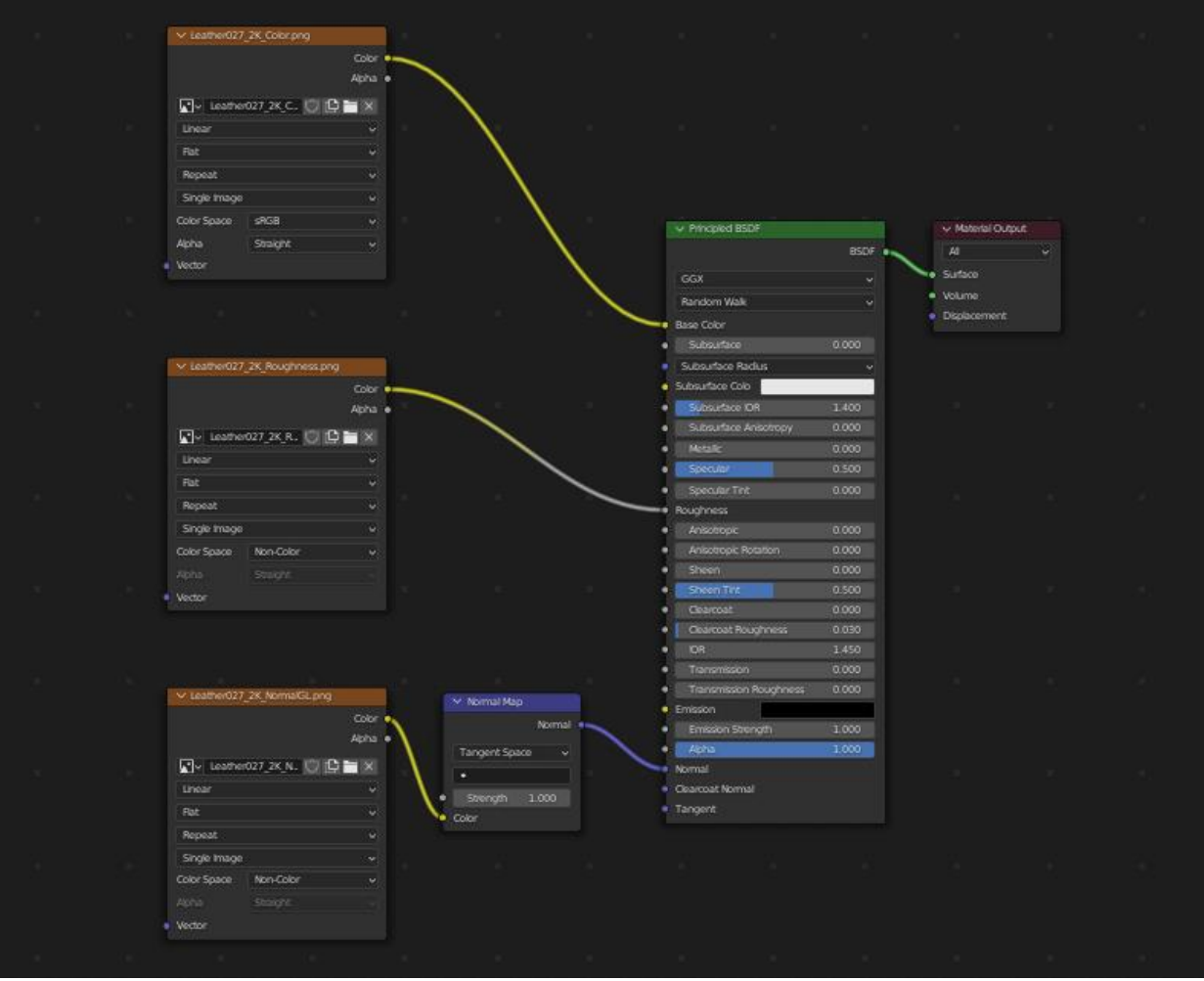

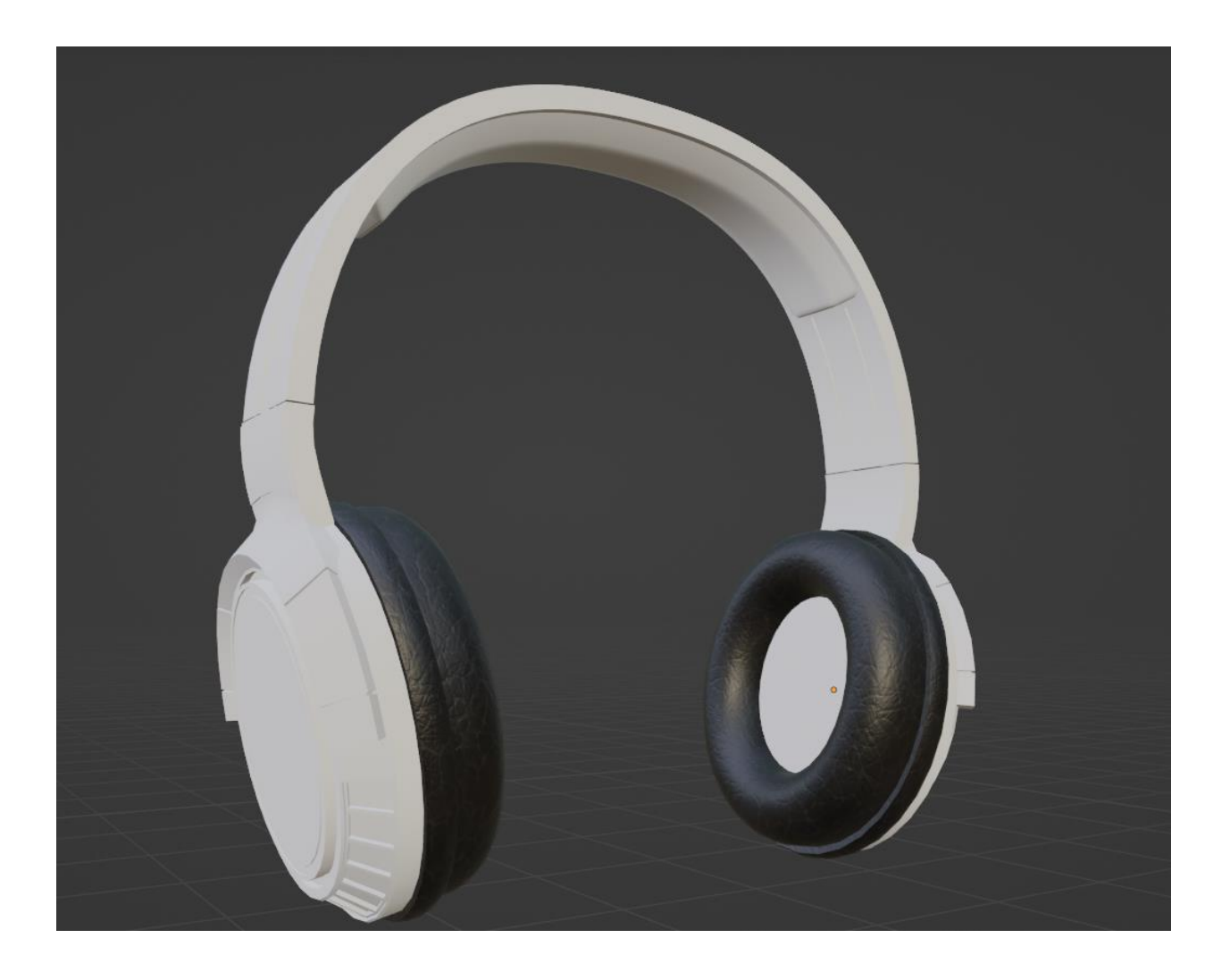

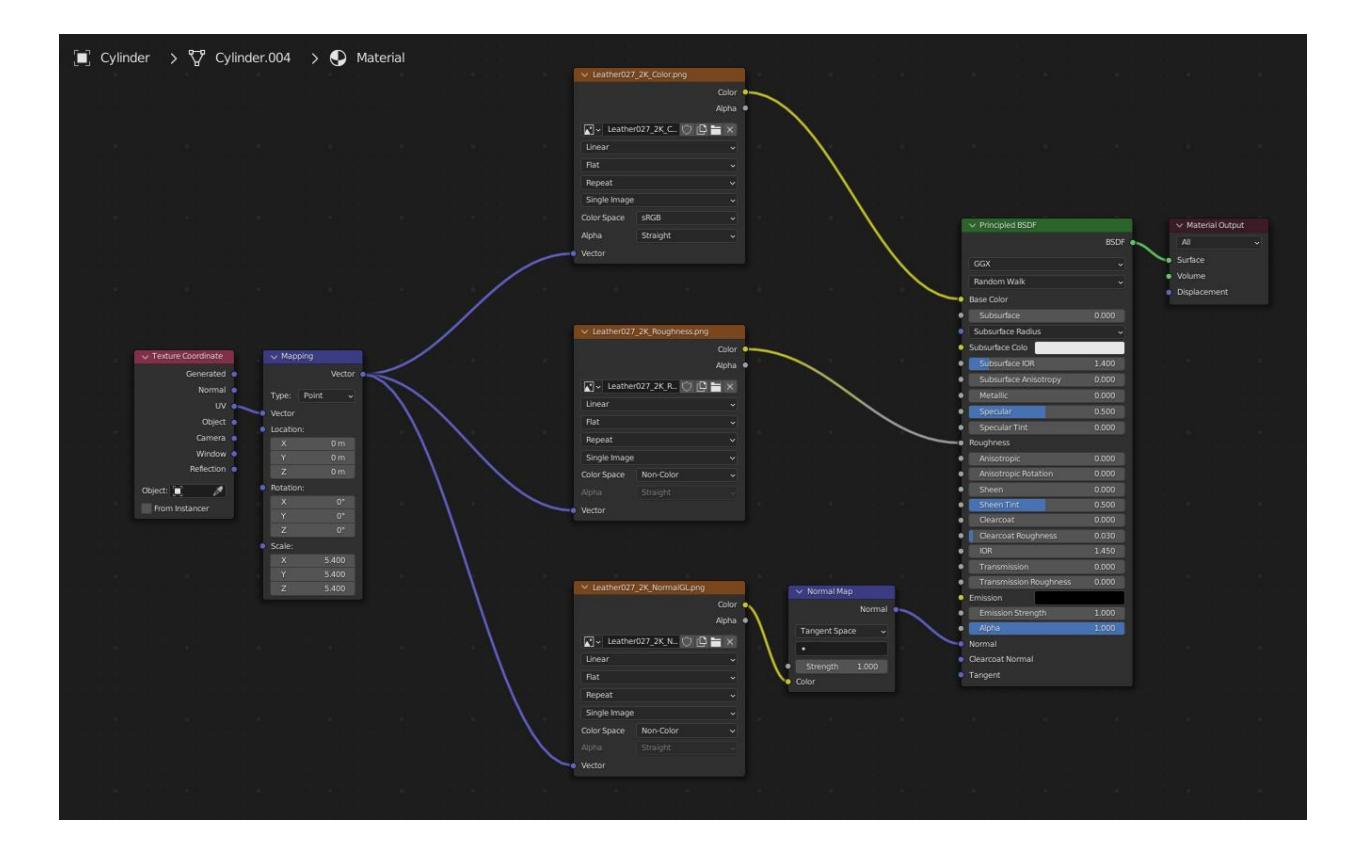

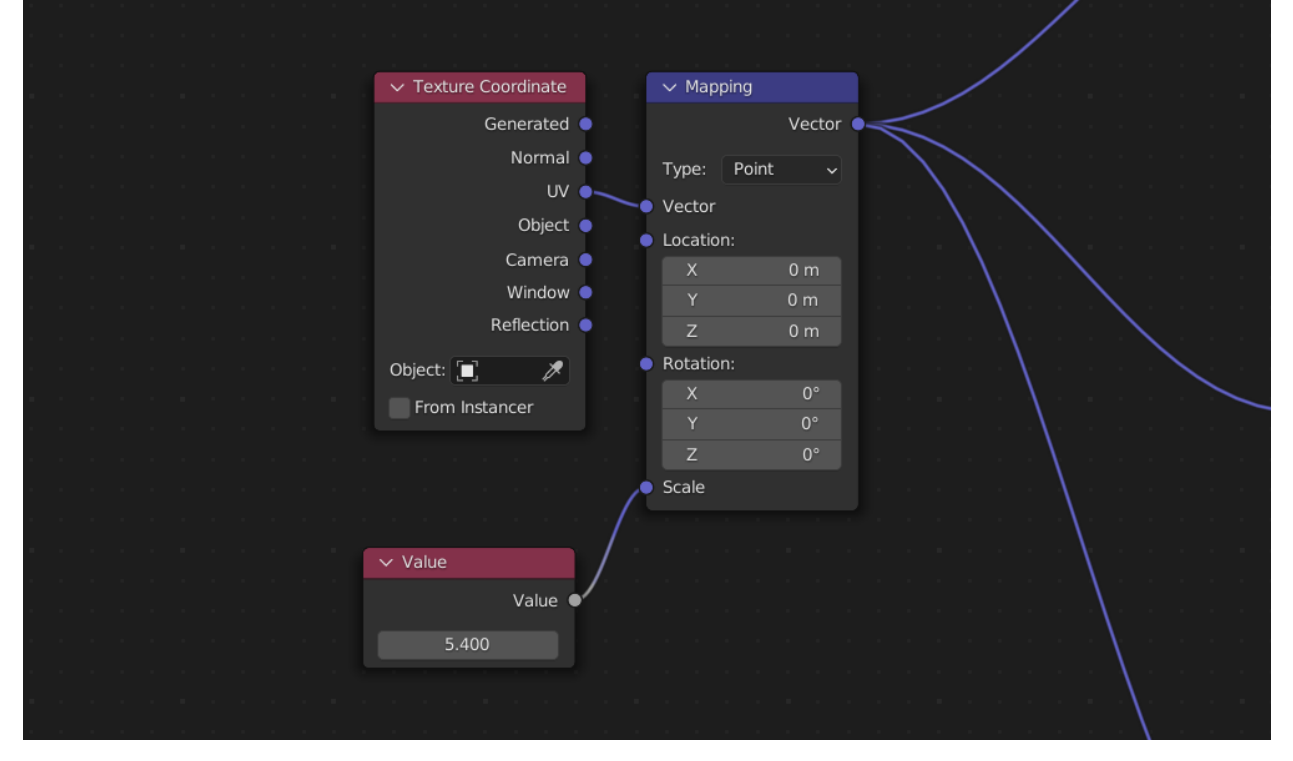

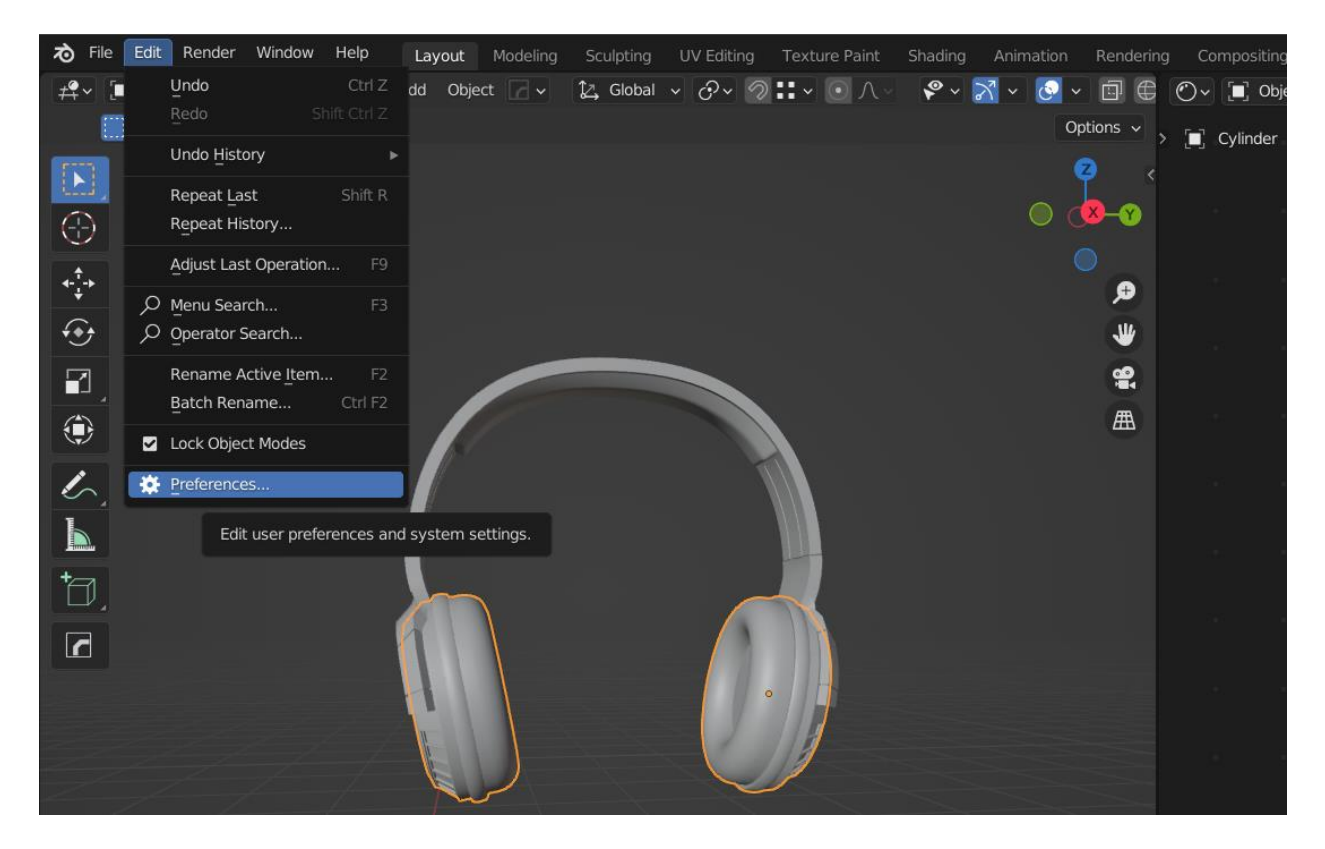

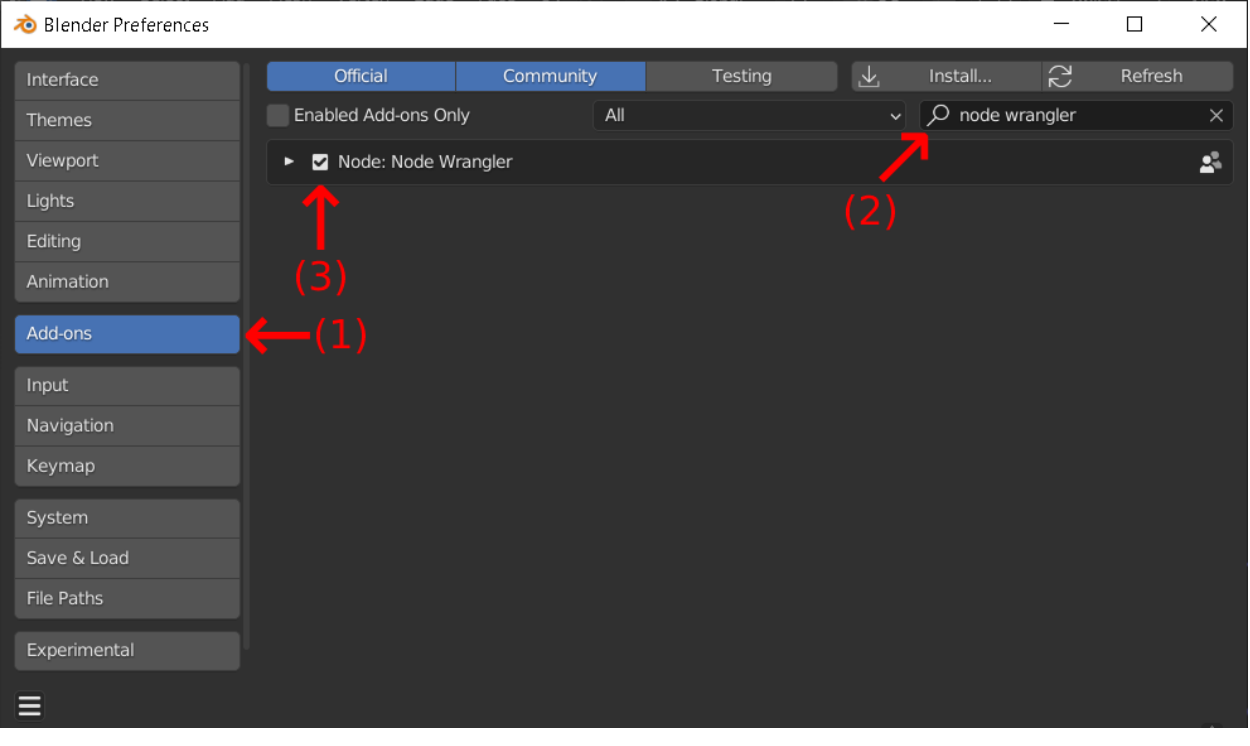

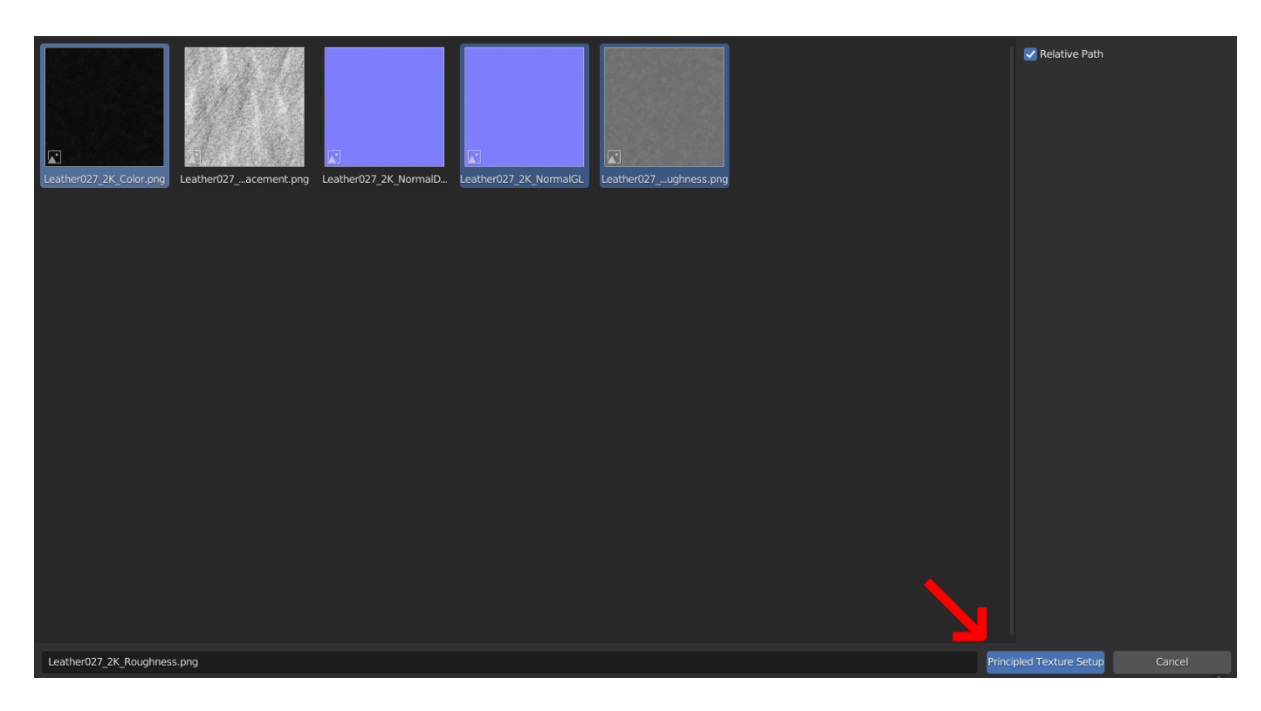

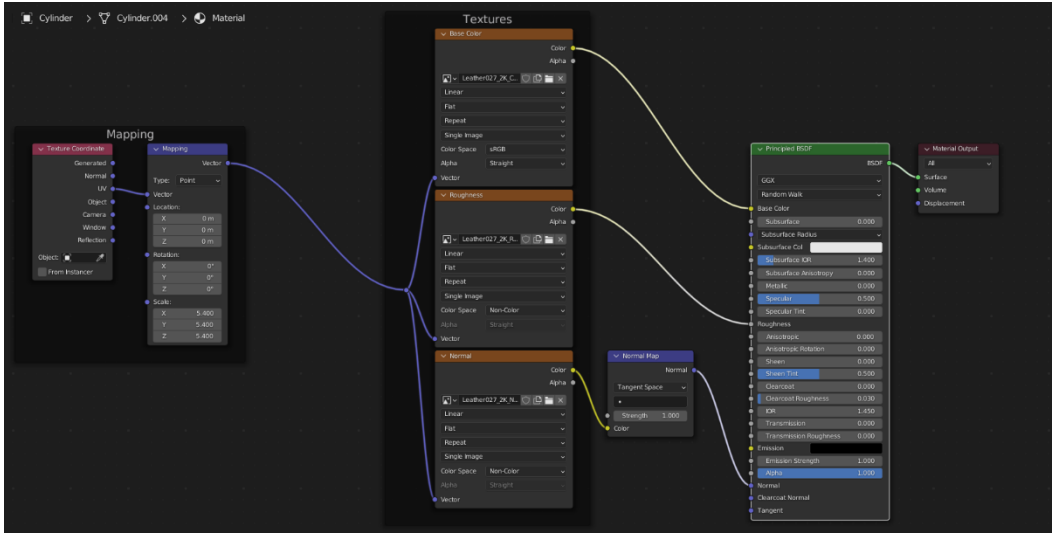

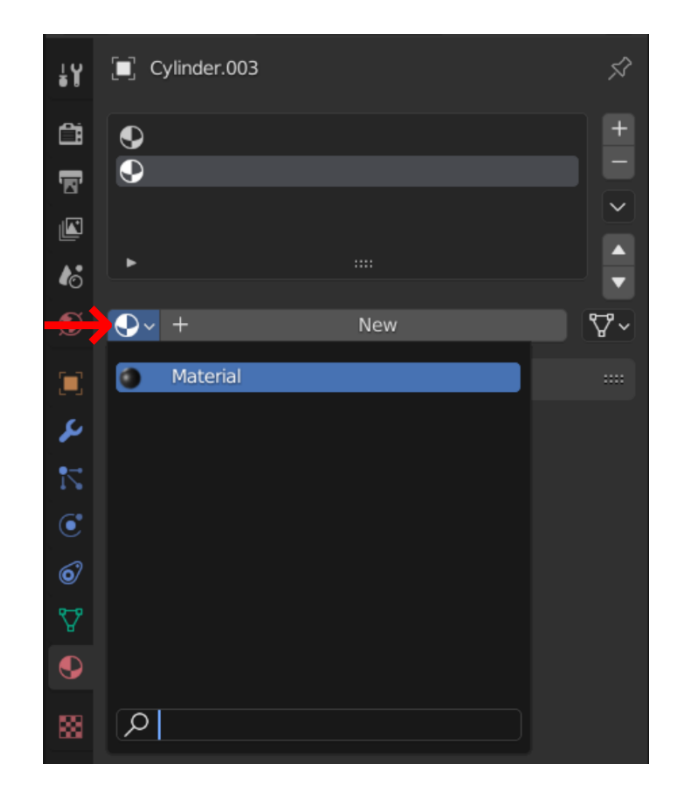

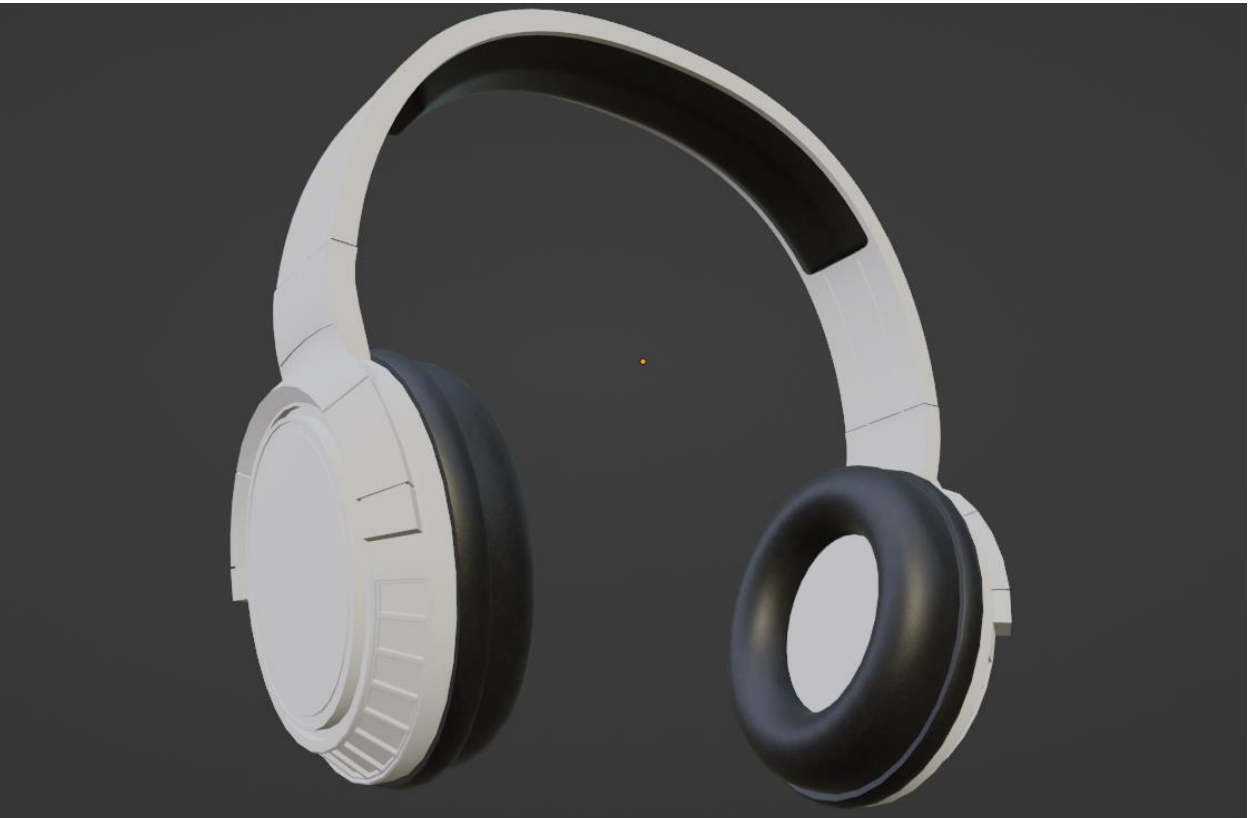

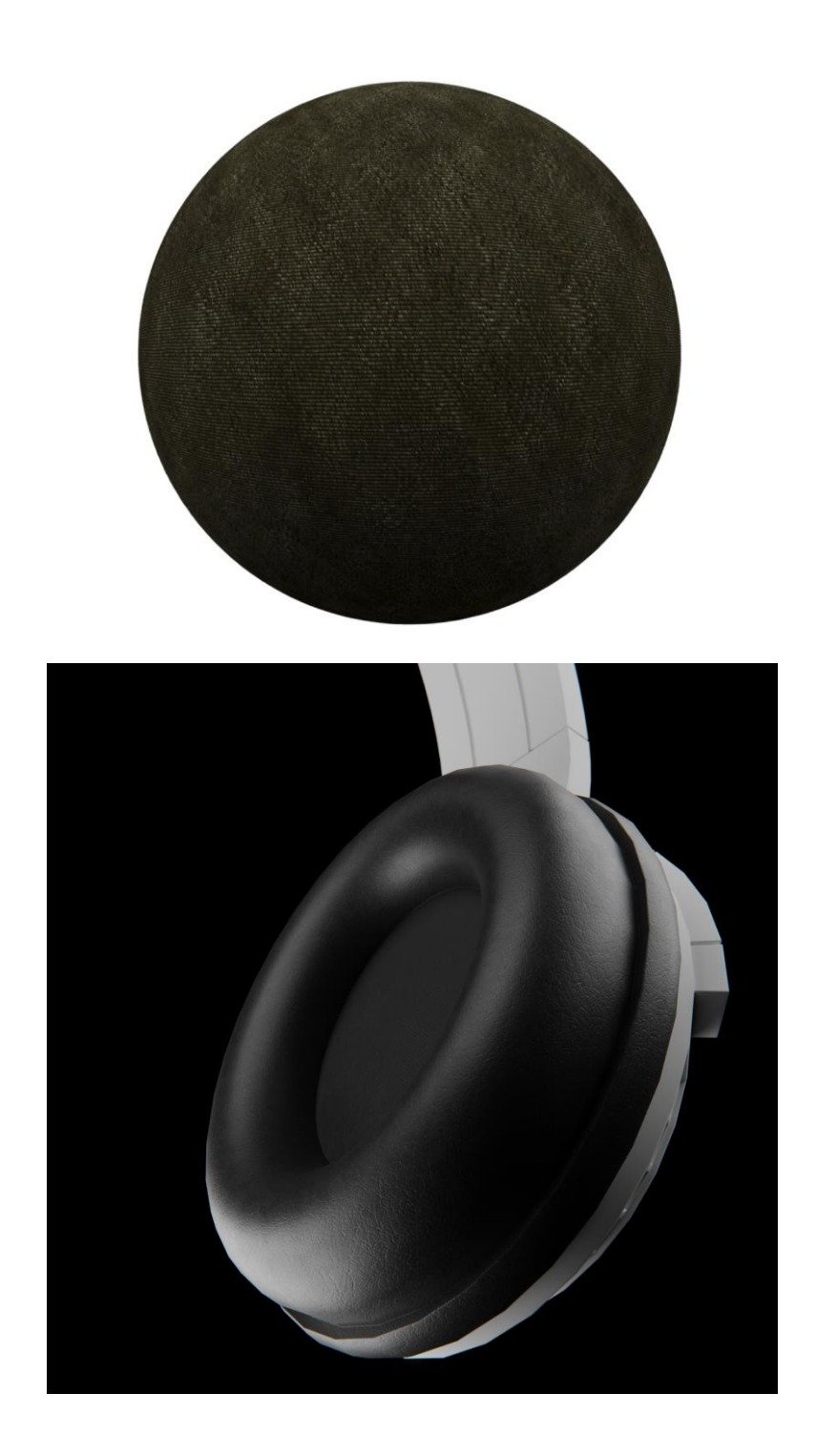

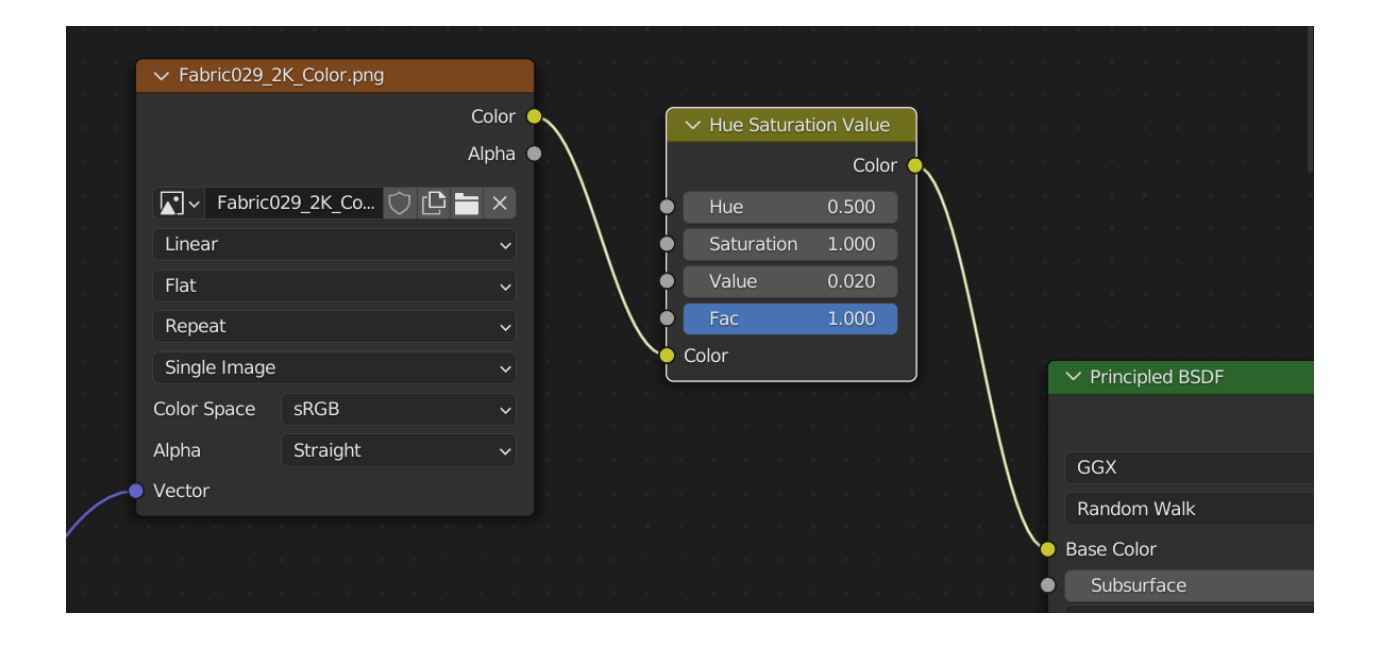

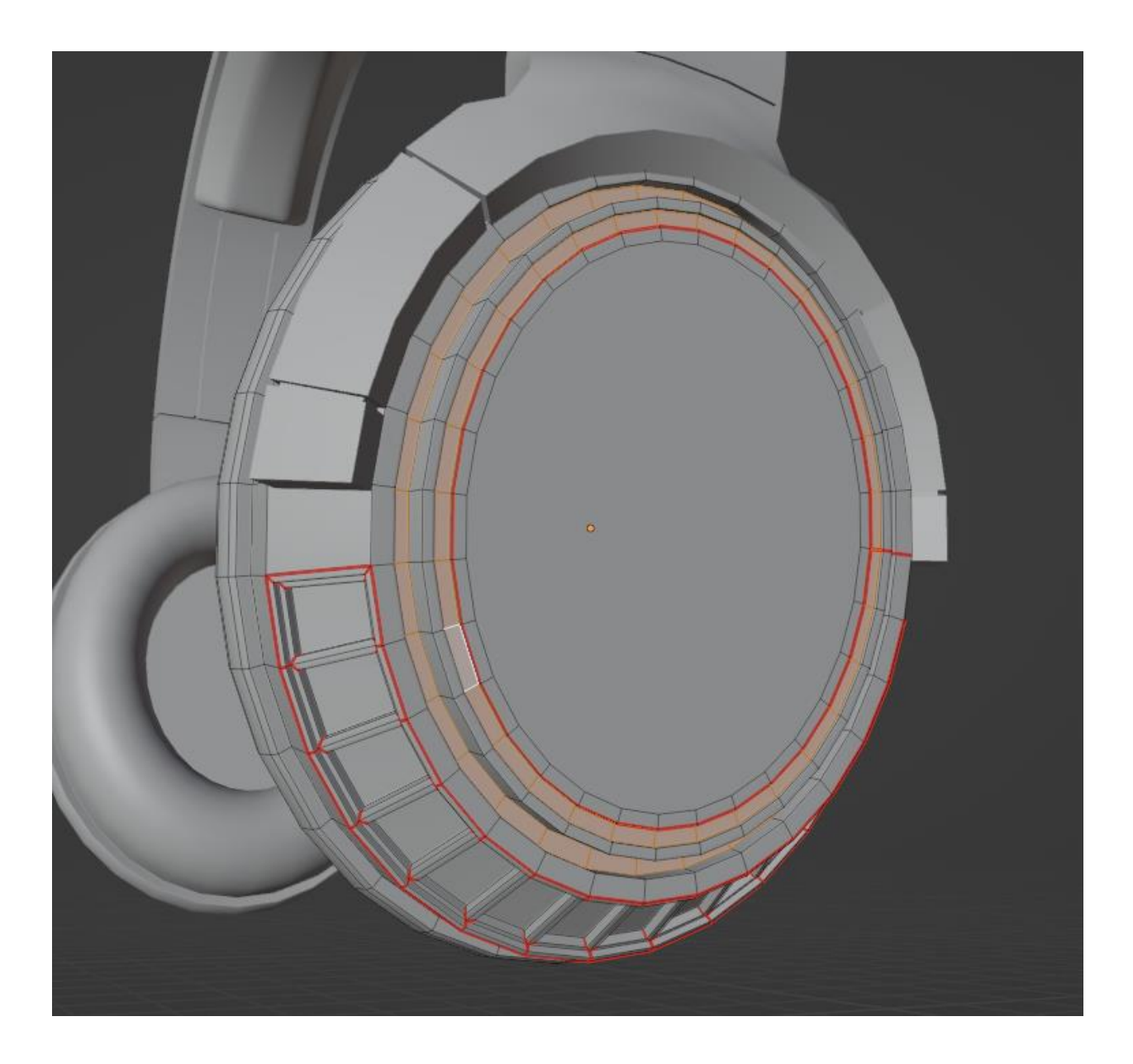

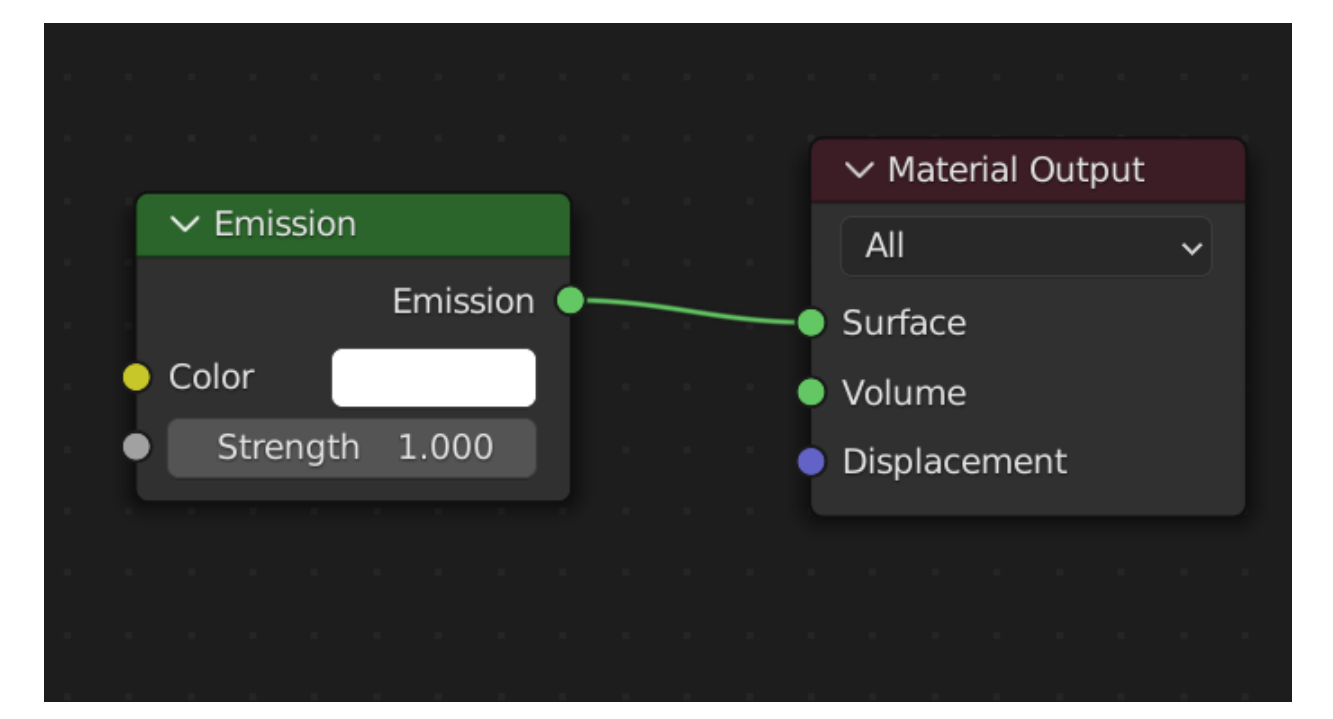

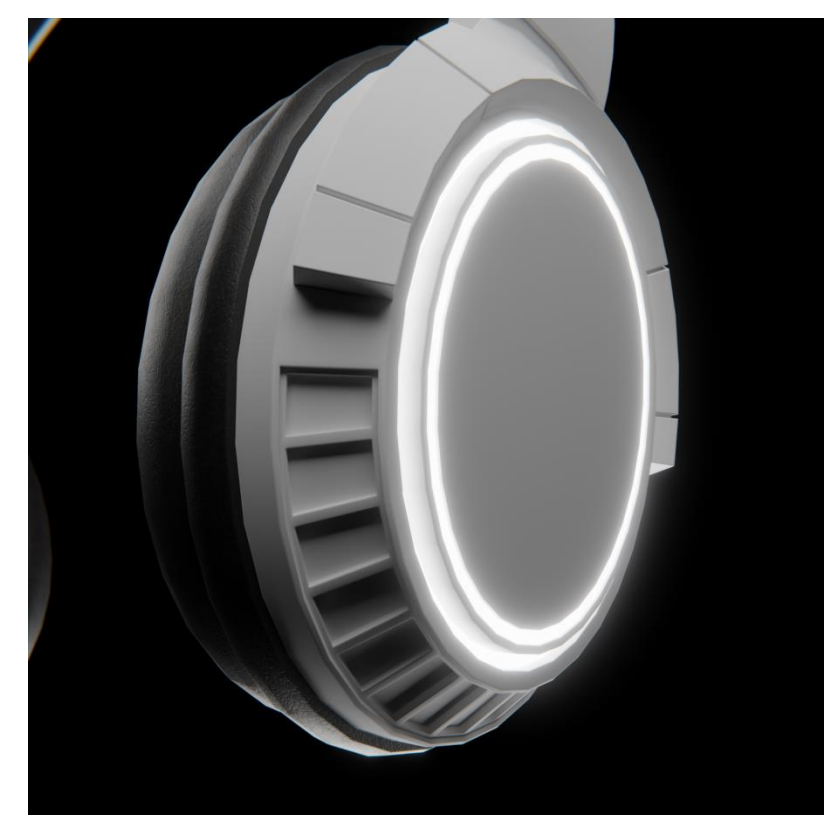

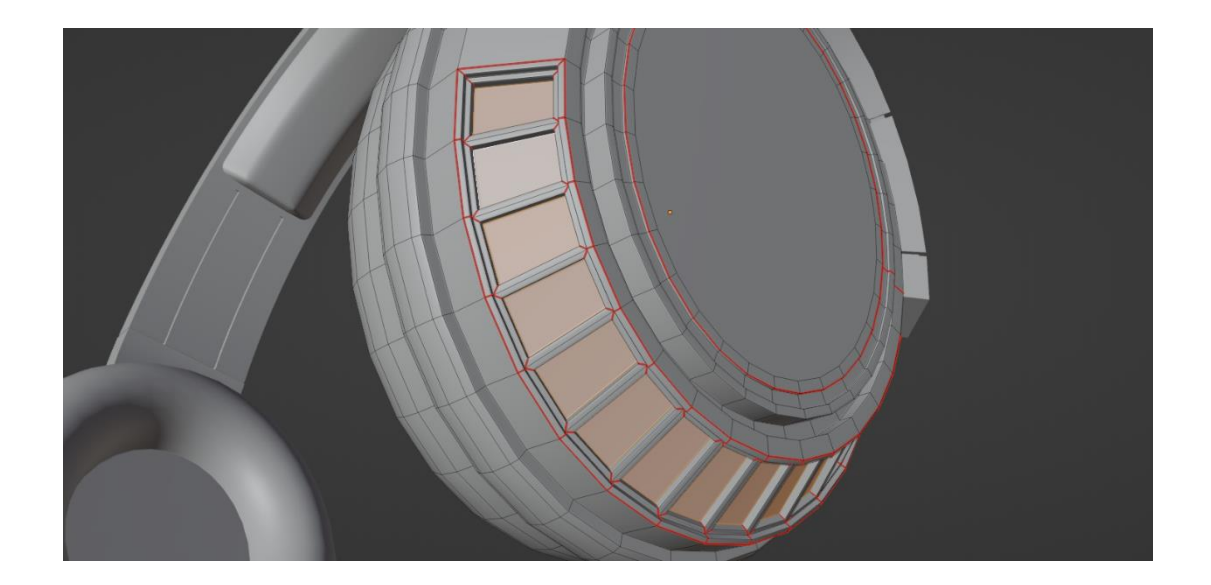

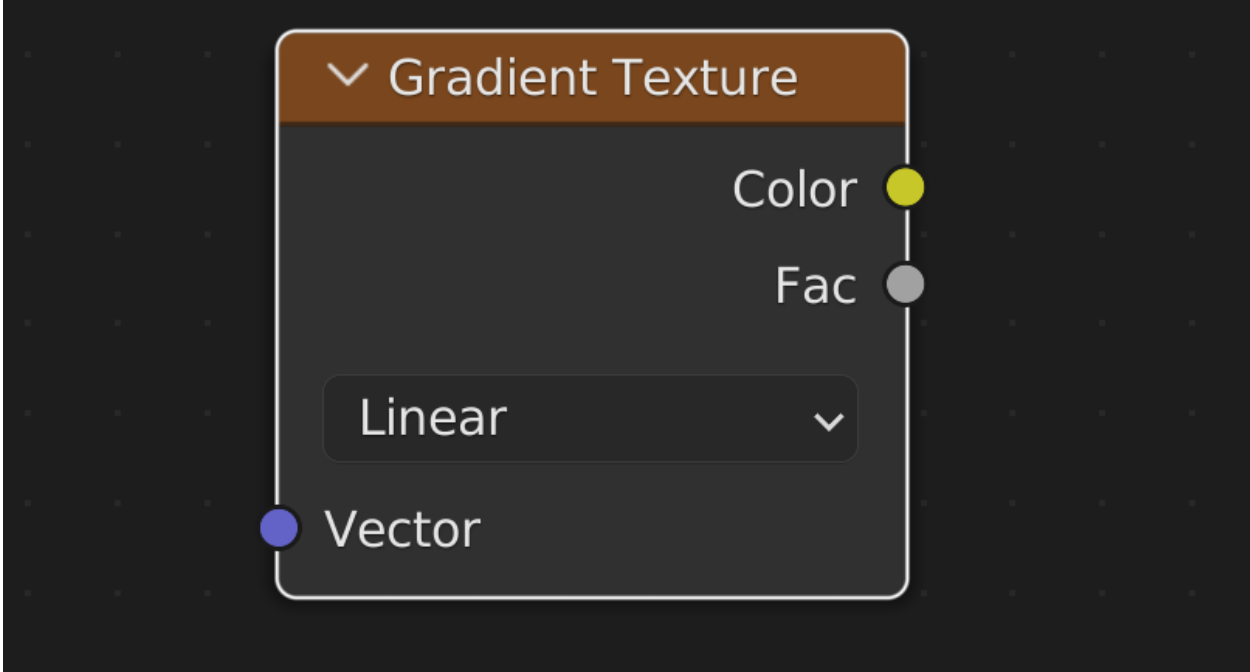

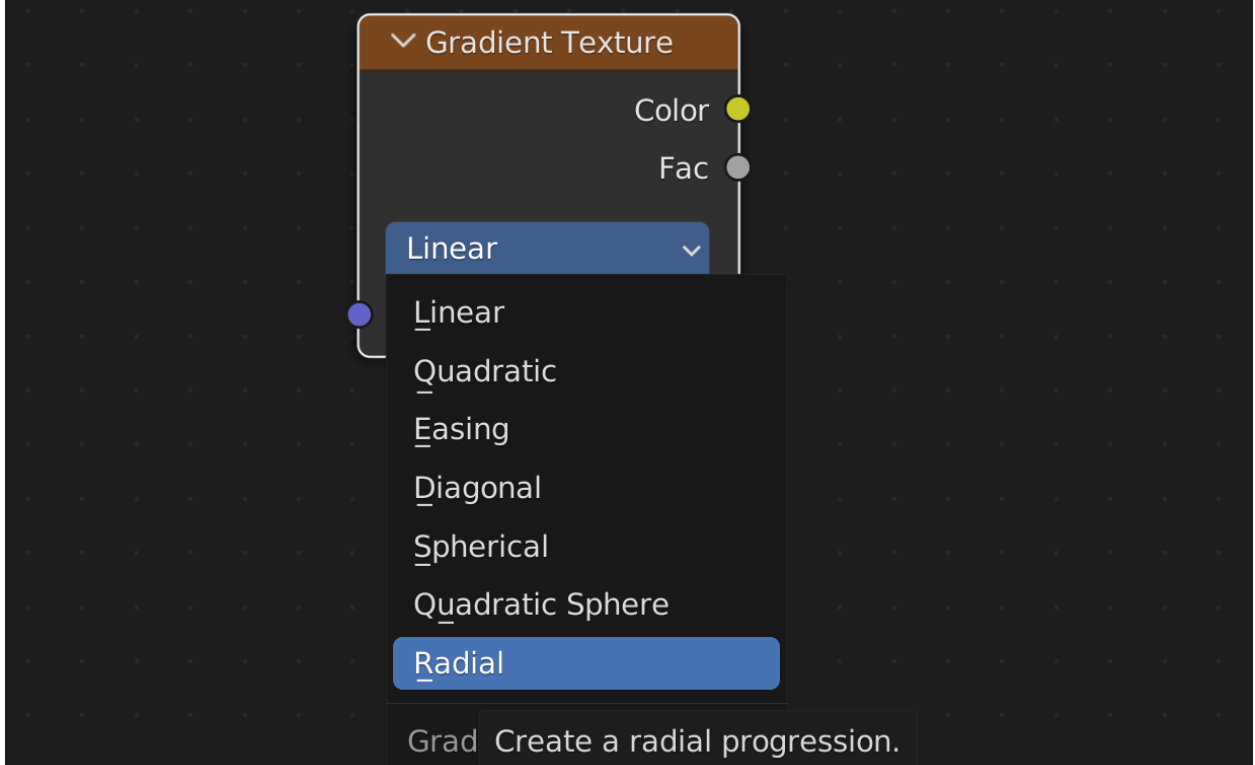

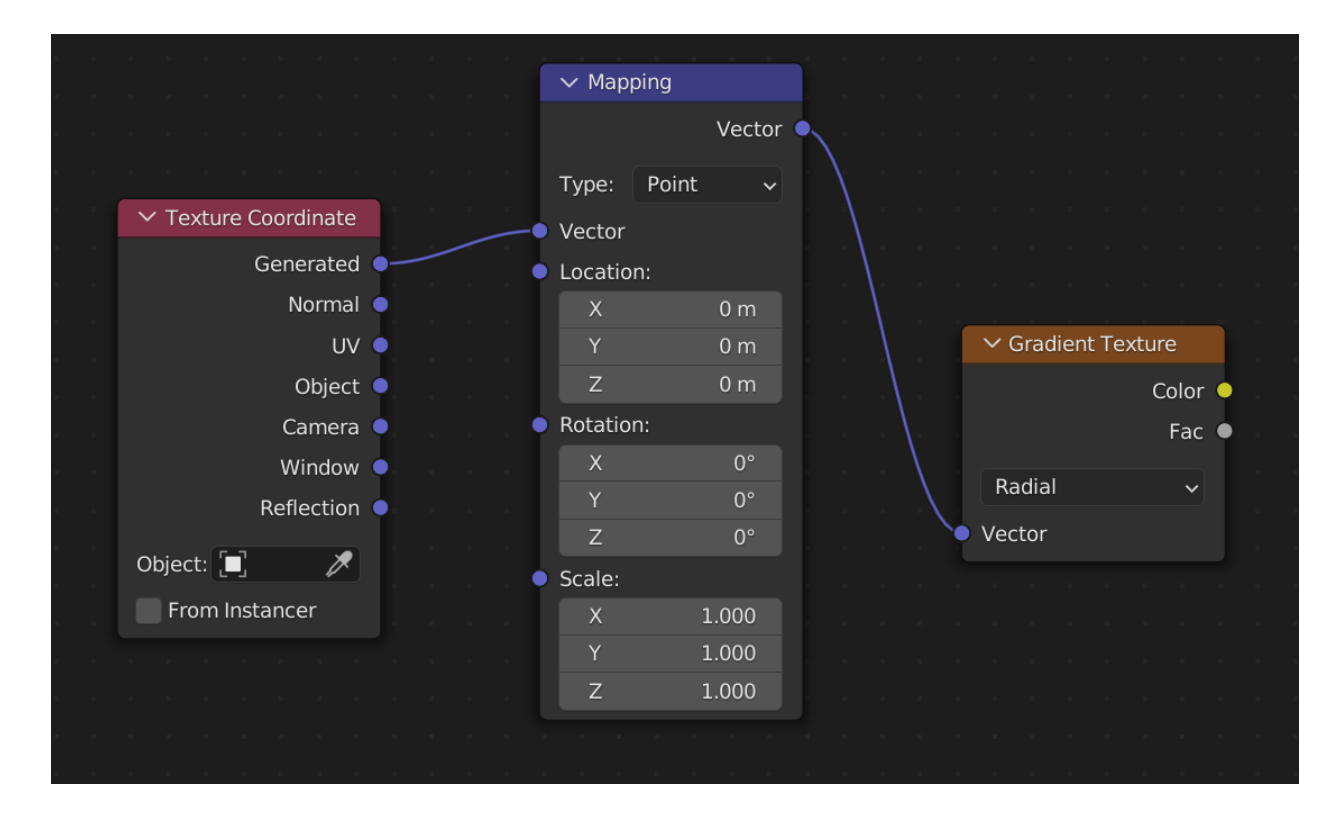

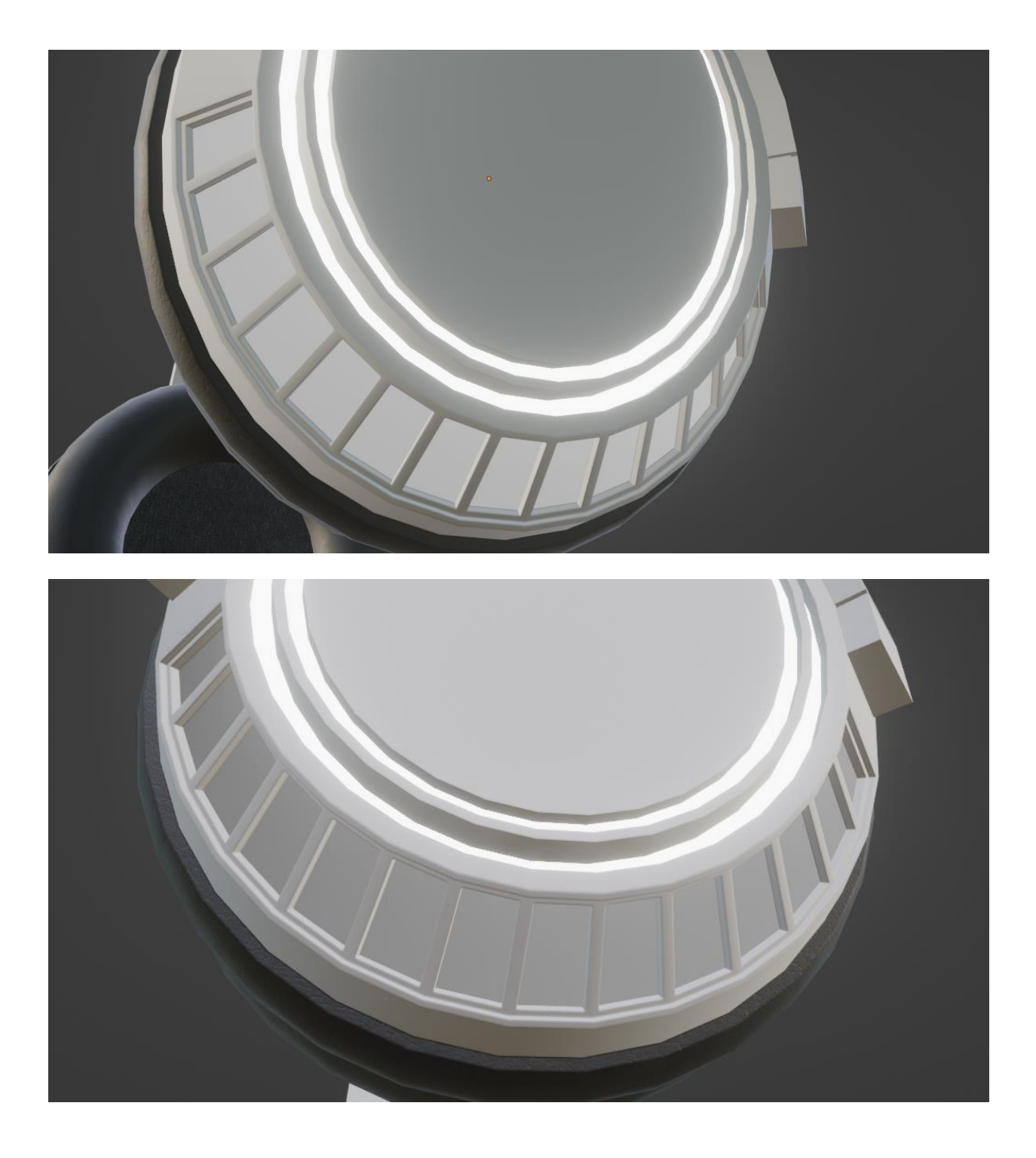
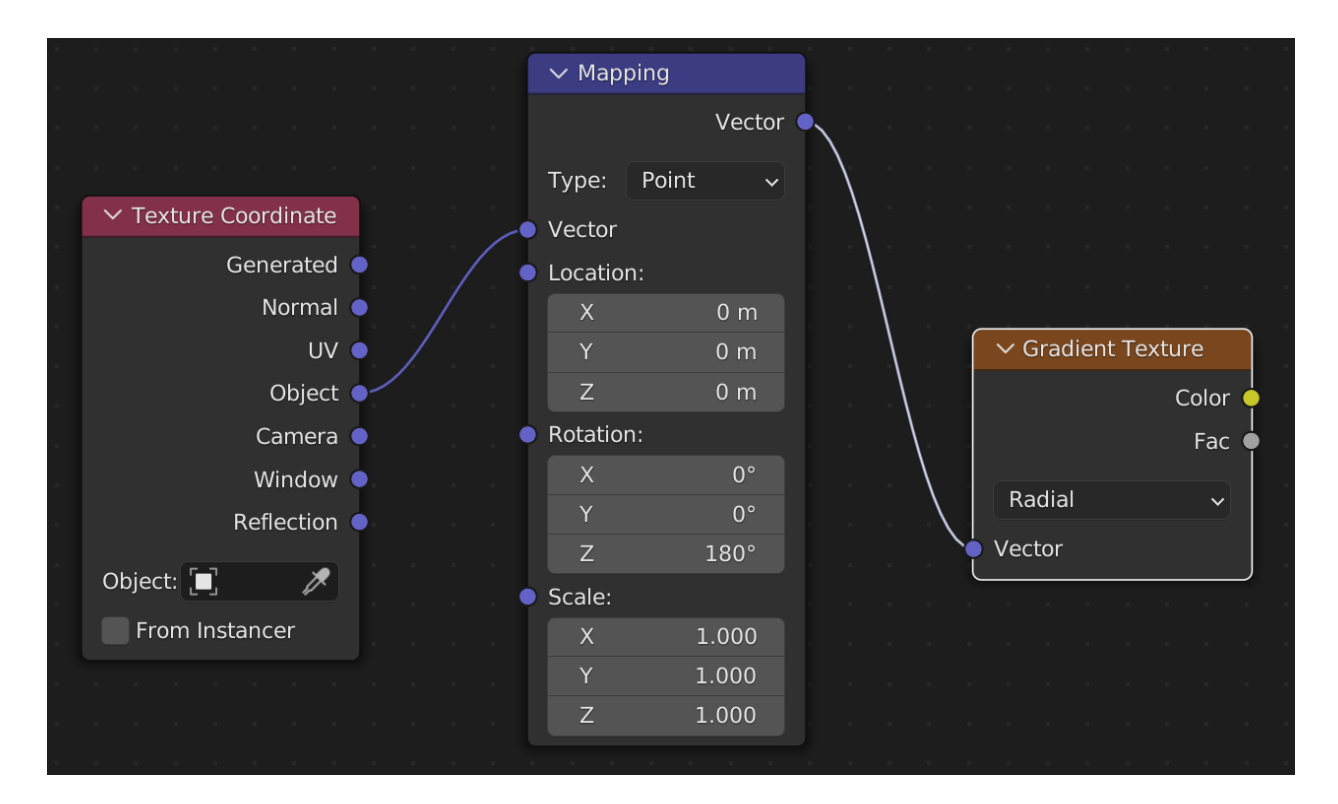

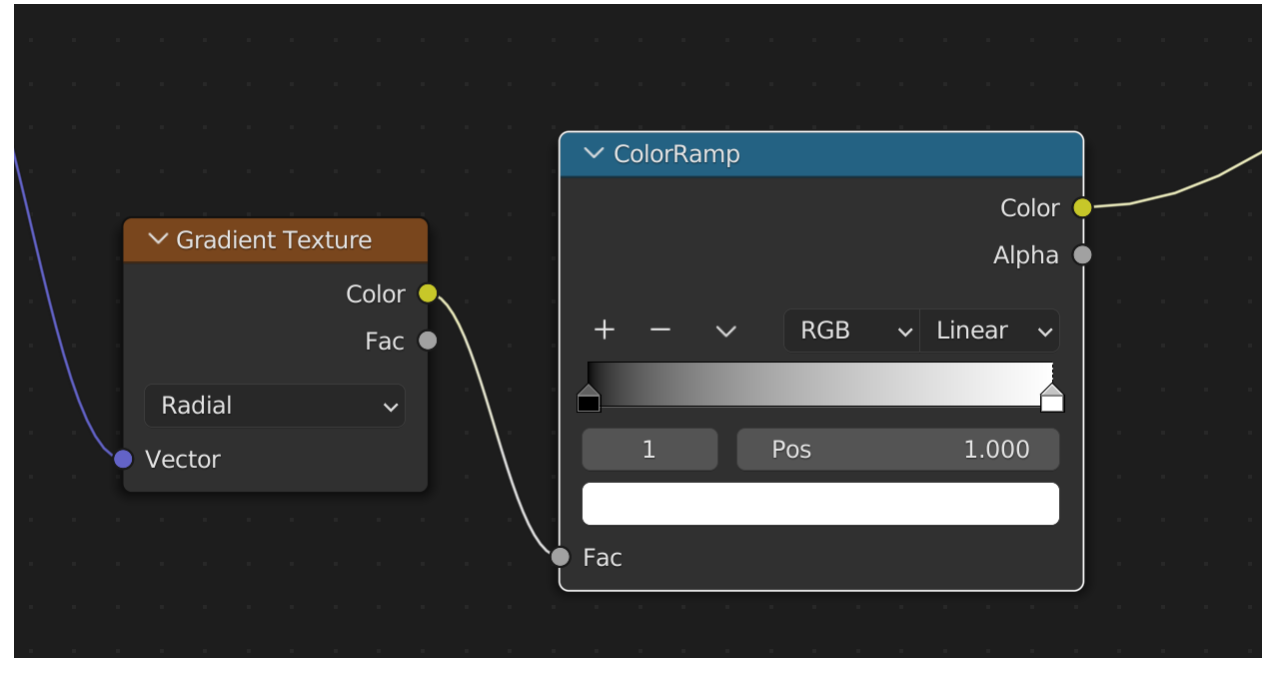

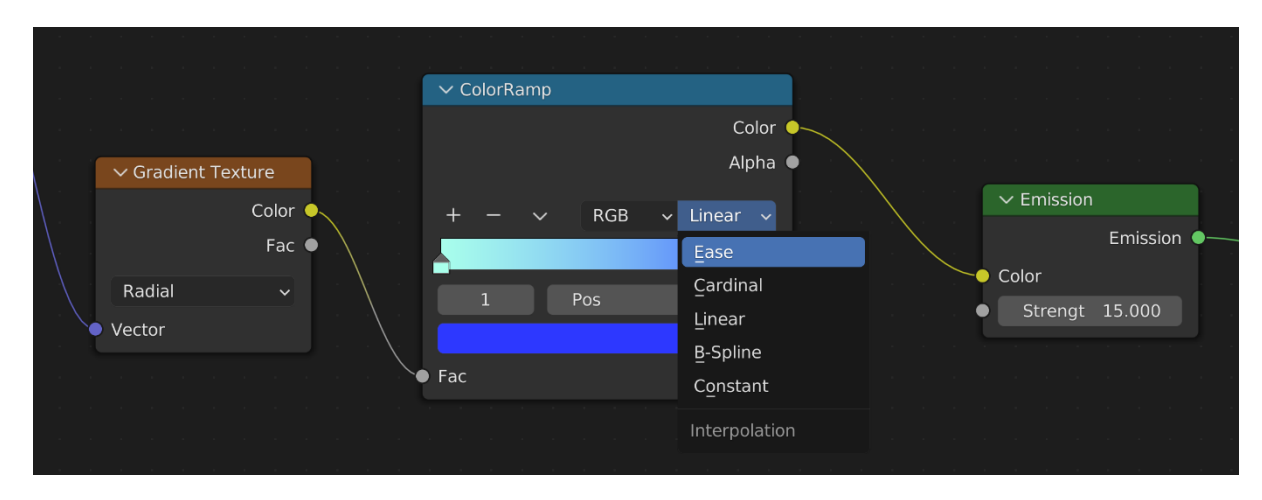

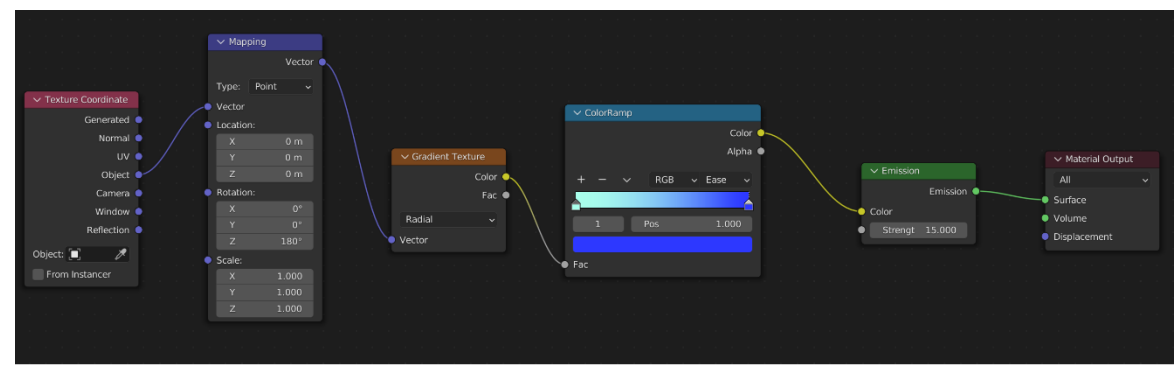

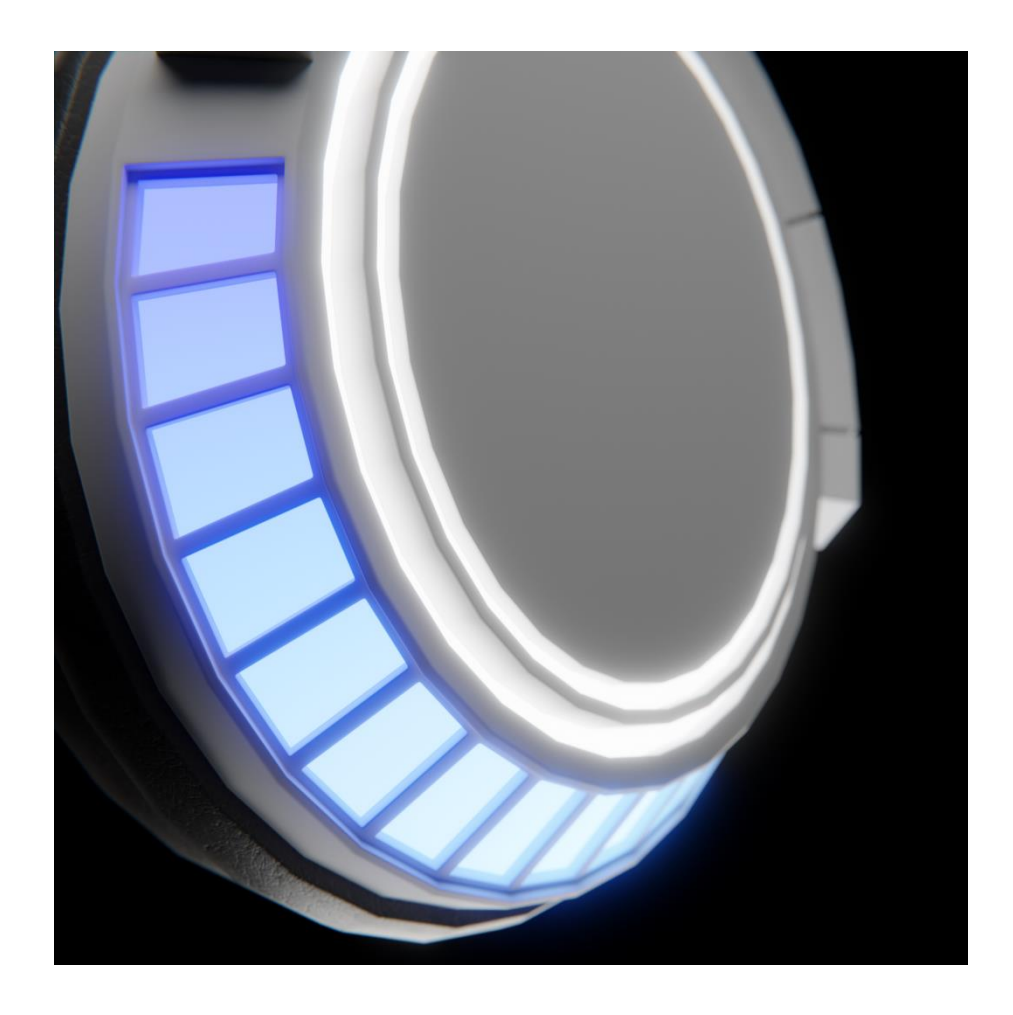

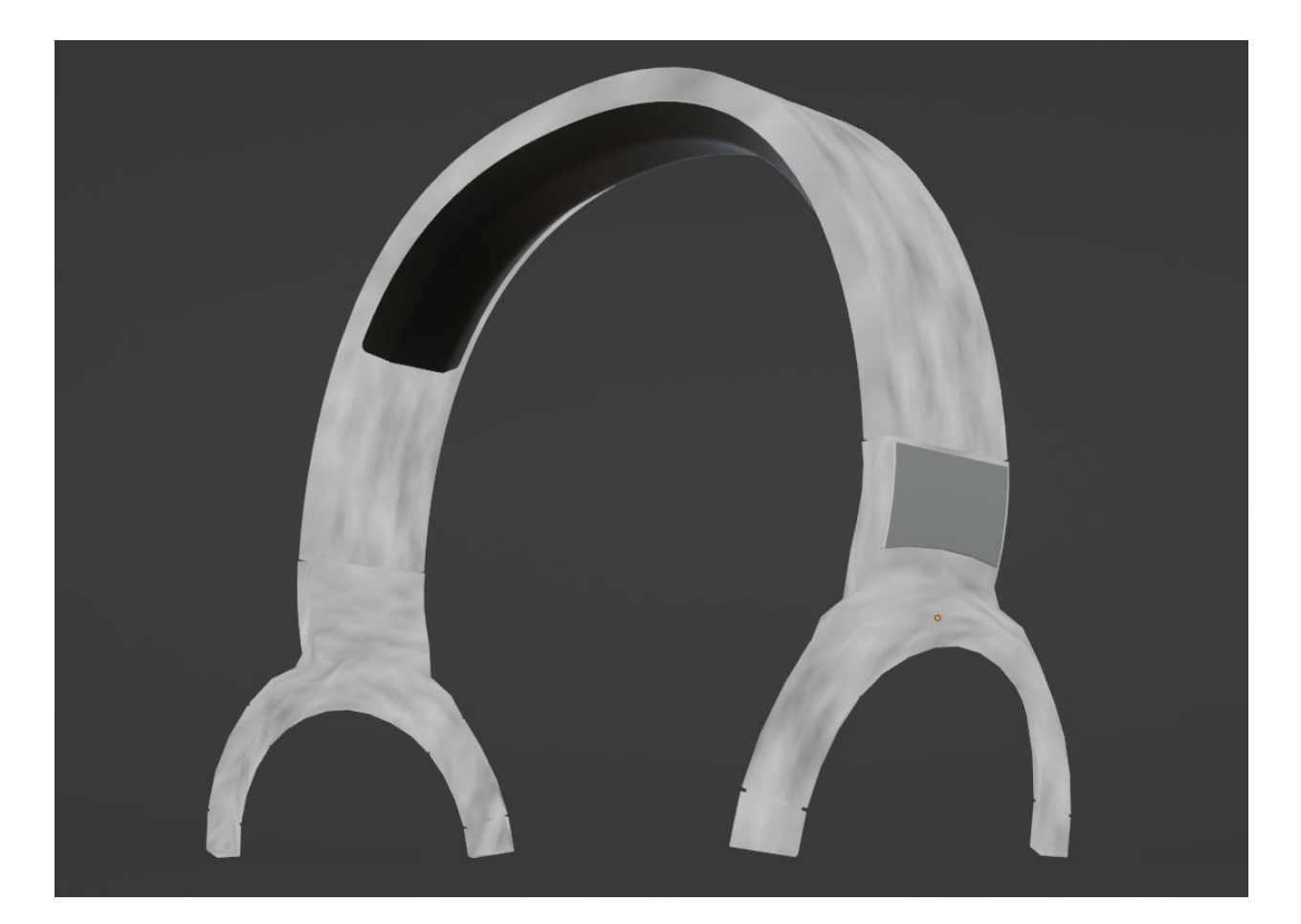

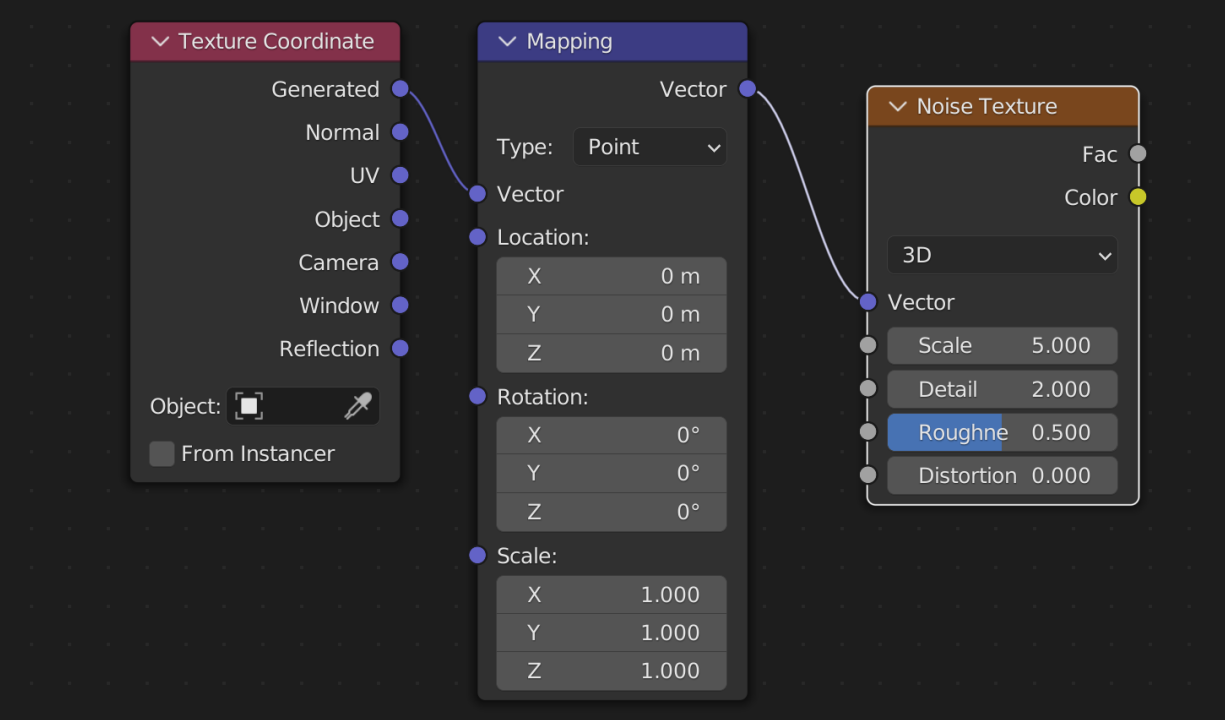

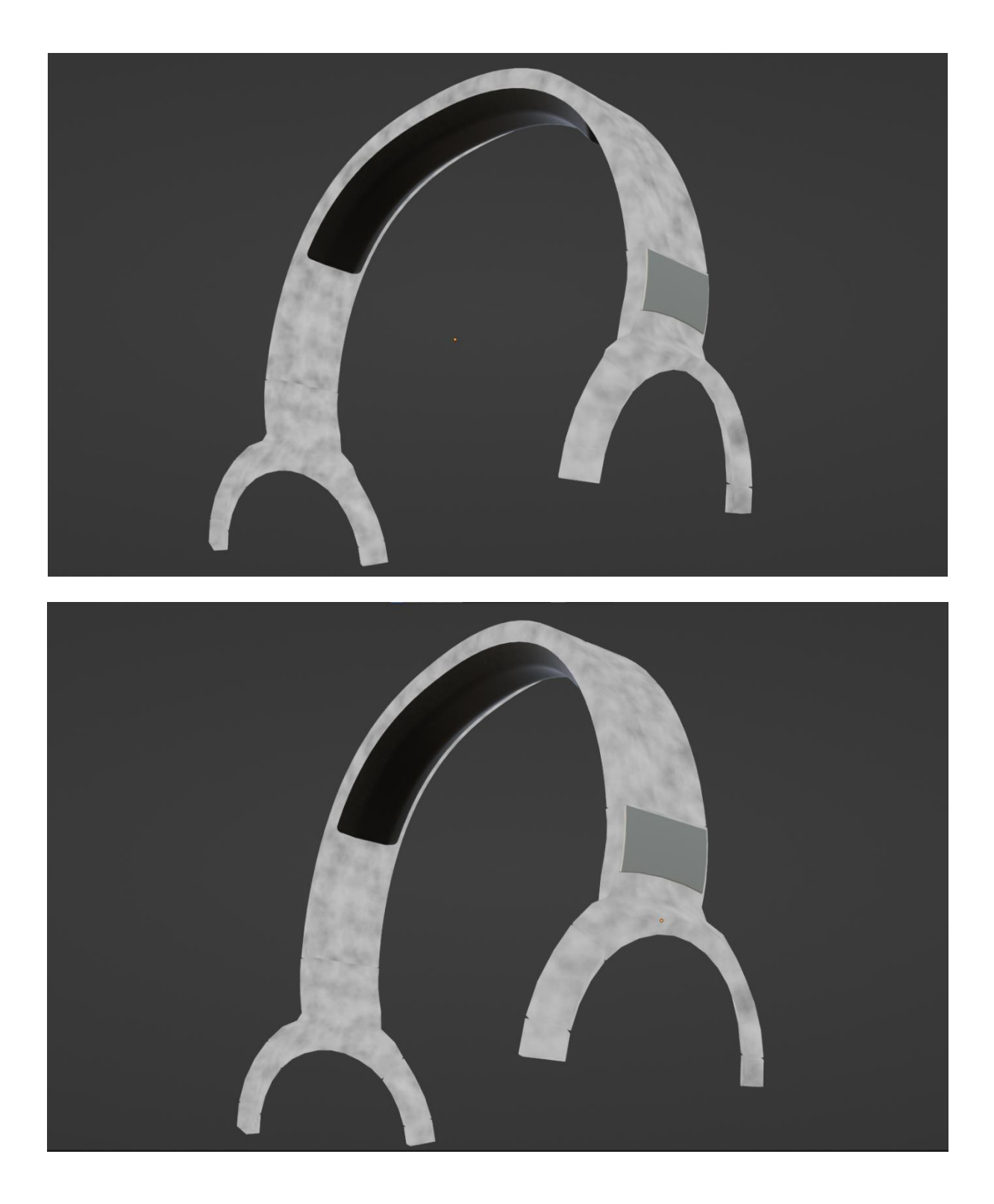

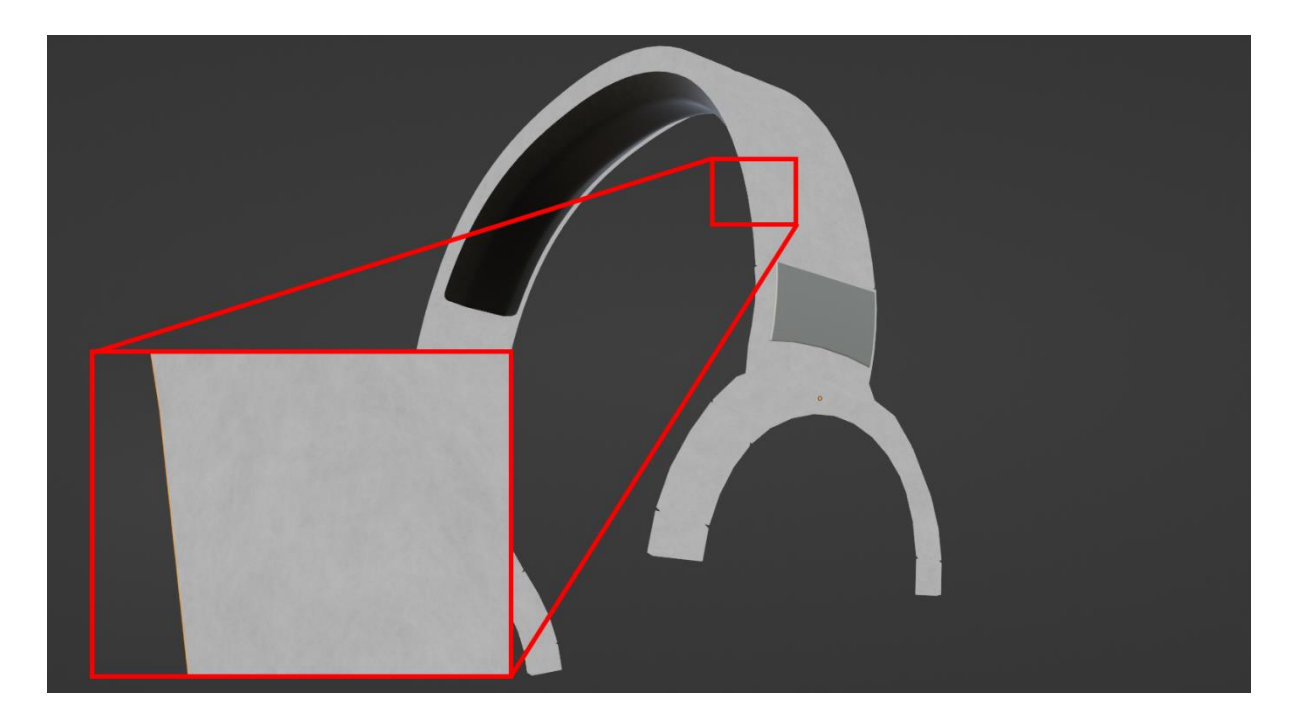

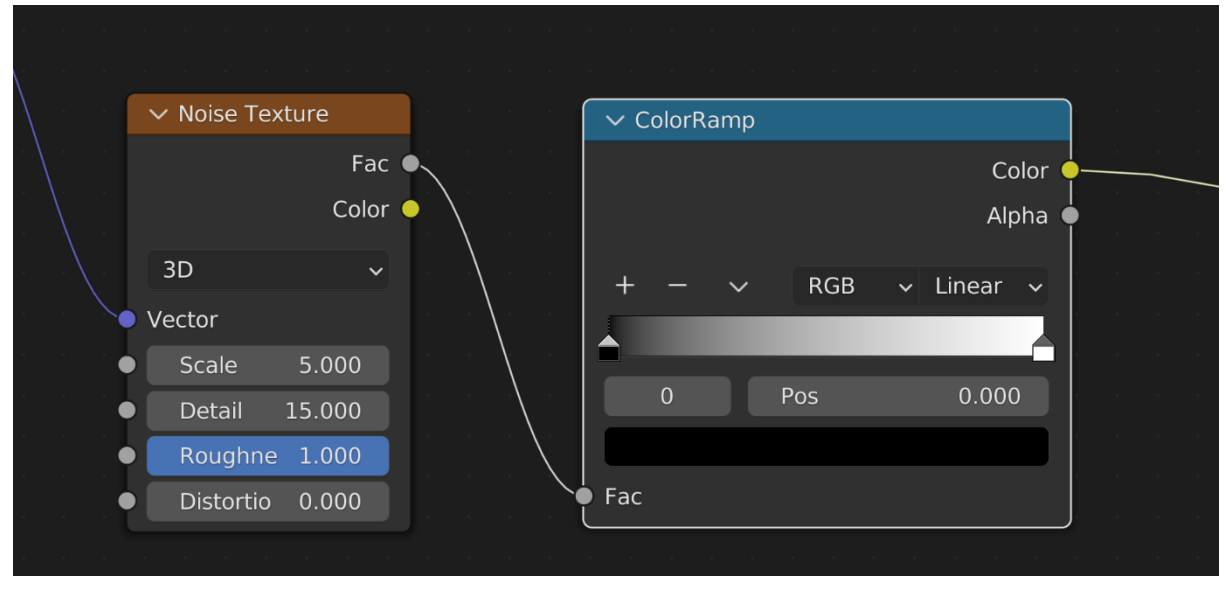

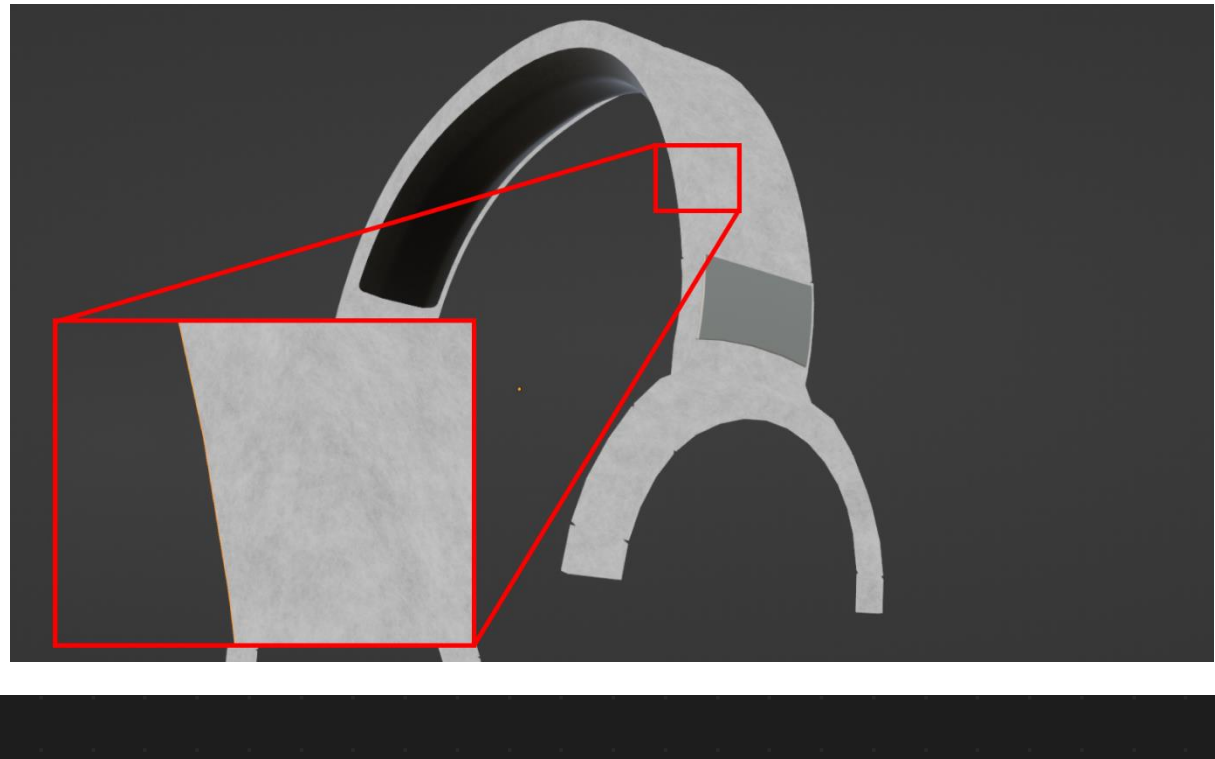

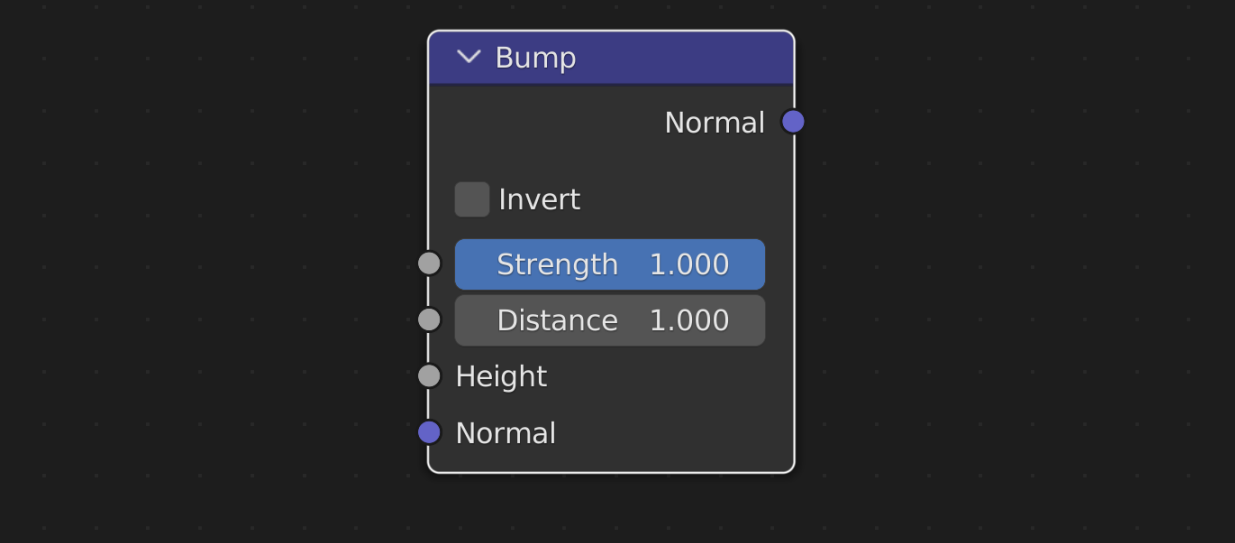

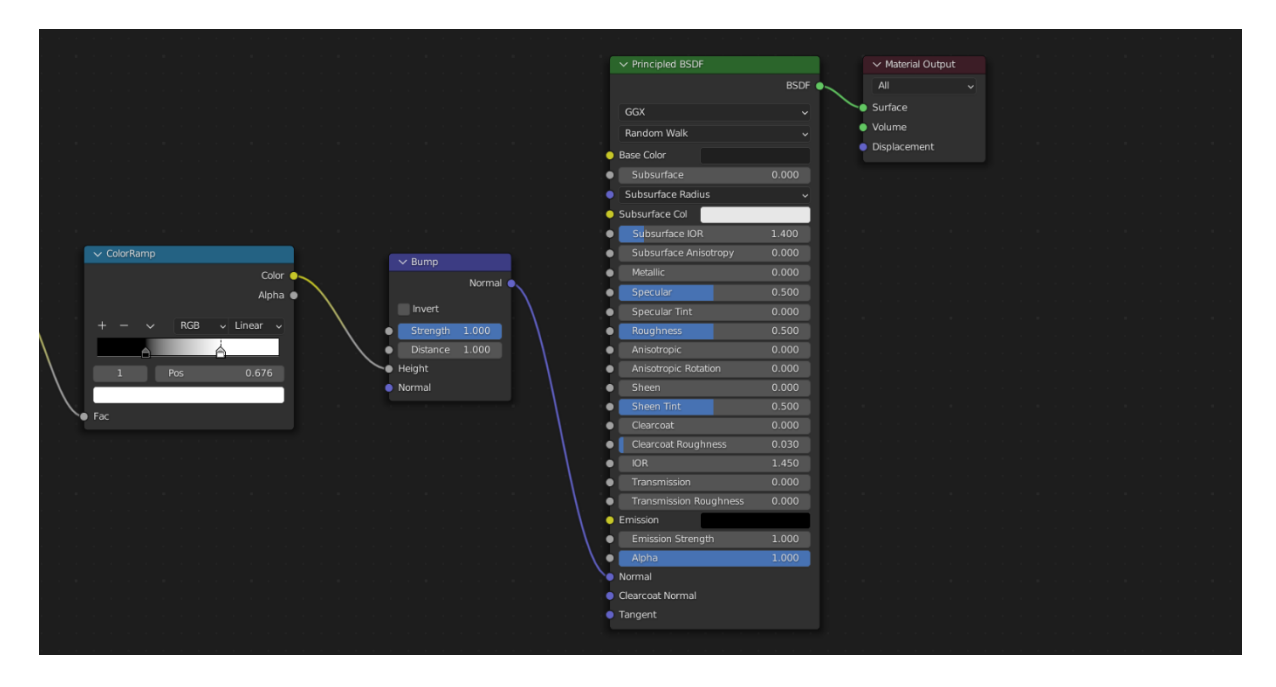

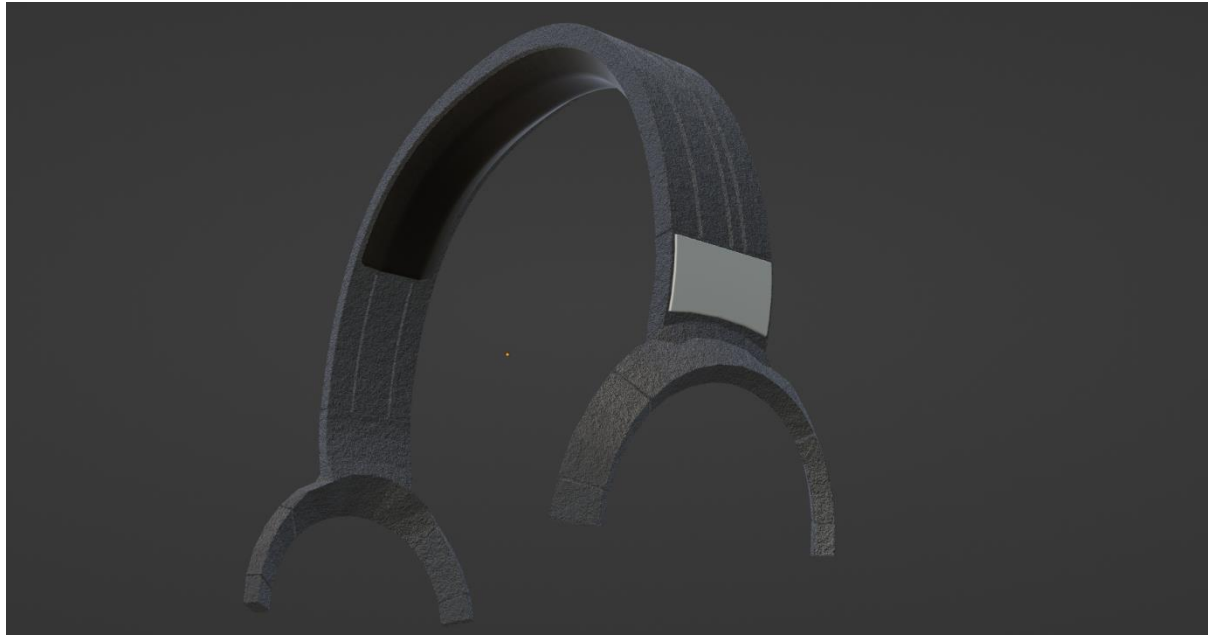

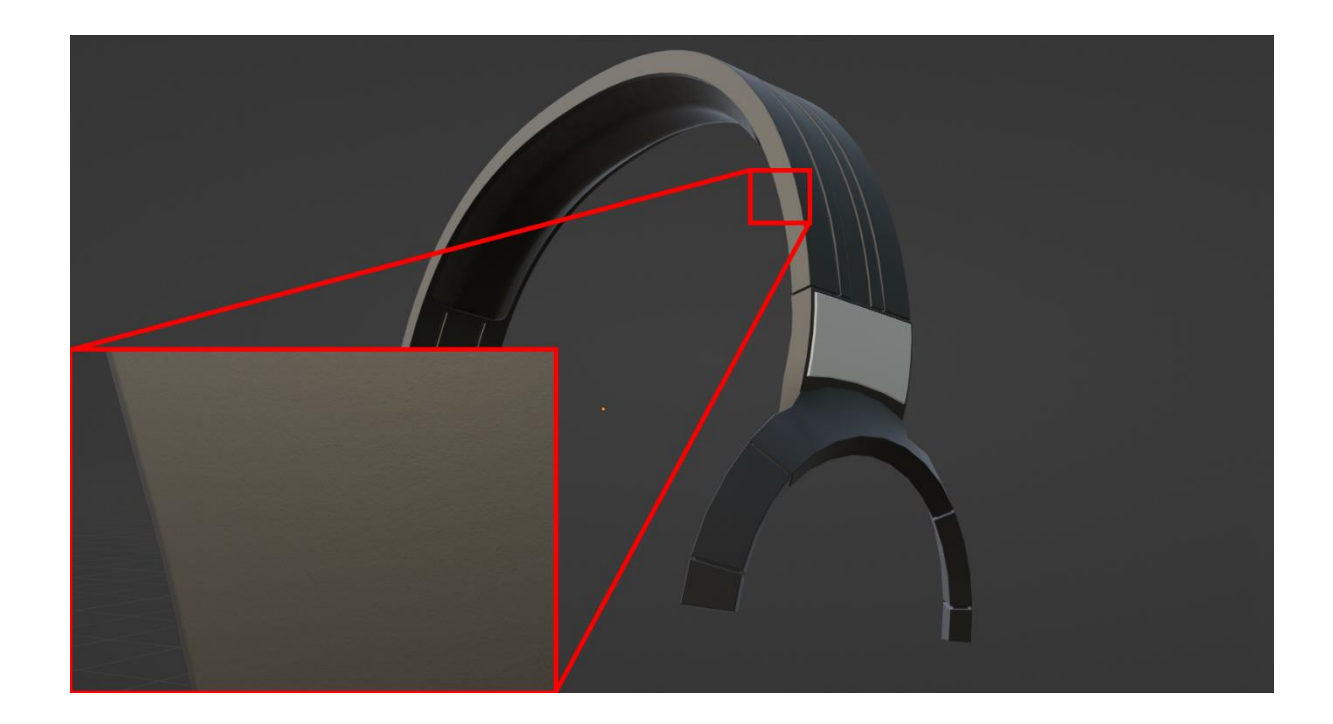

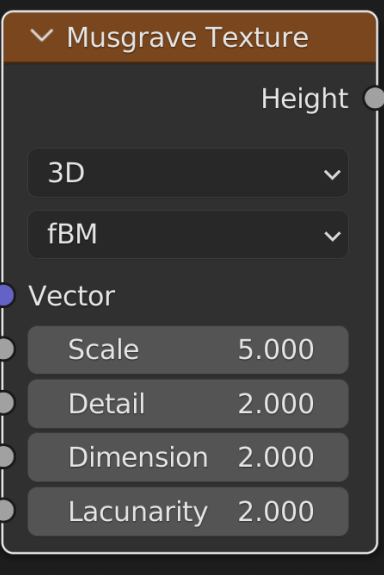

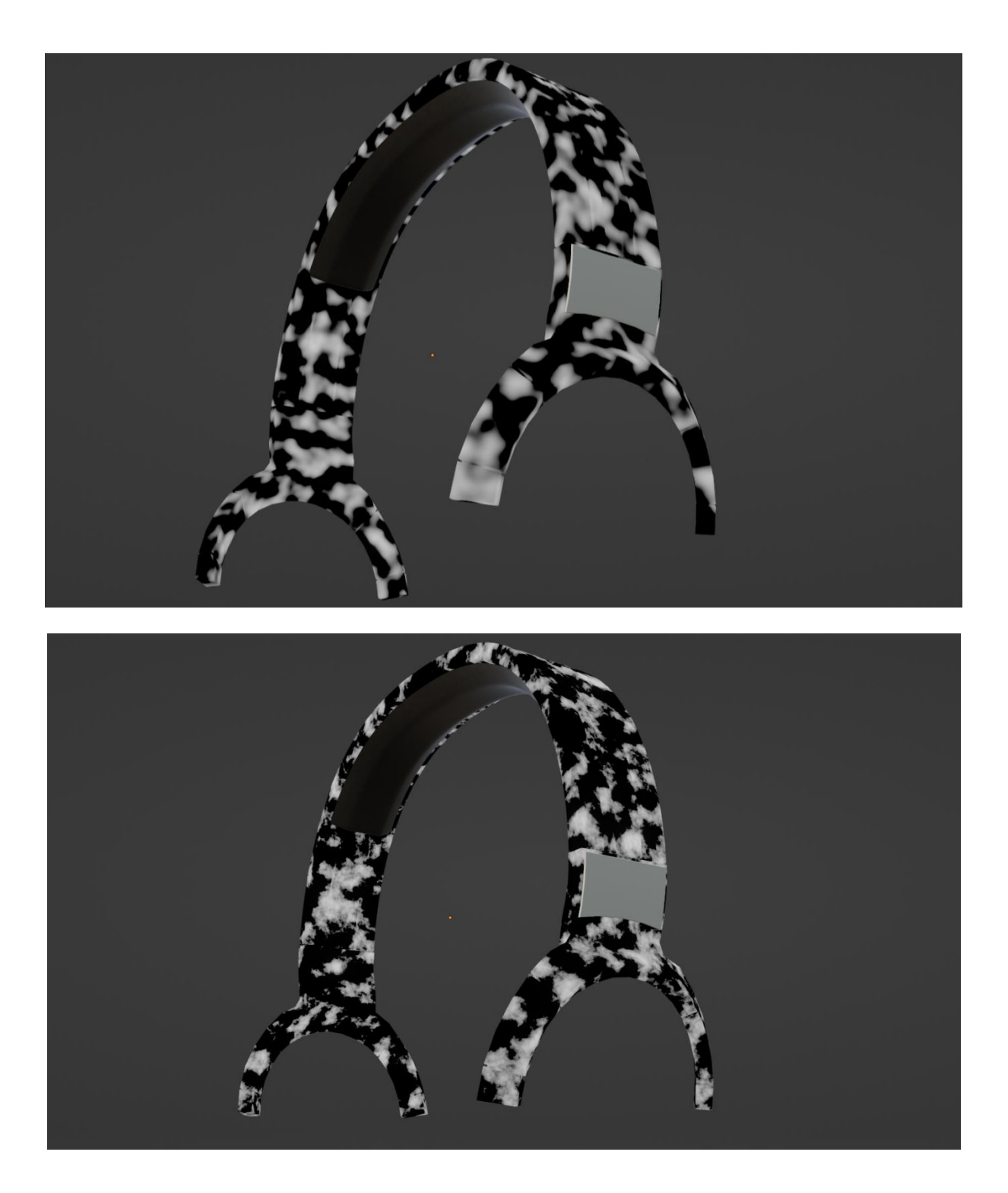

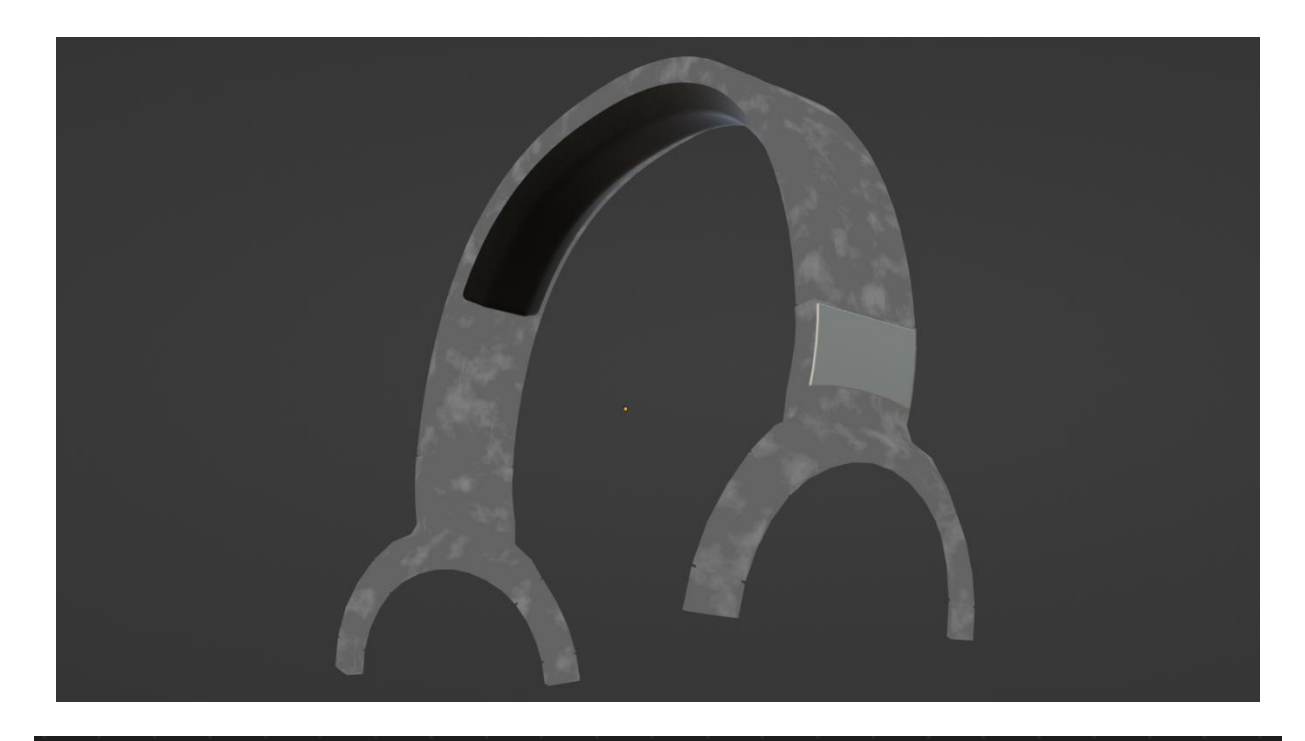

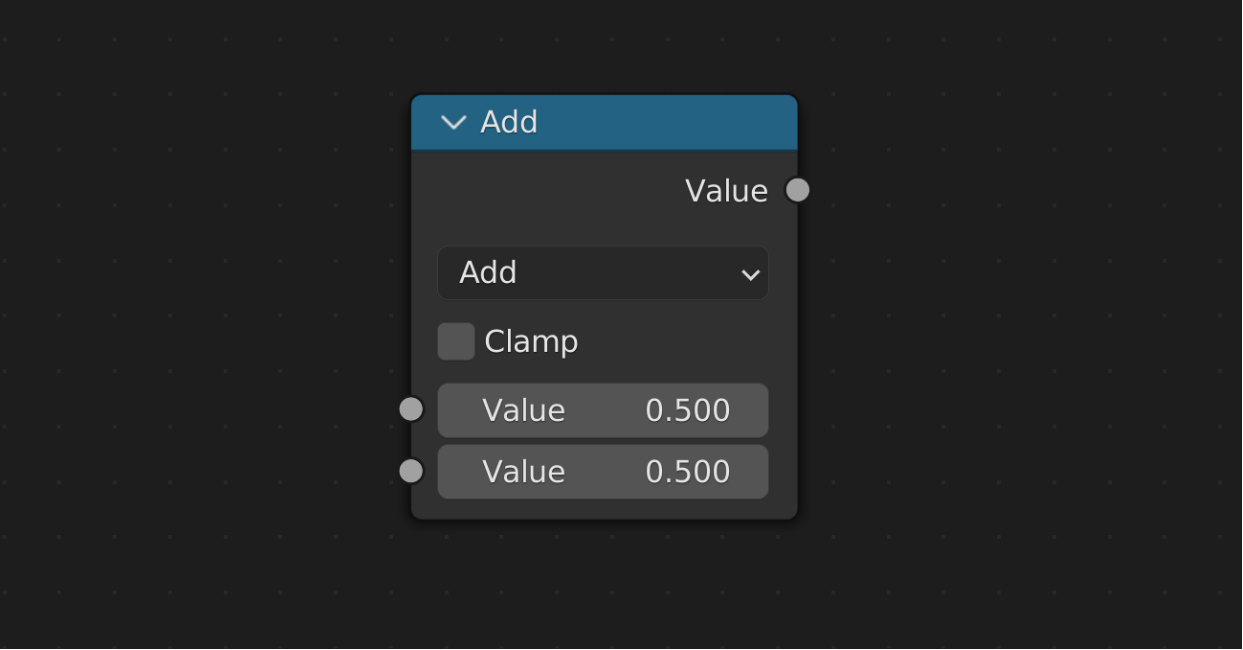

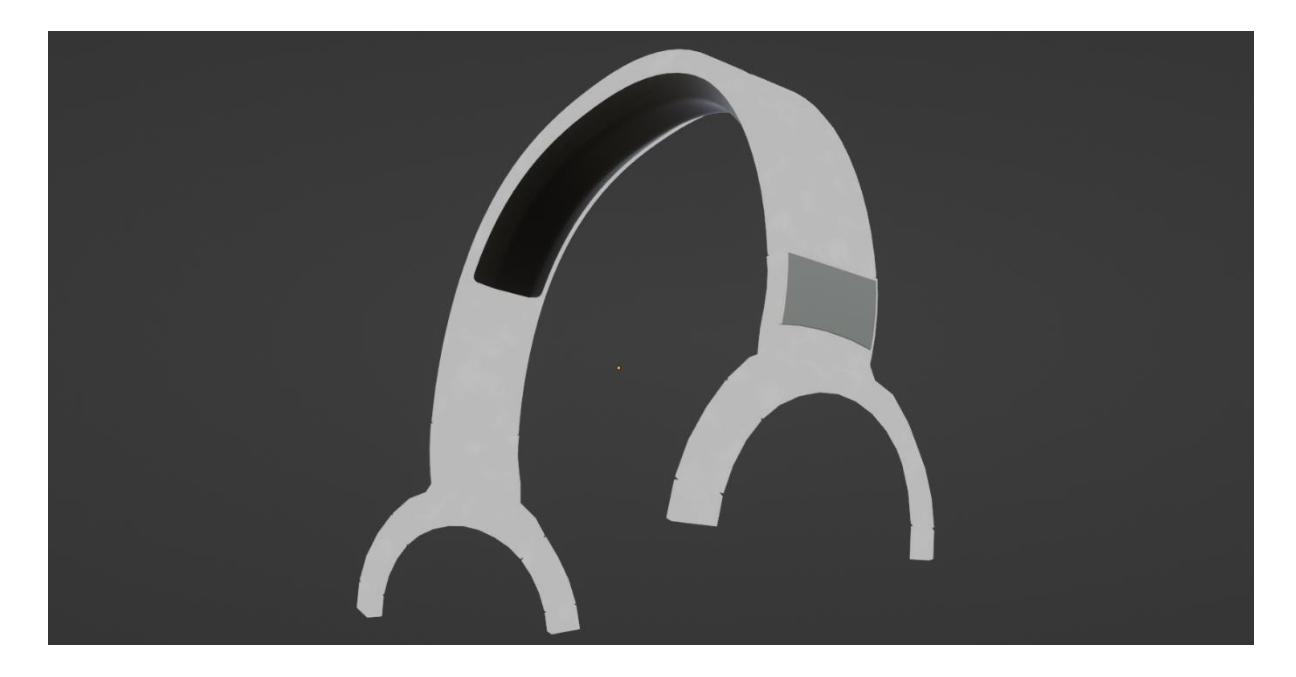

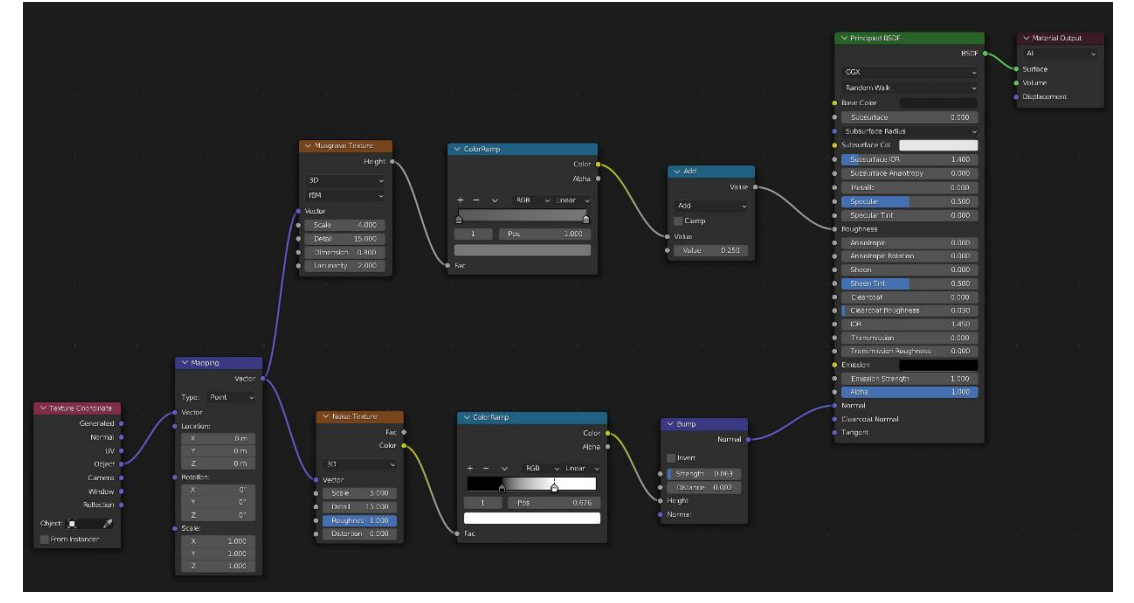

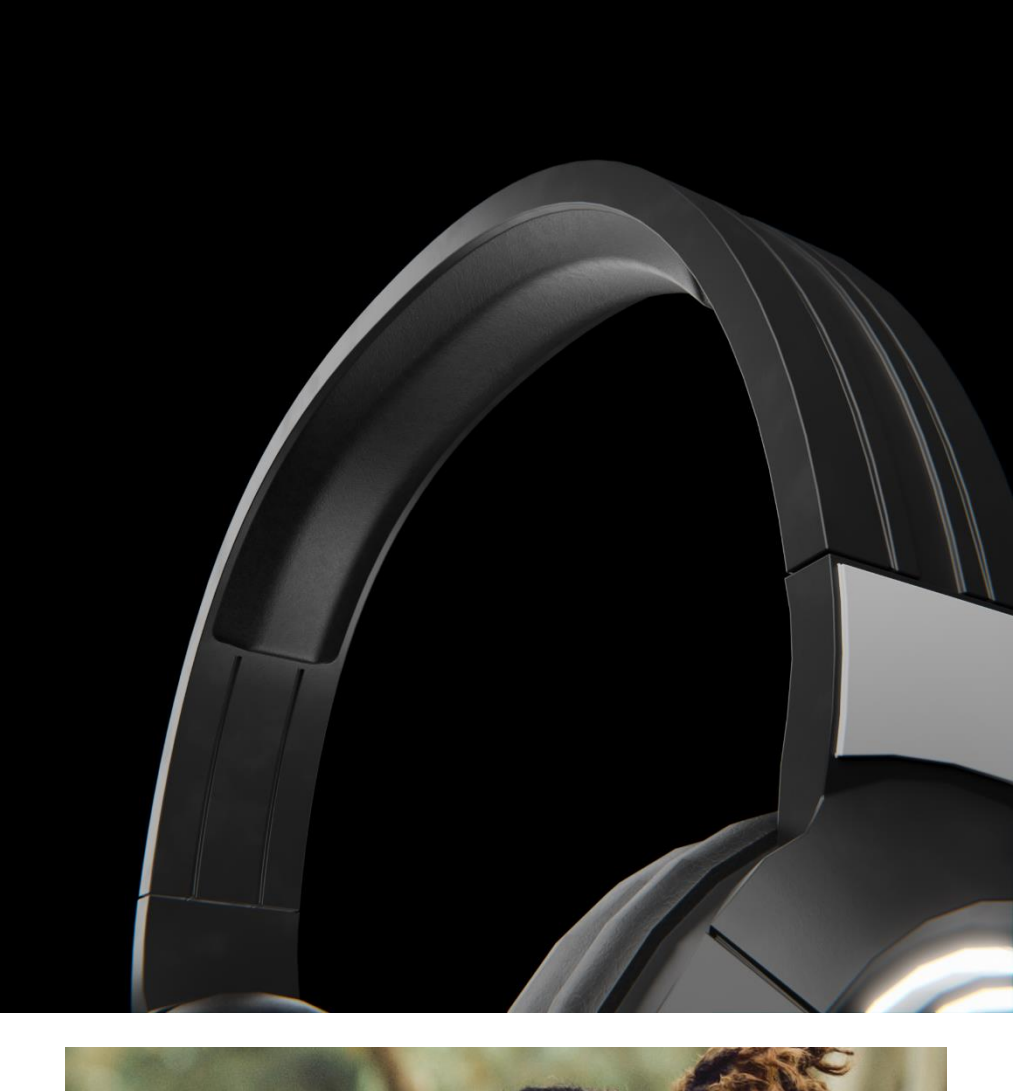

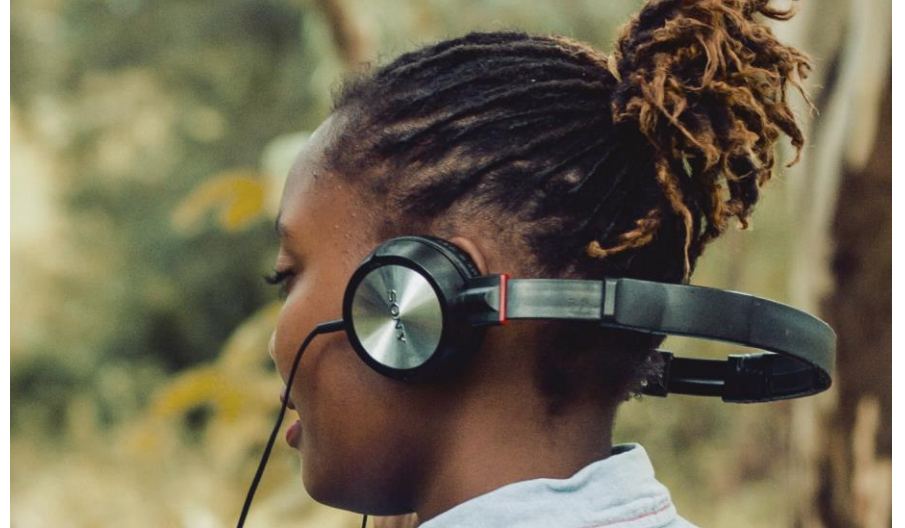

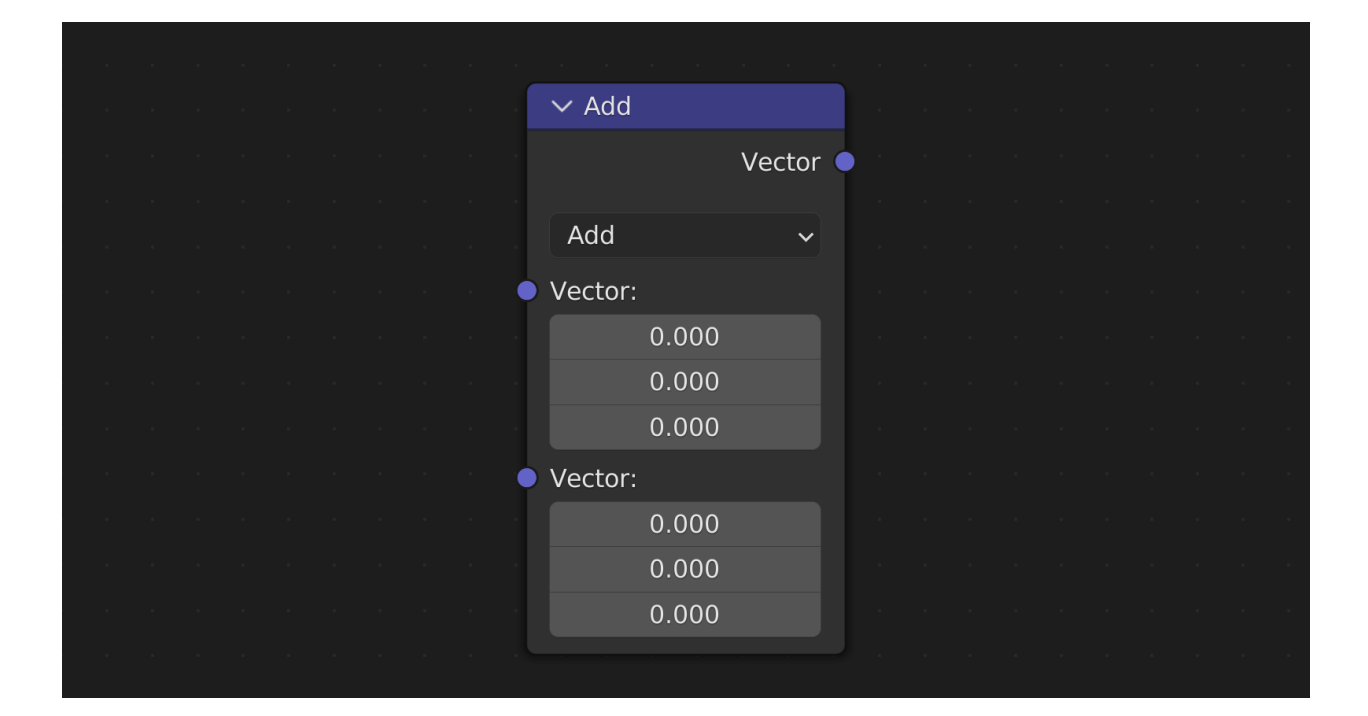

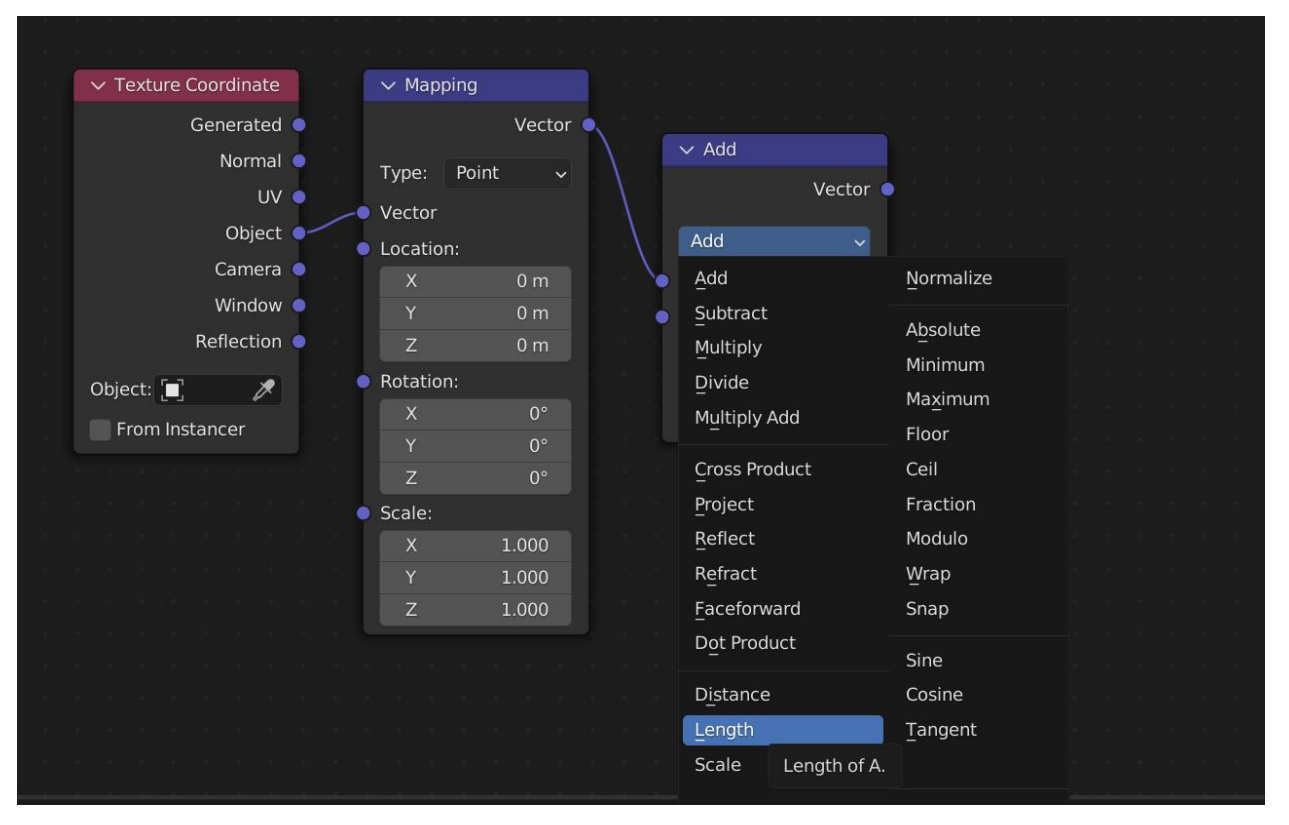

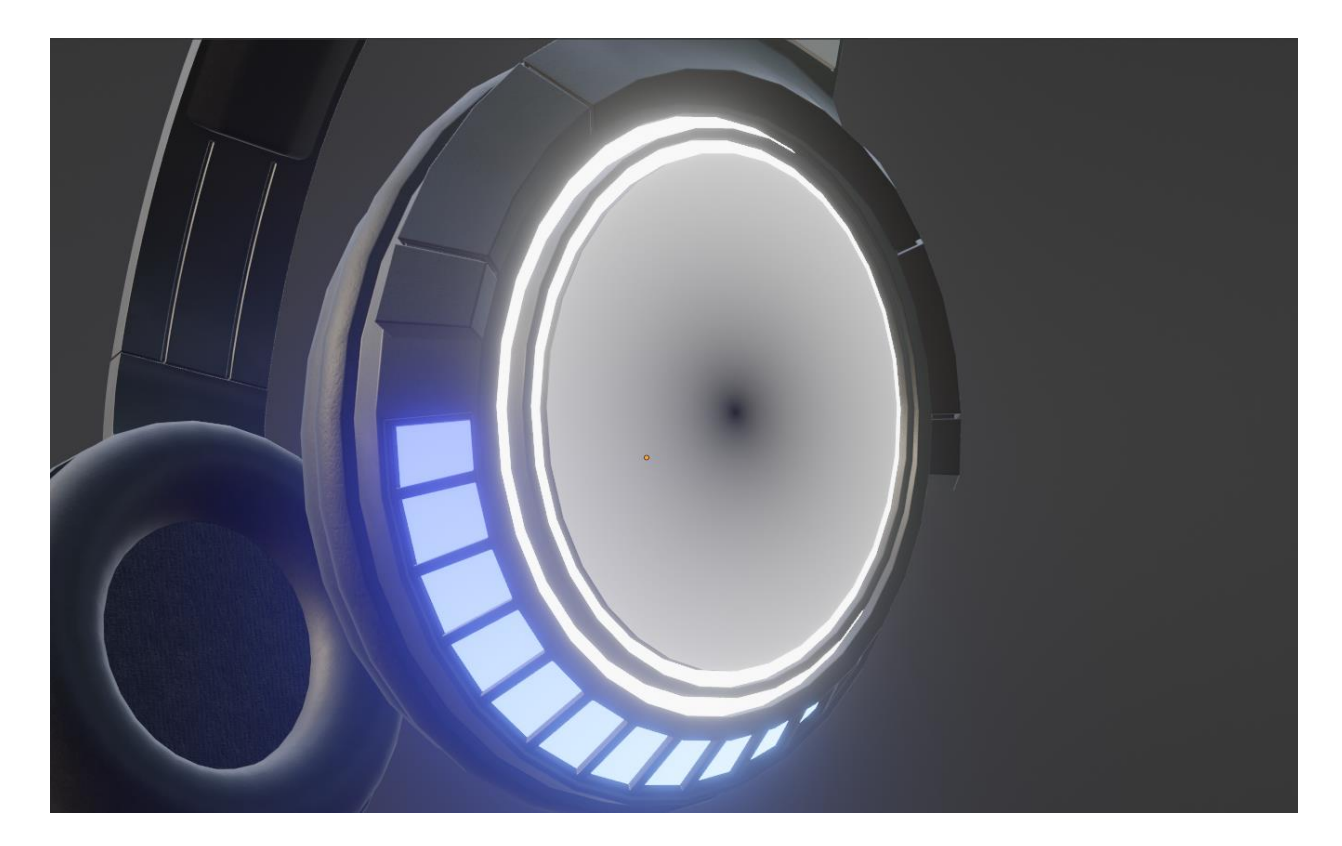

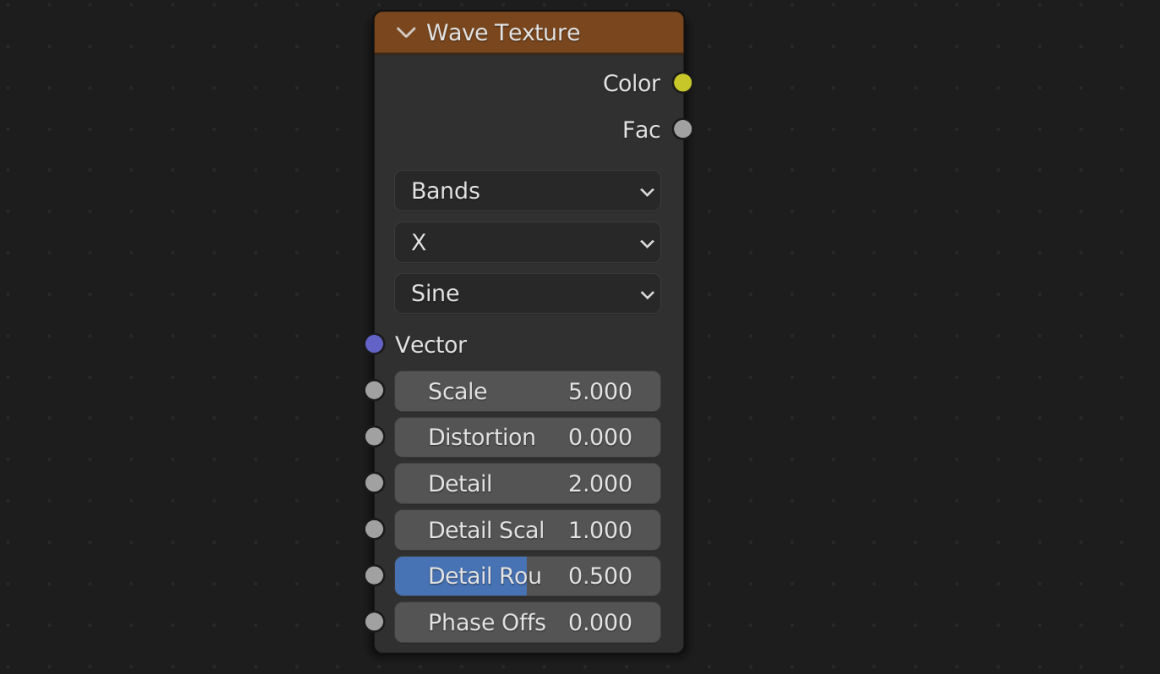

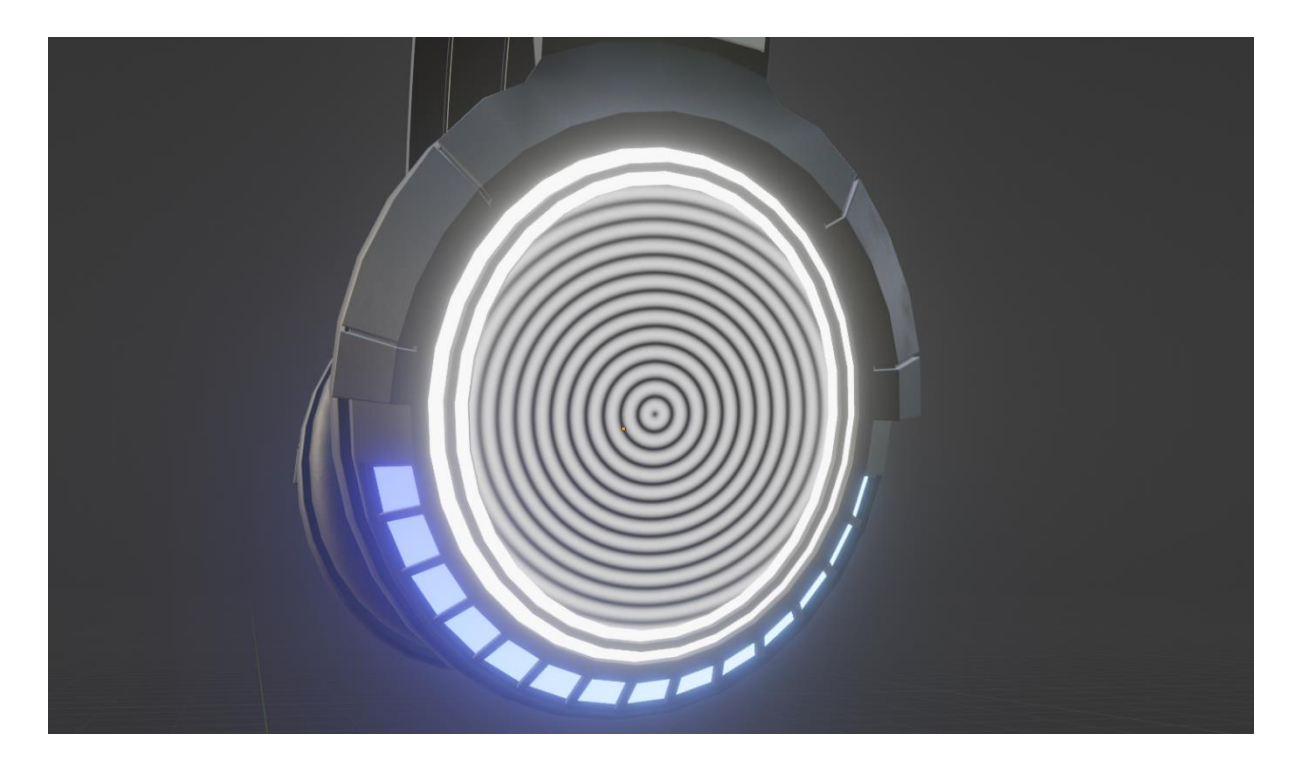

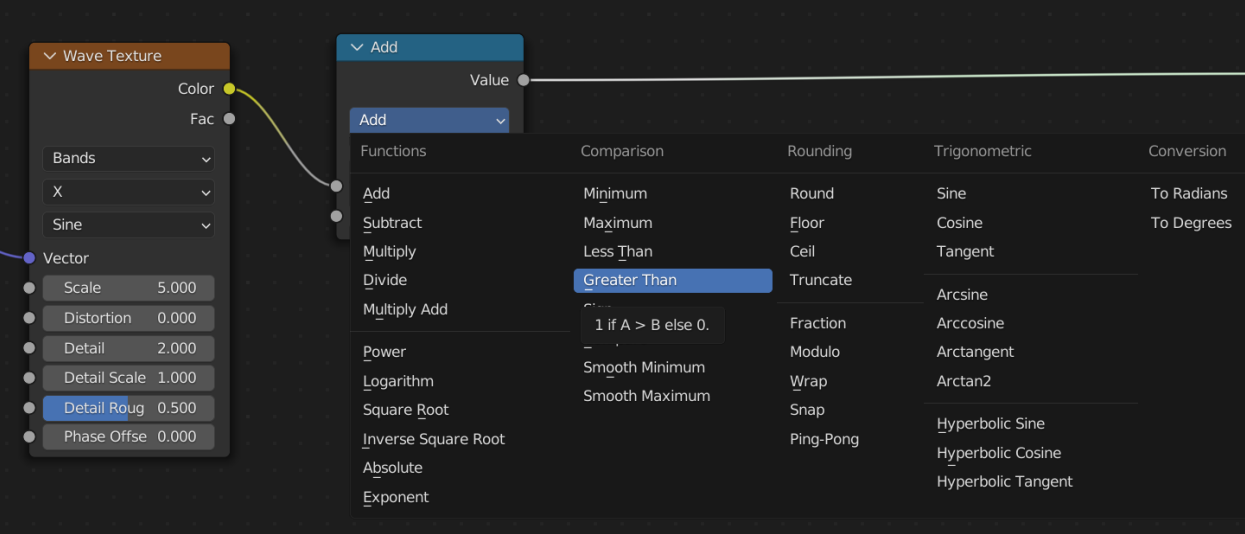

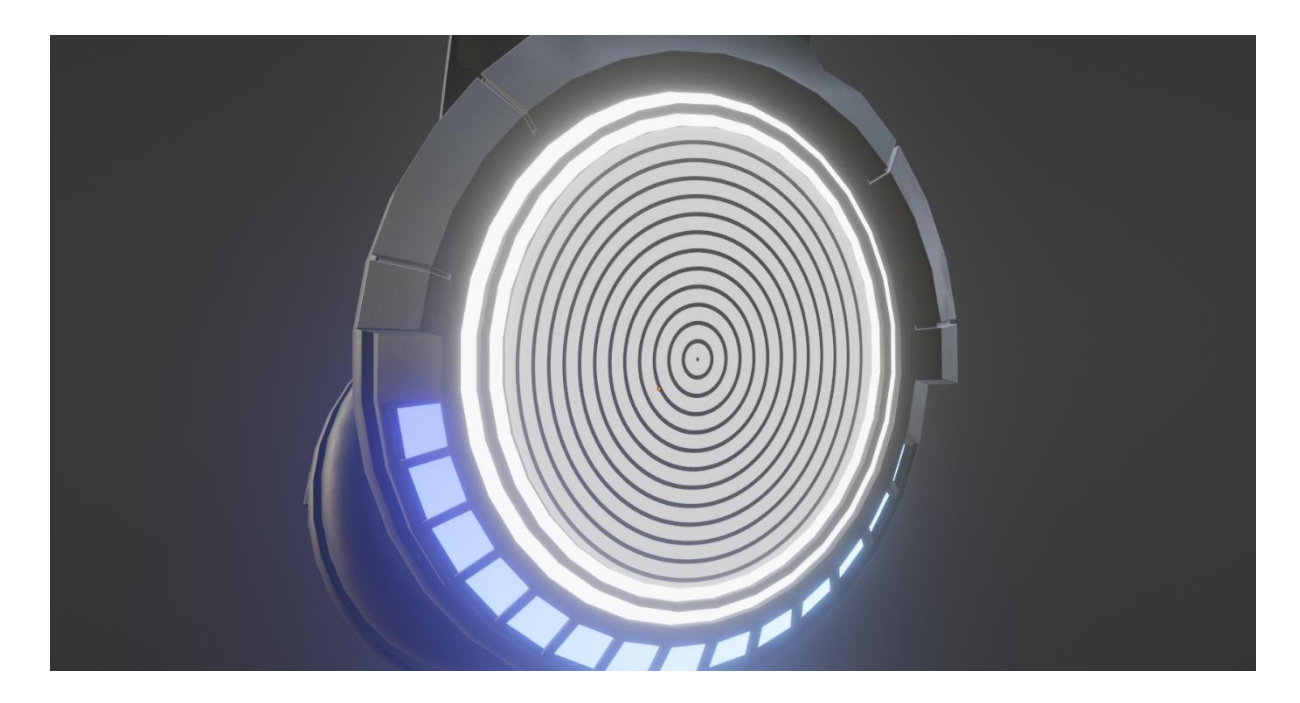

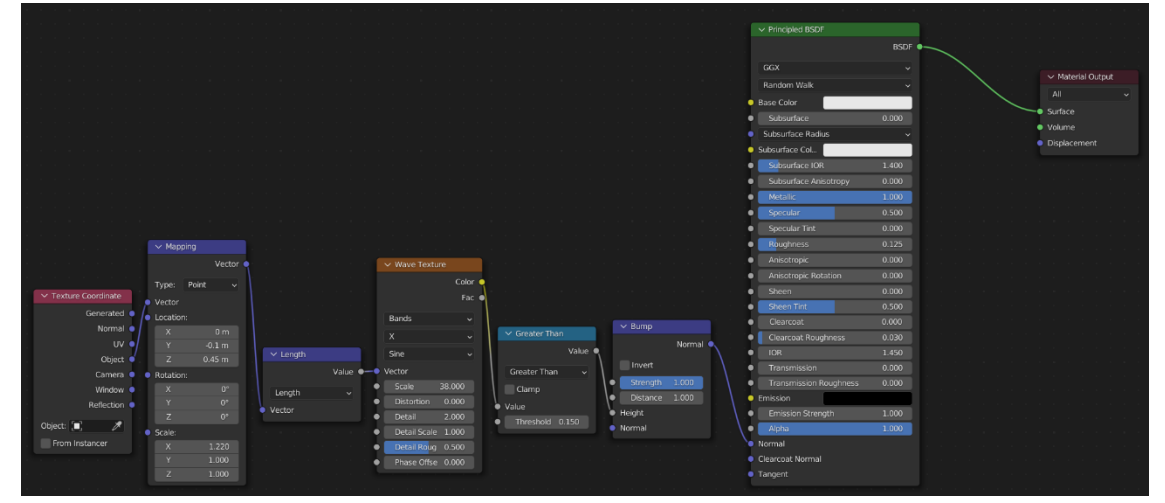

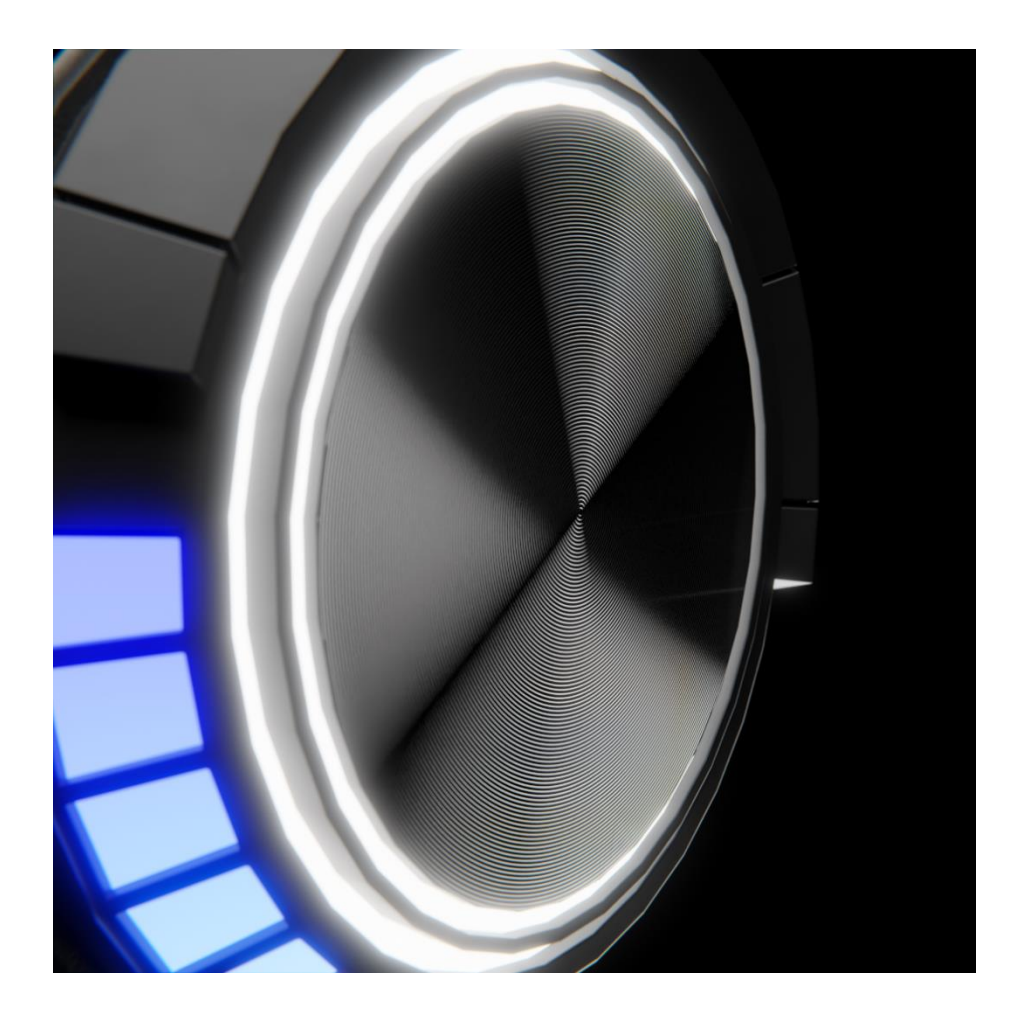

## **Chapter 5: Texture Painting and Using Real-Life Images as Textures**

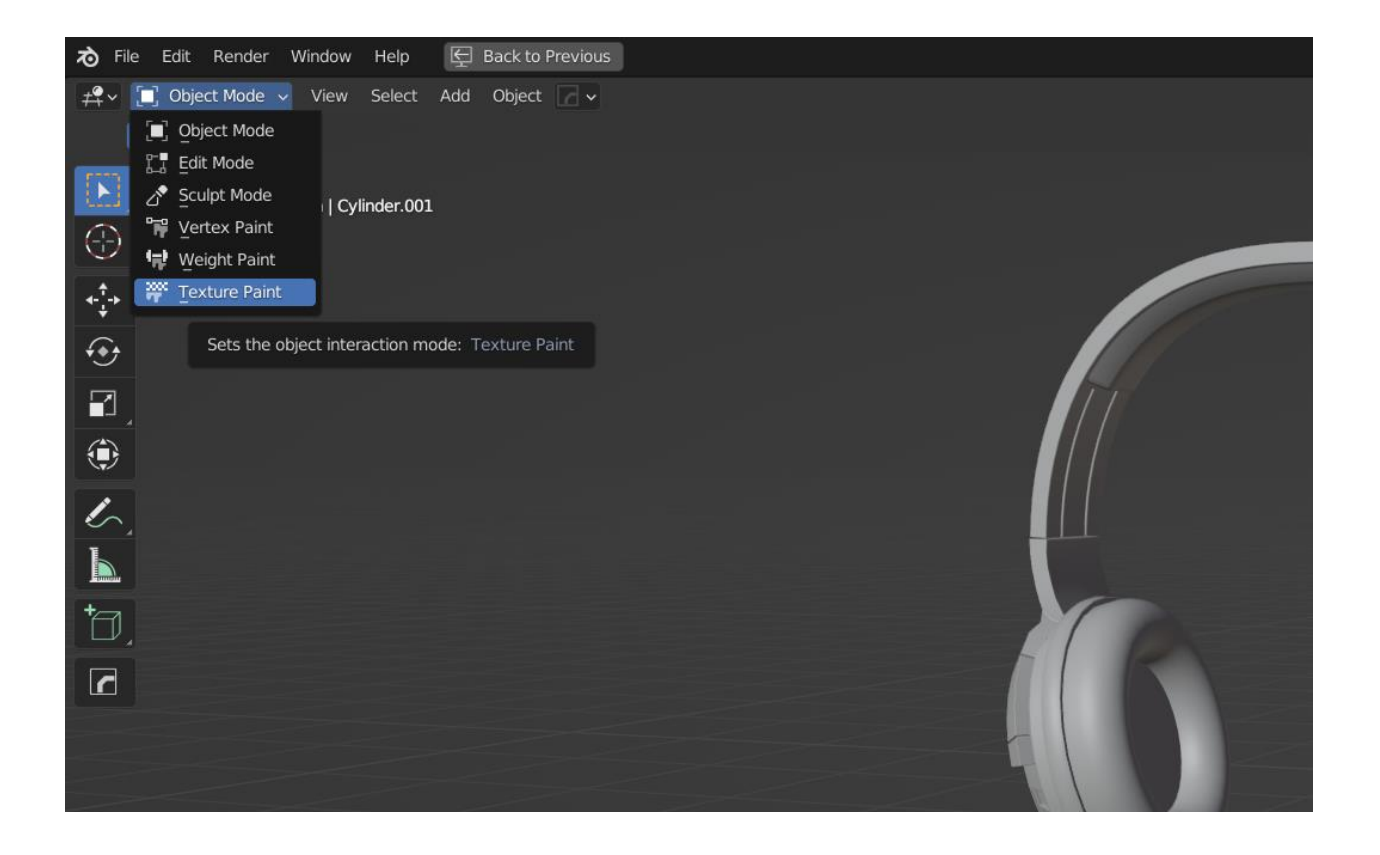

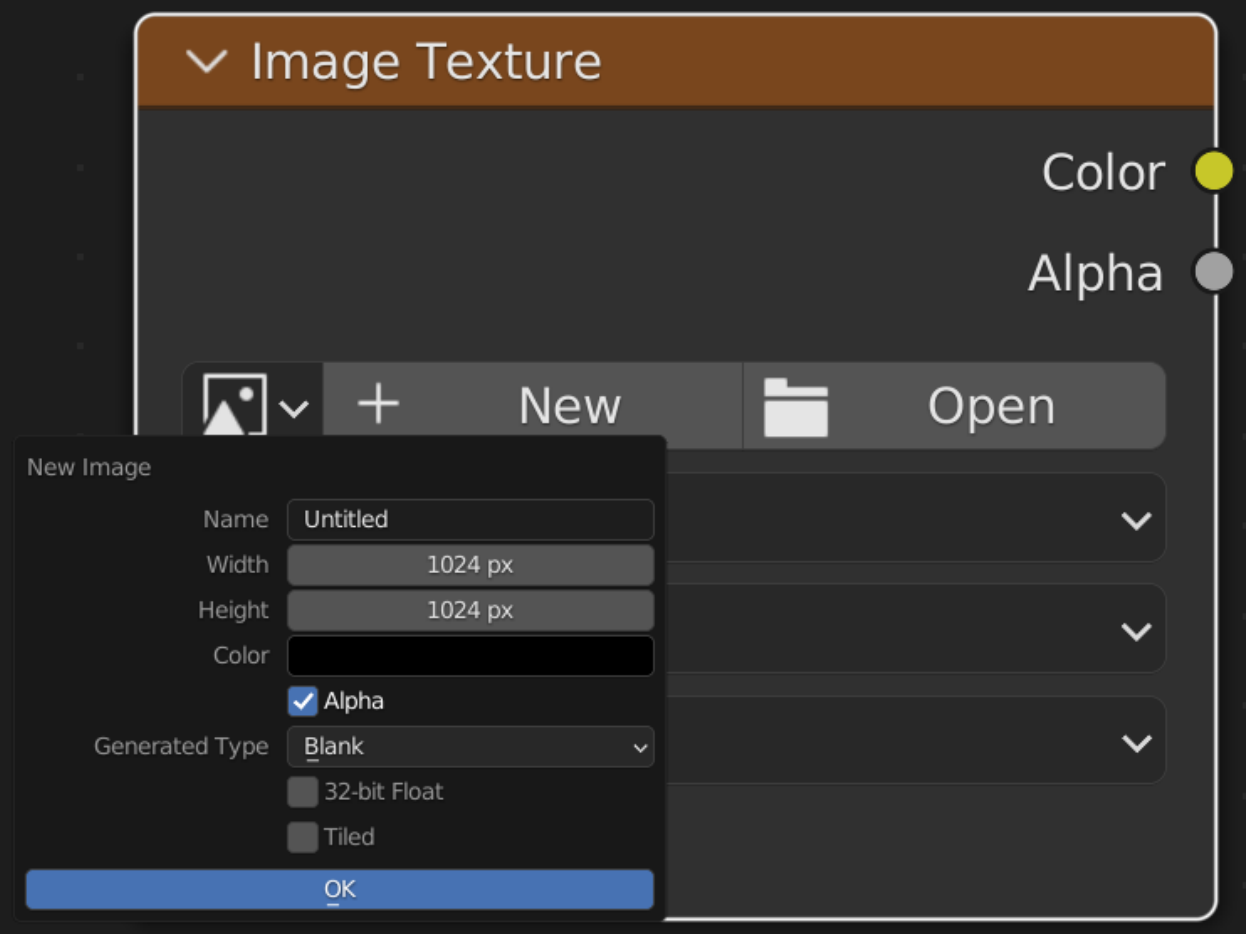

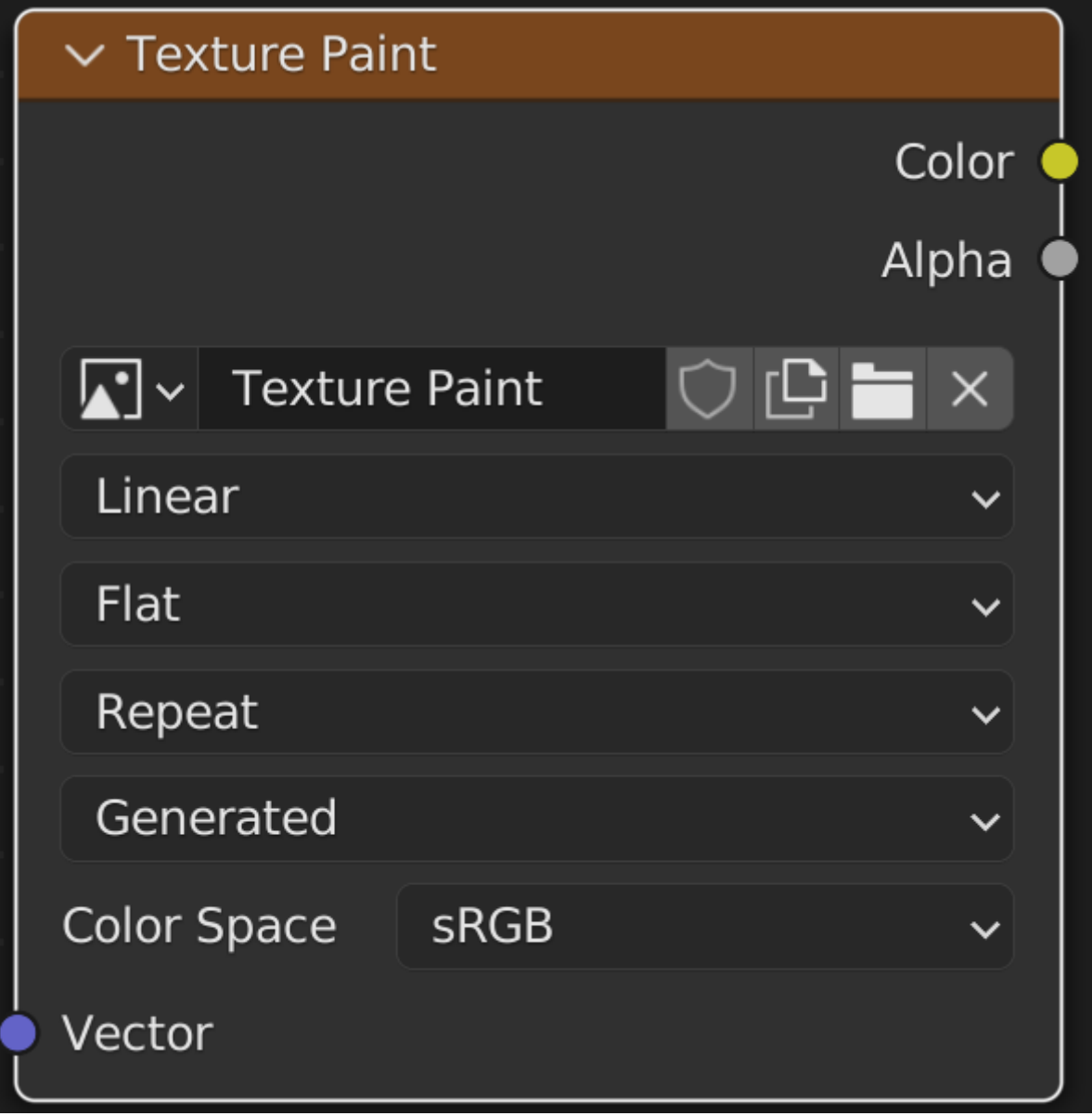

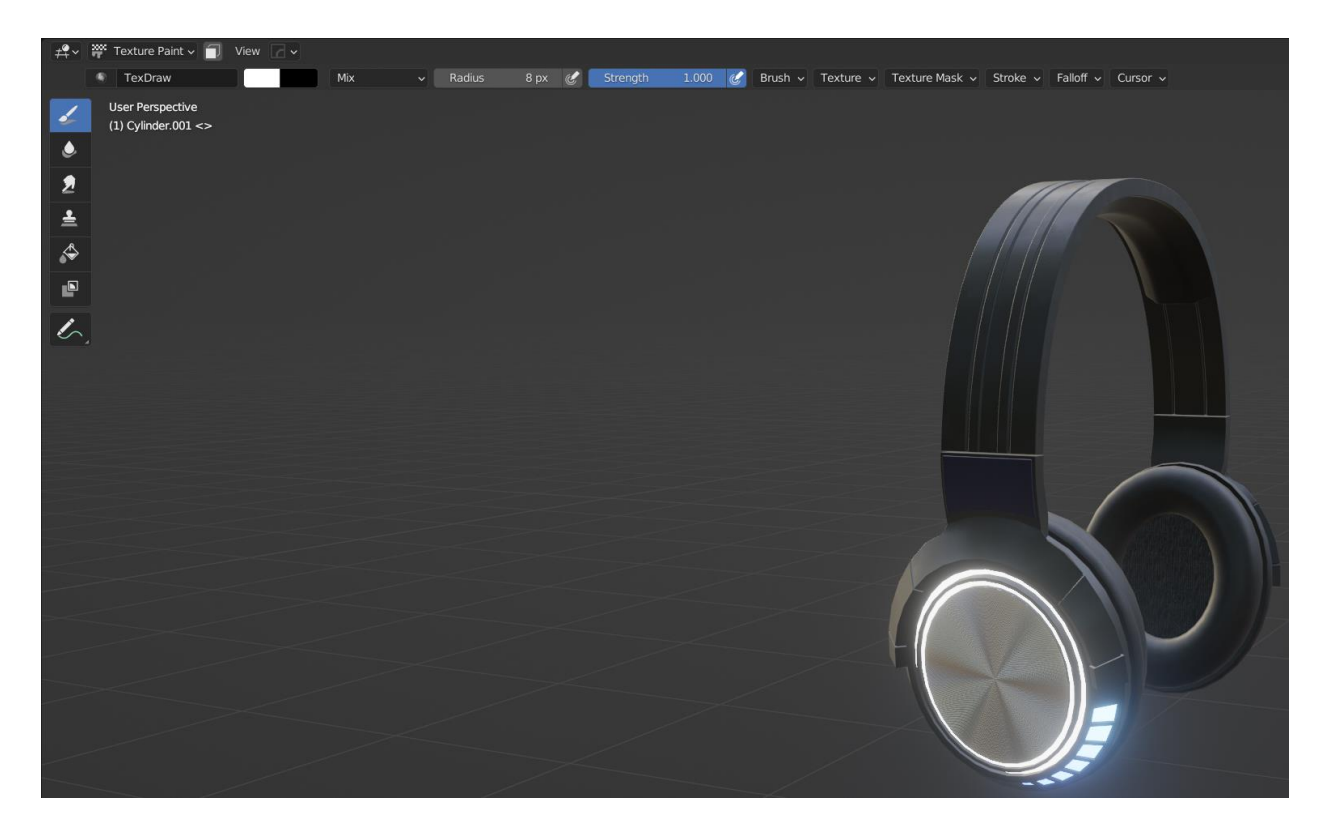

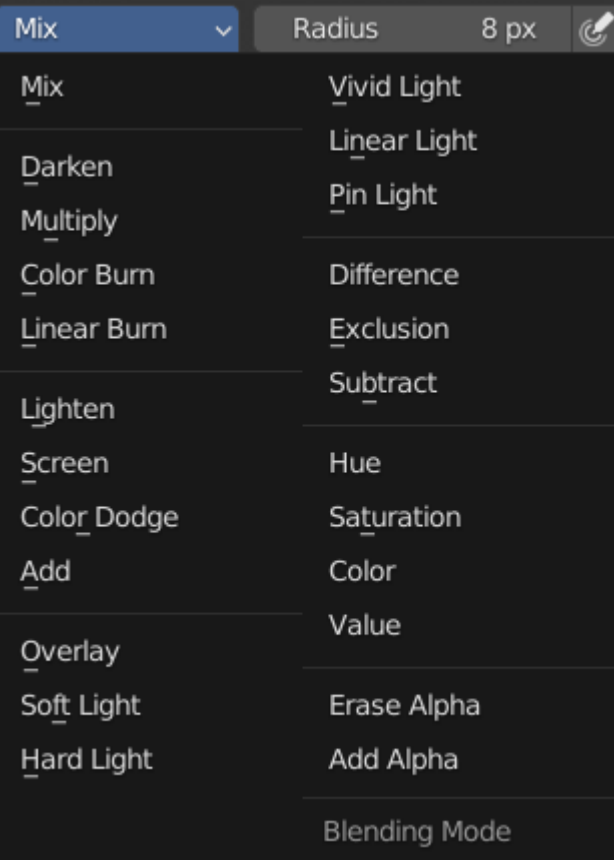

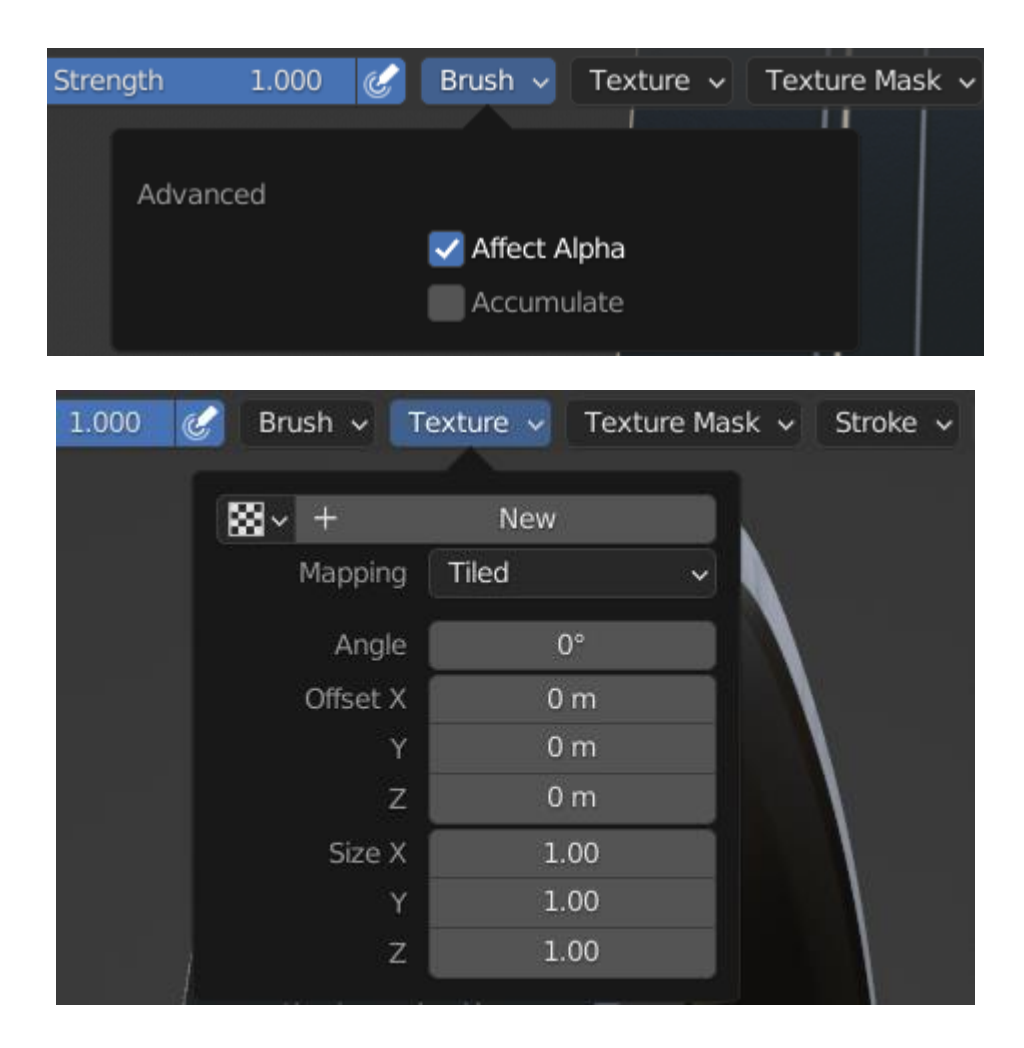

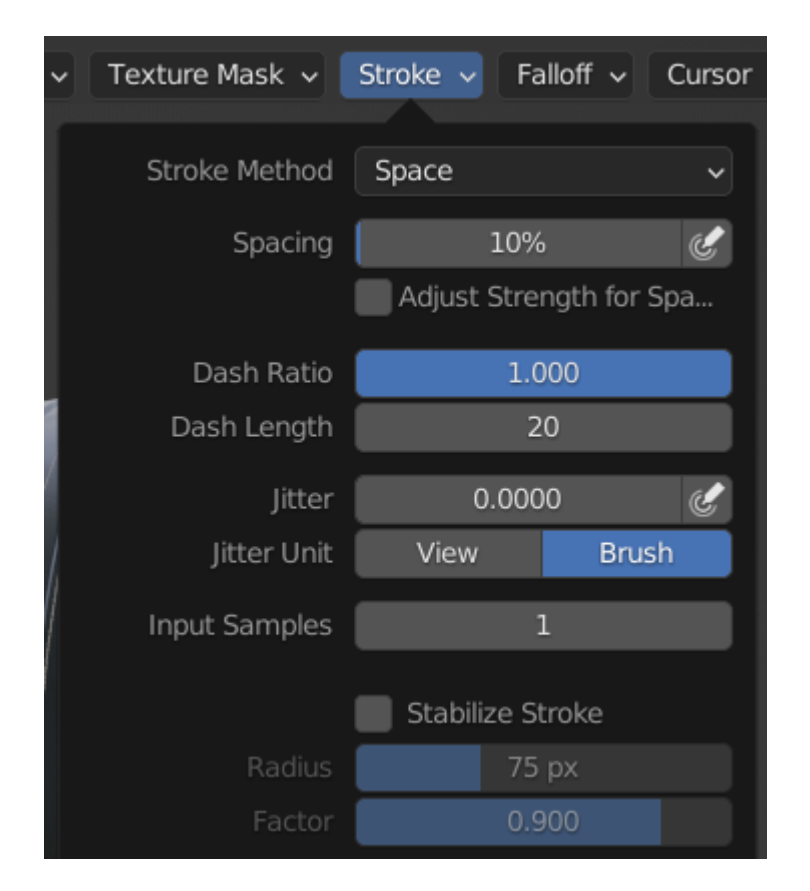

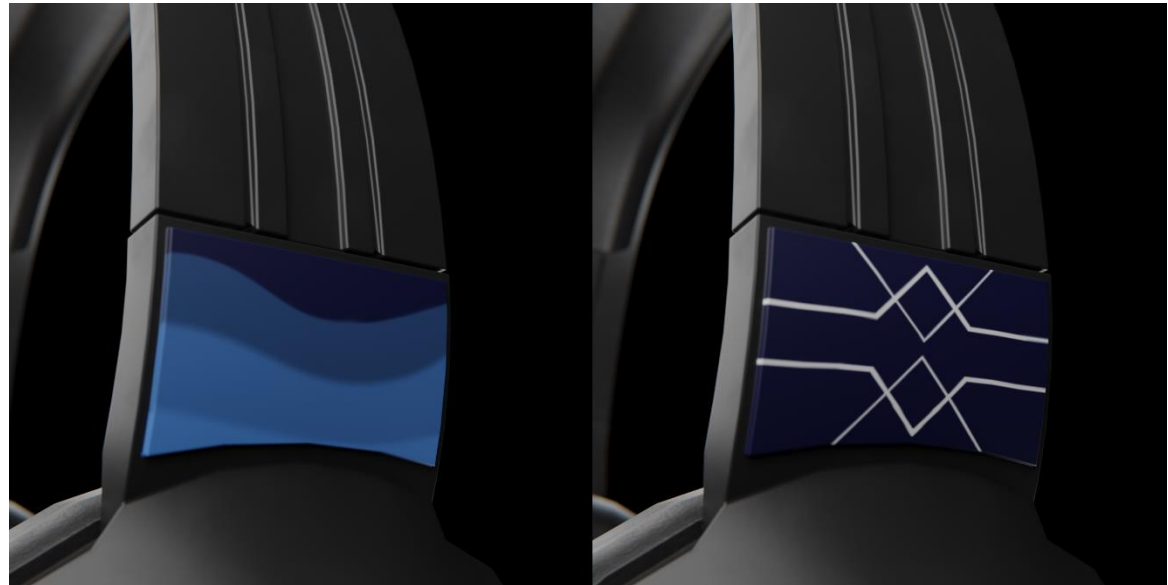

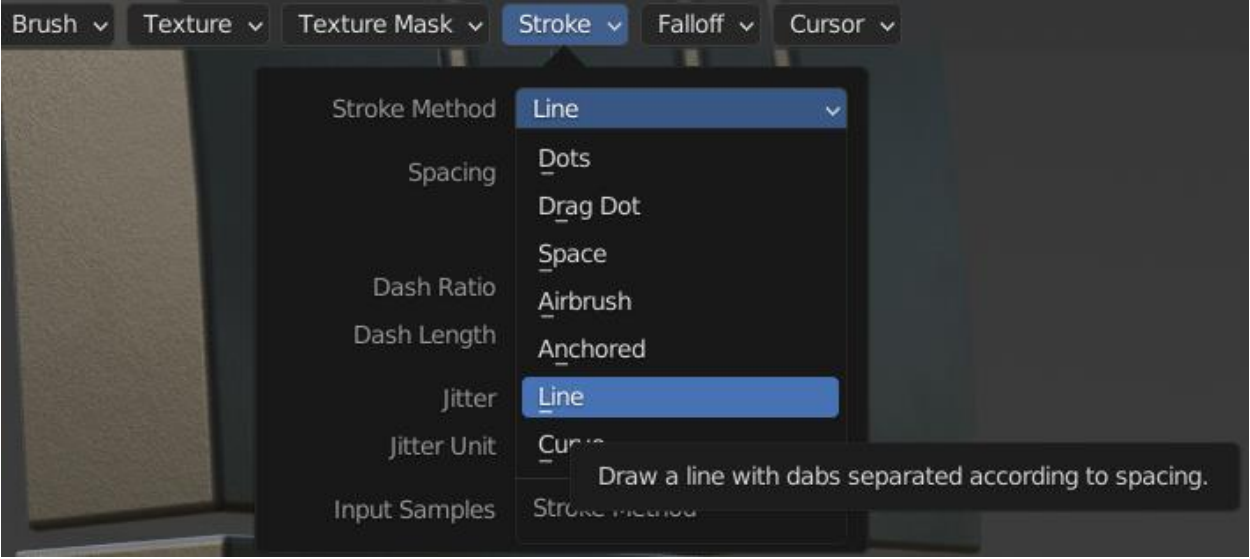

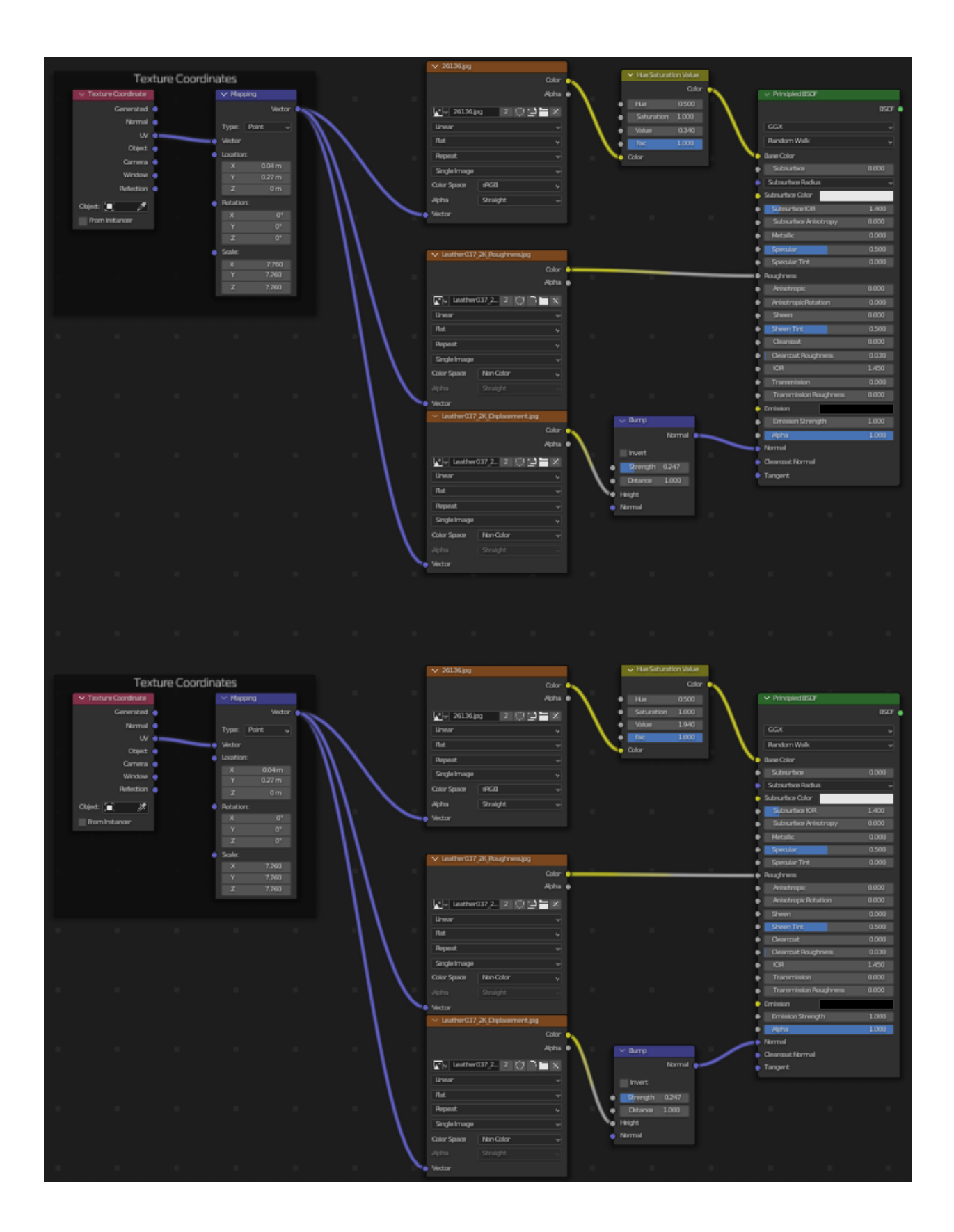

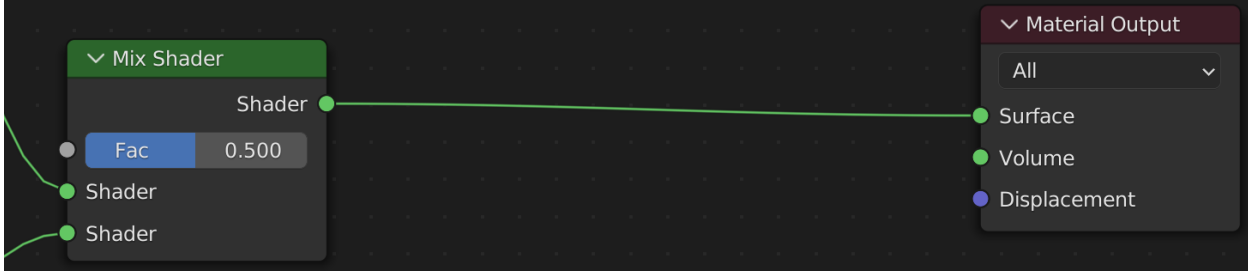

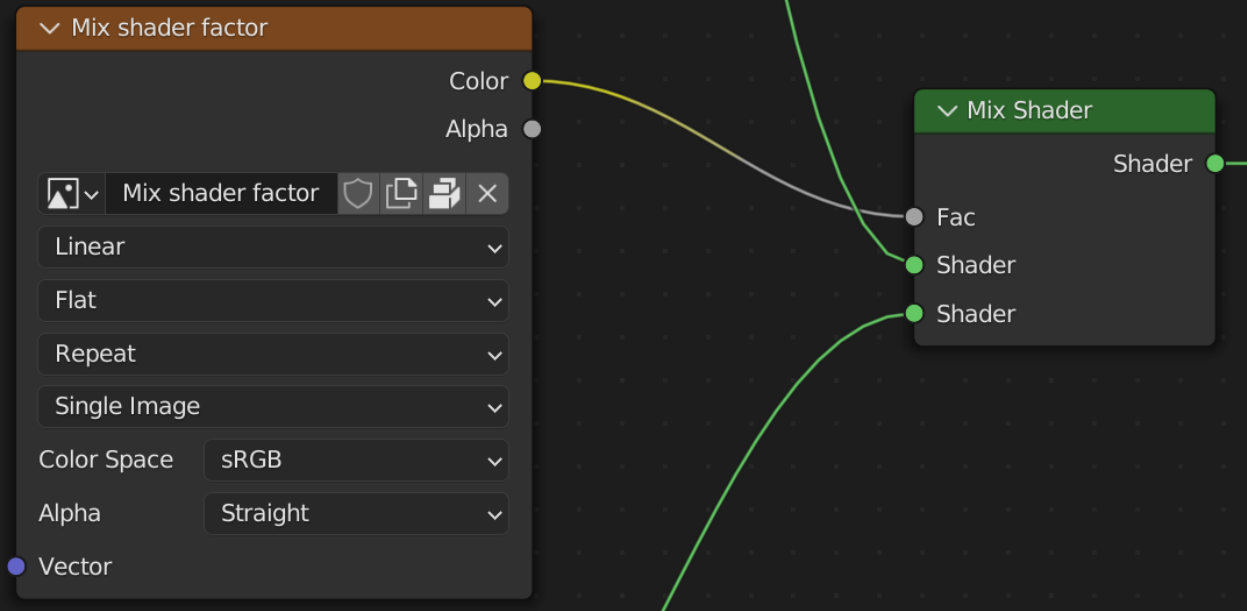

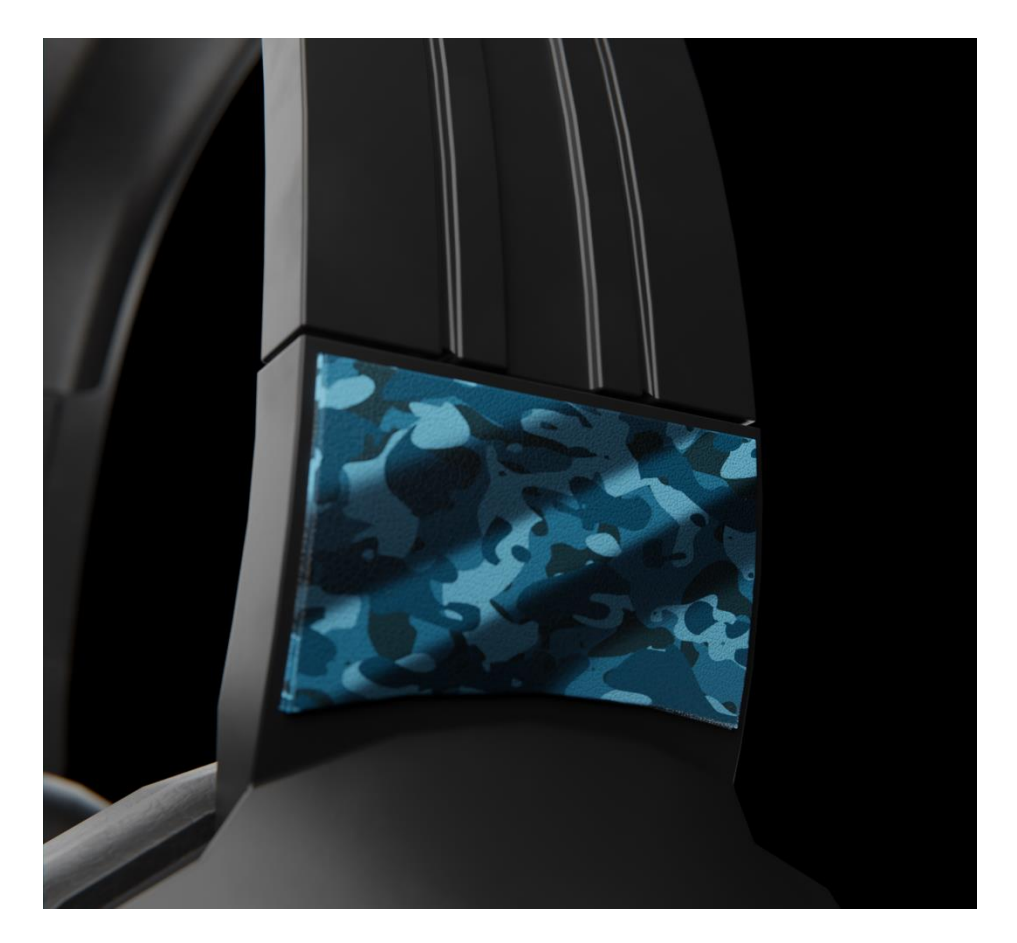

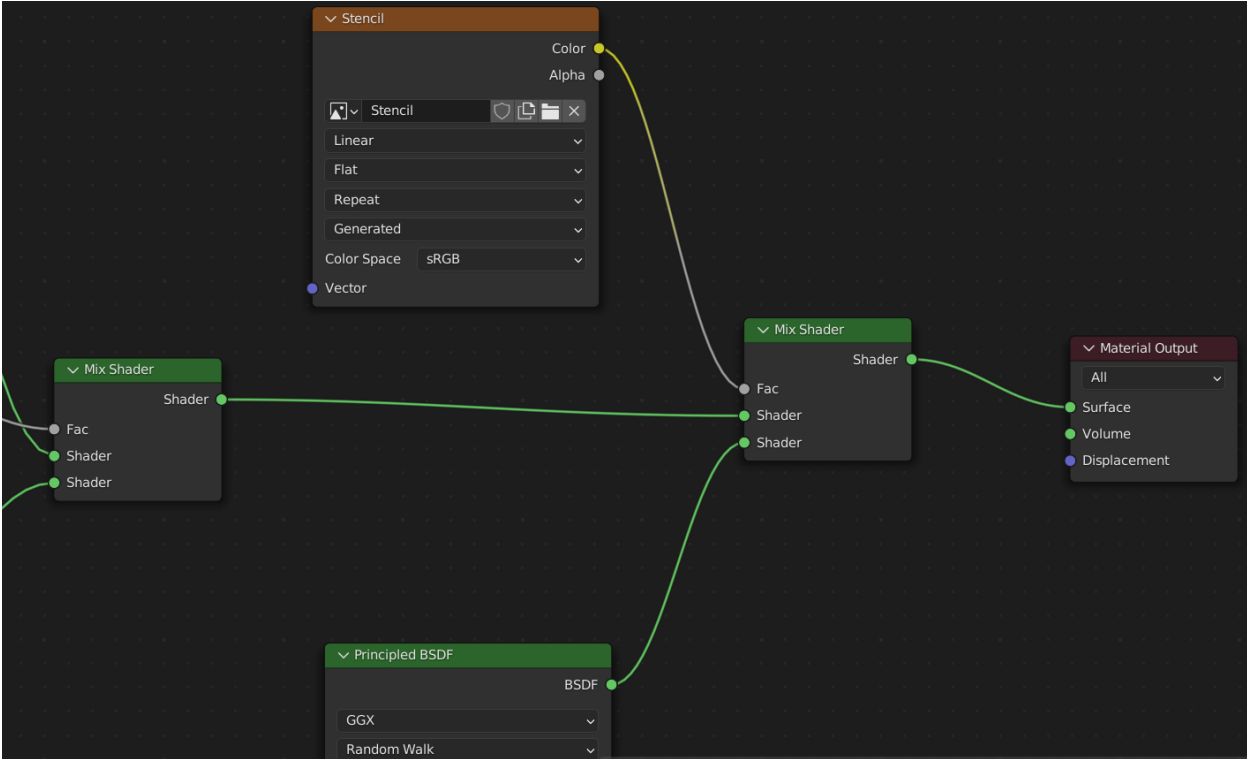

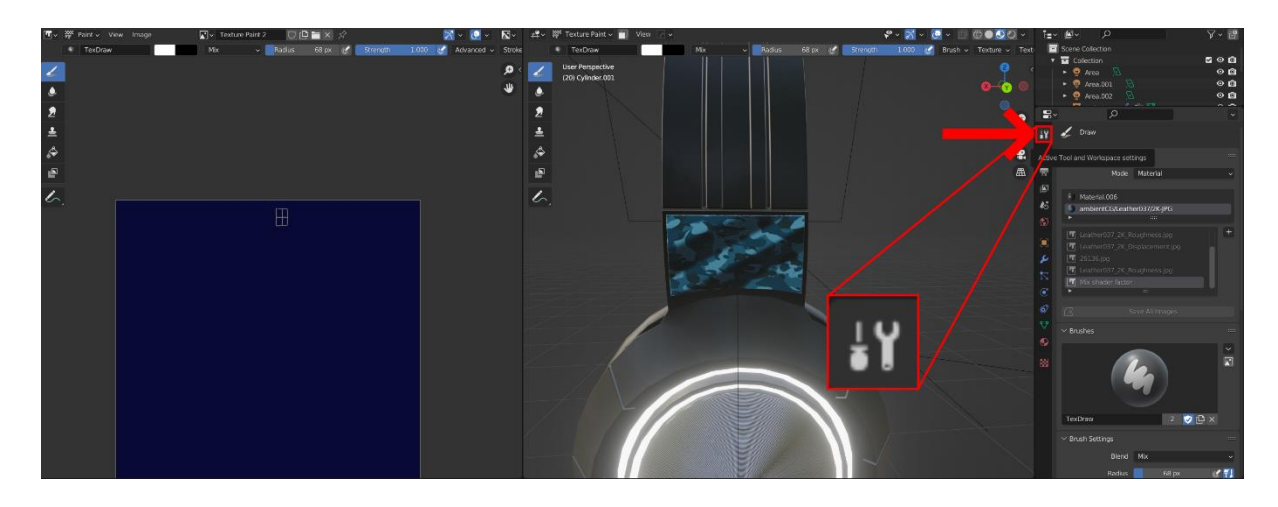

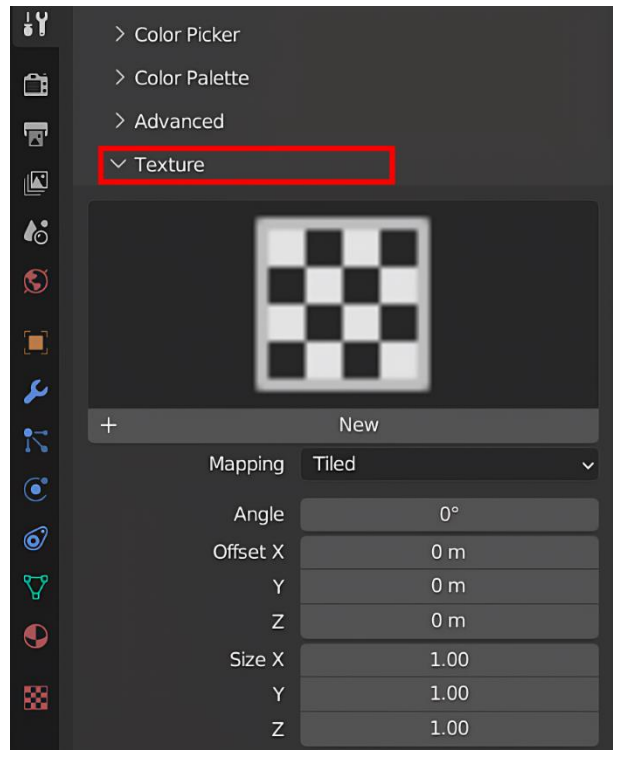

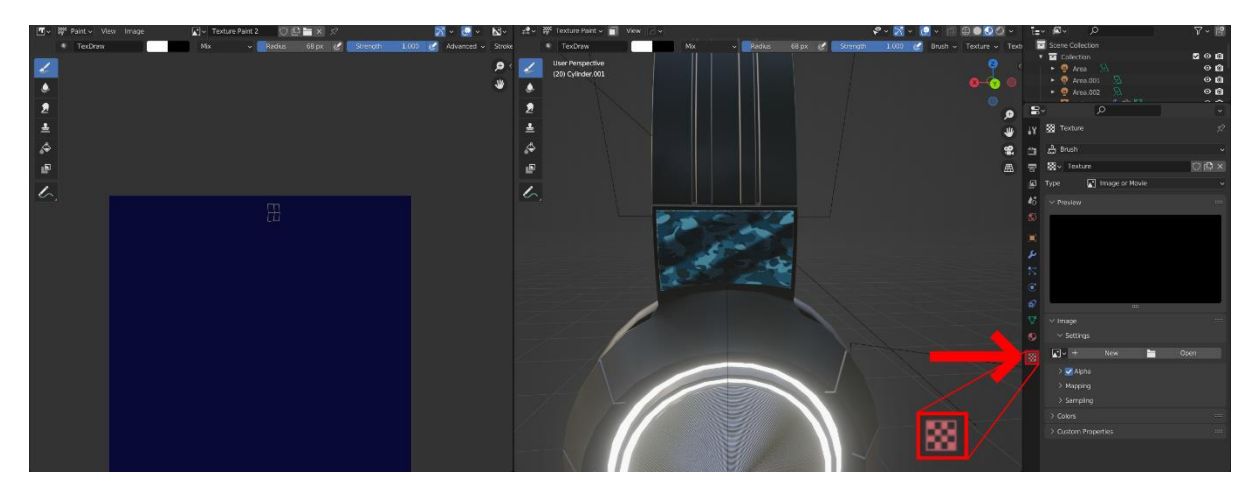

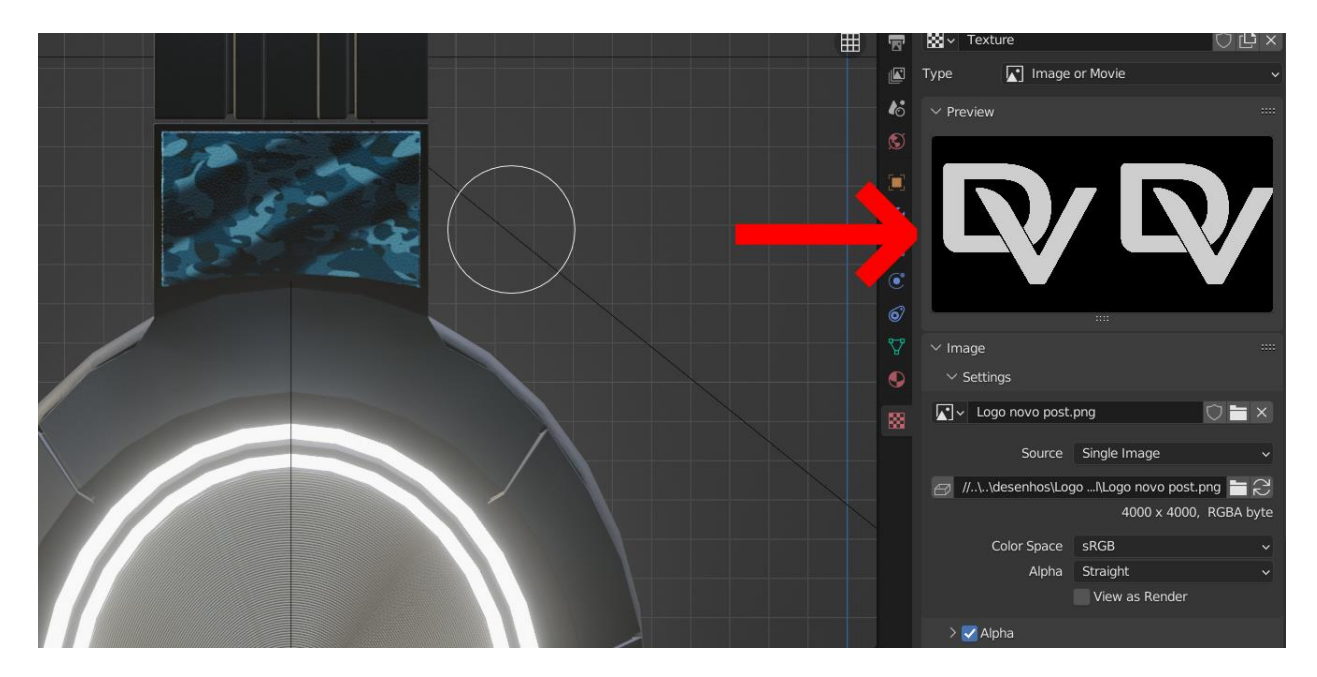

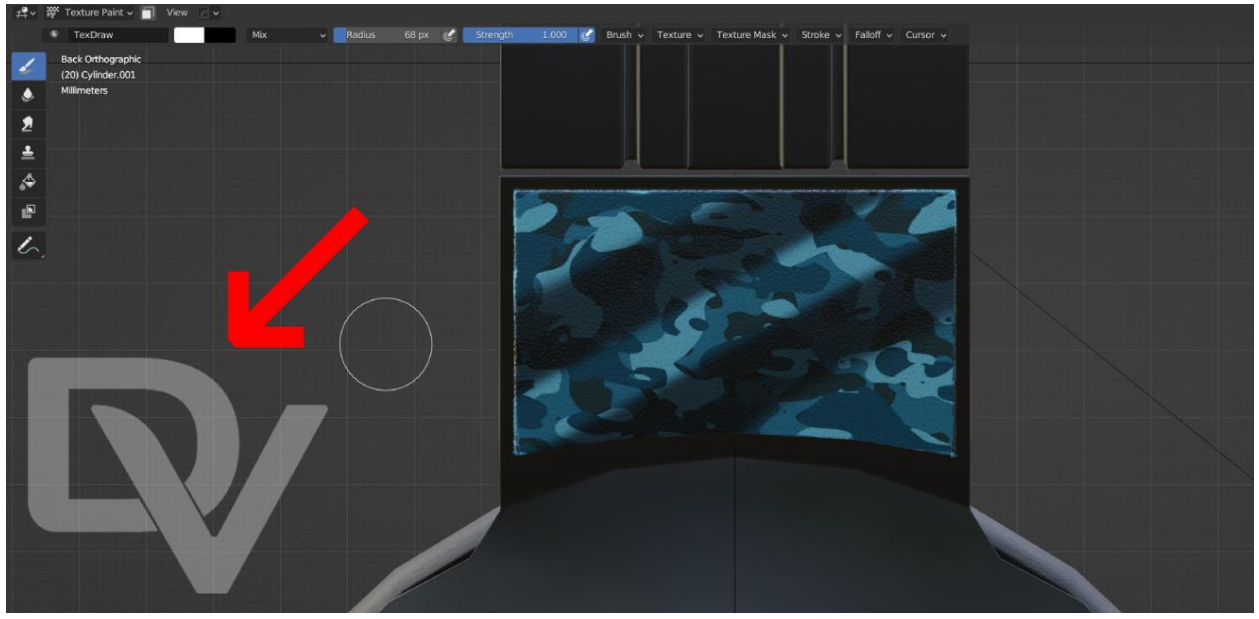

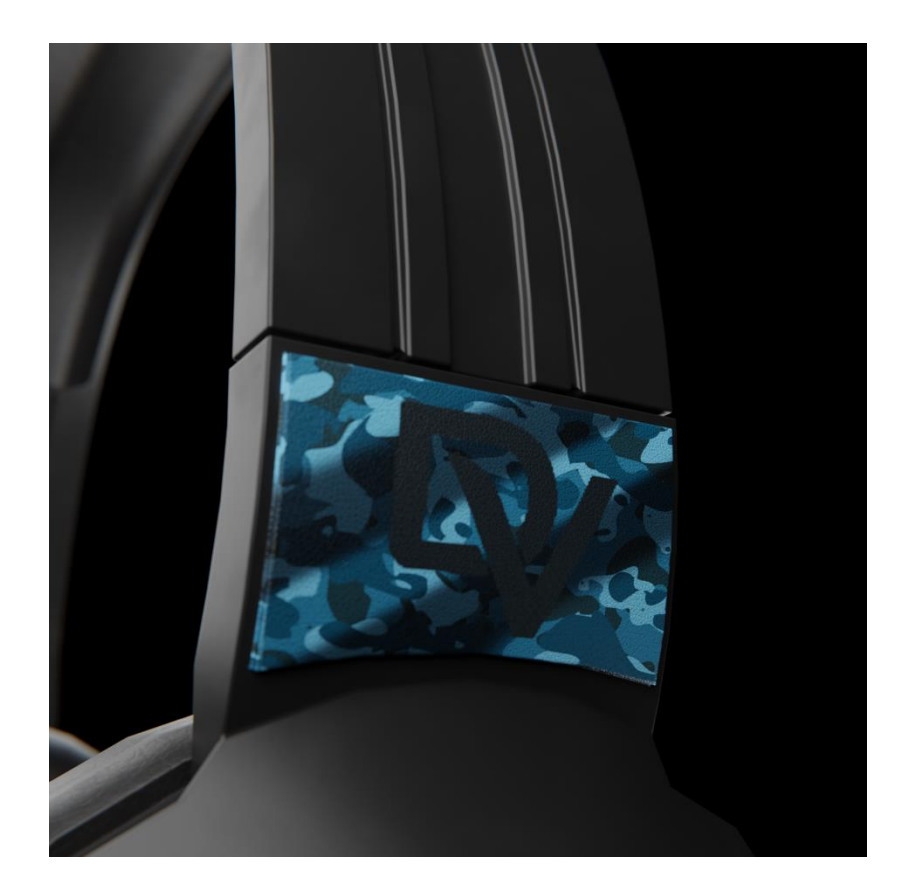

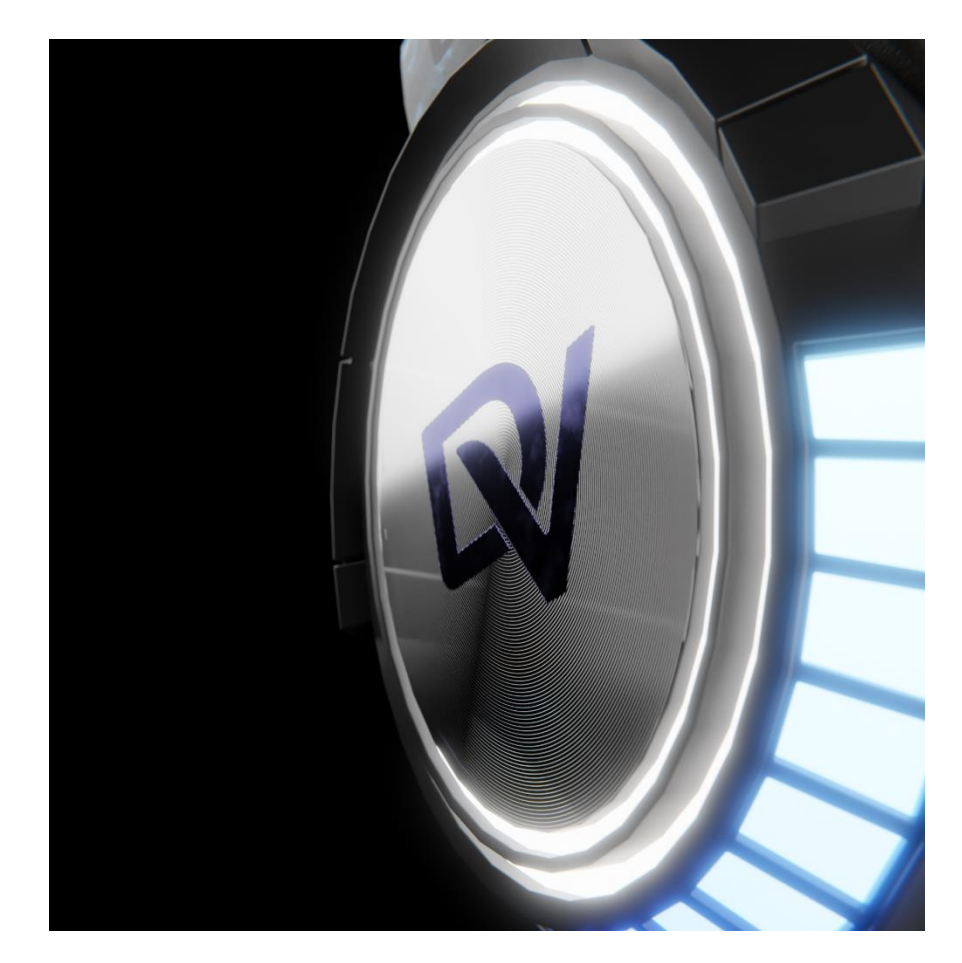

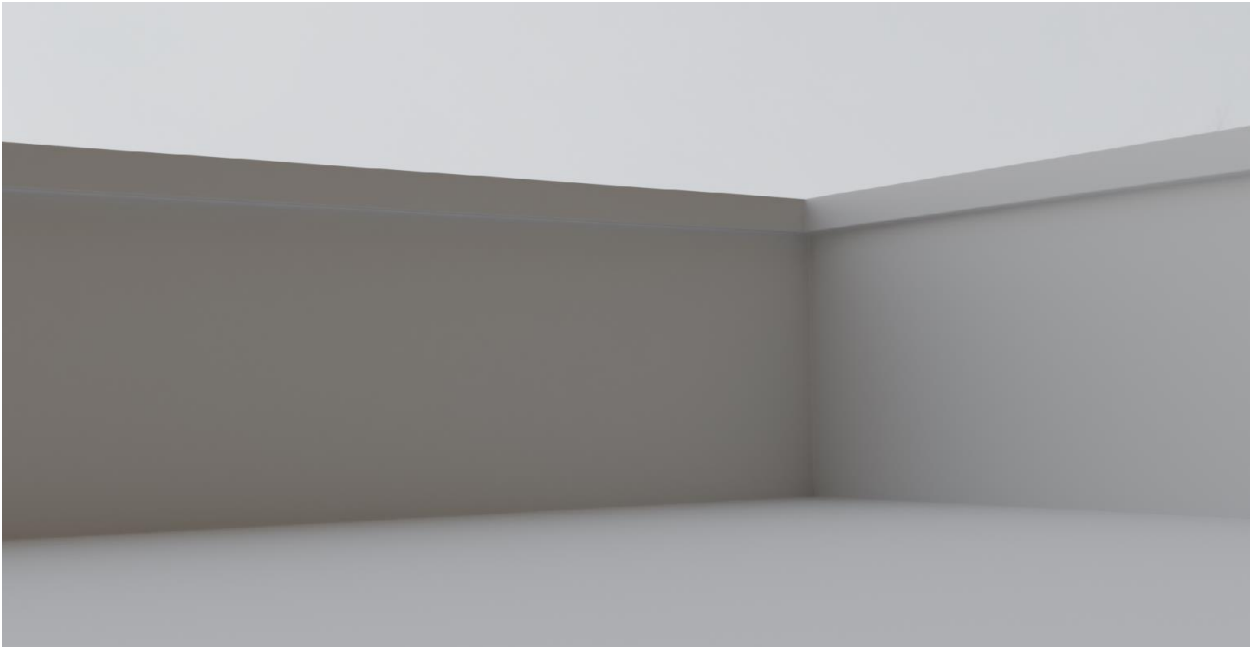

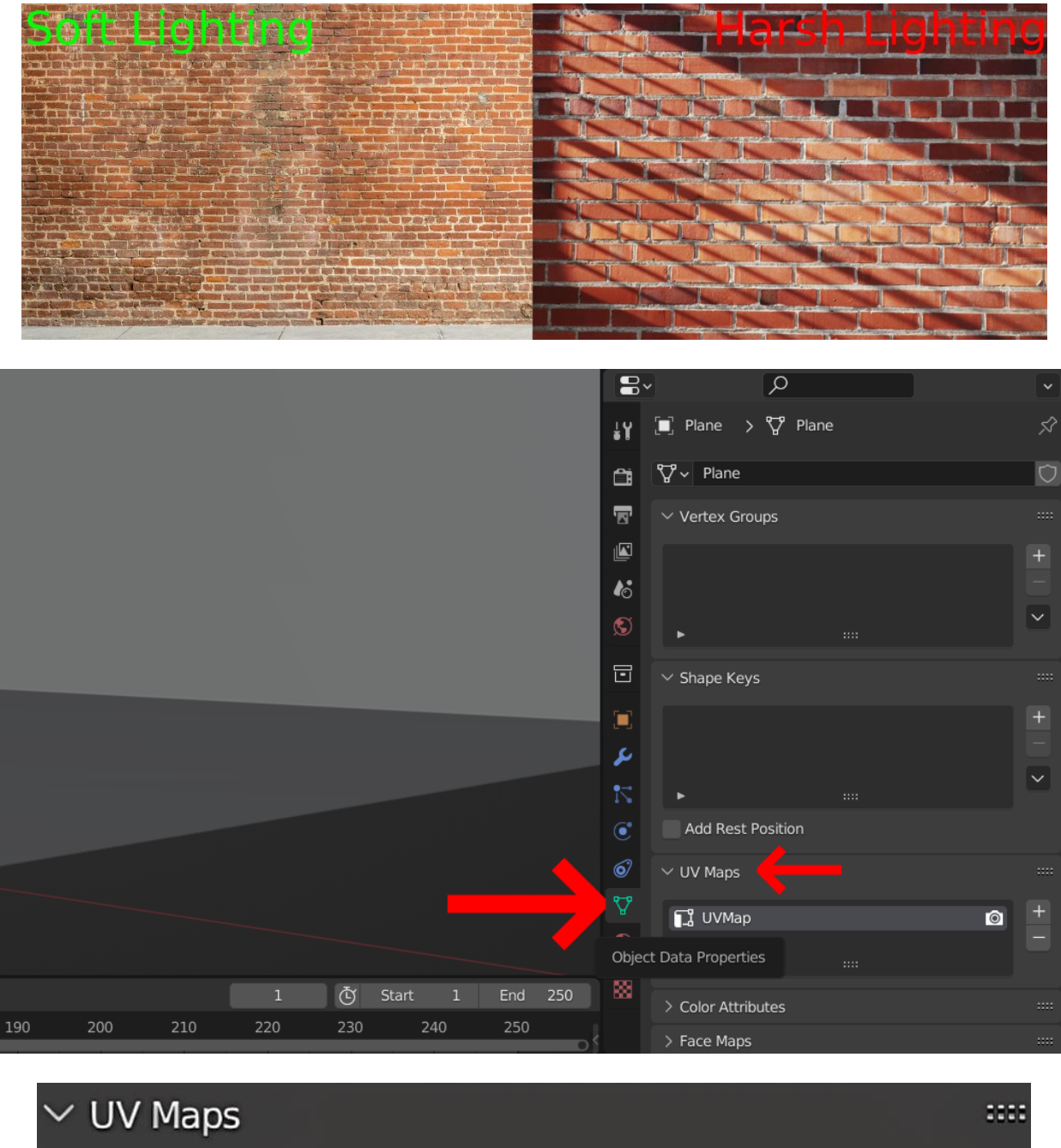

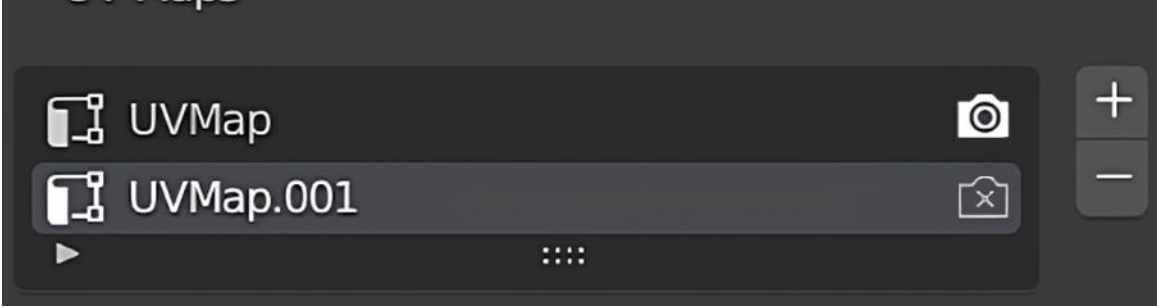

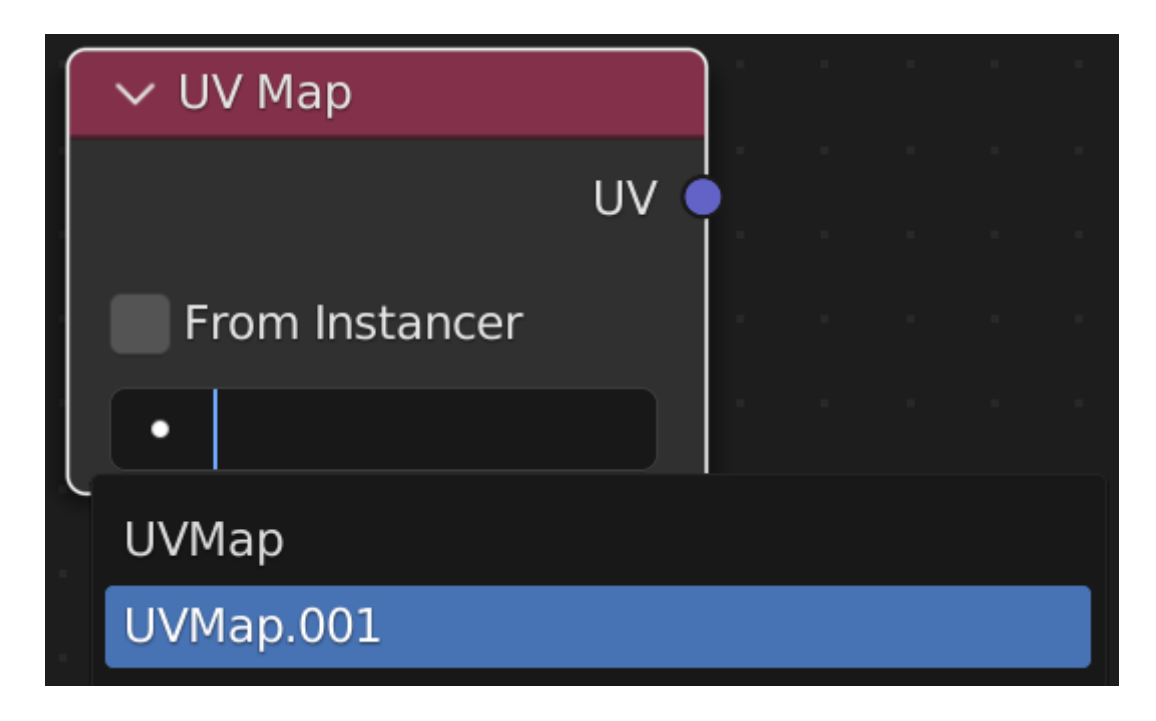

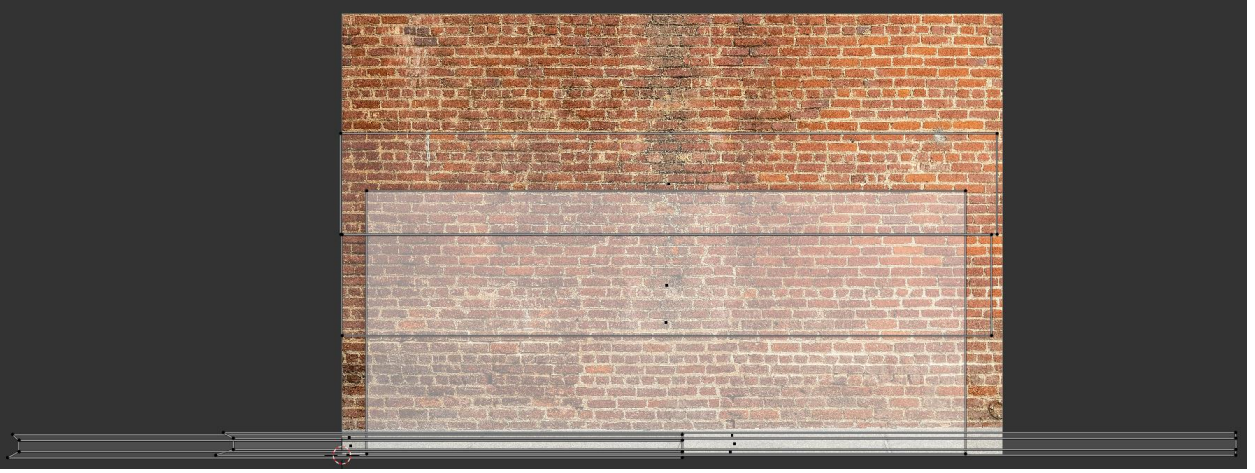

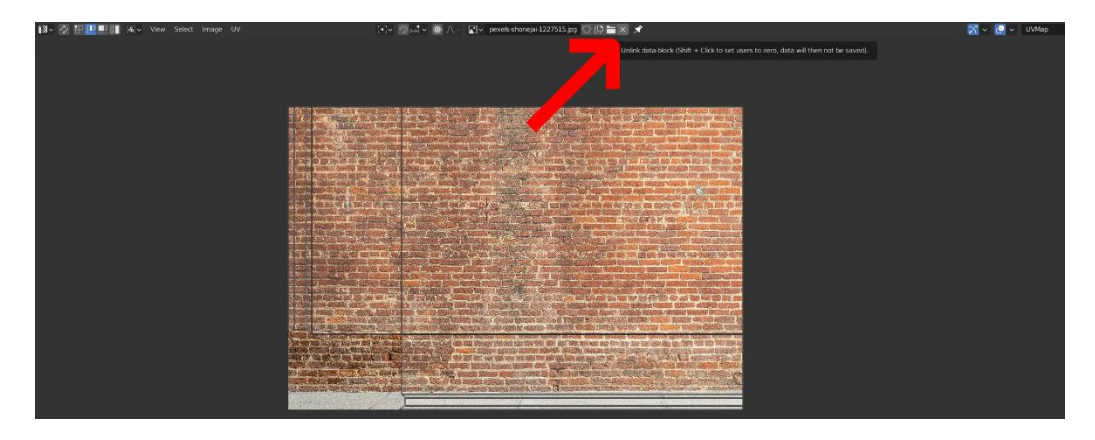

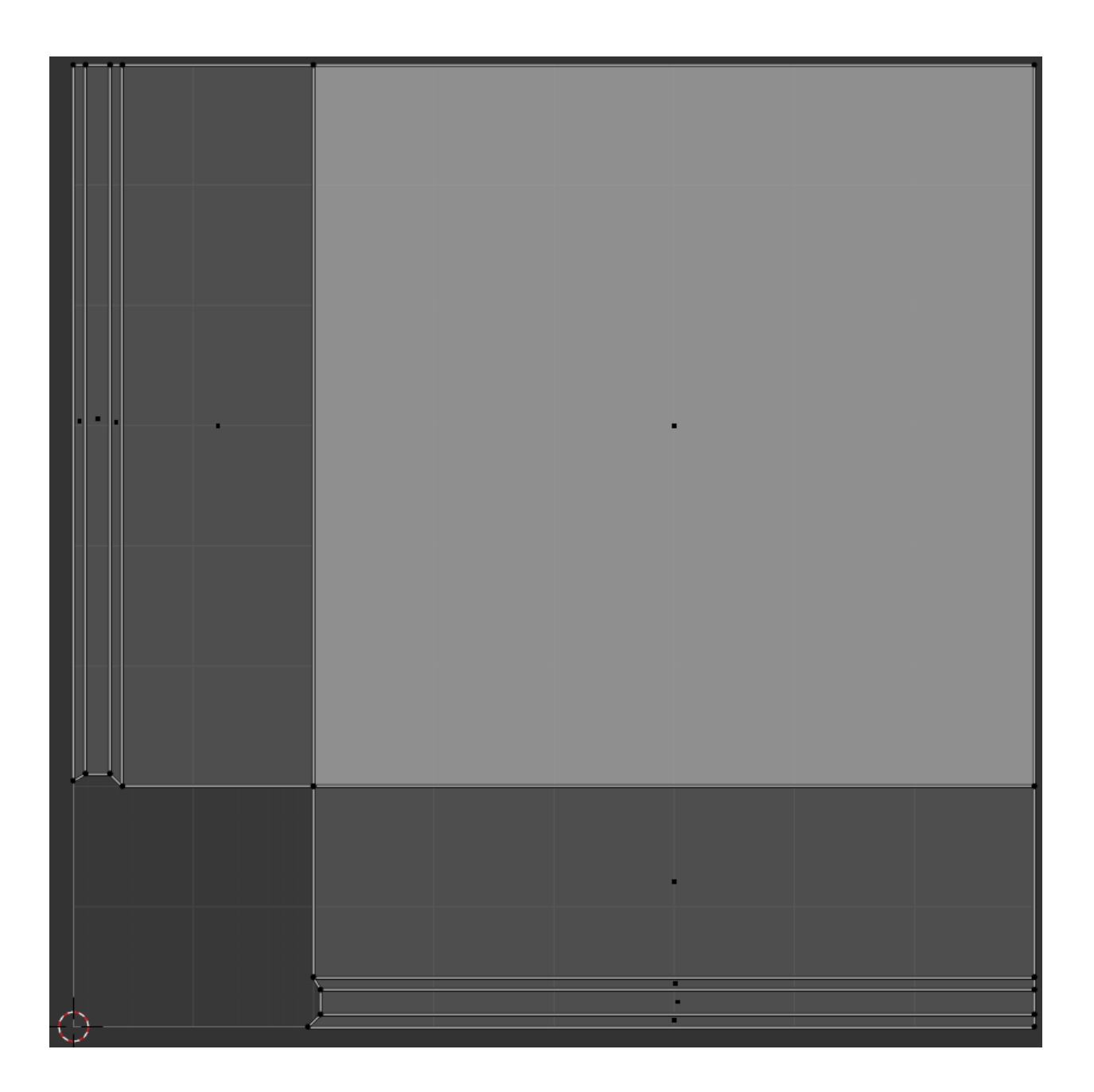

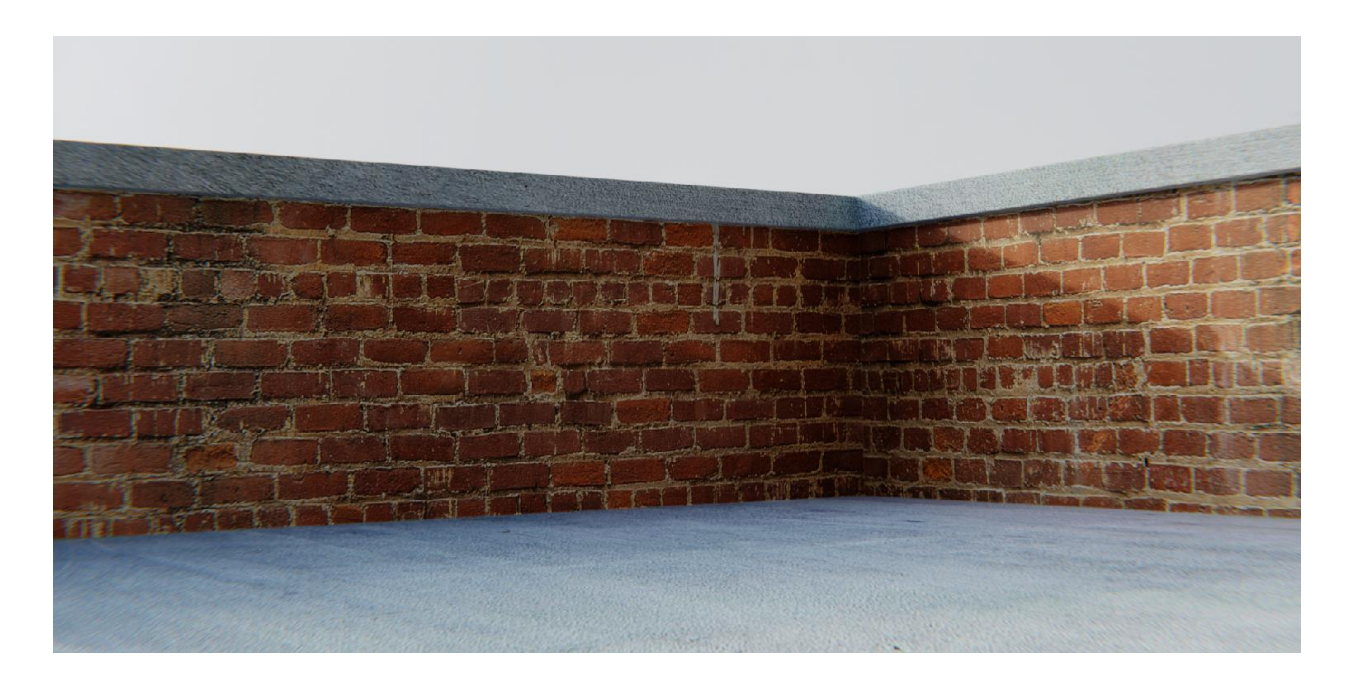

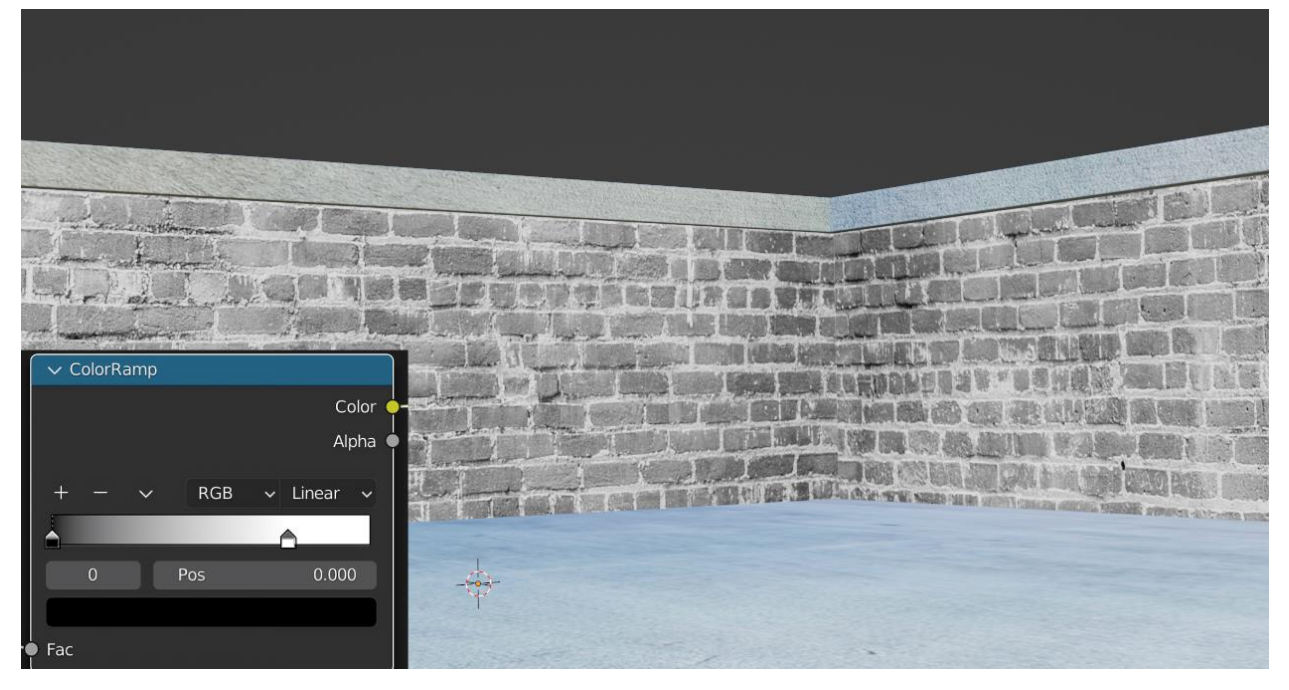
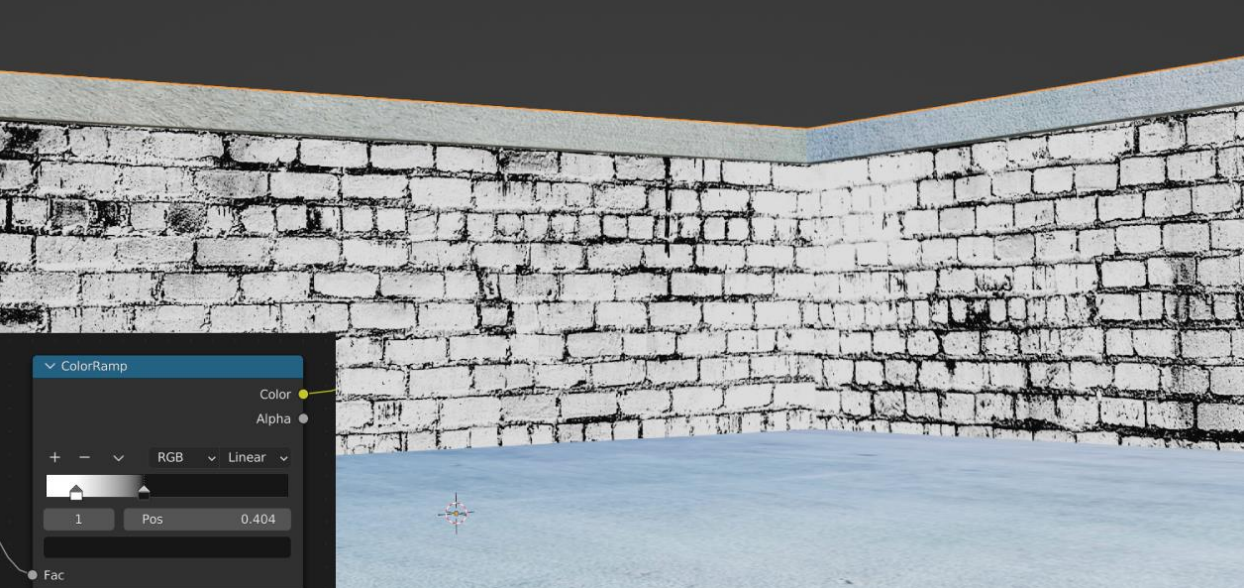

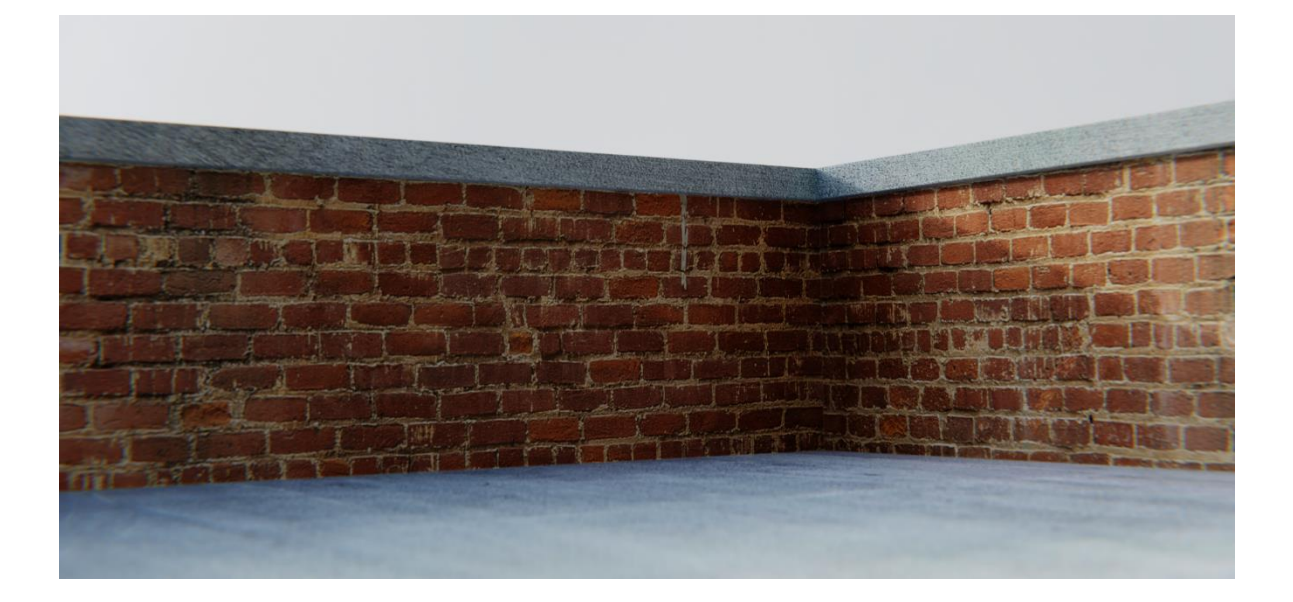

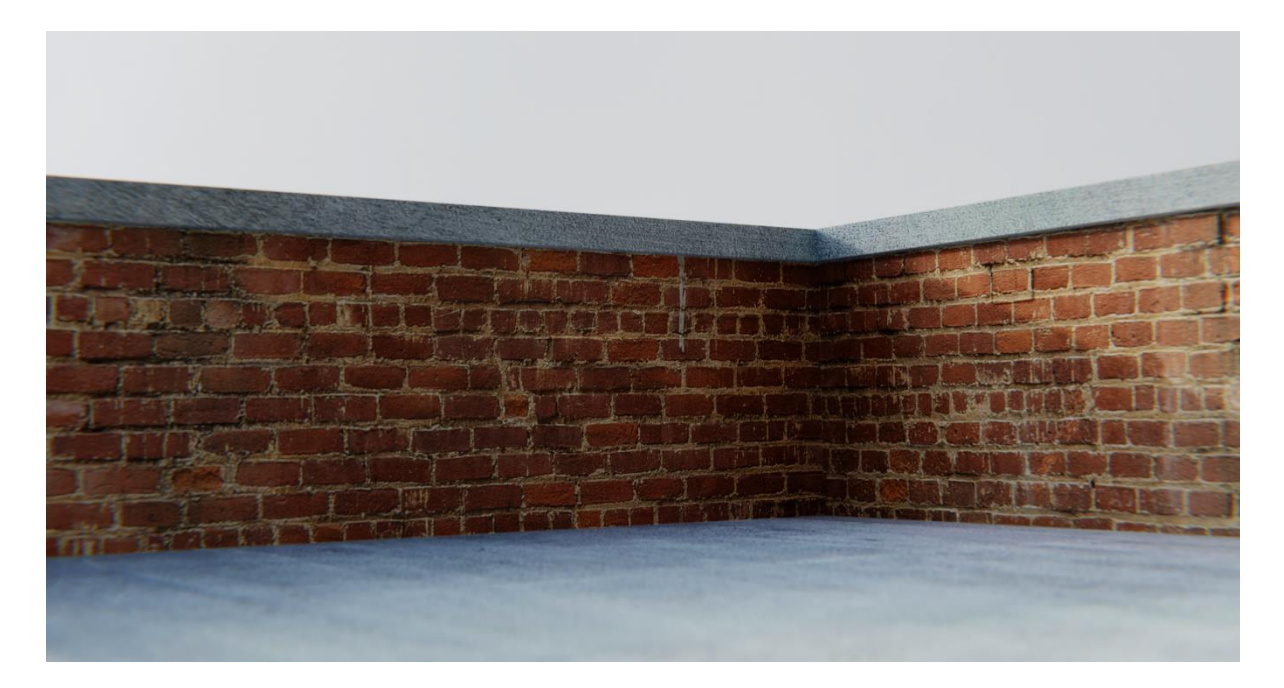

Color

Color+roughness+normal+extrusions

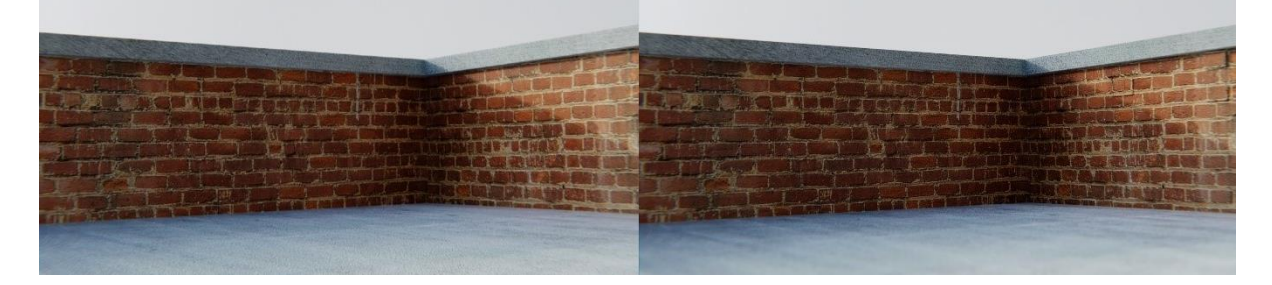

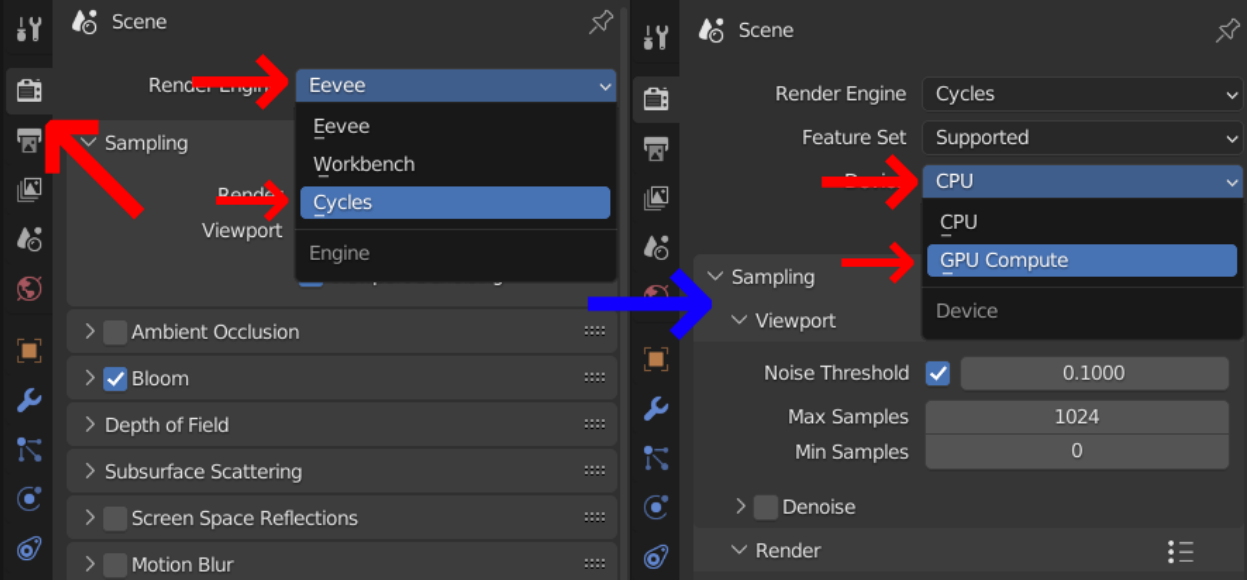

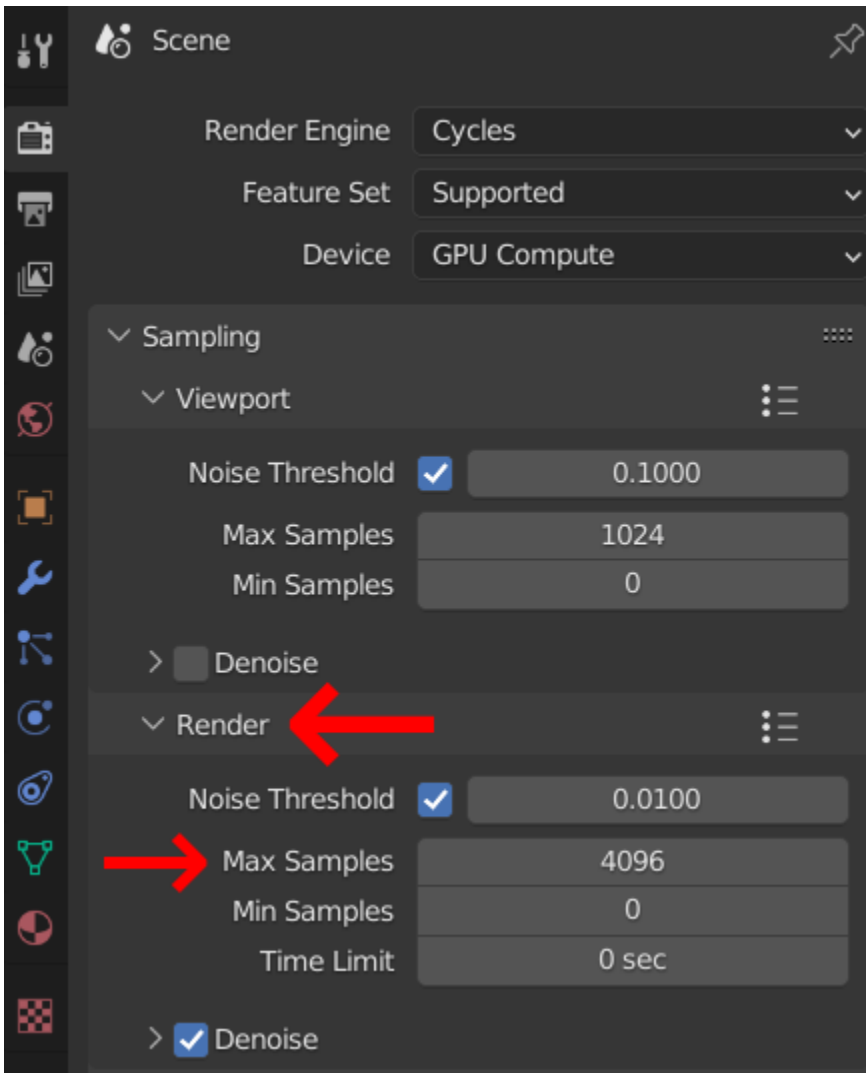

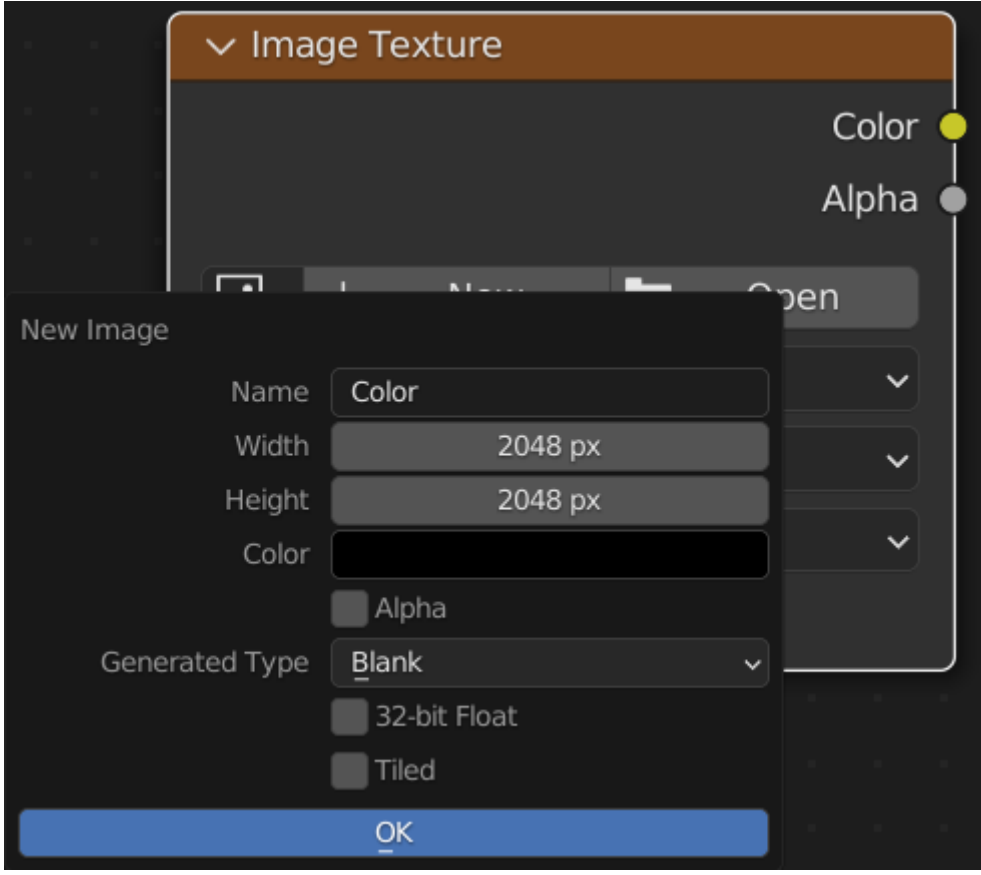

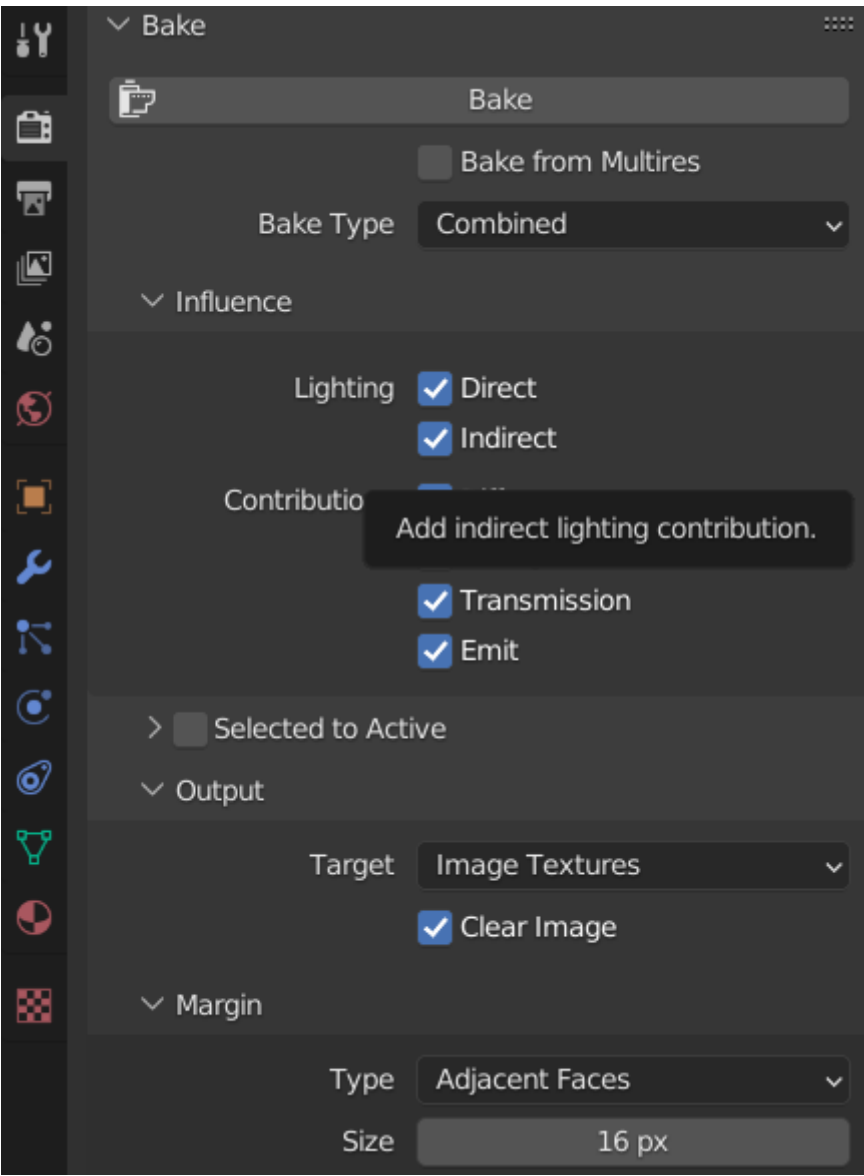

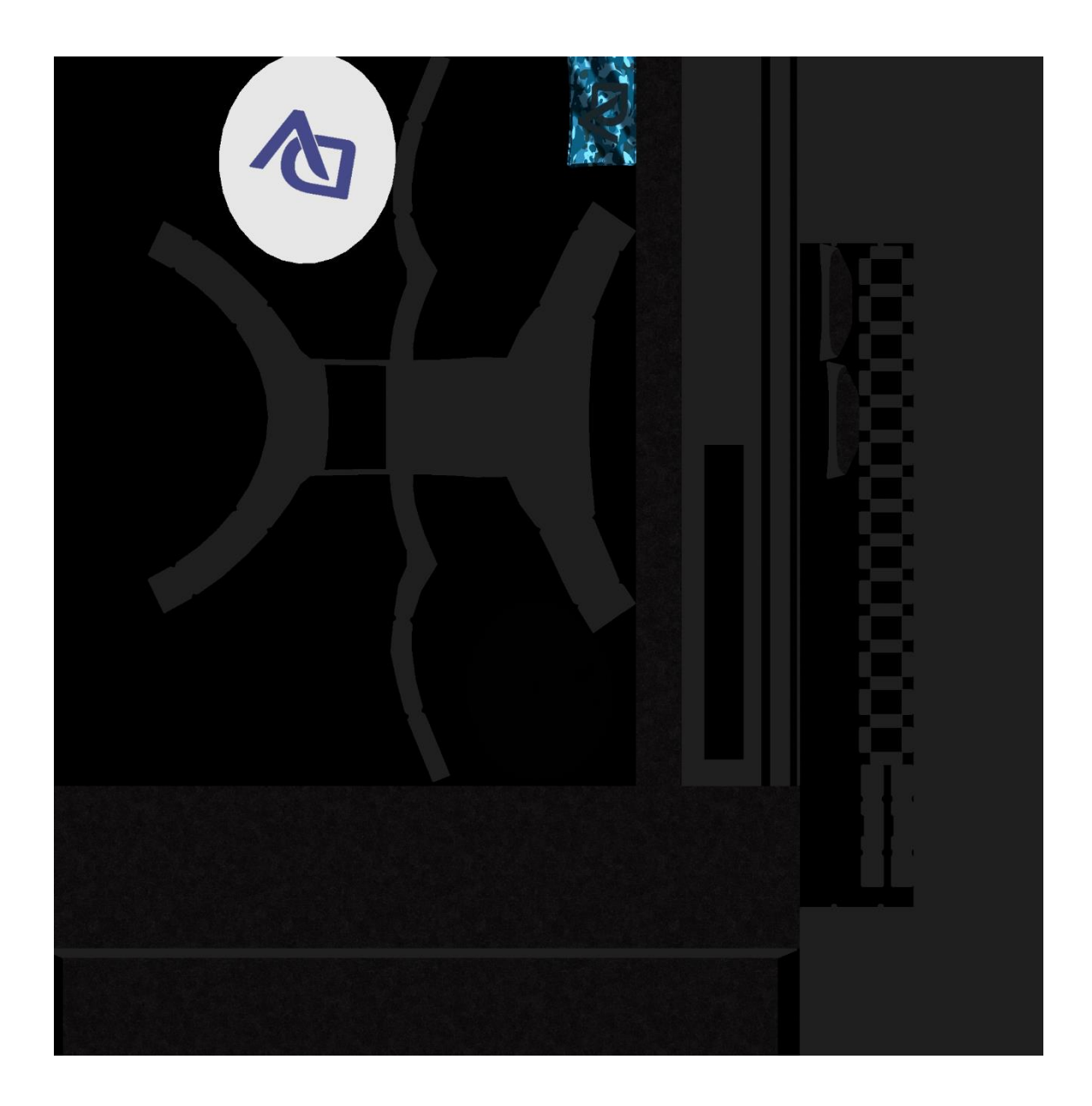

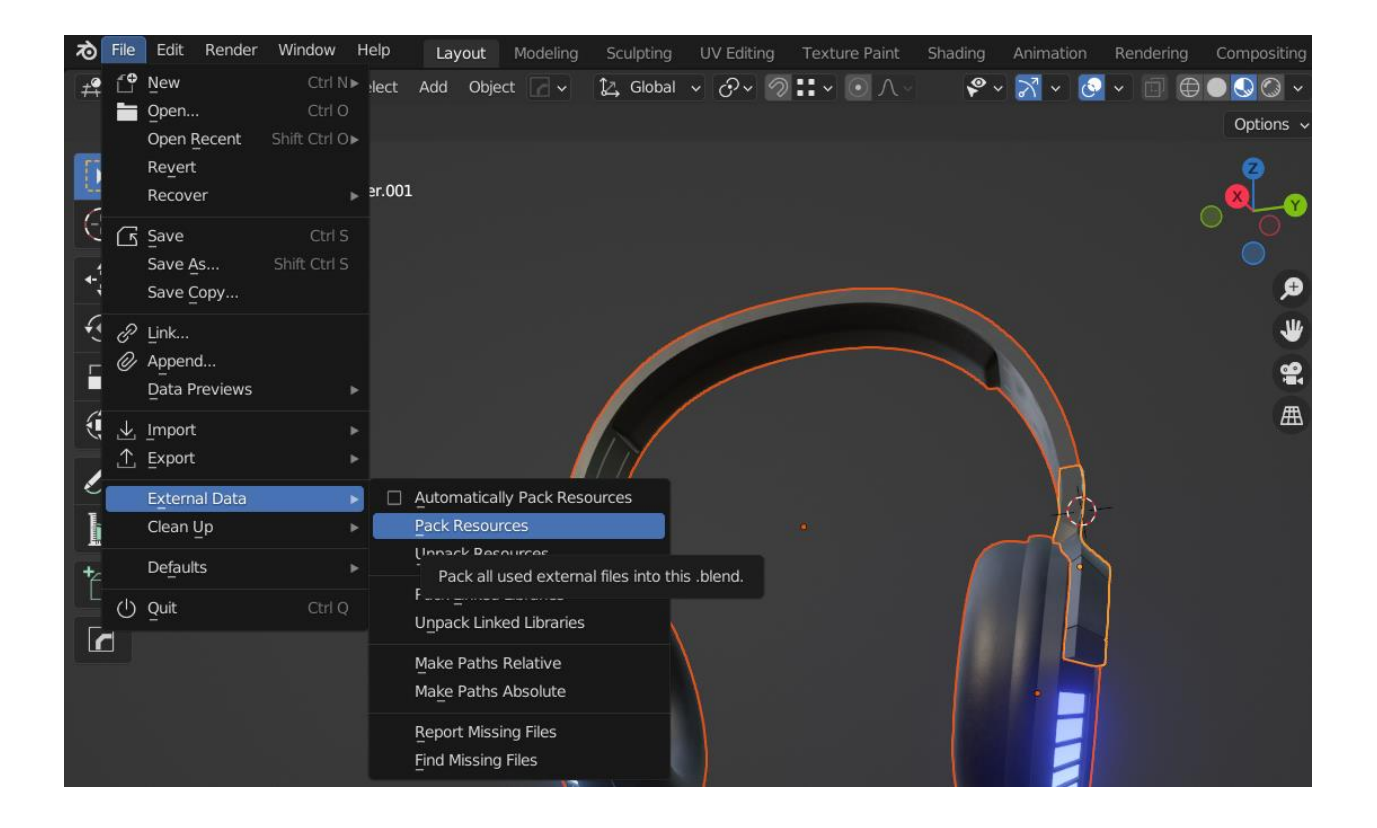

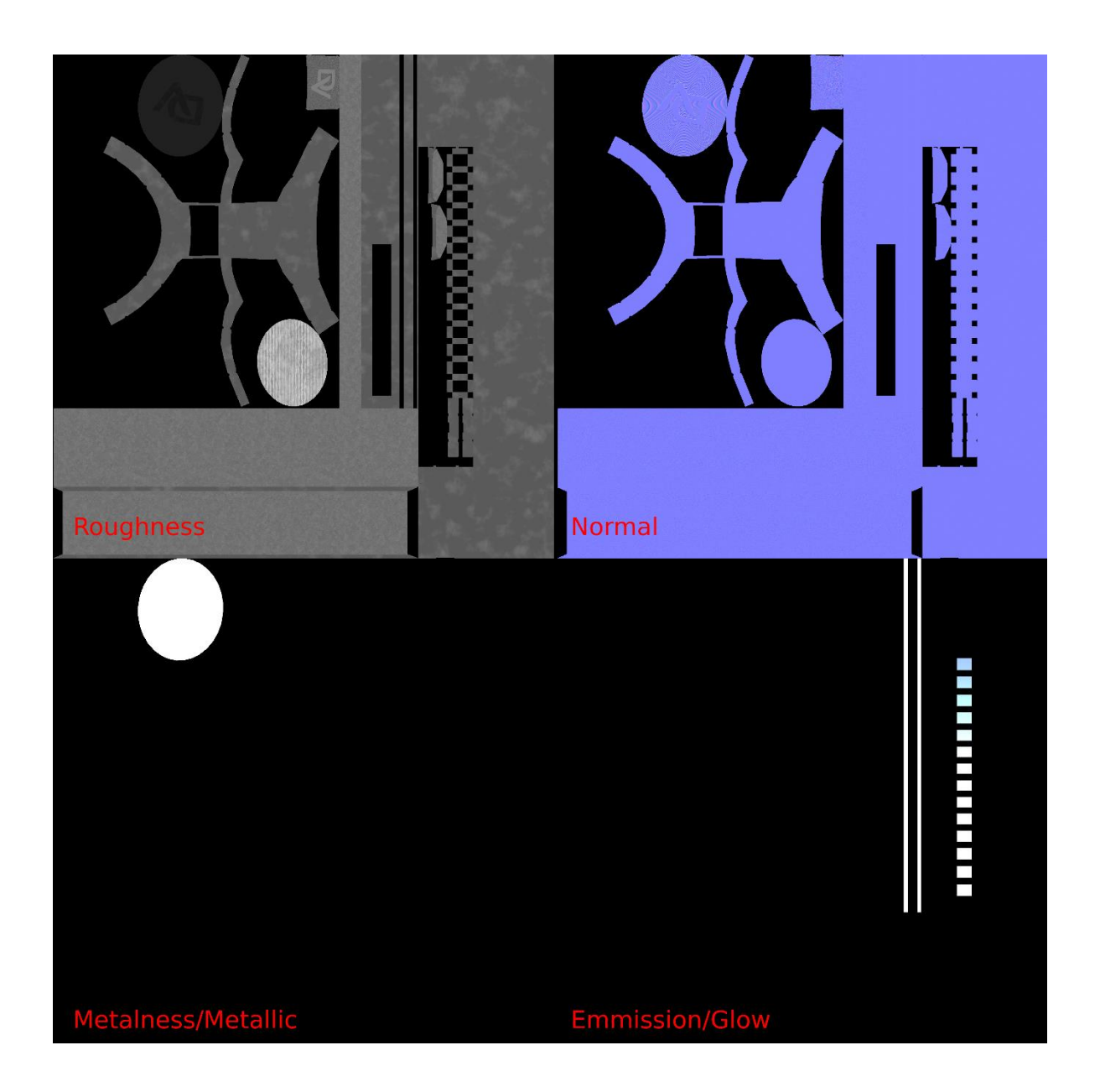

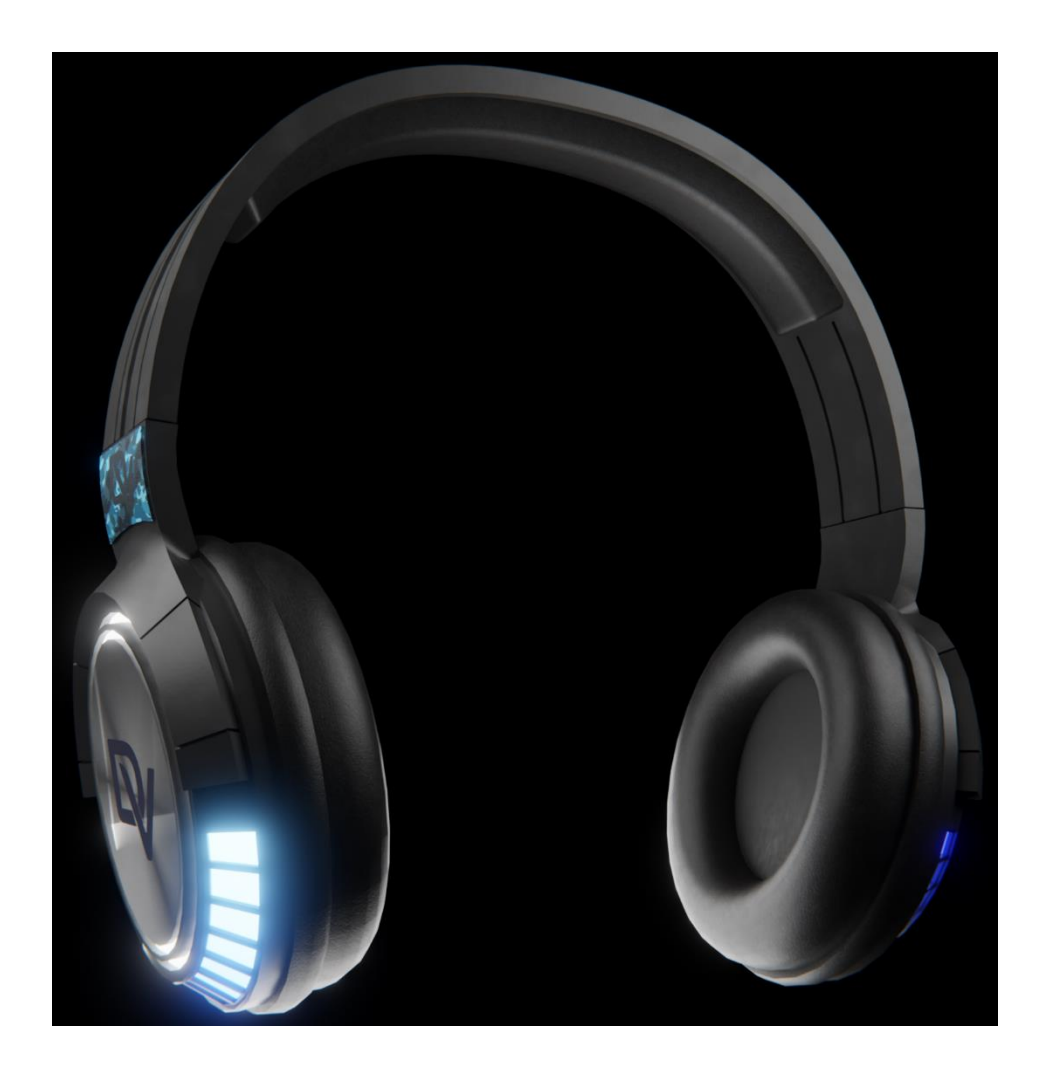

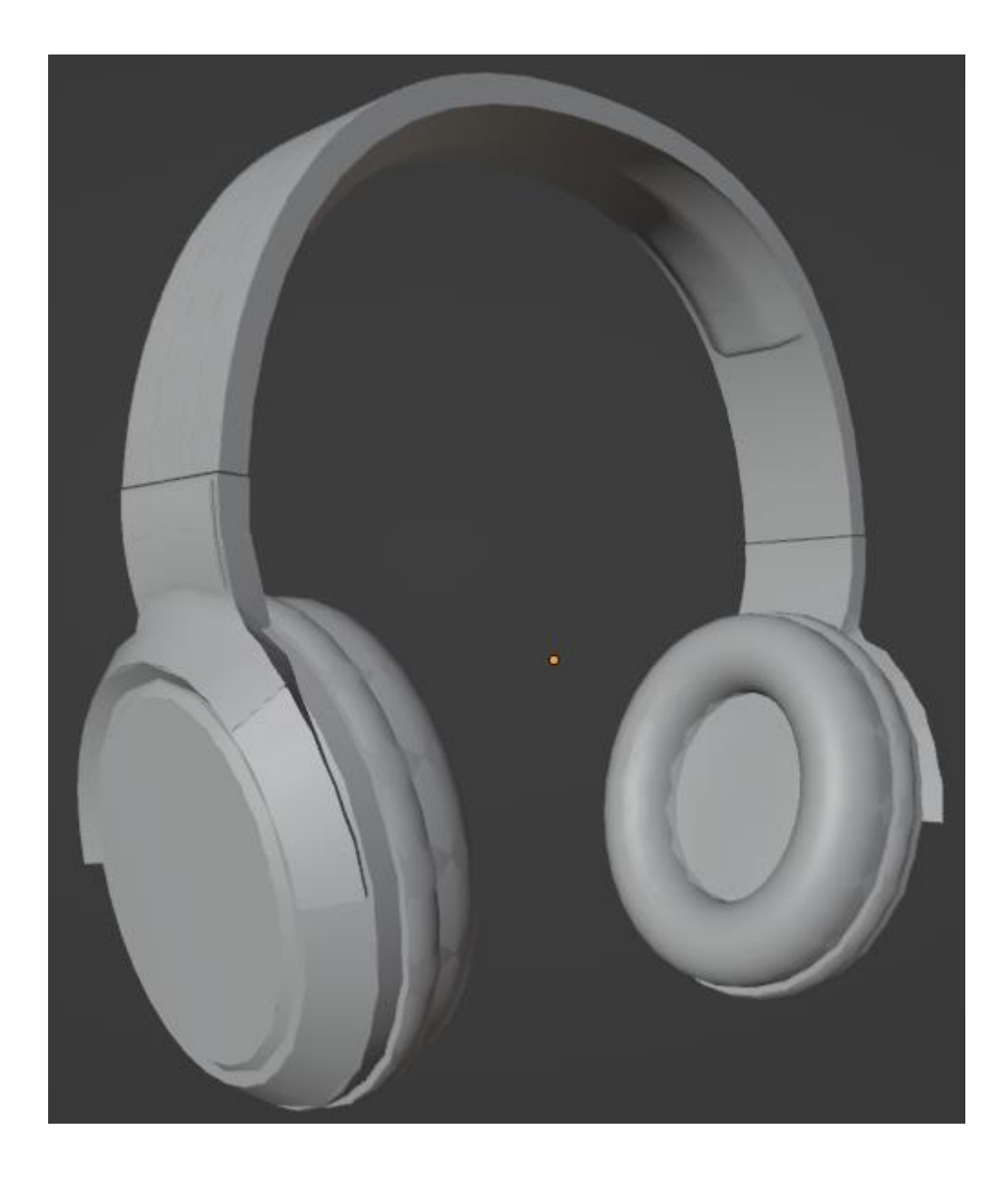

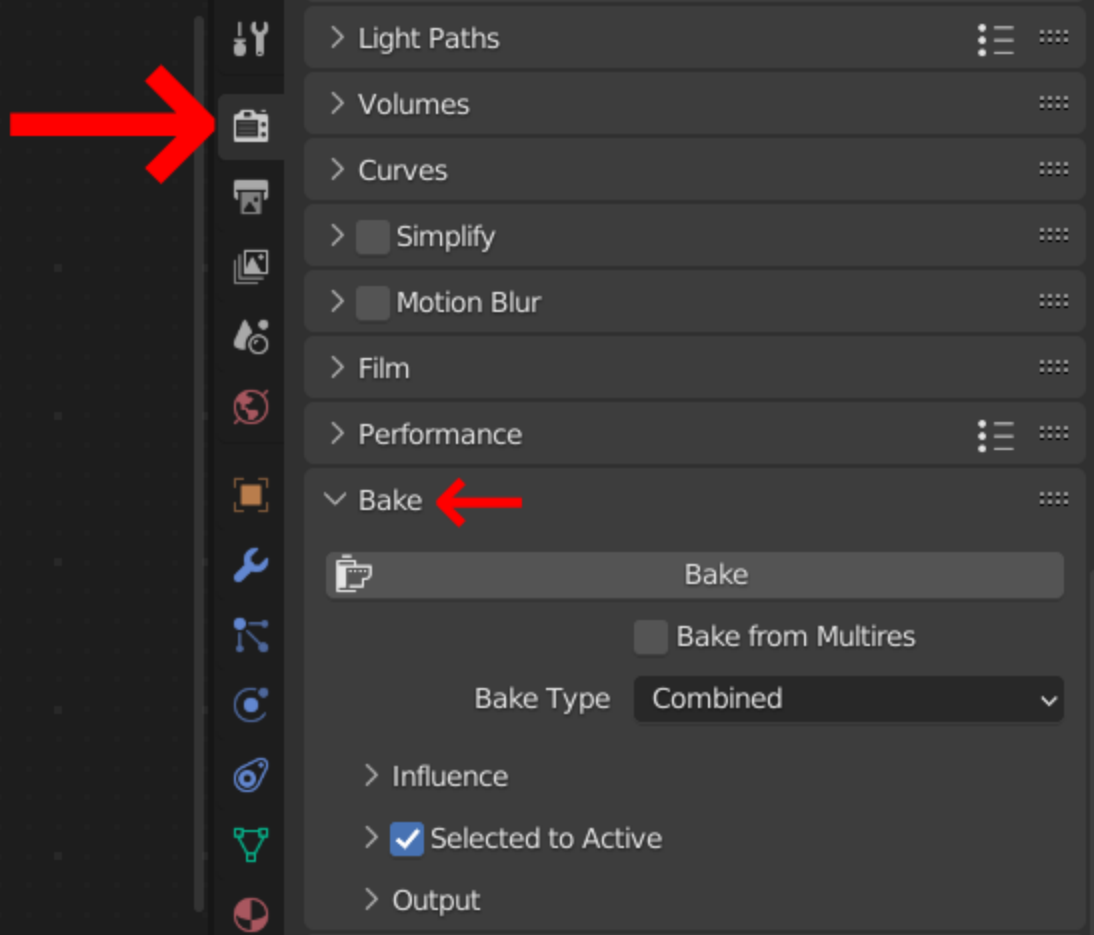

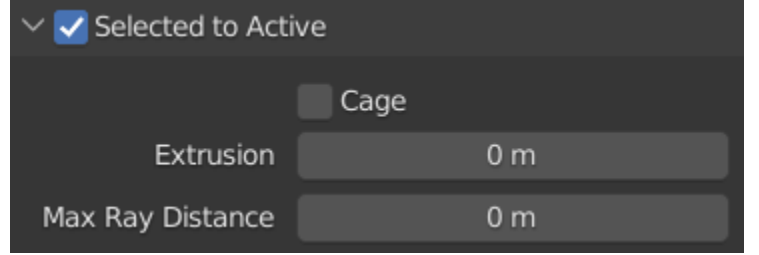

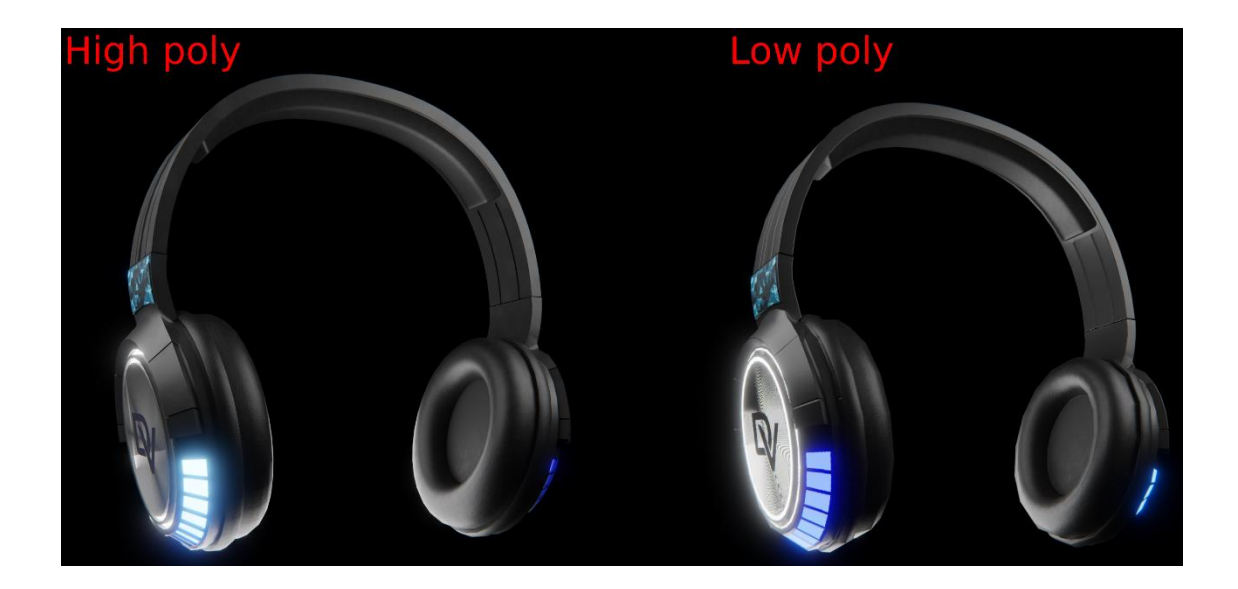

## **Chapter 6: Introduction to Blender's Sculpting Tools**

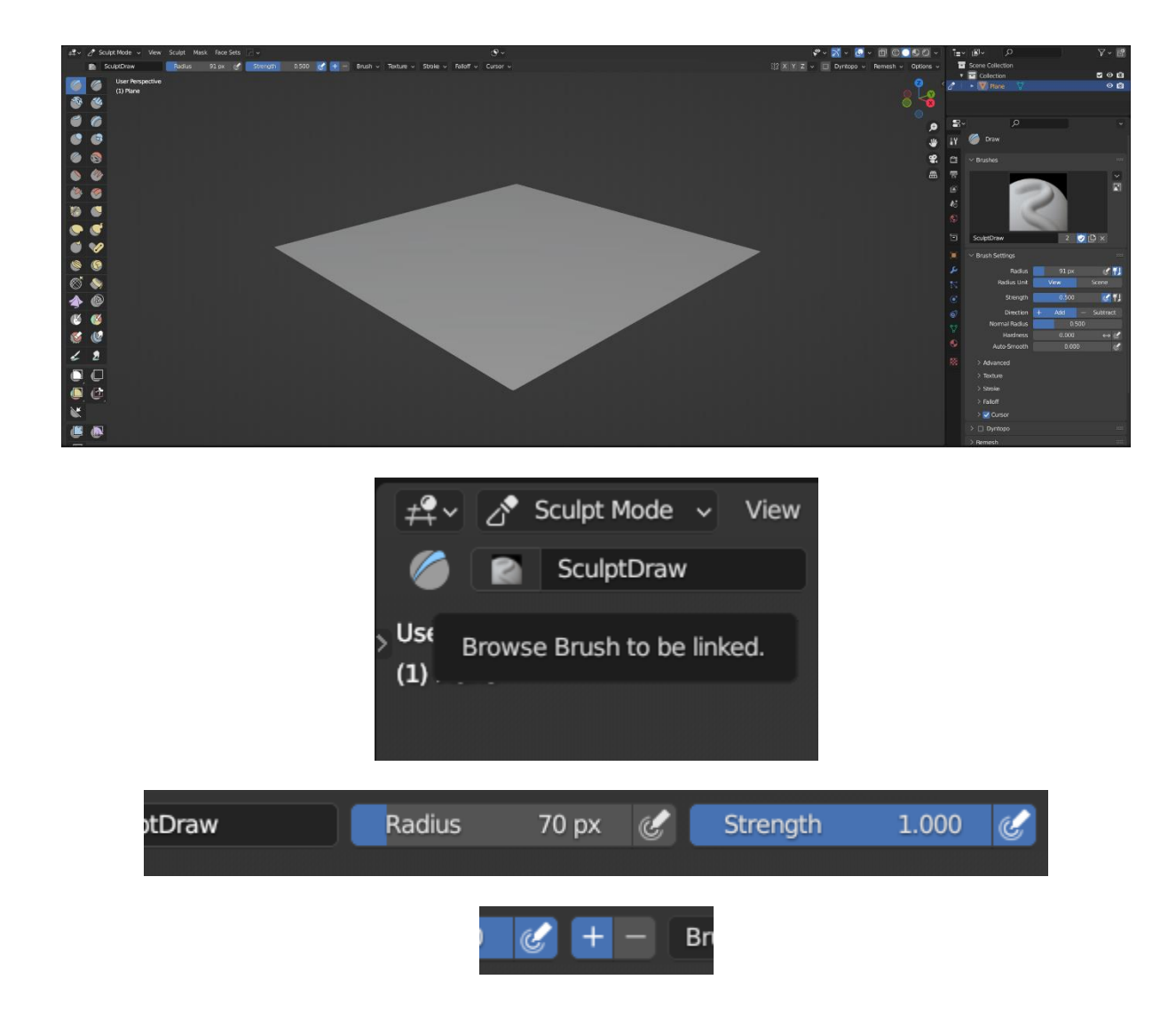

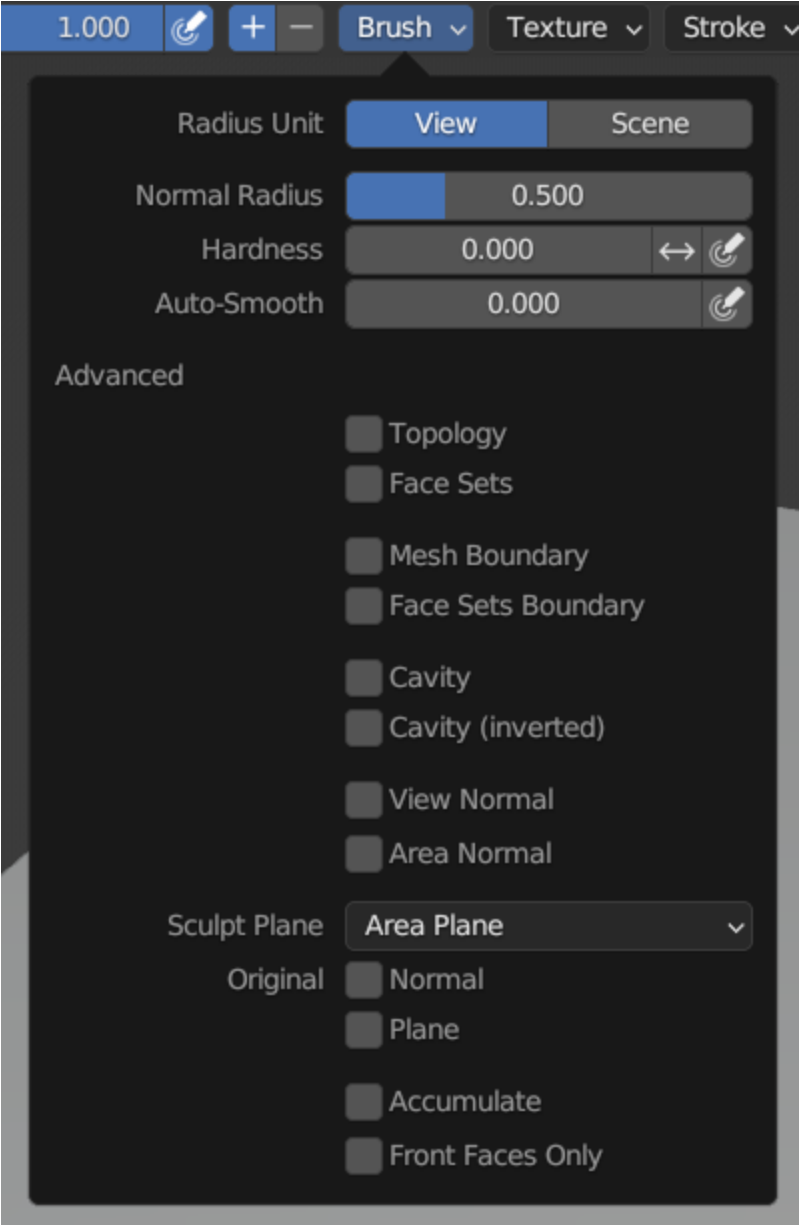

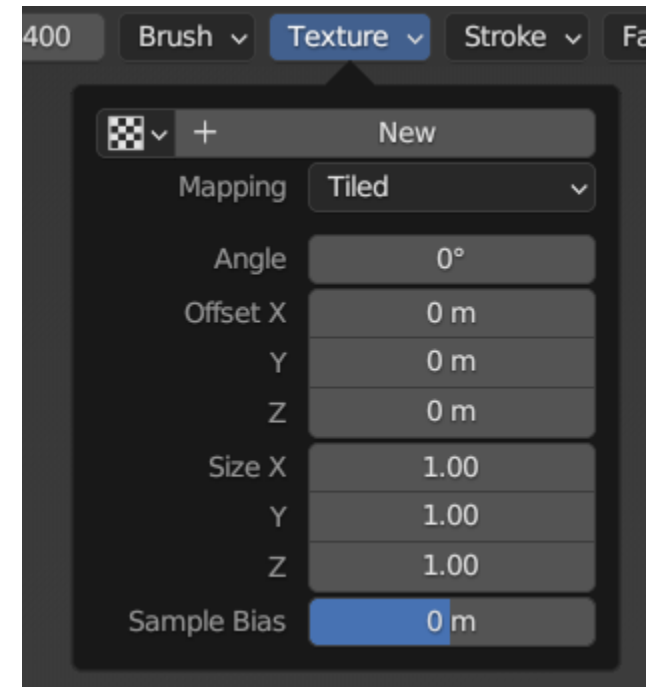

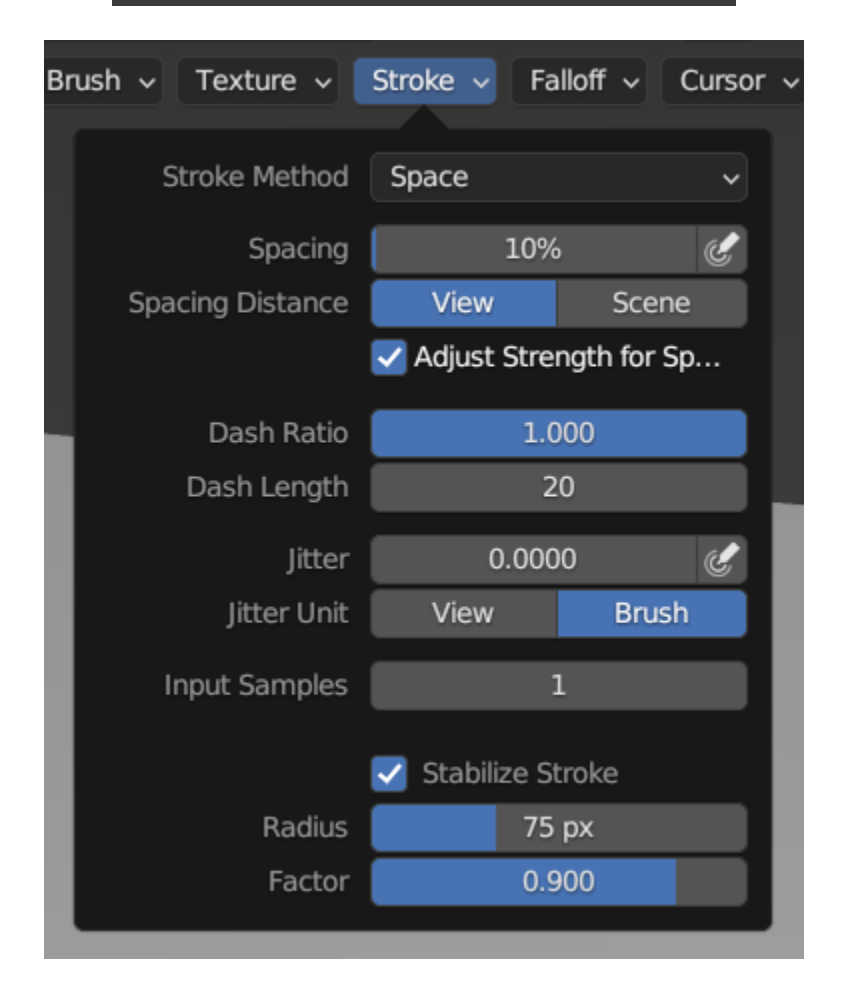

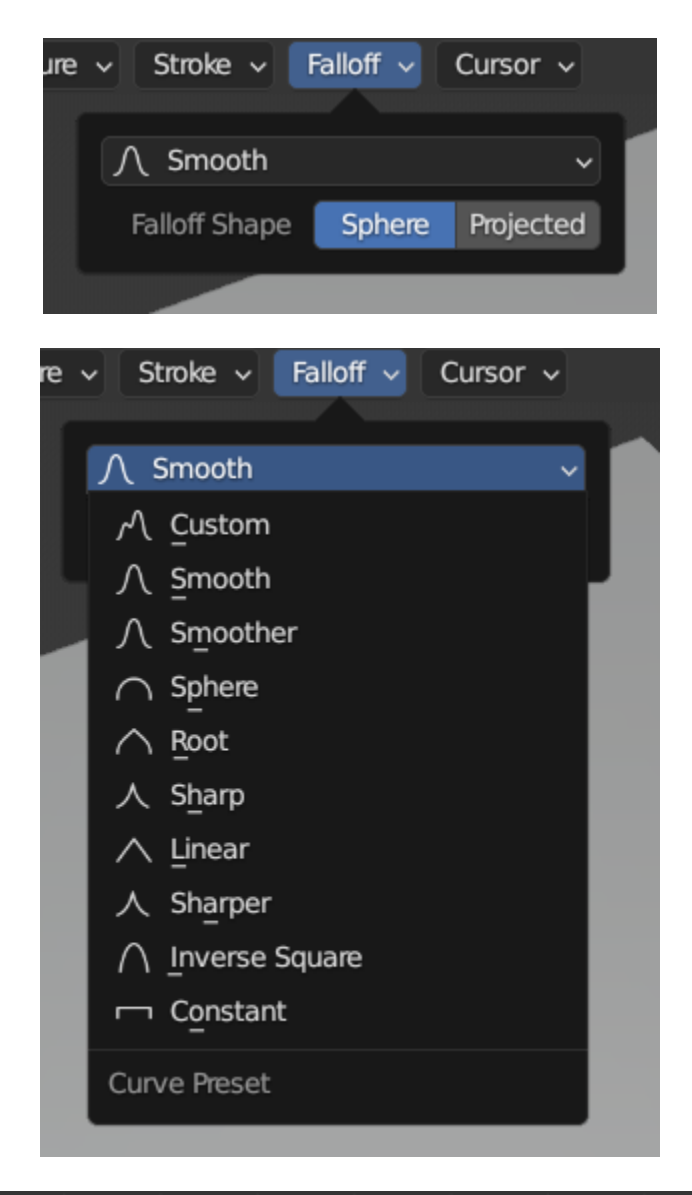

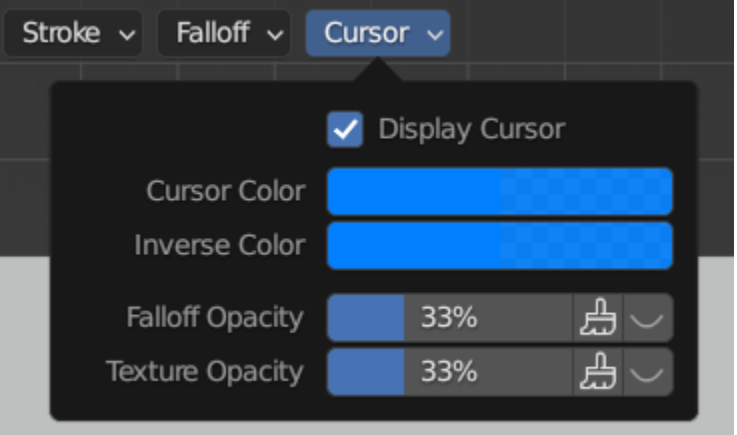

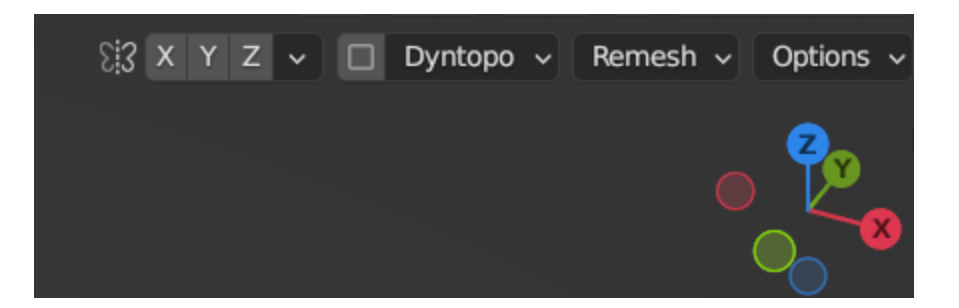

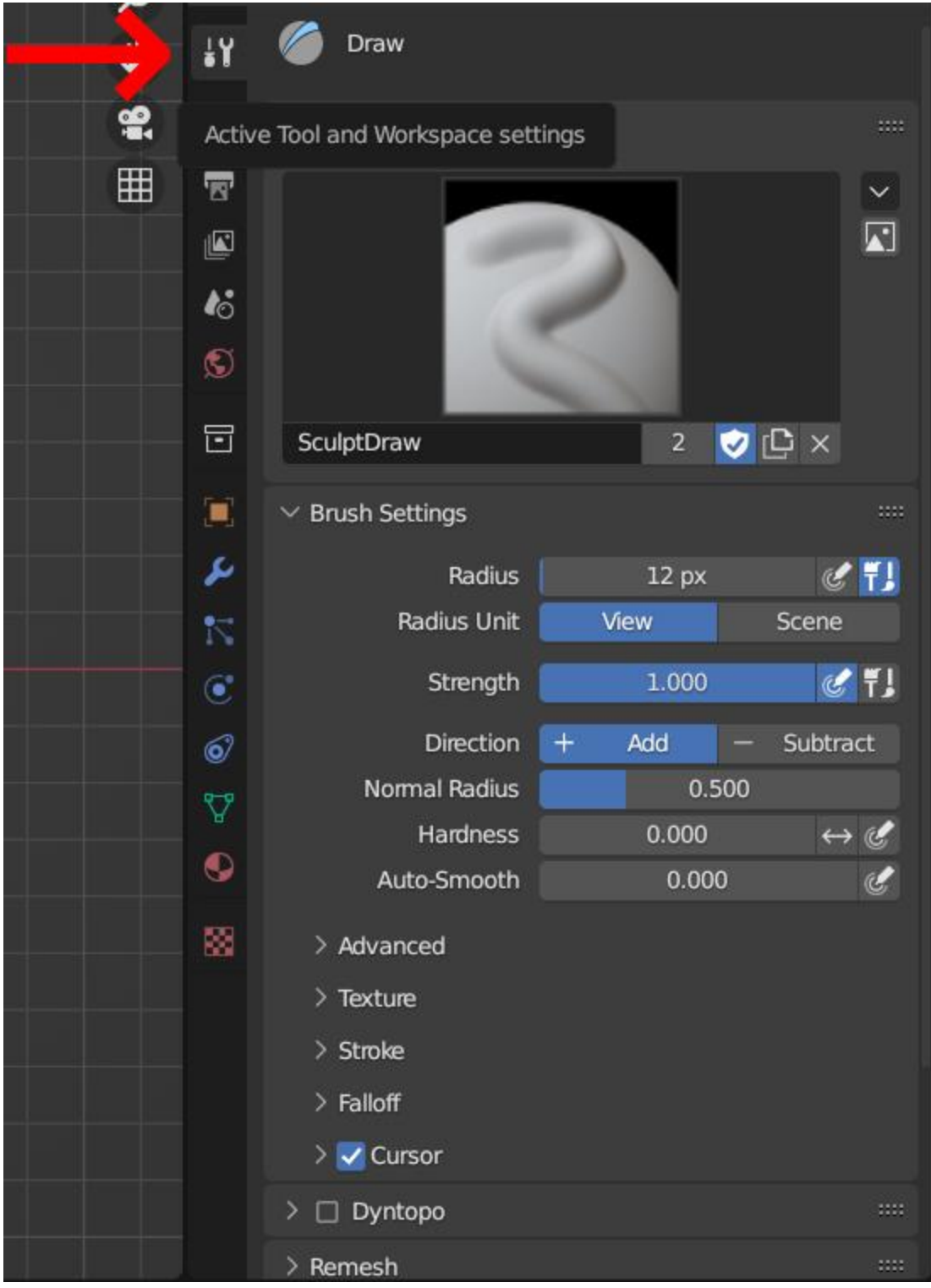

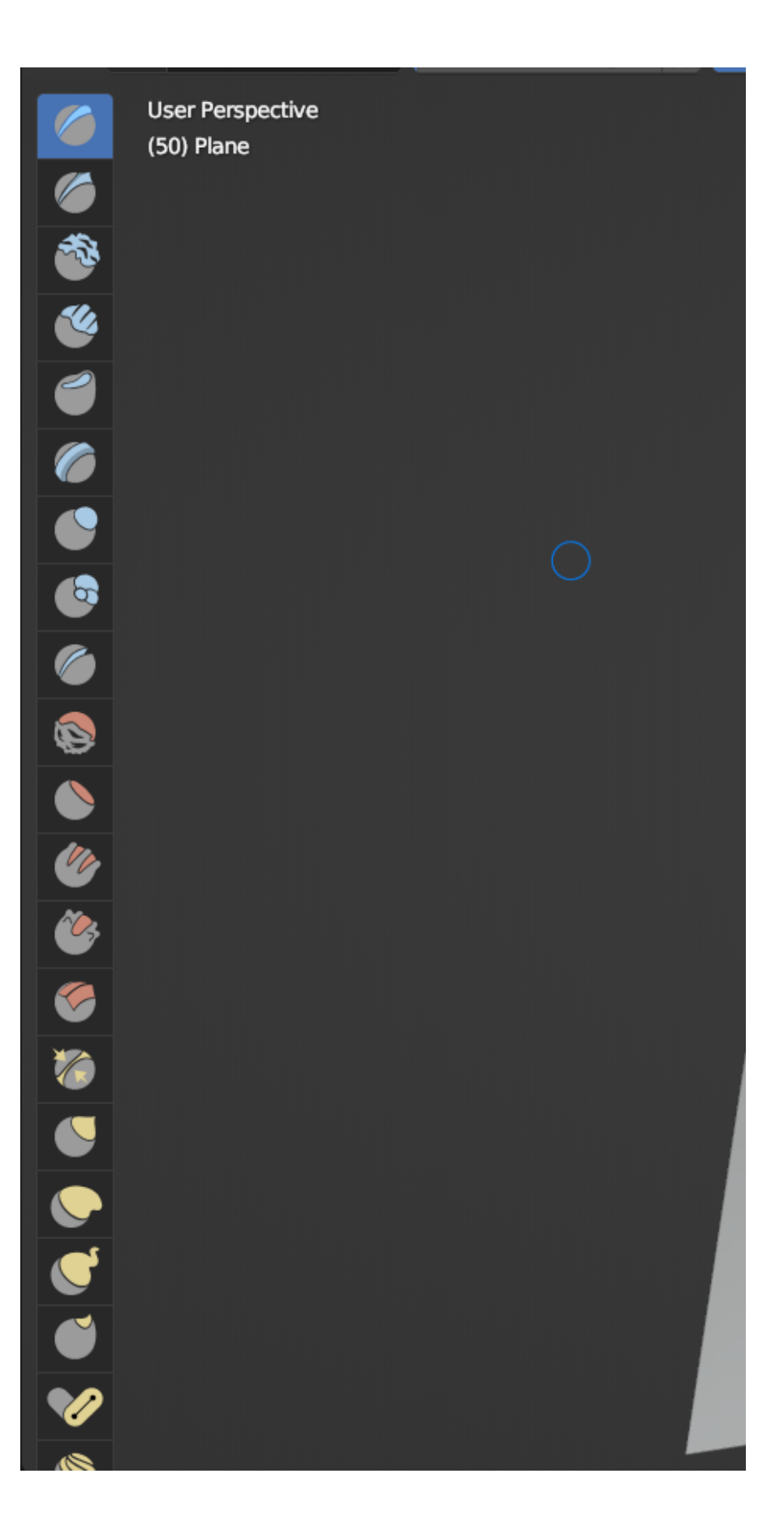

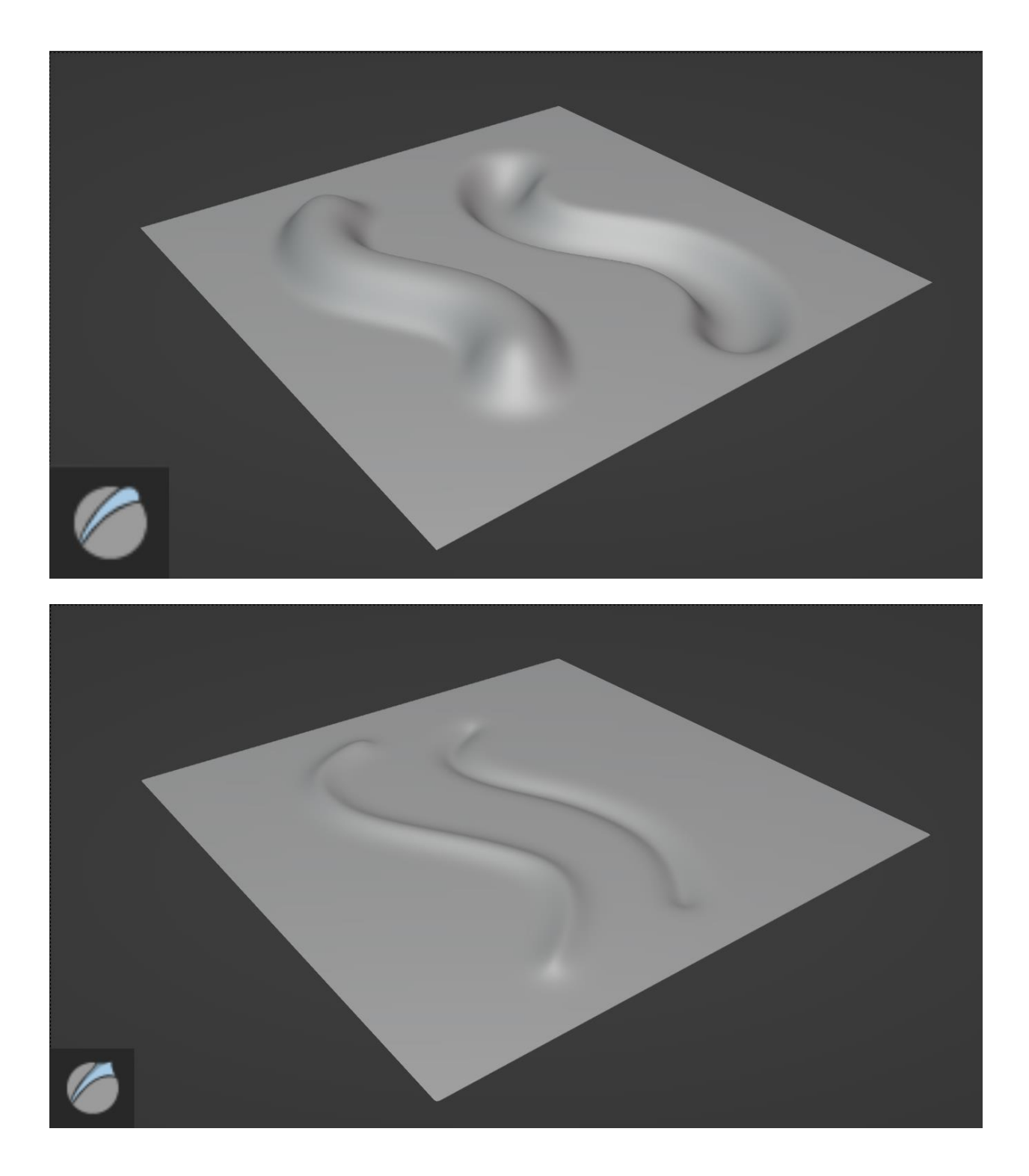

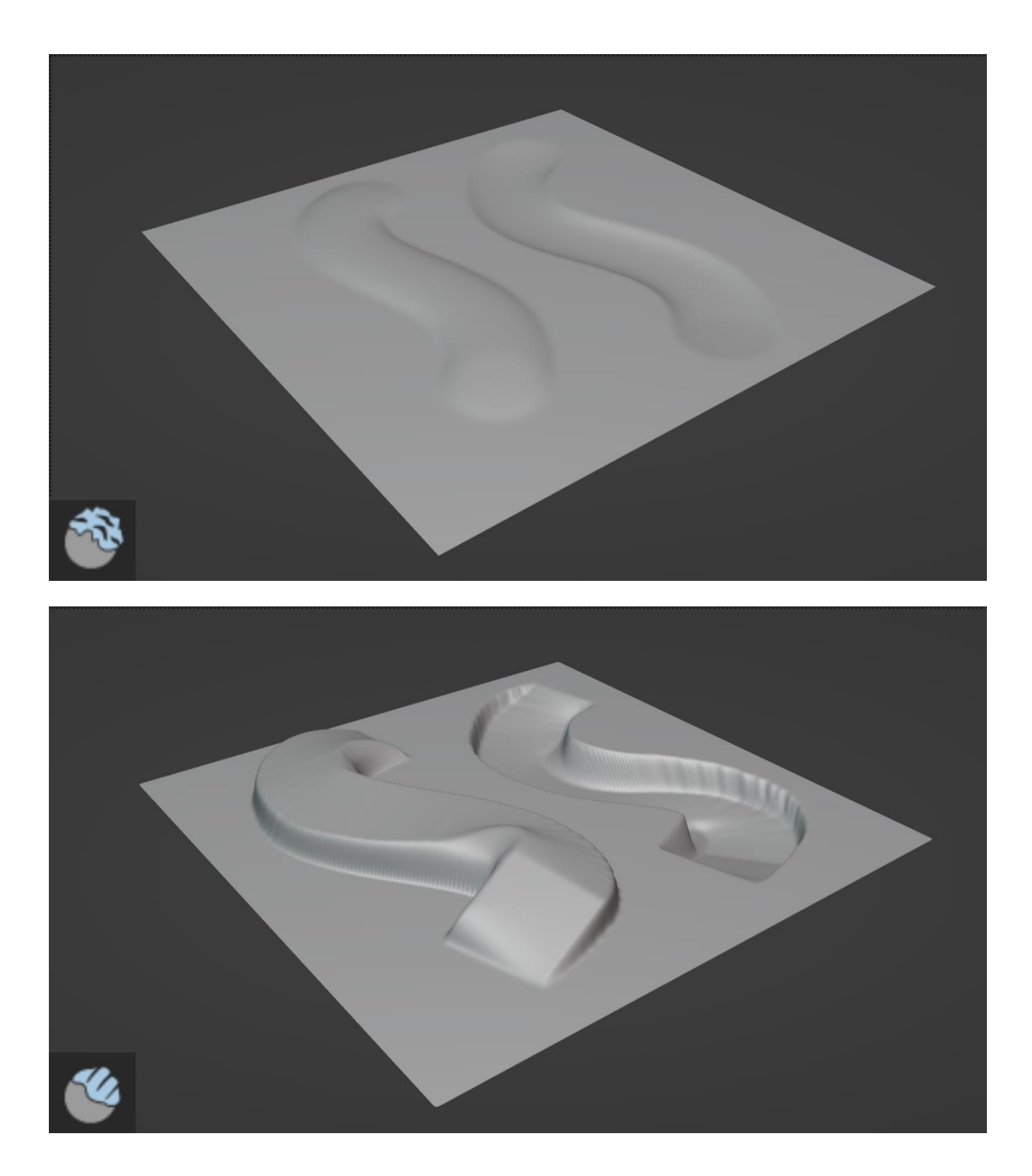

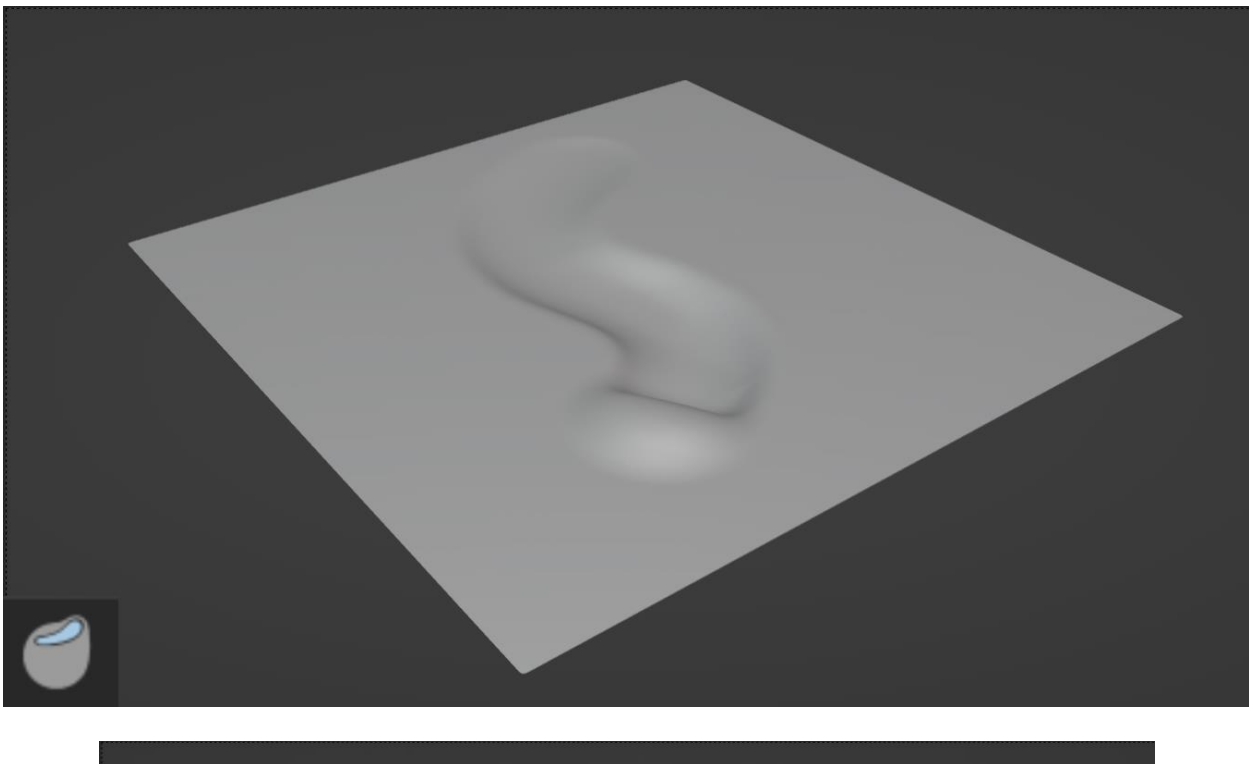

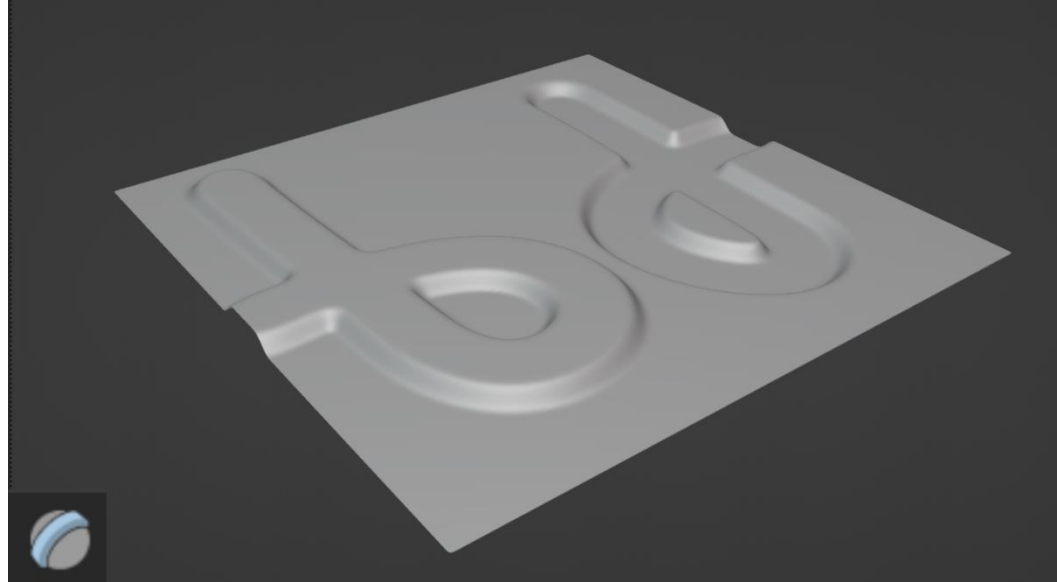

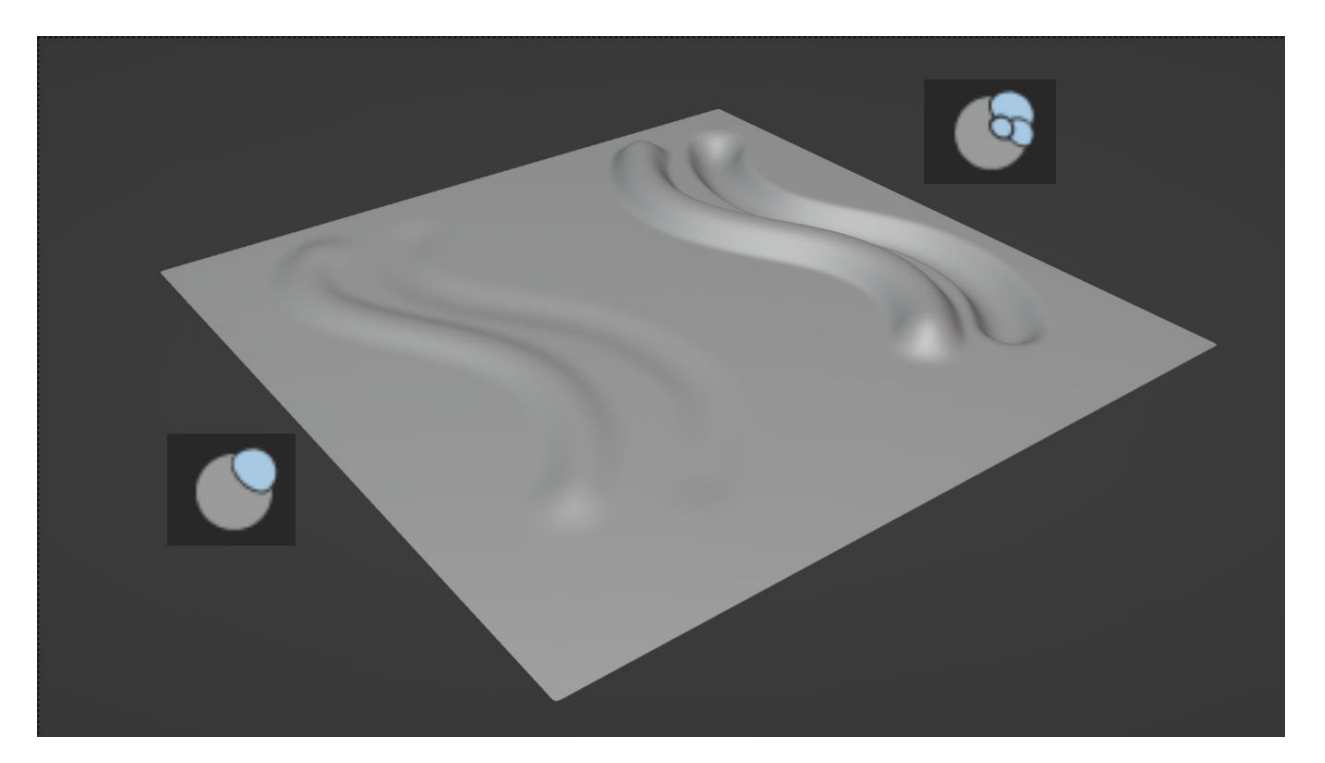

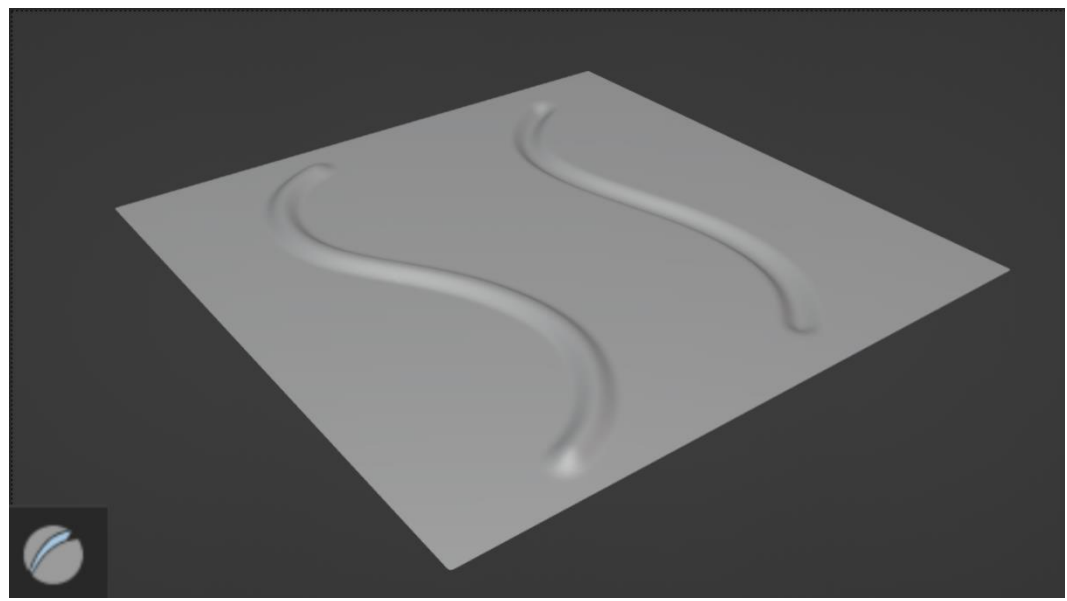

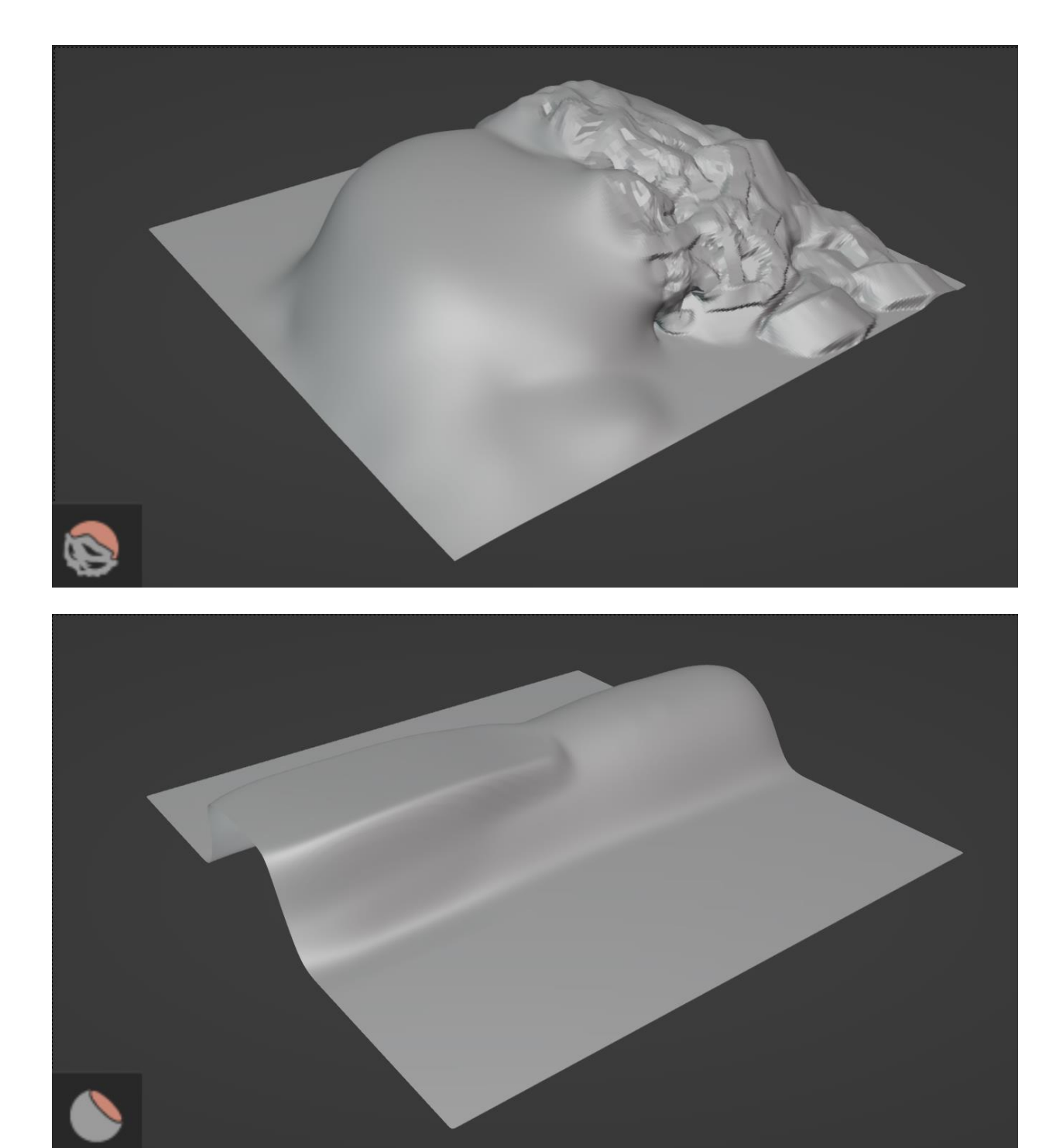

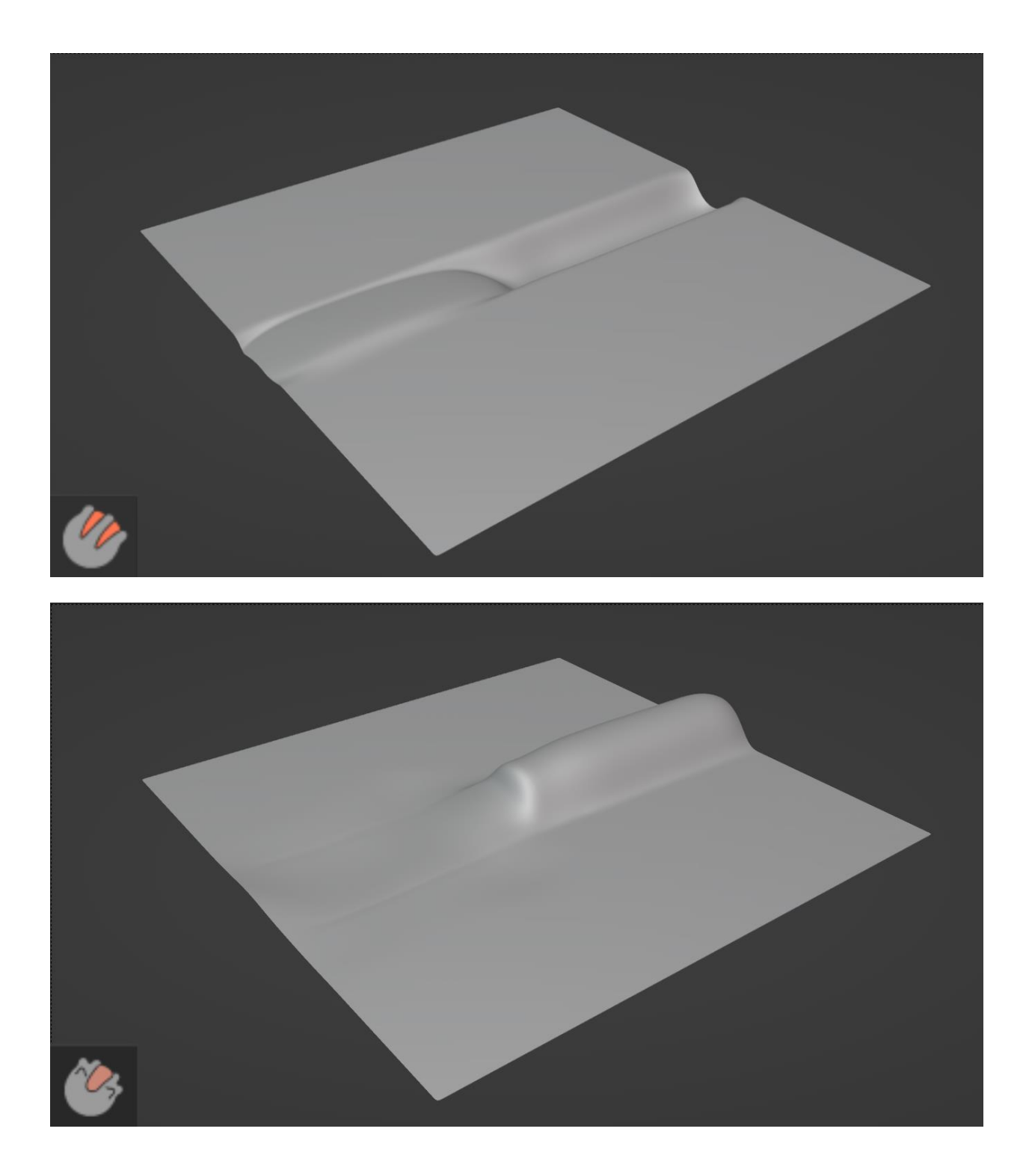

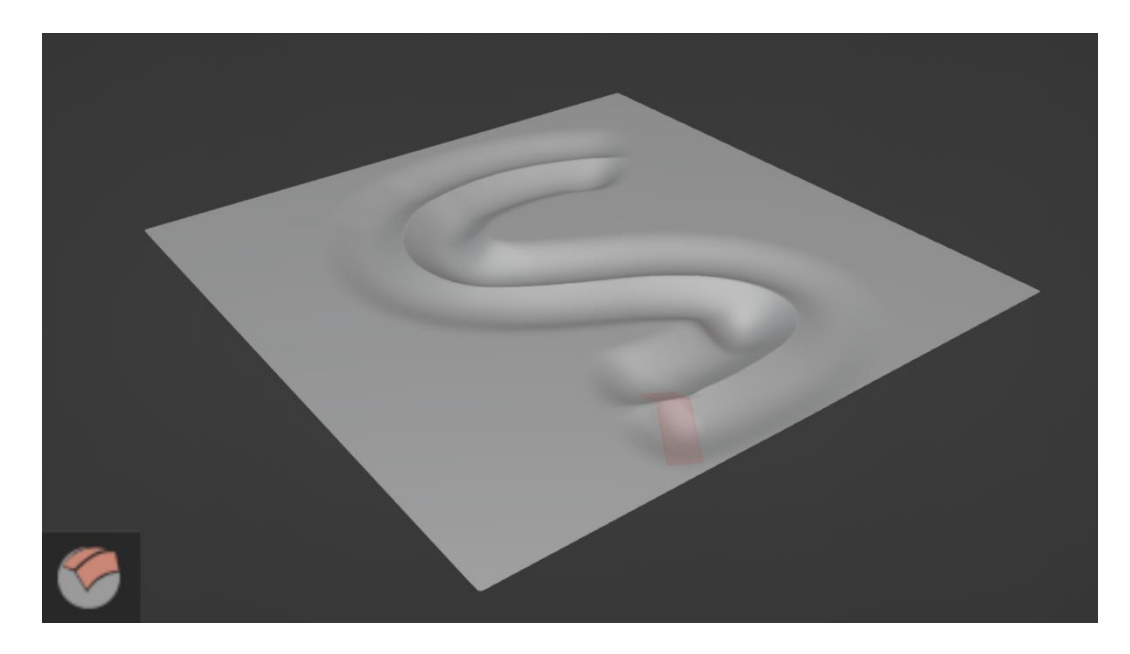

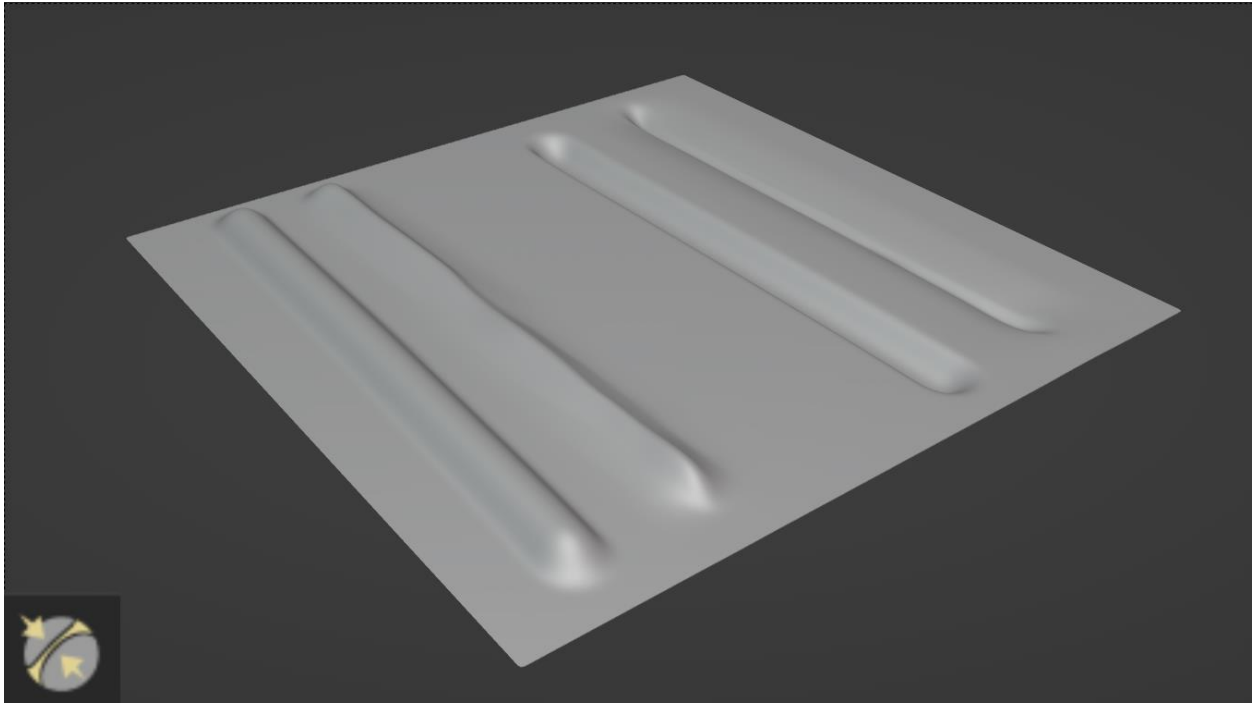

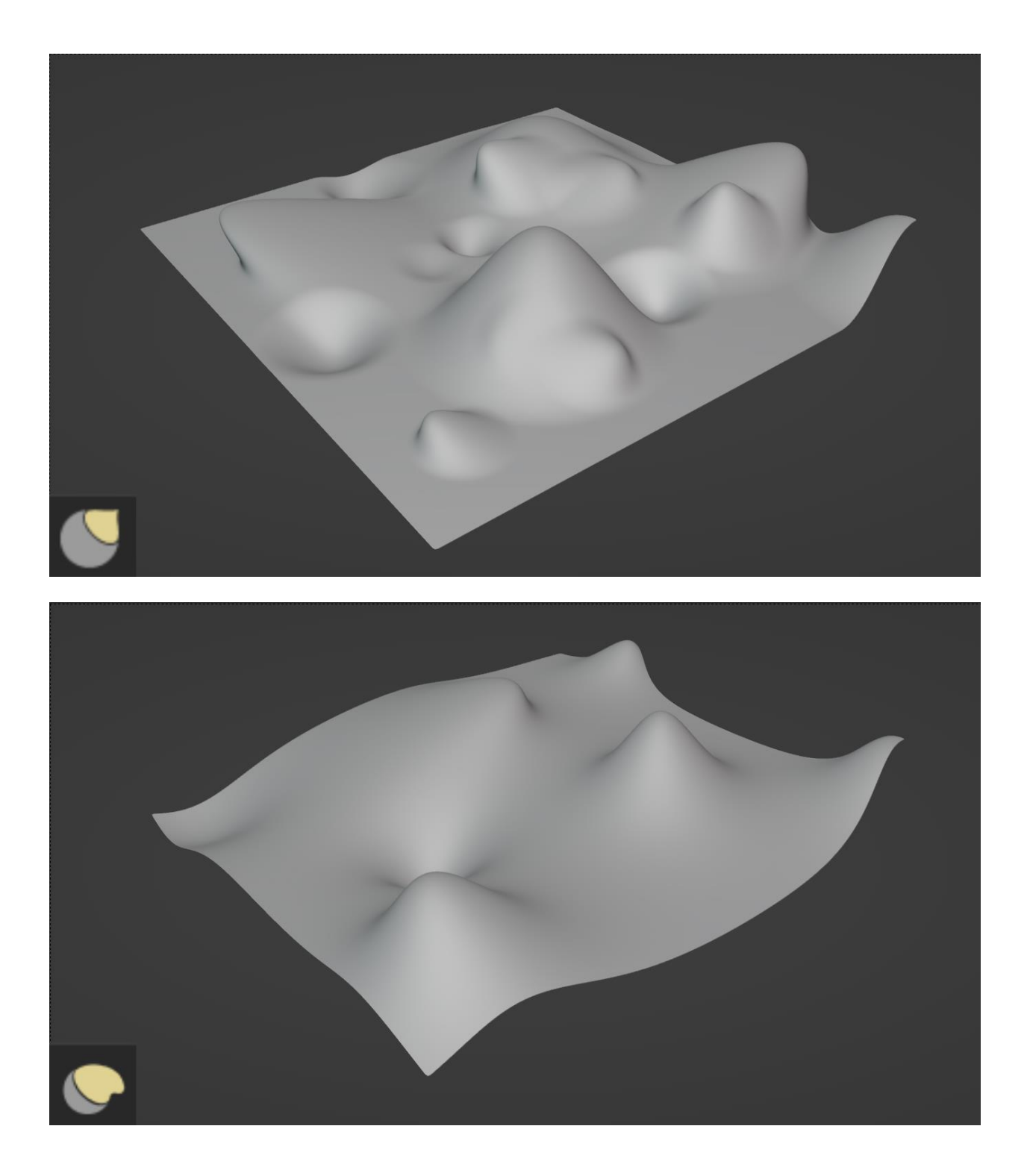

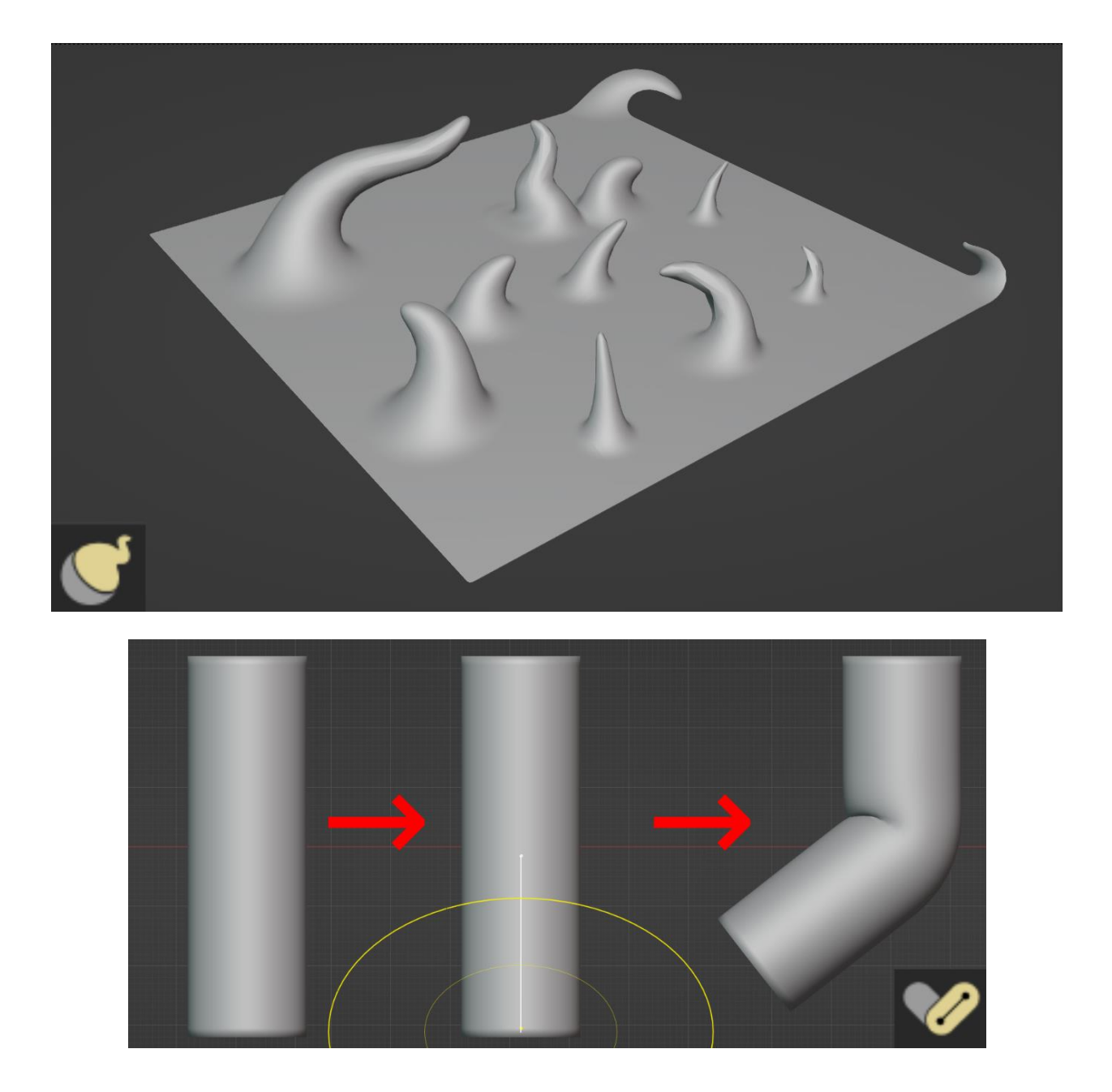

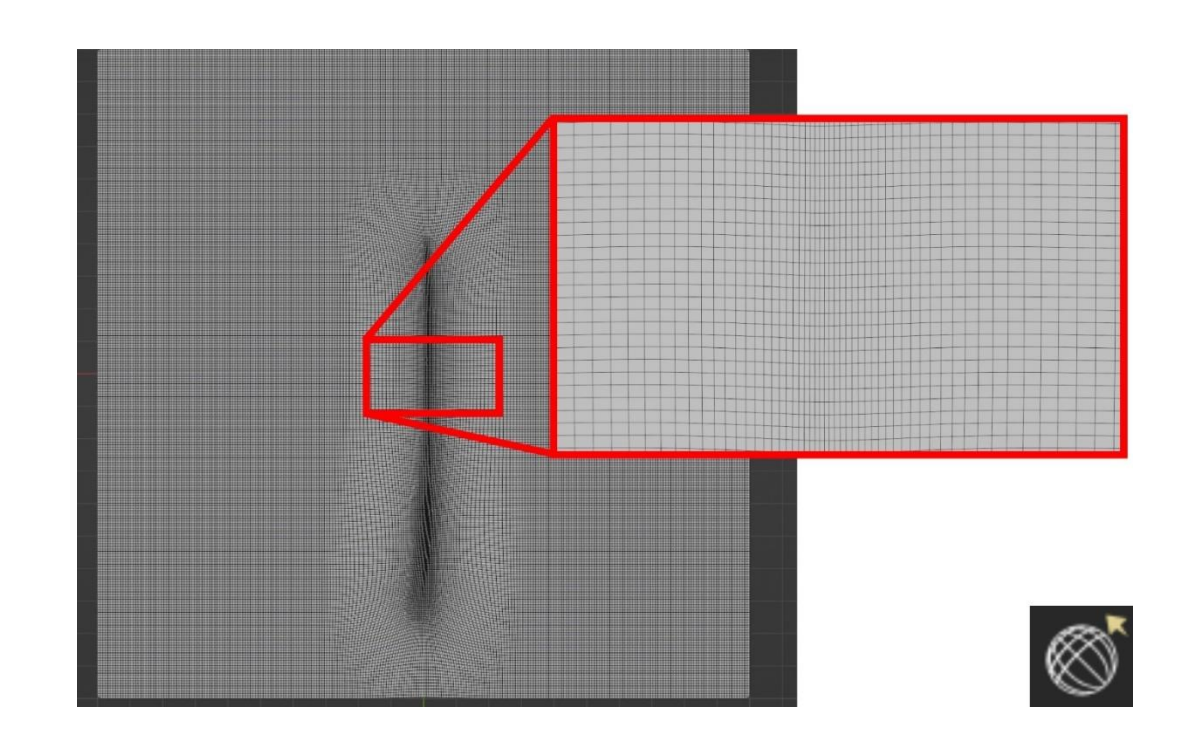

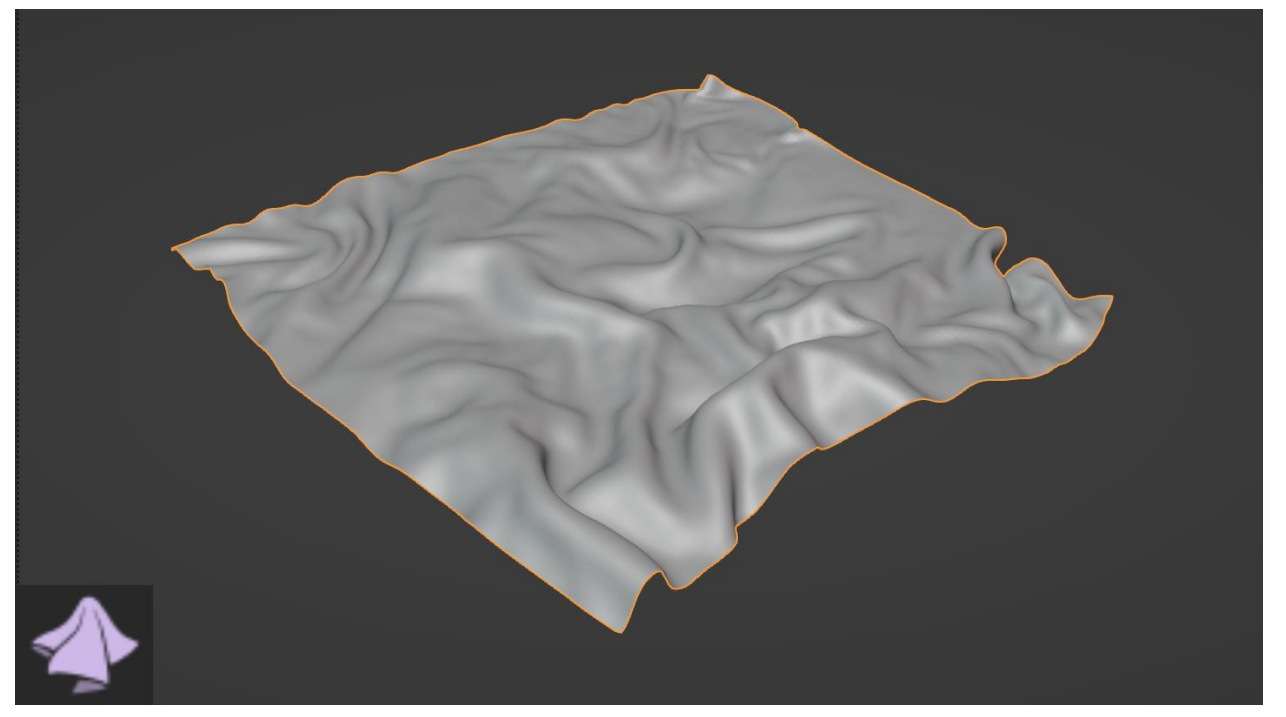

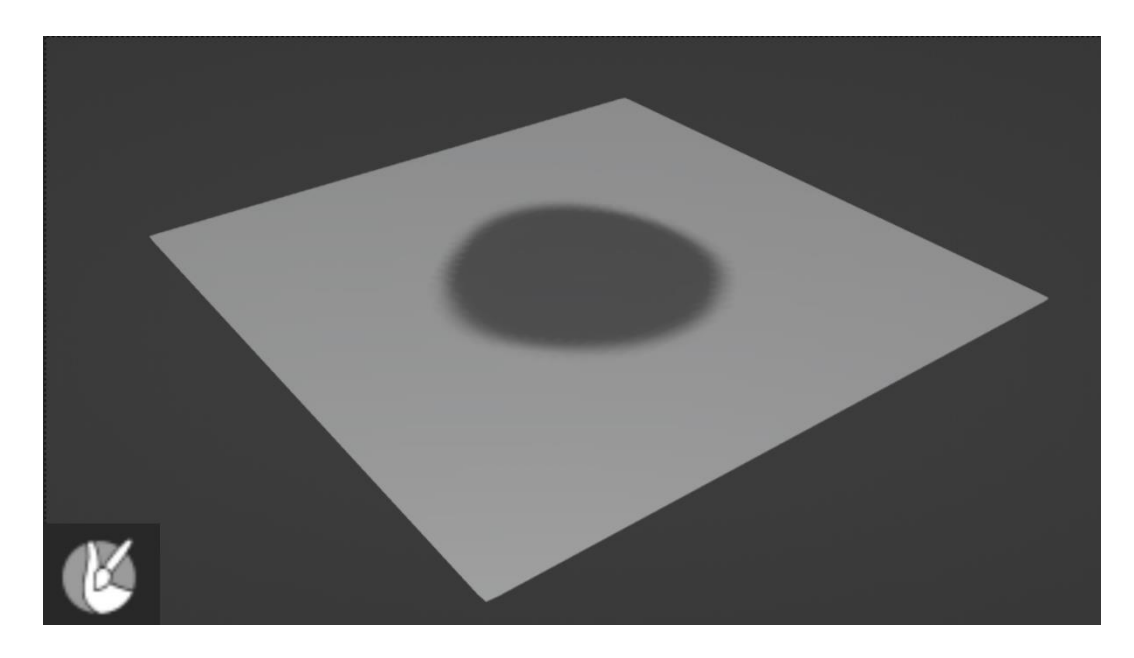

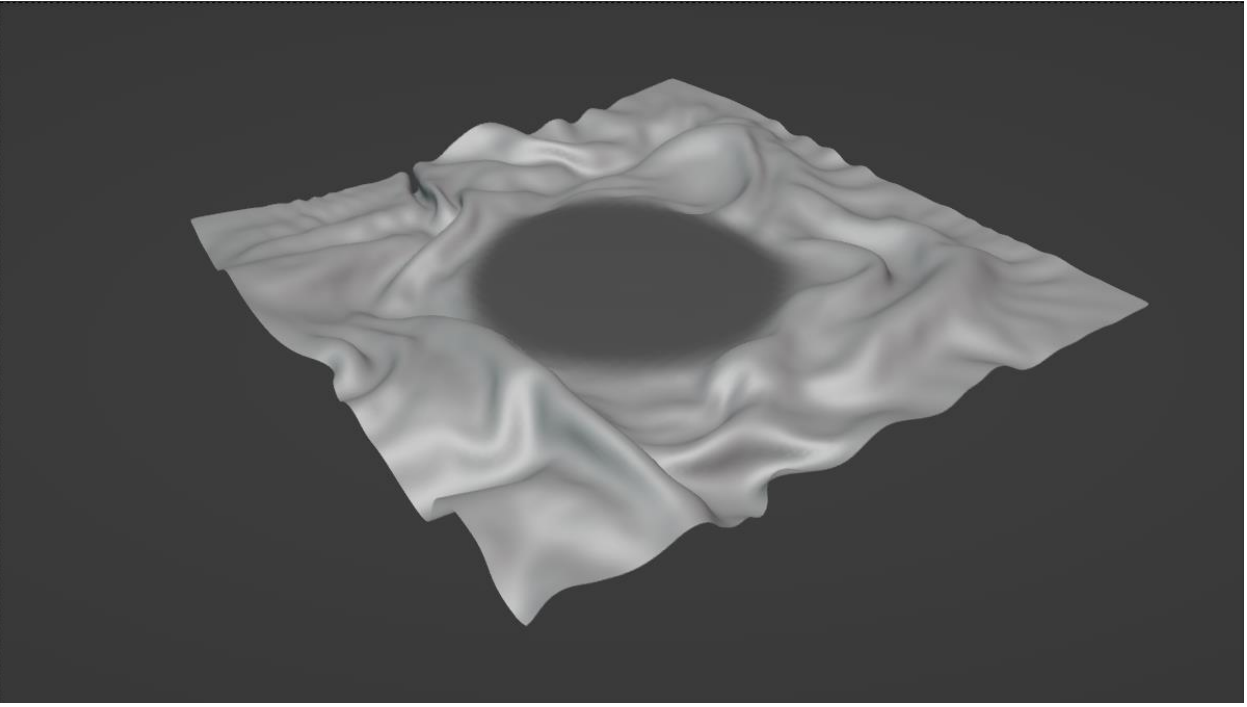

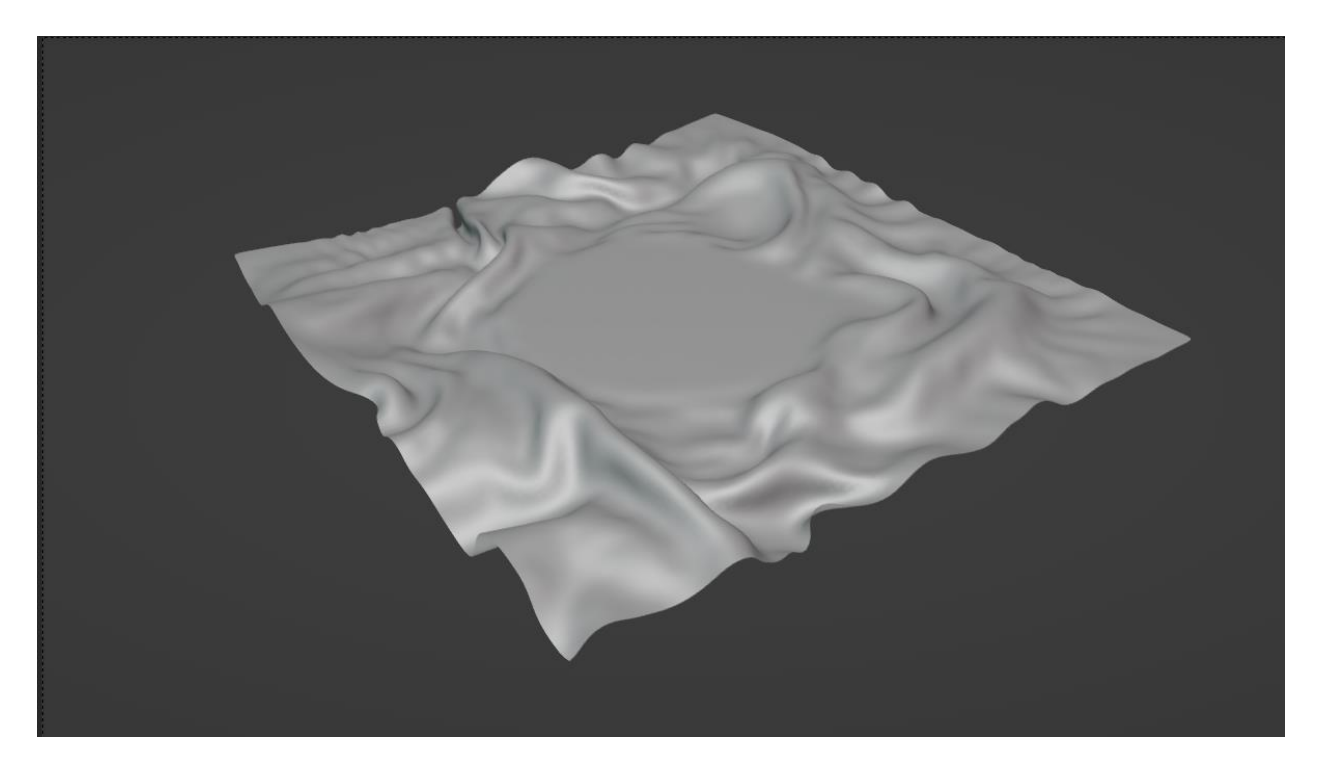

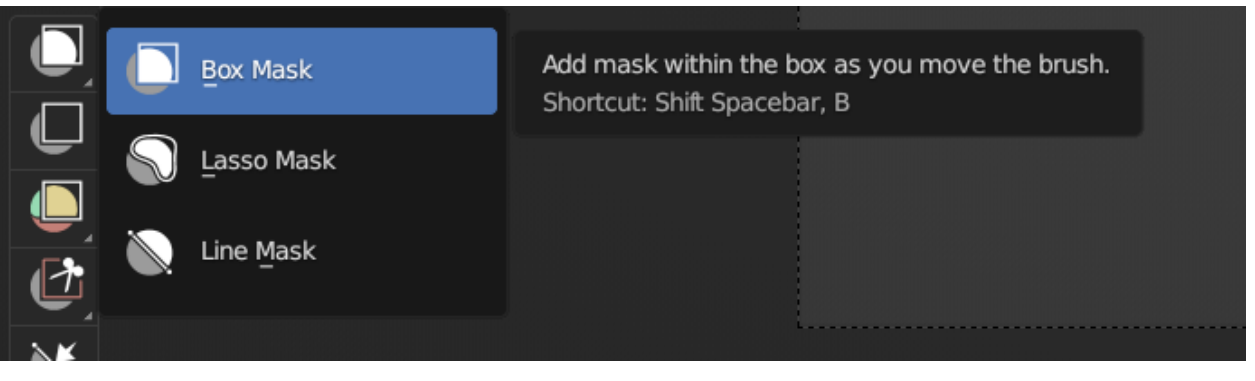

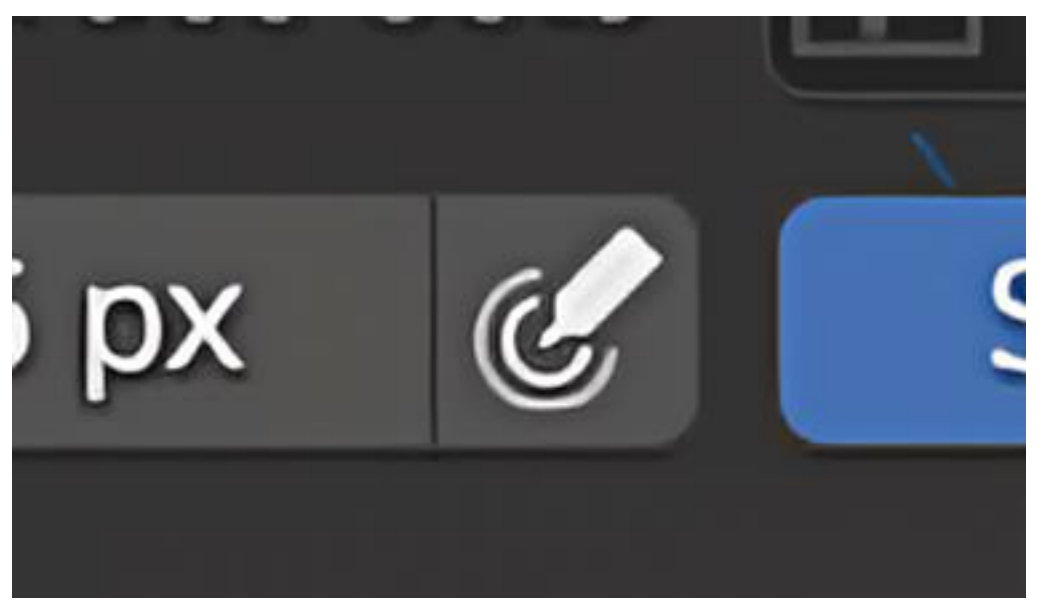

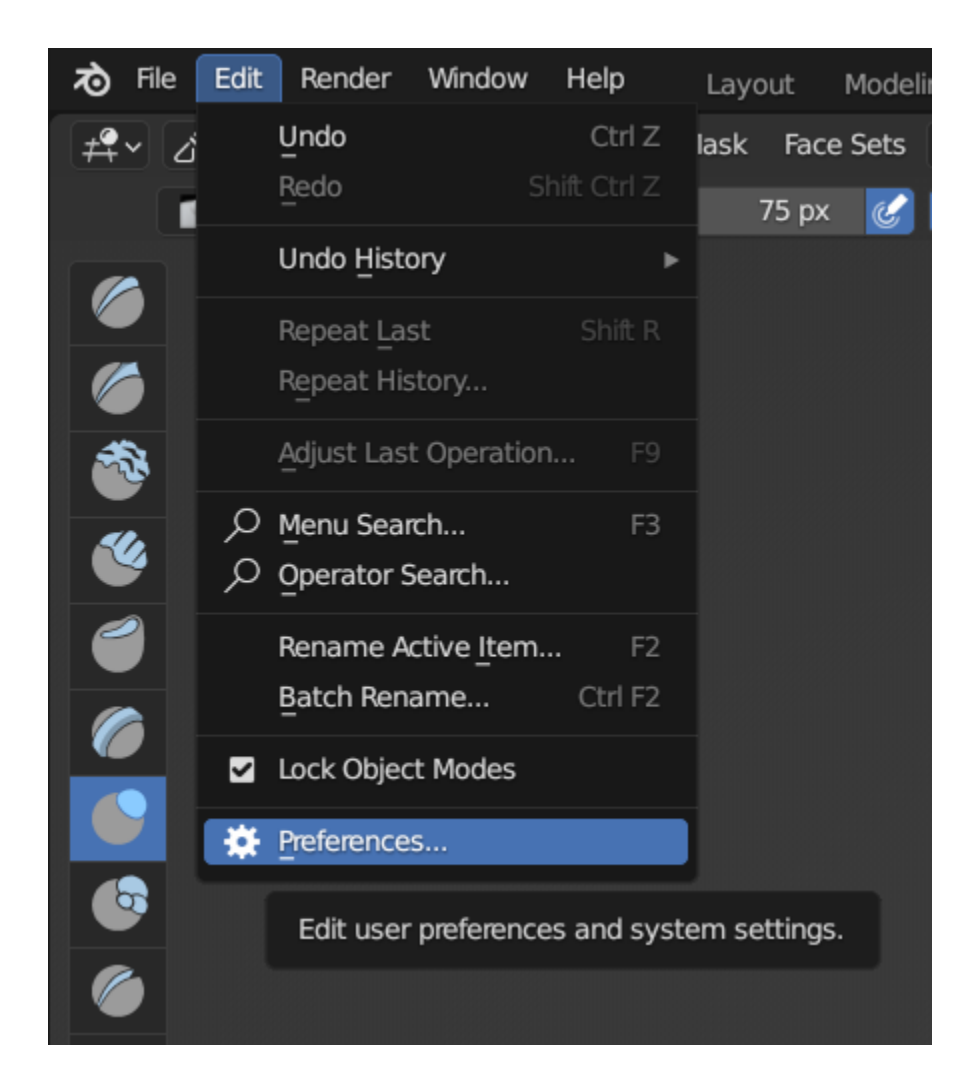

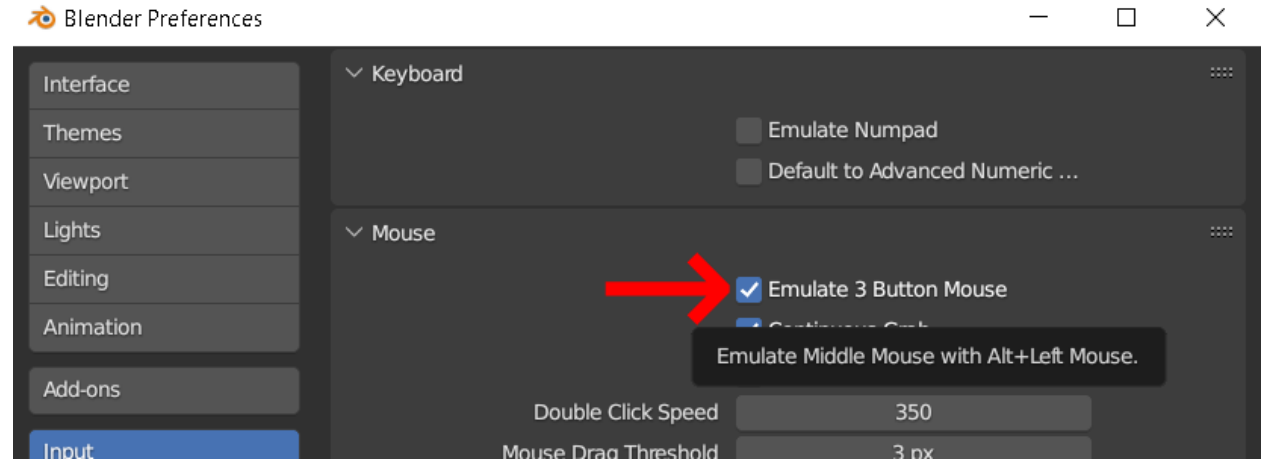

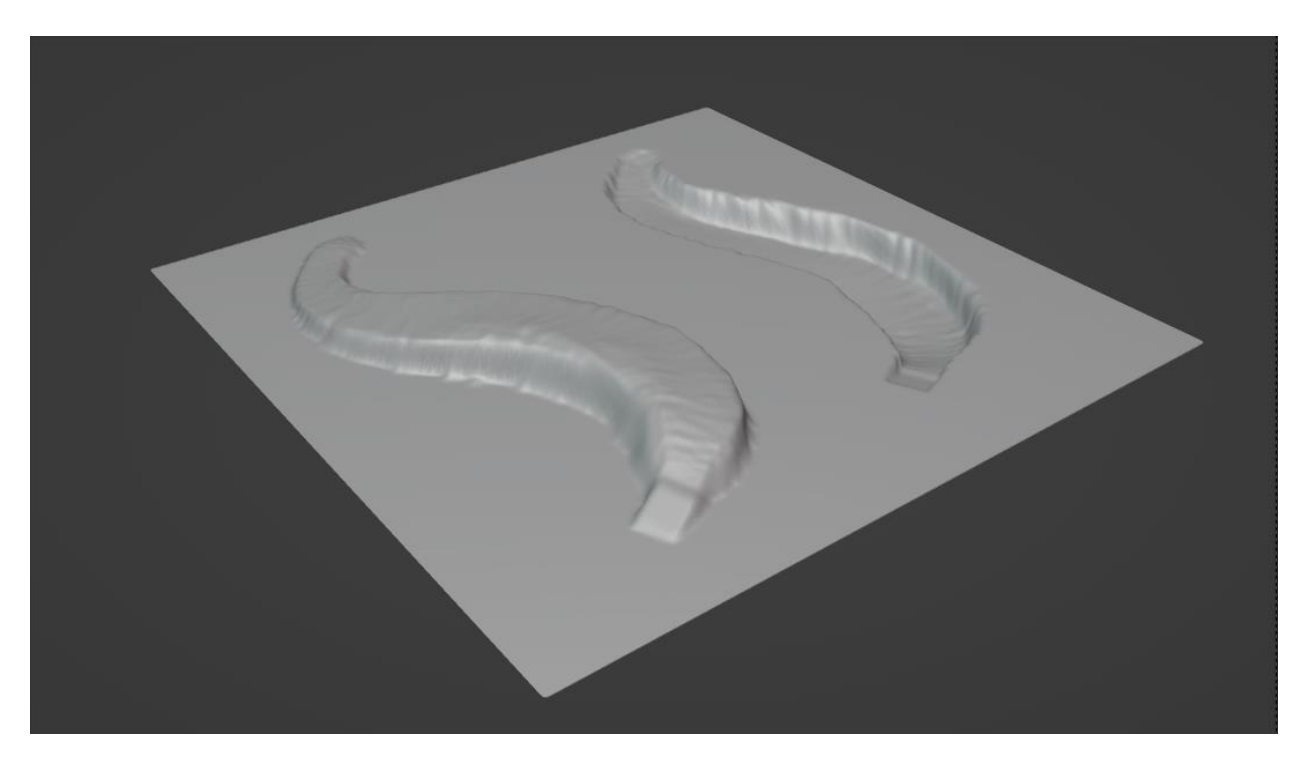

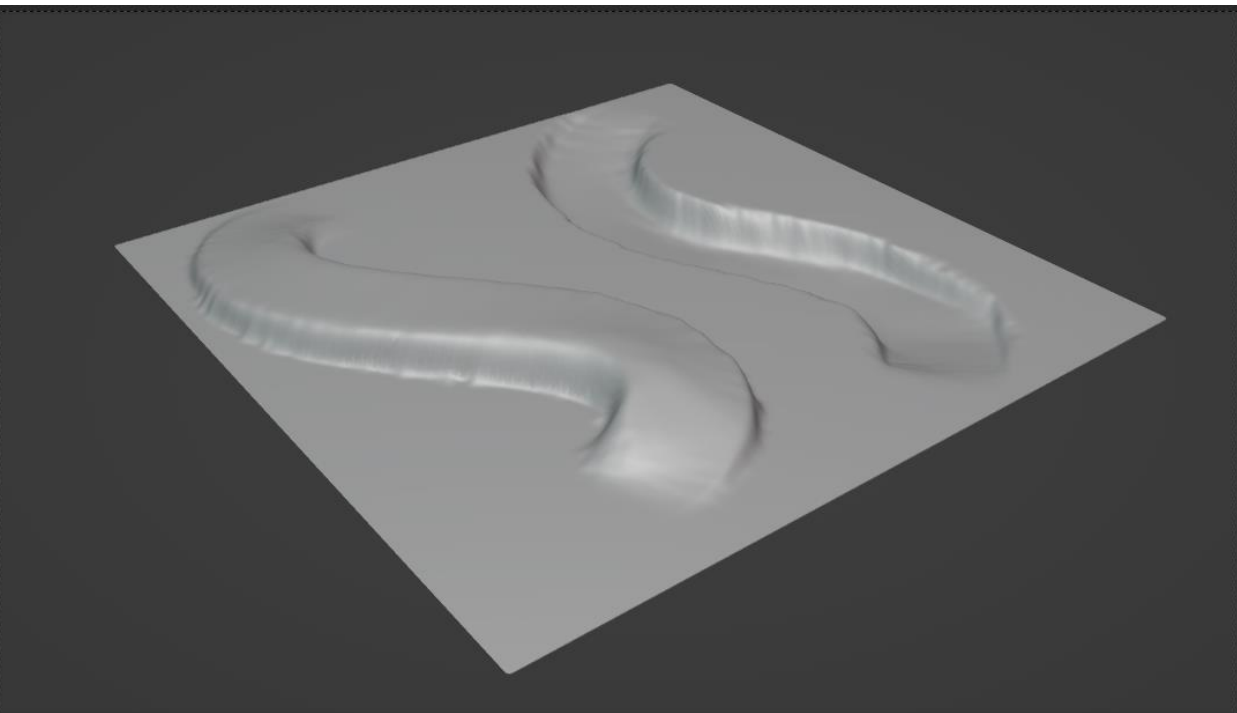

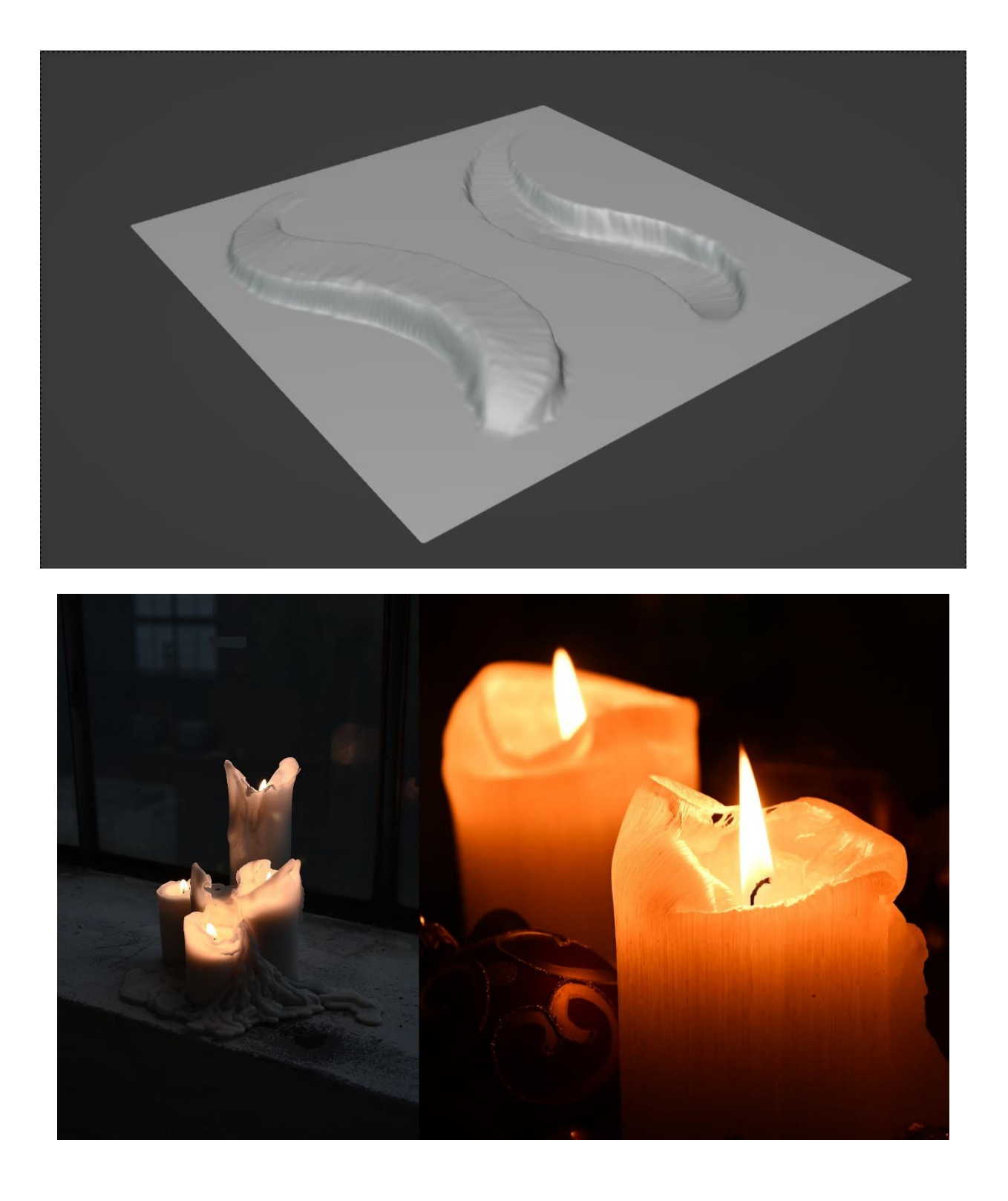

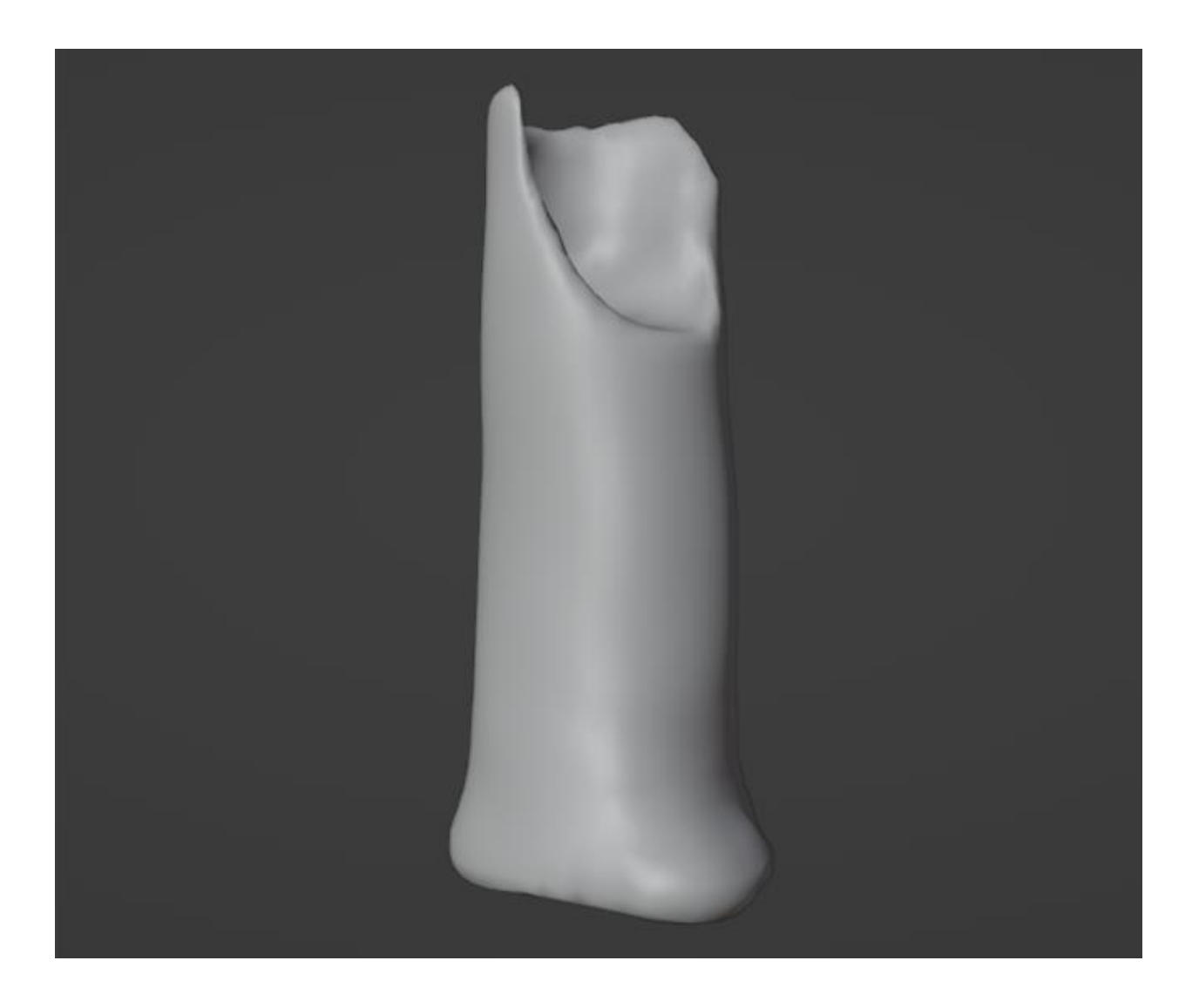

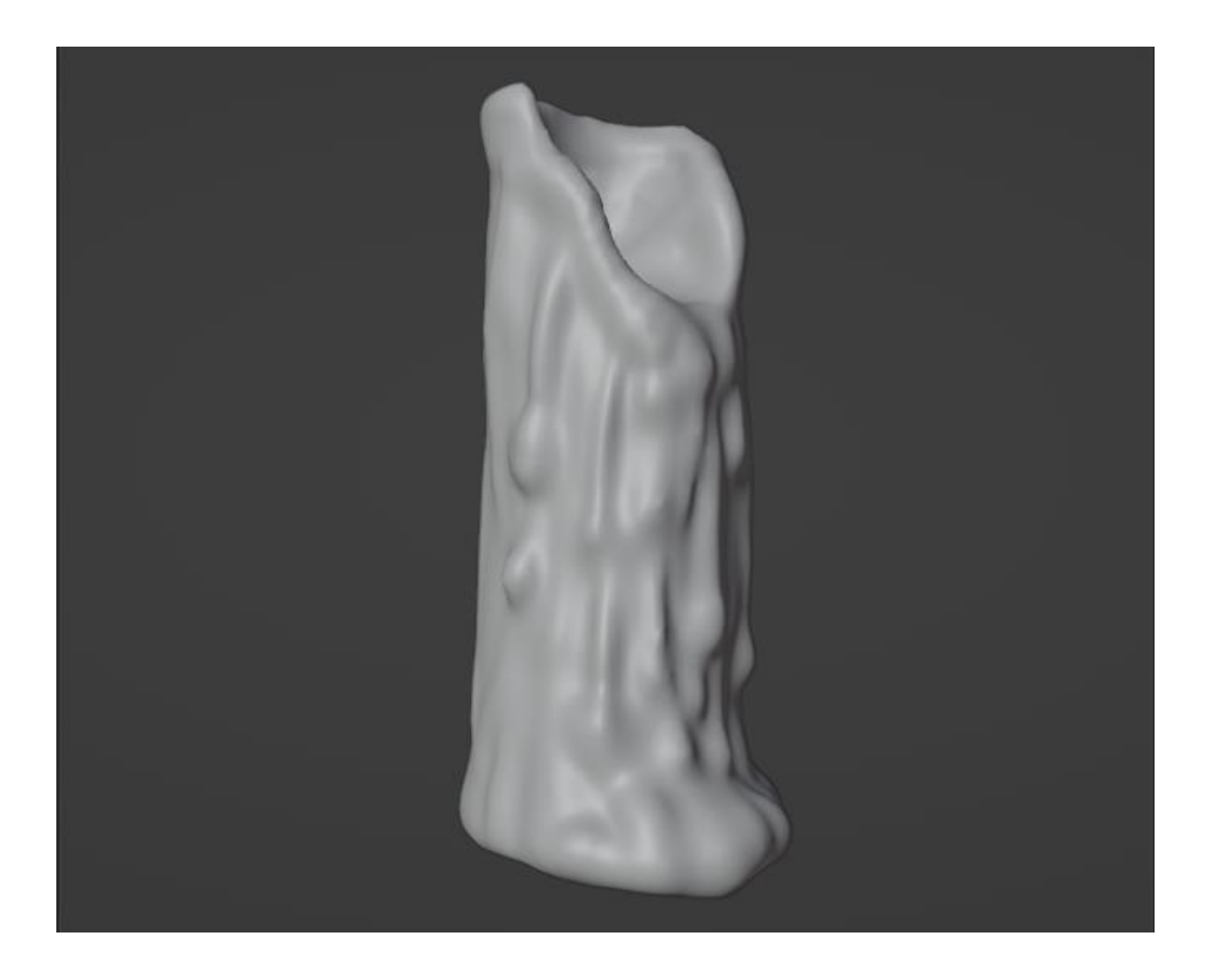
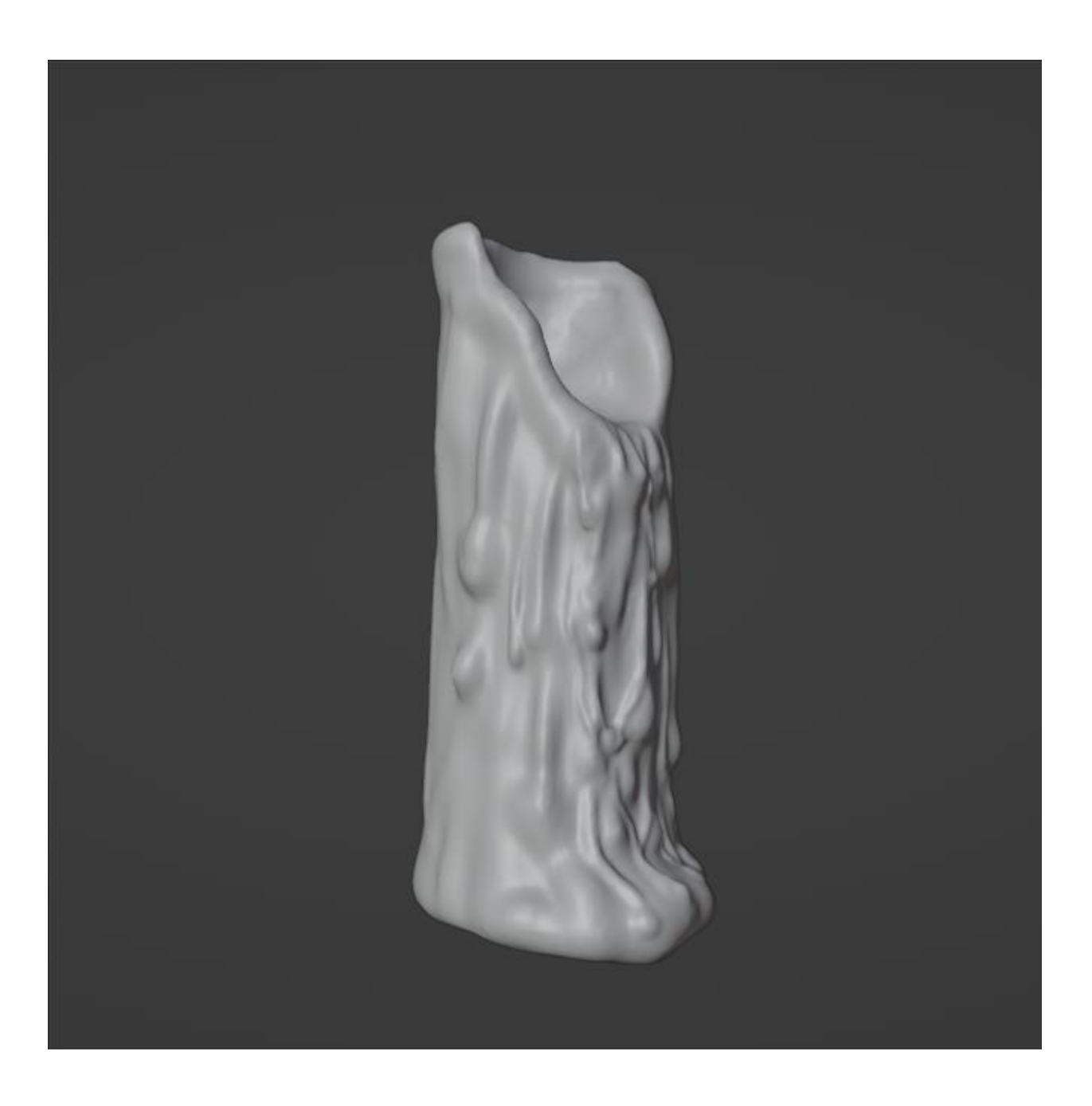

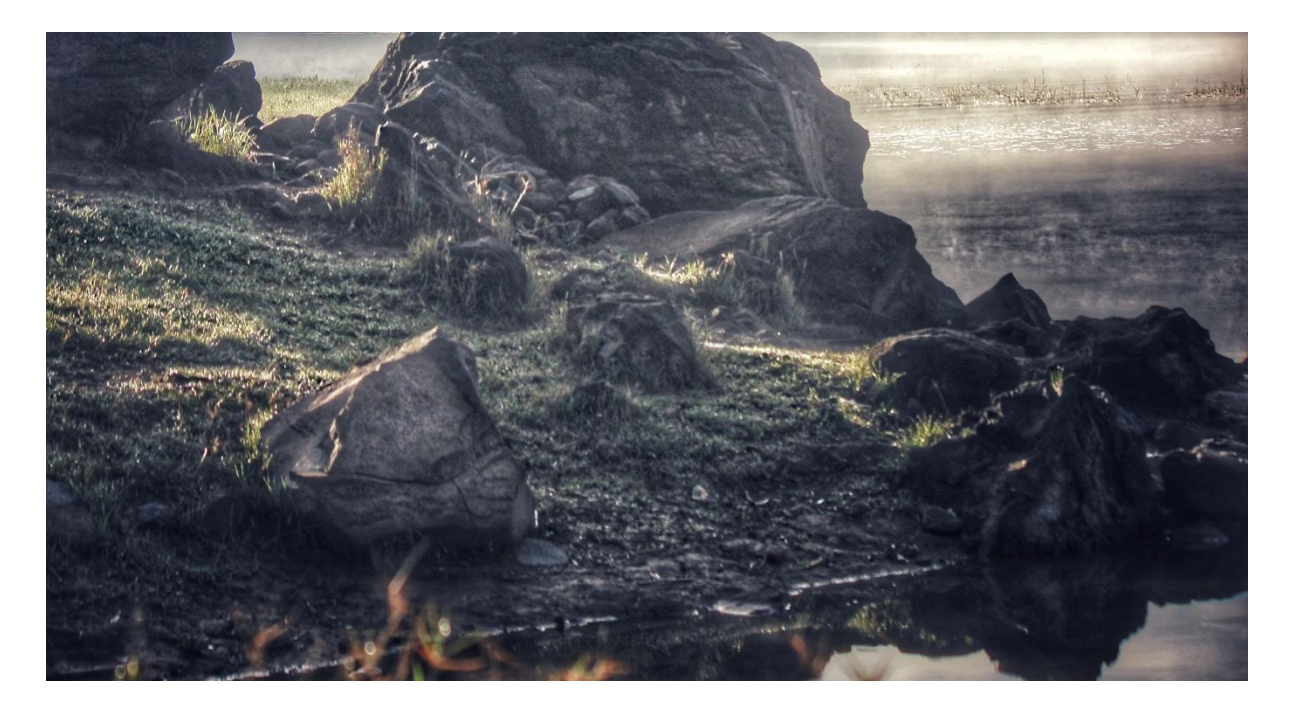

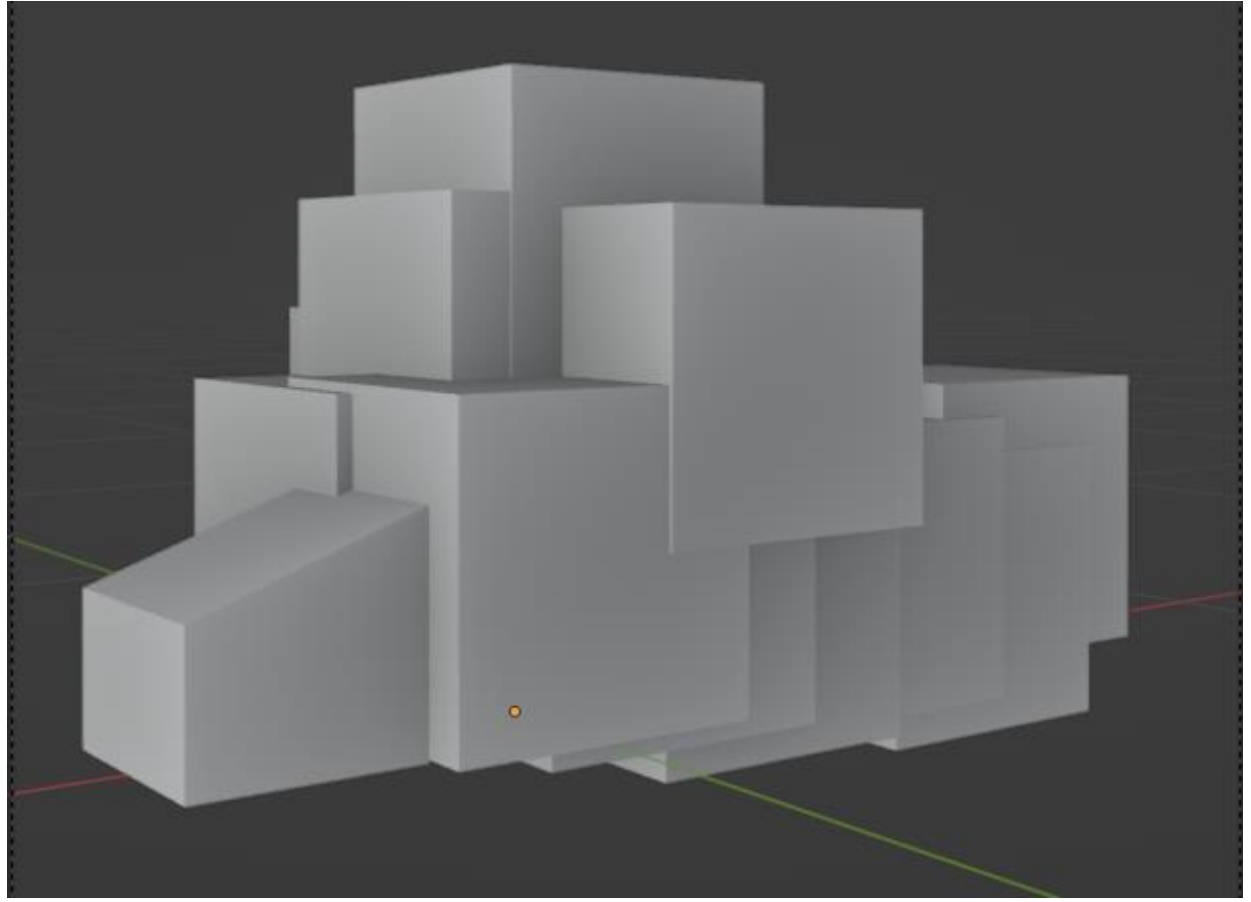

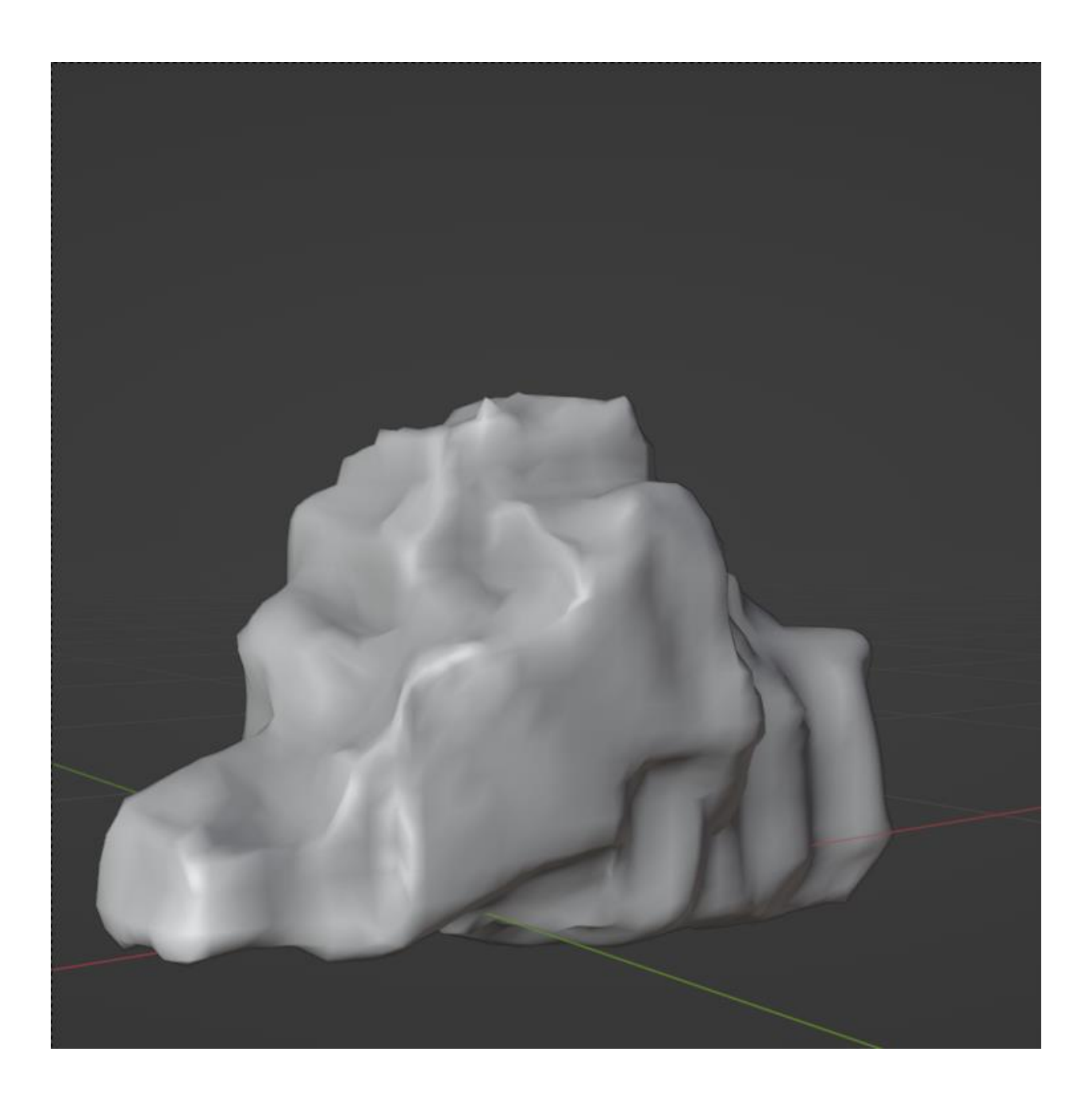

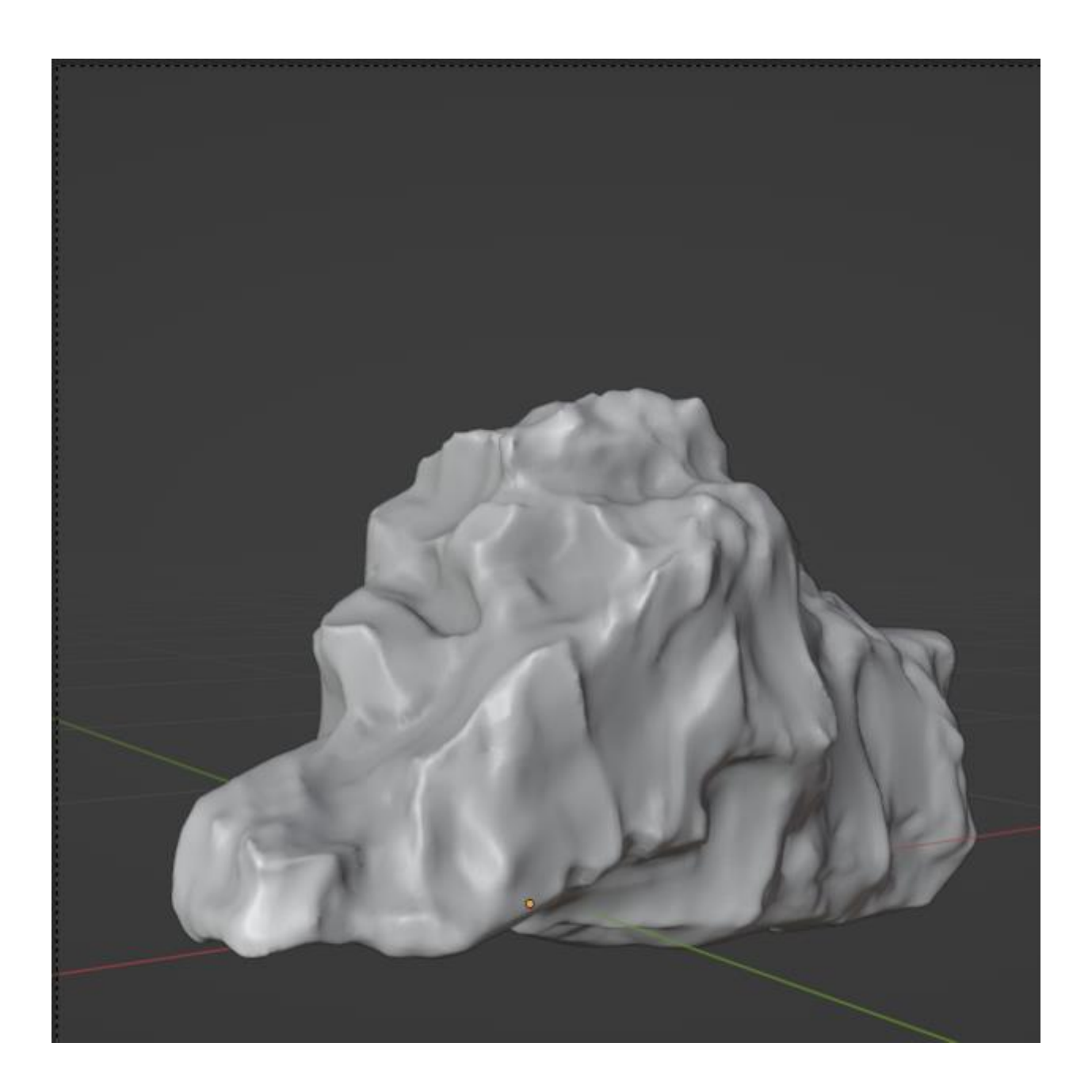

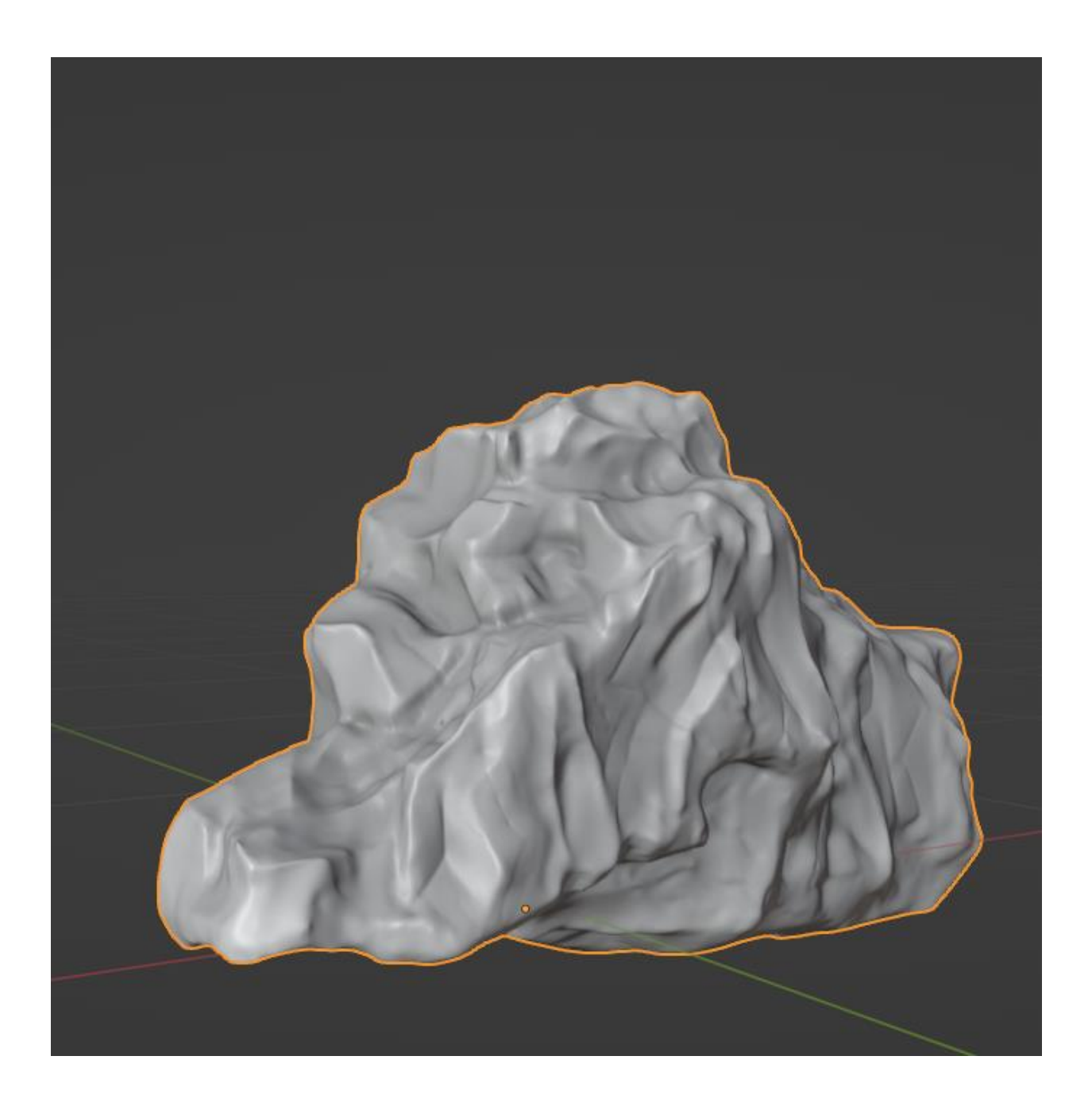

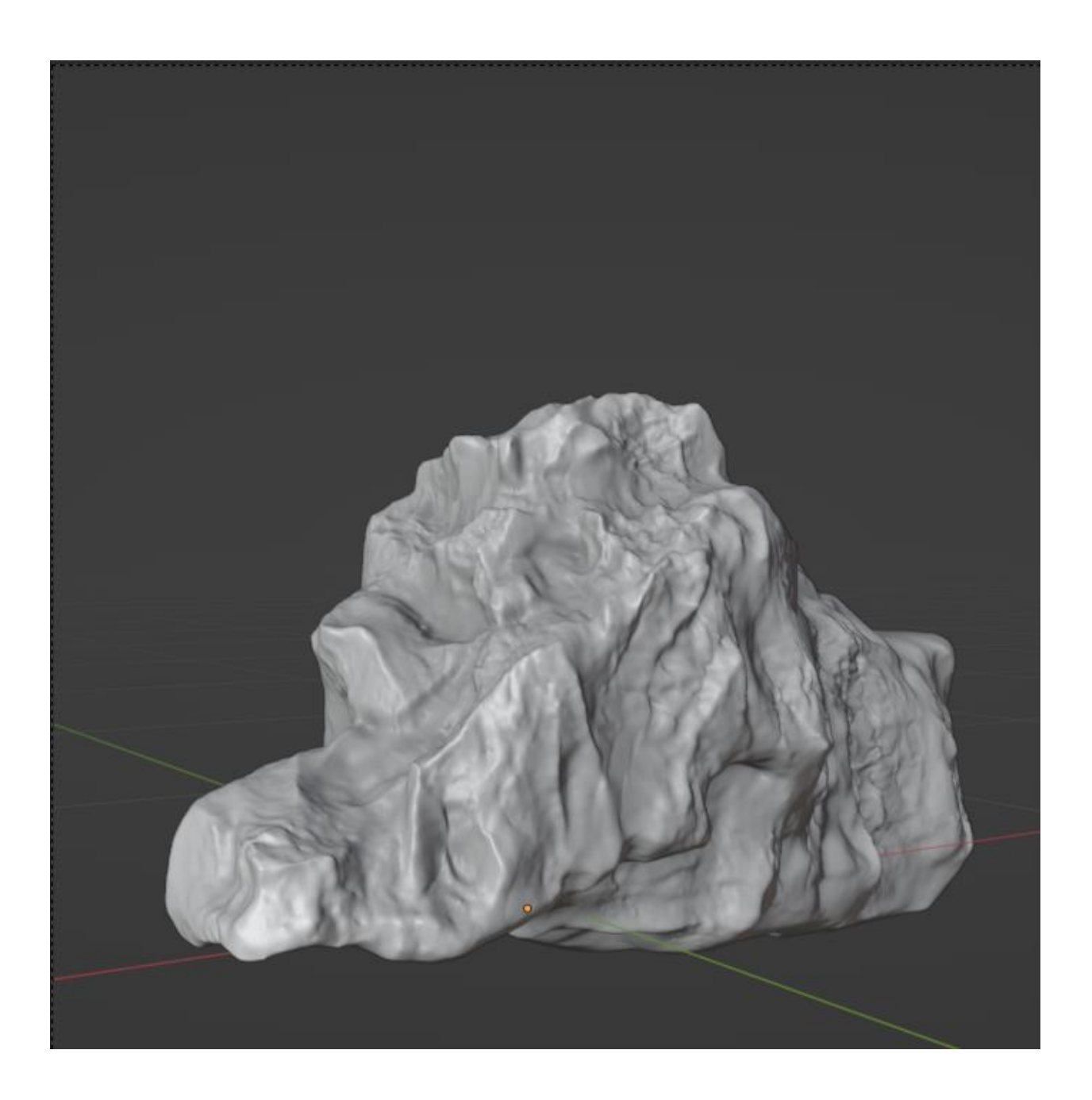

## **Chapter 7: Making the Base Mesh for a Humanoid Character**

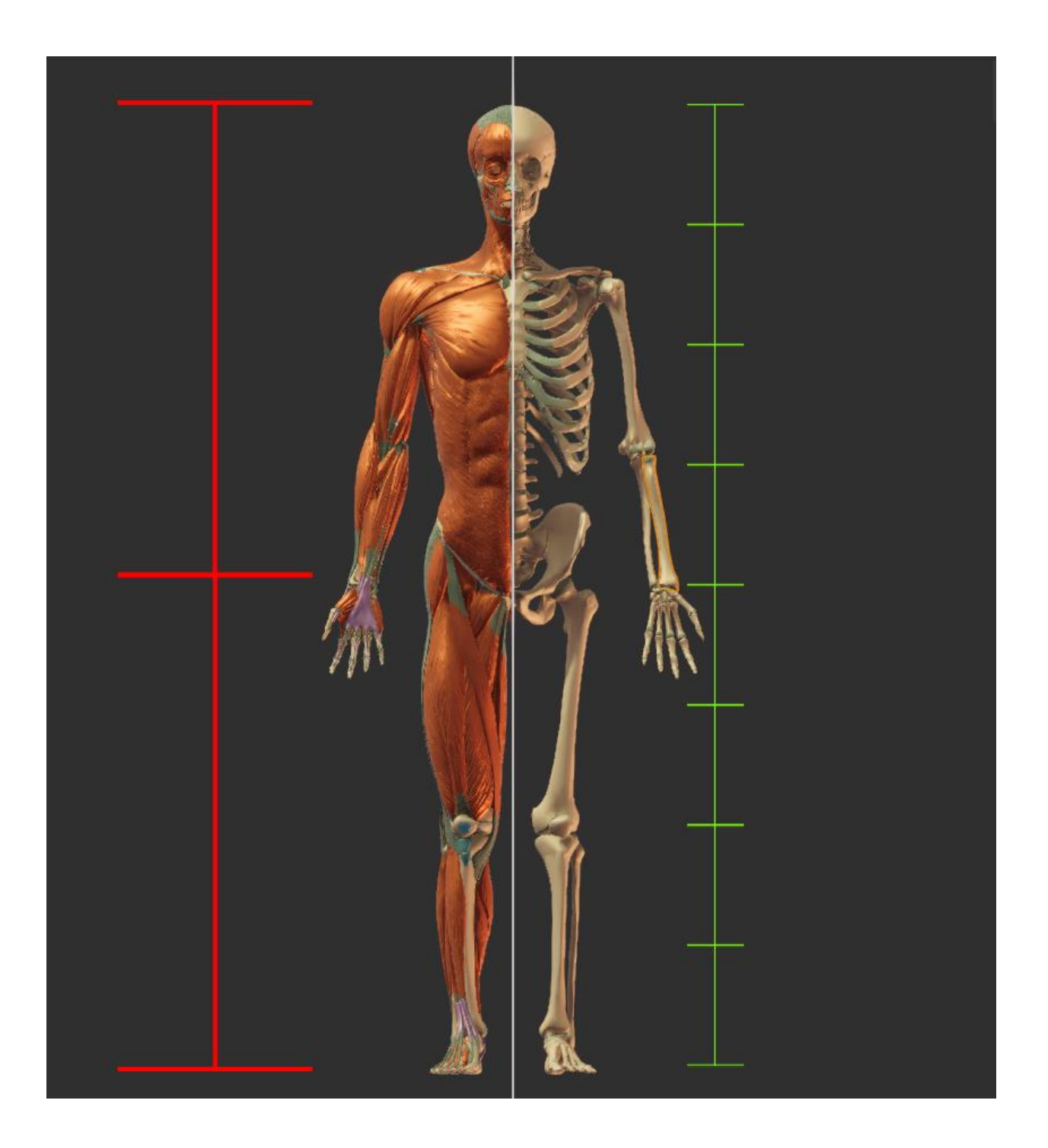

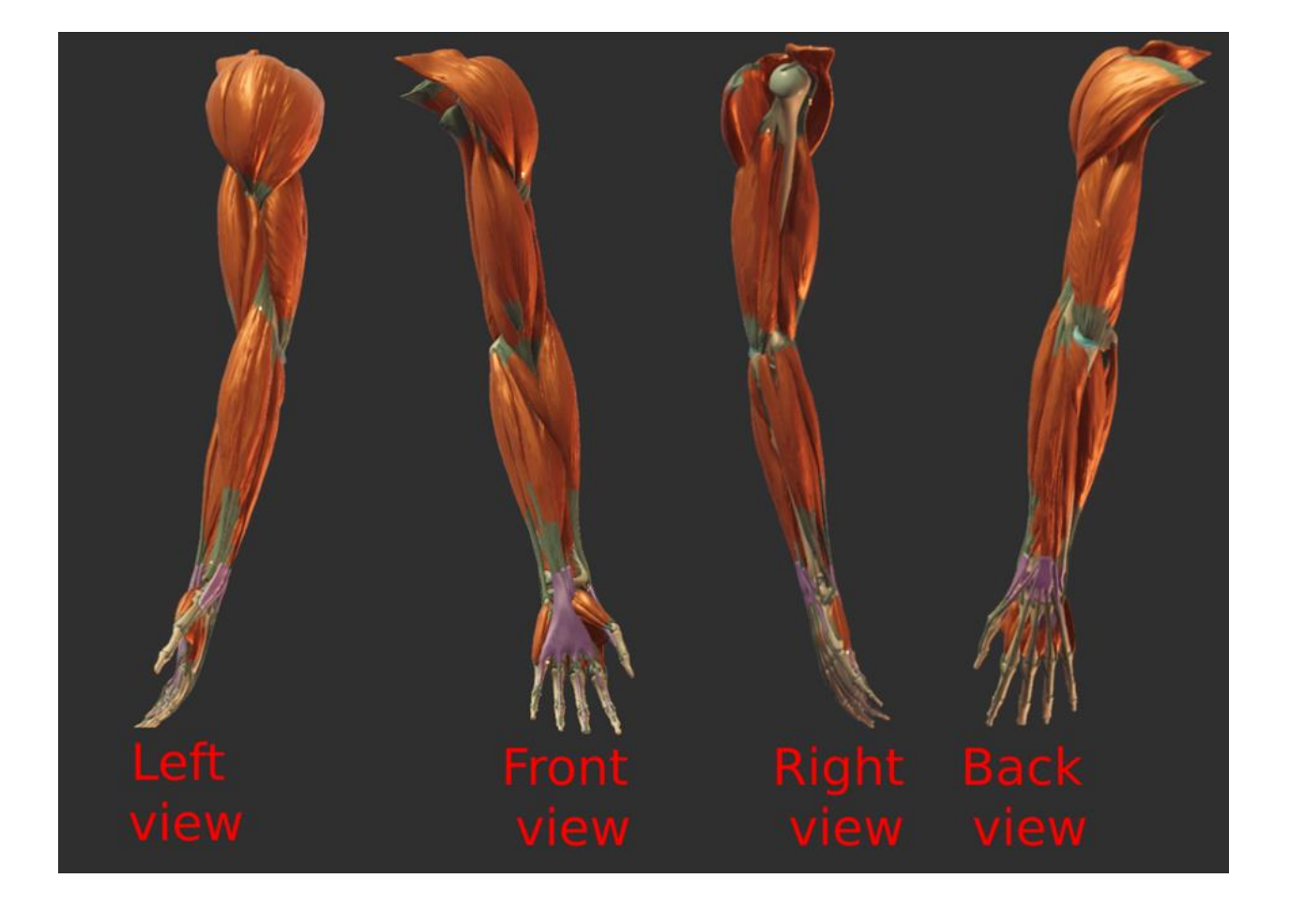

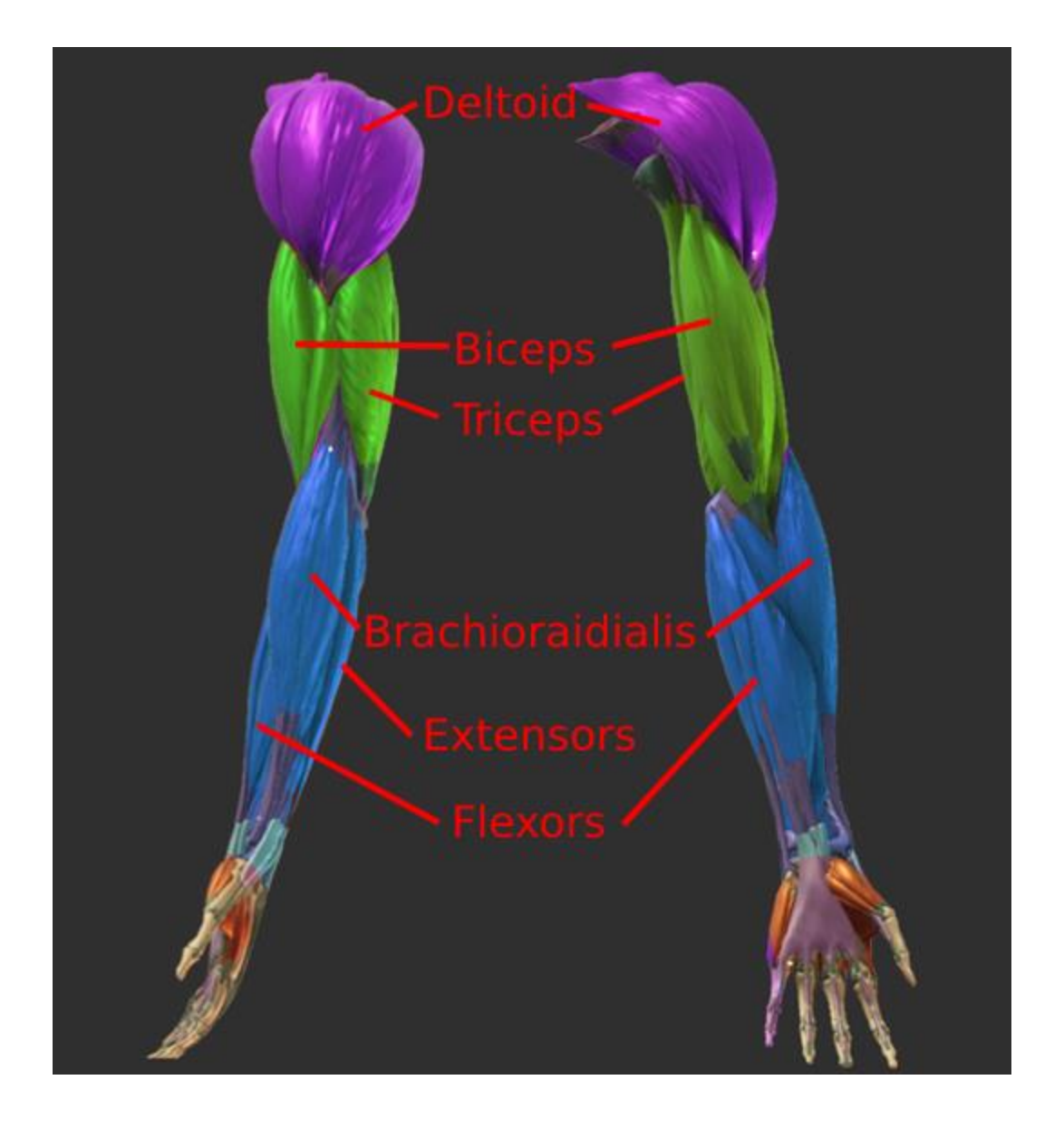

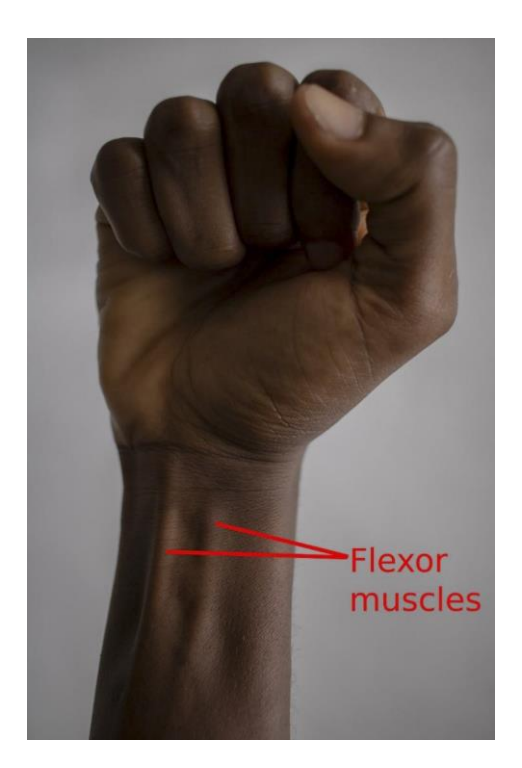

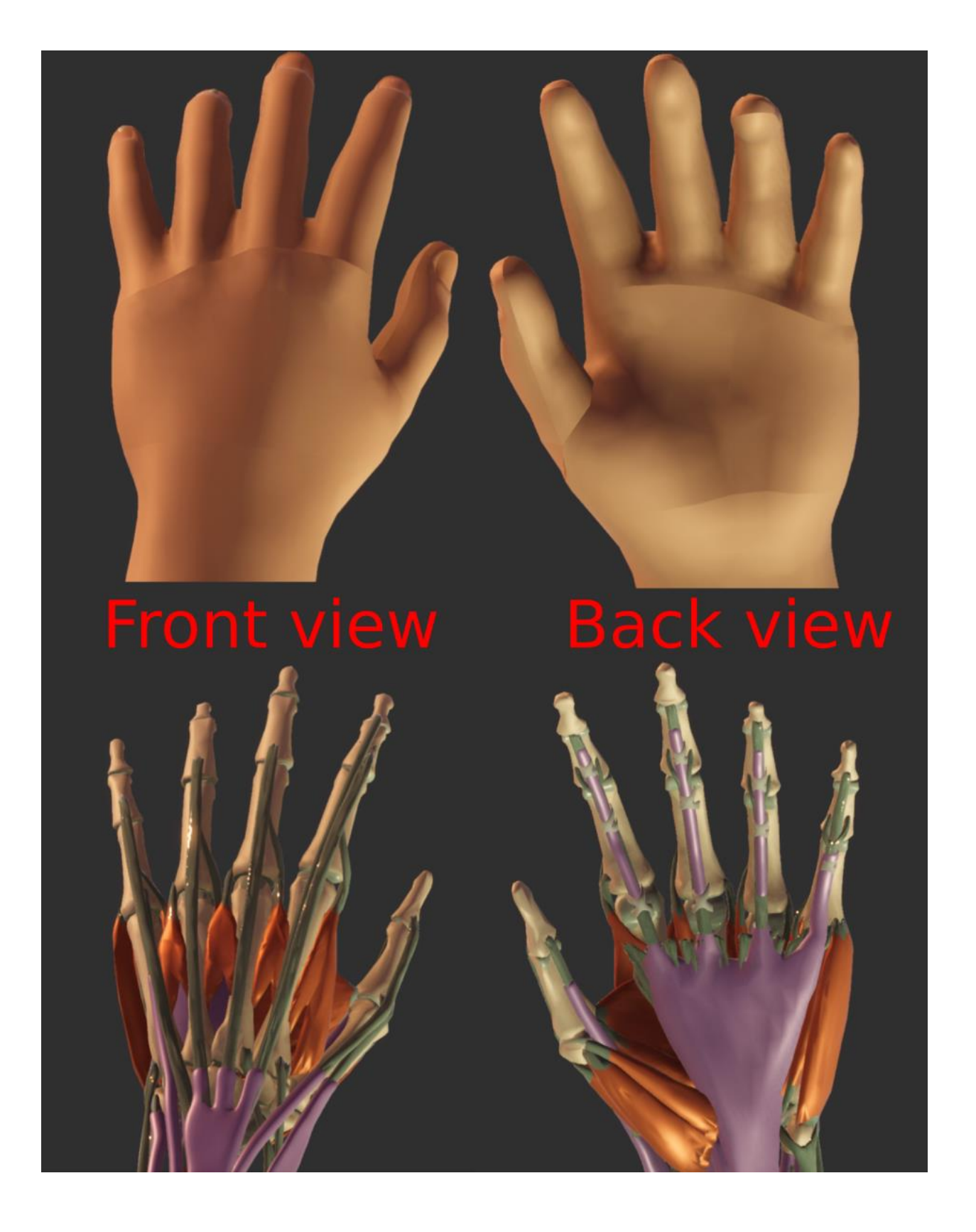

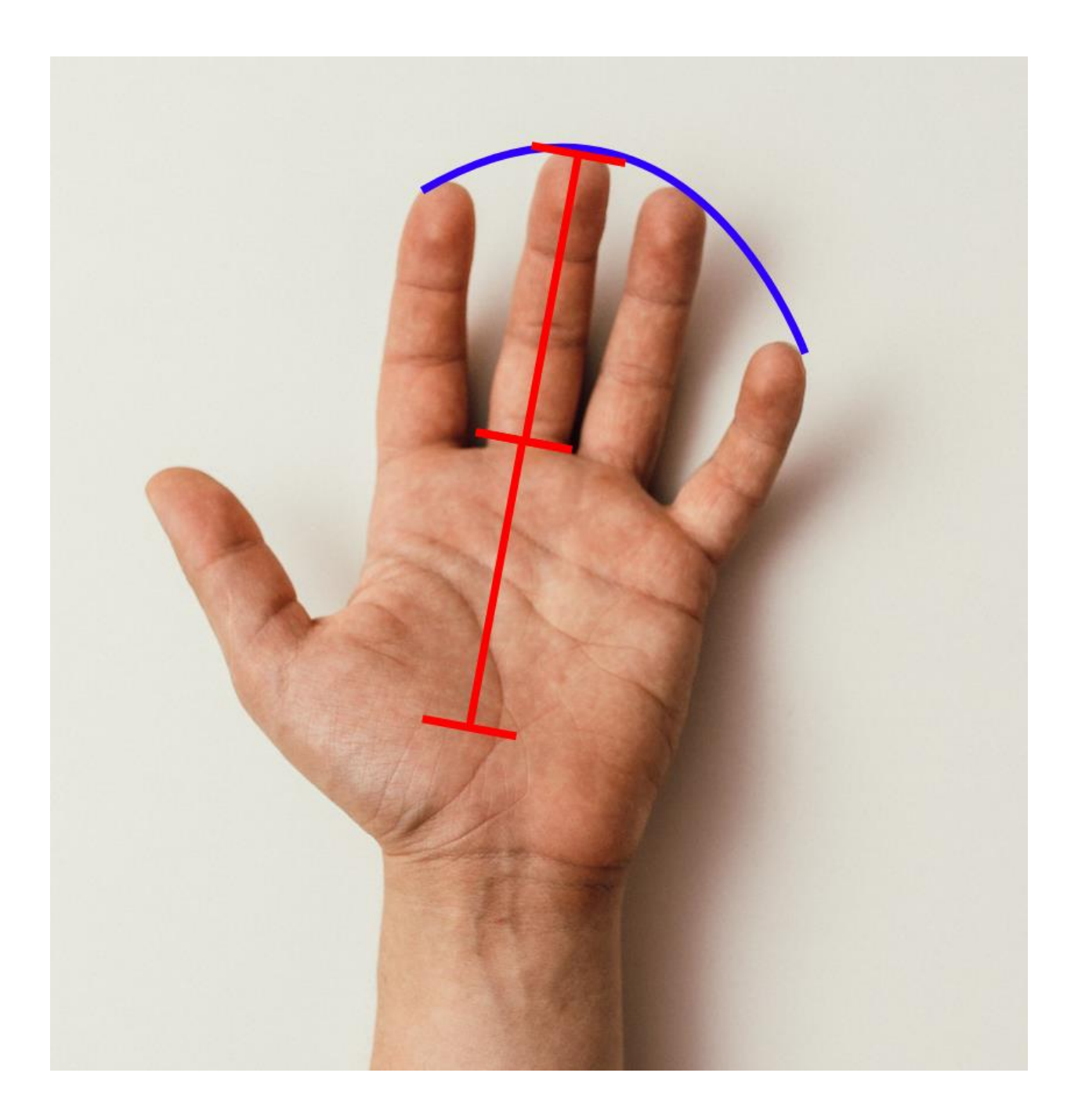

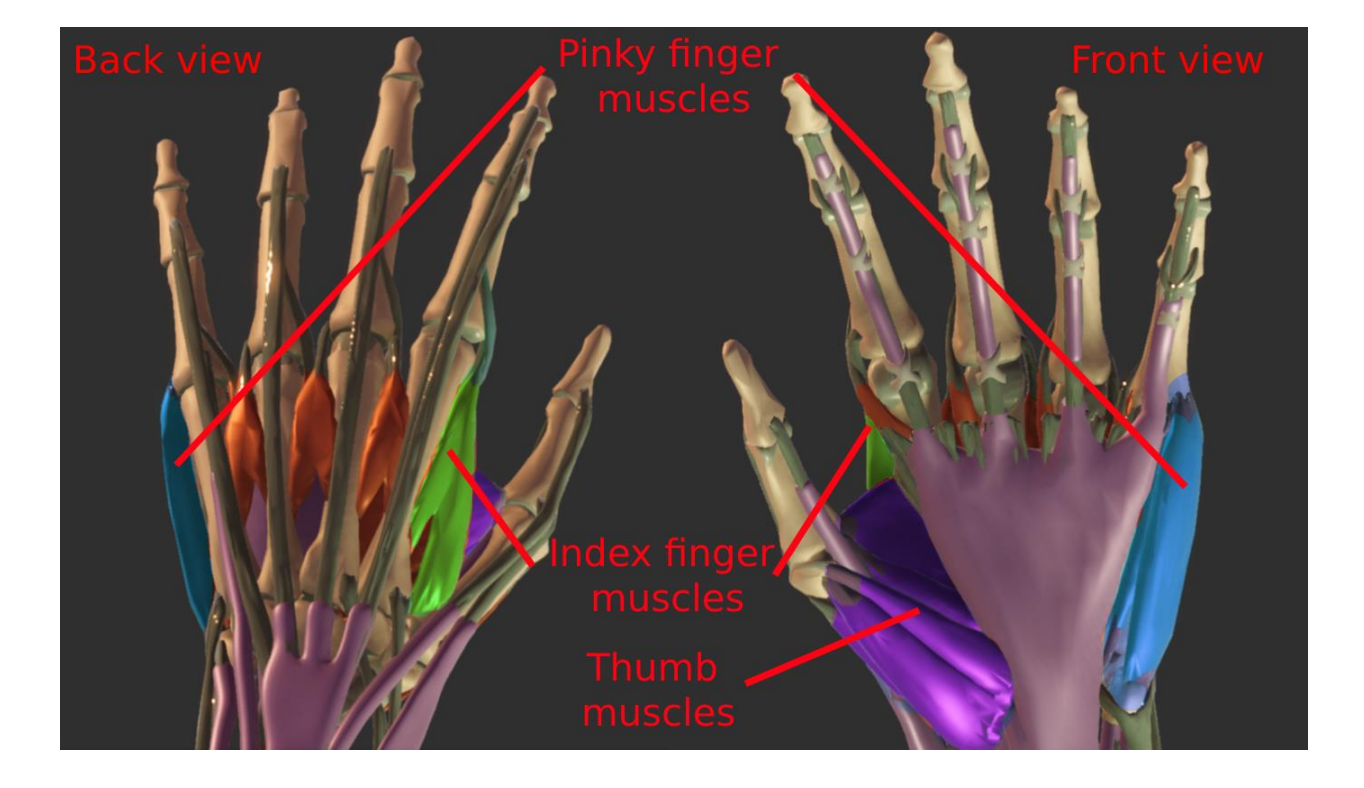

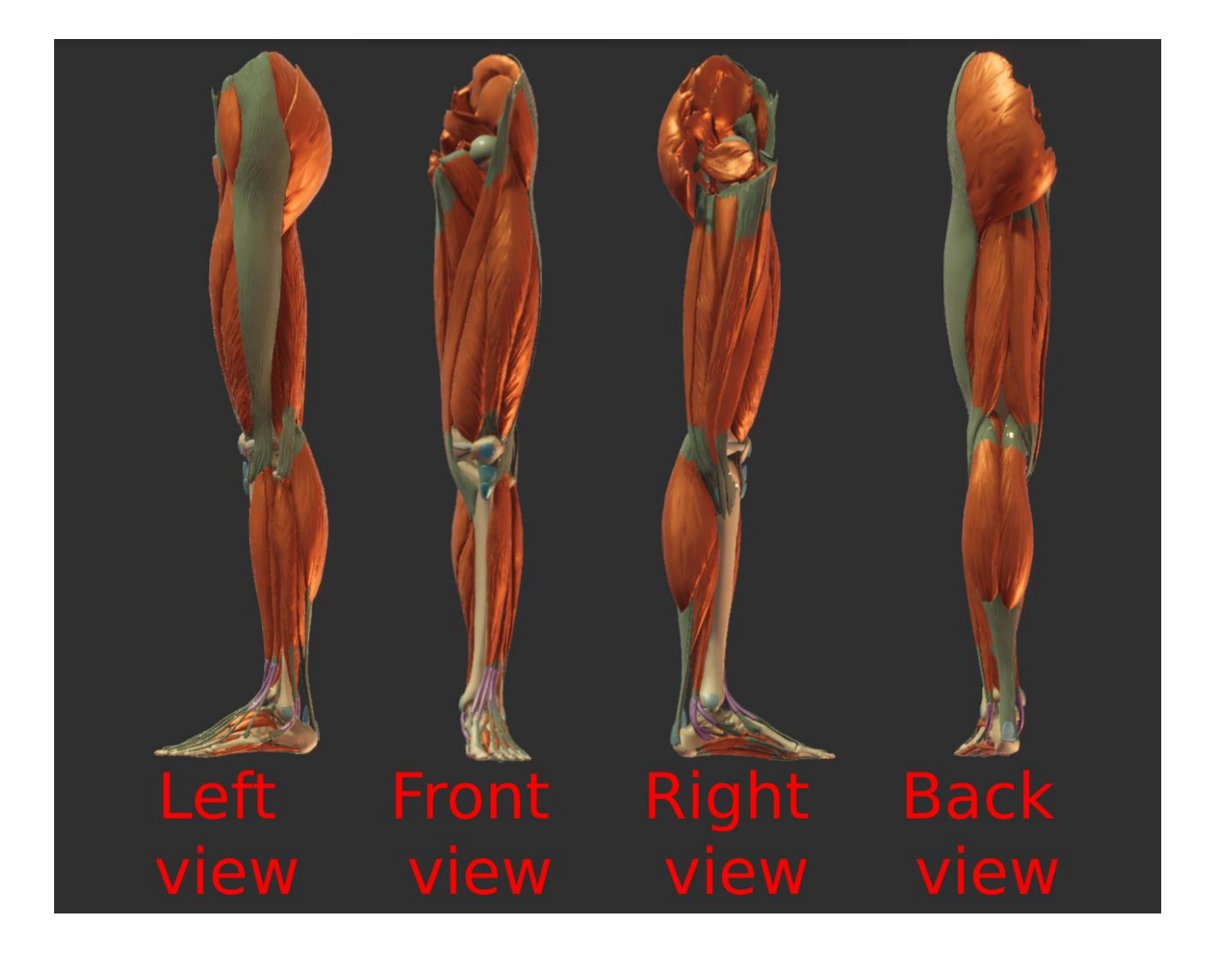

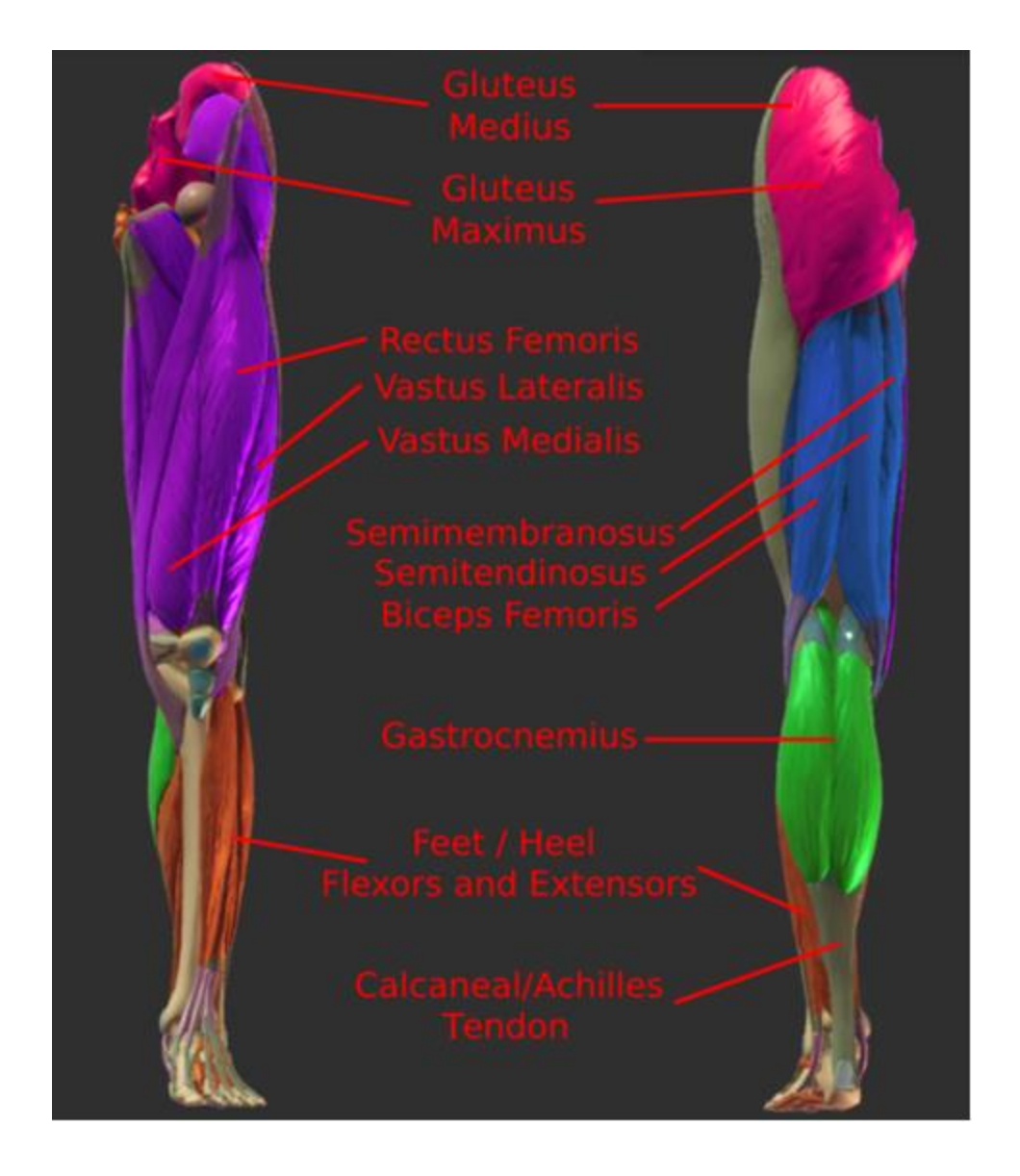

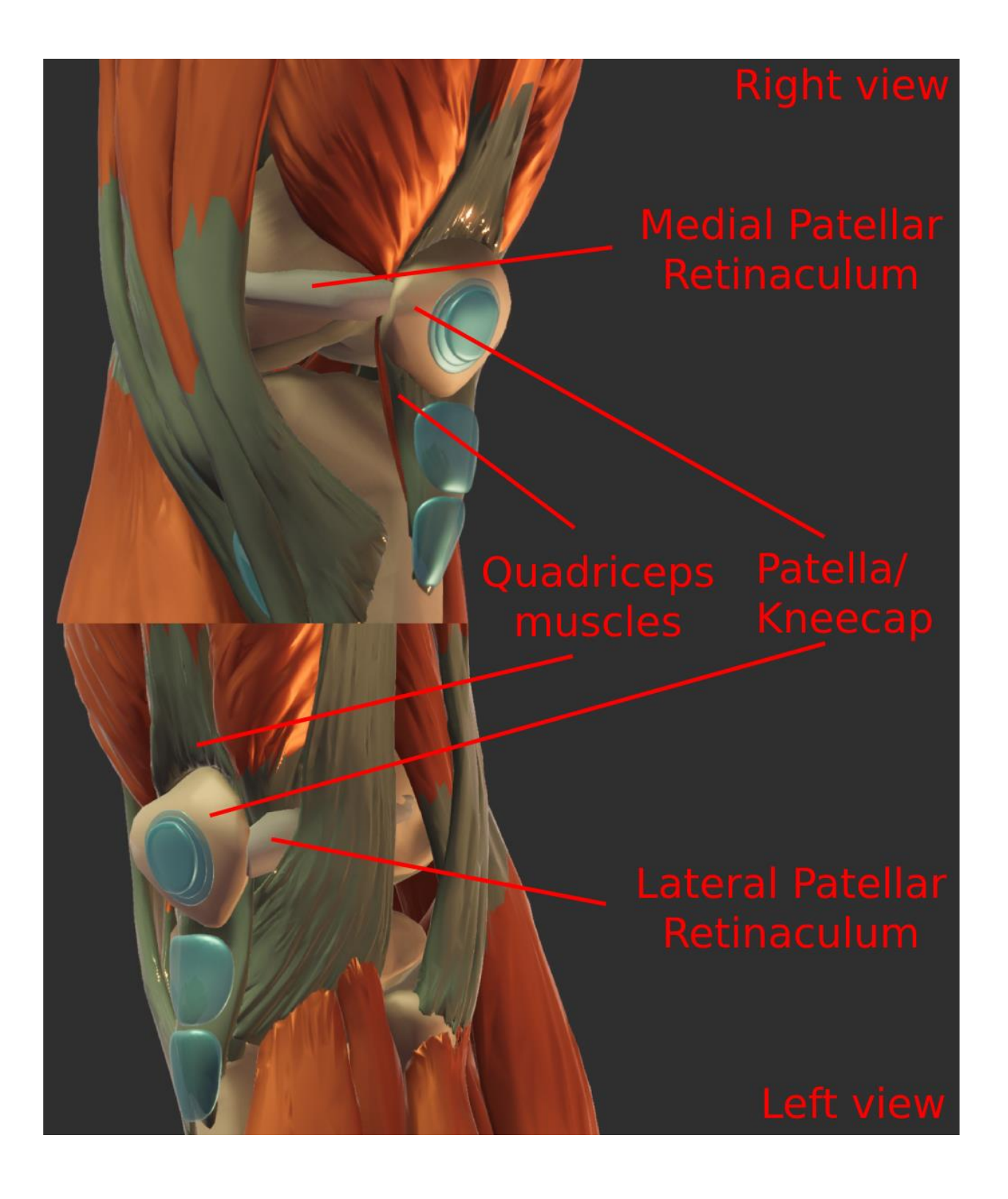

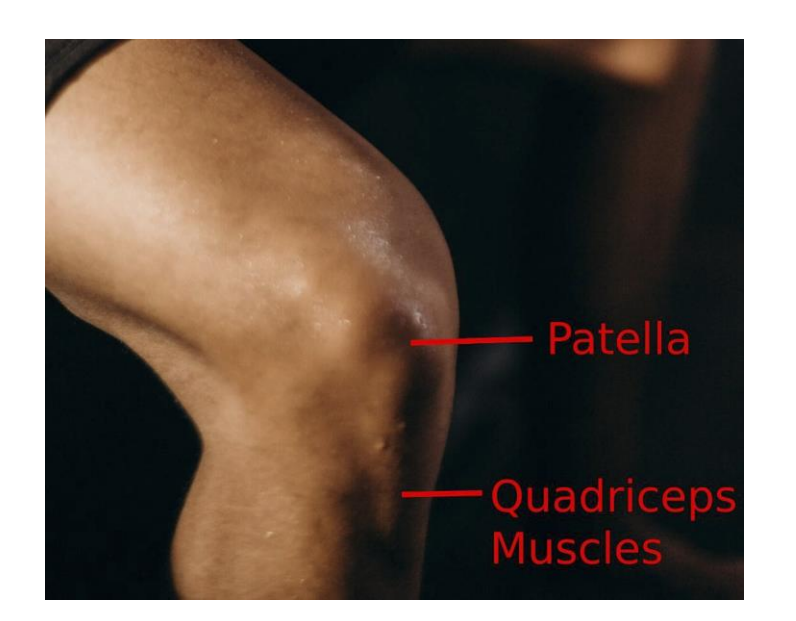

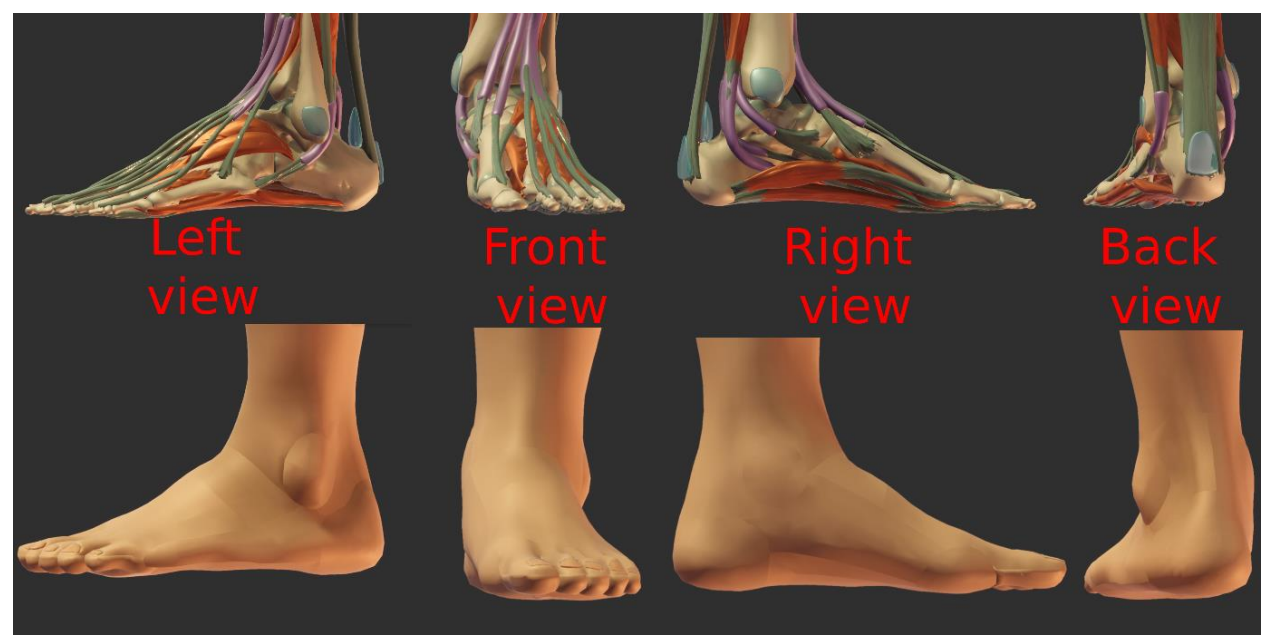

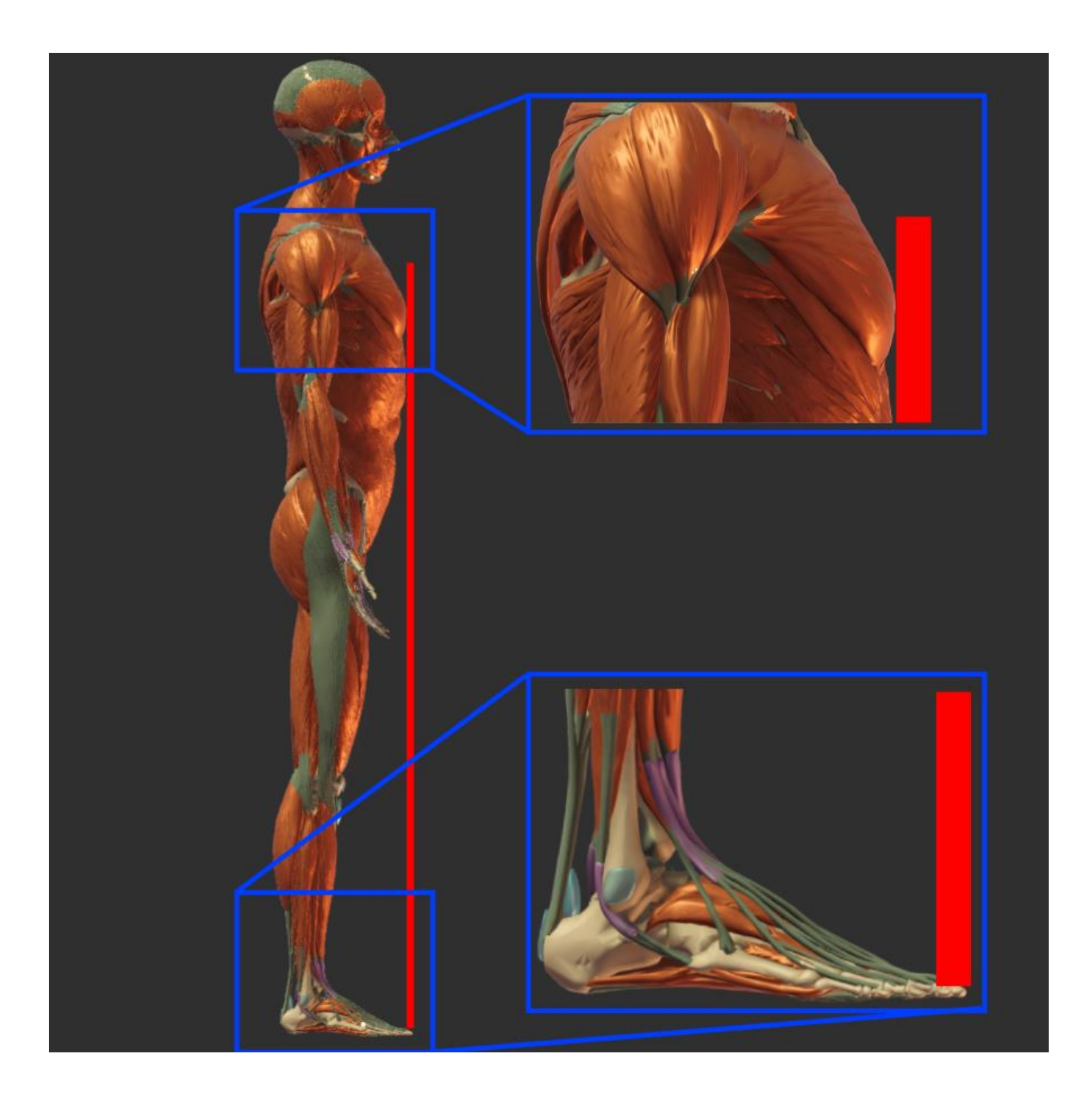

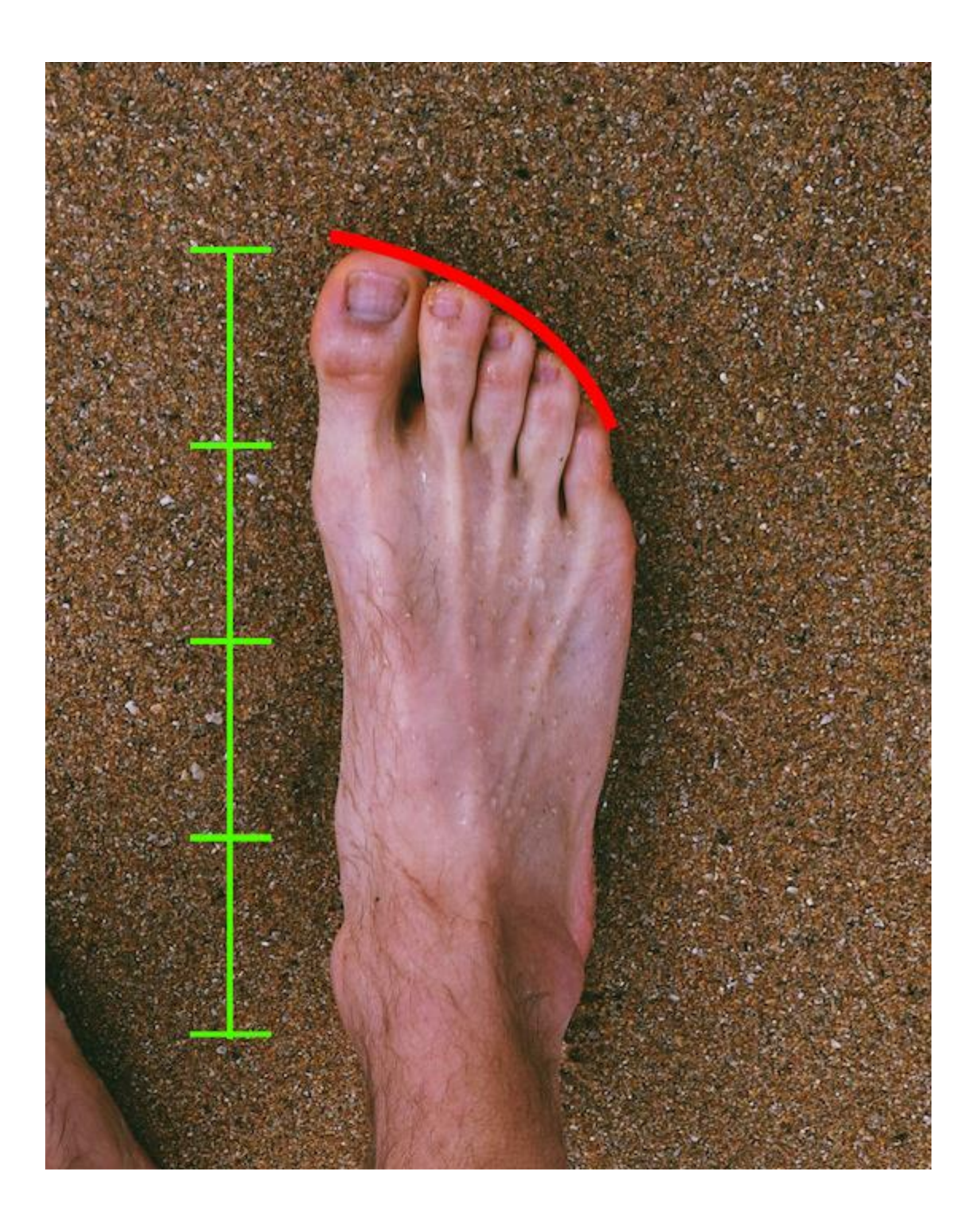

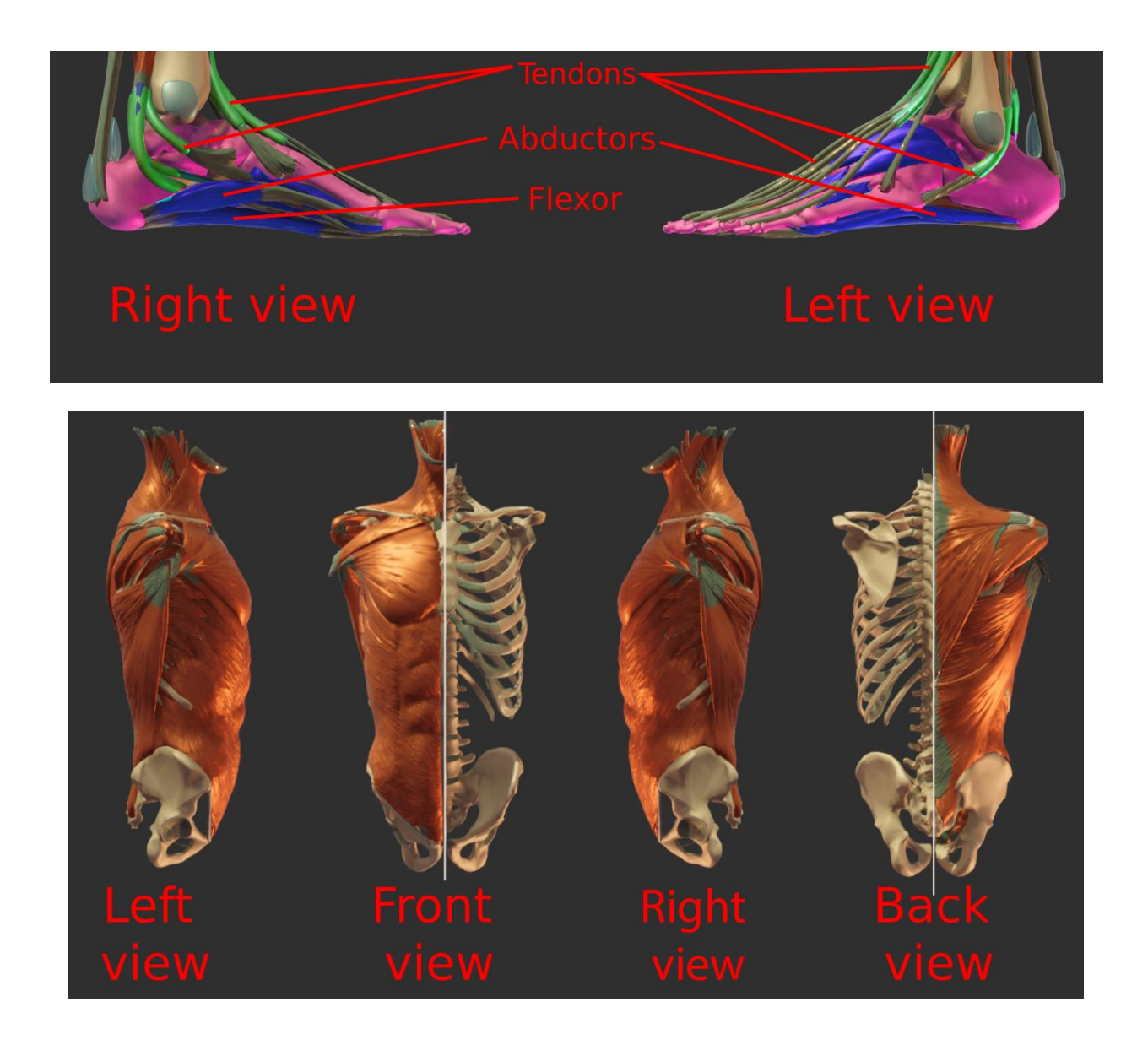

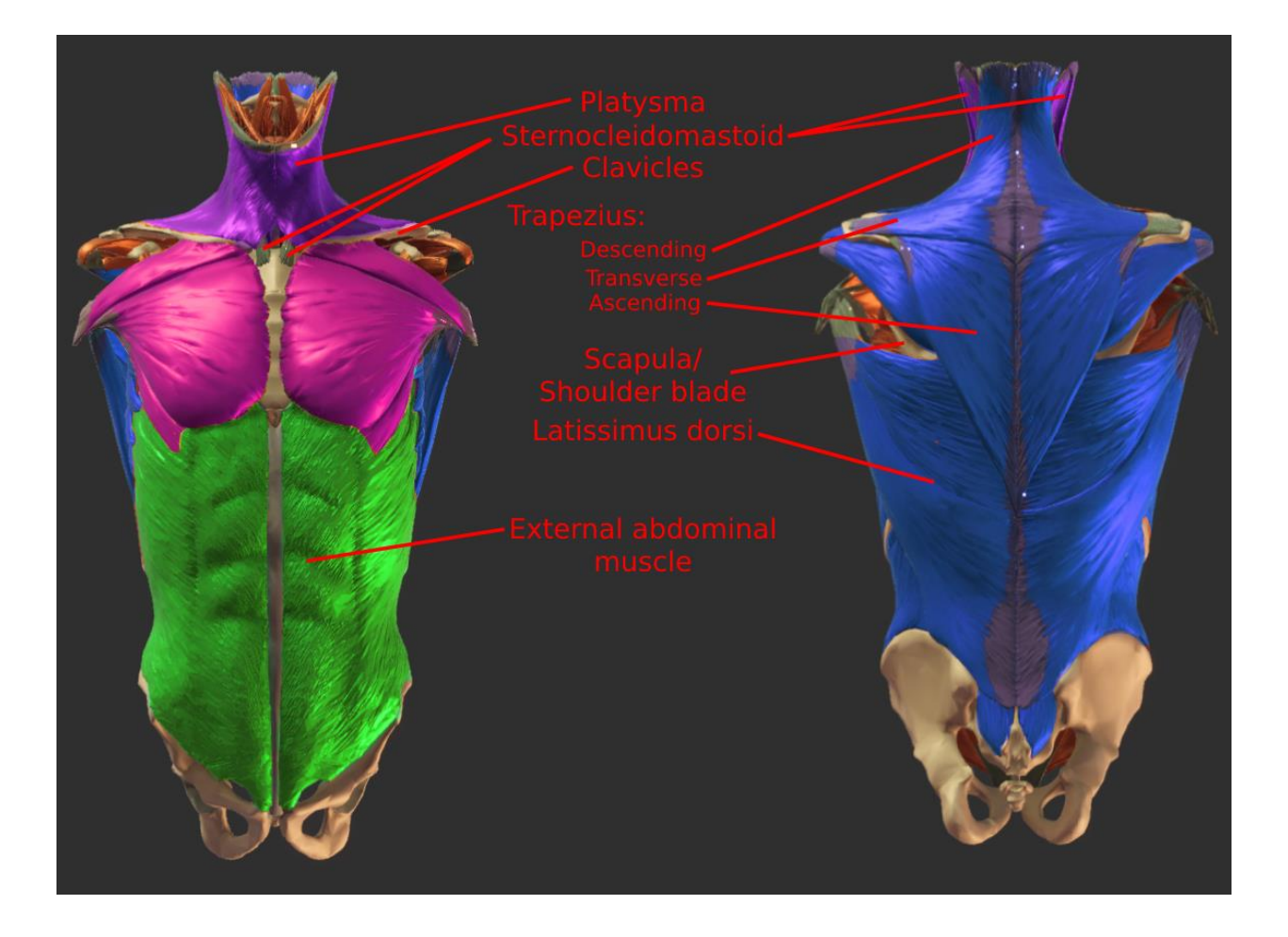

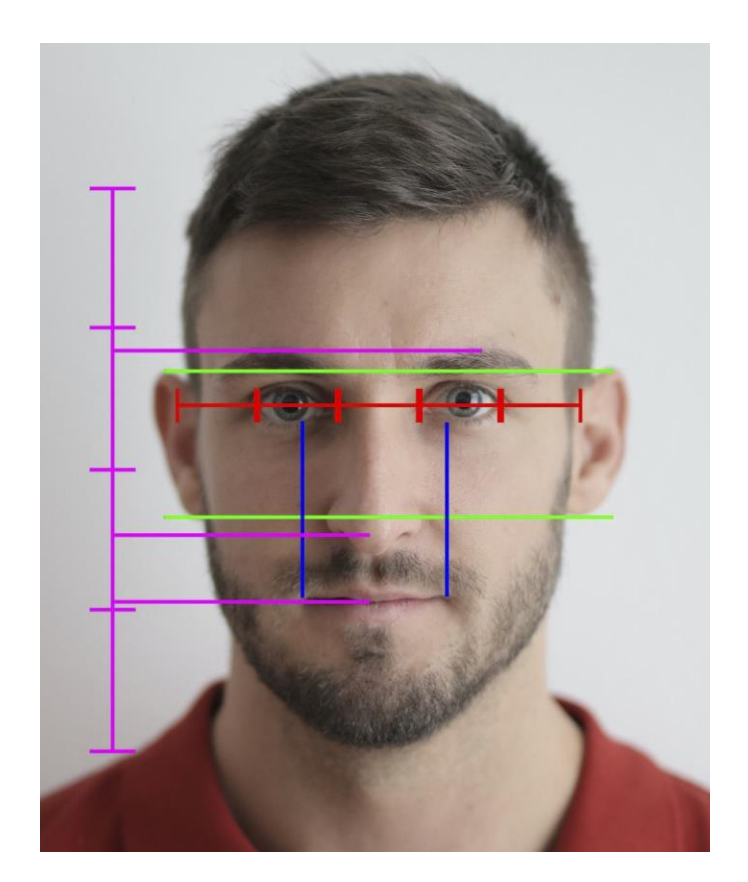

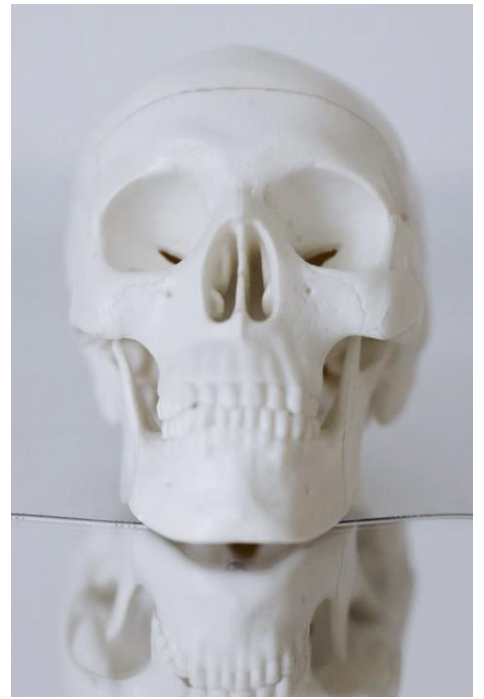

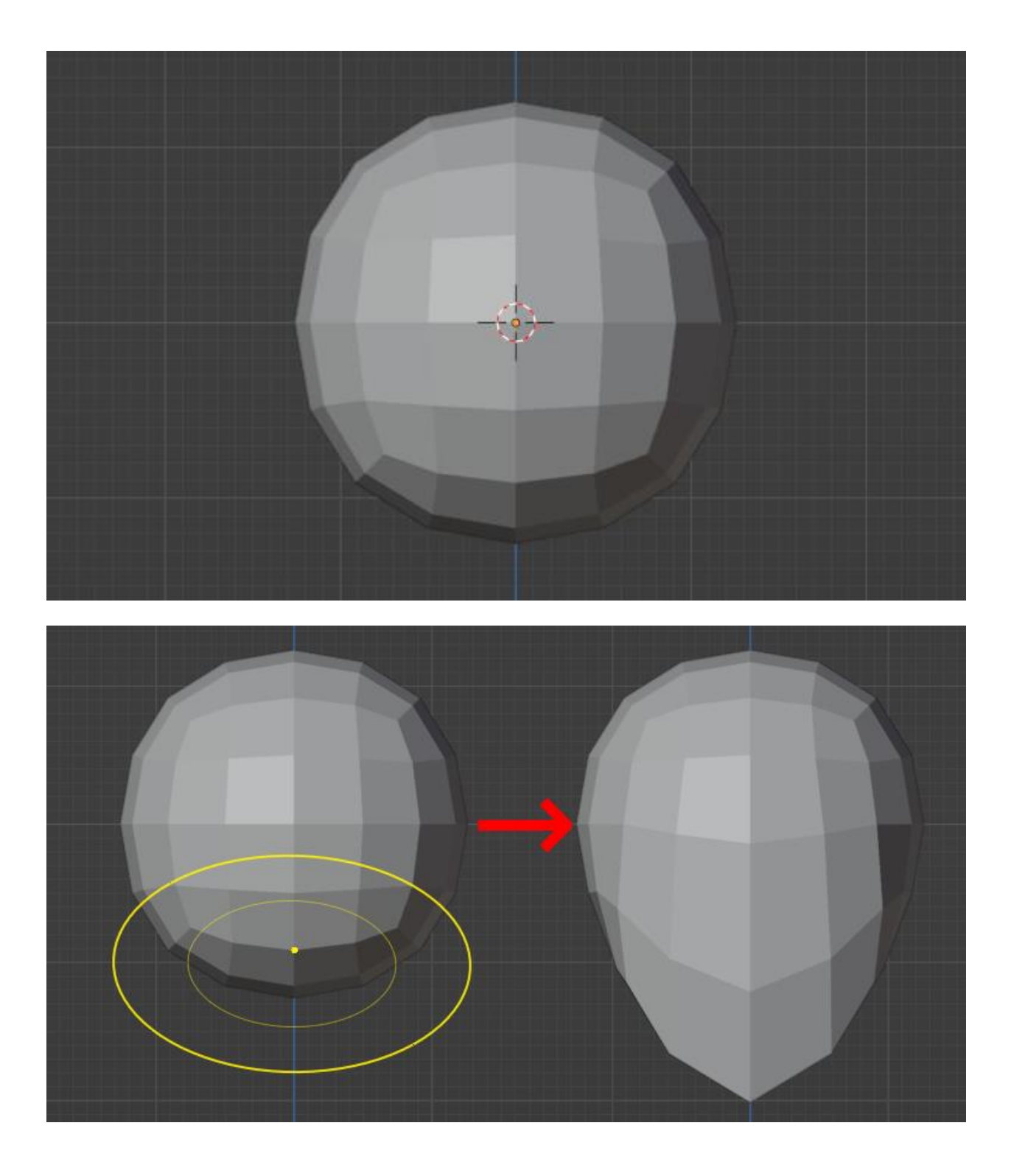

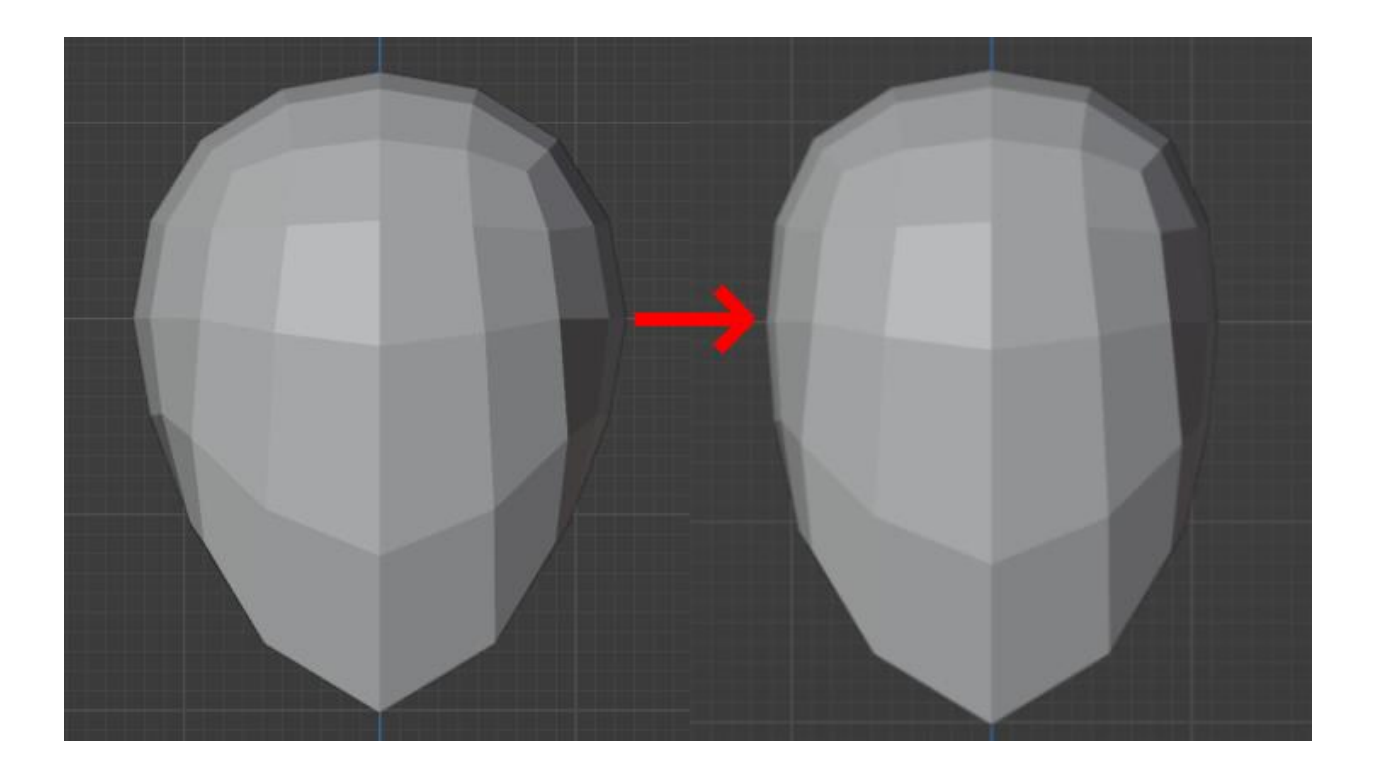

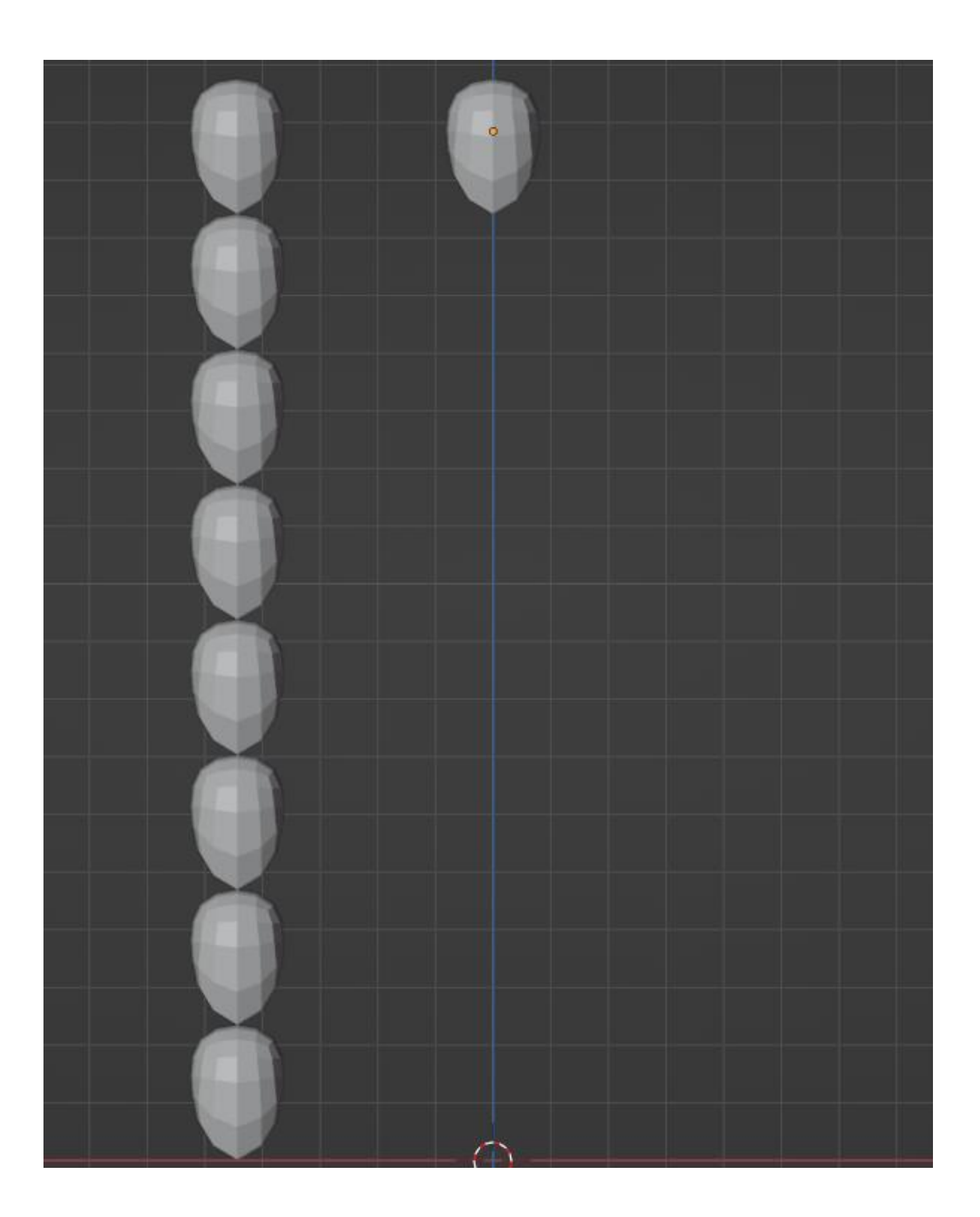

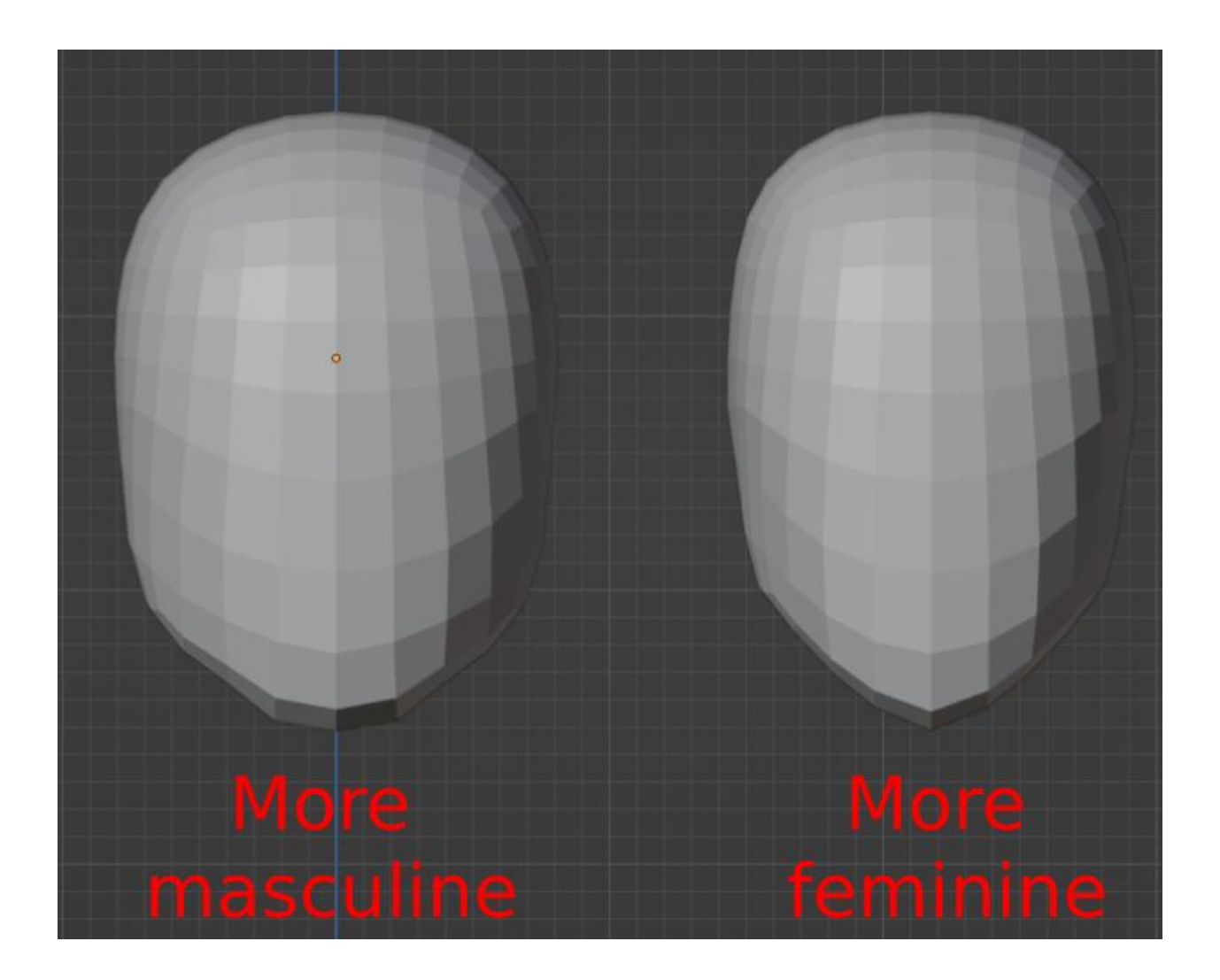

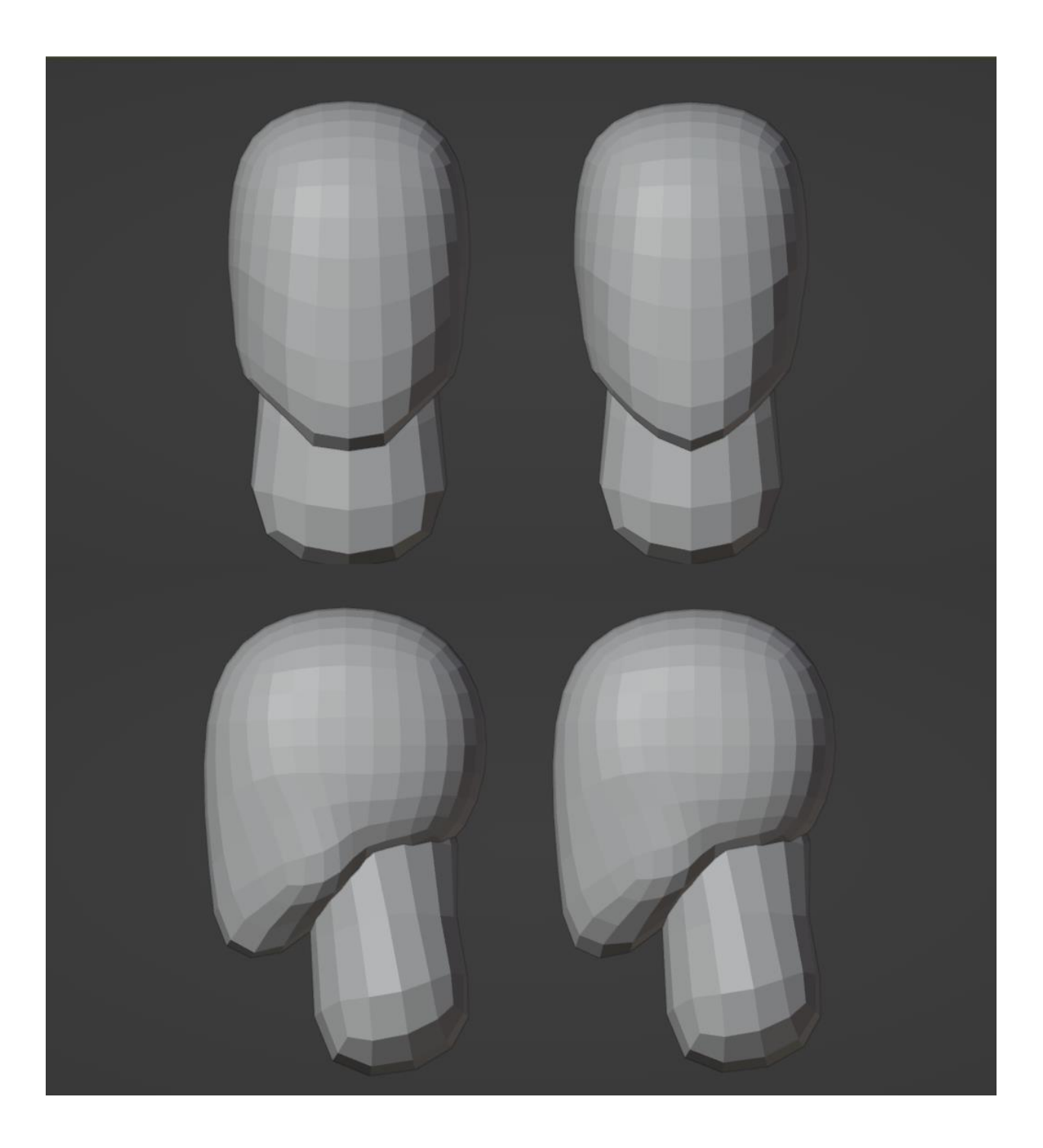

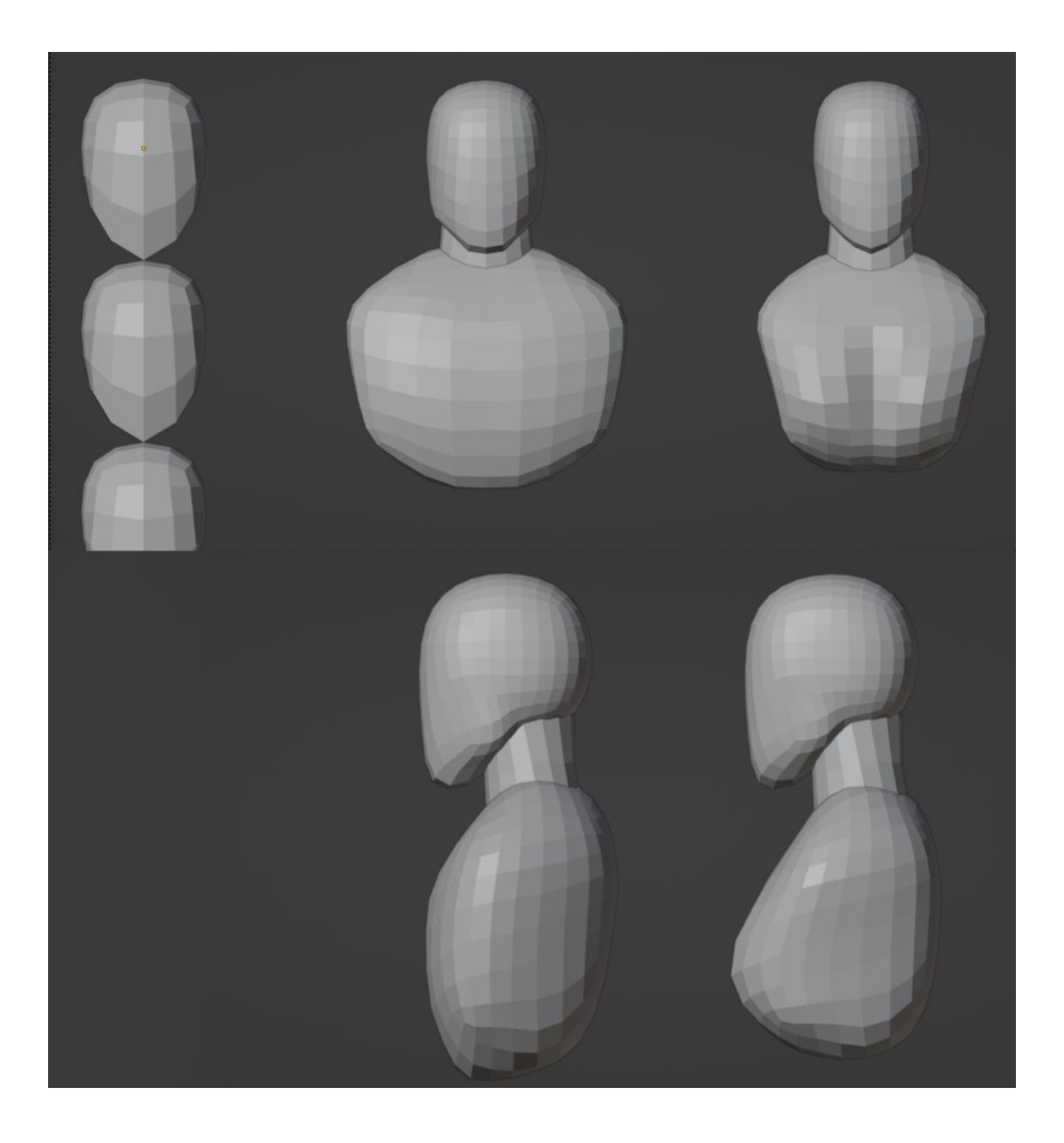

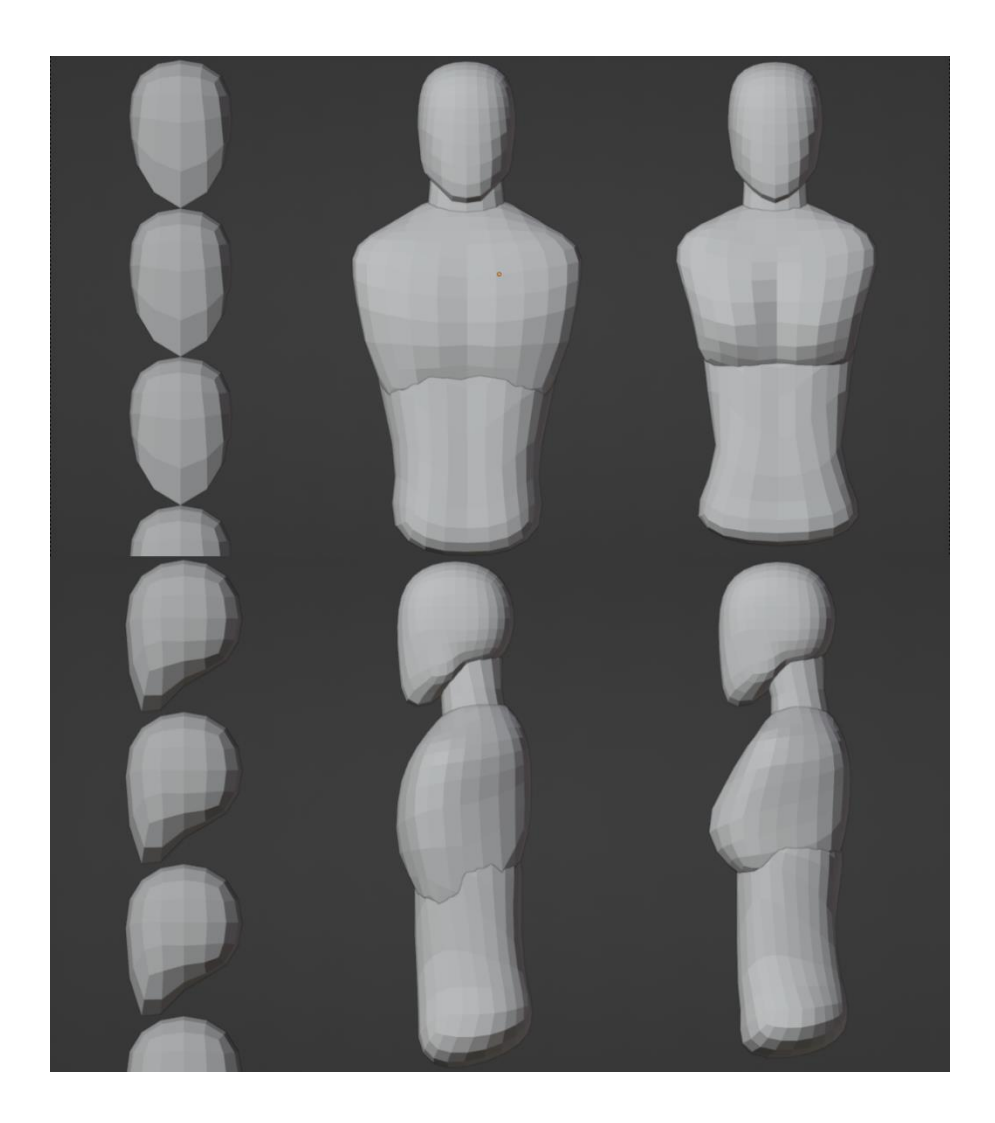

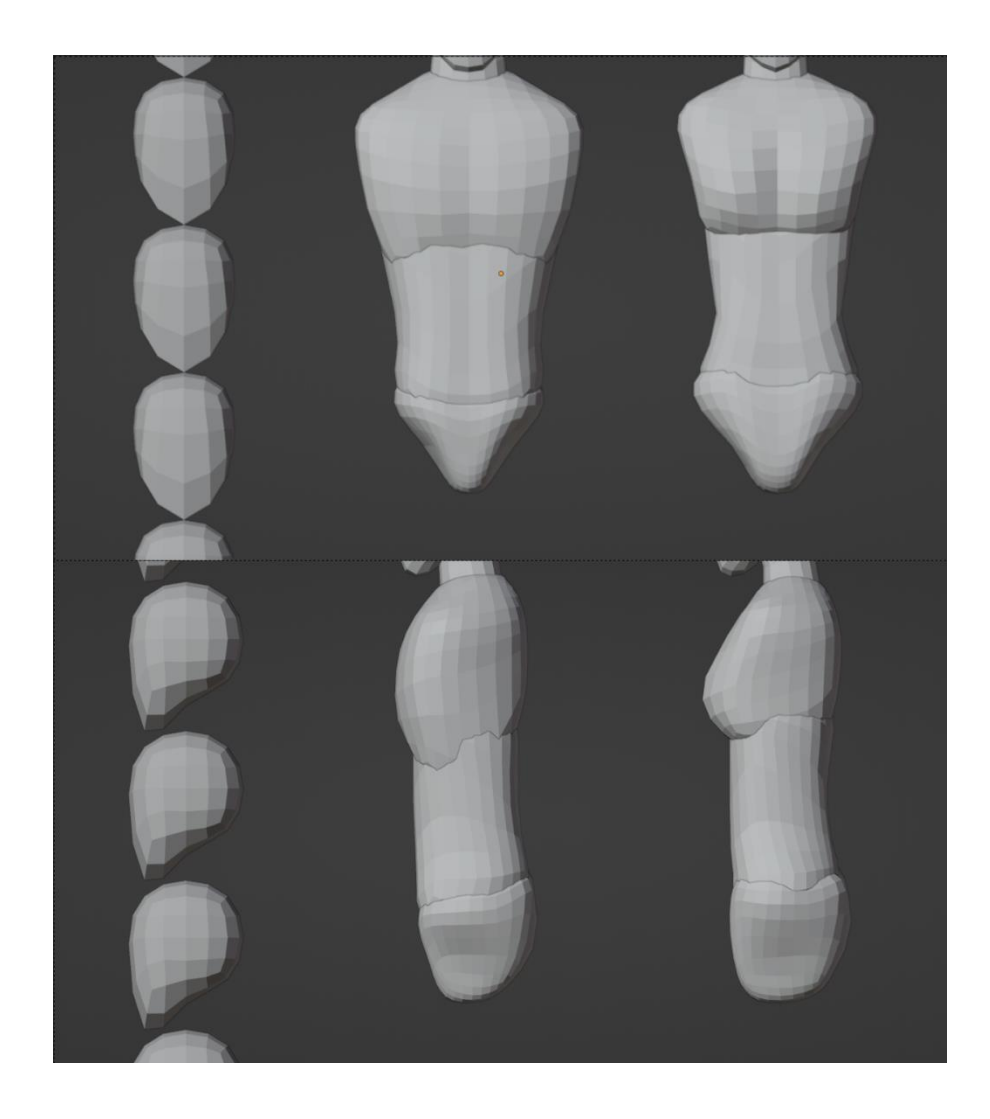

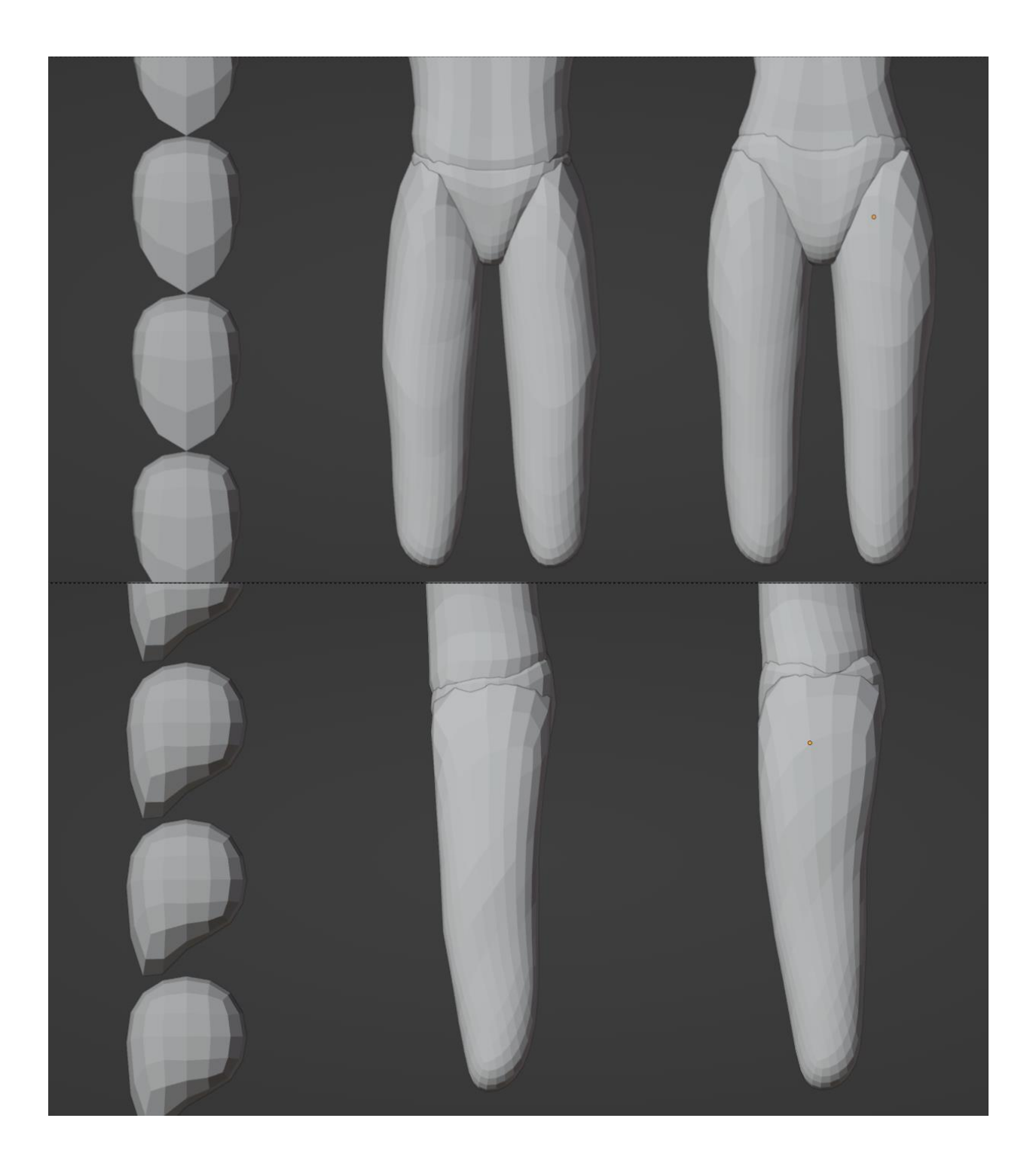

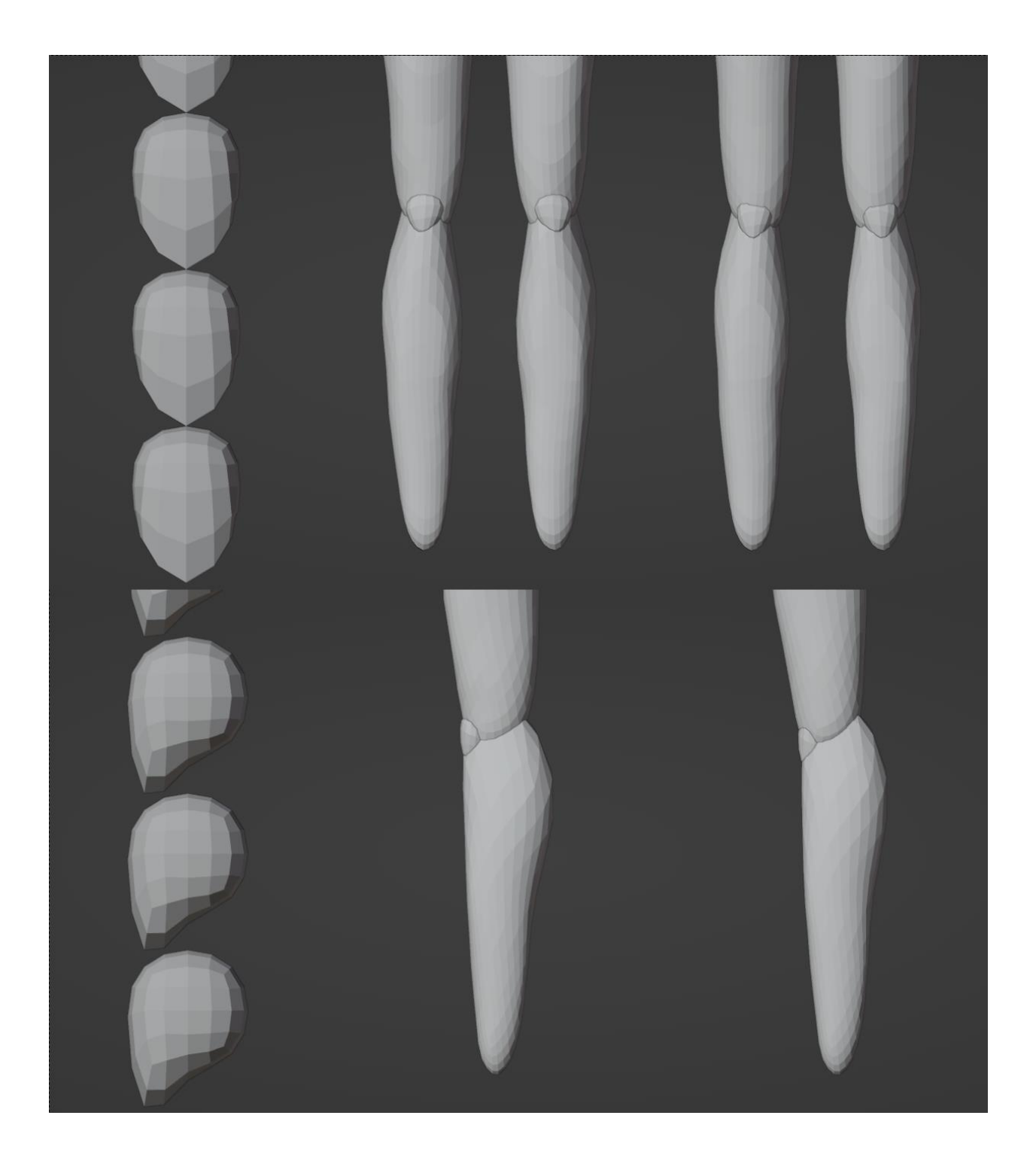

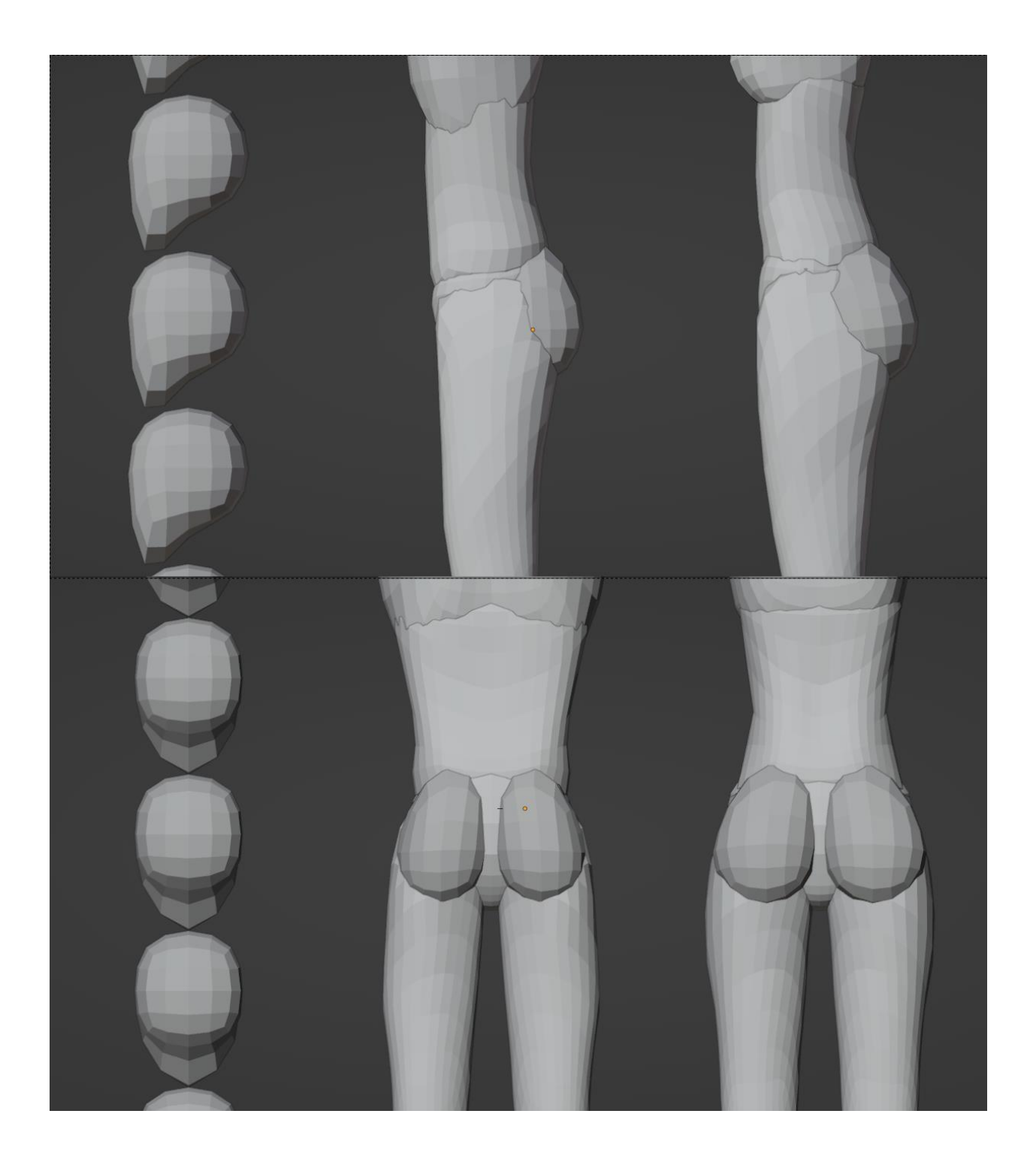

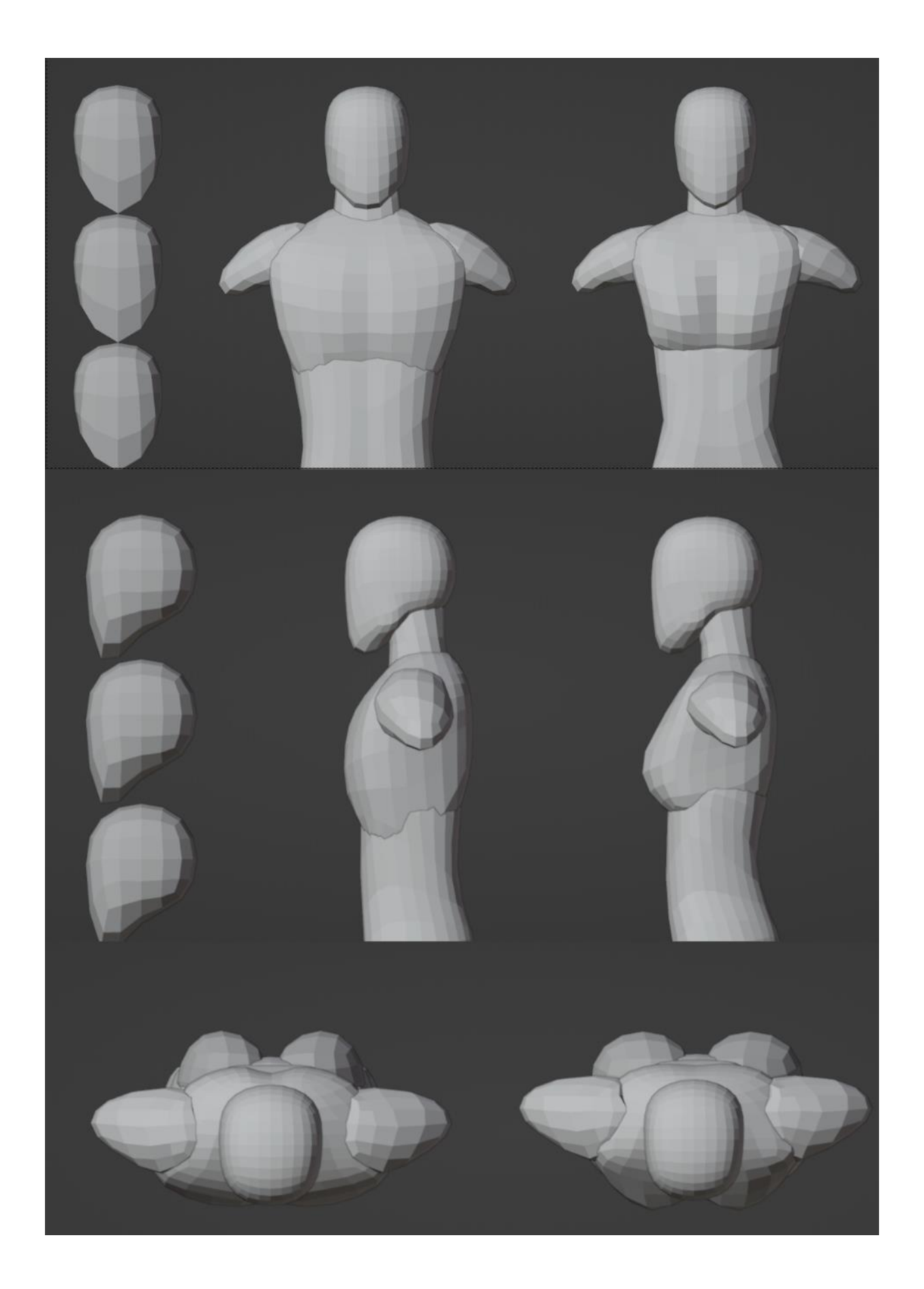

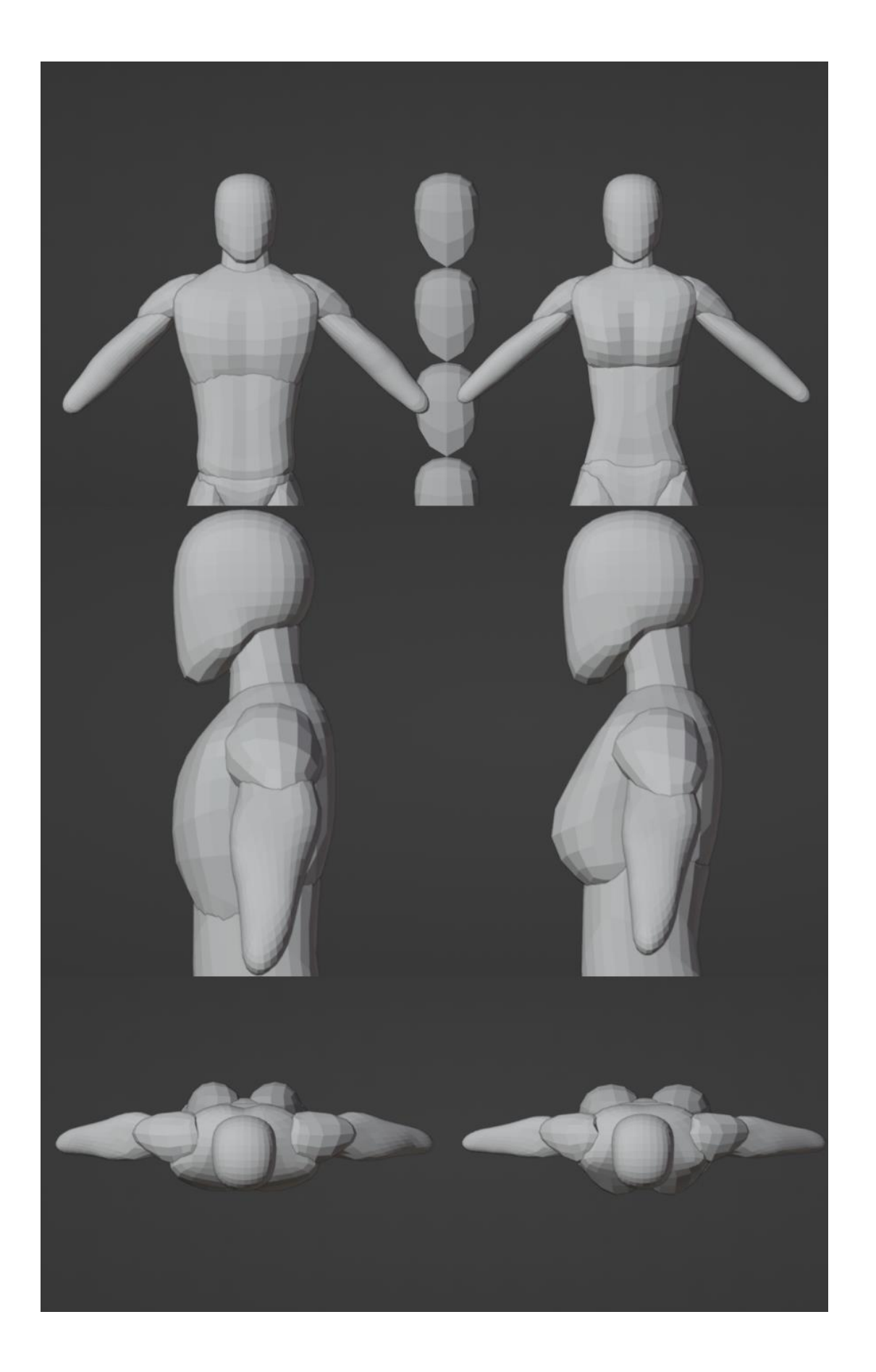

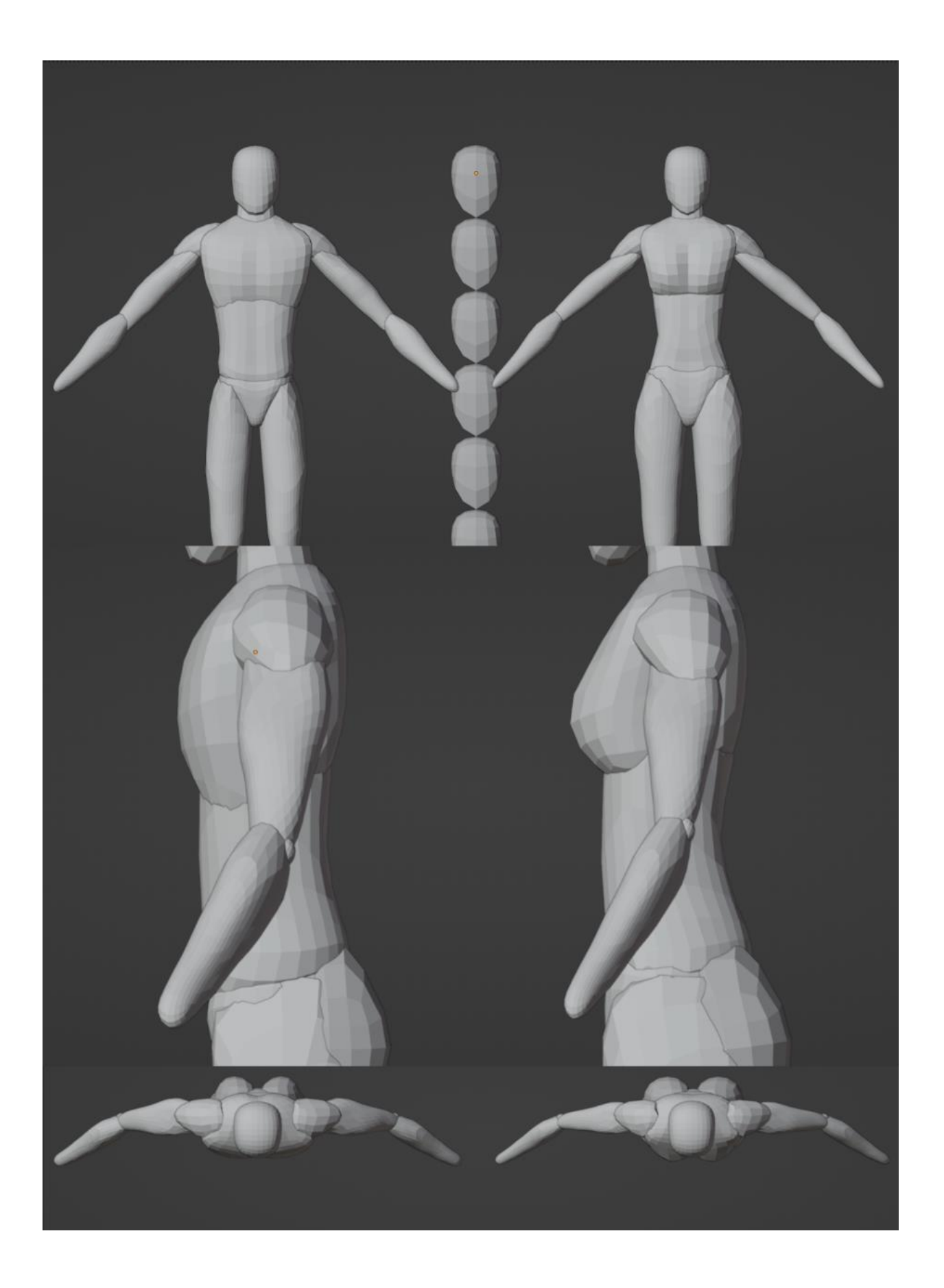
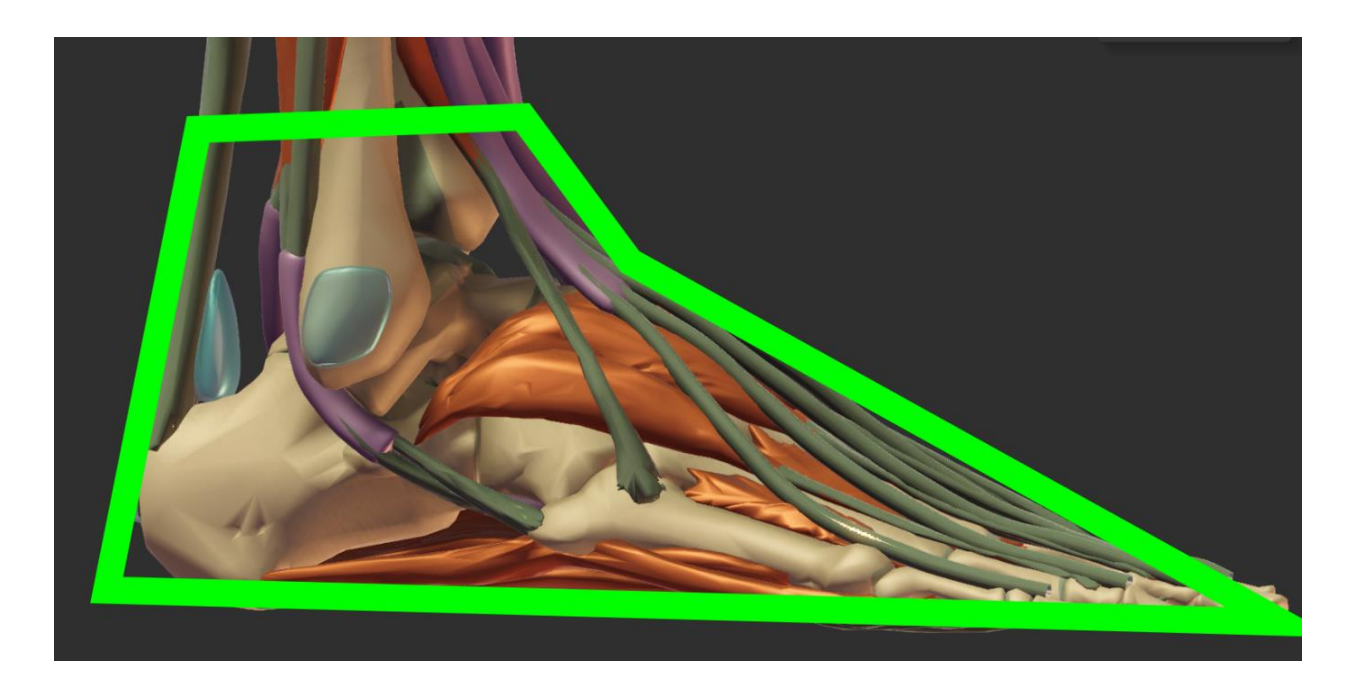

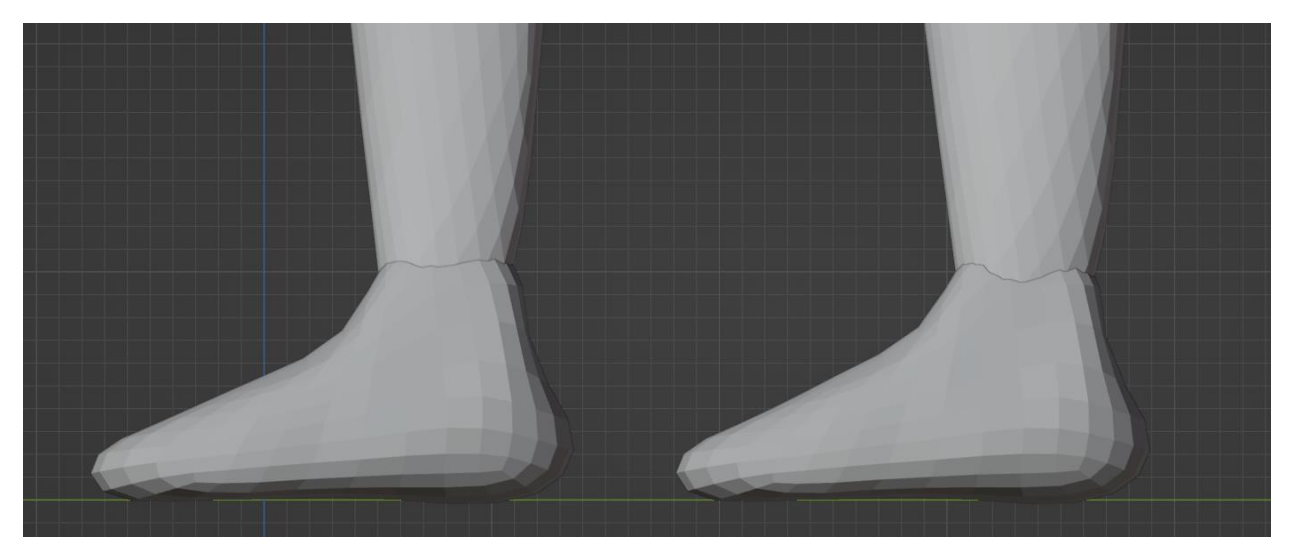

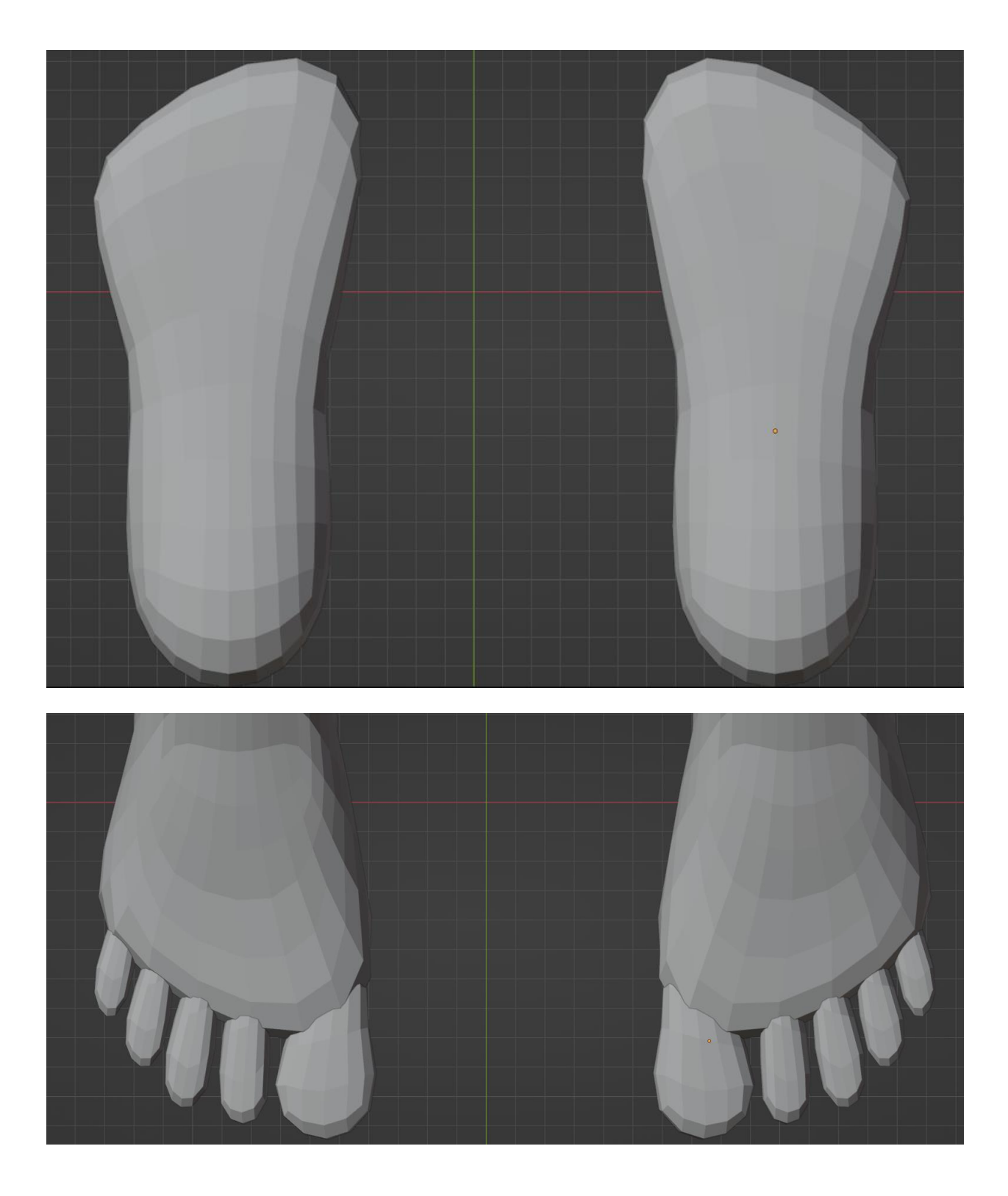

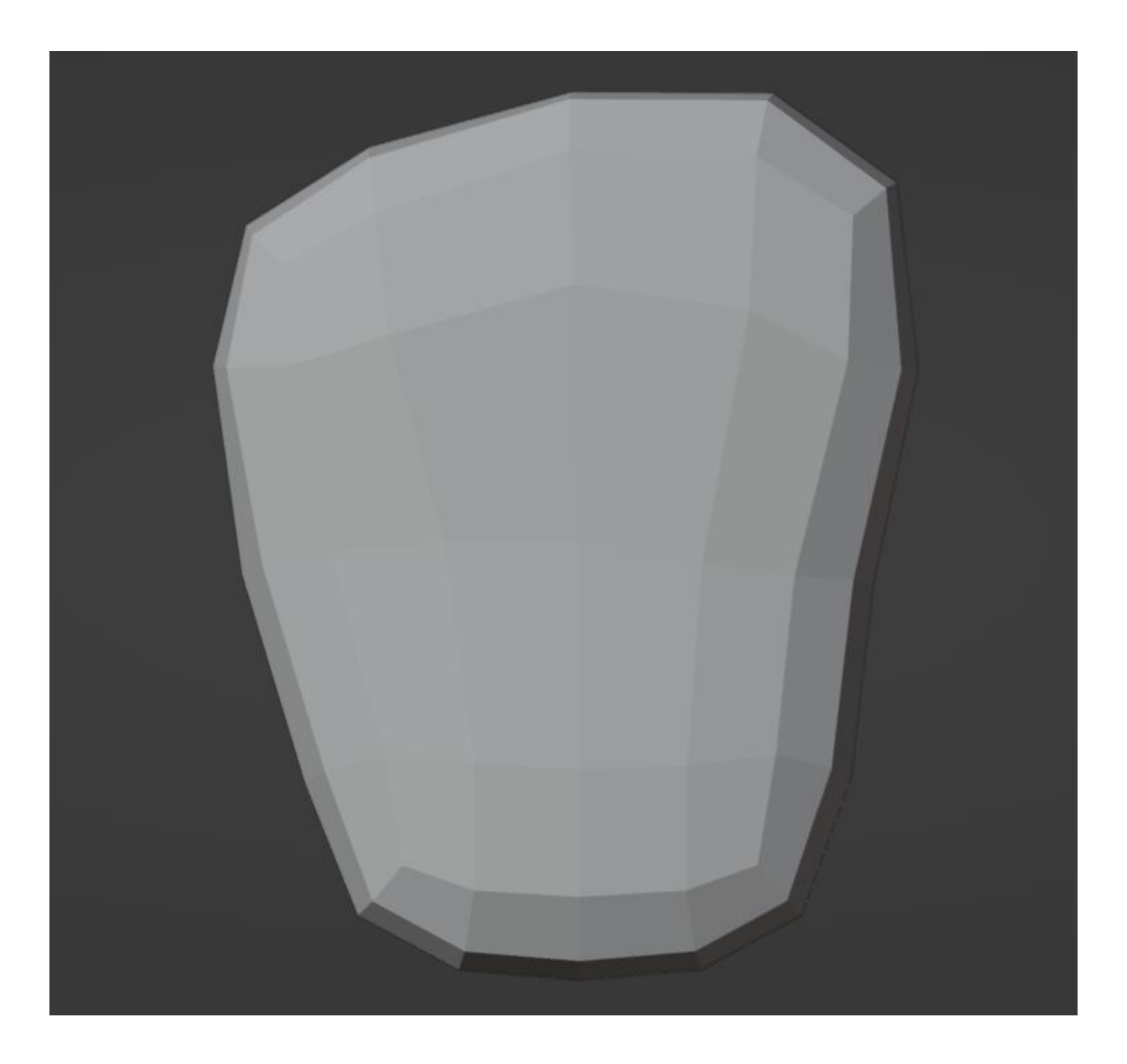

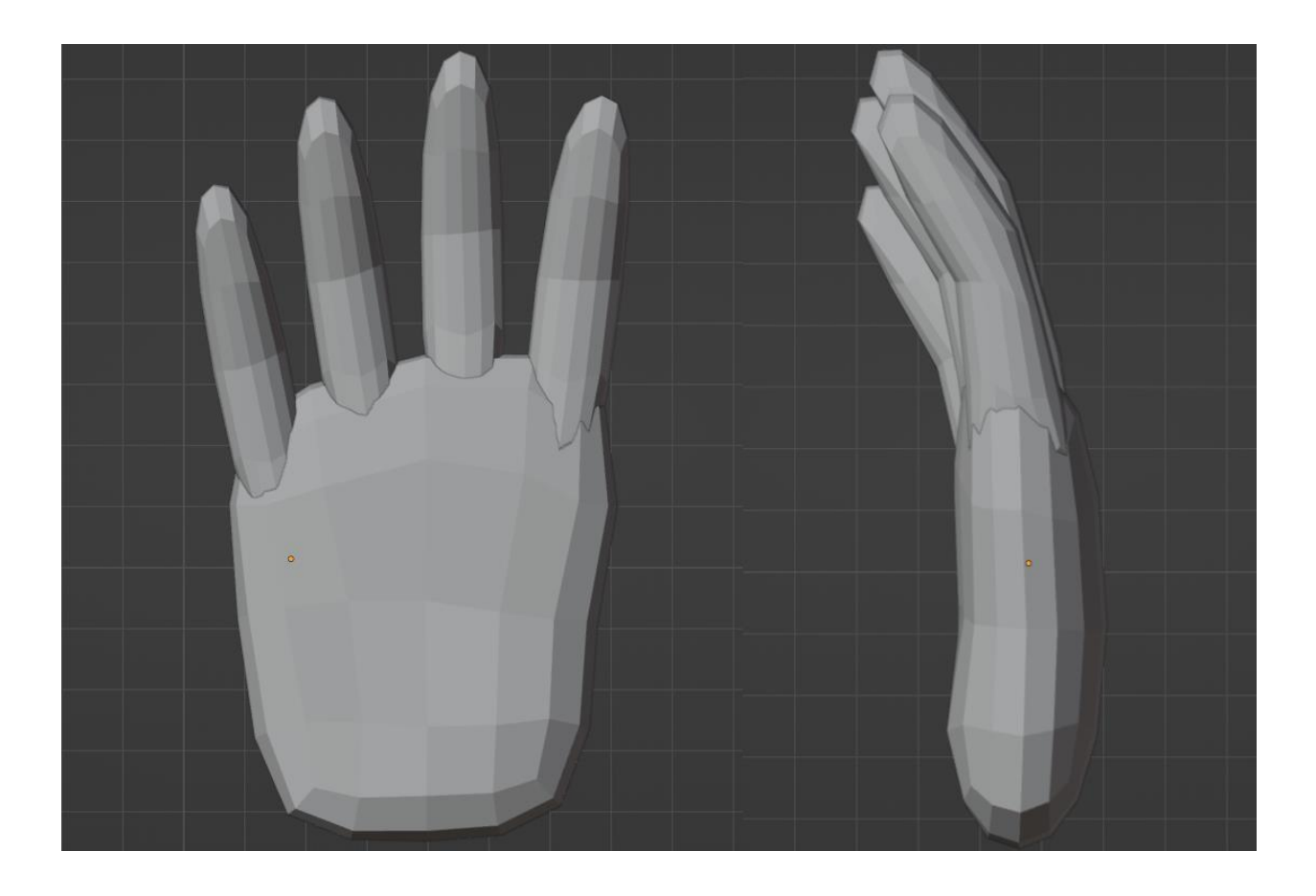

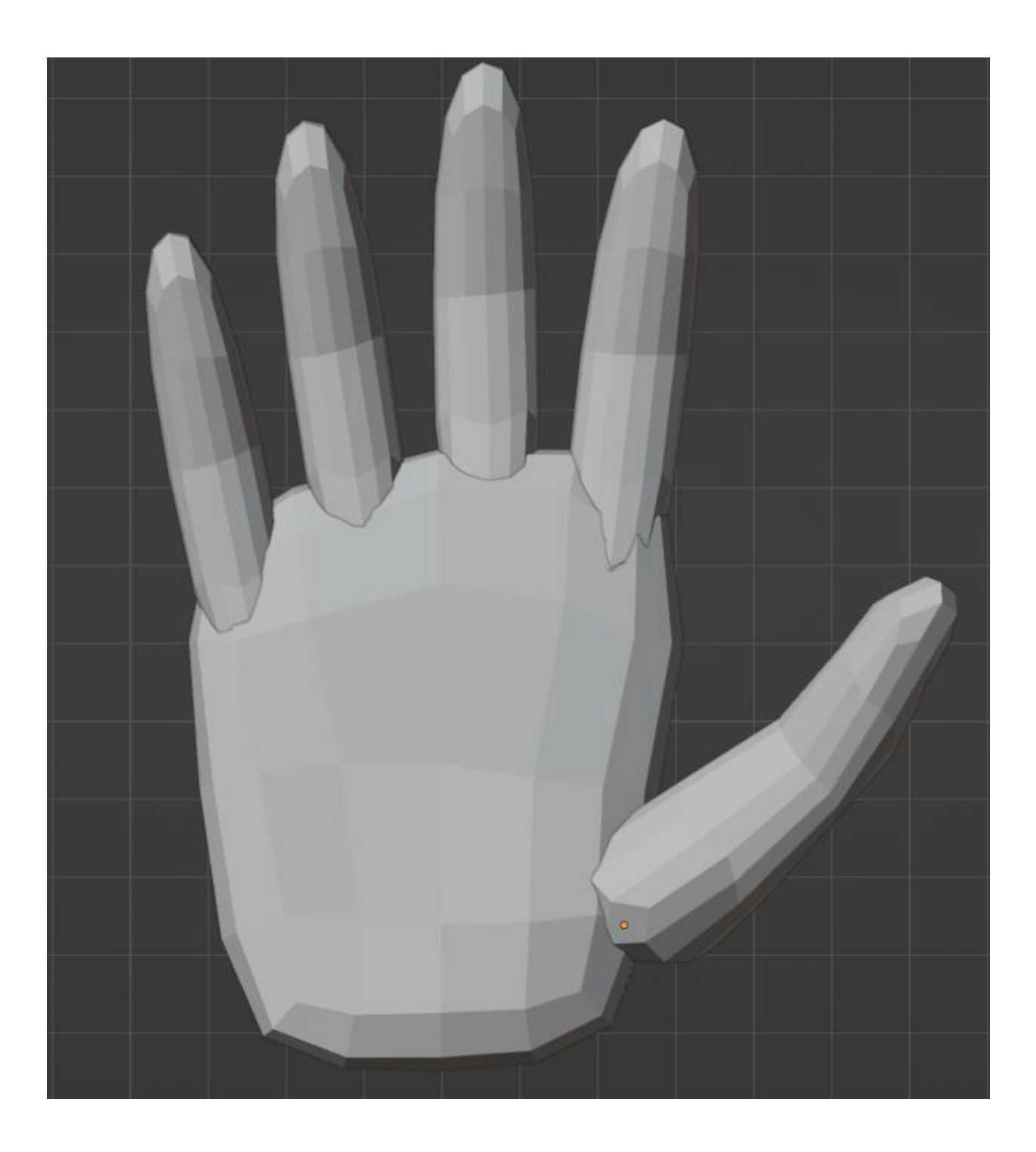

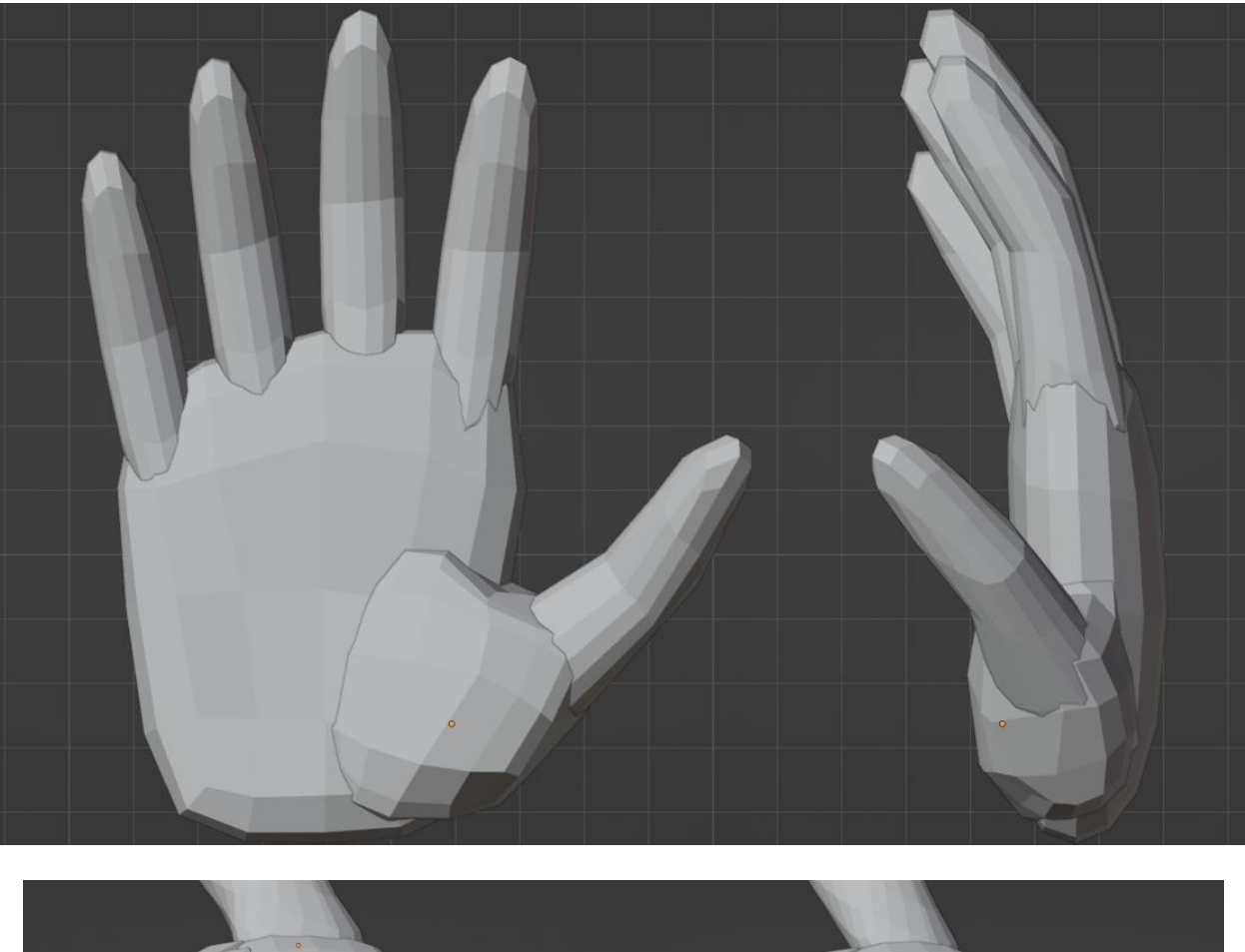

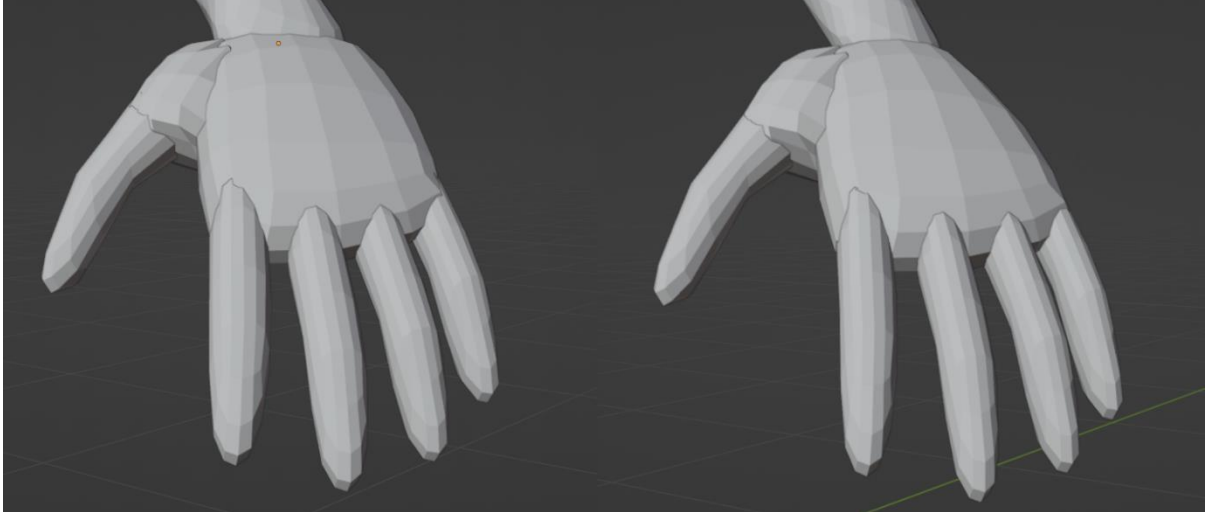

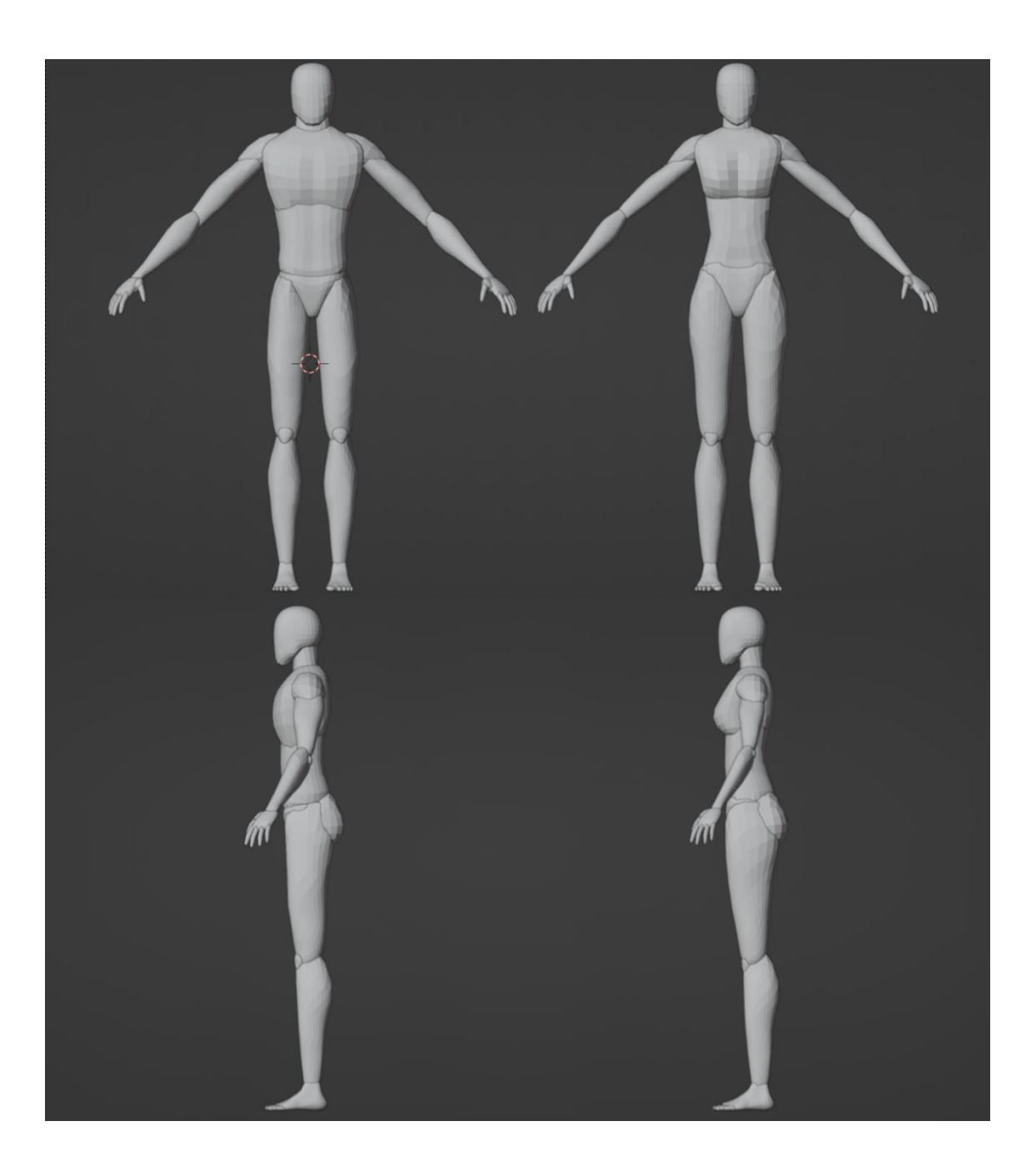

## **Chapter 8: Refining the Base Meshes**

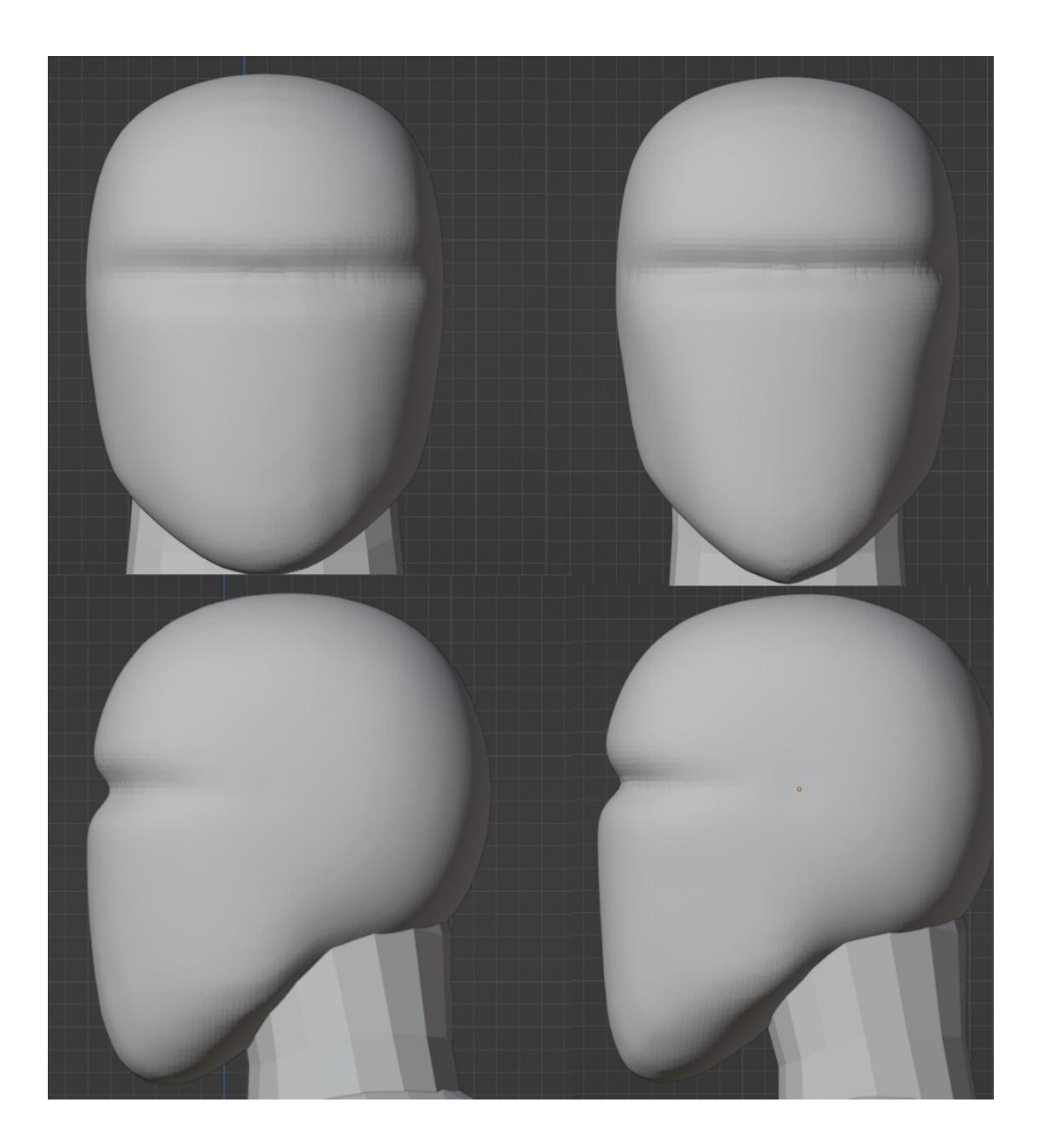

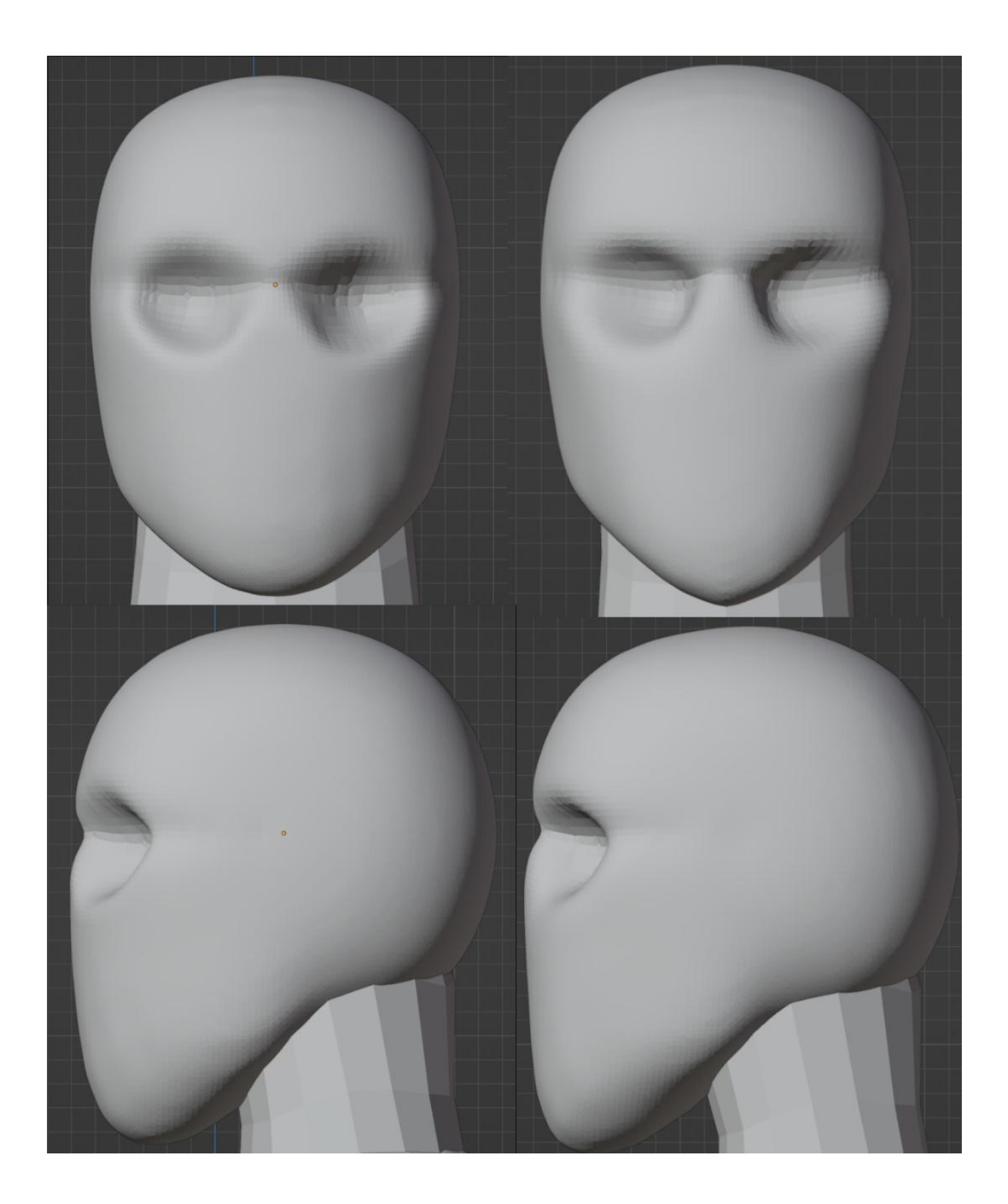

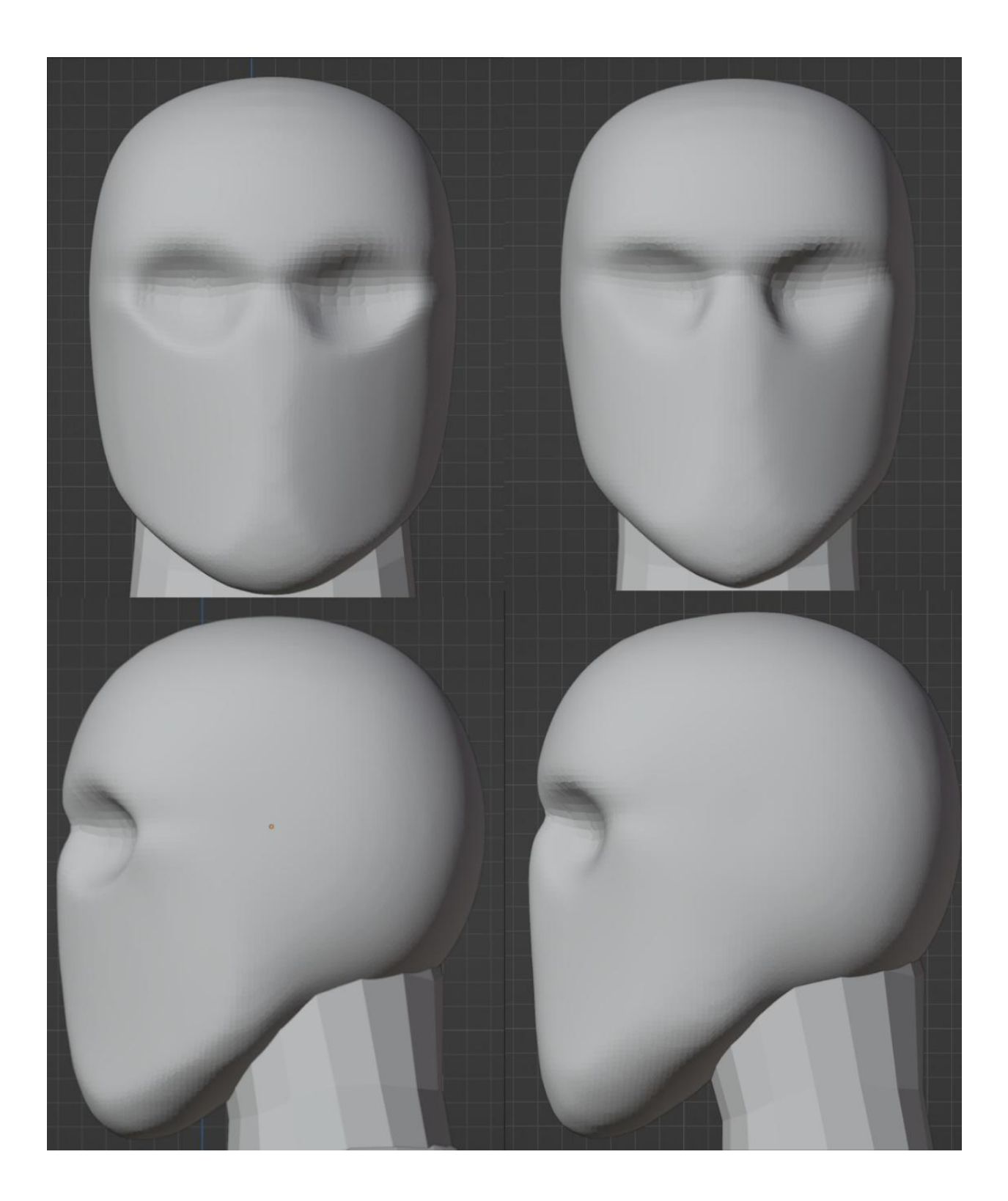

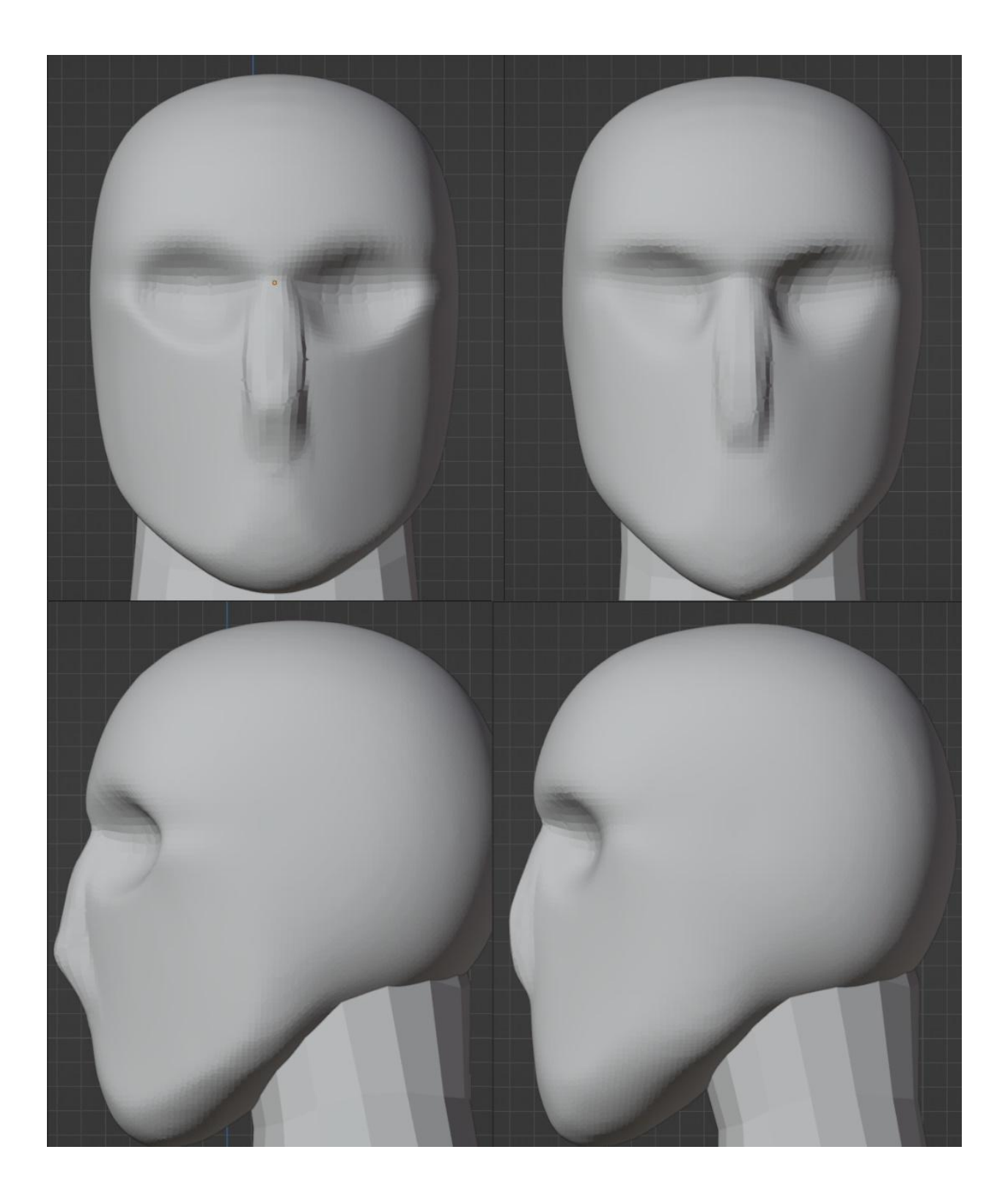

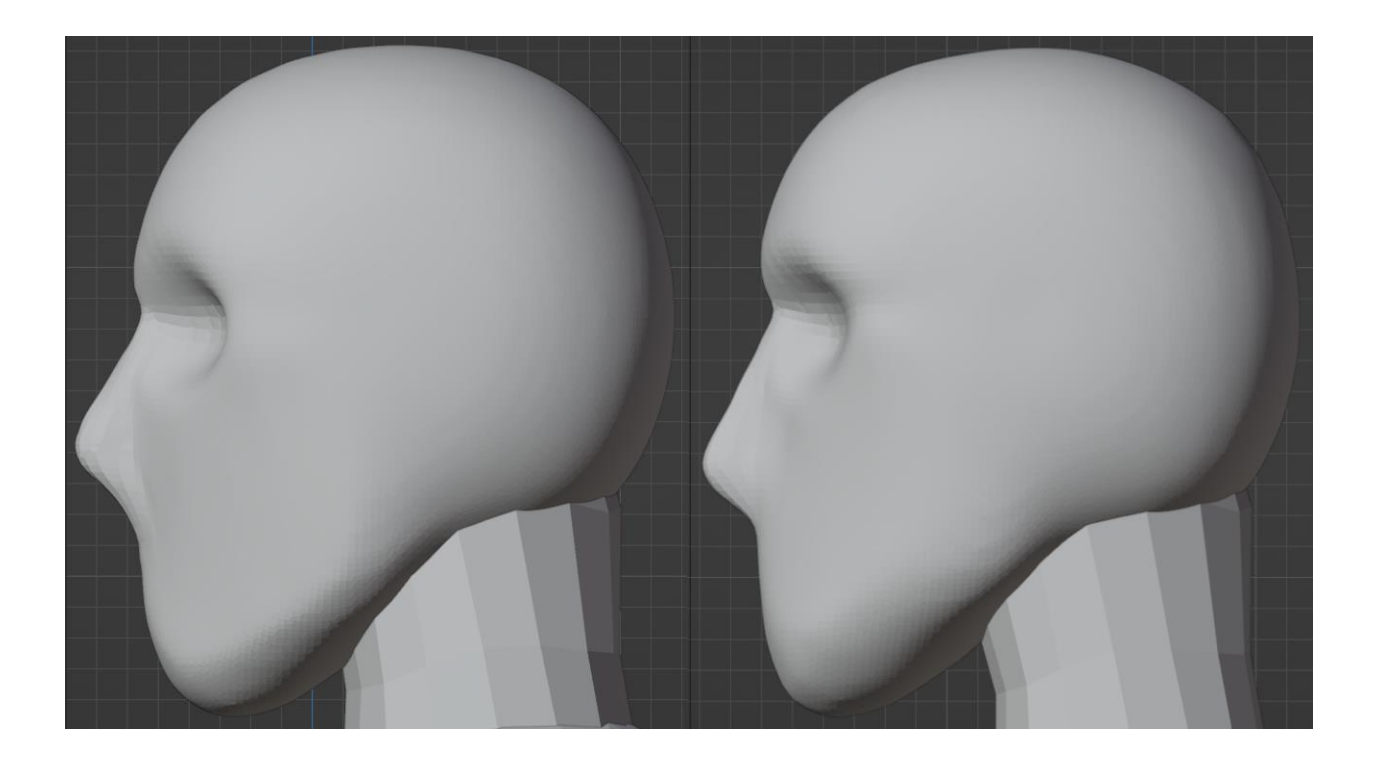

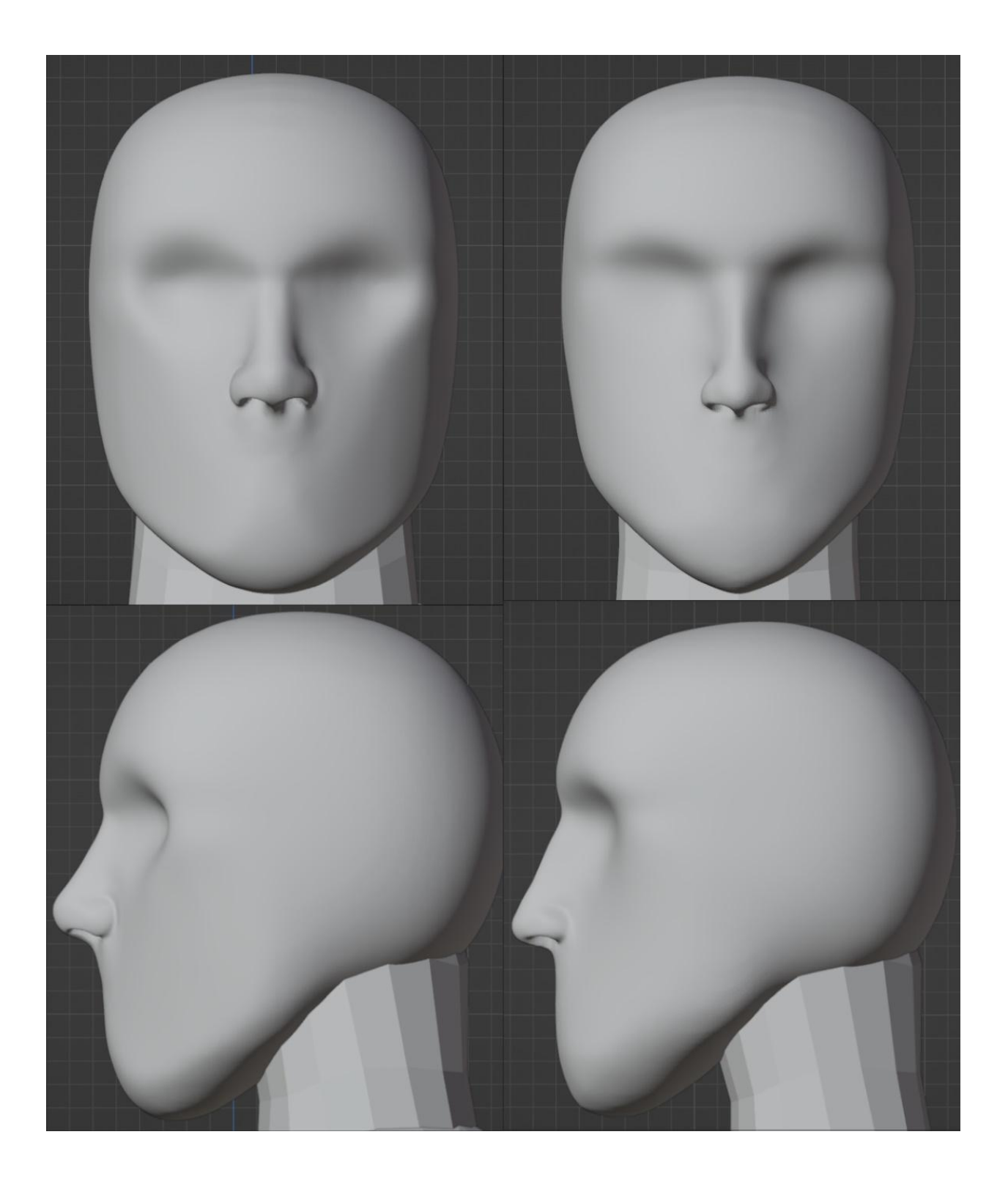

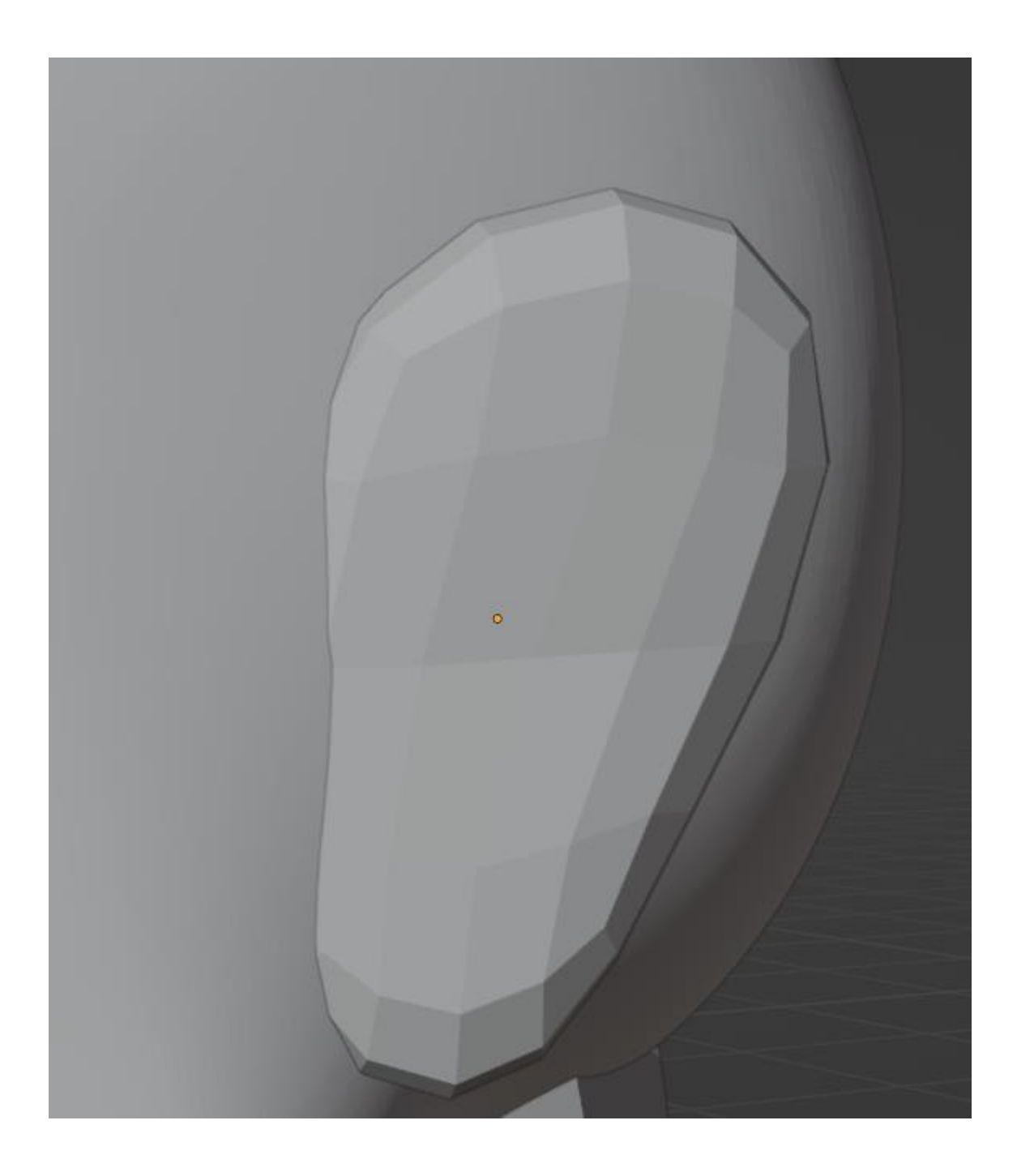

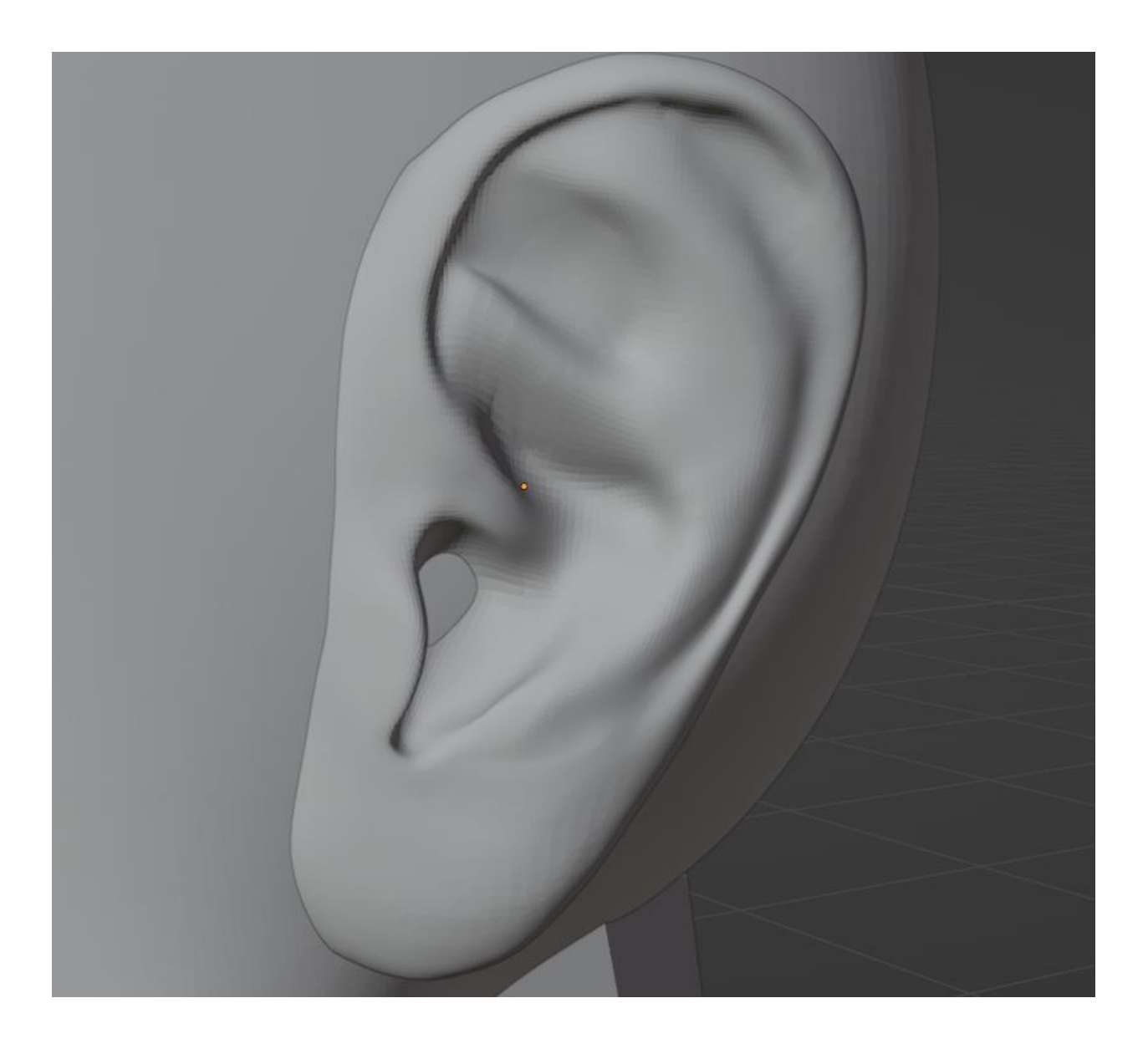

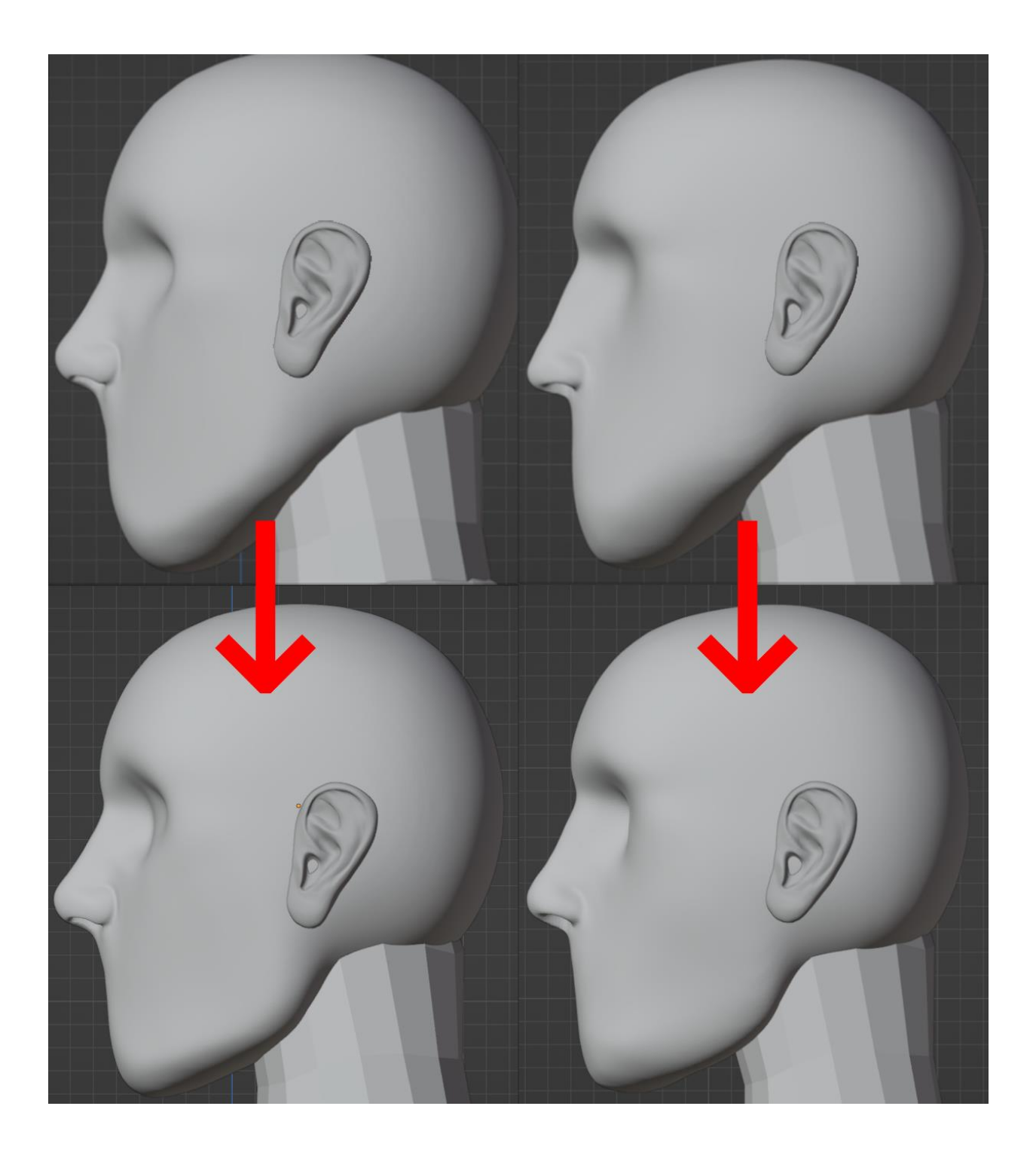

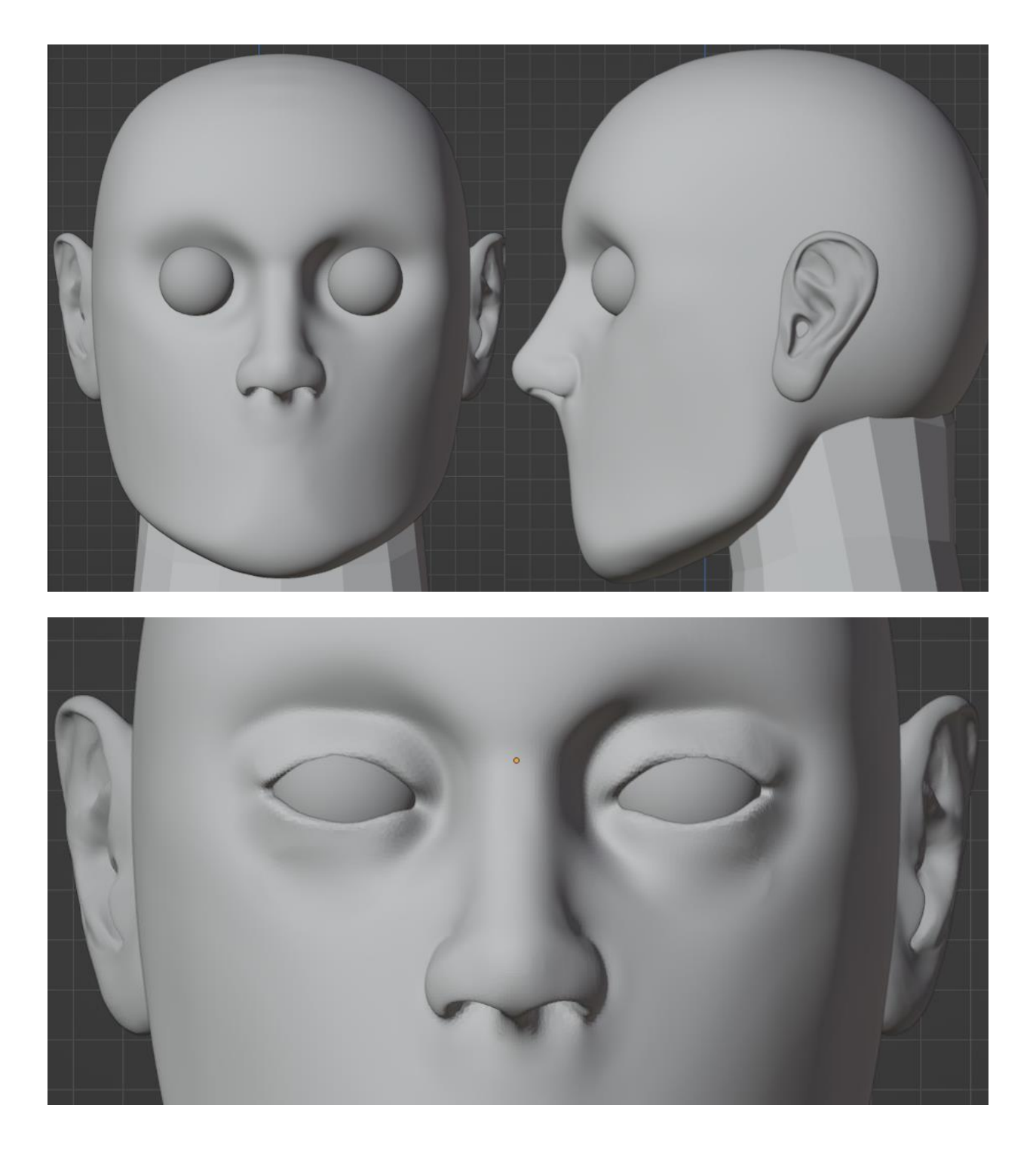

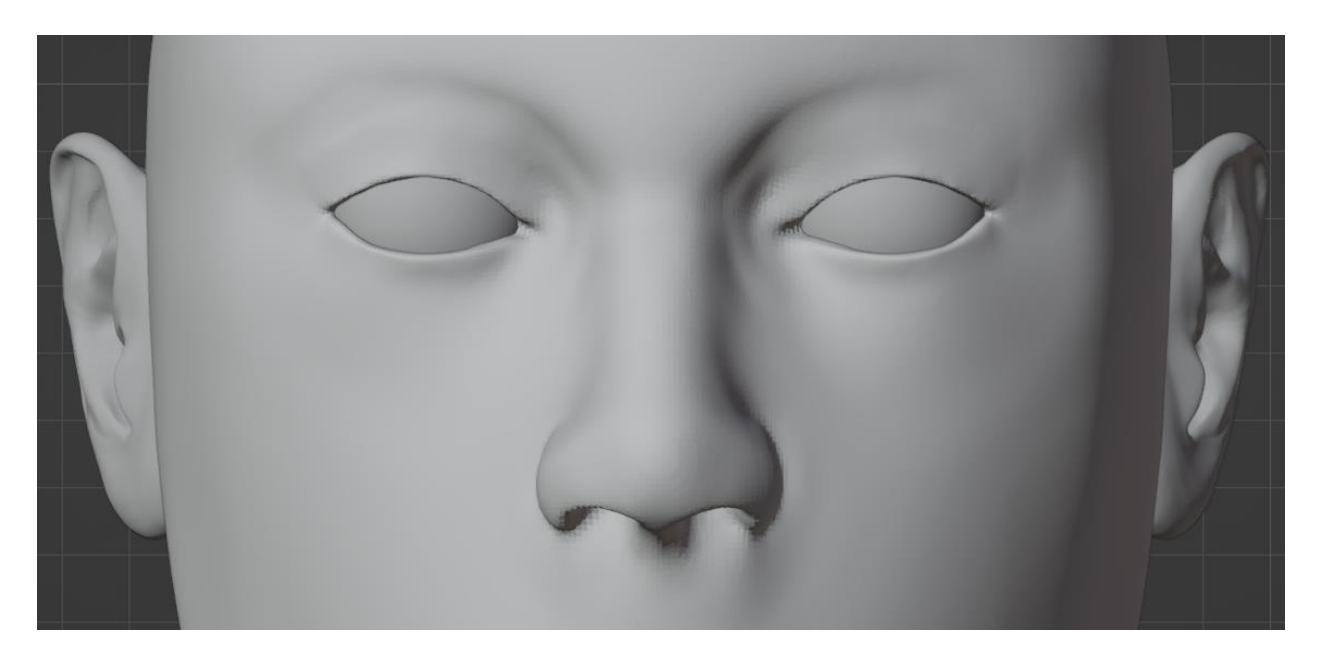

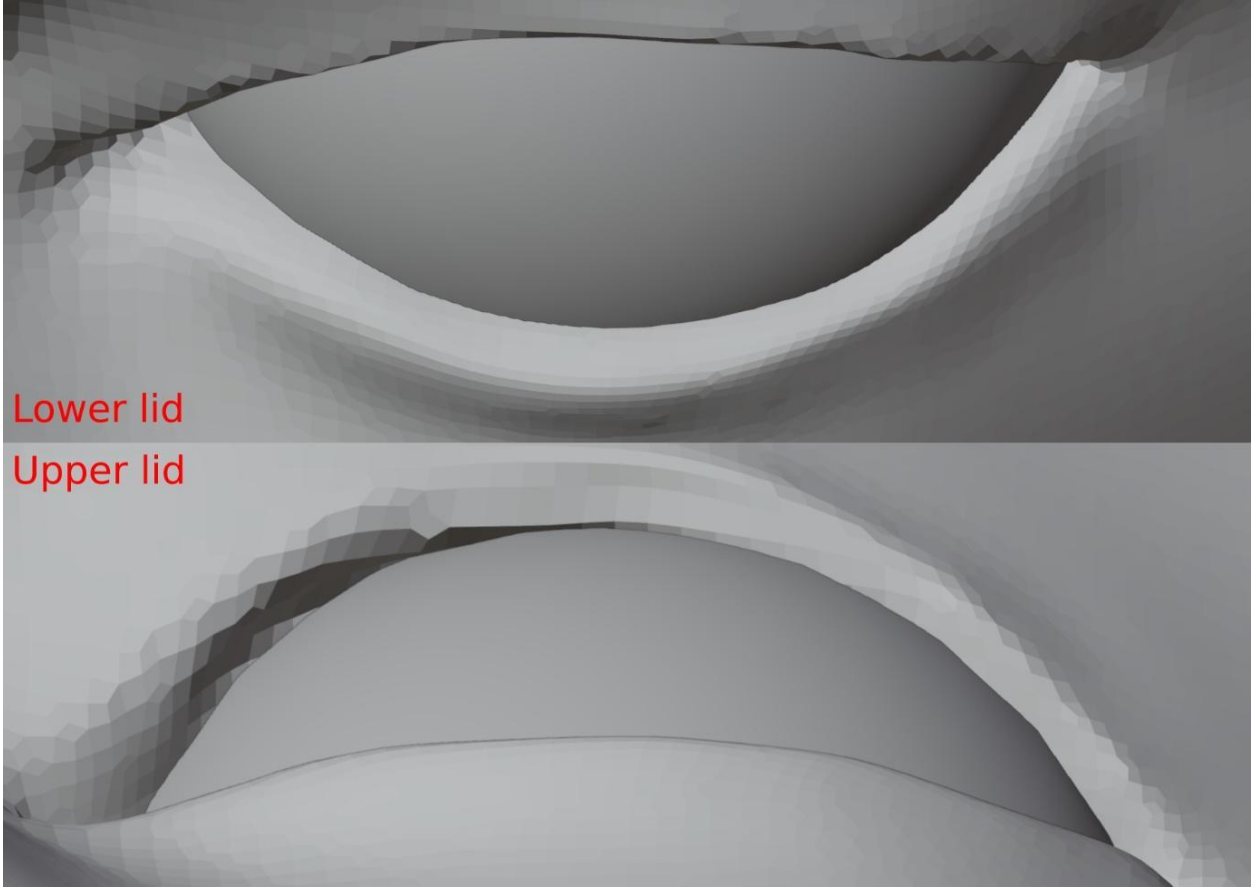

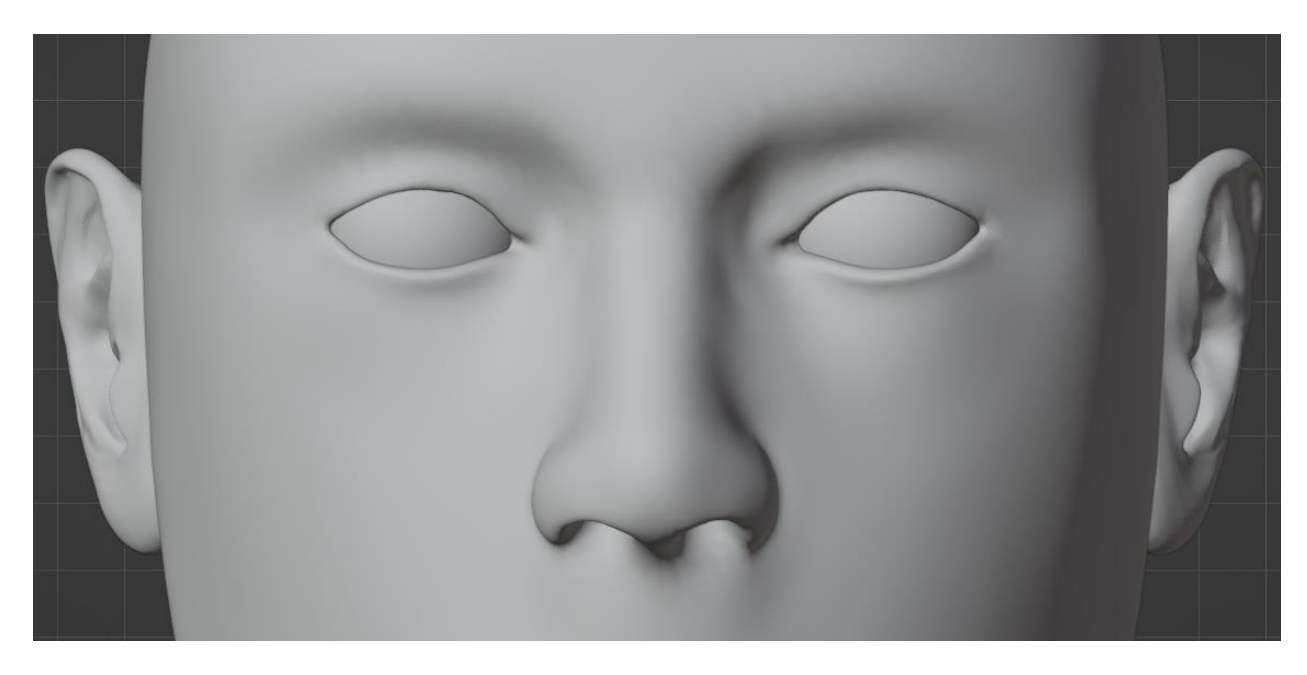

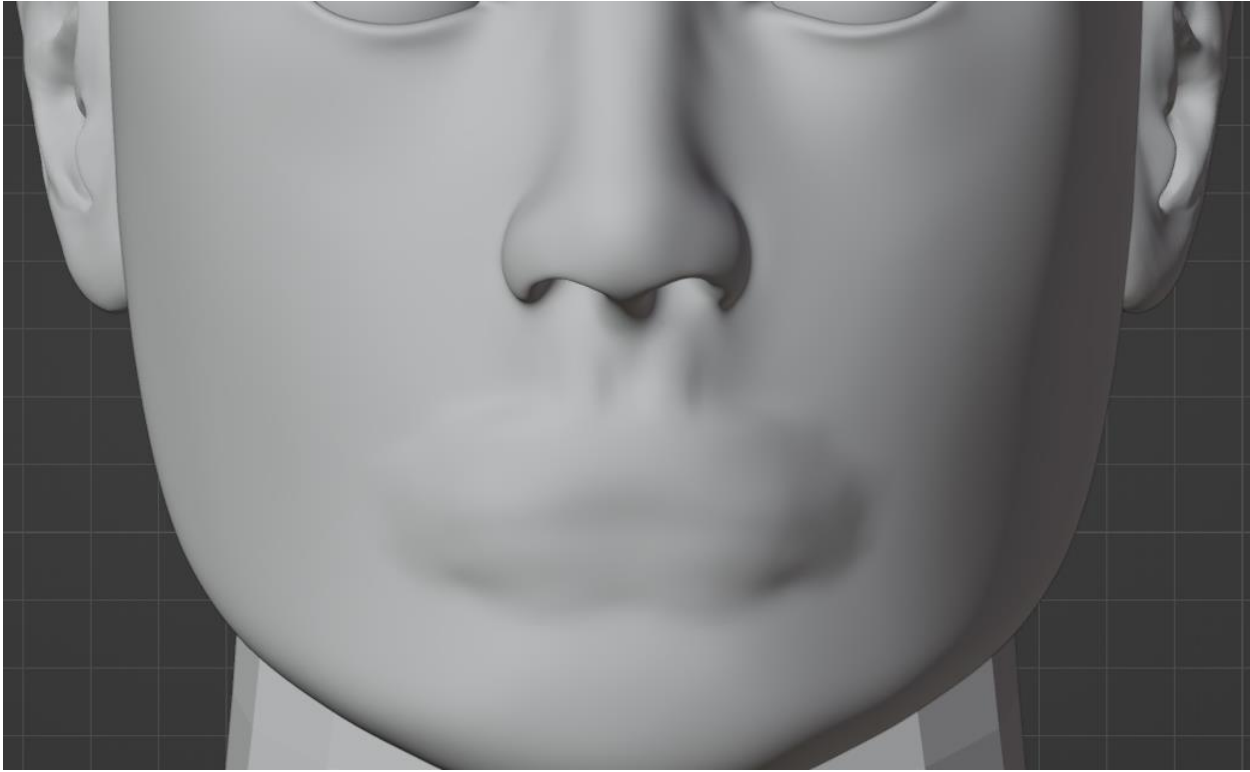

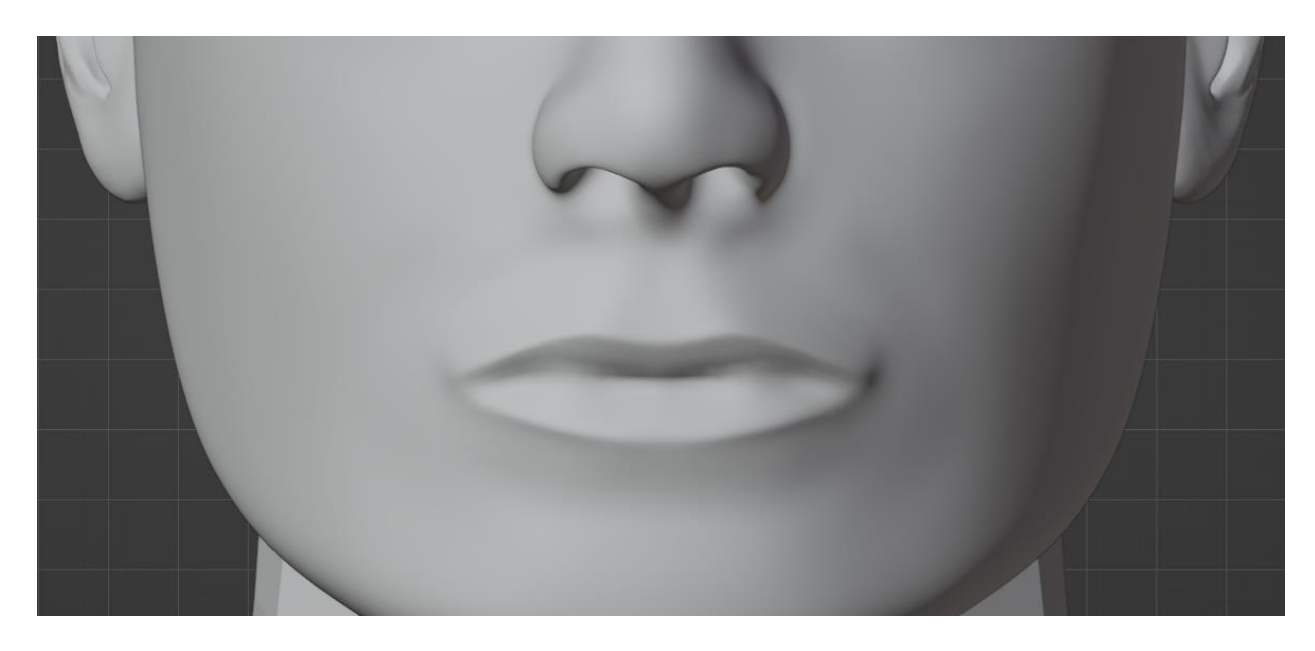

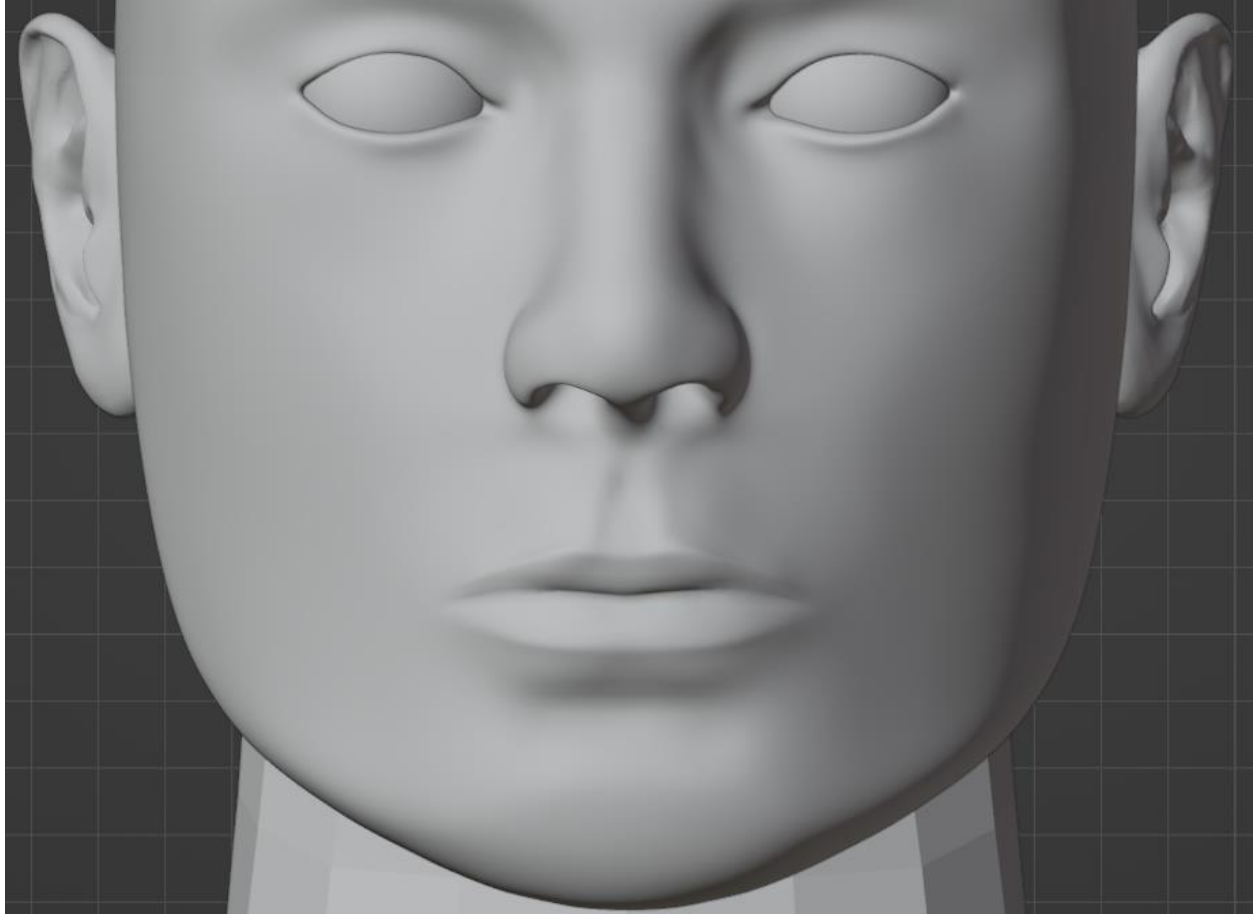

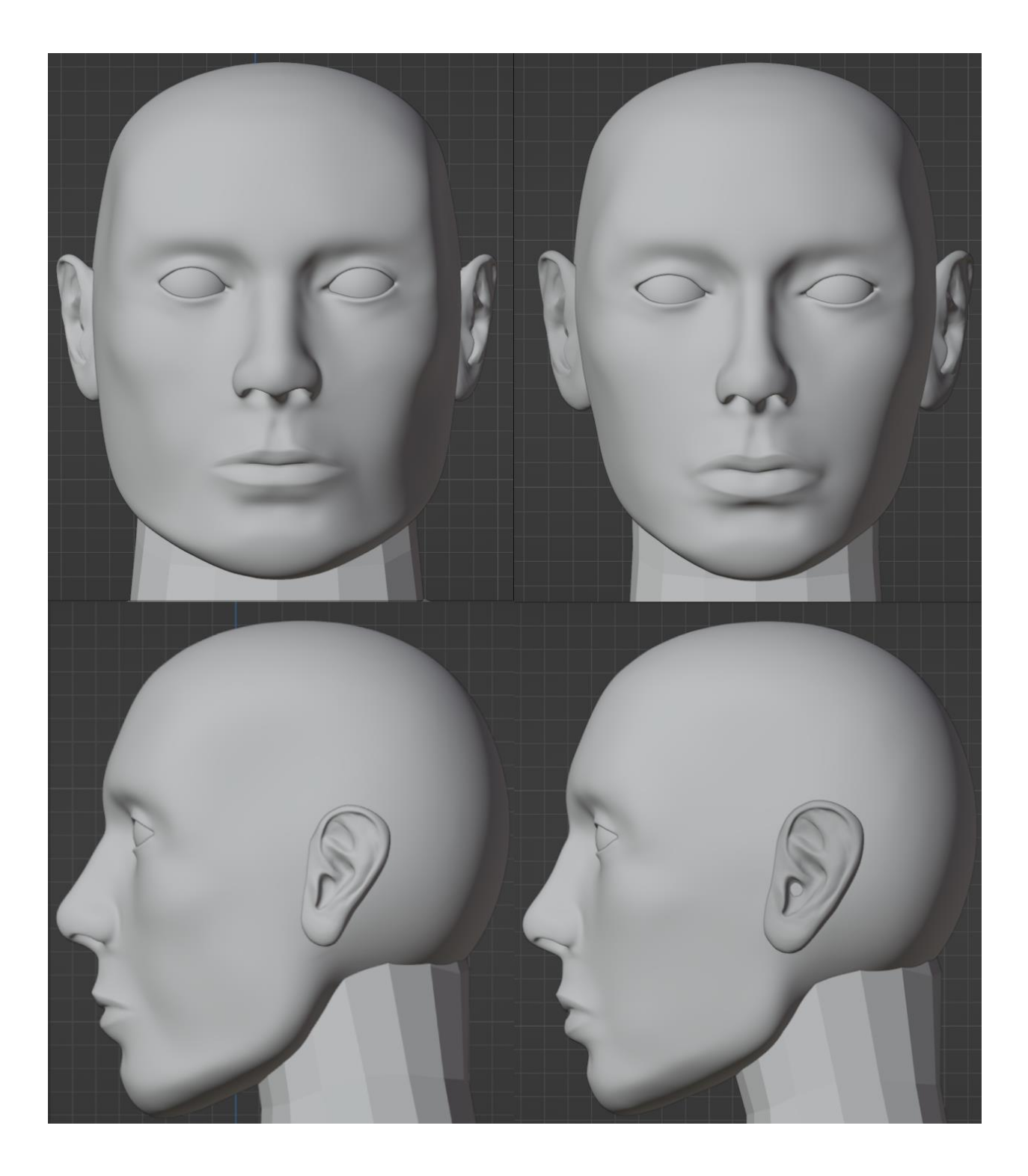

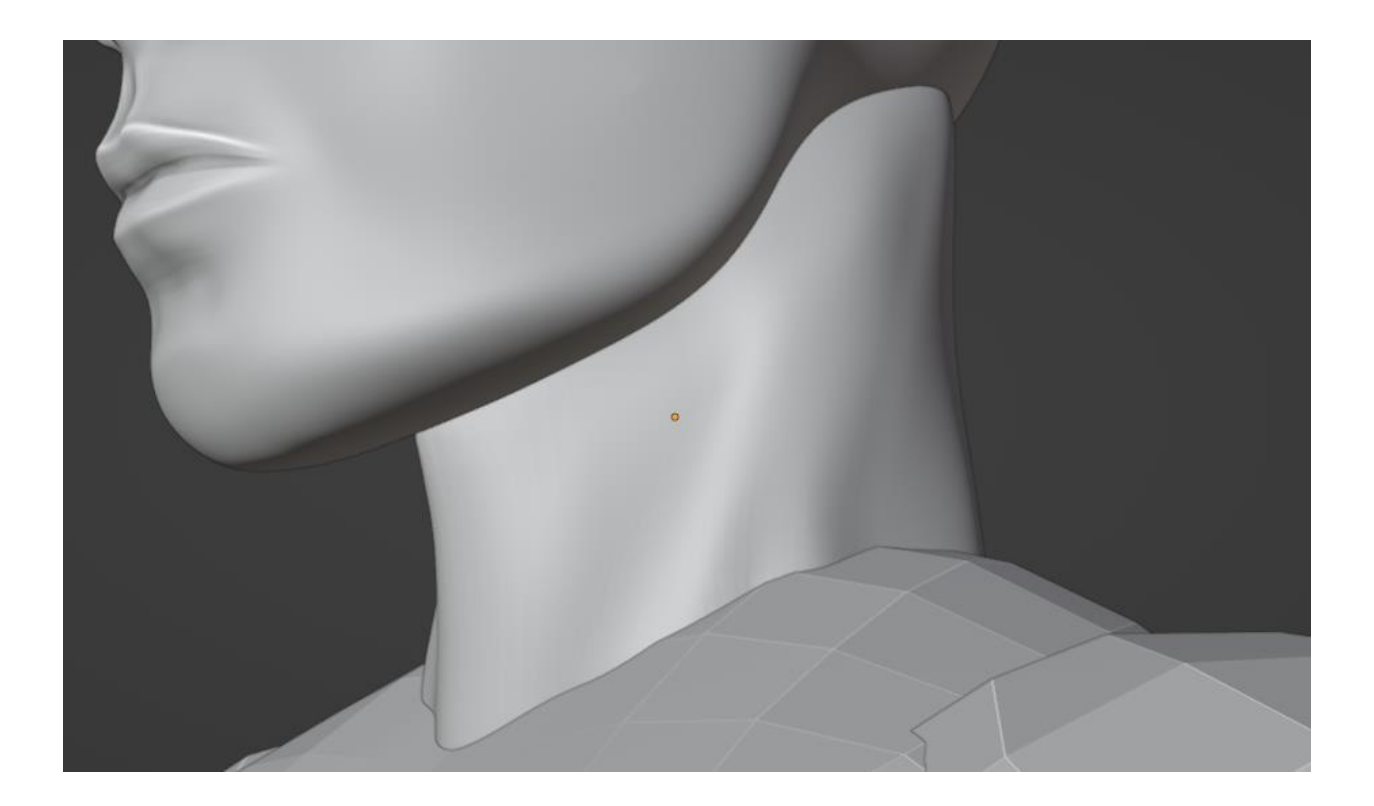

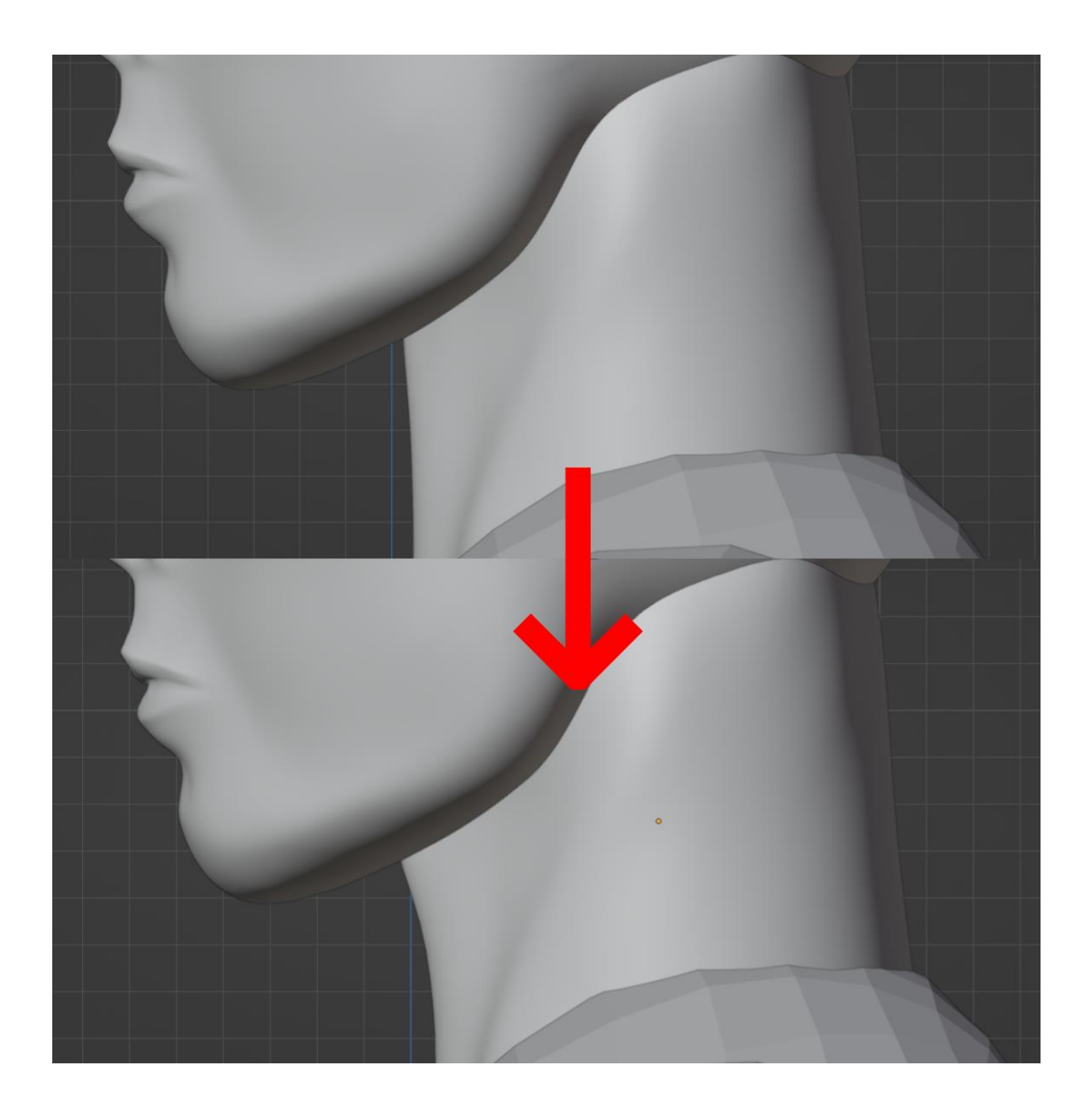

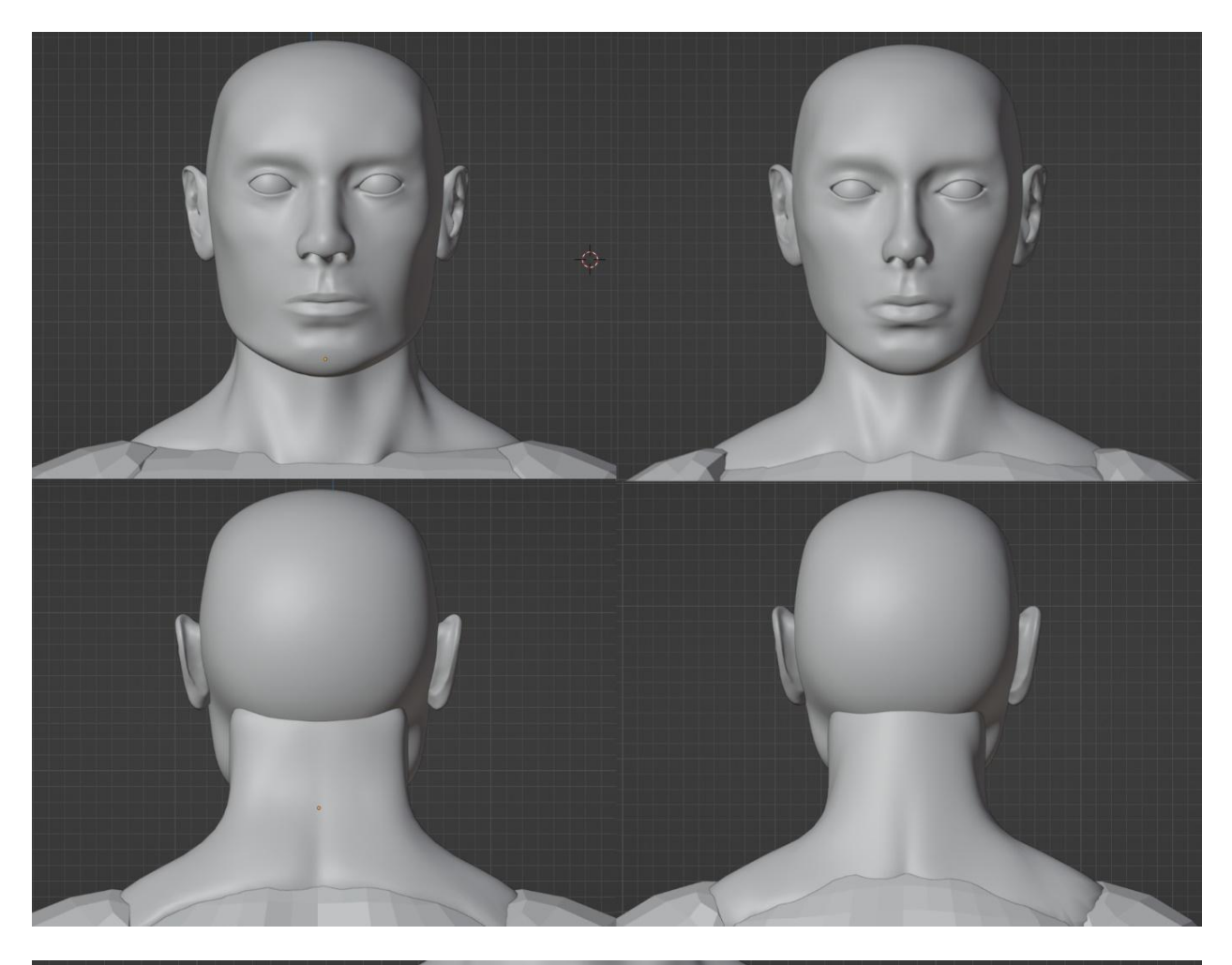

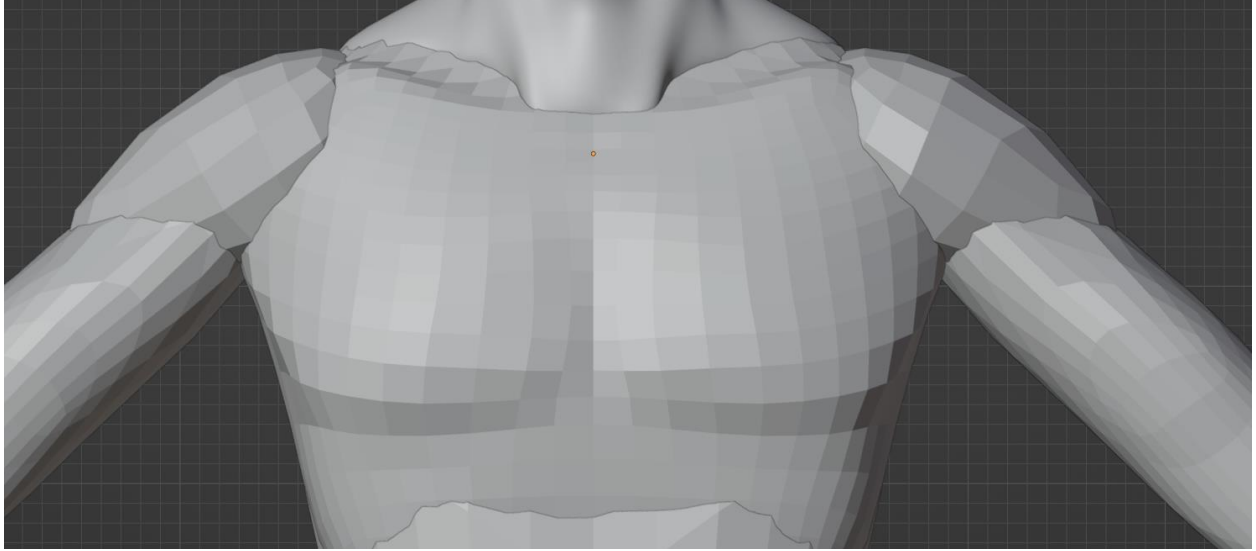

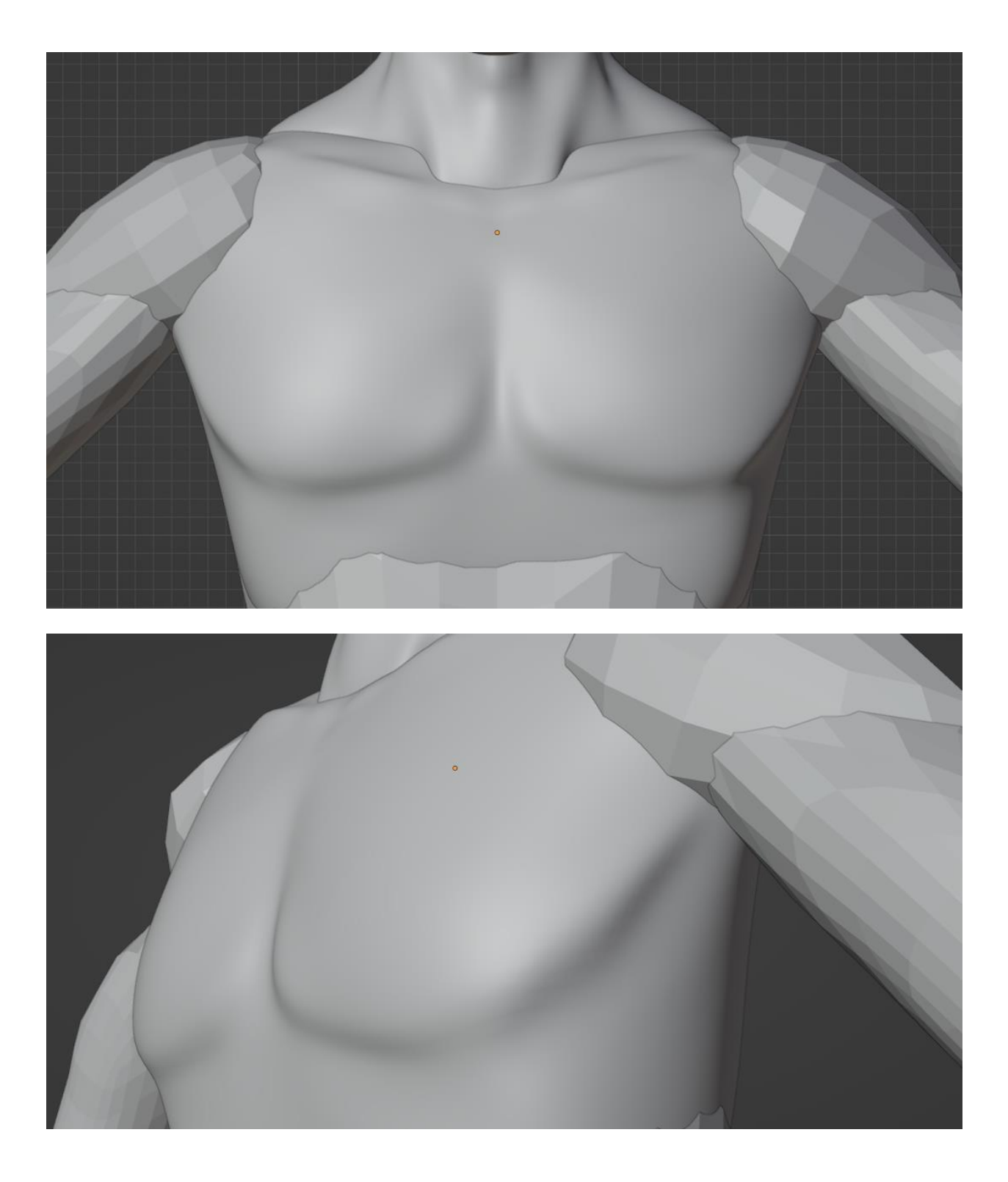

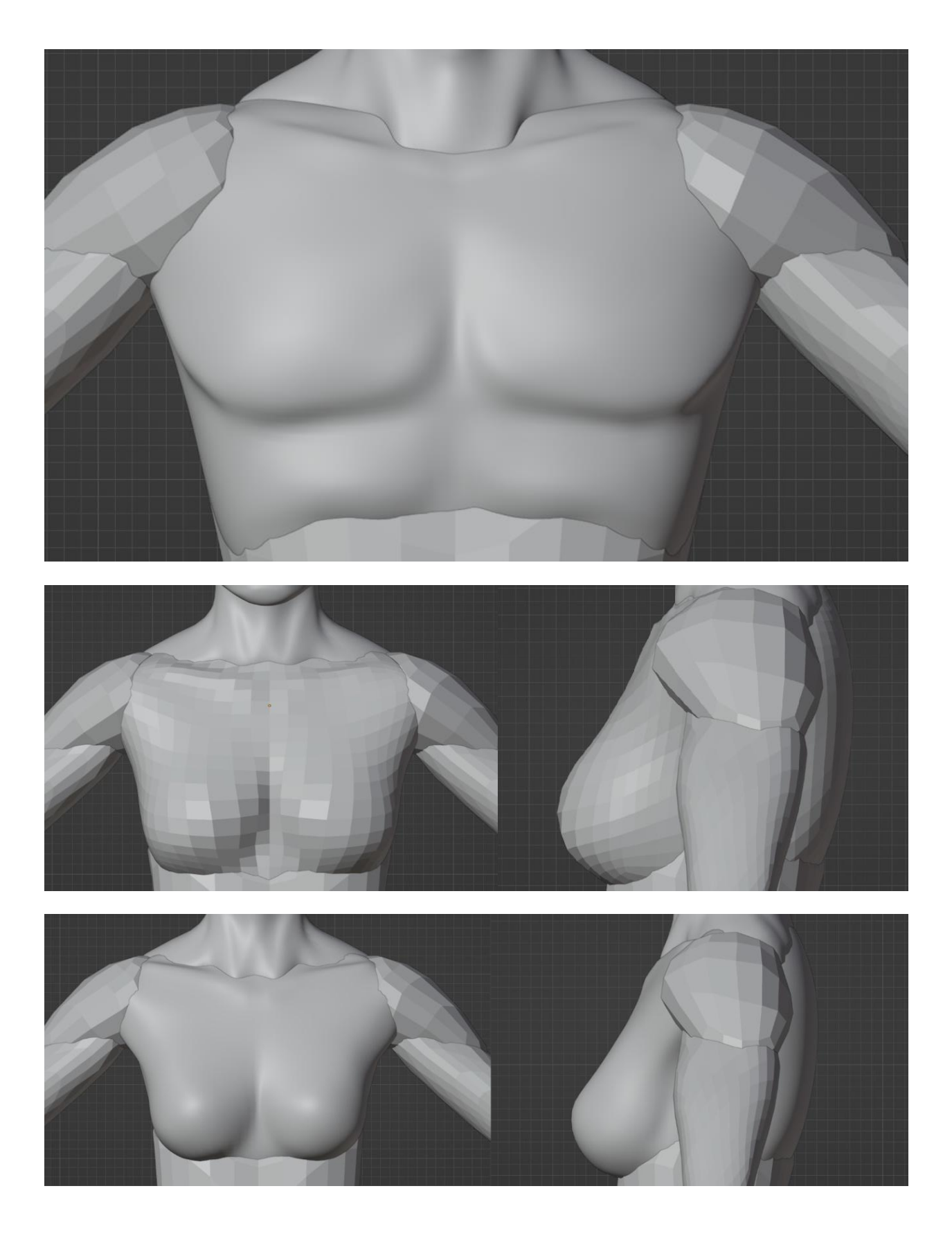

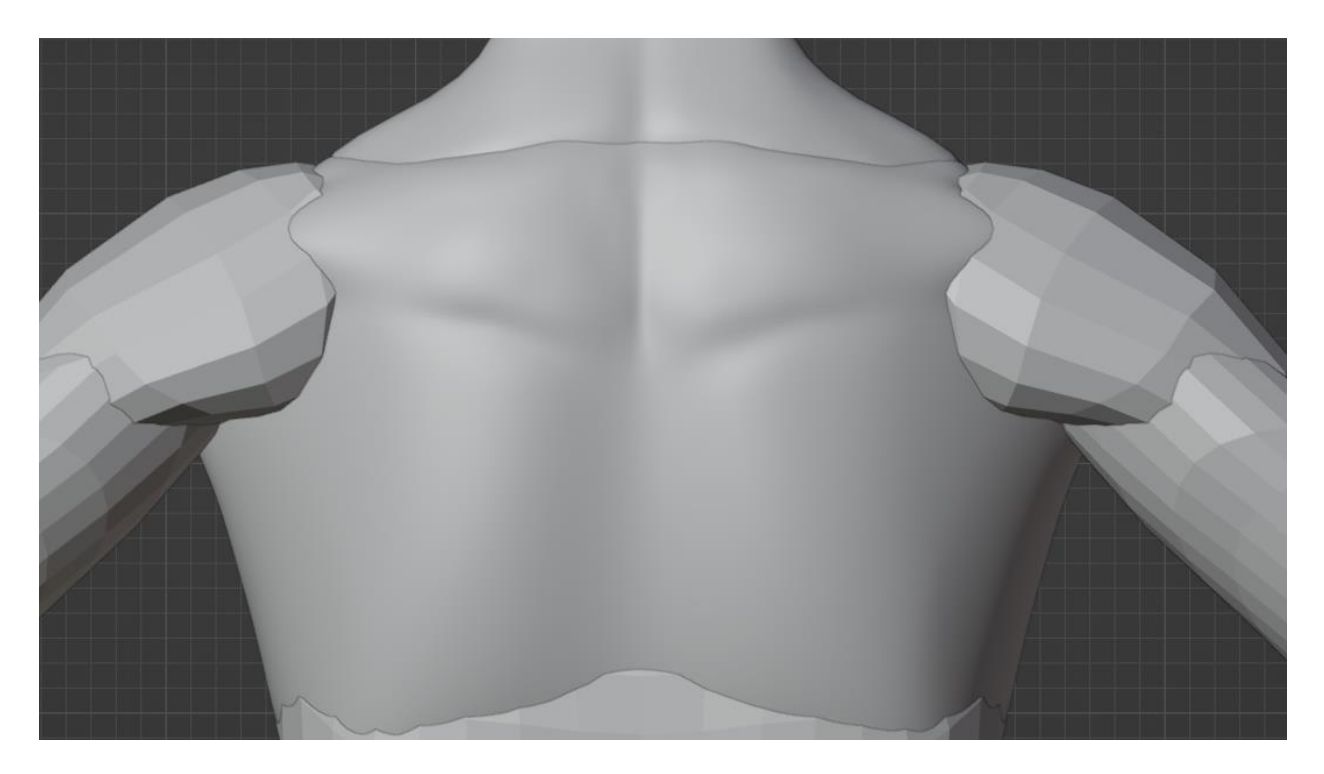

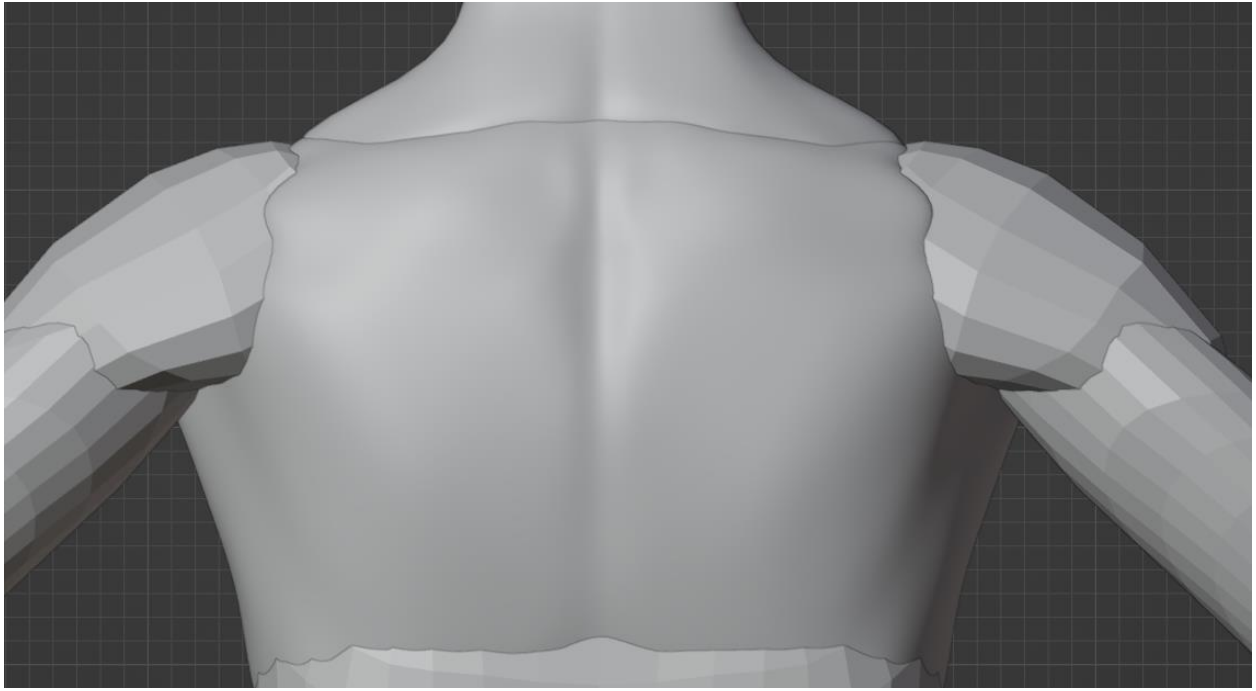

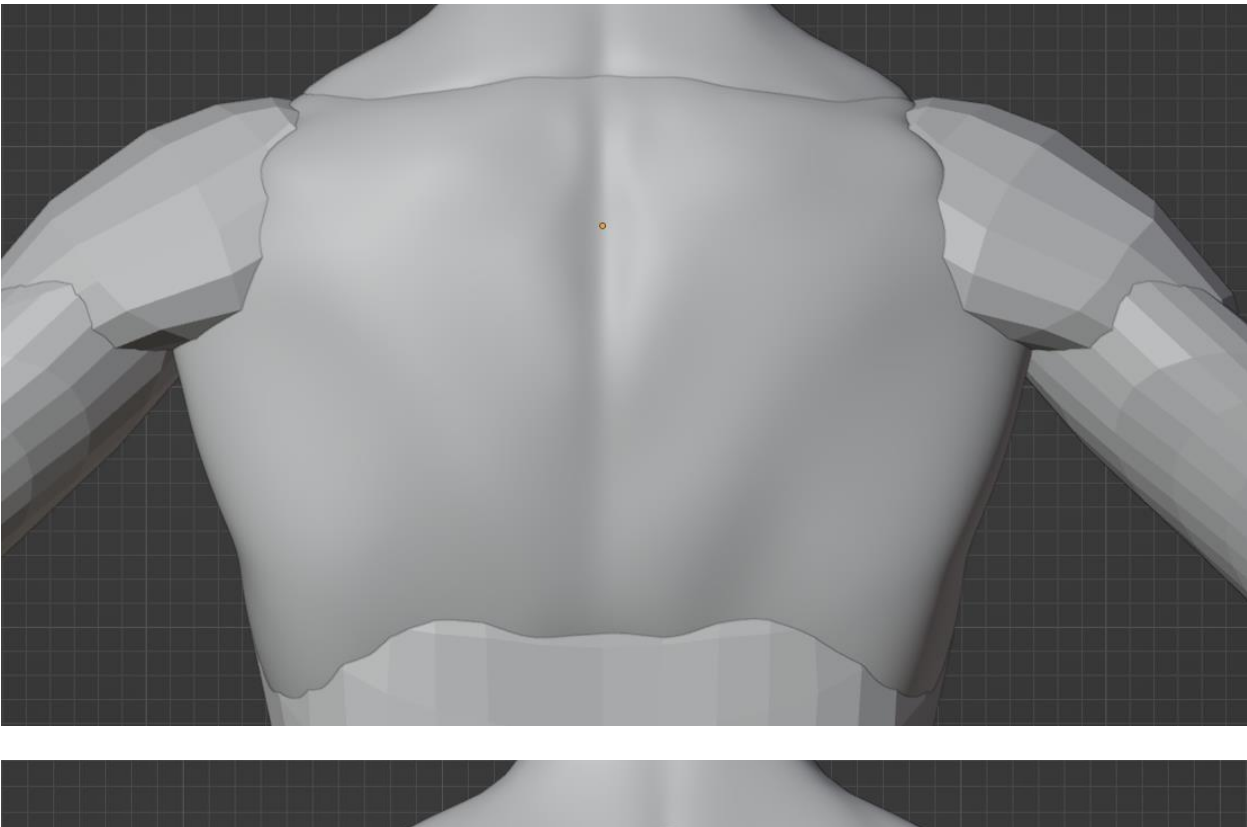

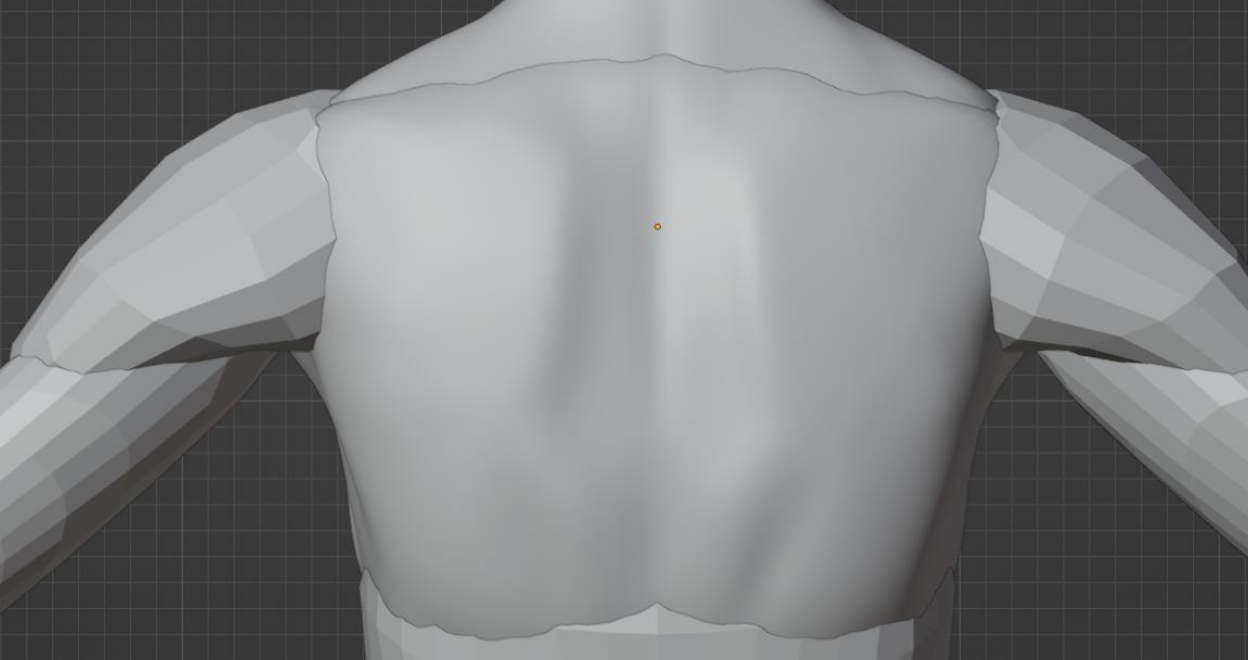

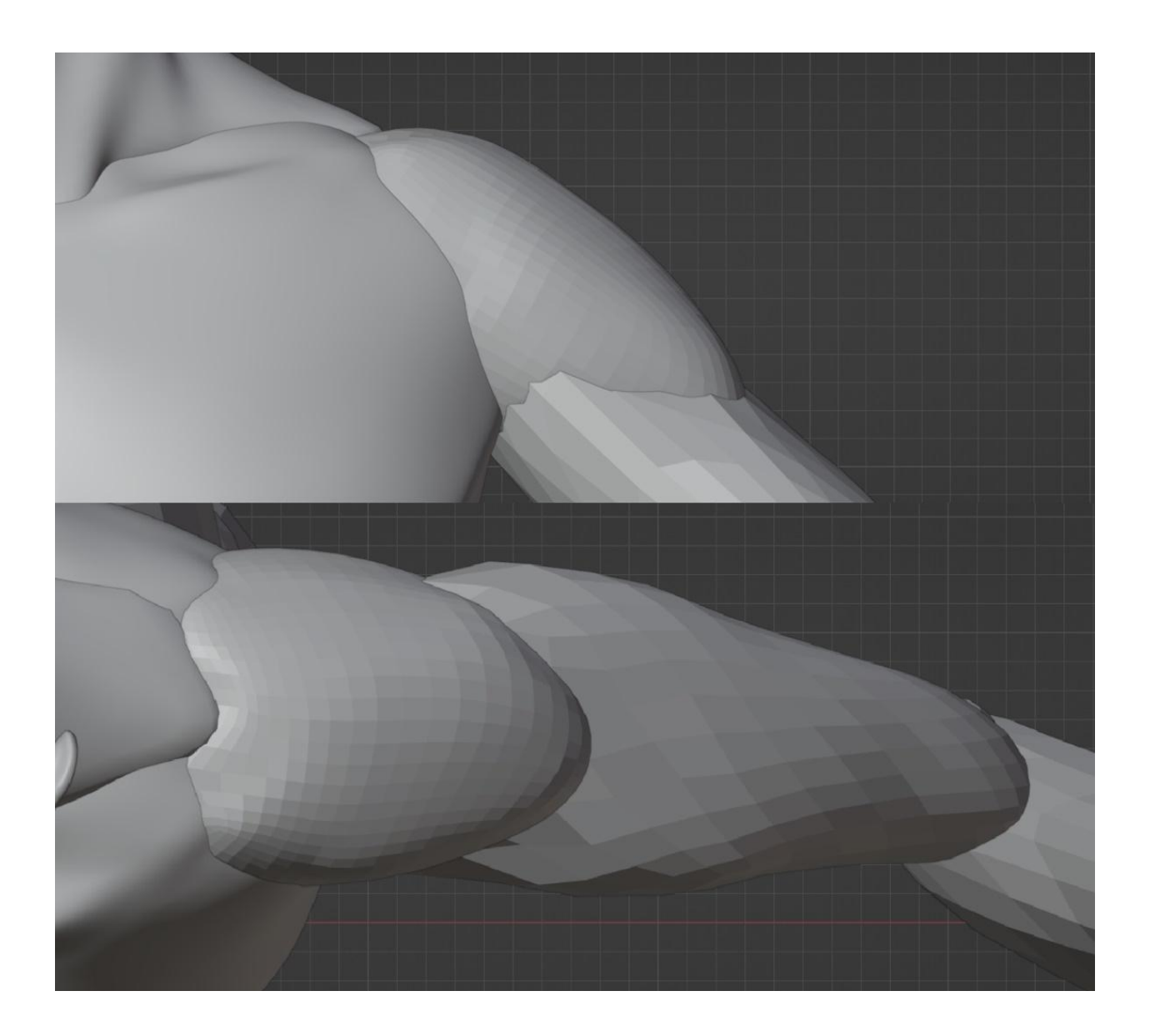

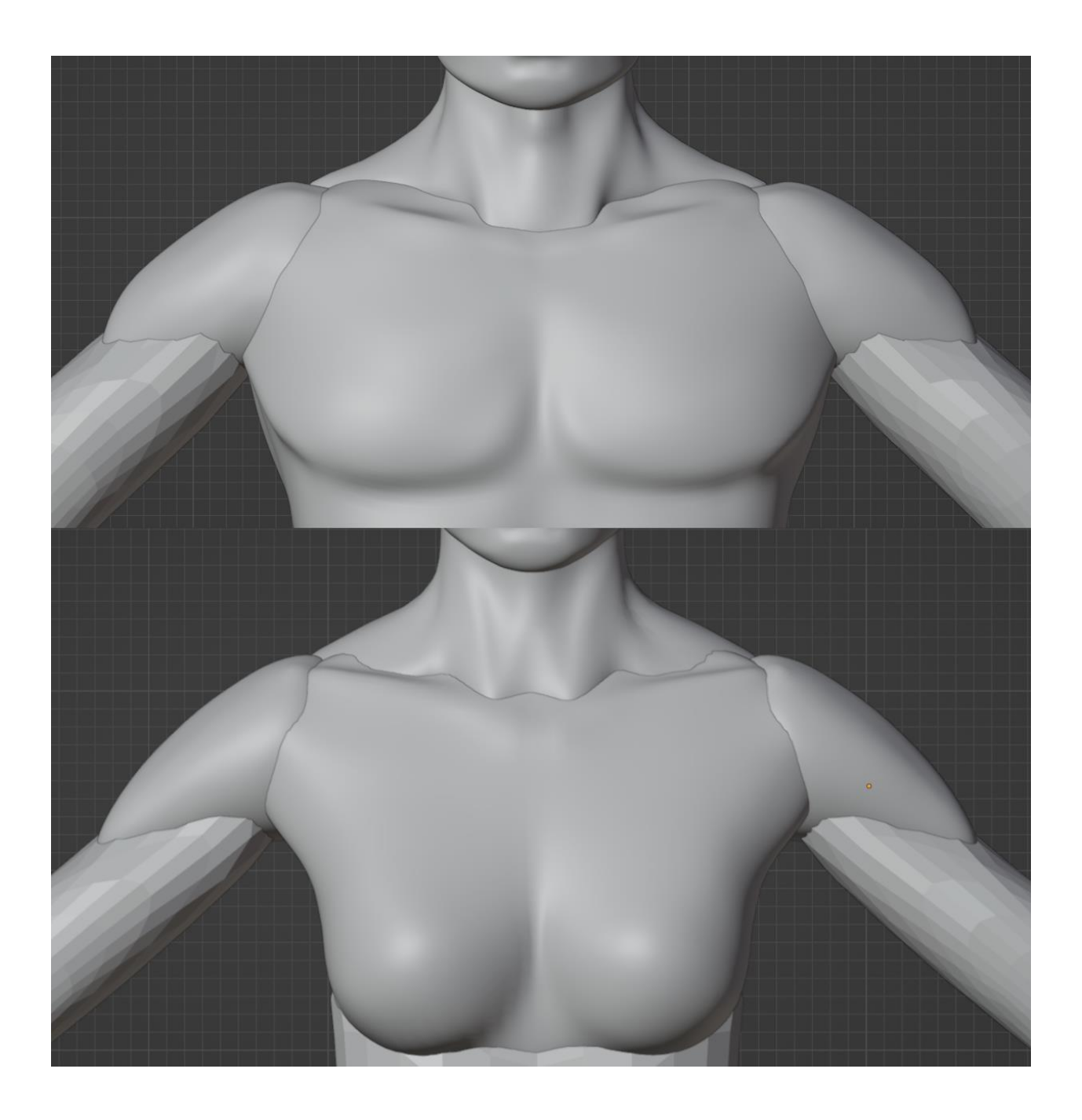

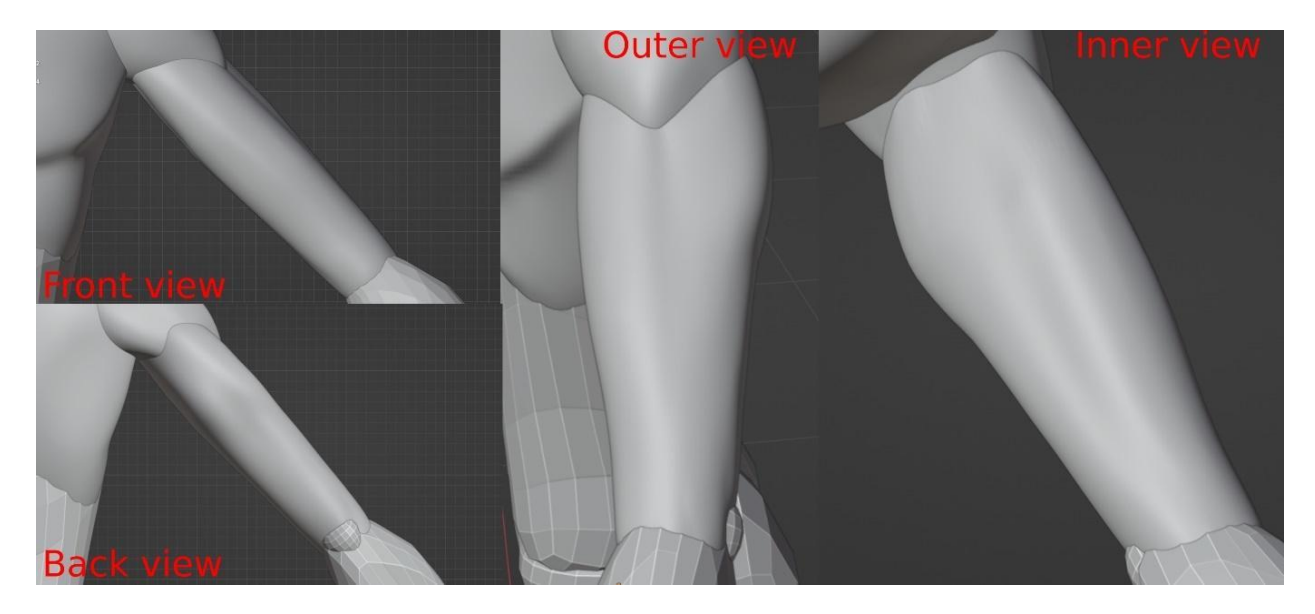

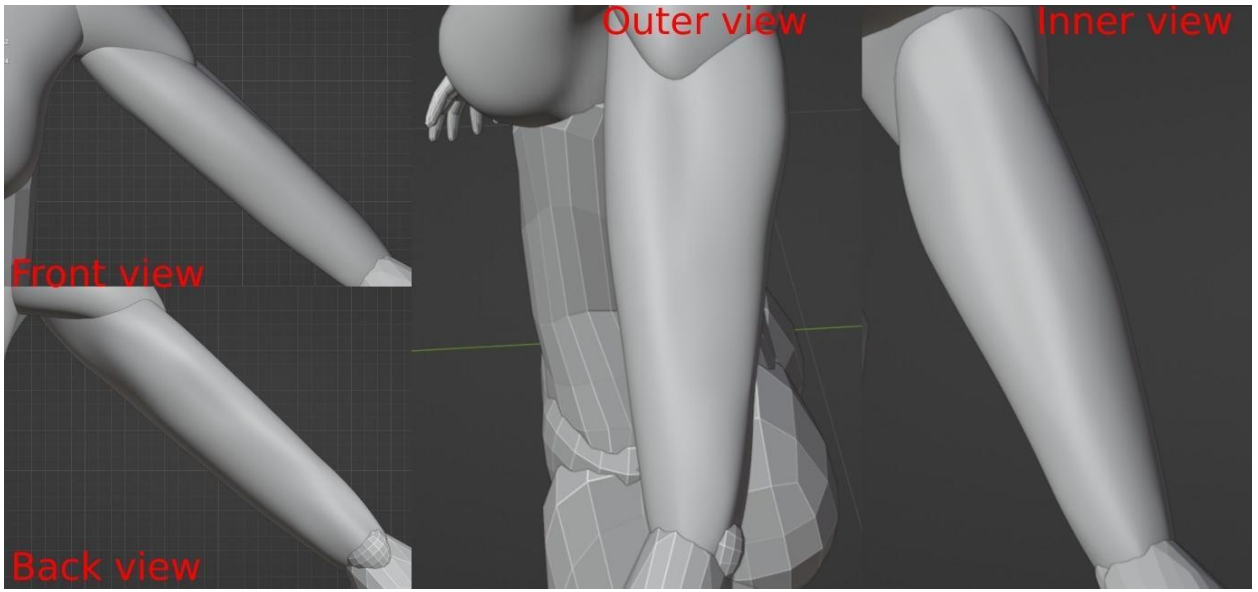

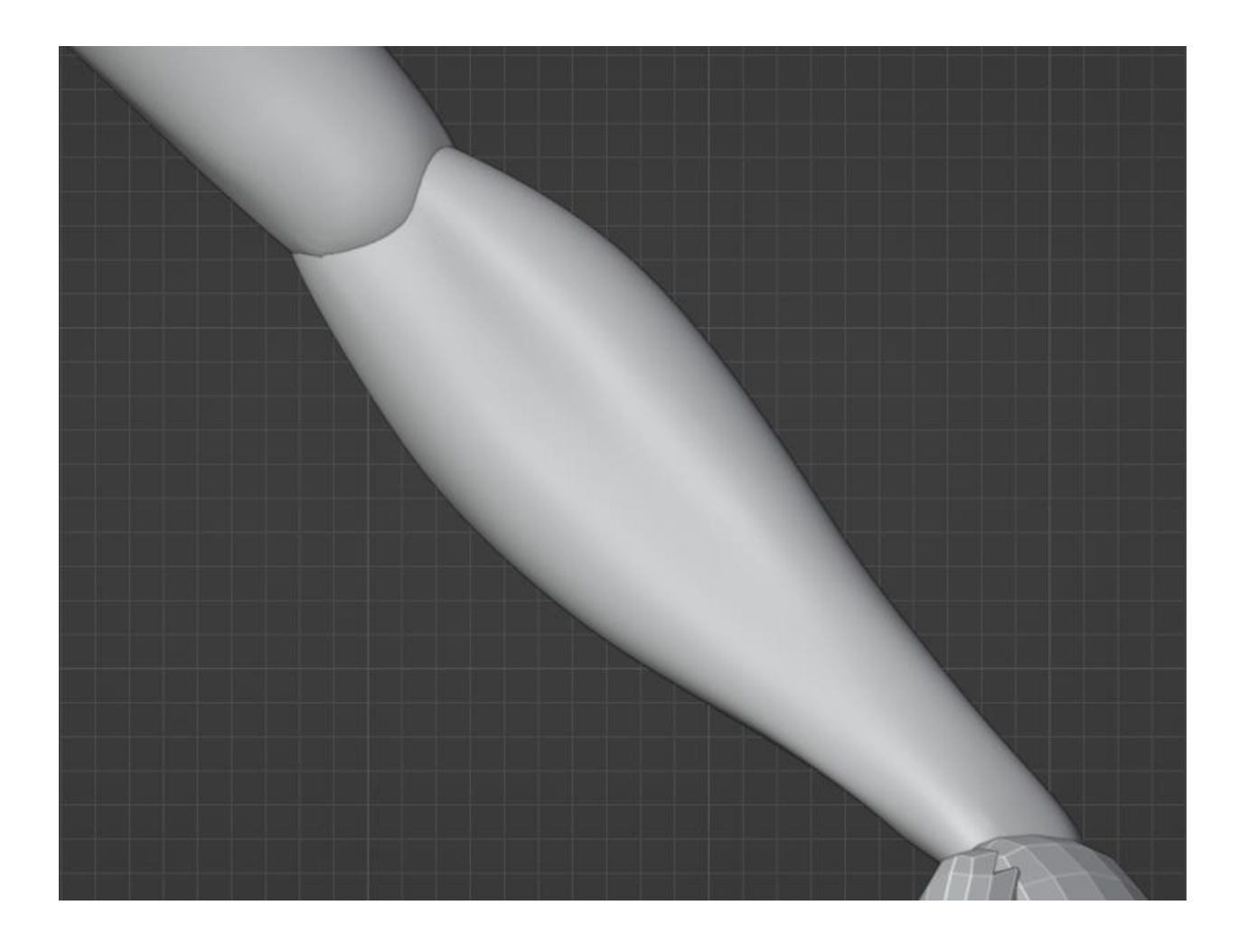

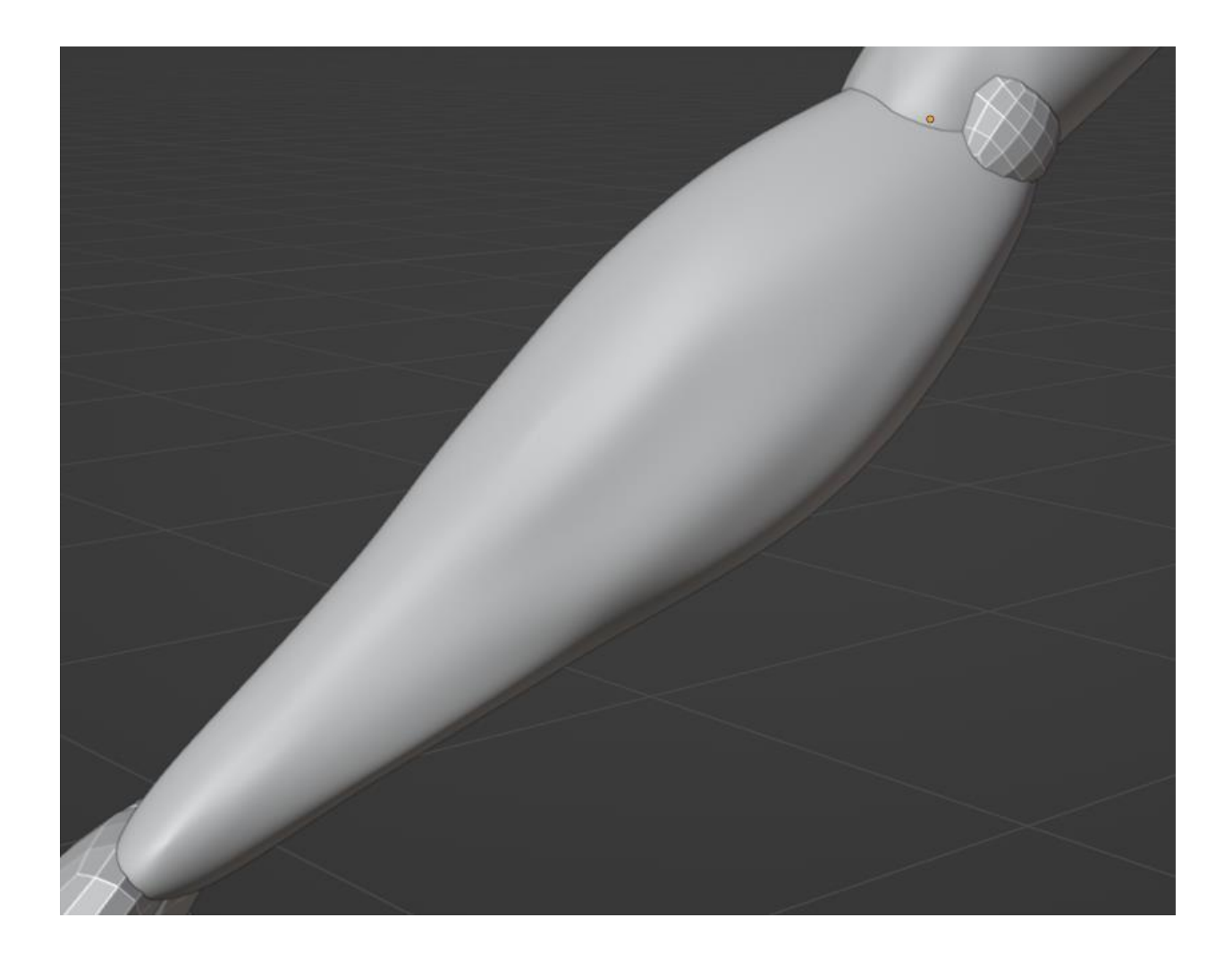

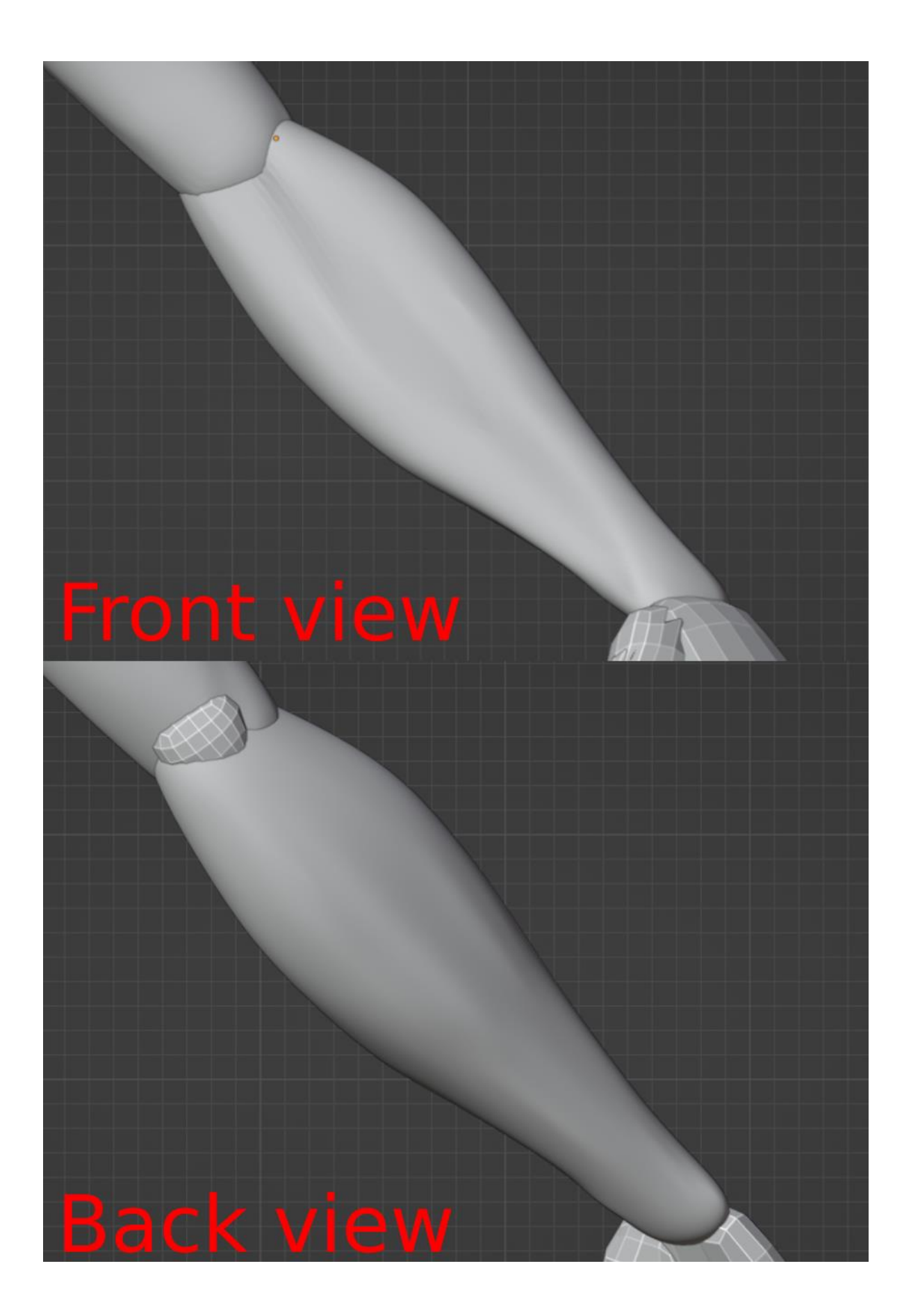

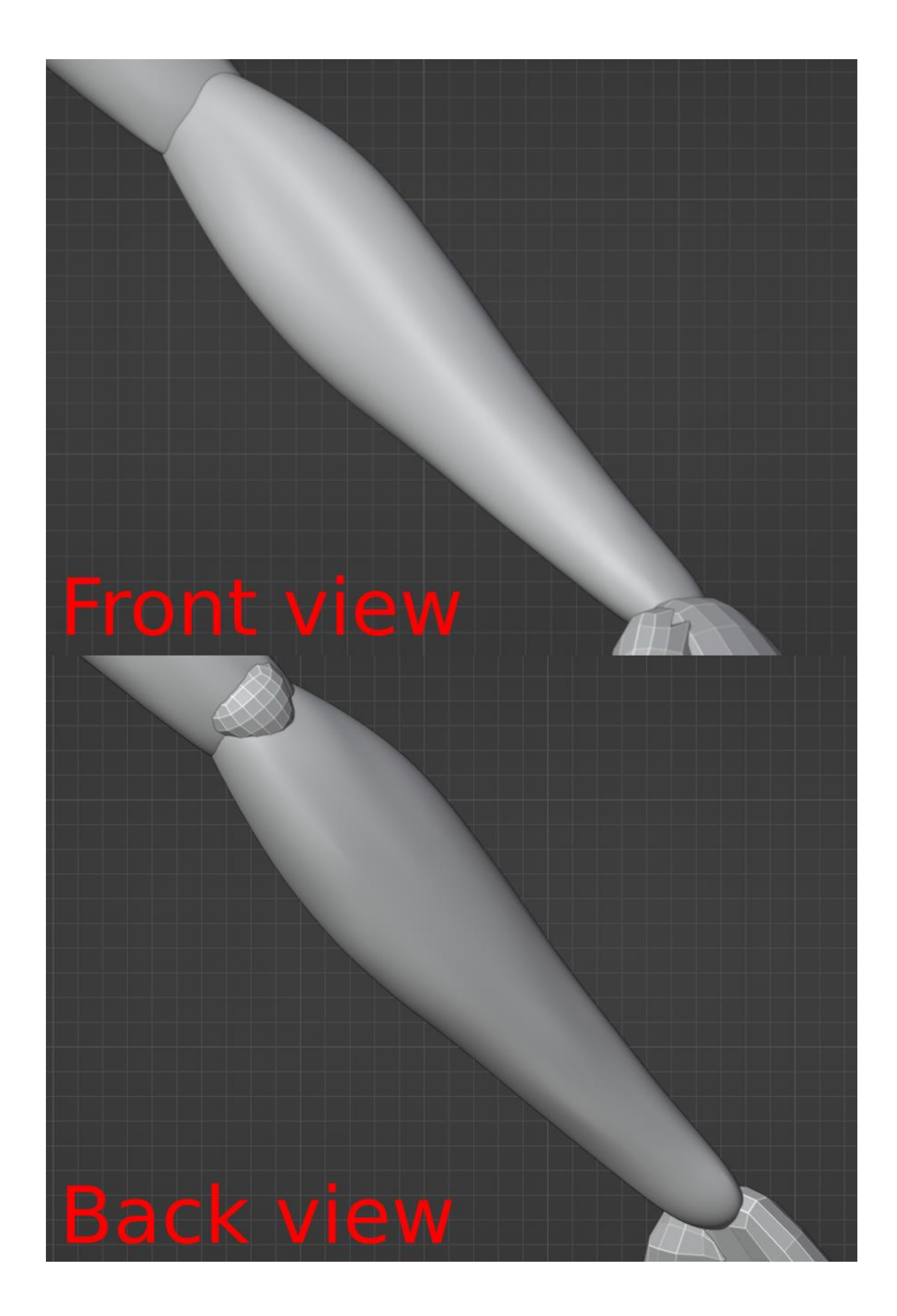

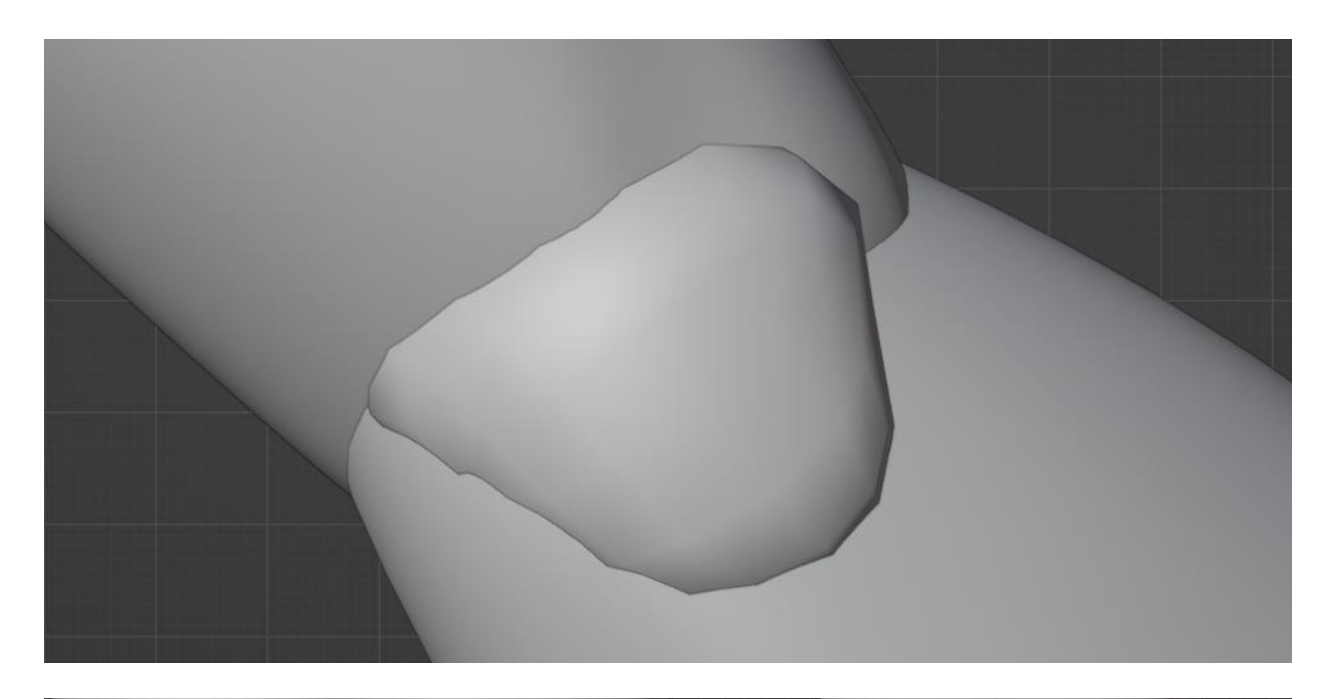

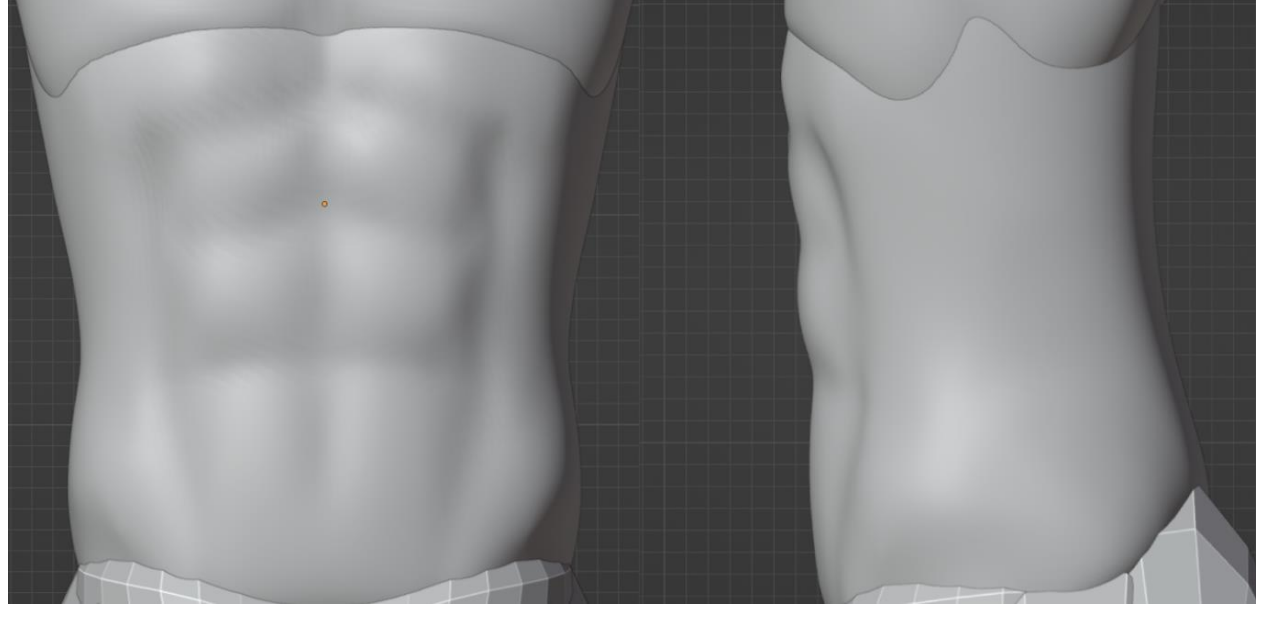
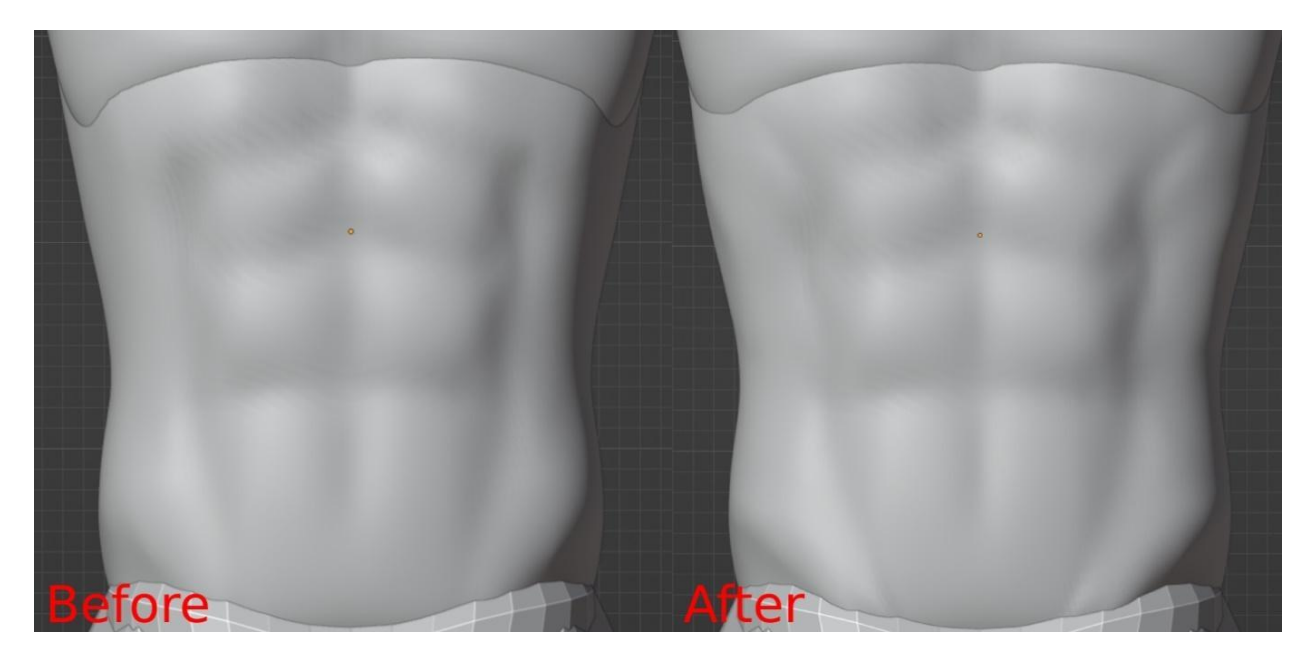

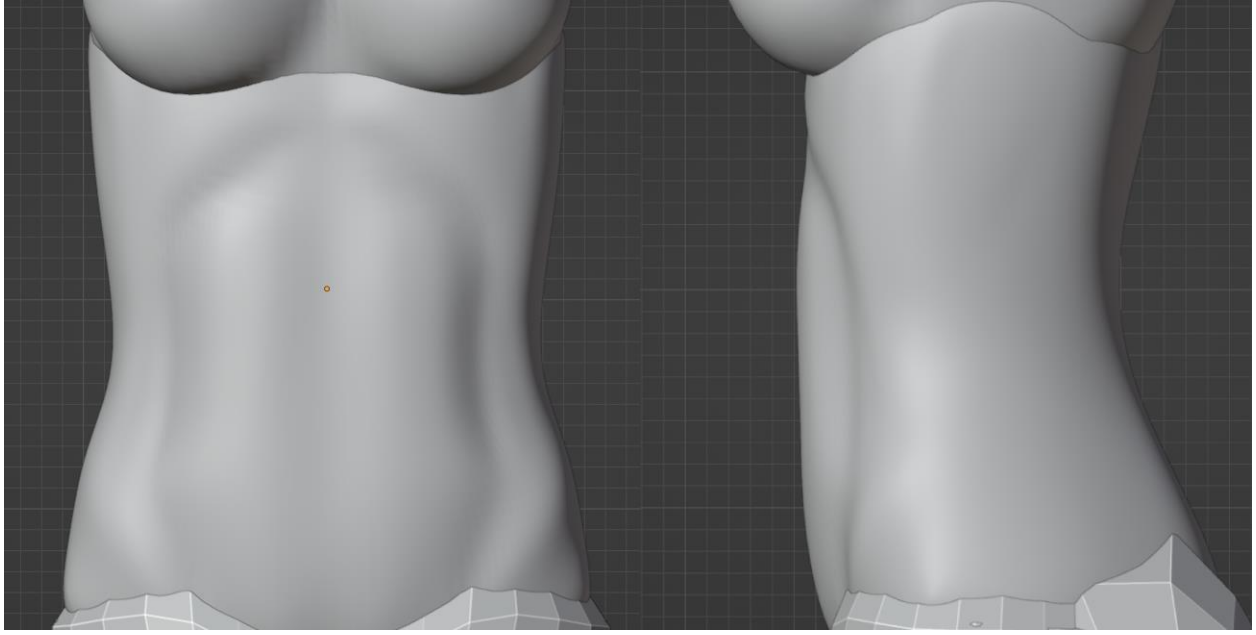

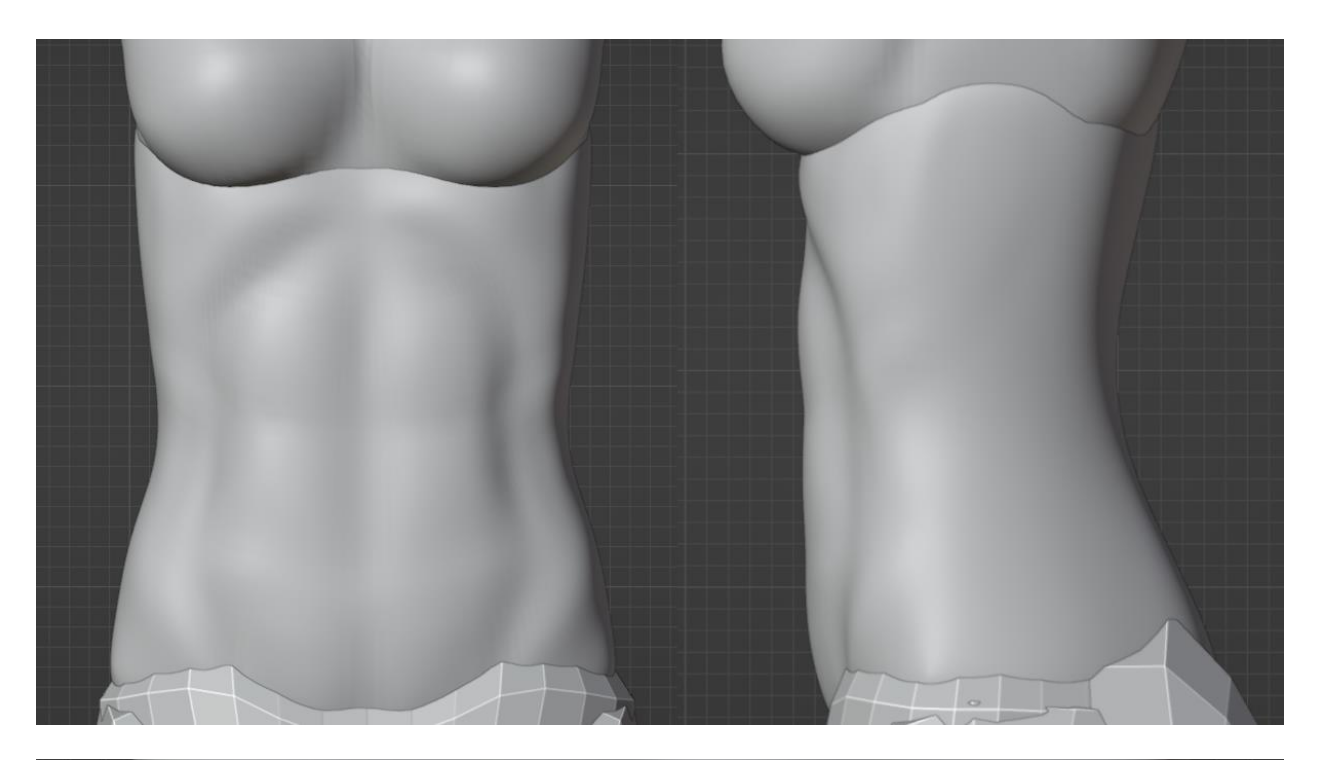

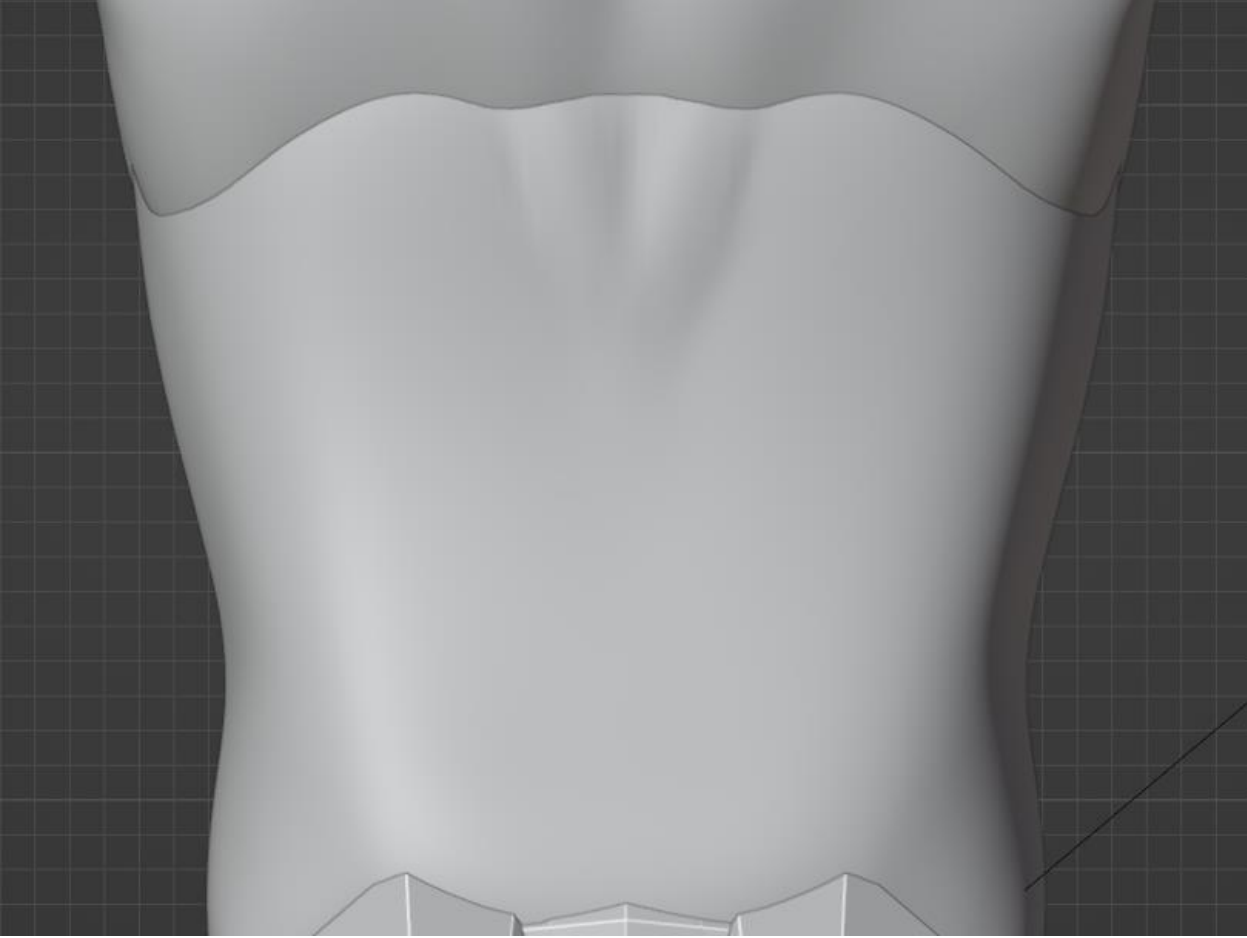

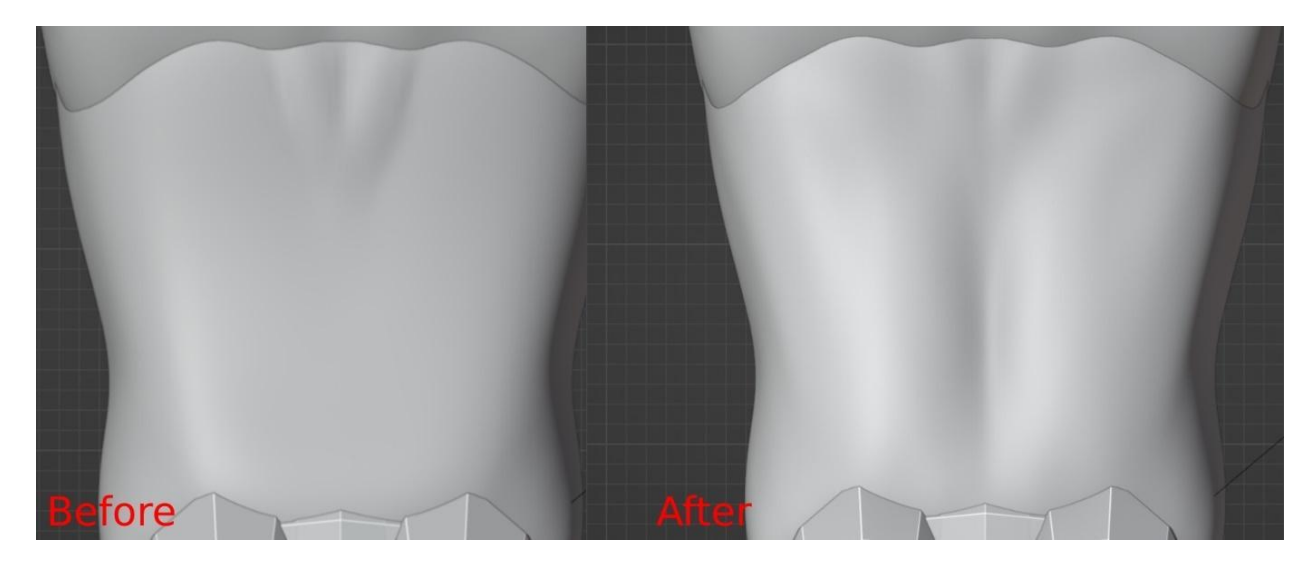

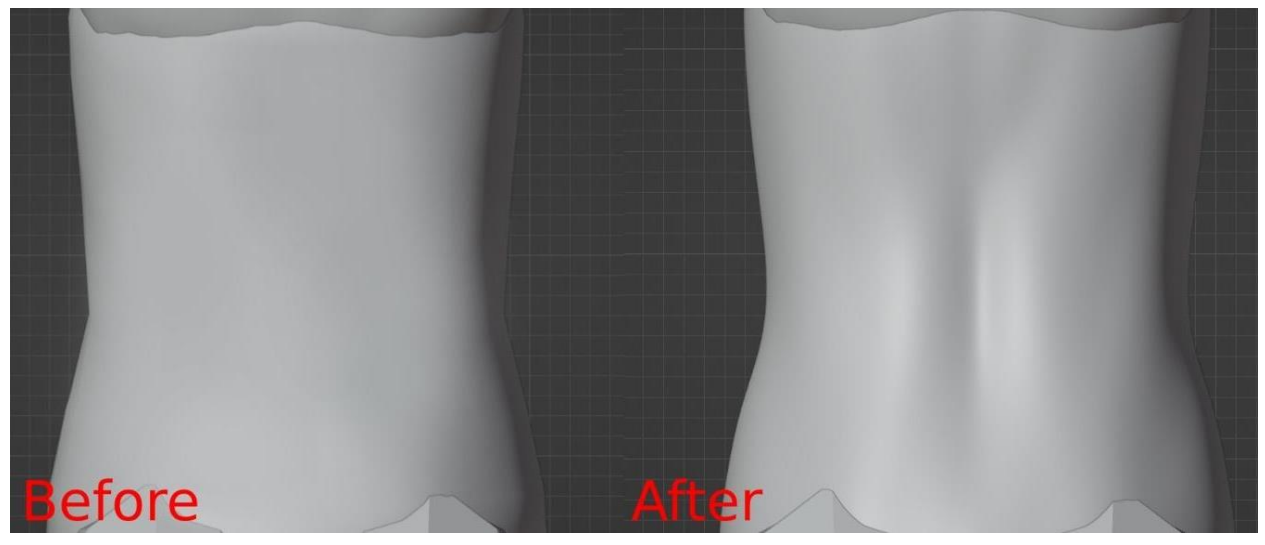

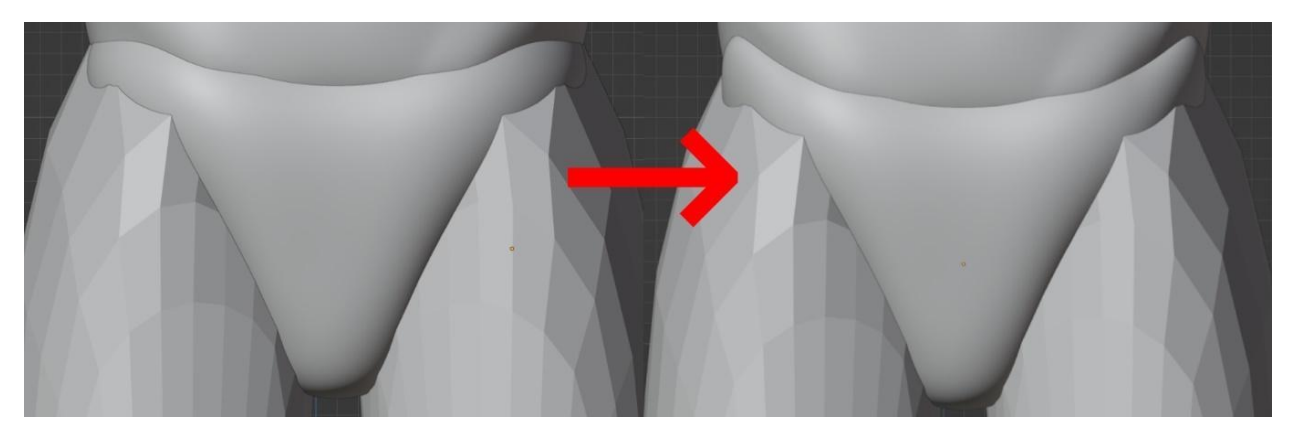

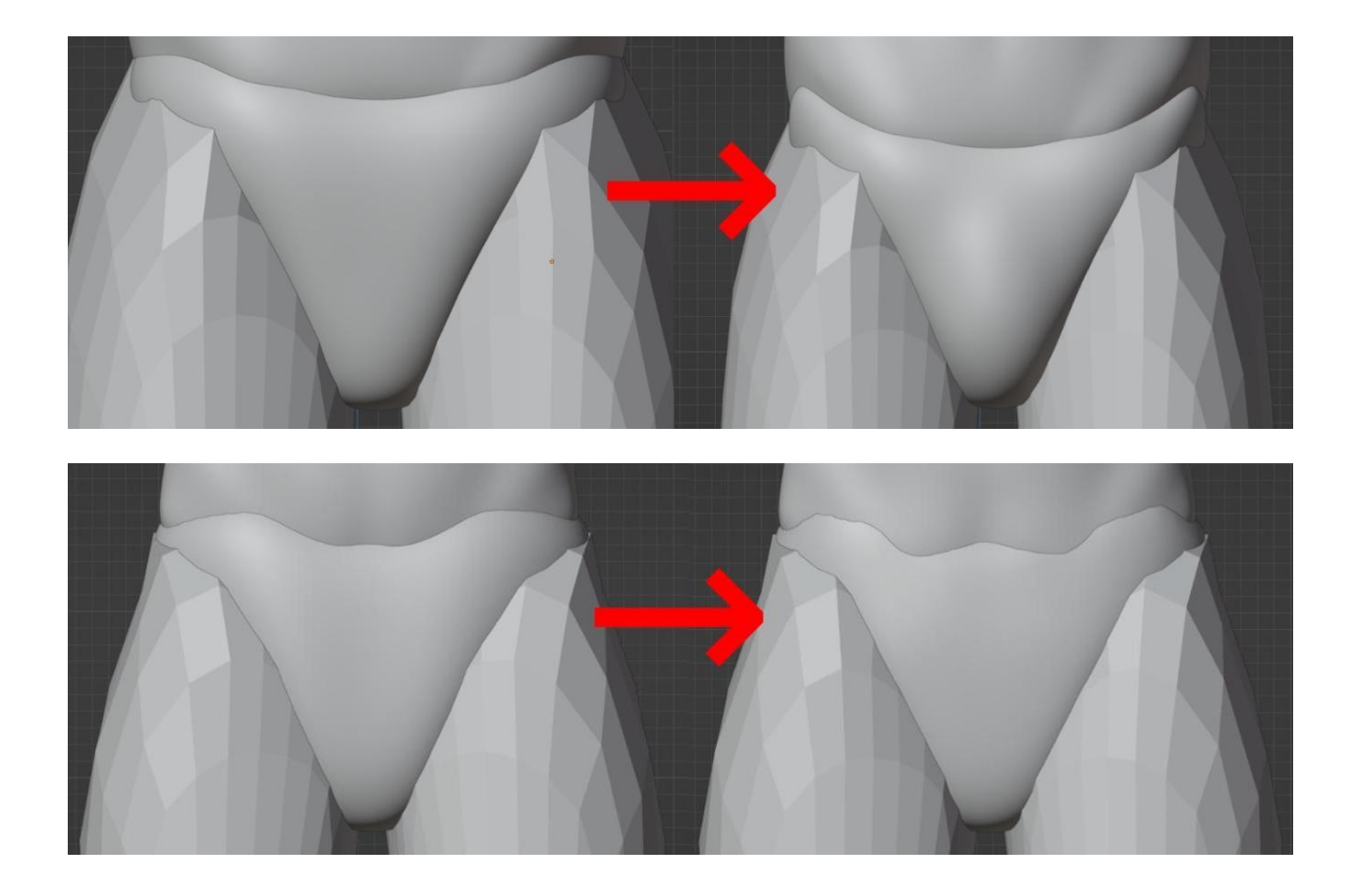

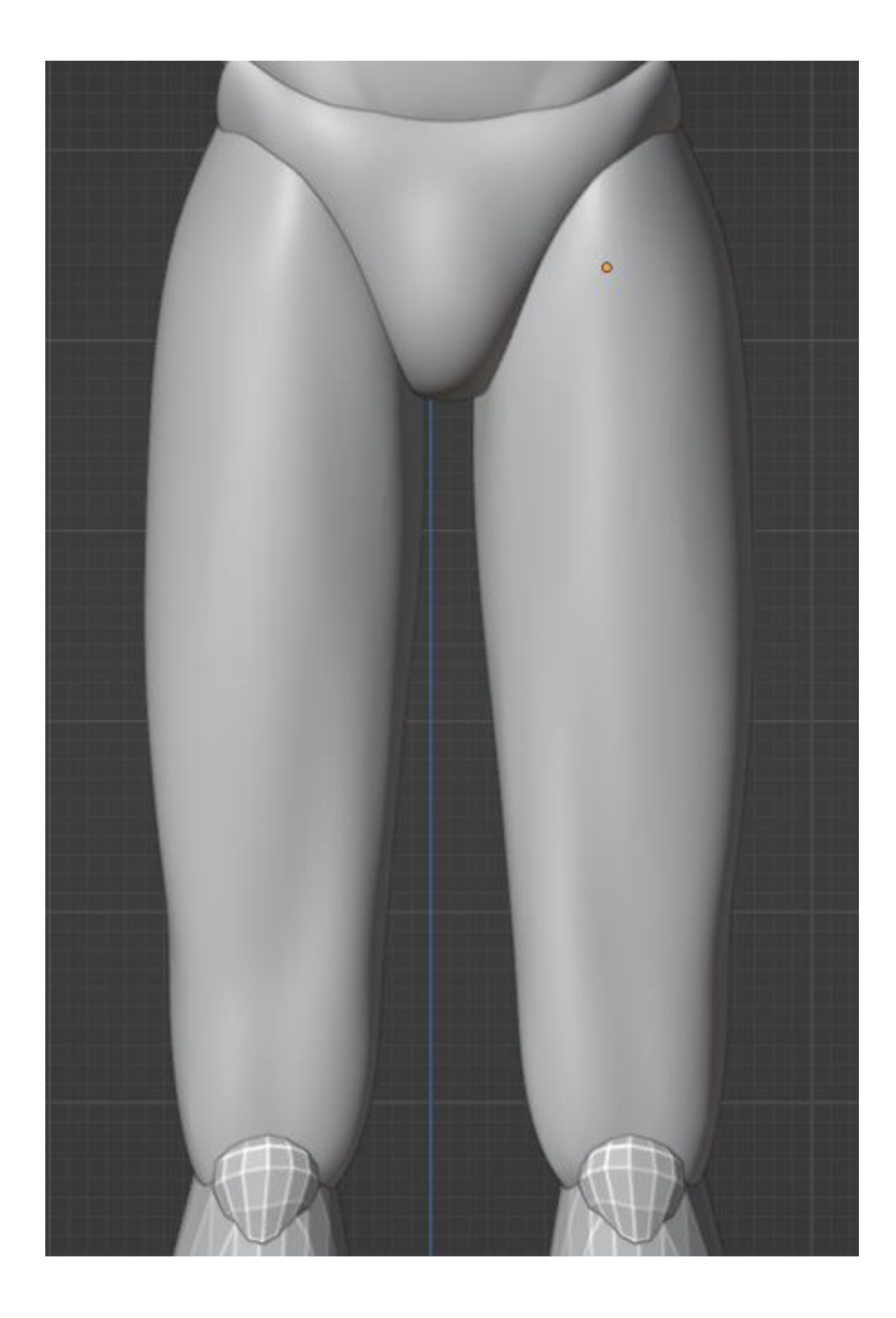

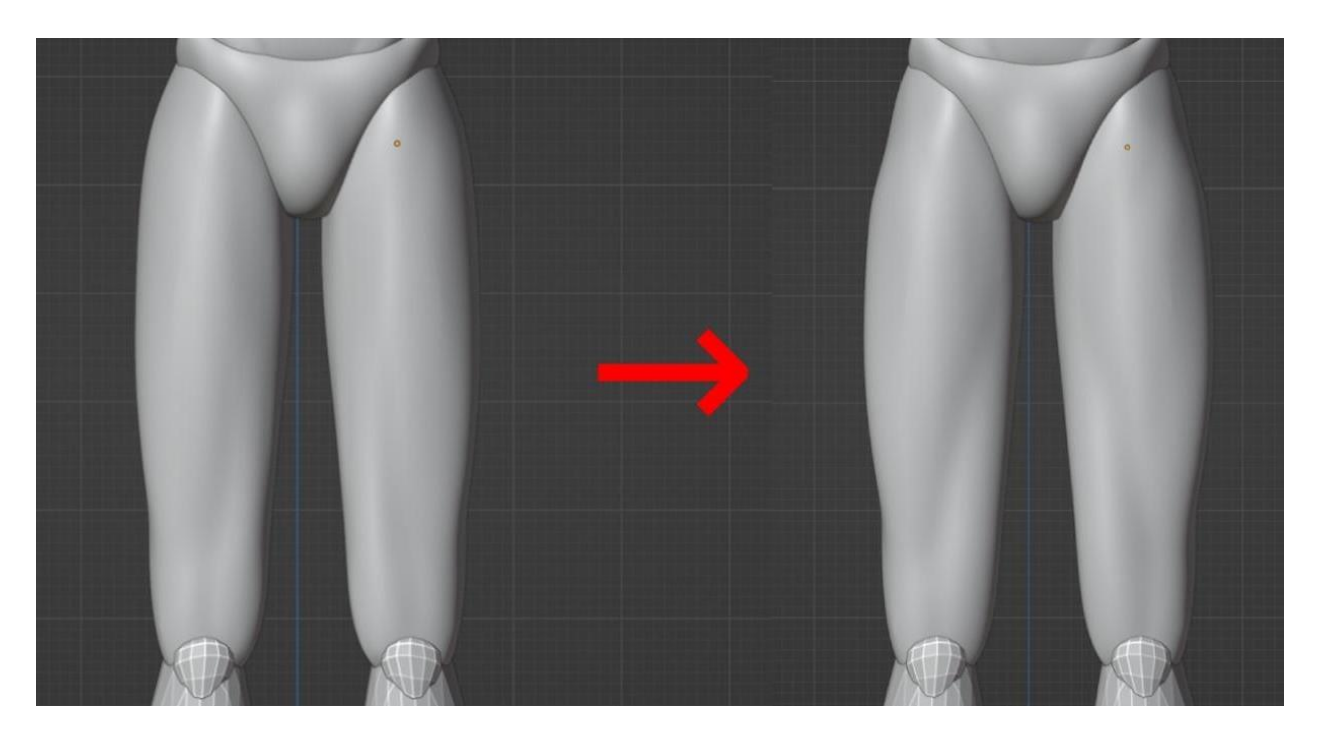

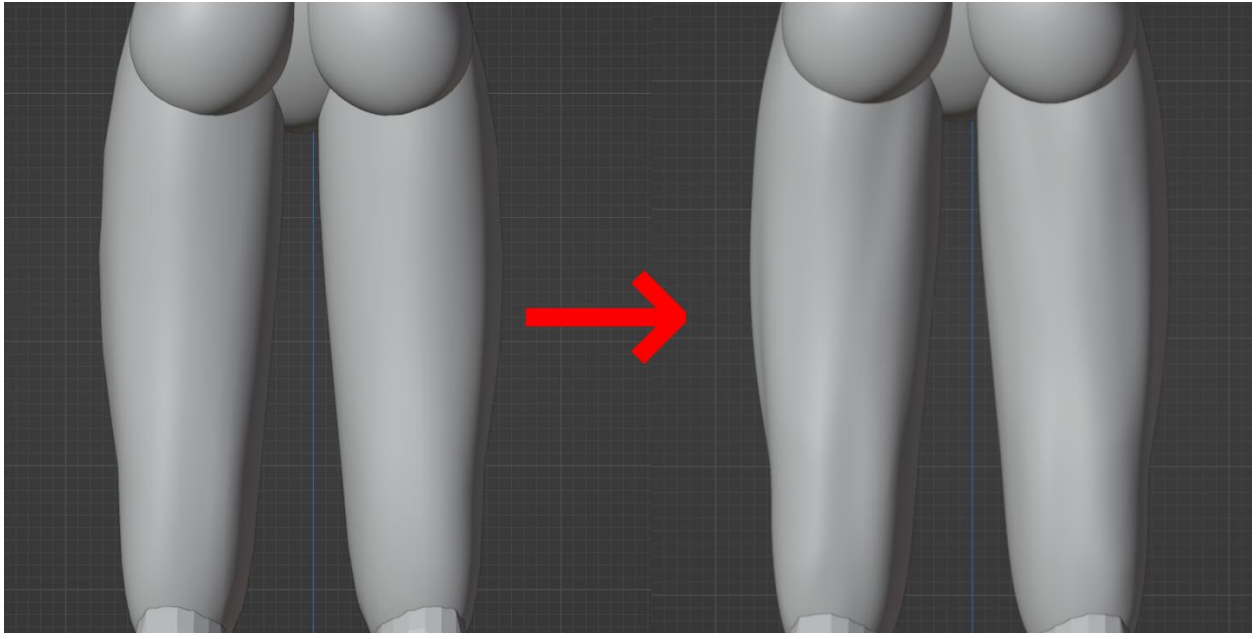

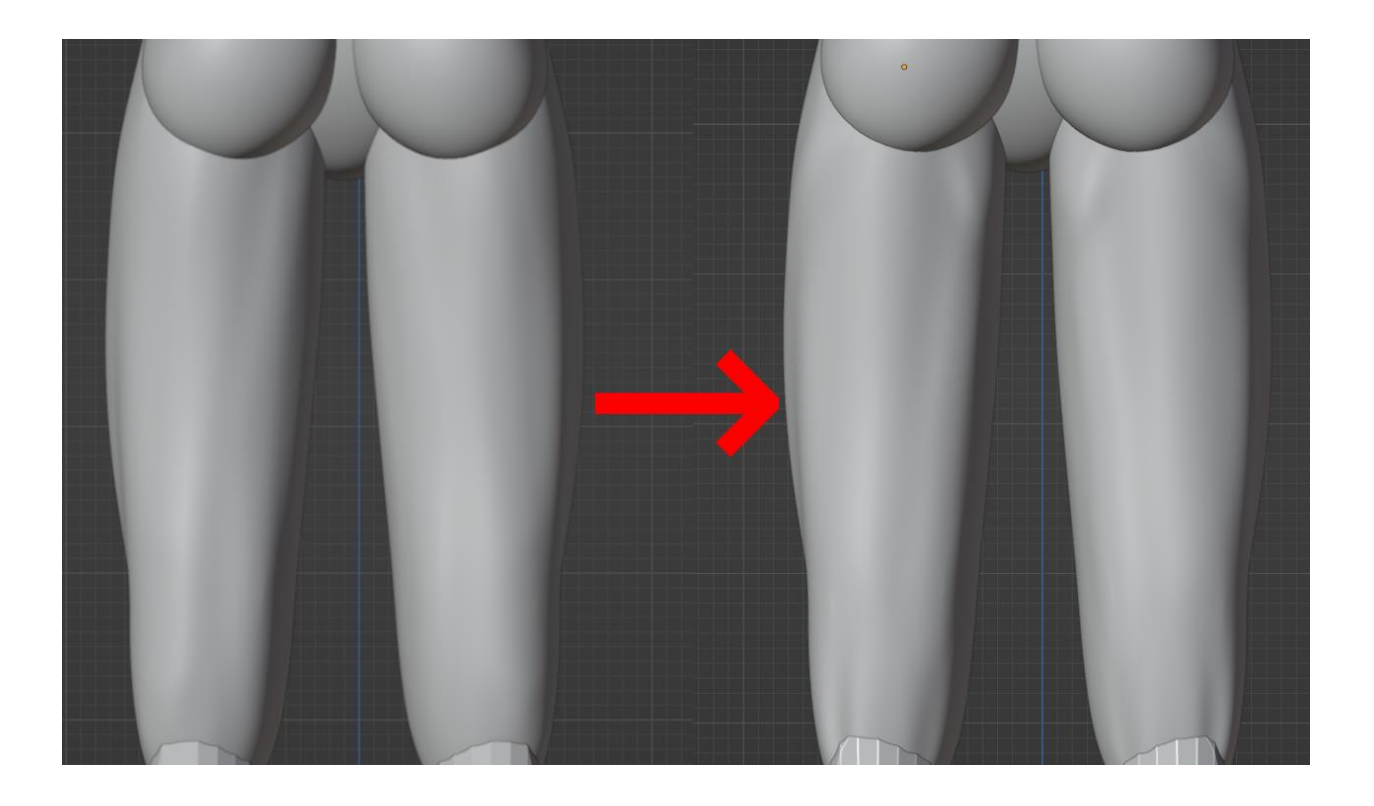

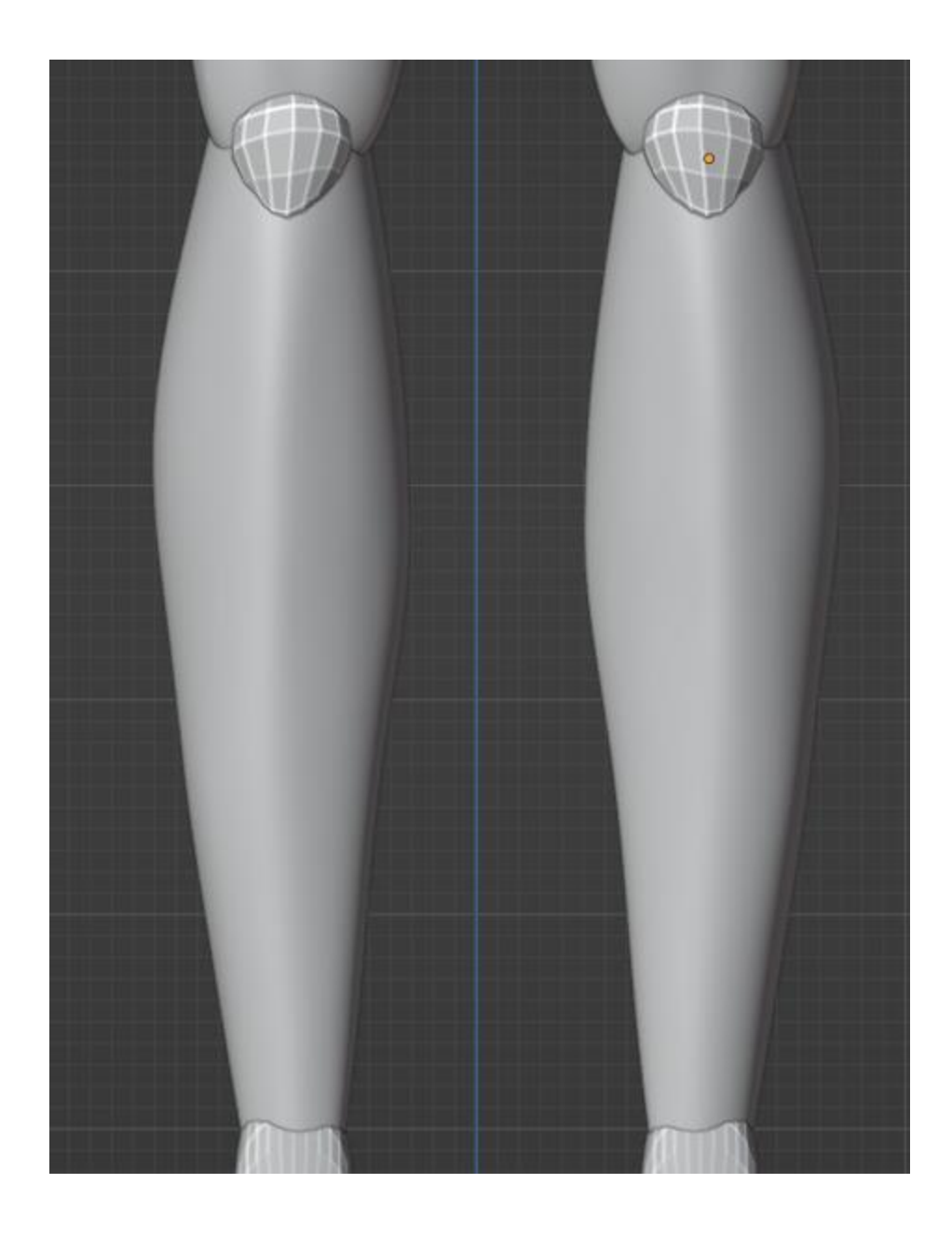

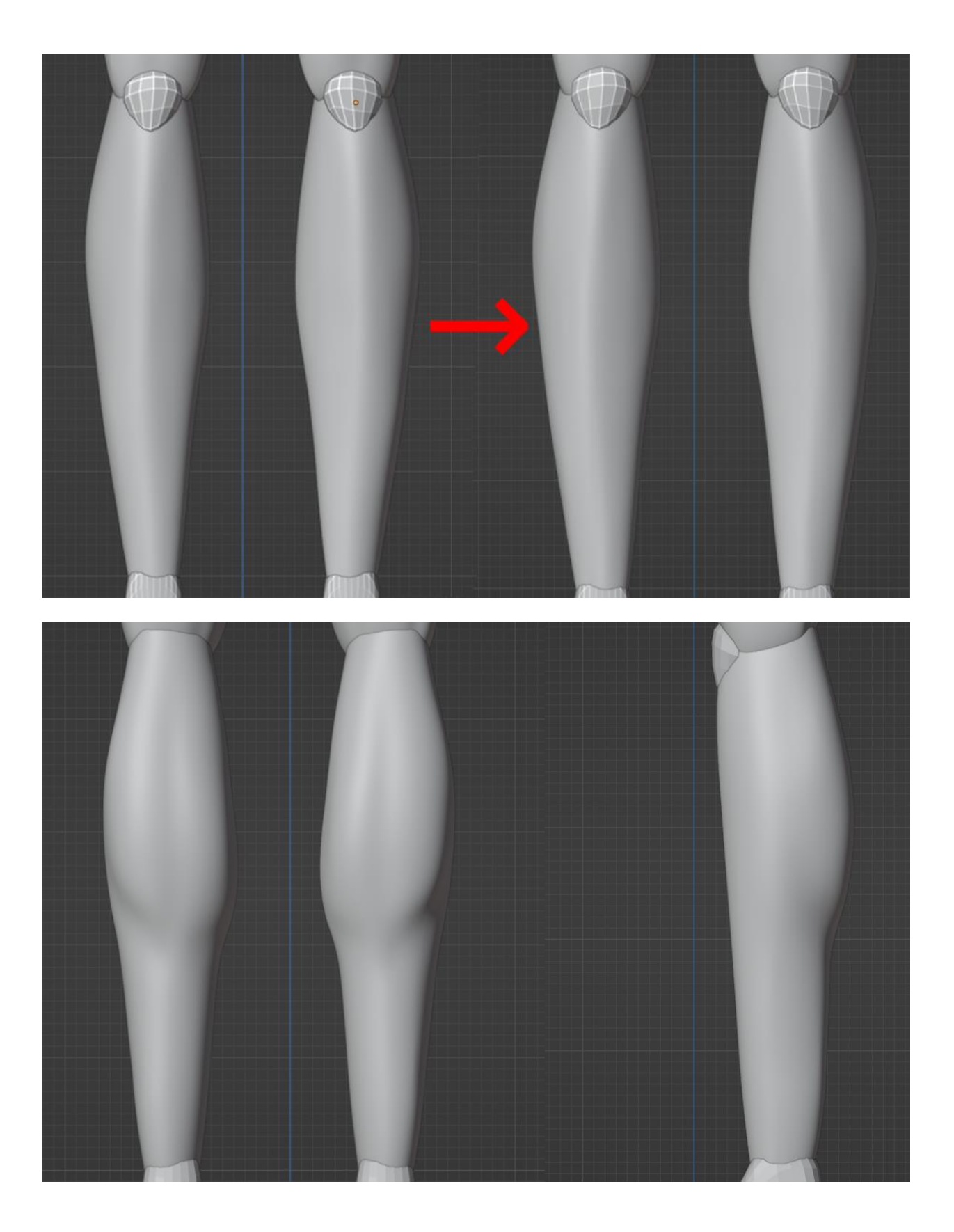

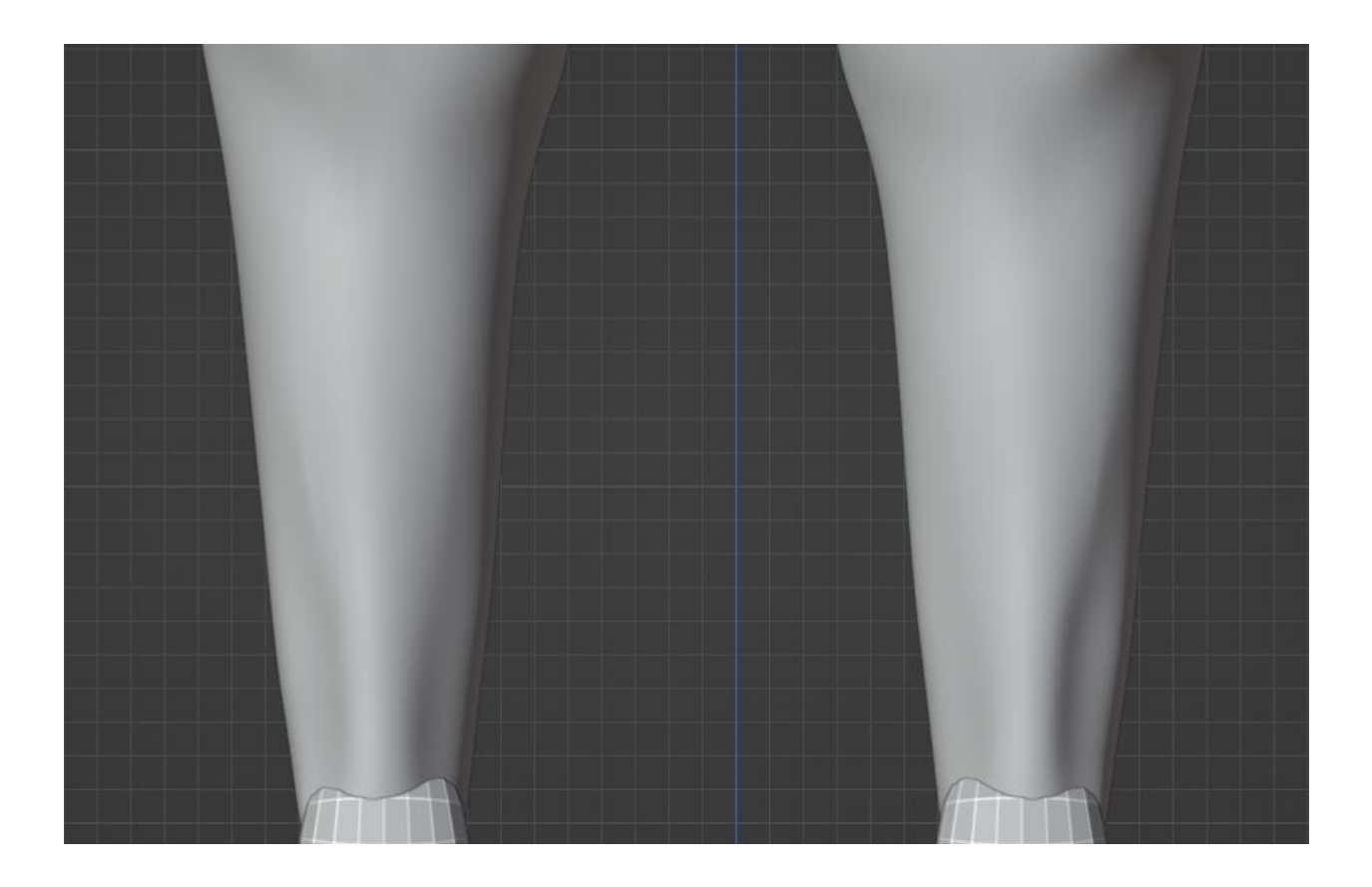

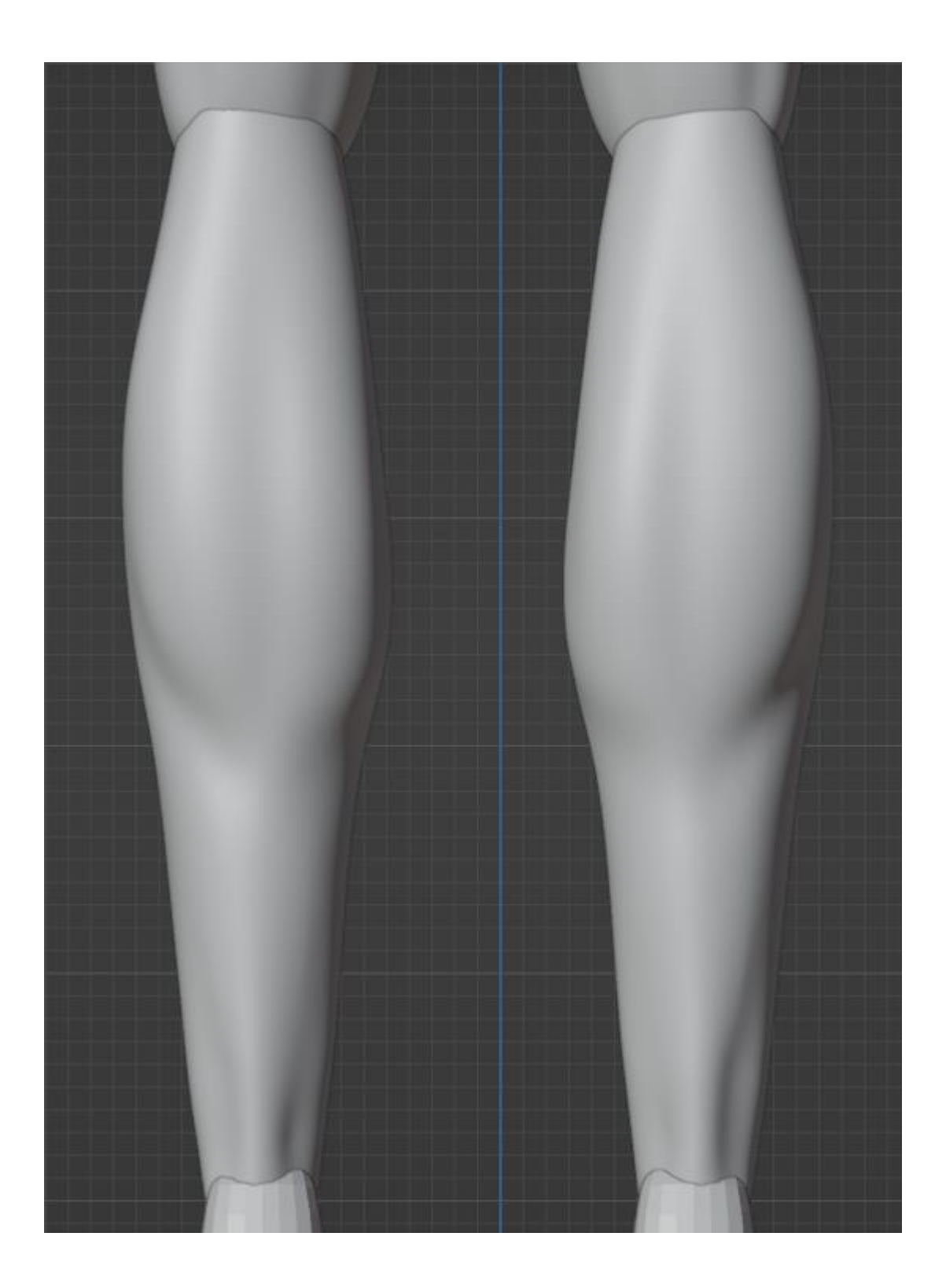

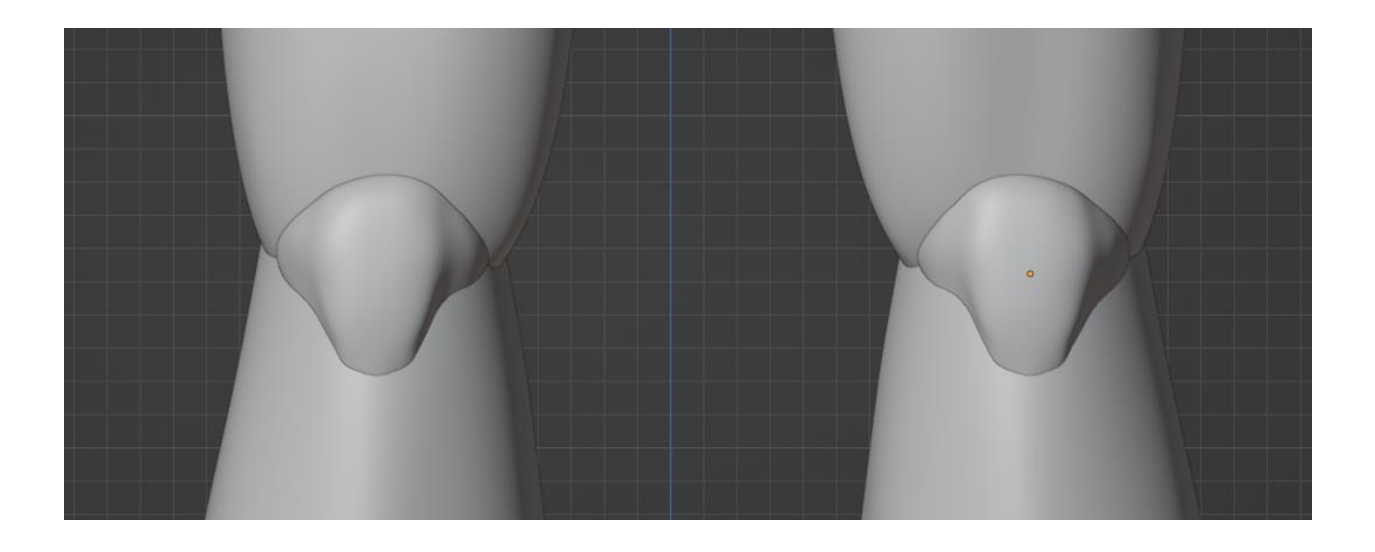

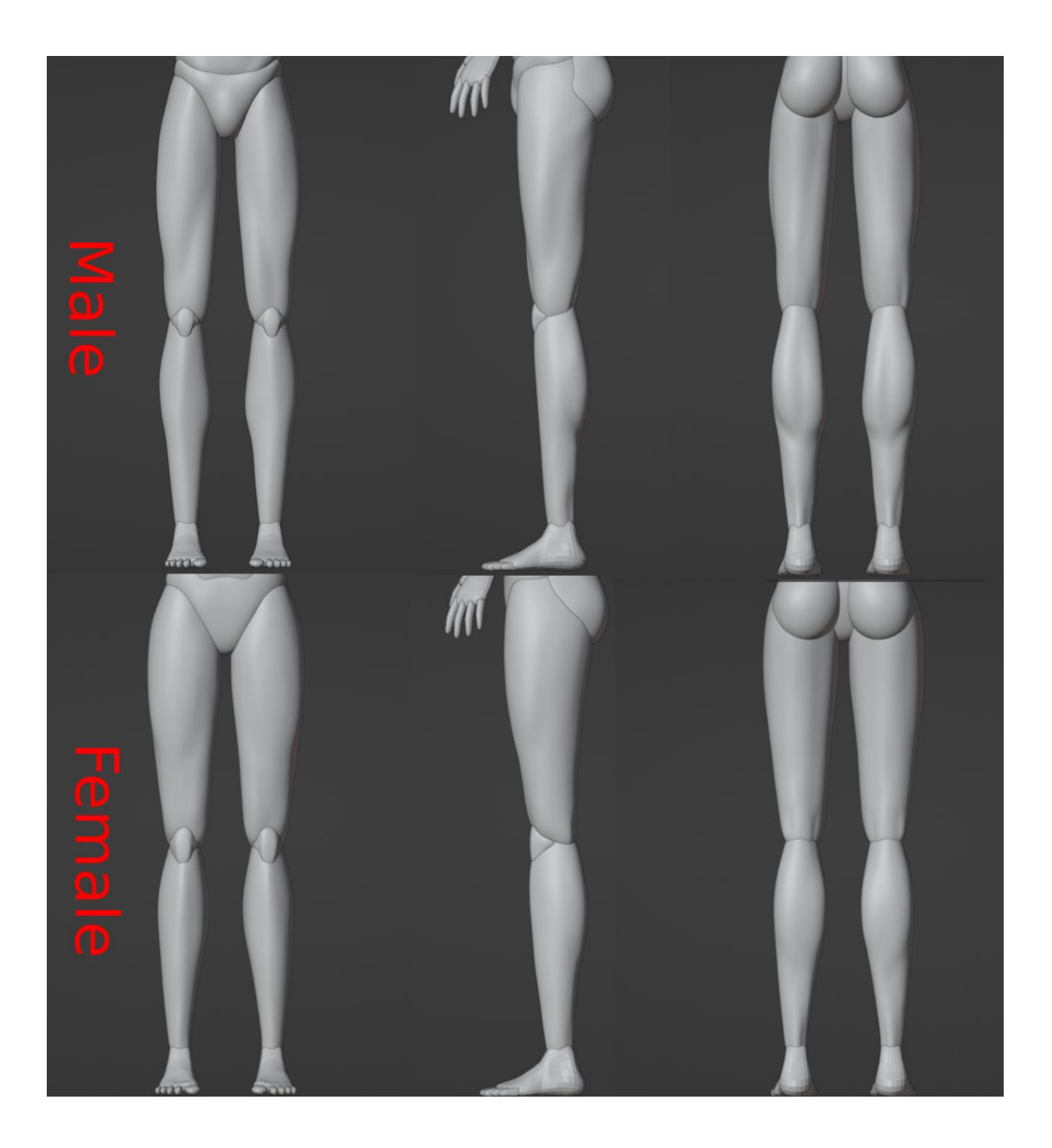

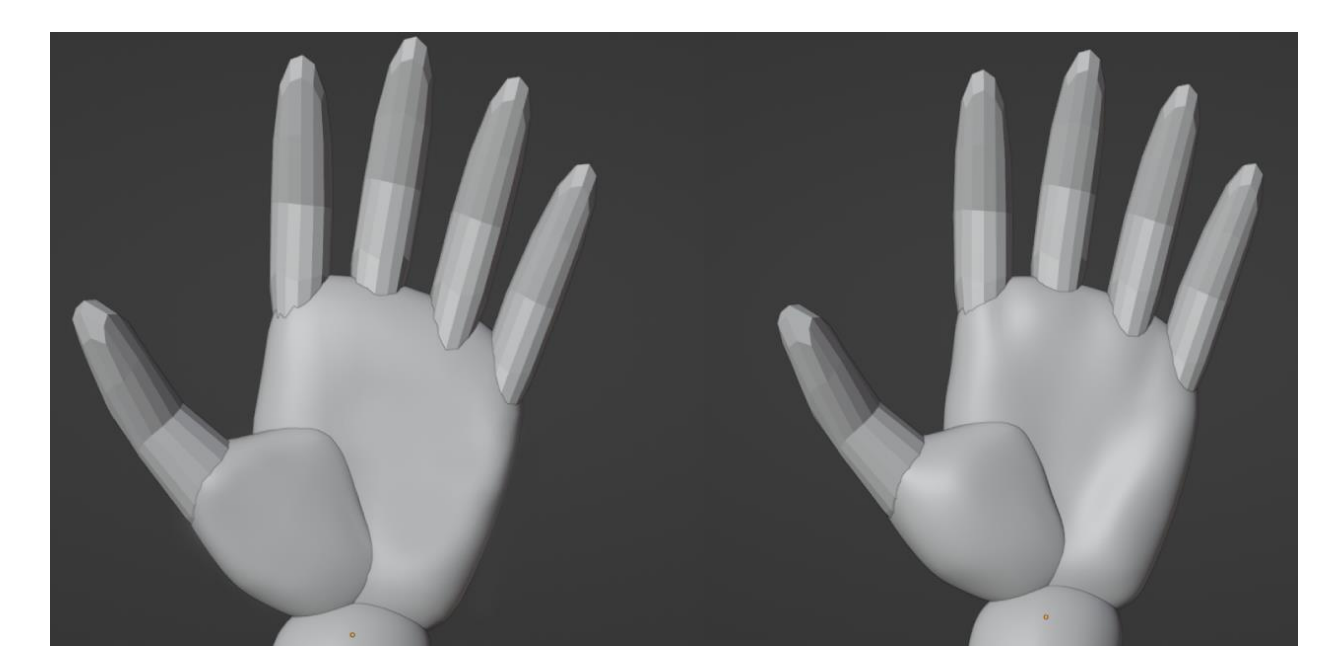

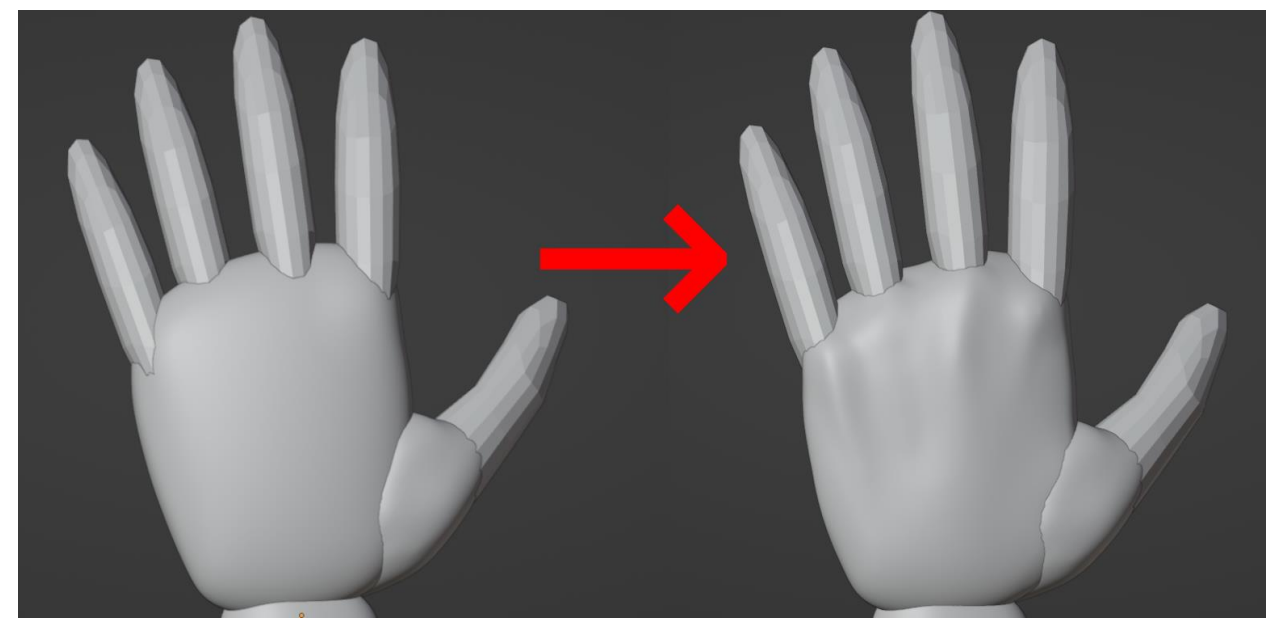

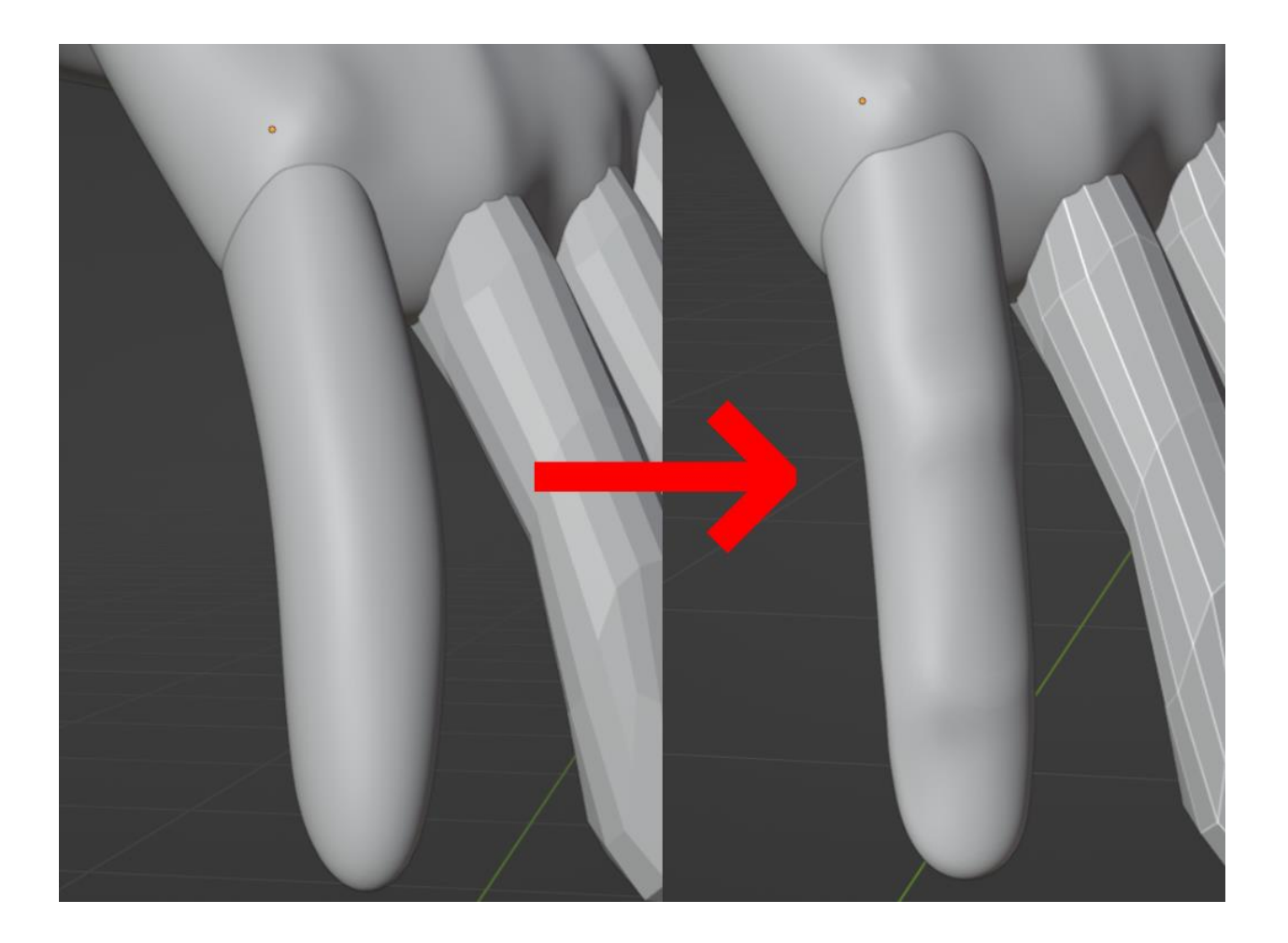

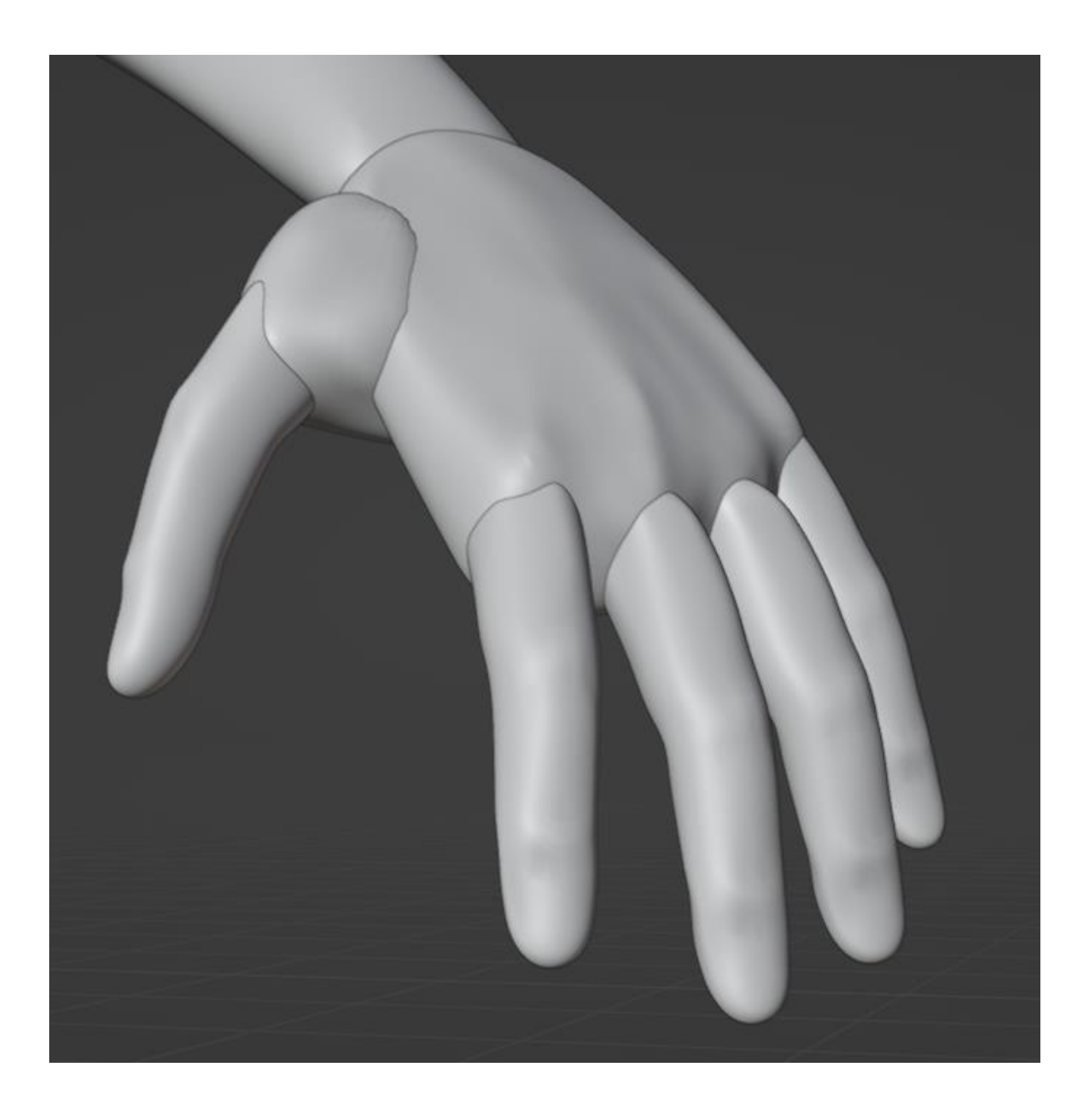

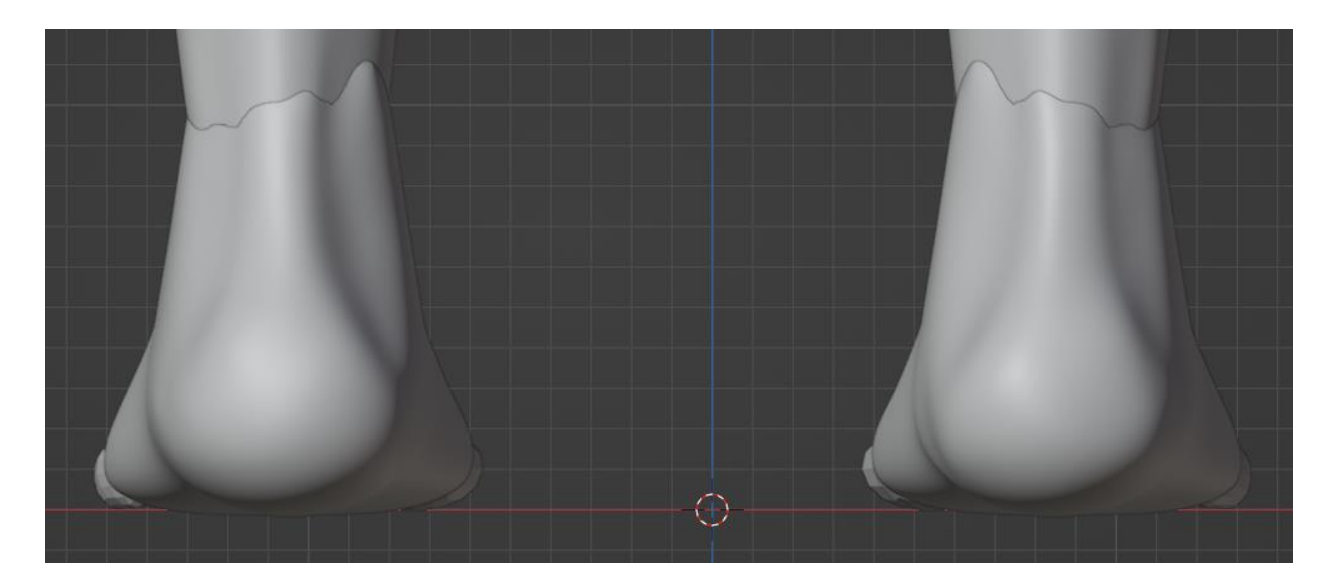

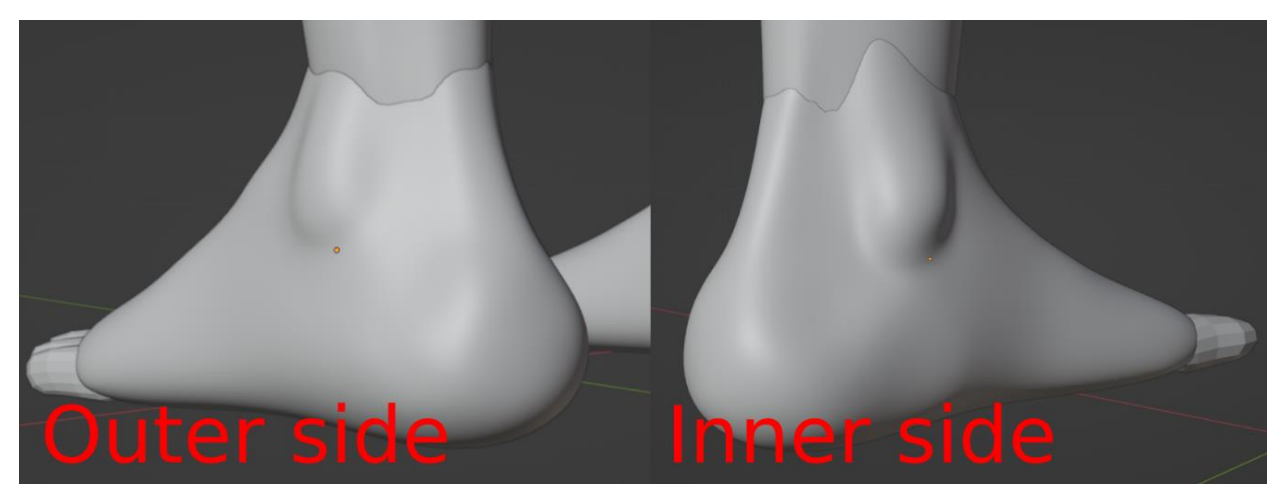

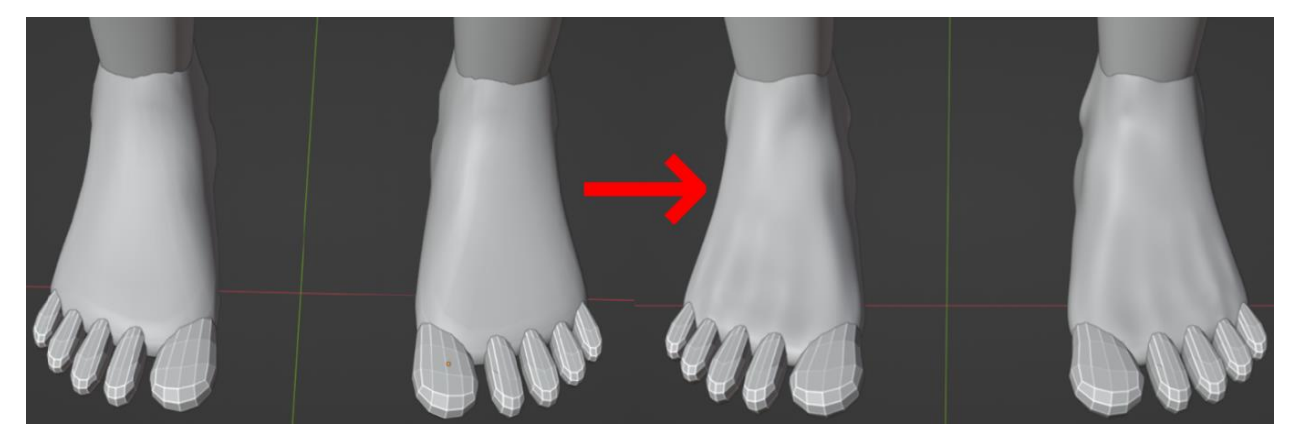

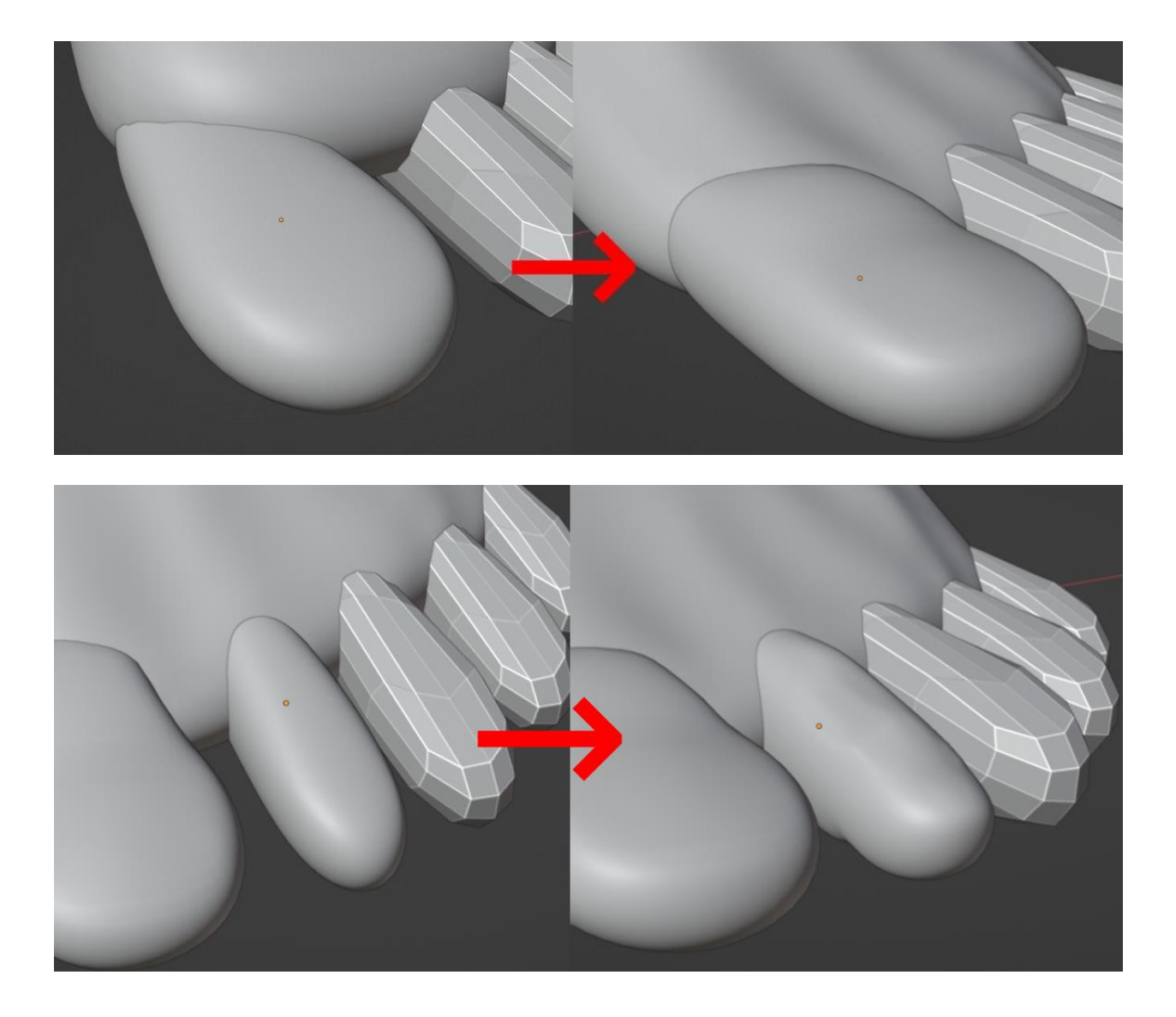

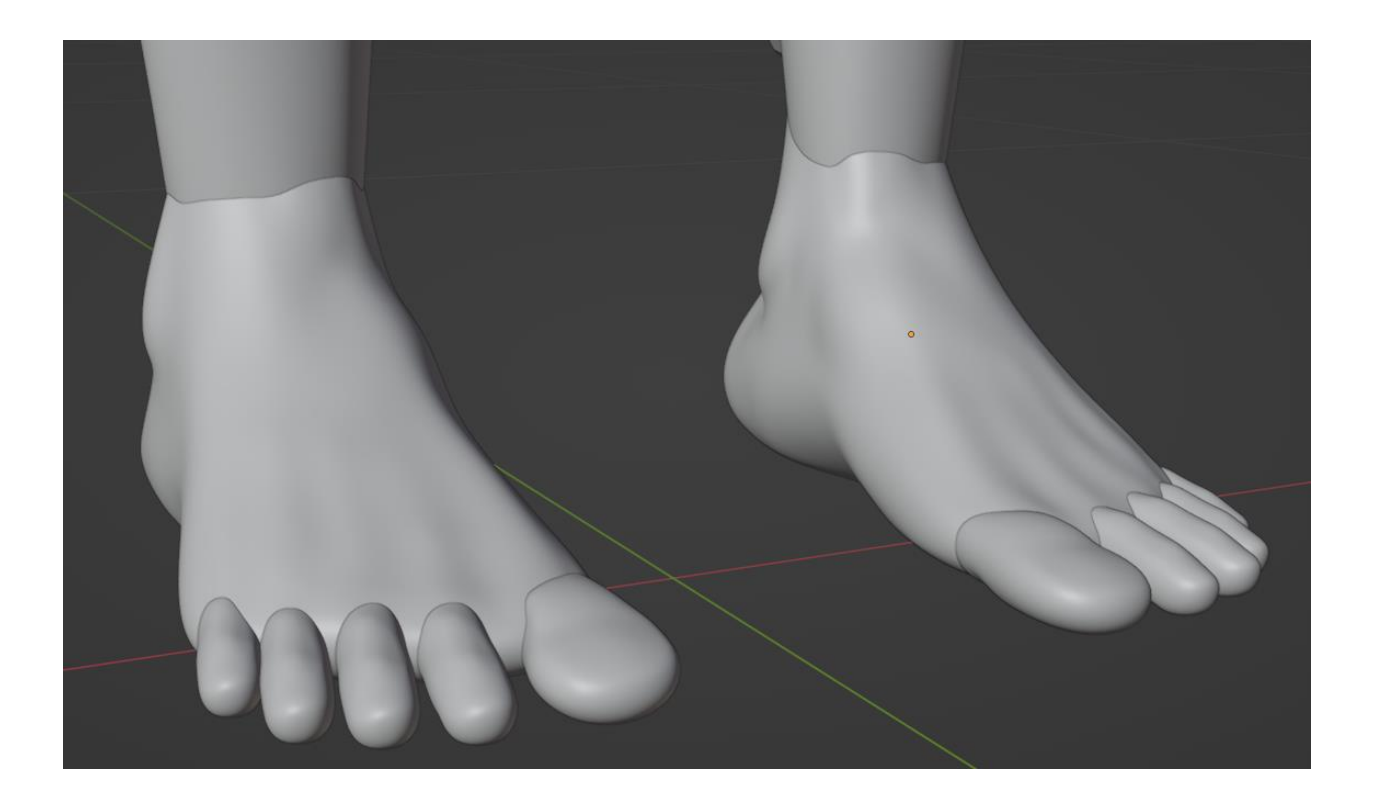

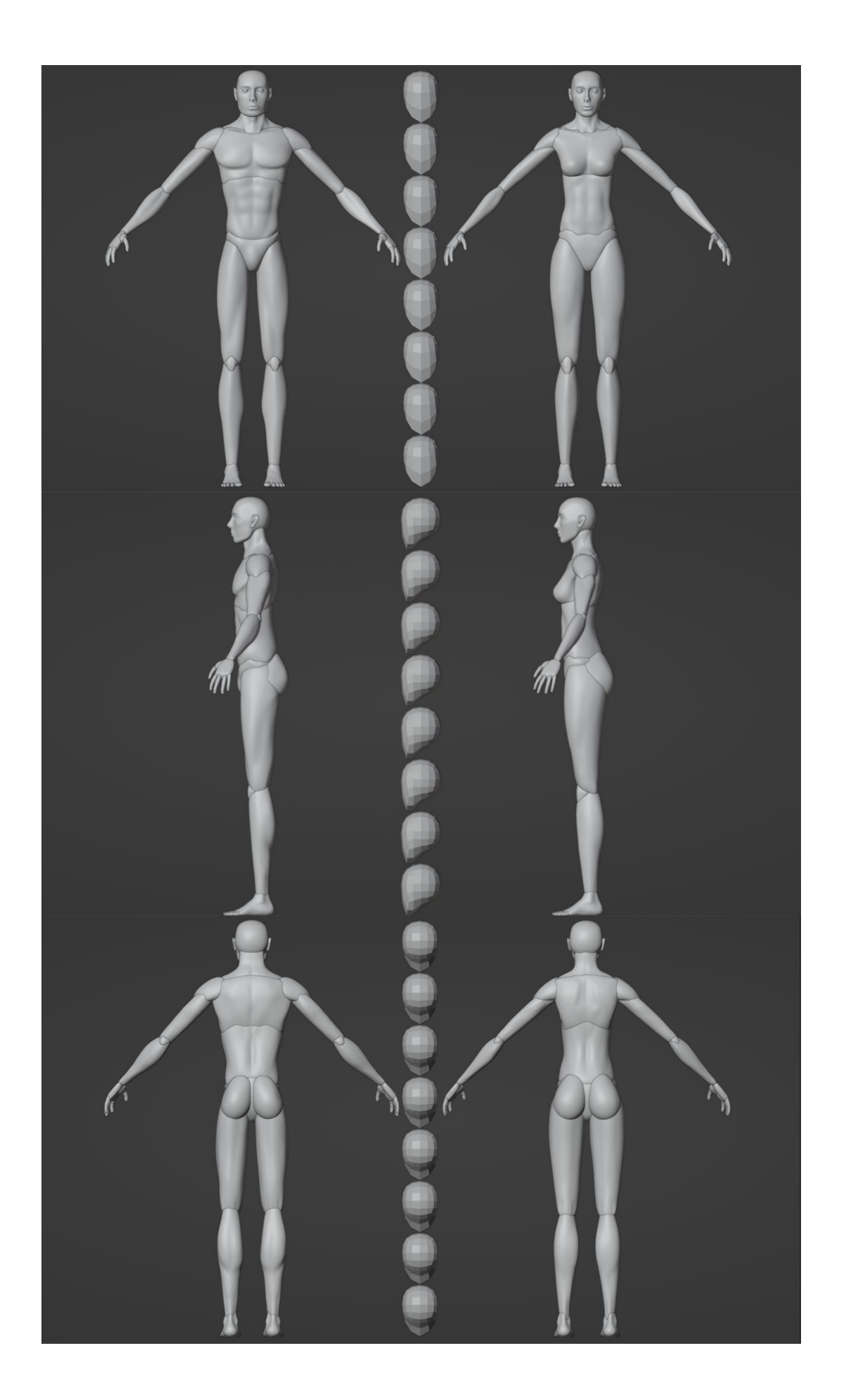

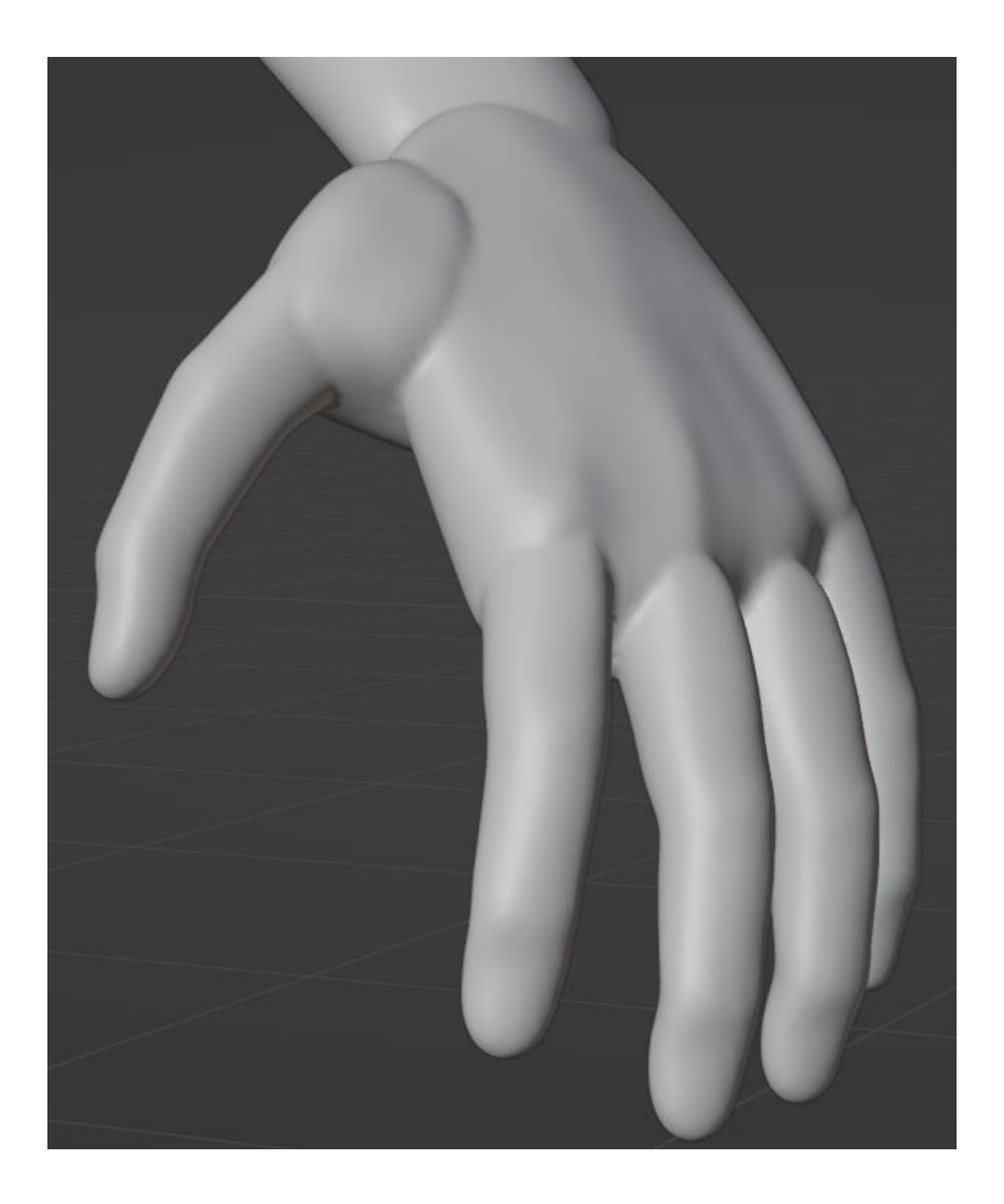

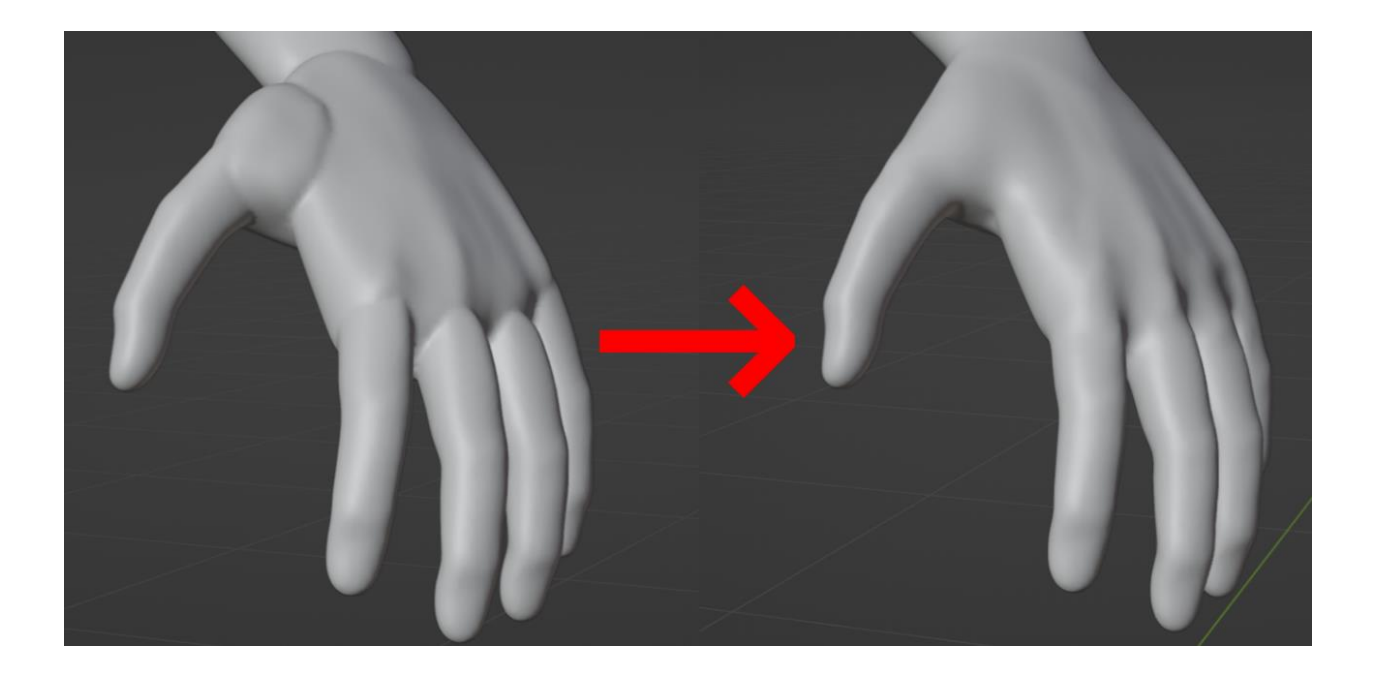

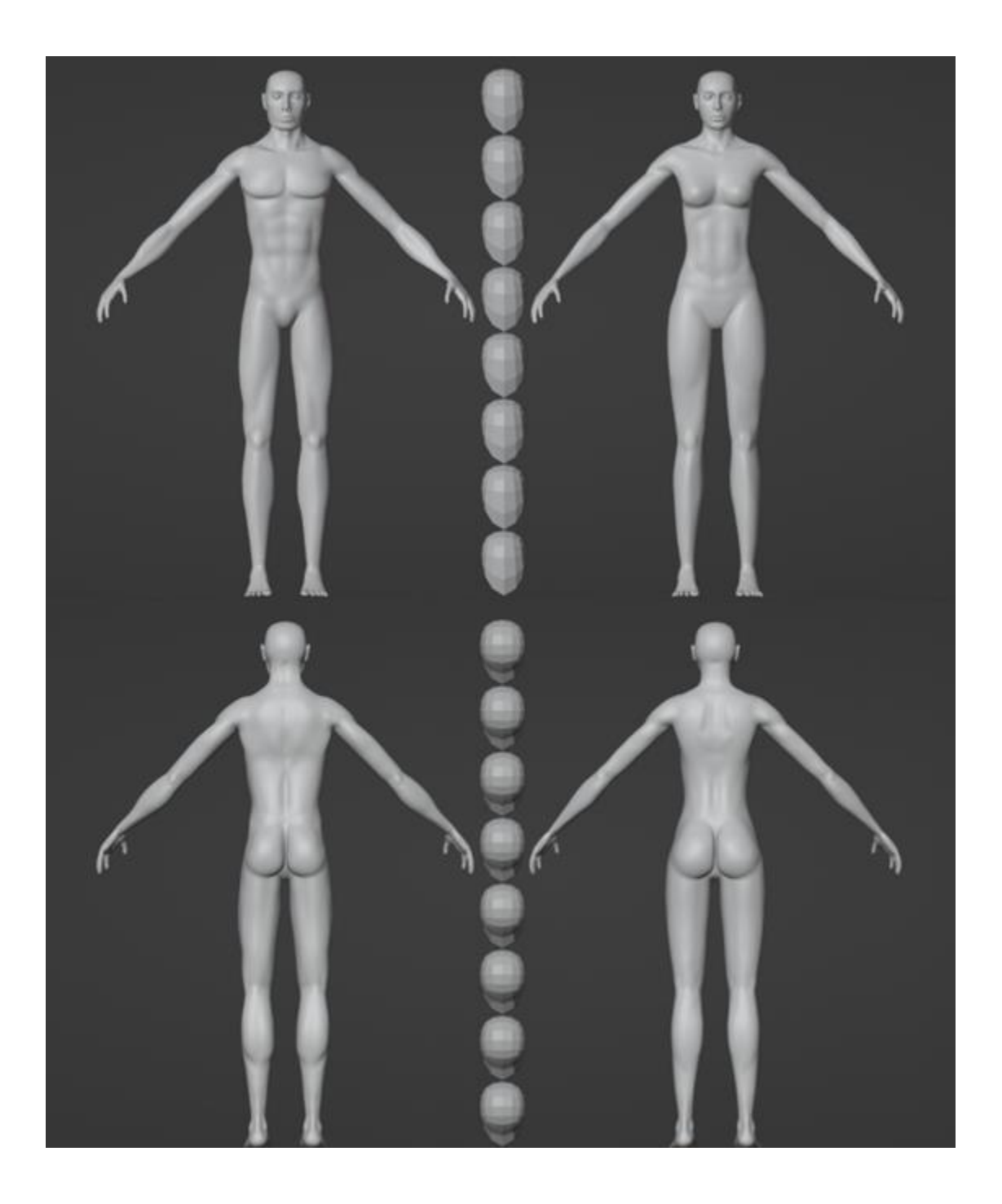

## **Chapter 9: Optimizing the Base Meshes**

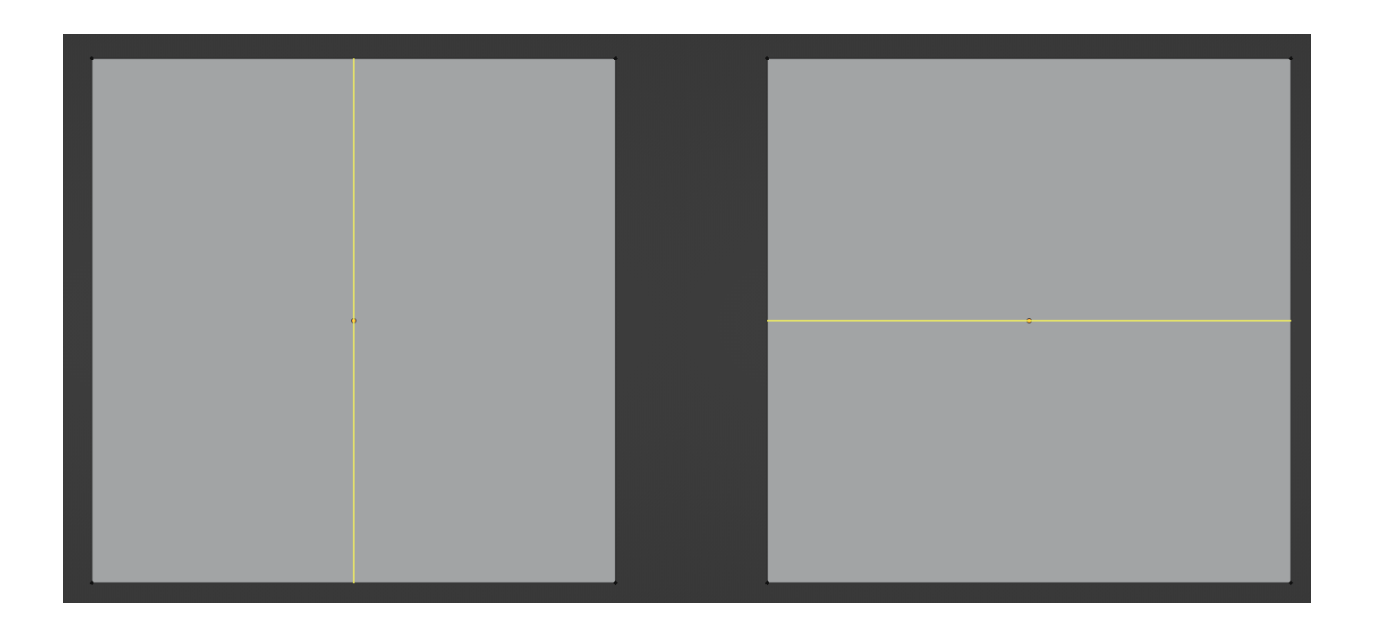

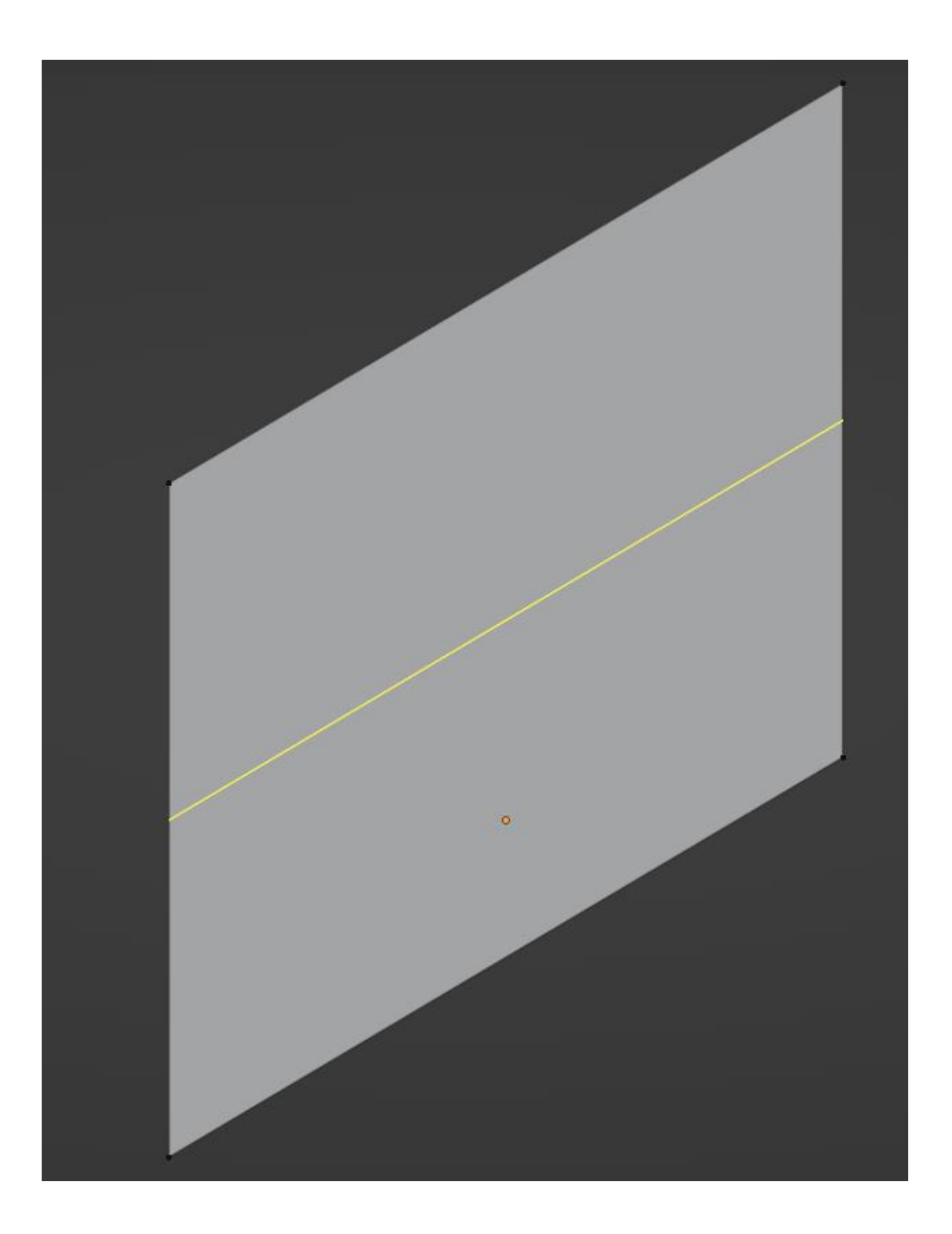

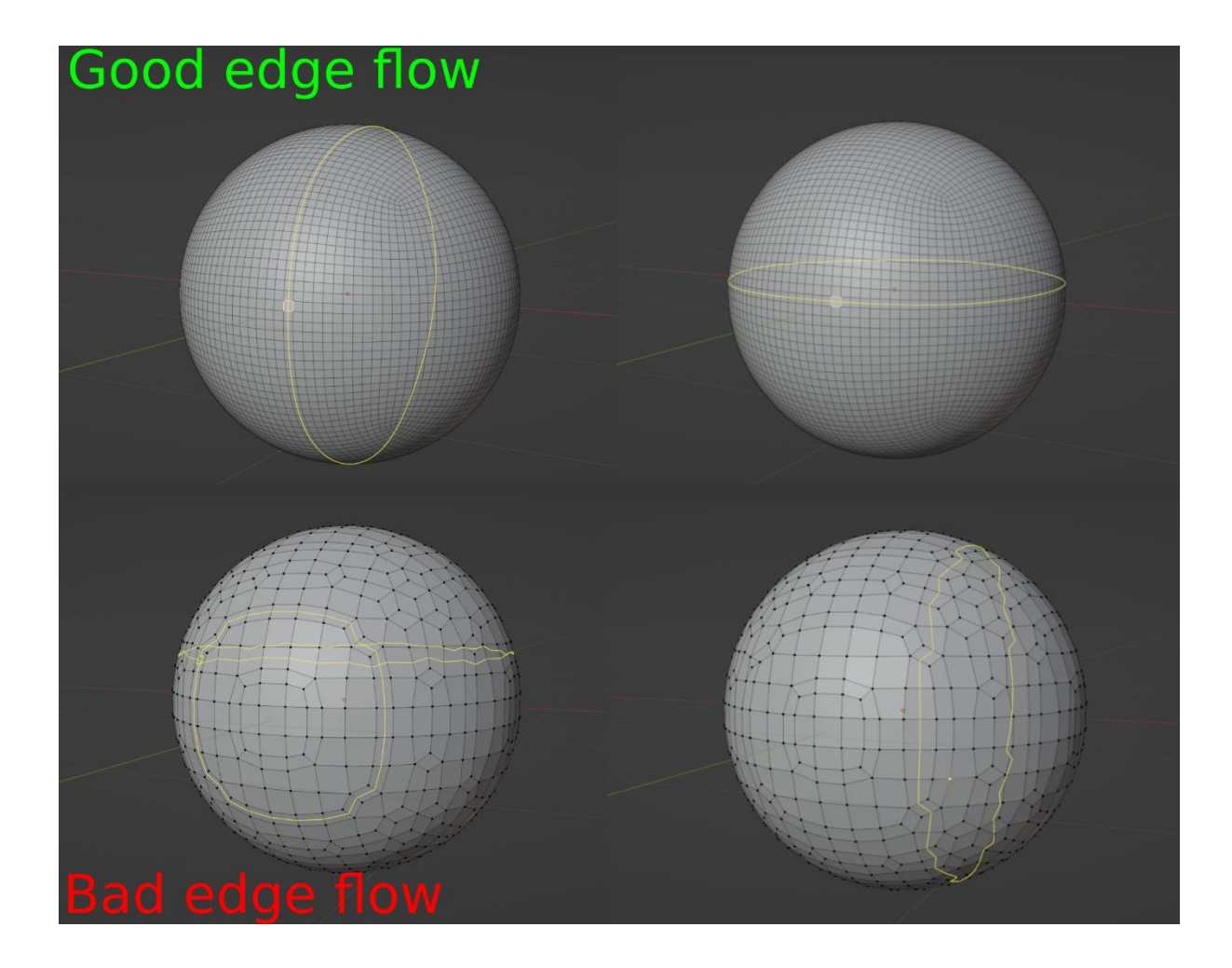

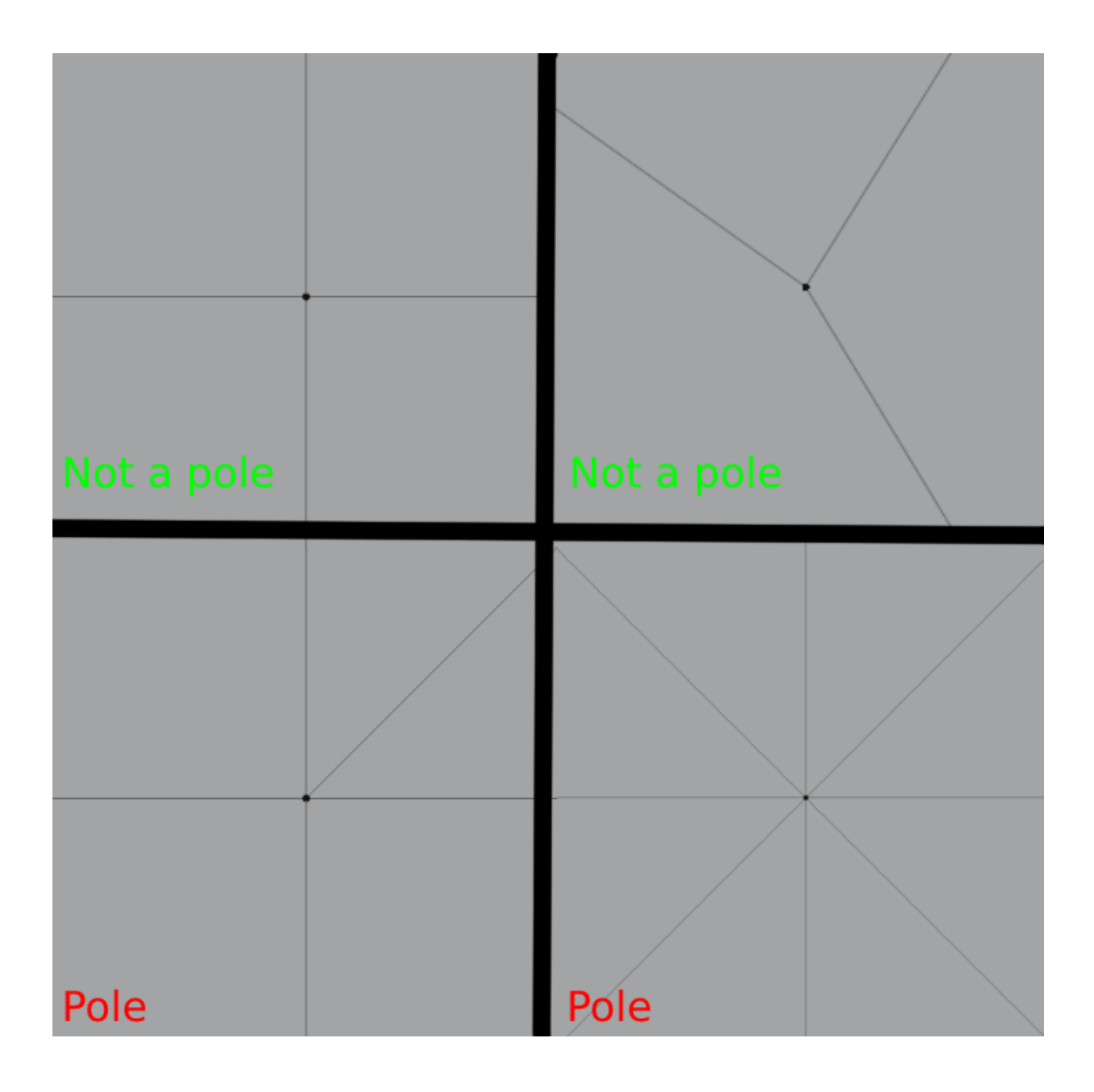

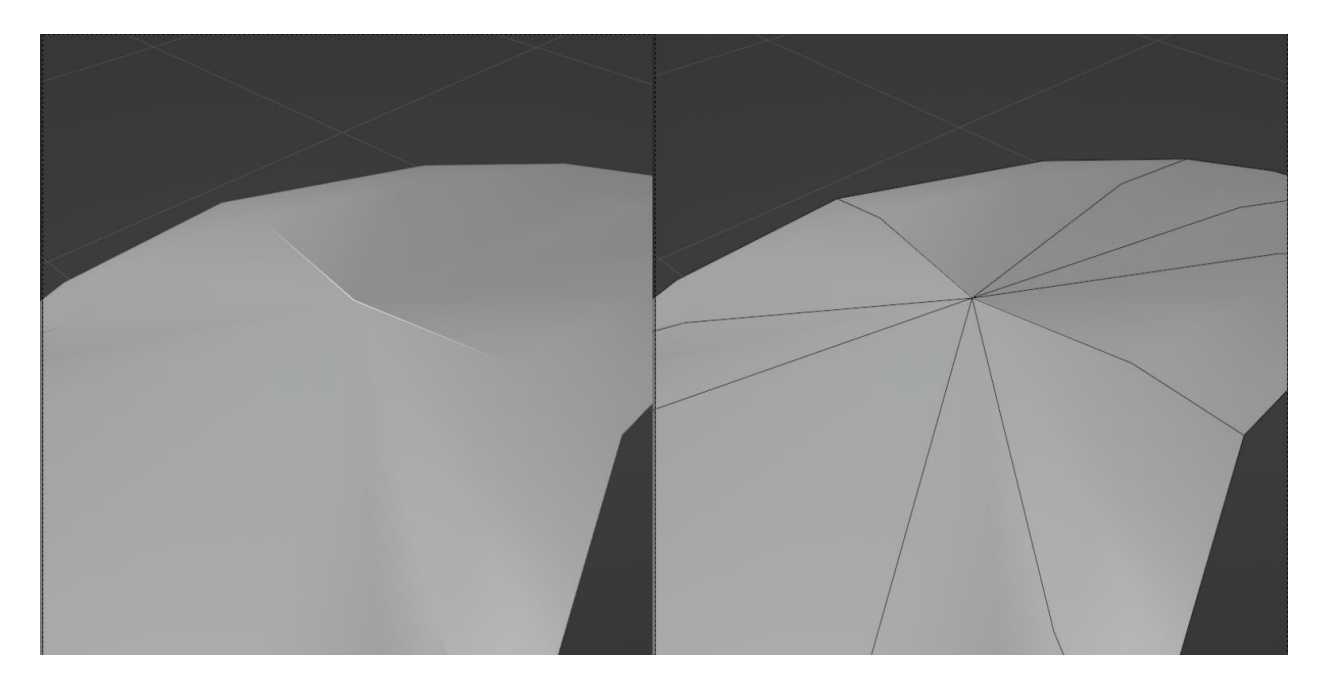

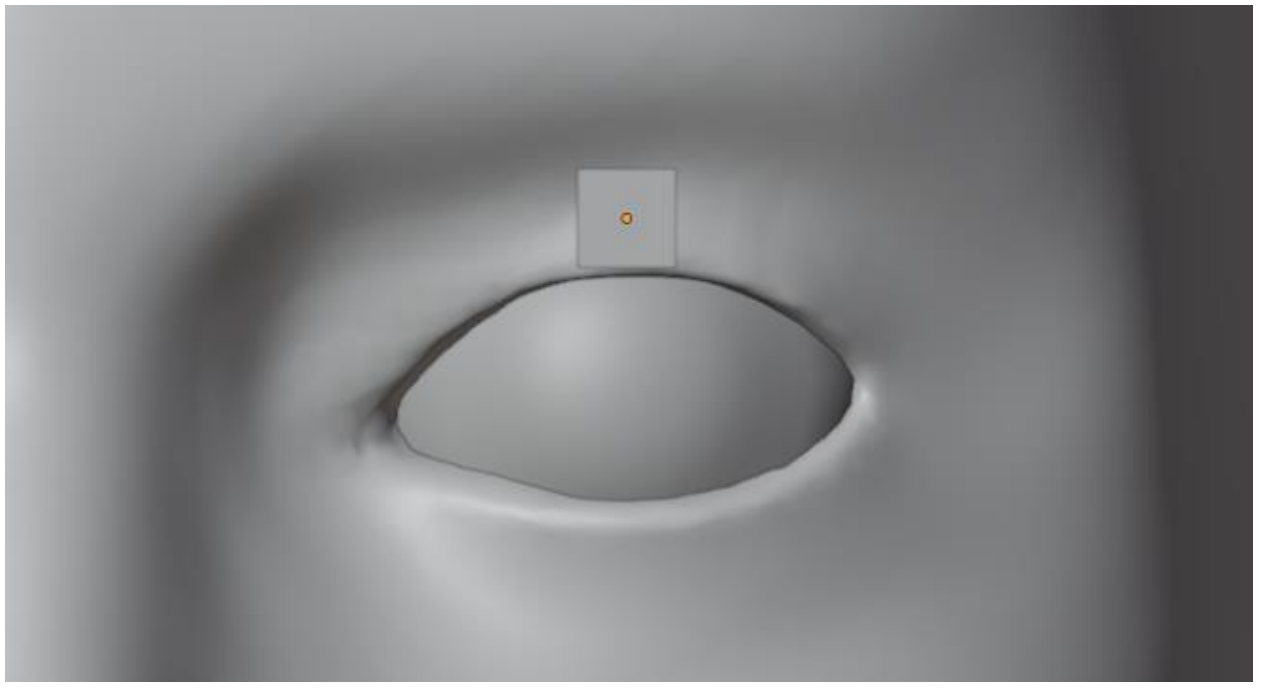

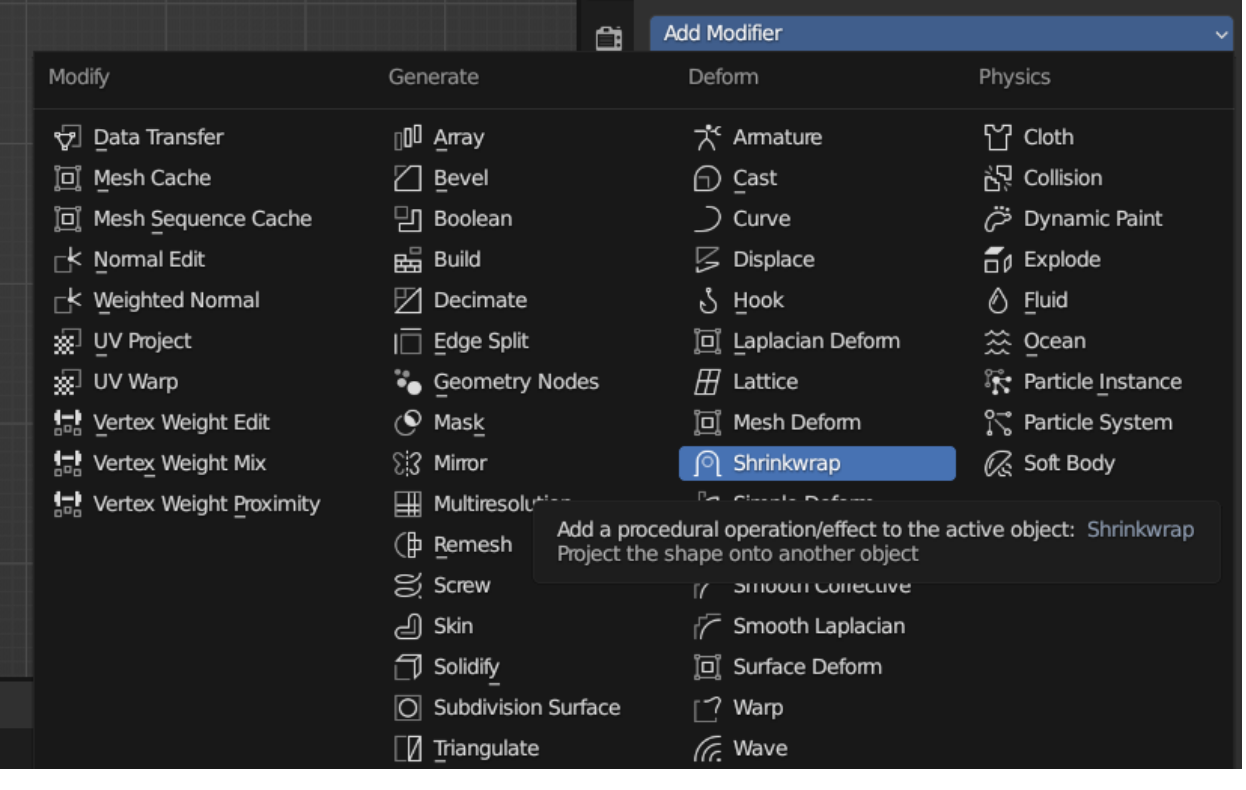

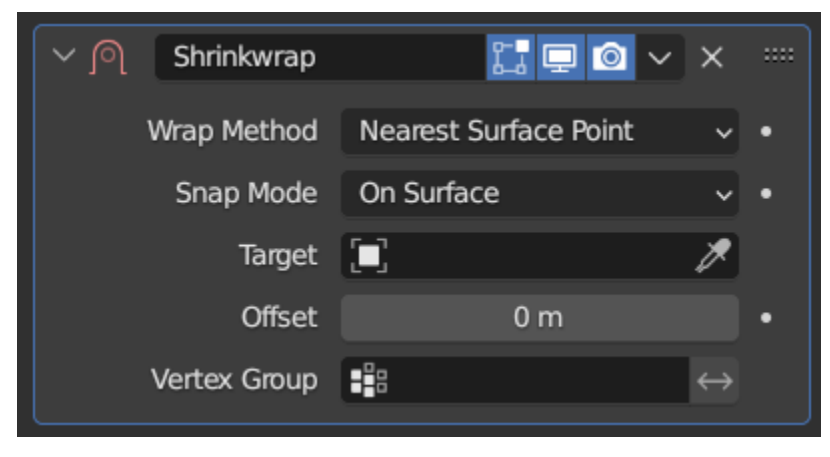

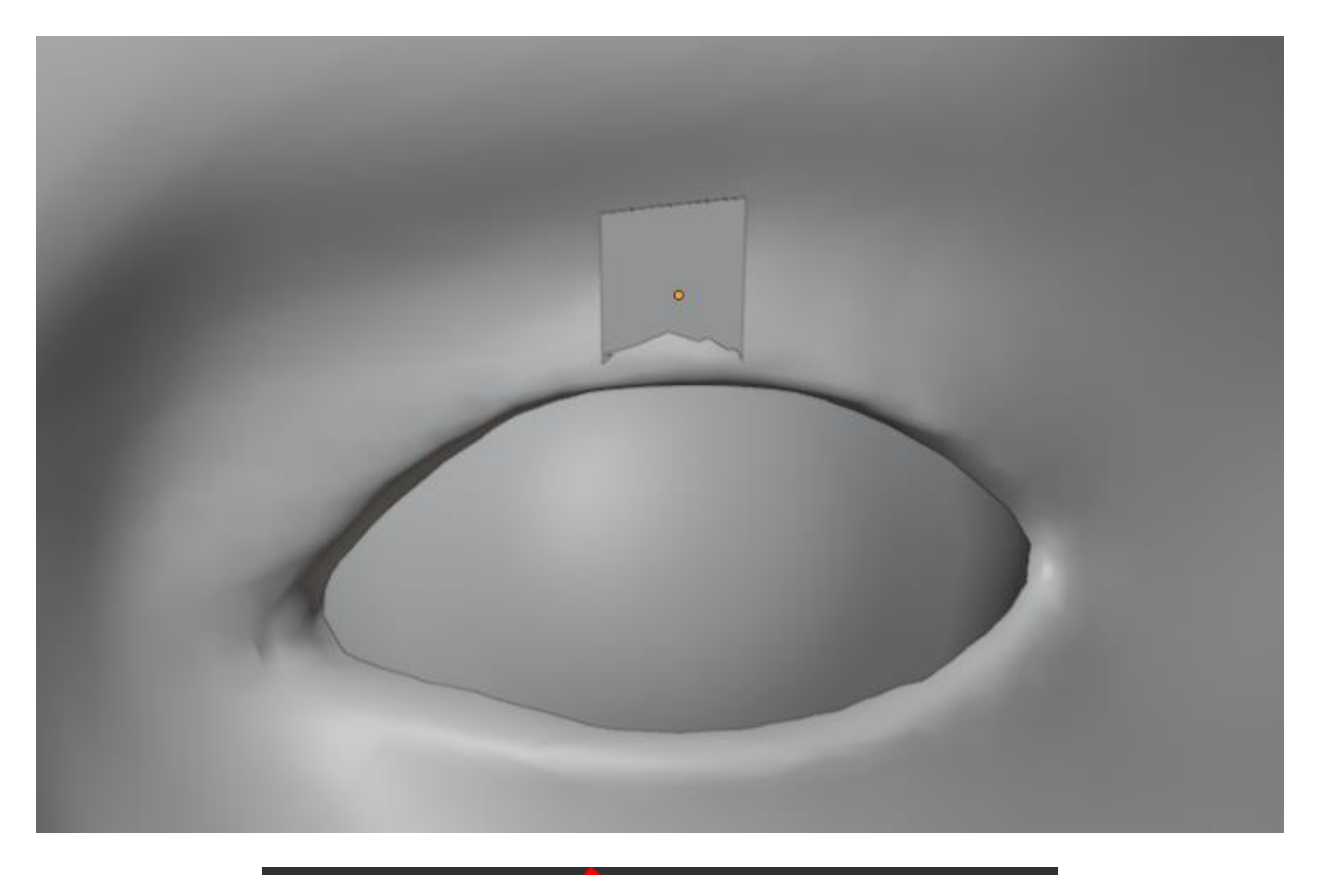

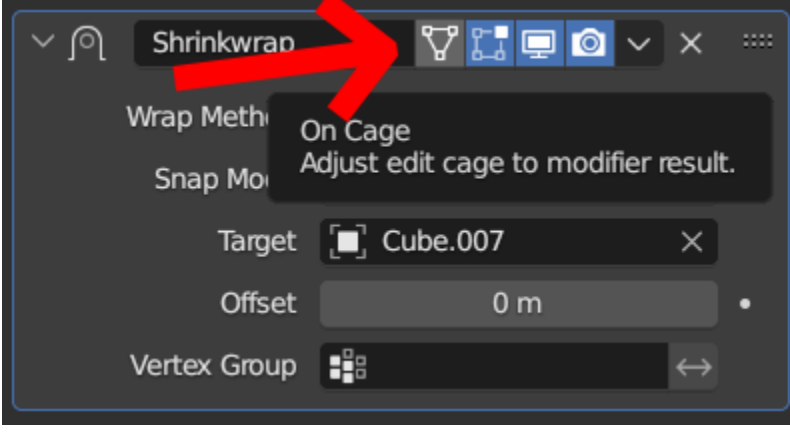

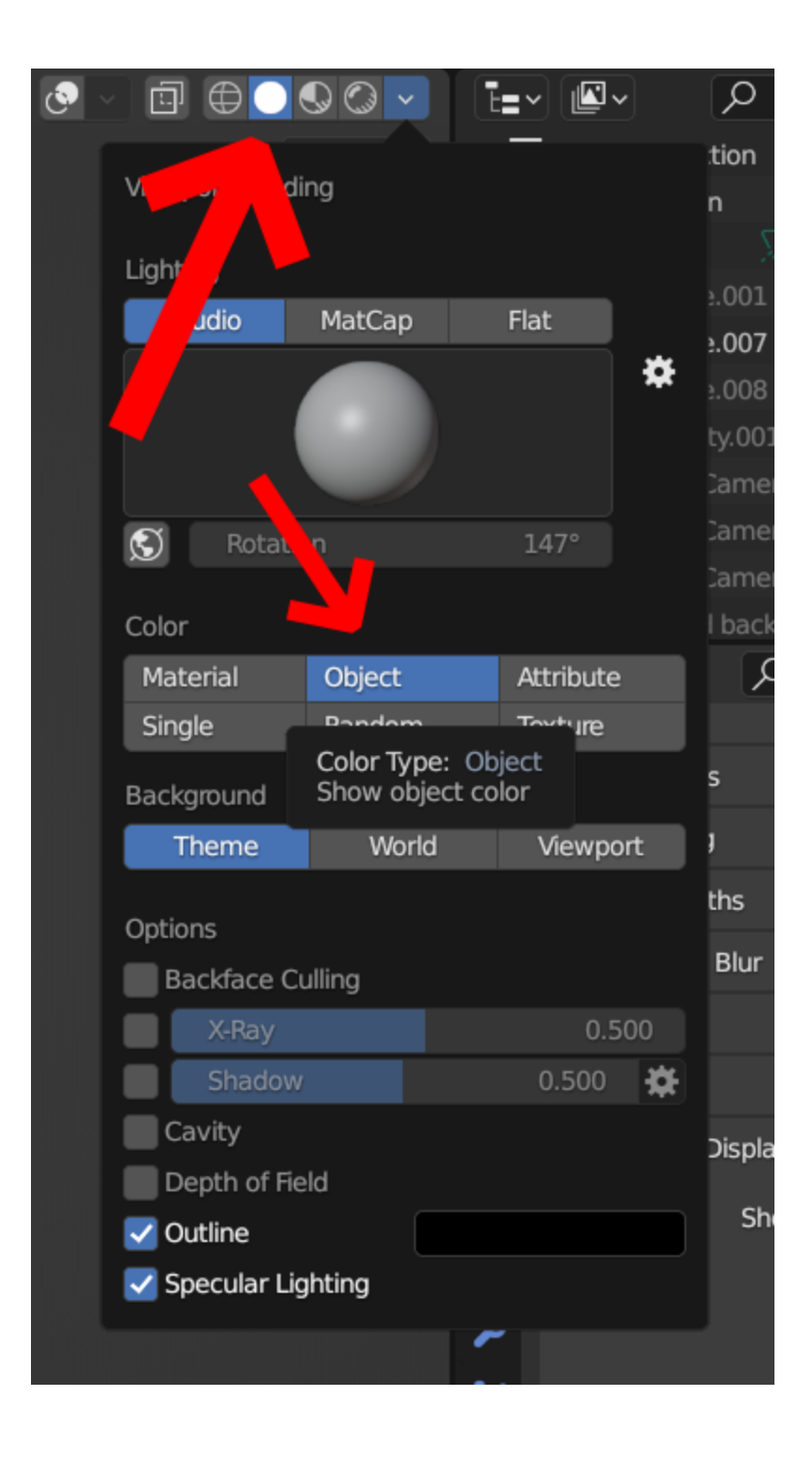

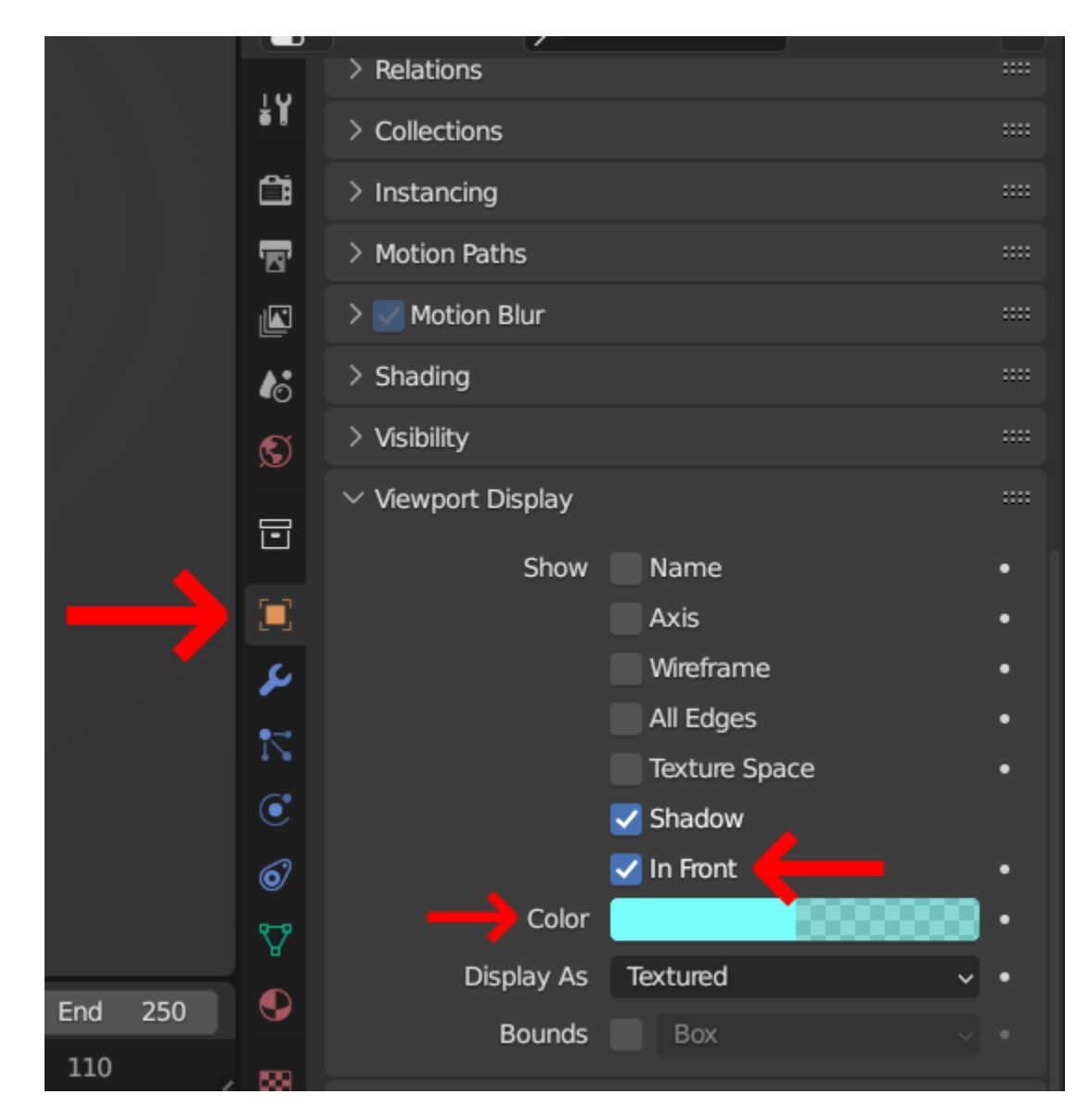

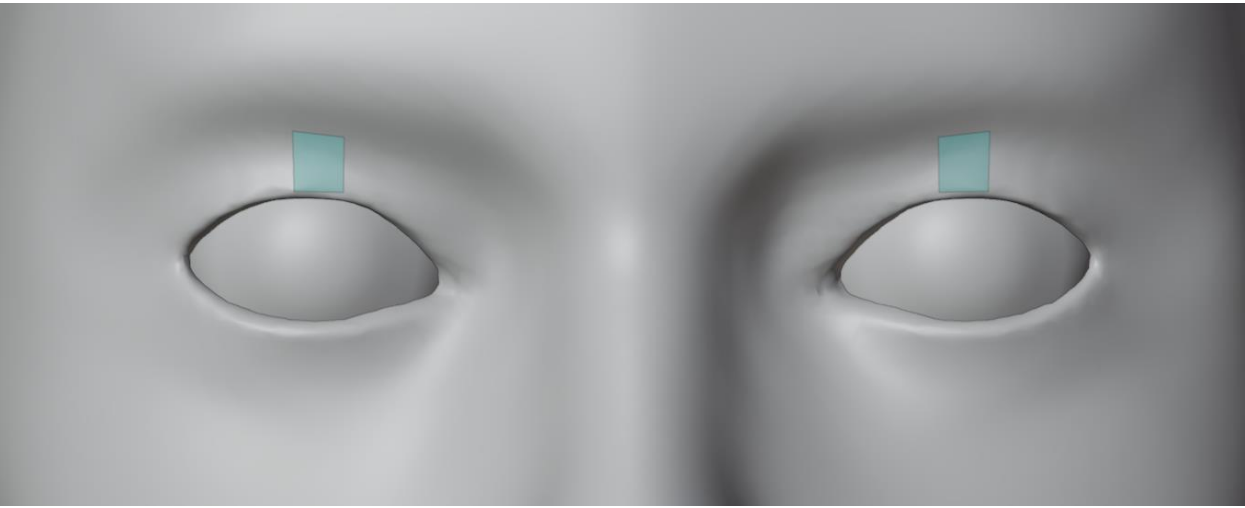

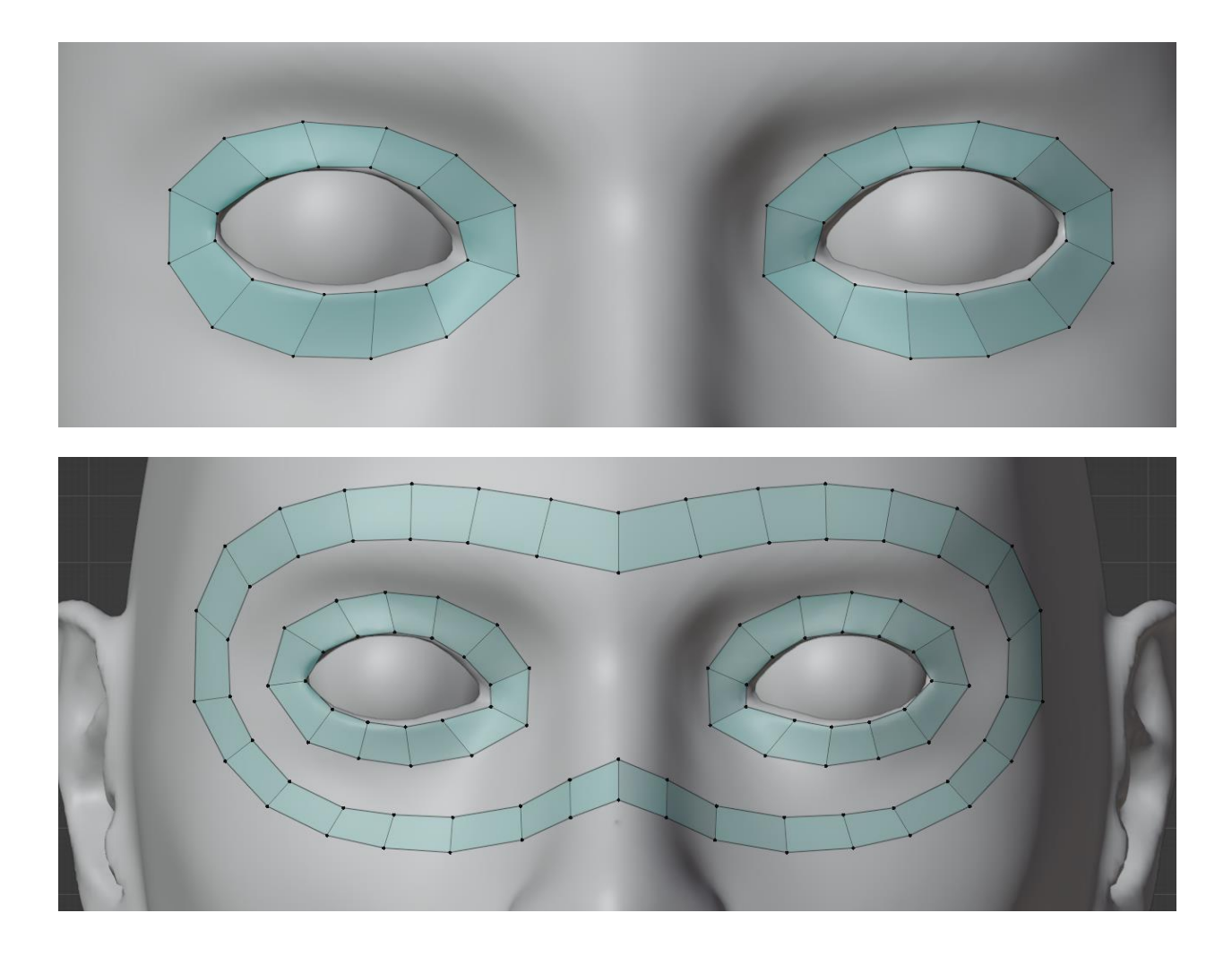

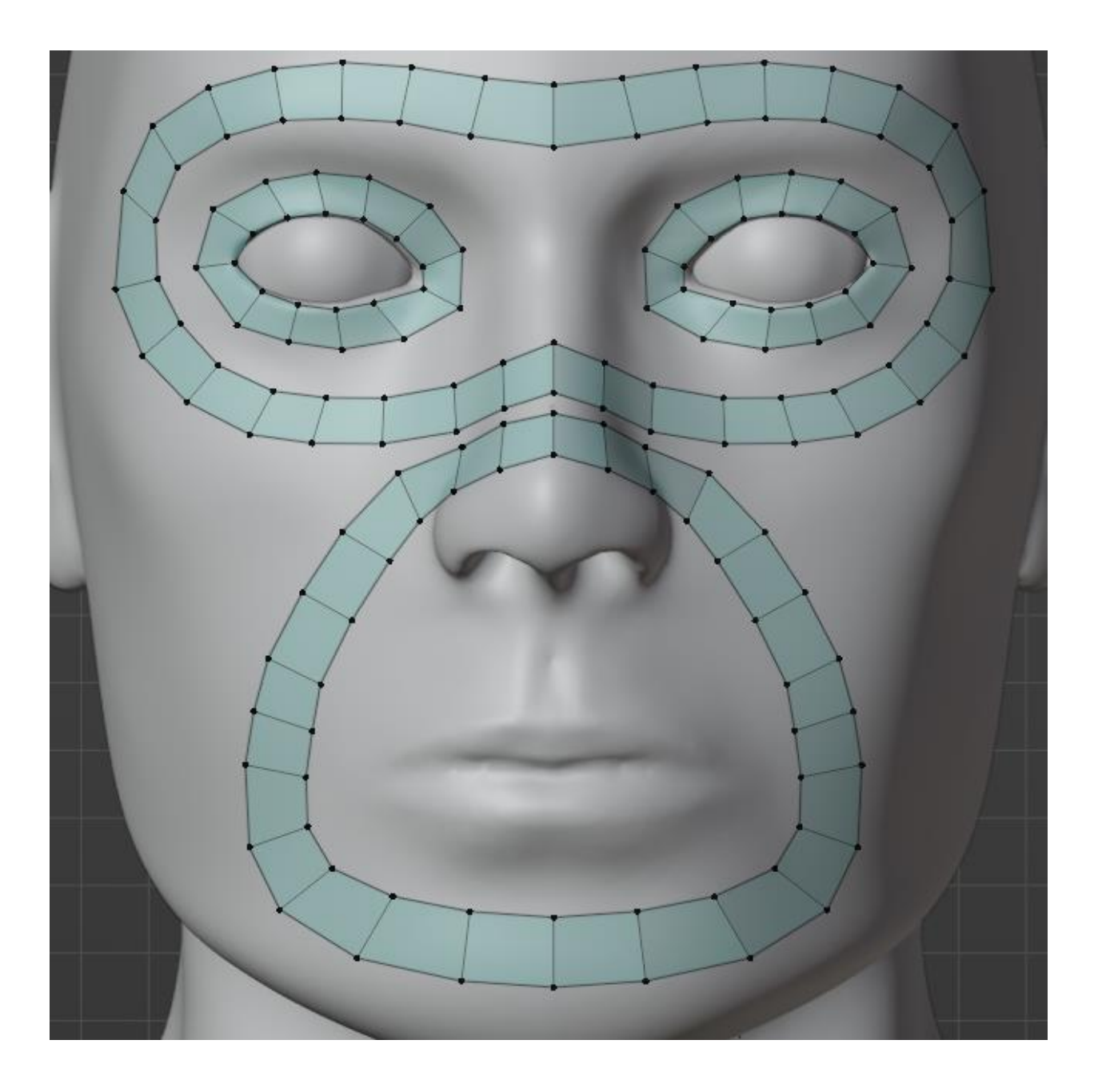

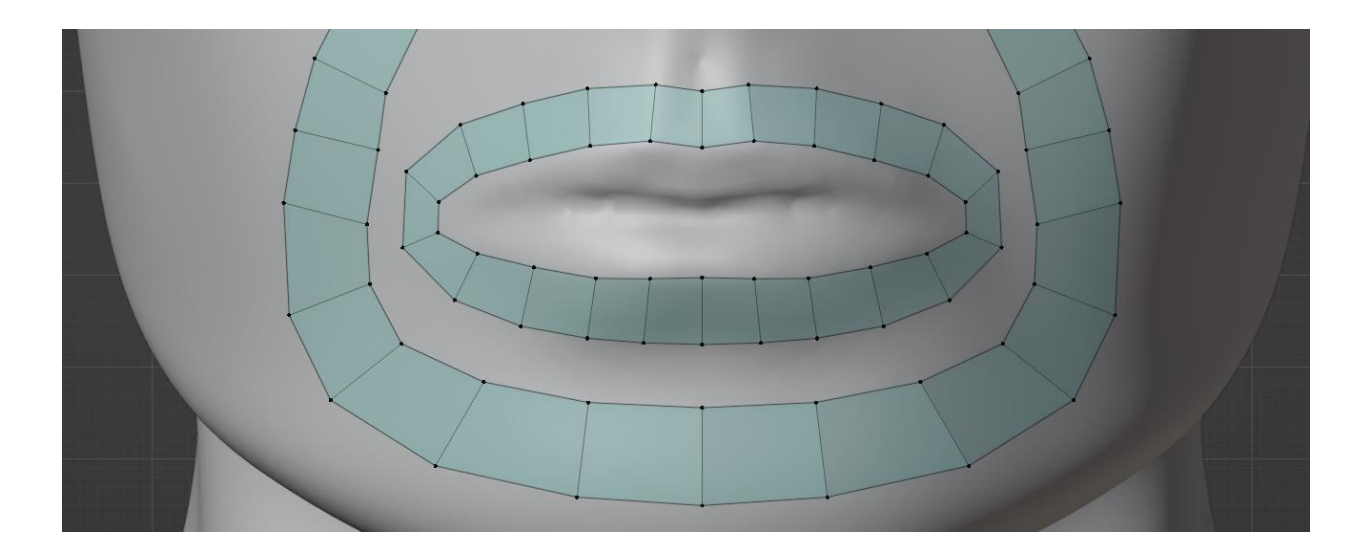

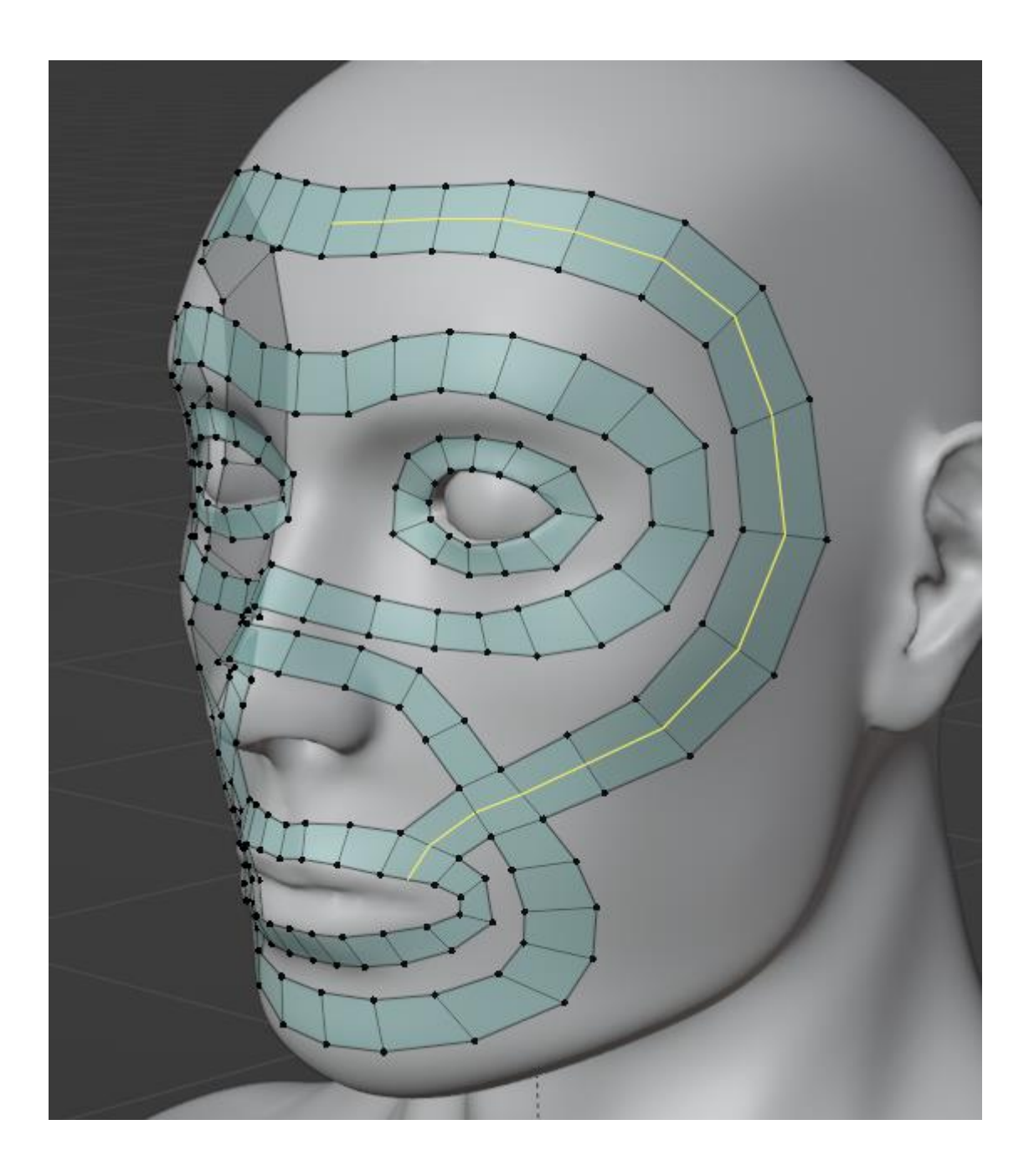
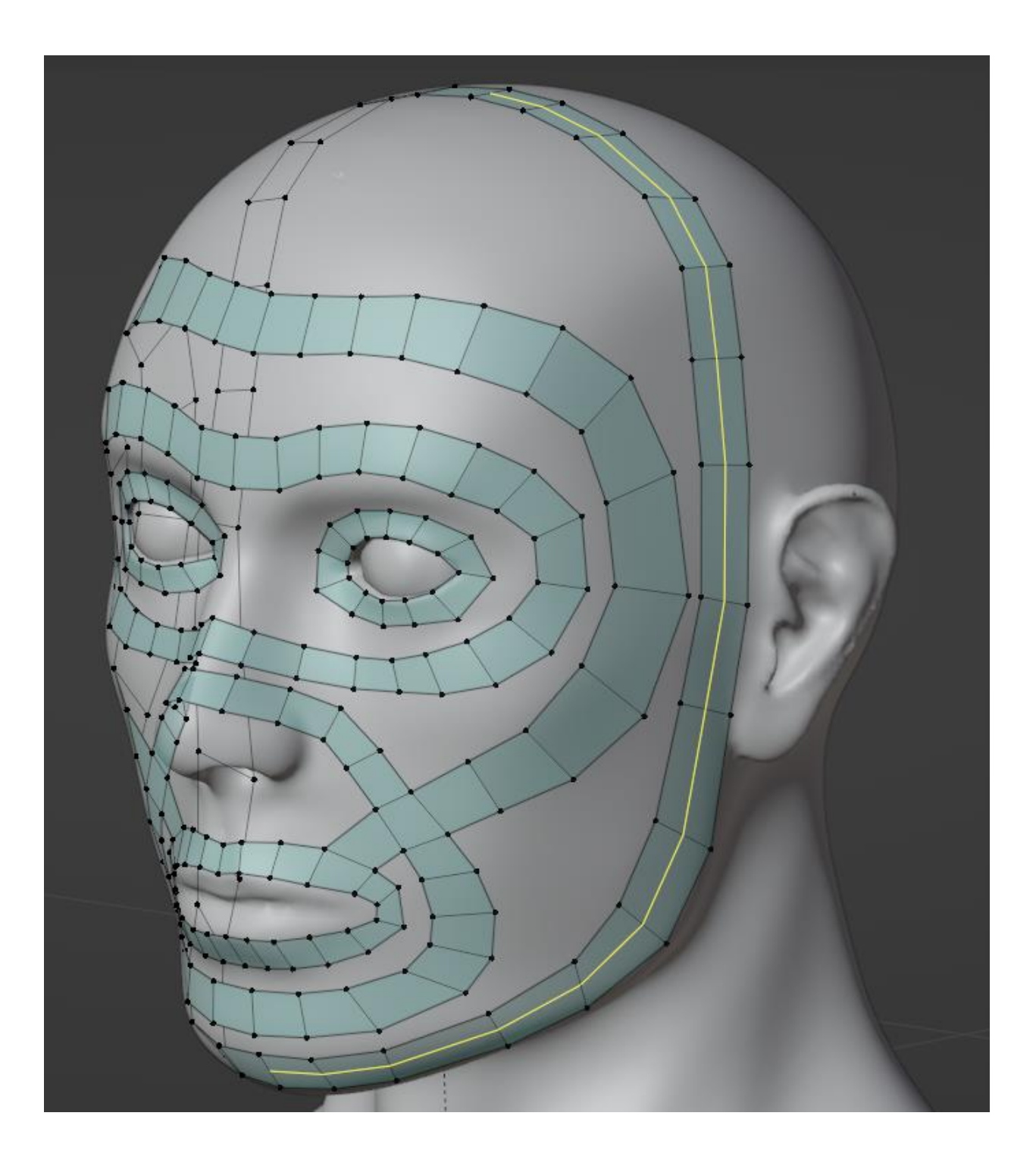

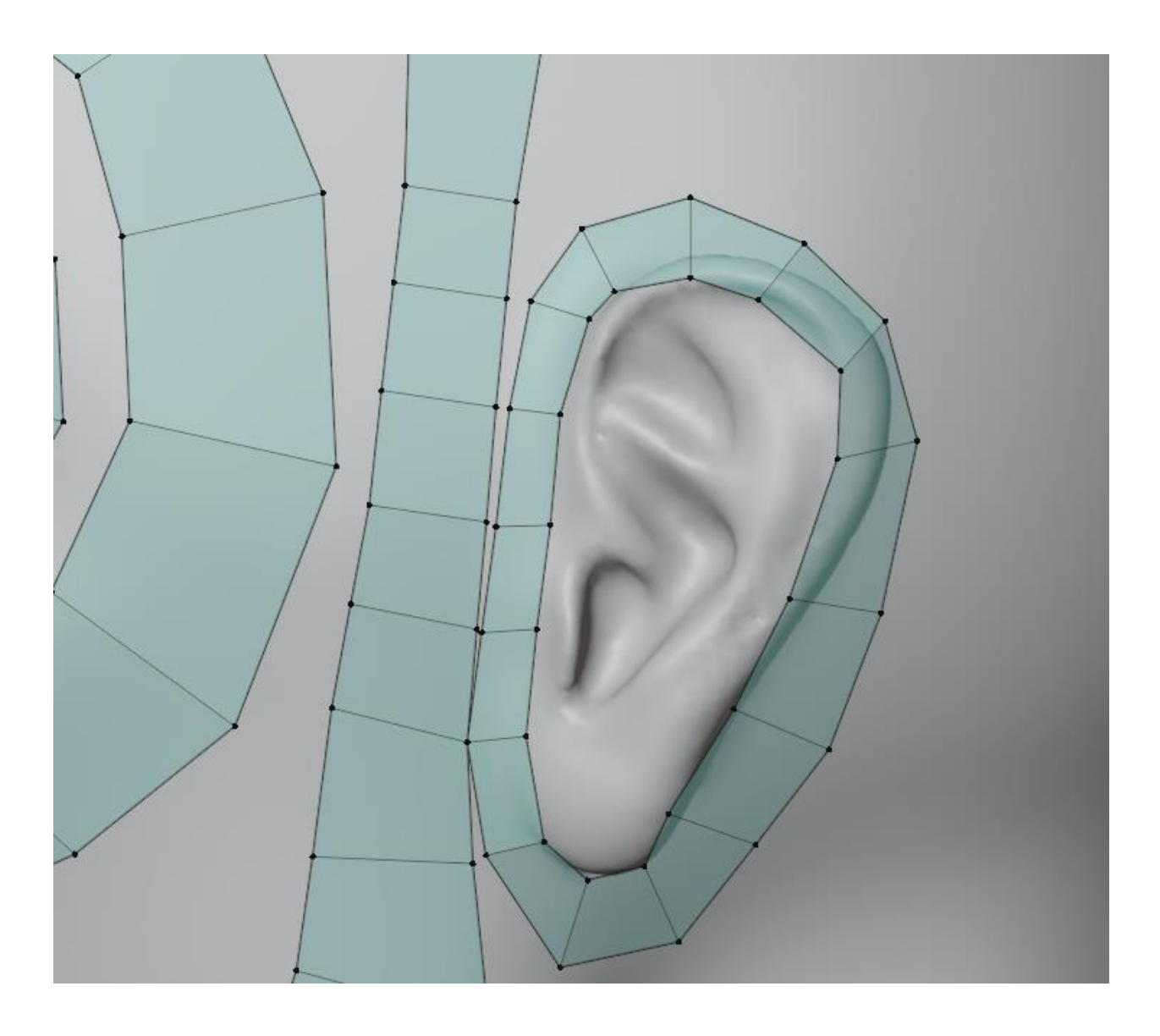

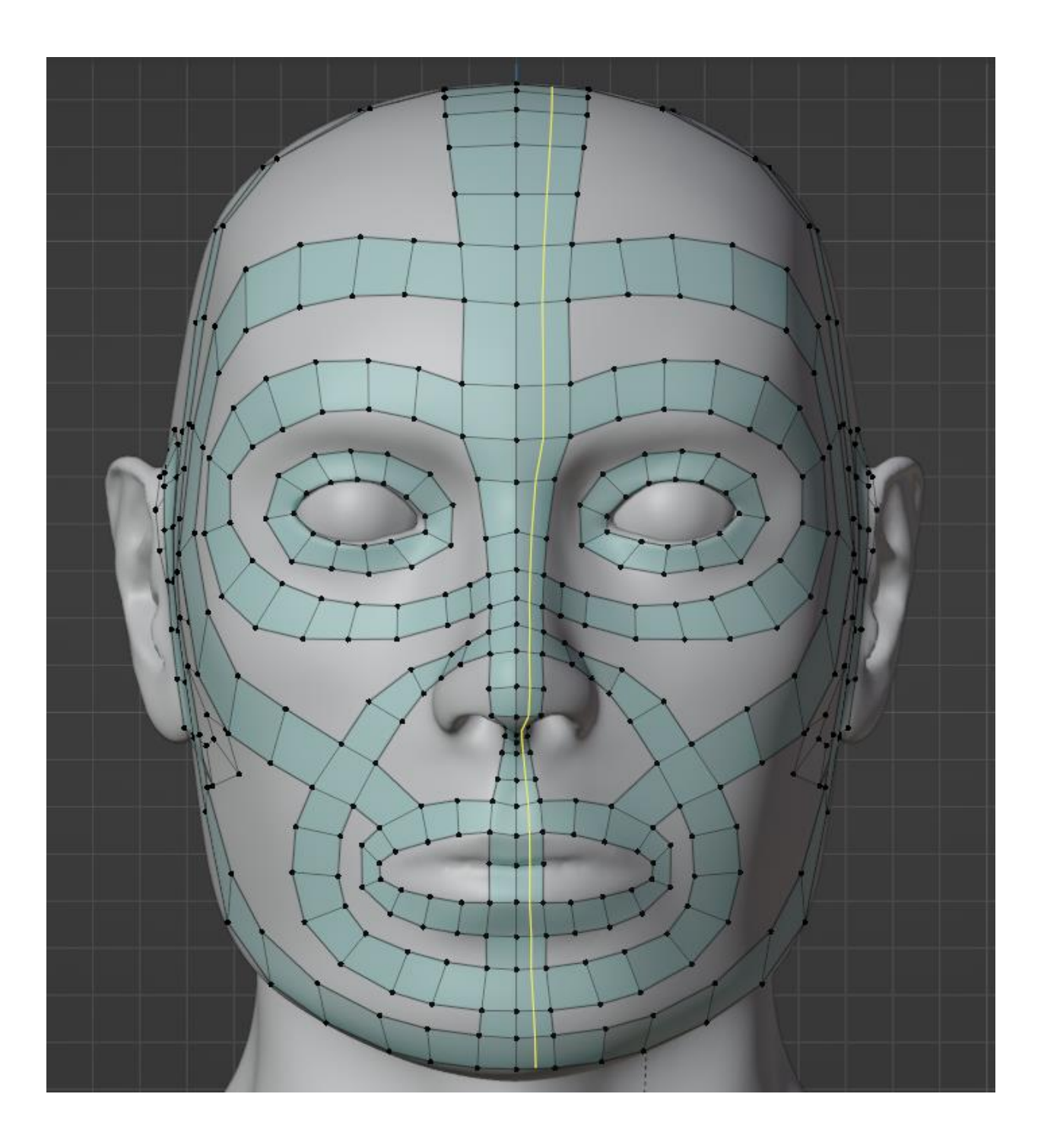

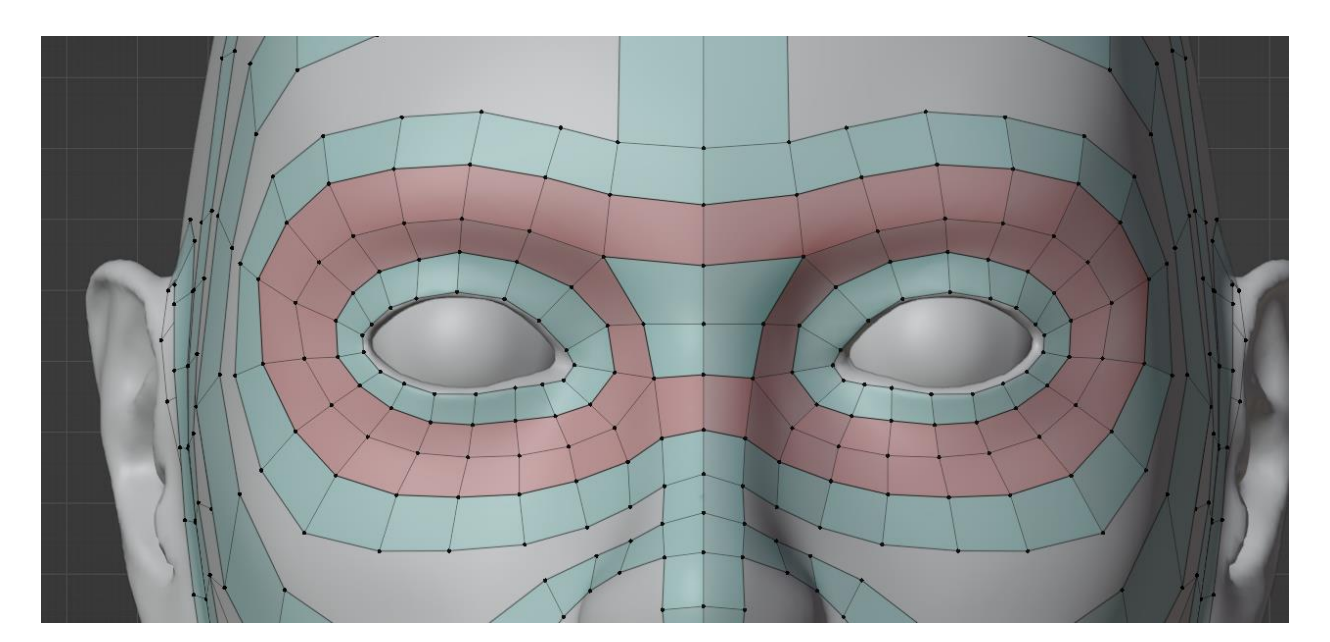

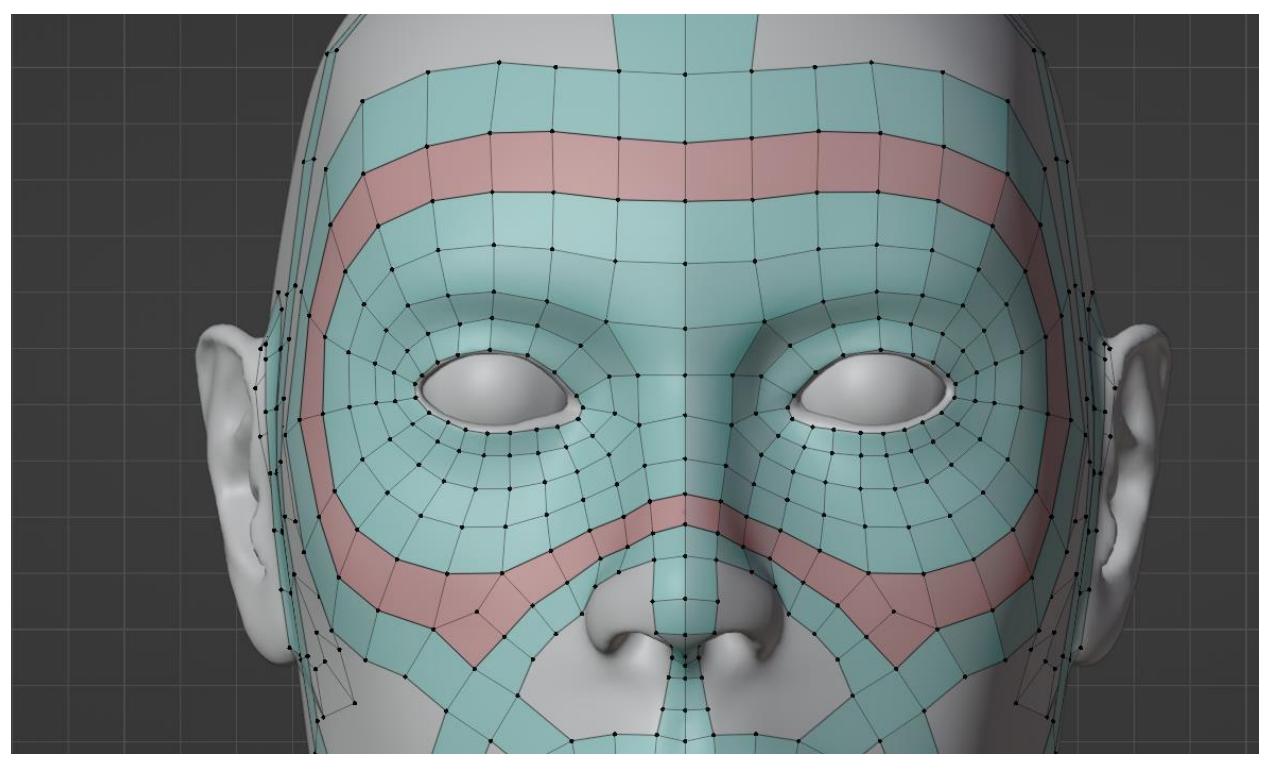

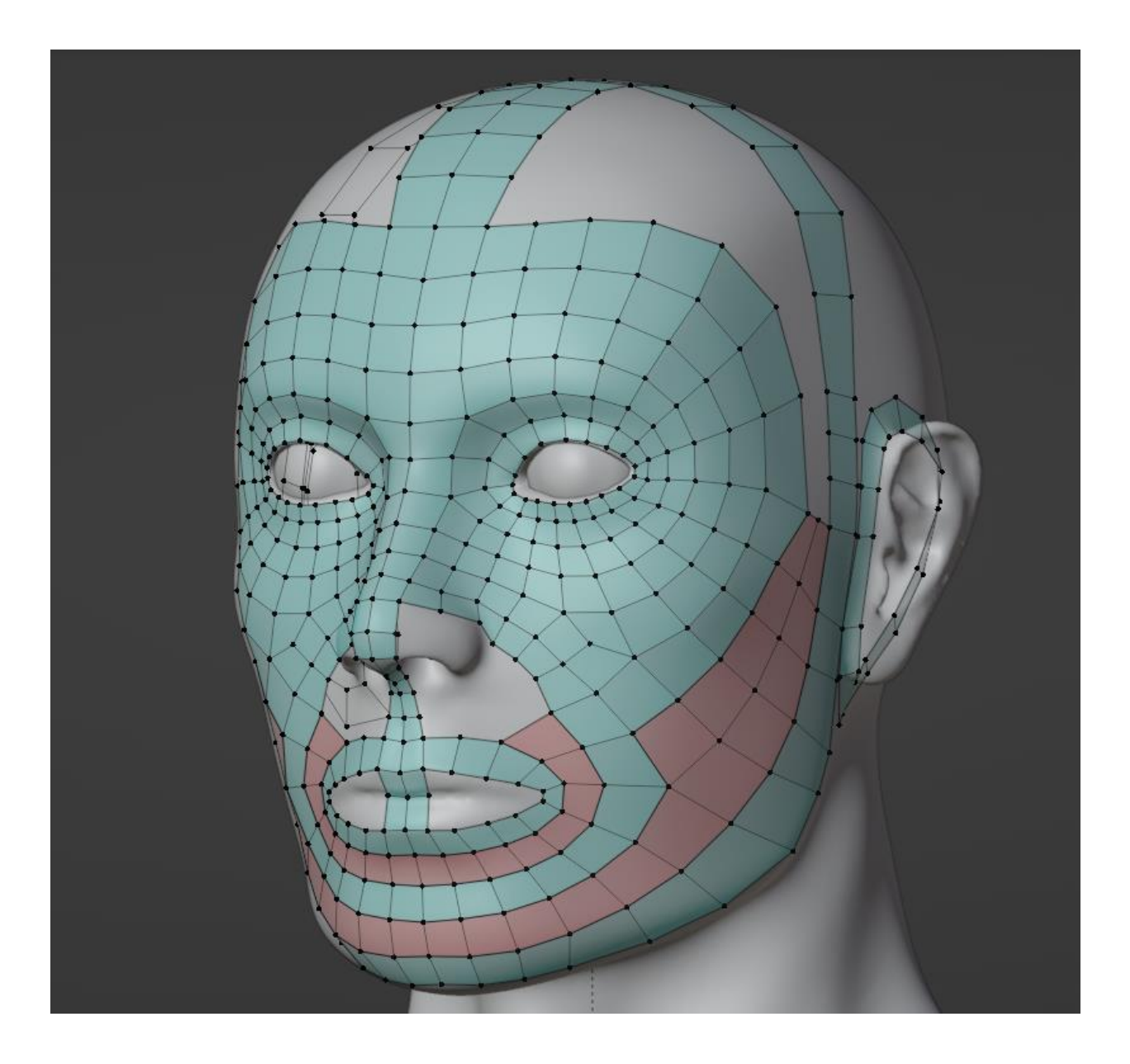

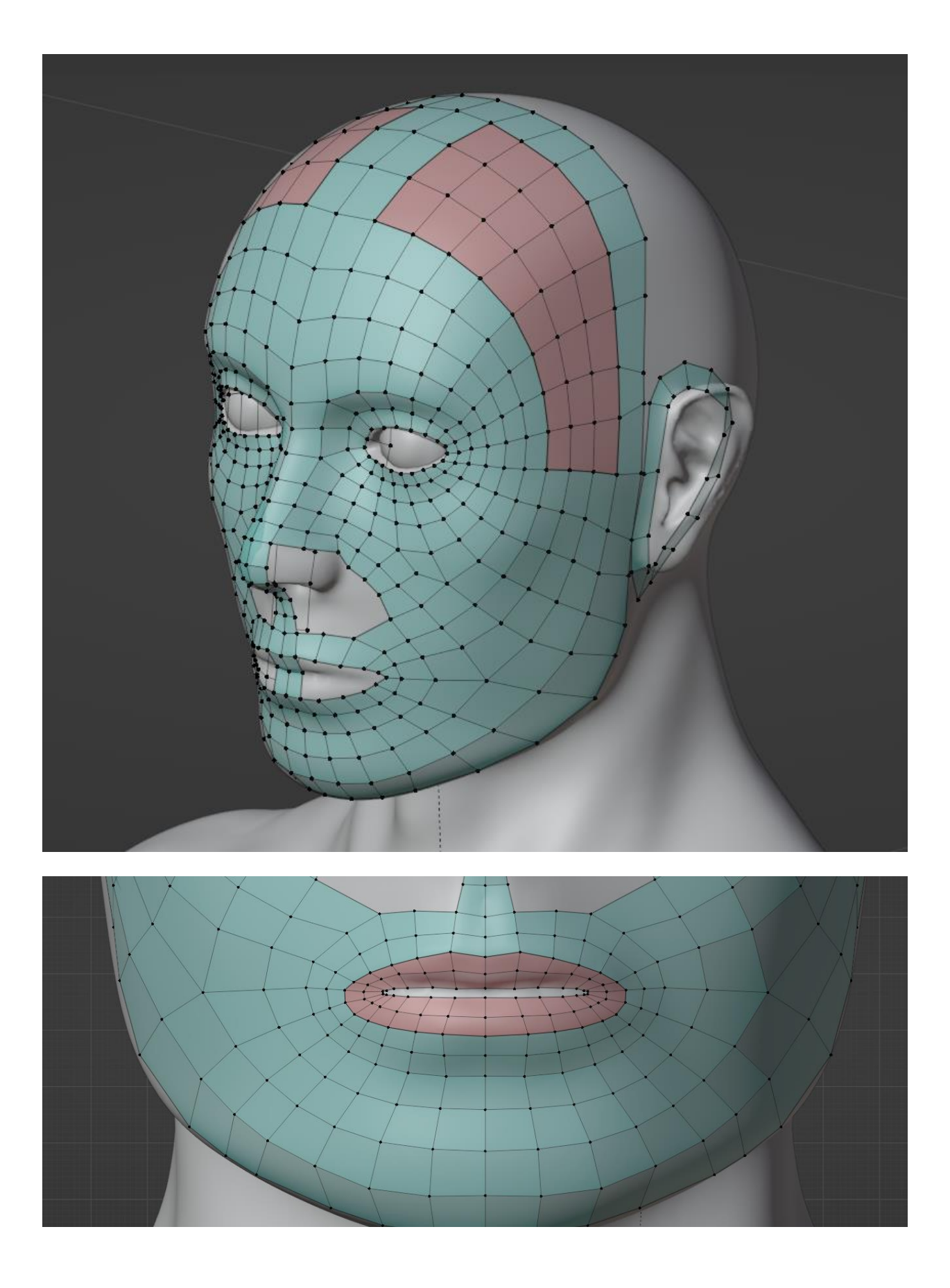

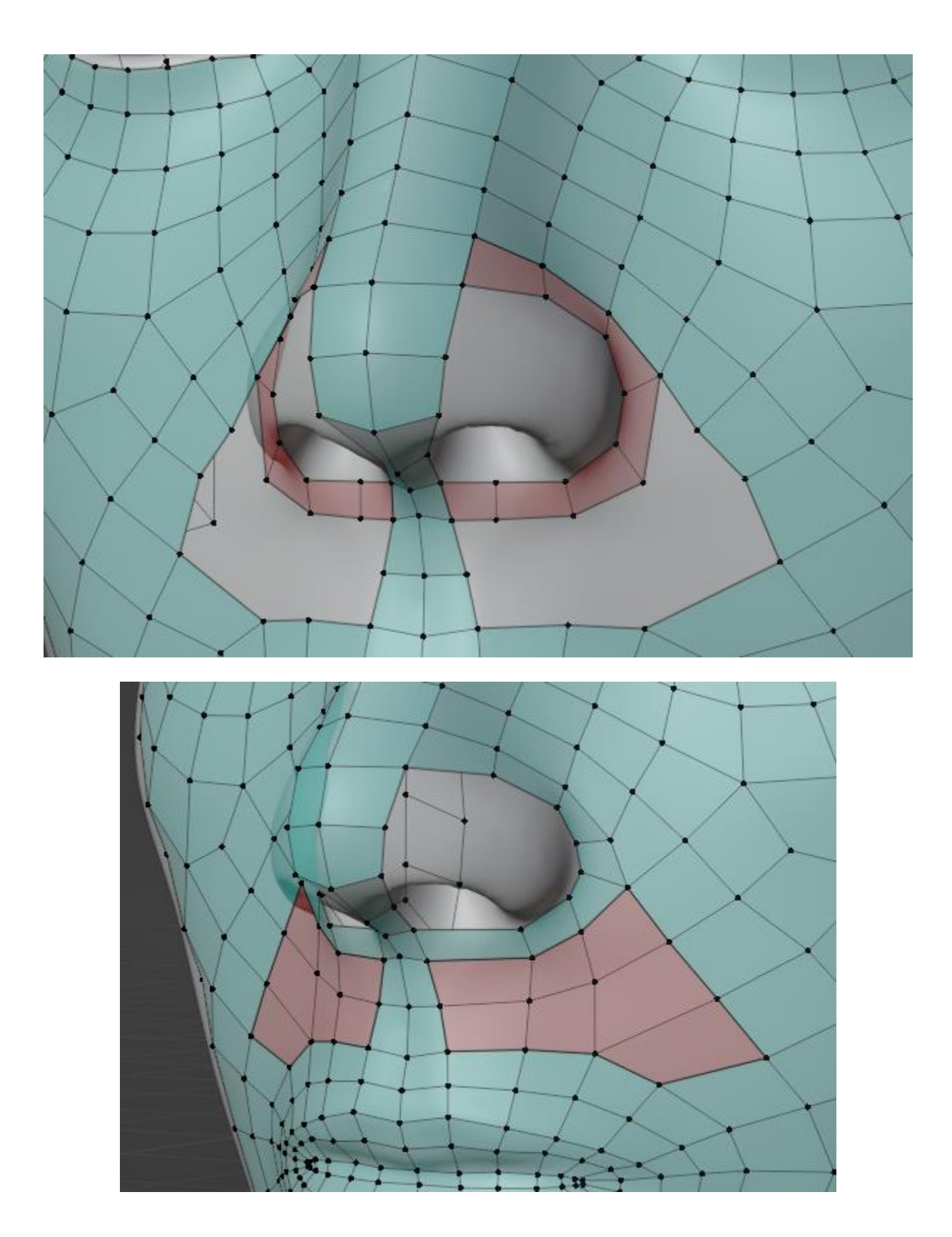

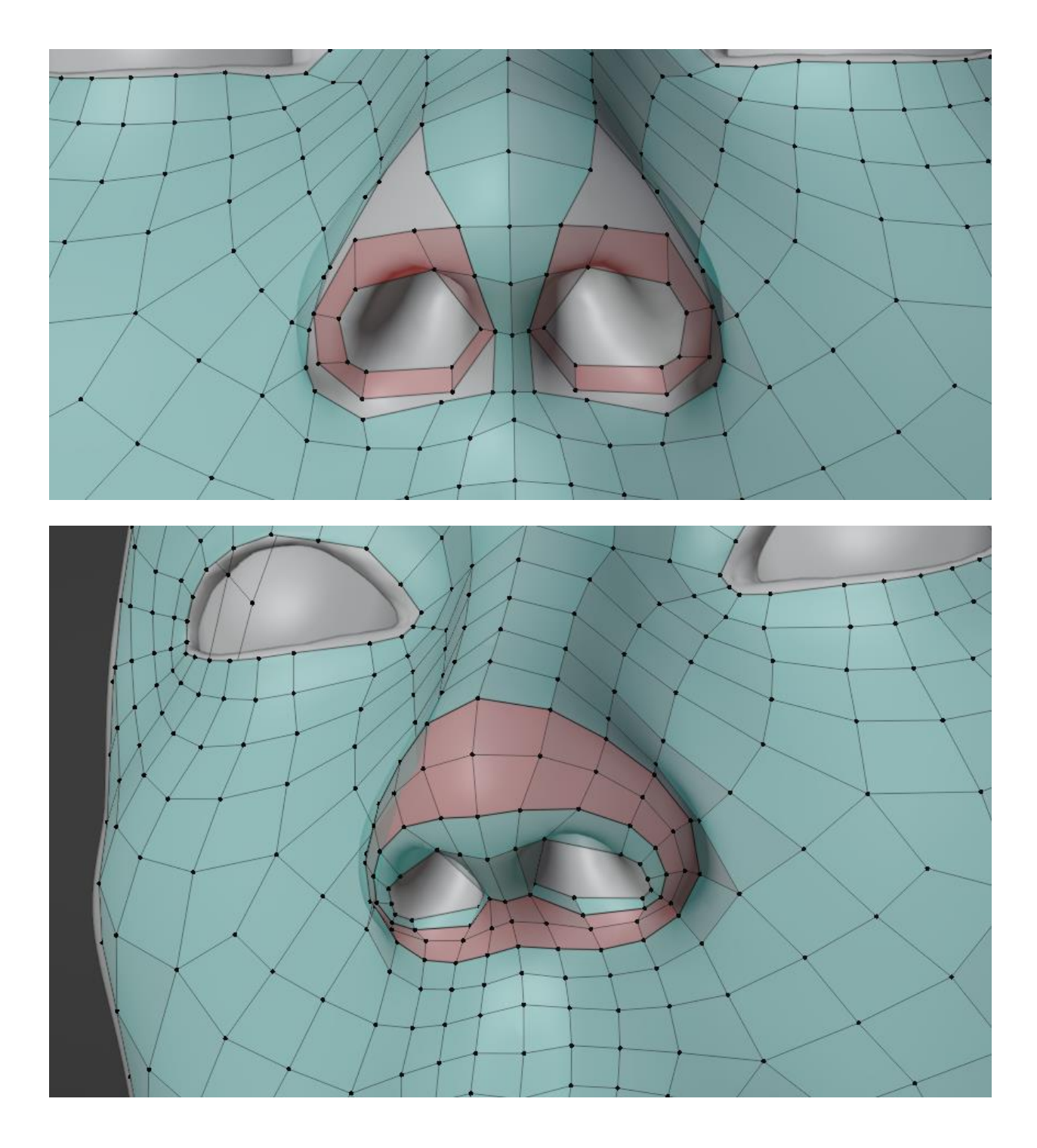

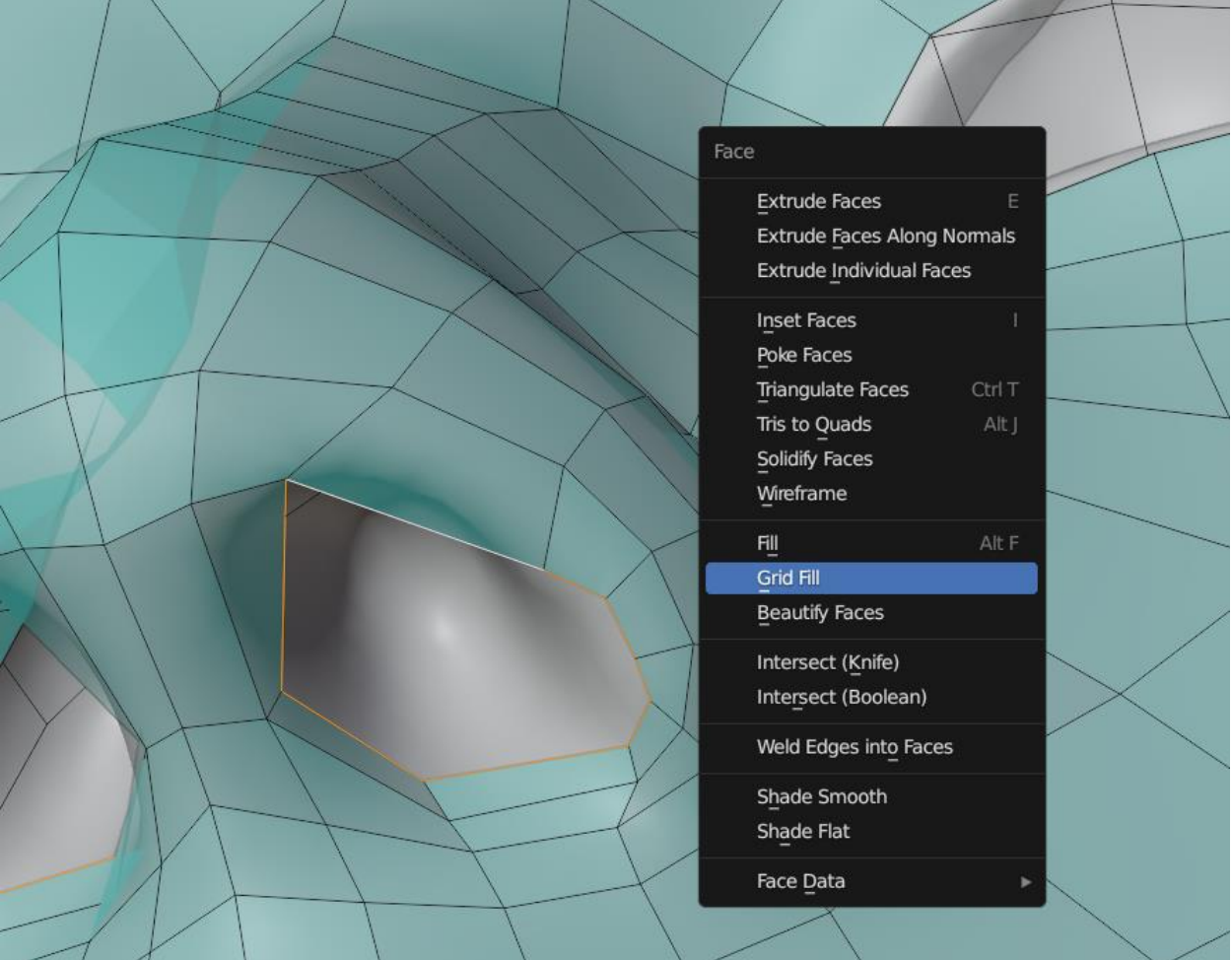

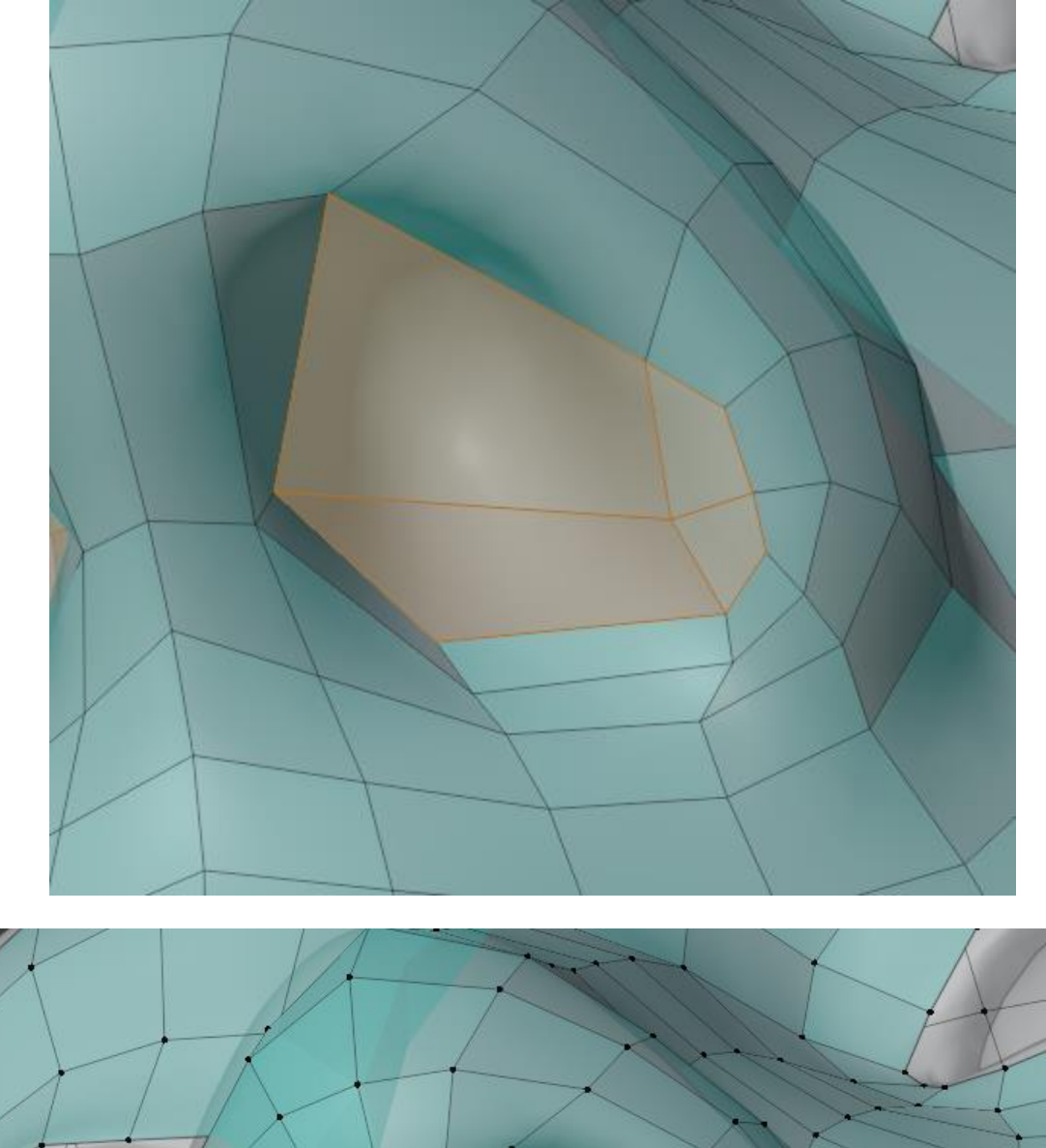

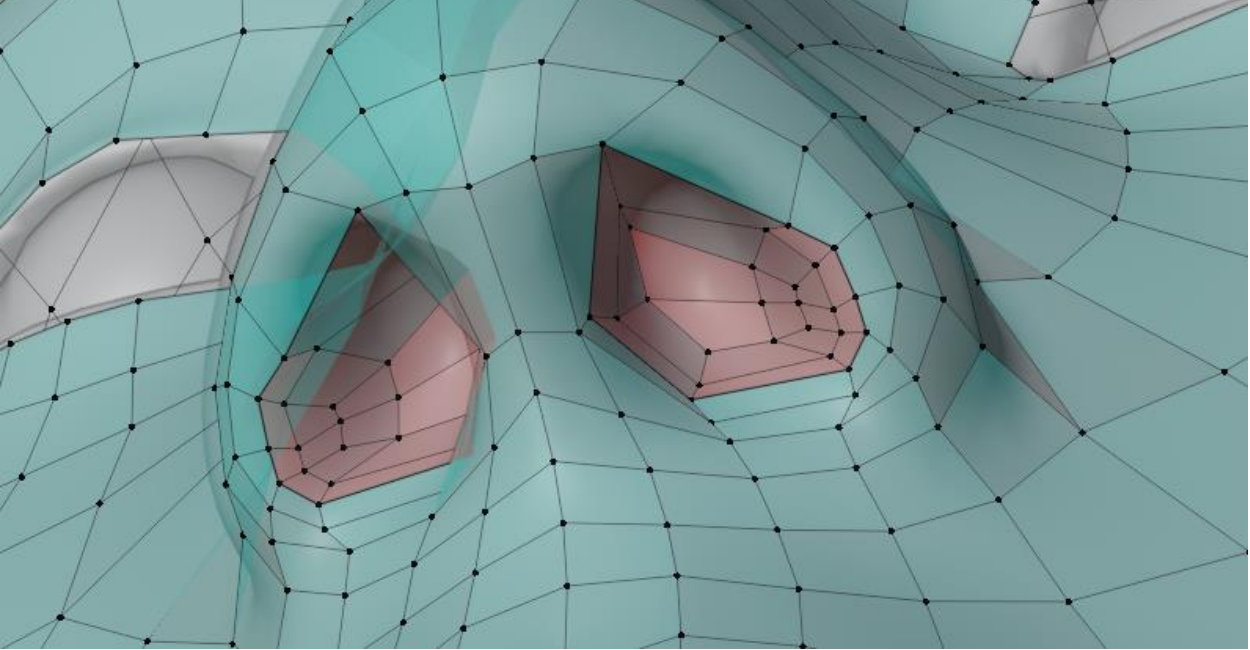

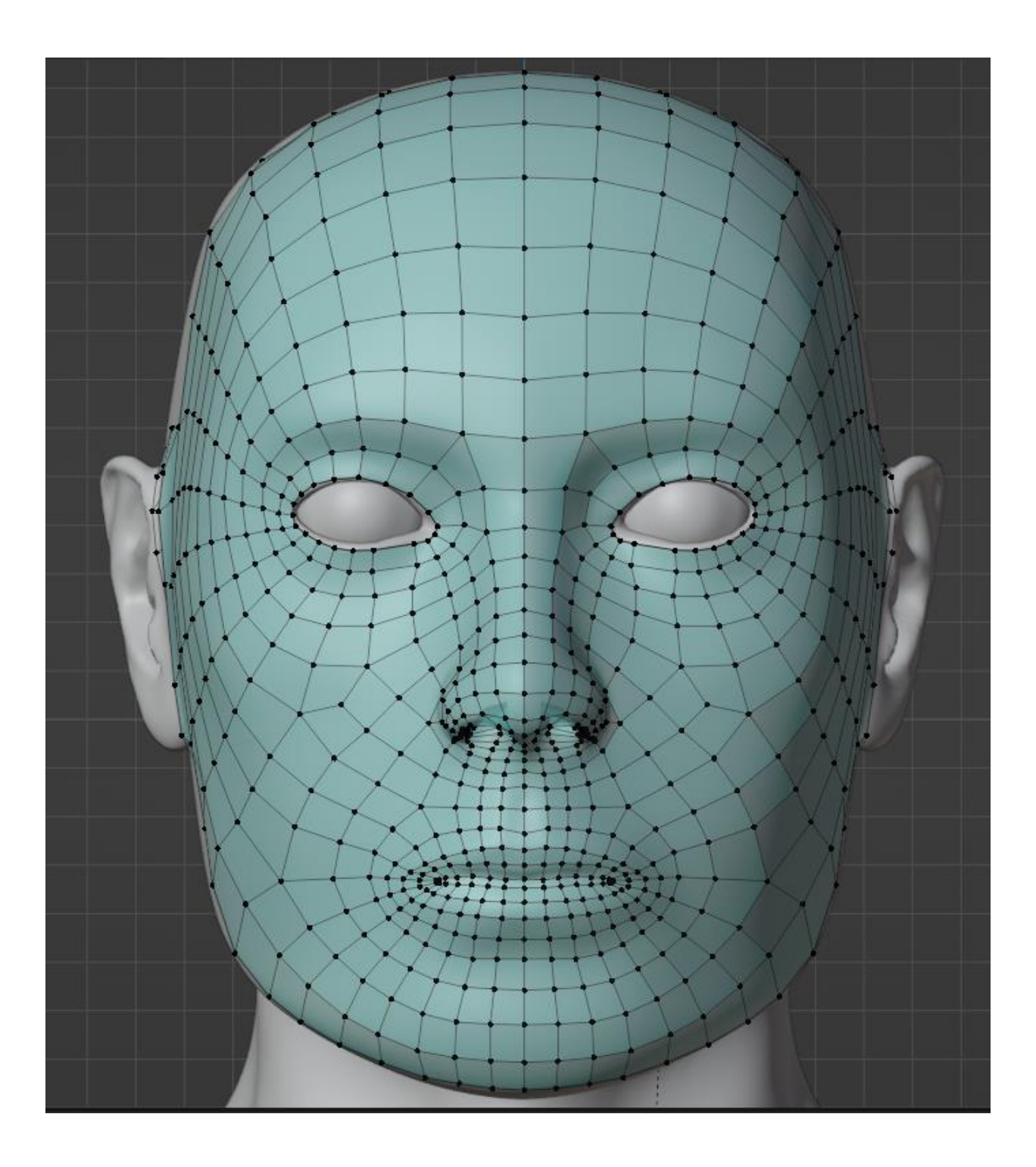

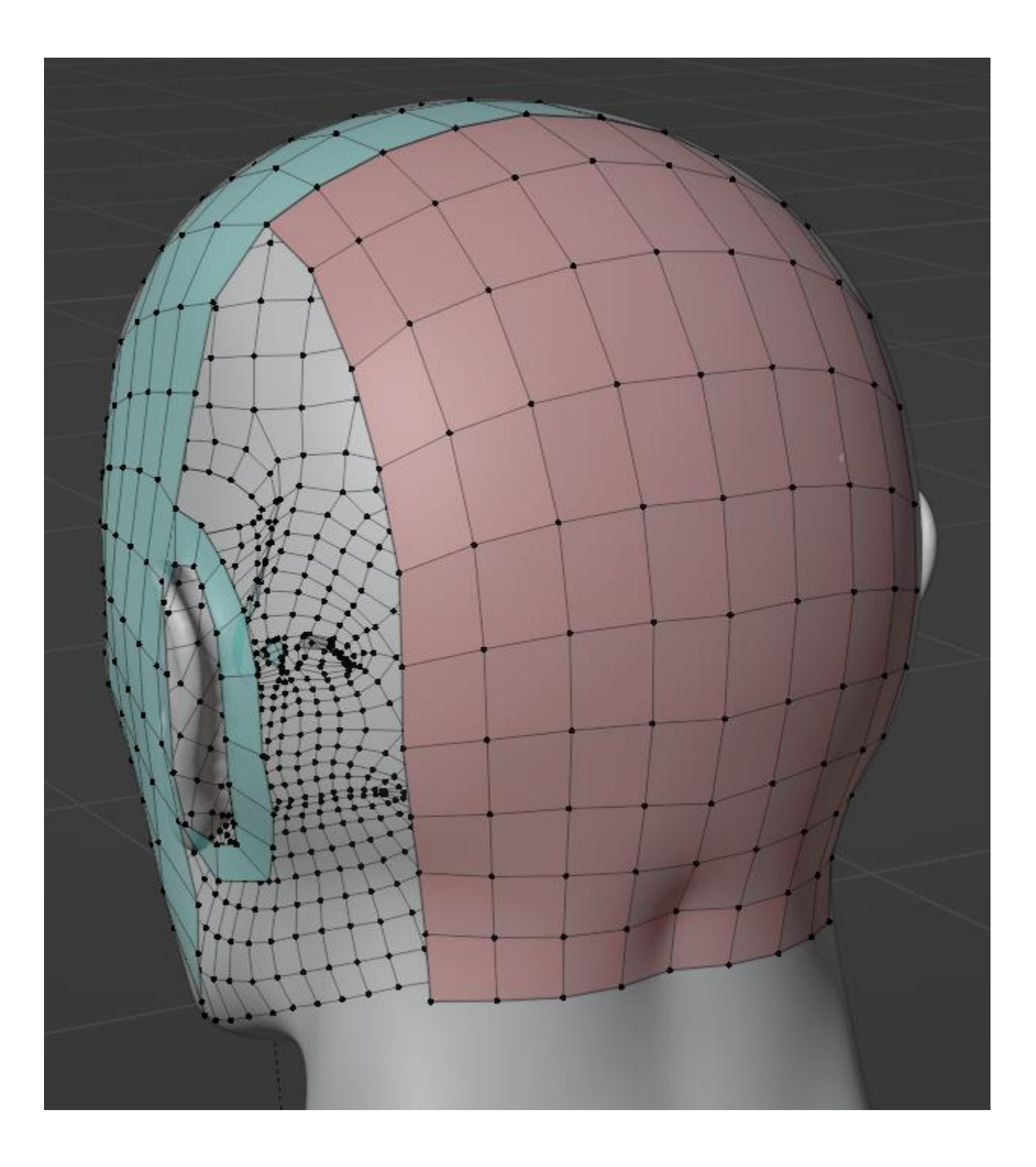

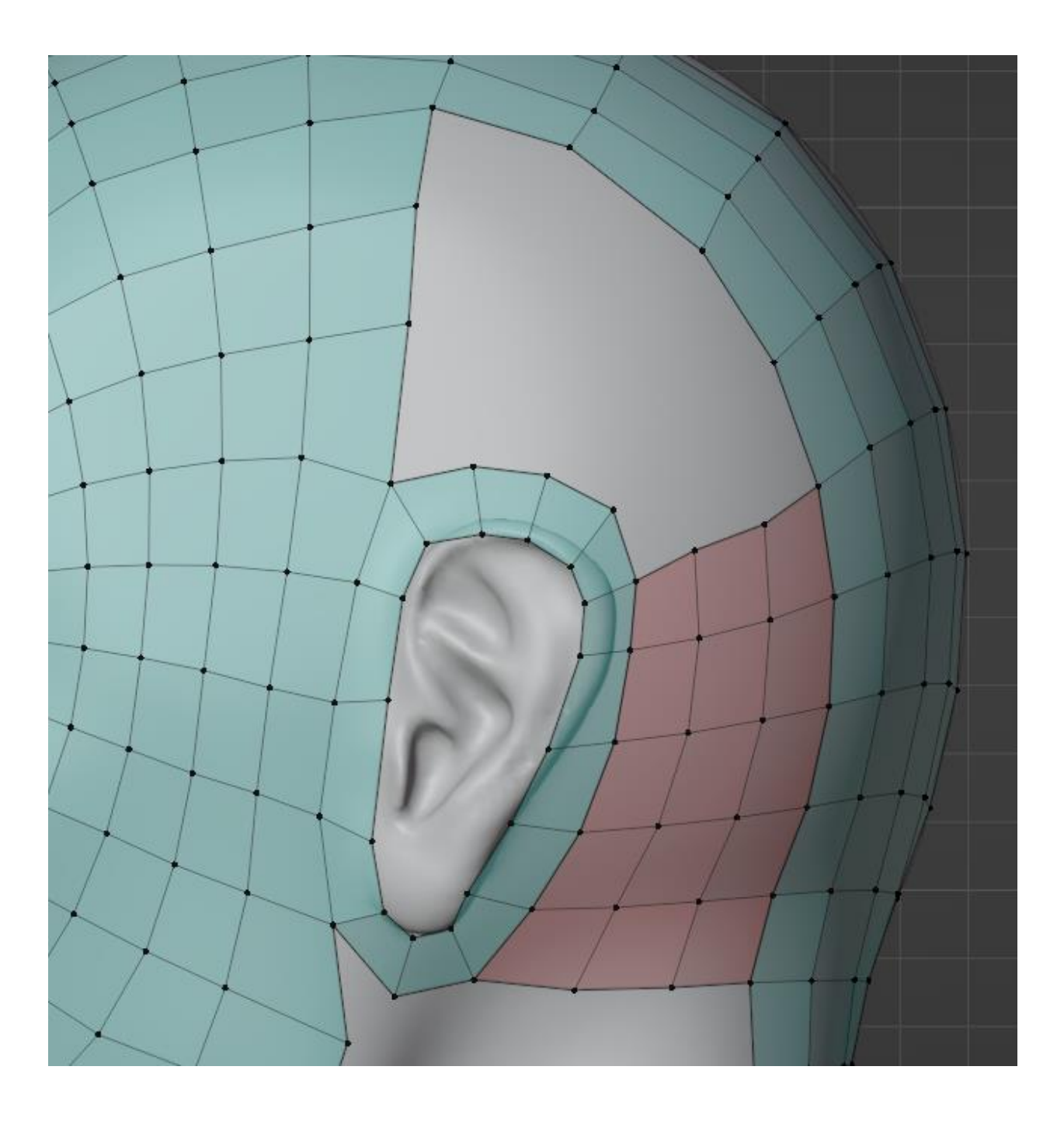

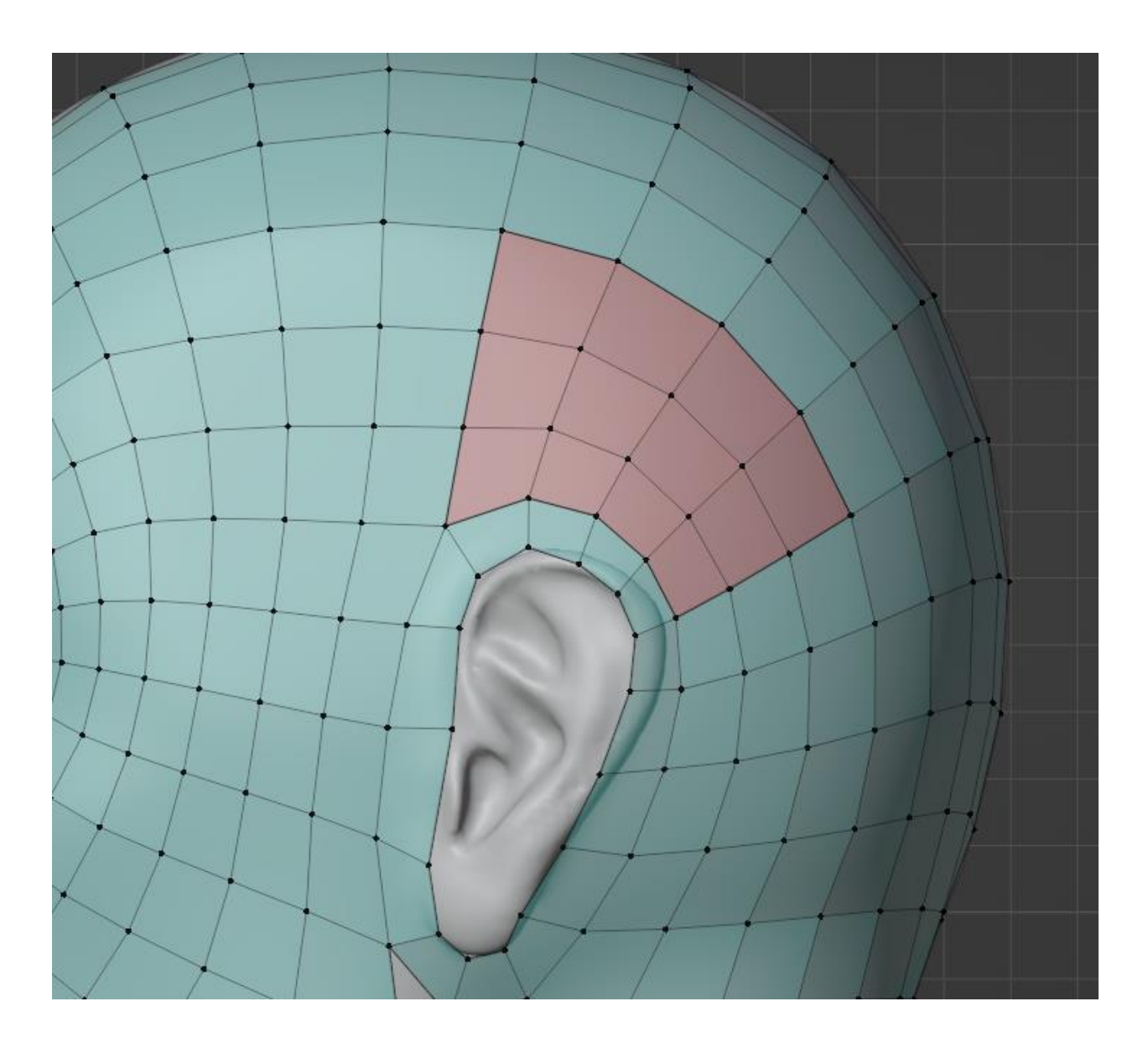

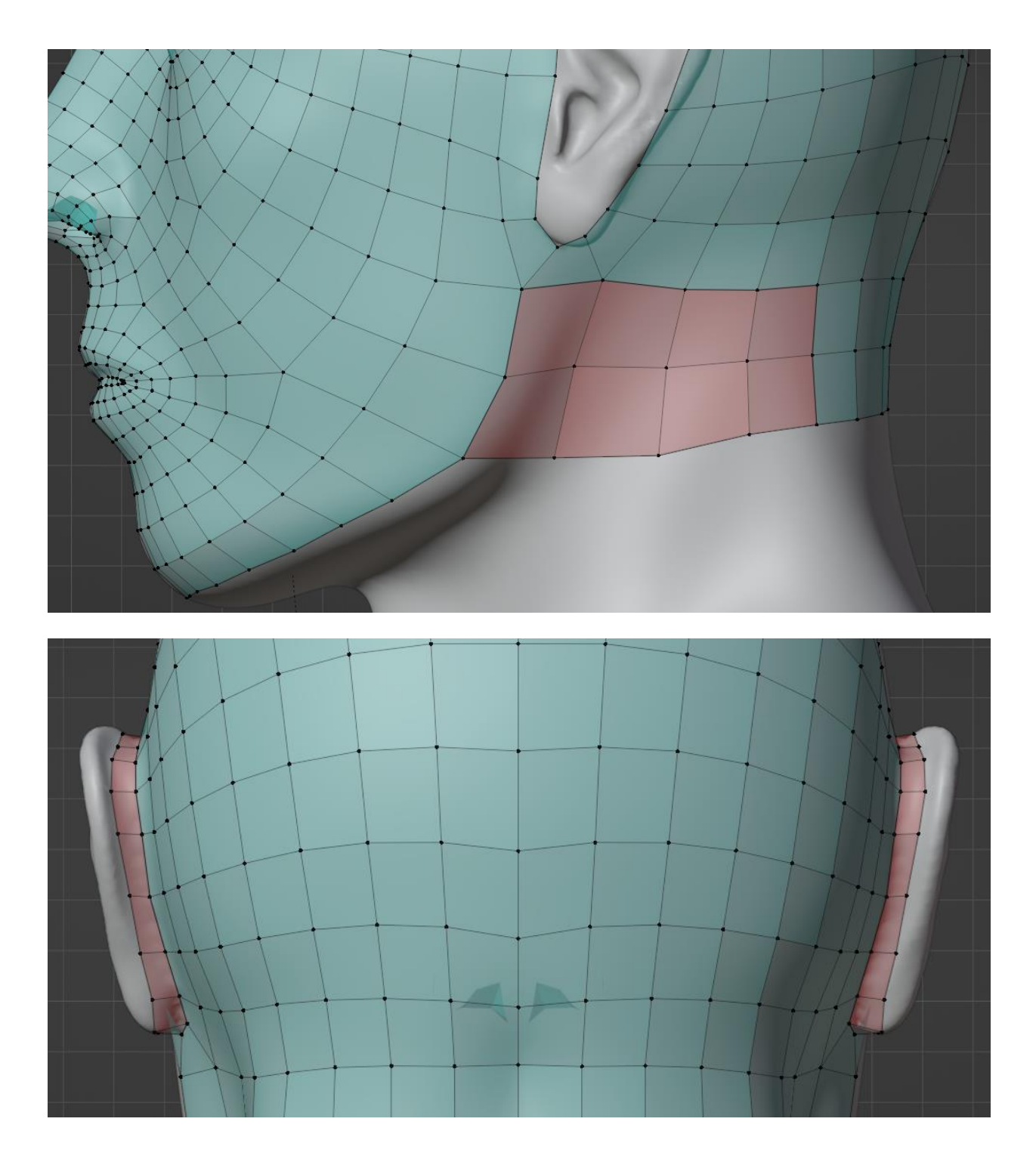

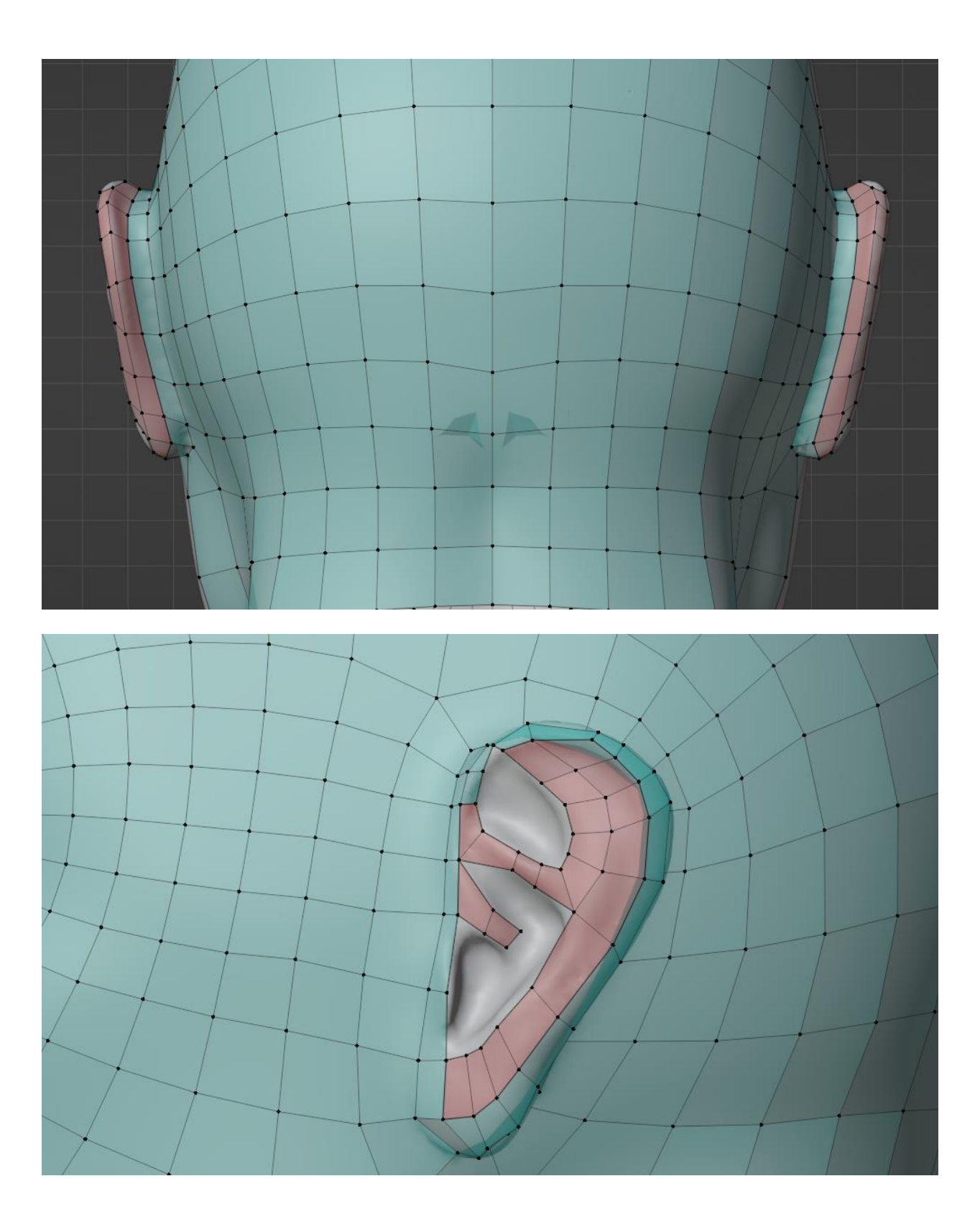

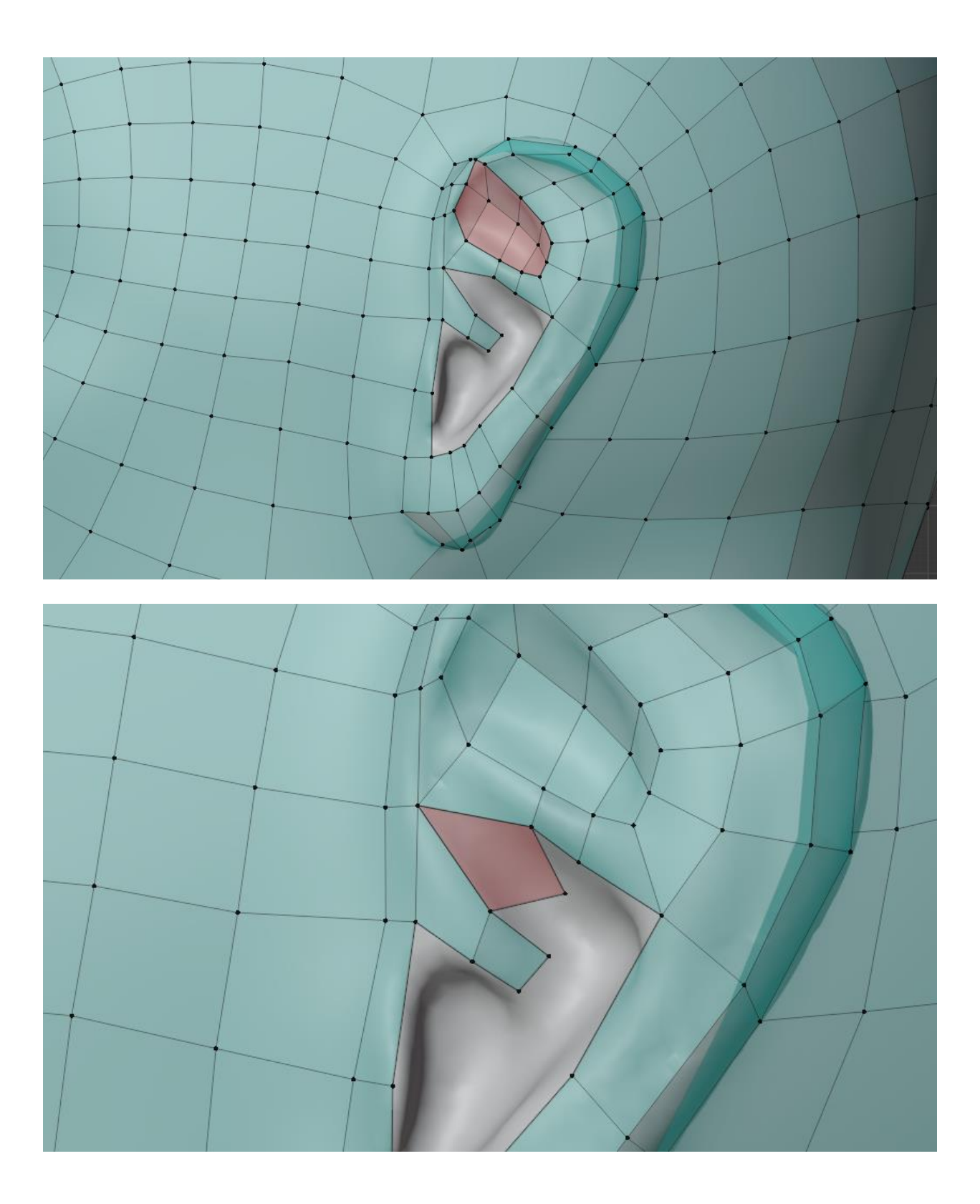

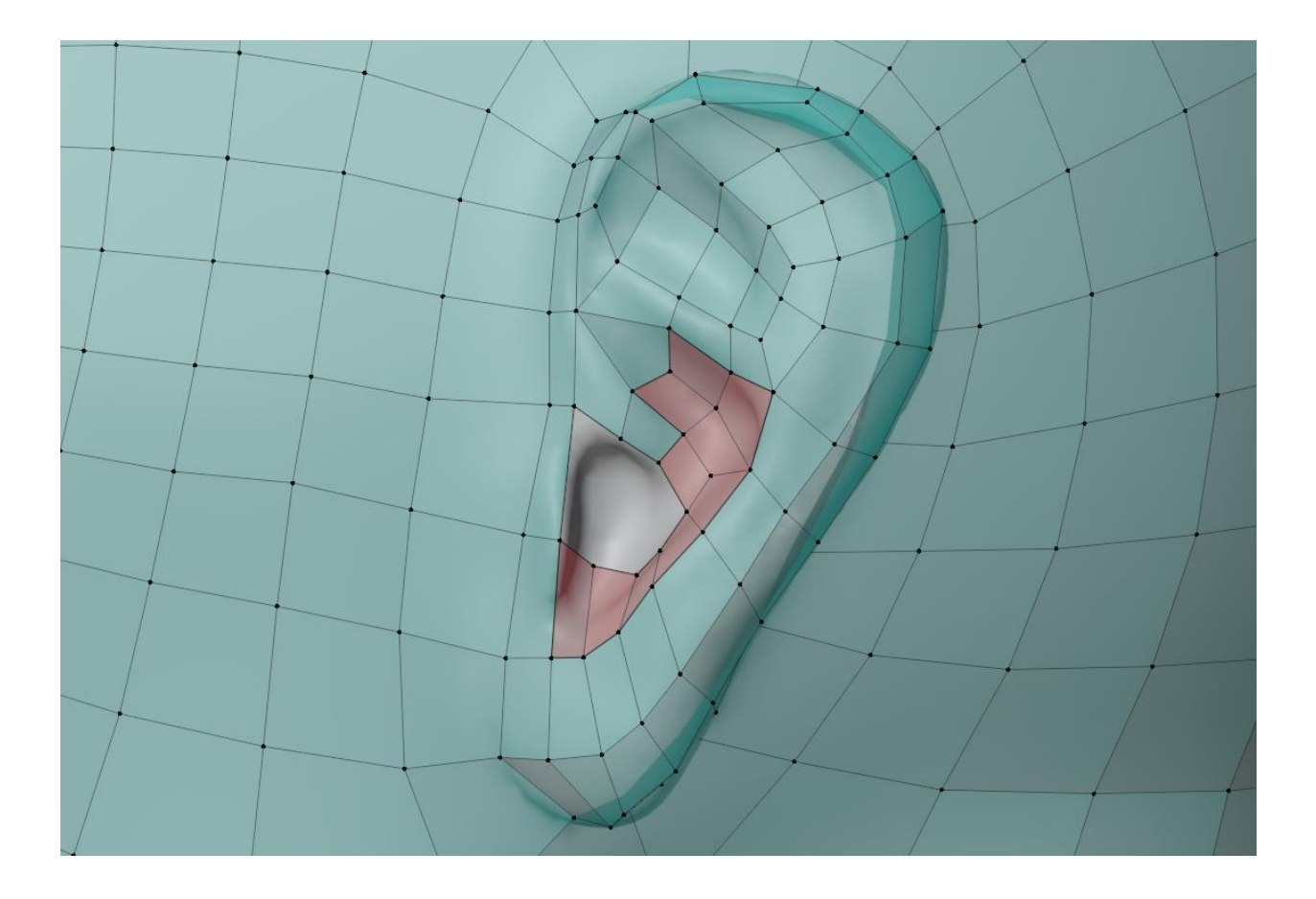

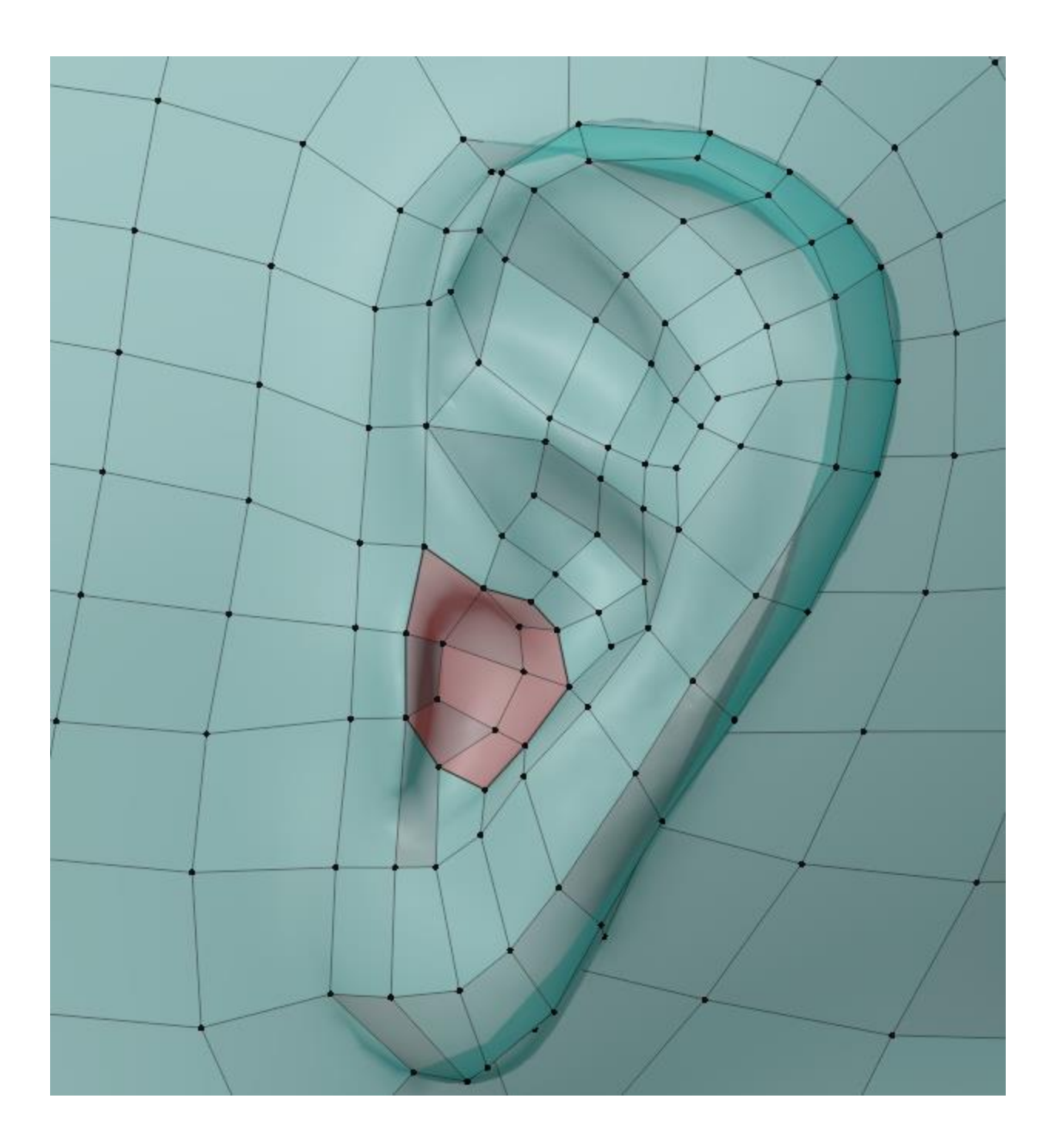

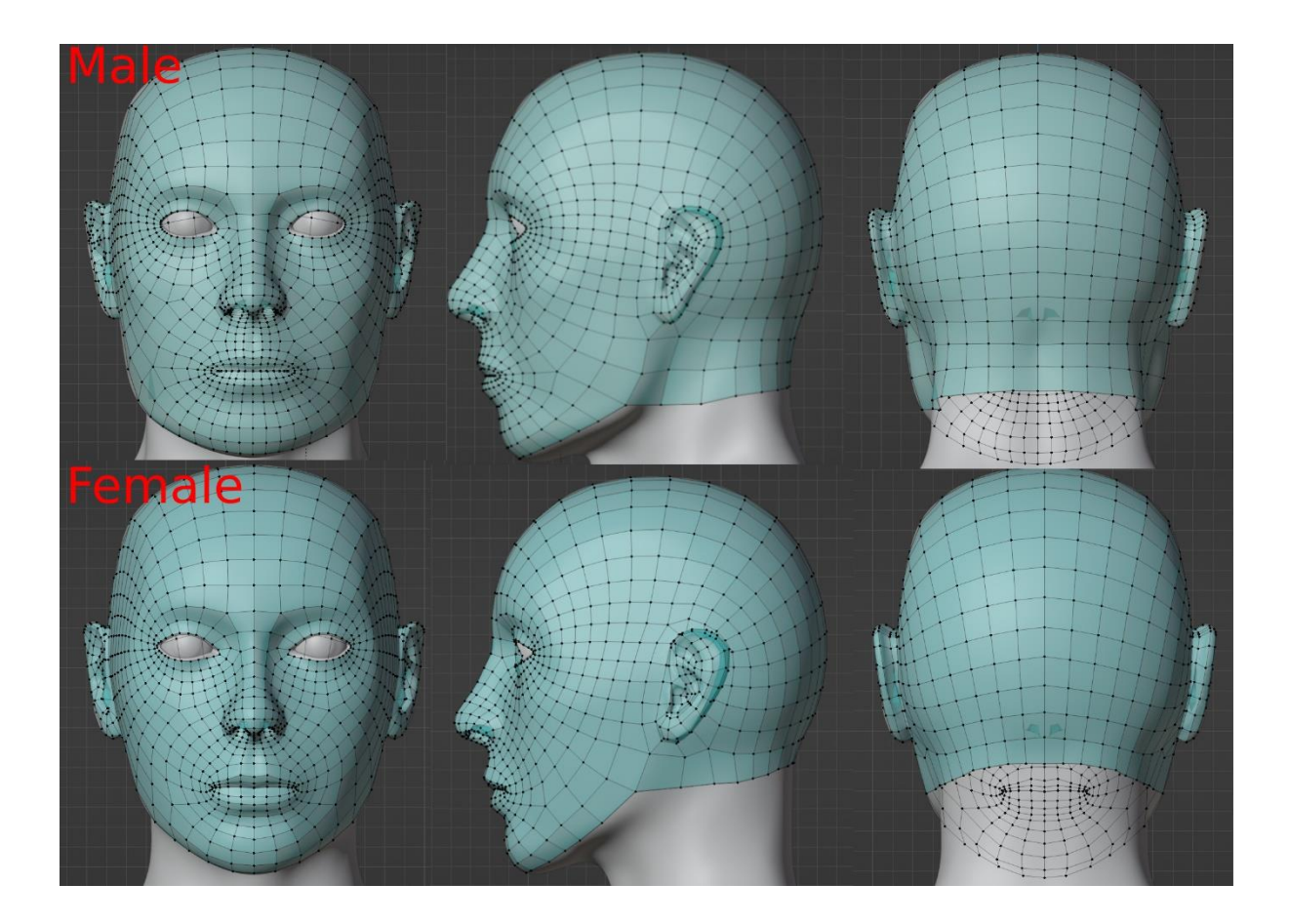

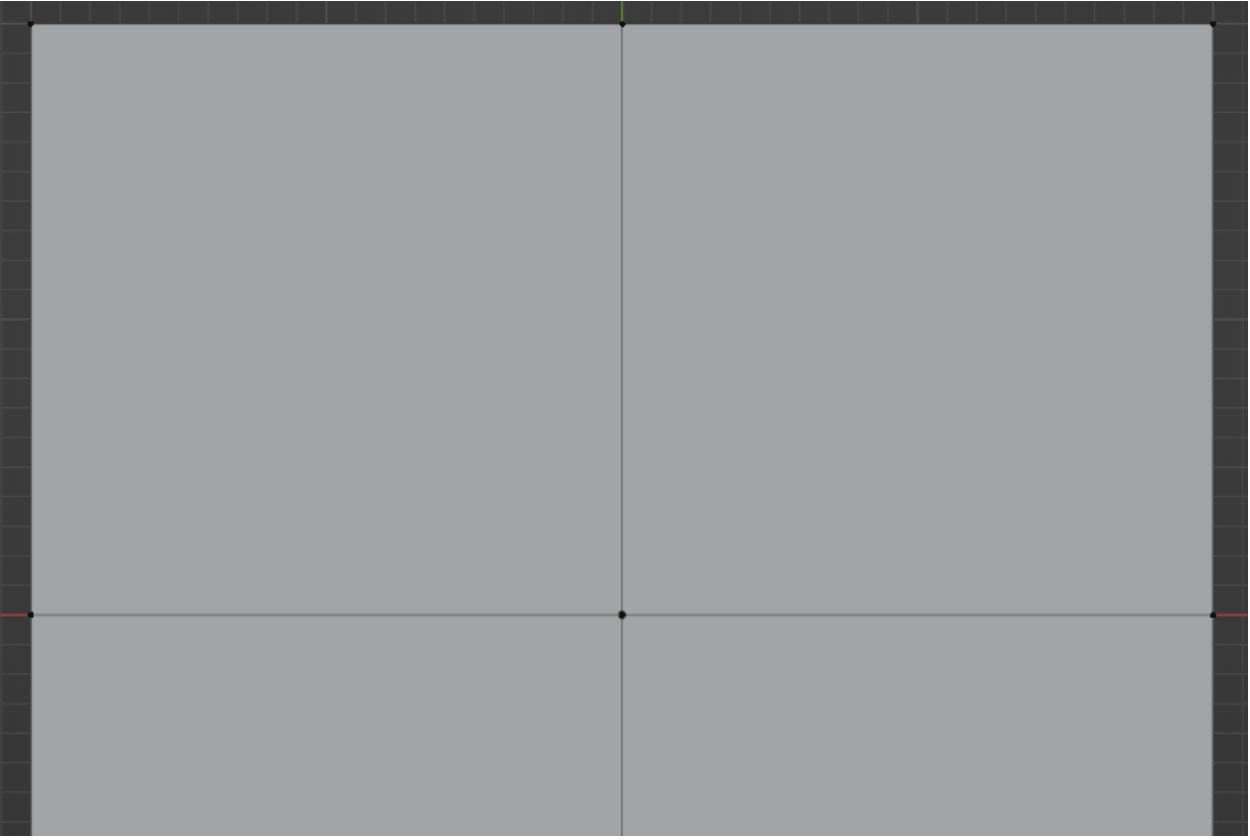

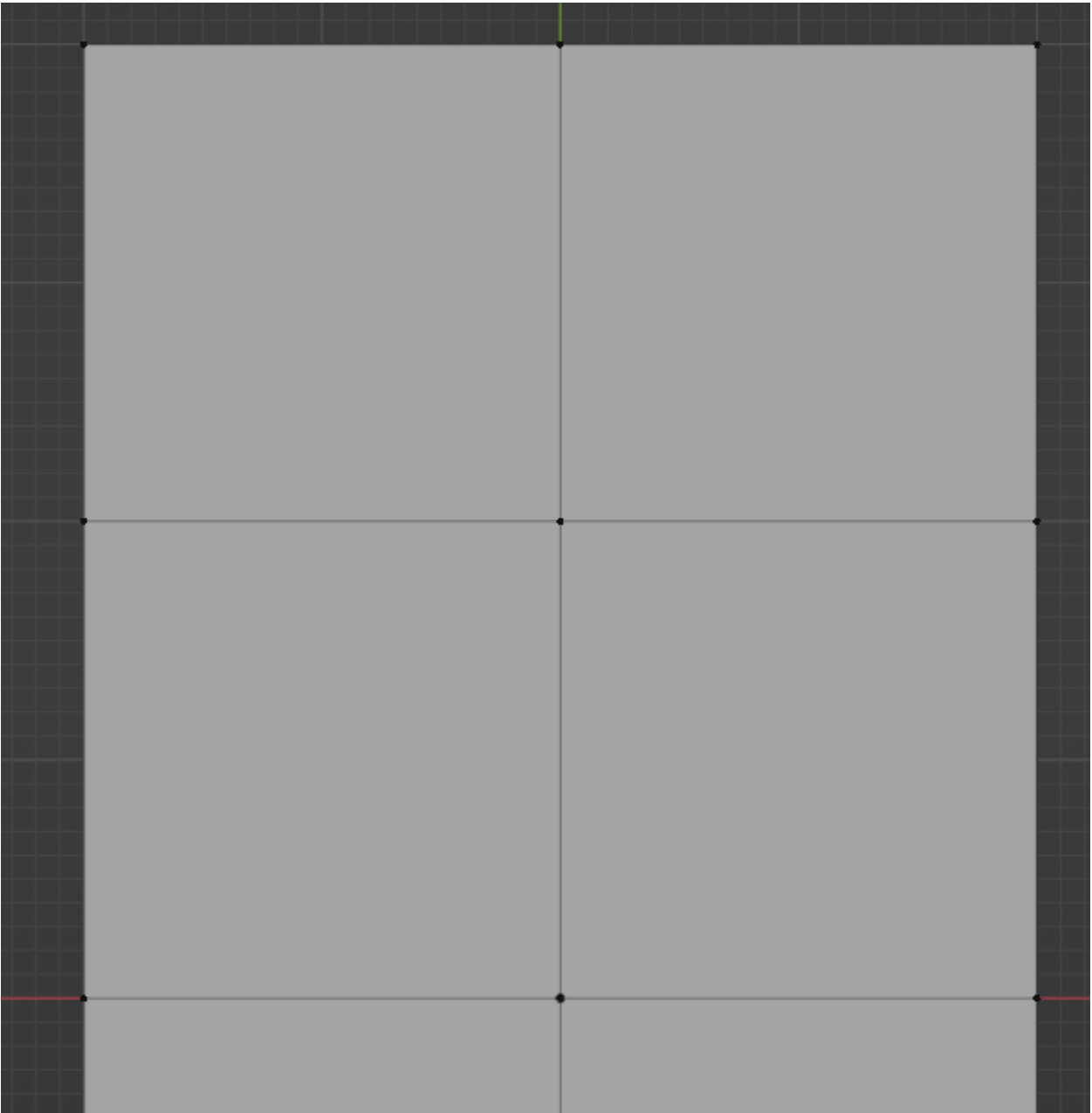

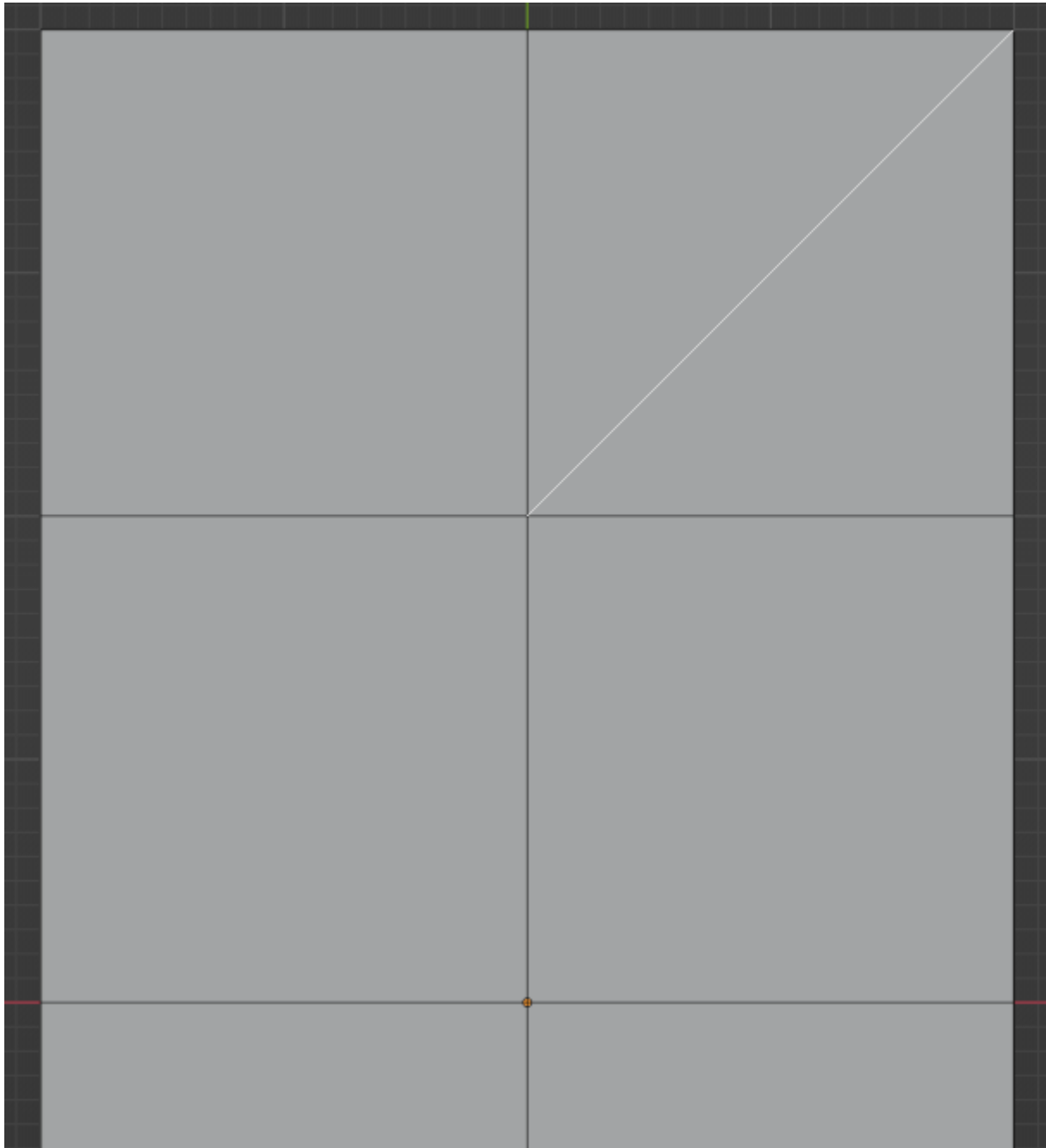

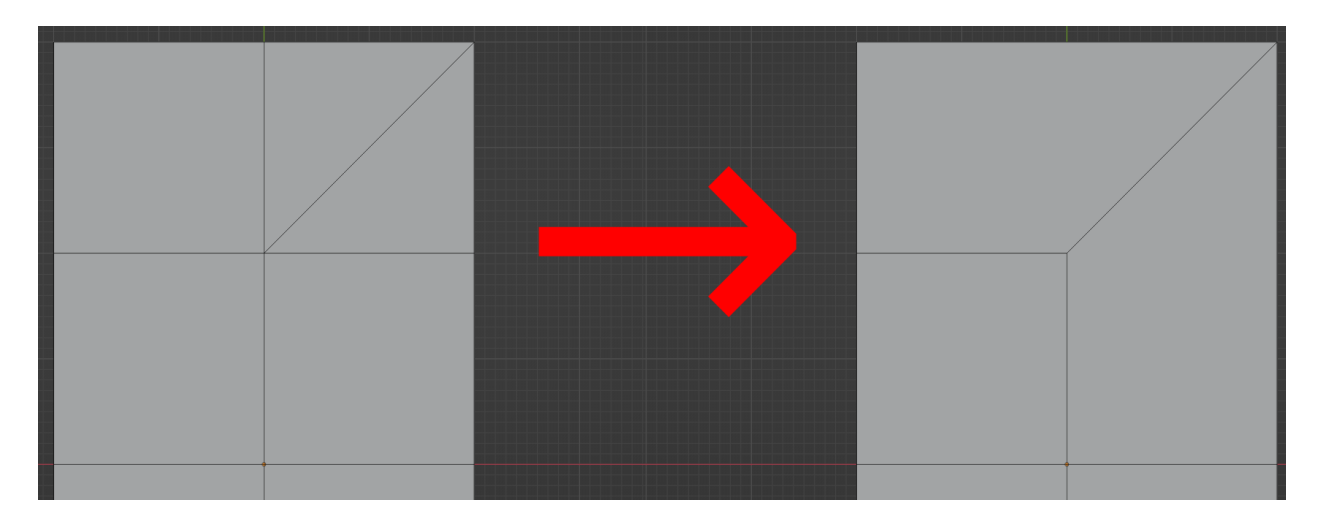

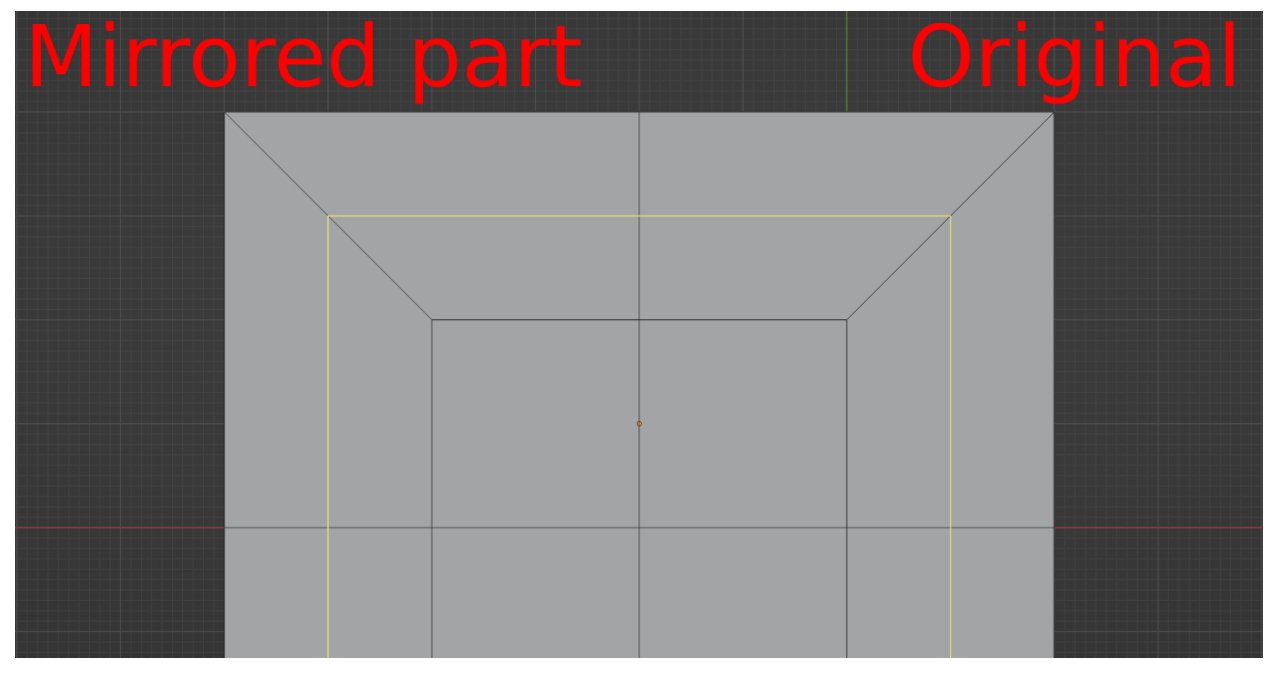

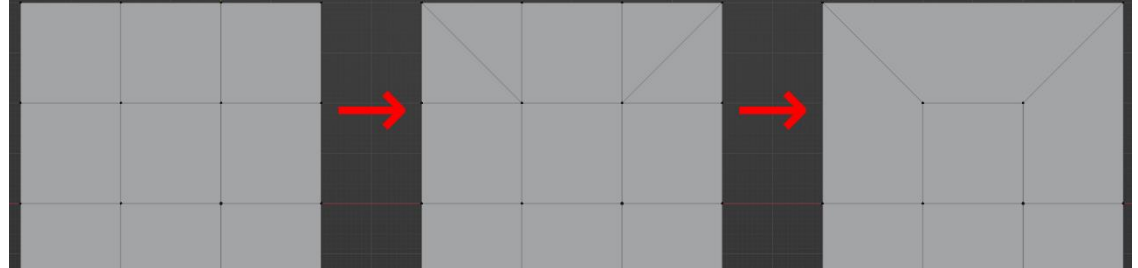

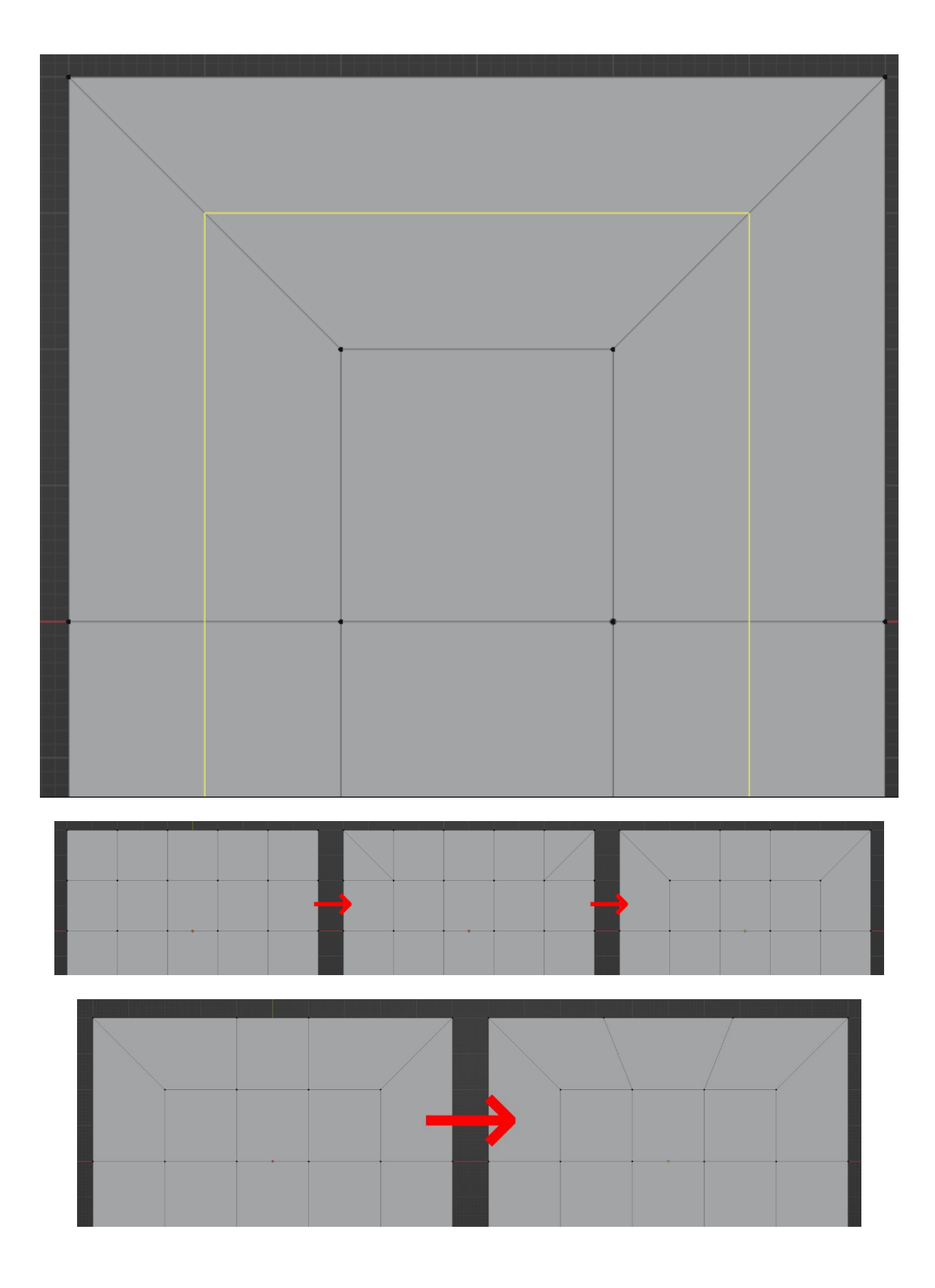

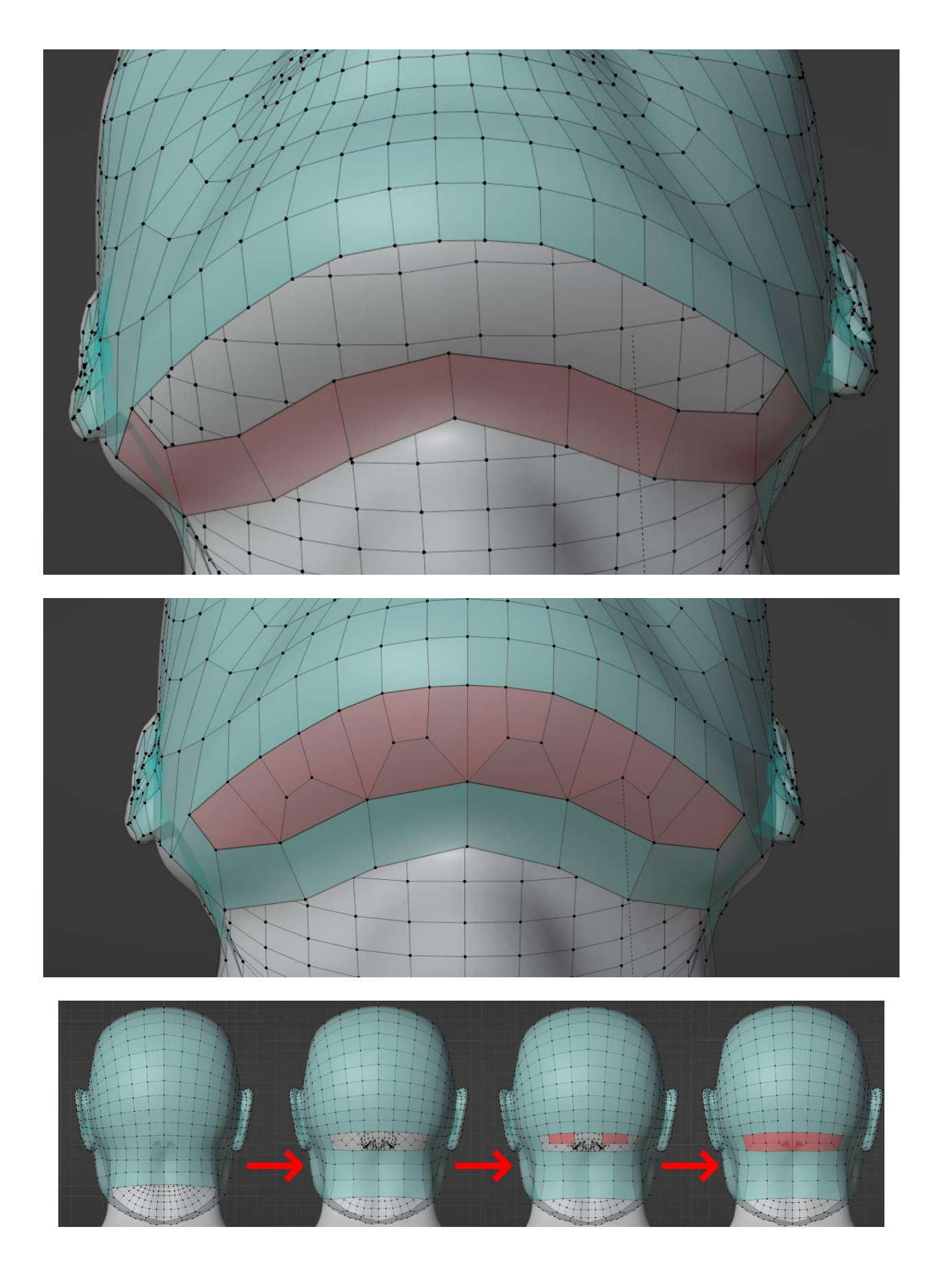

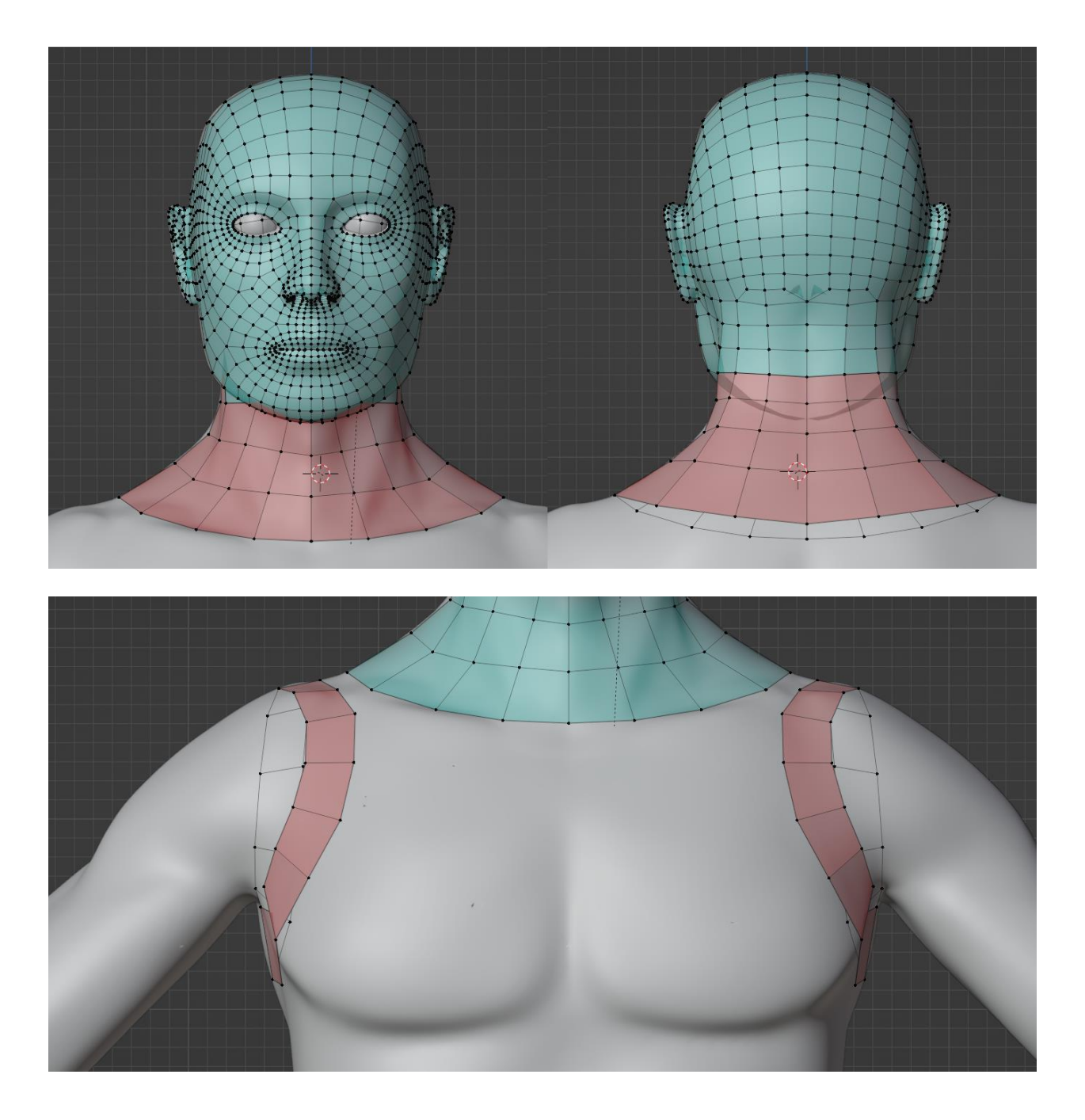

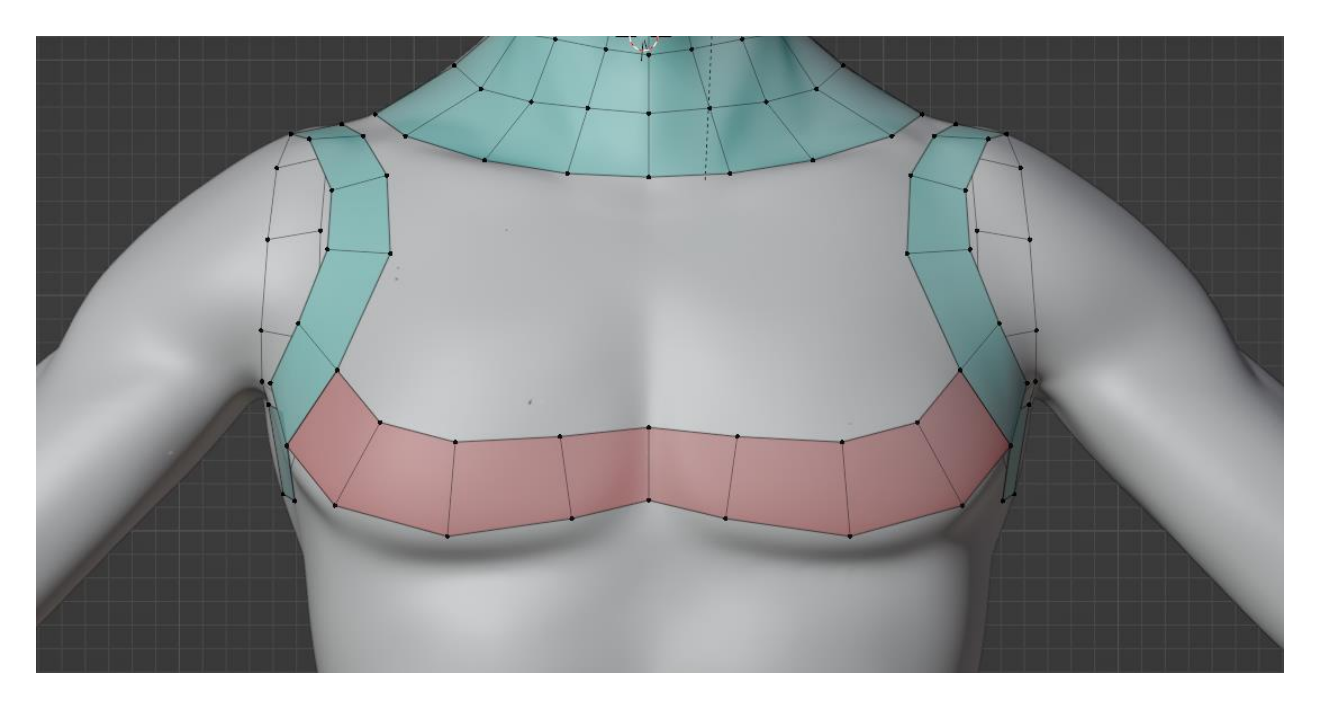

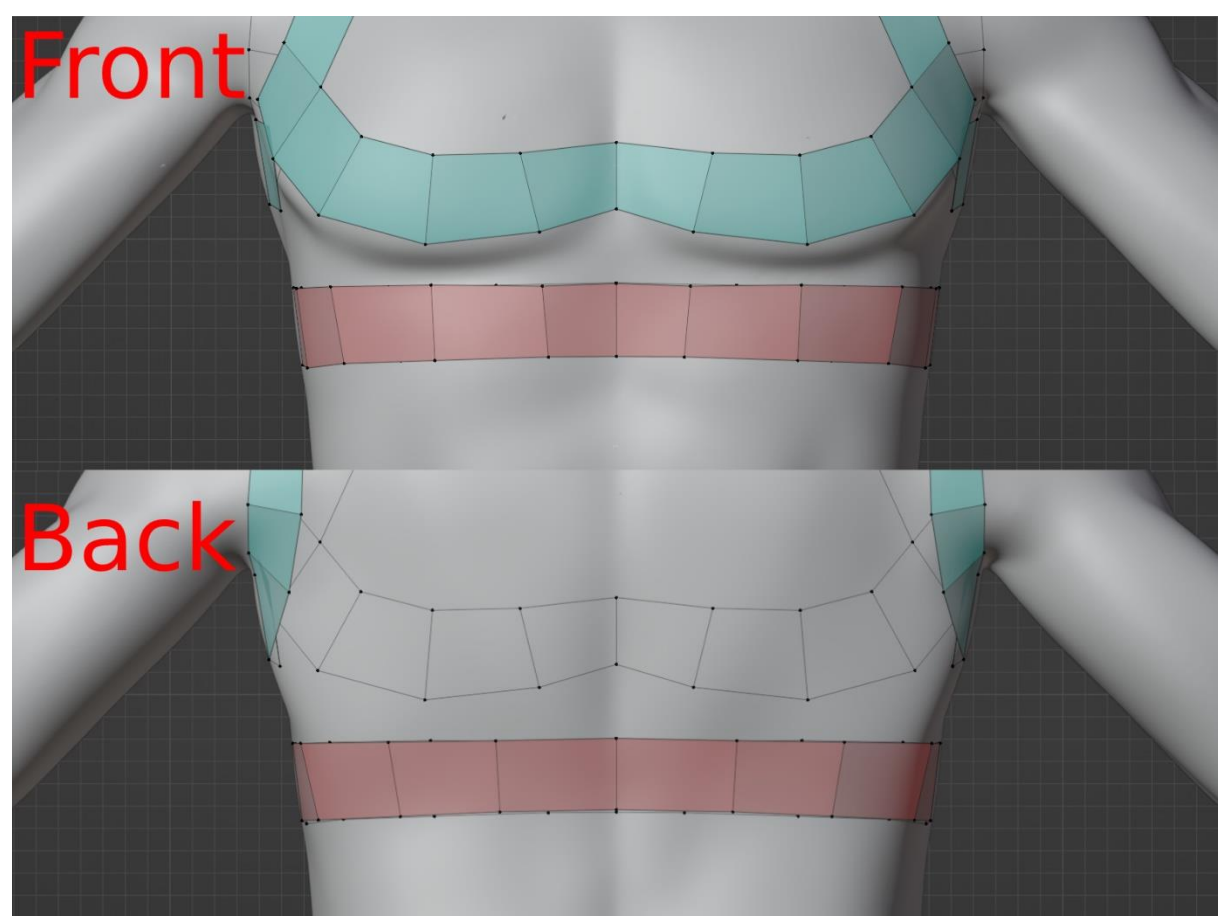

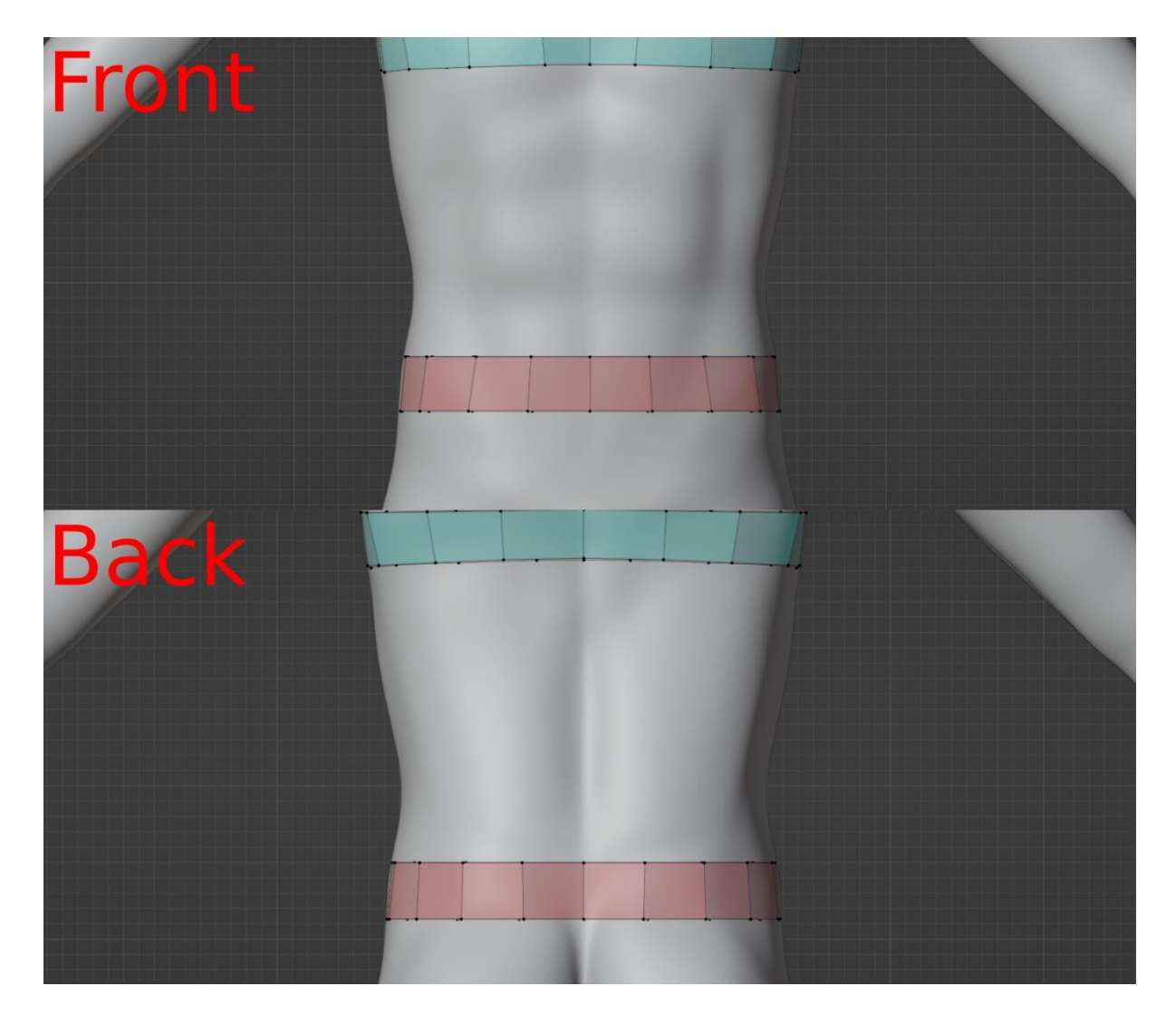

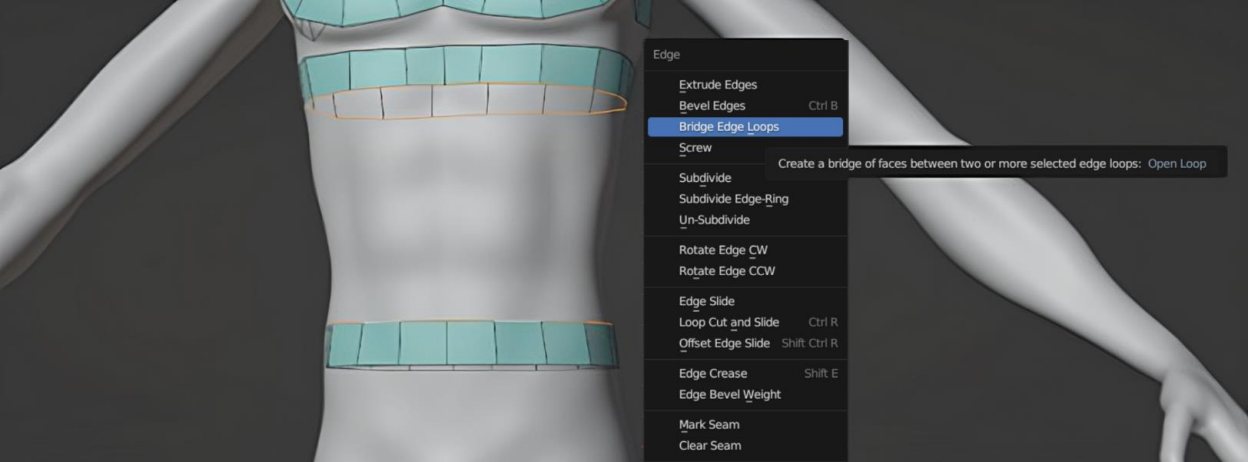

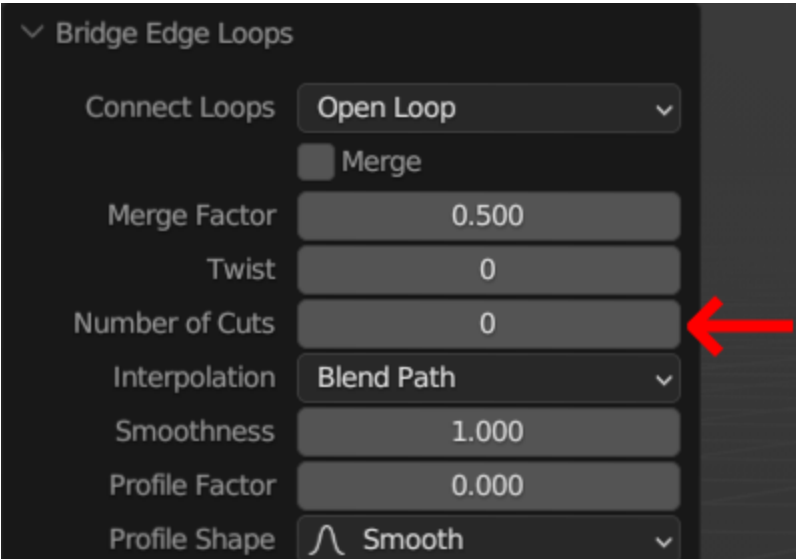

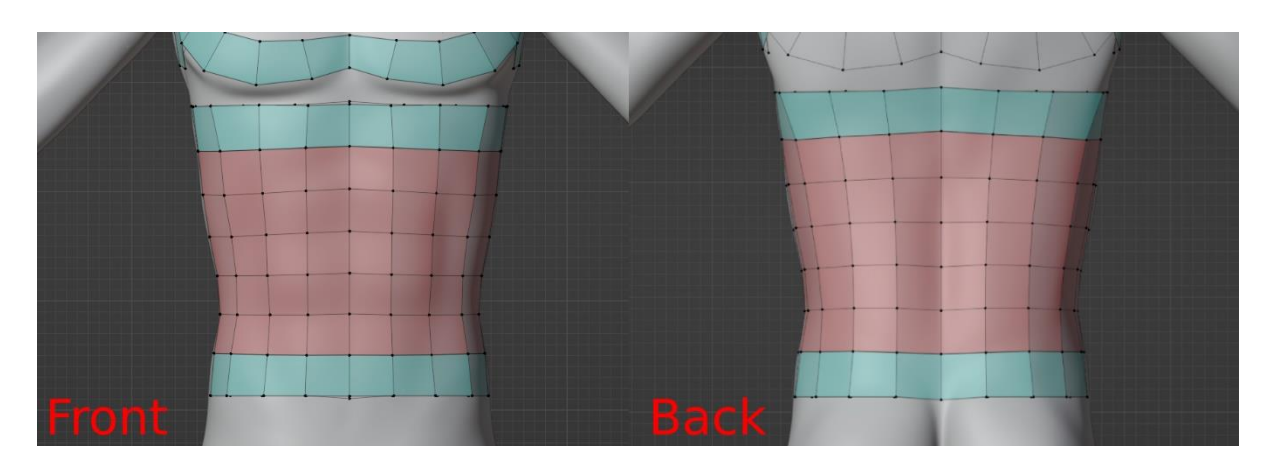

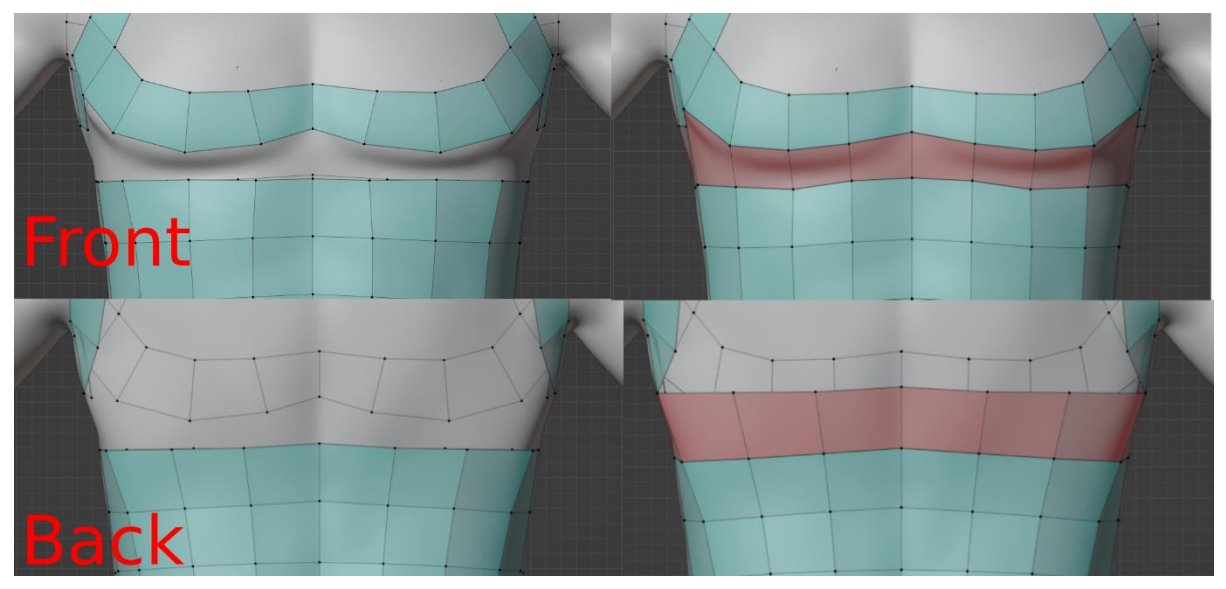

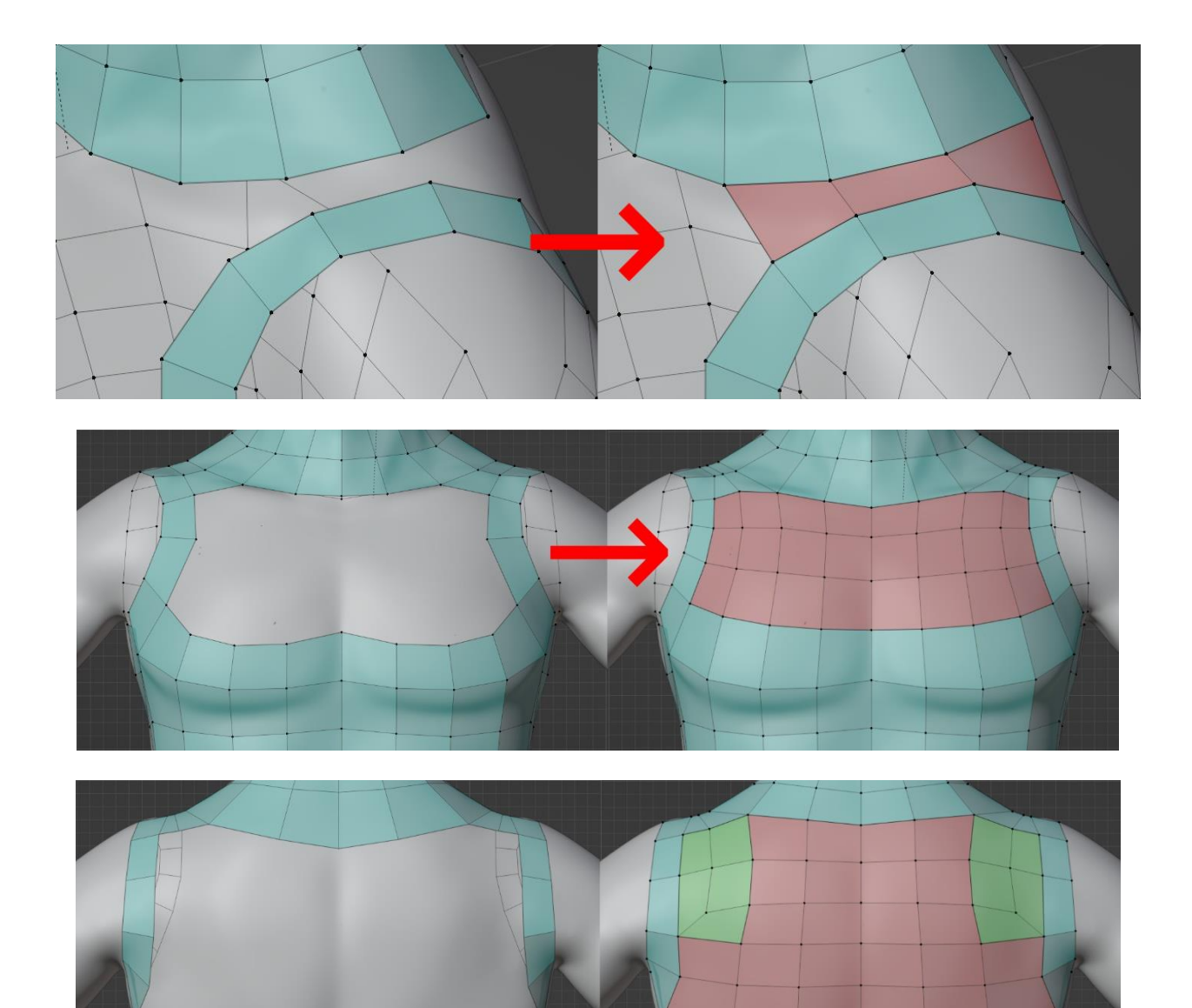

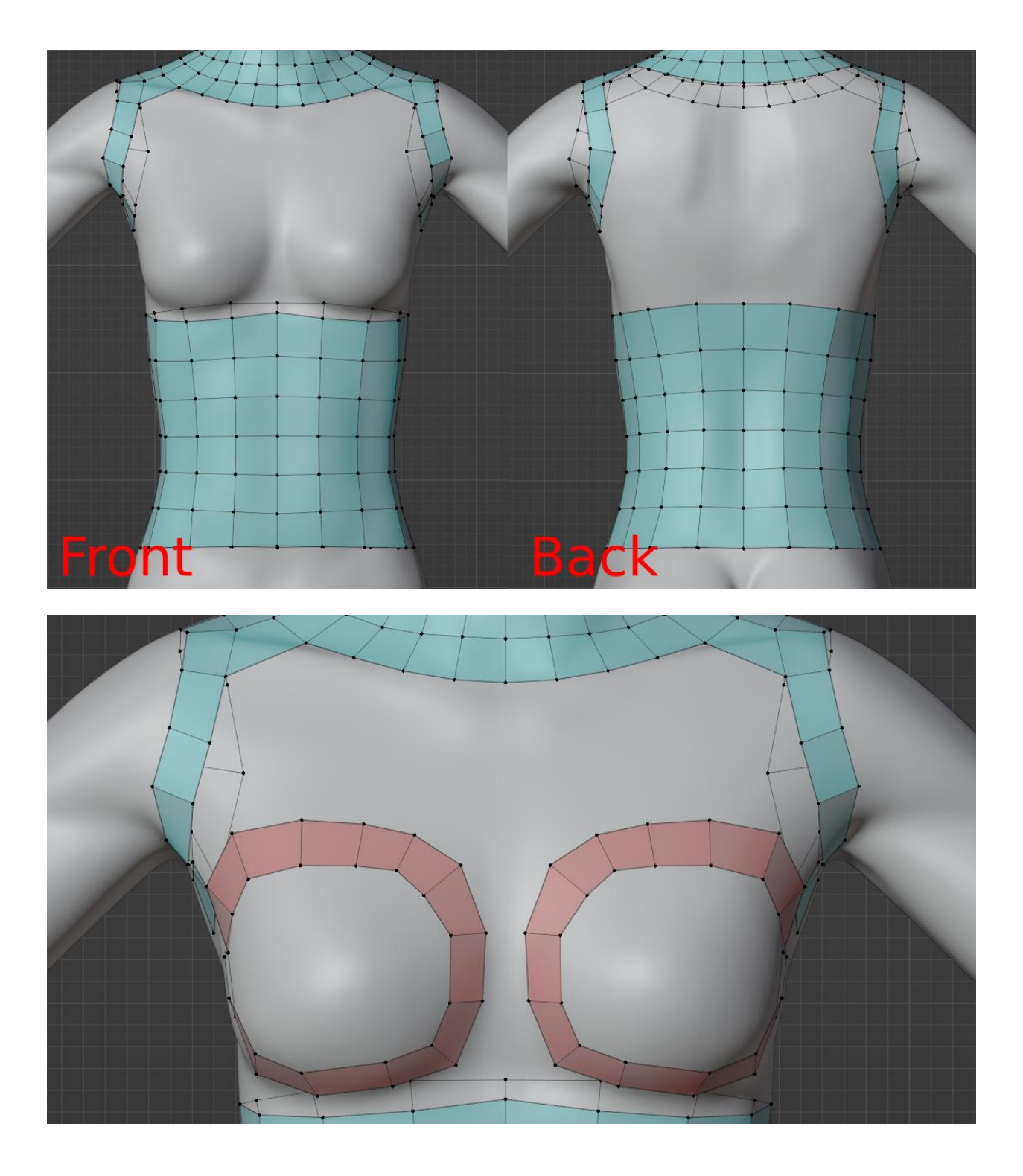

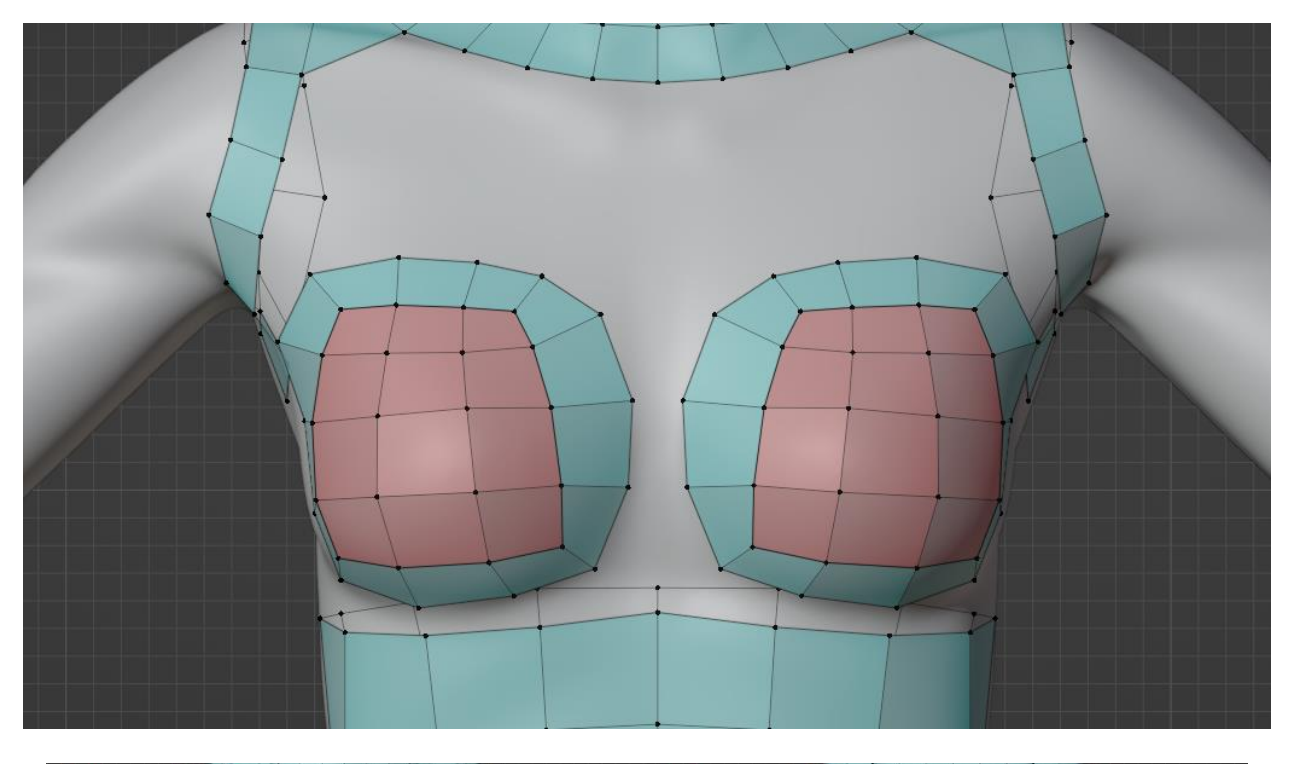

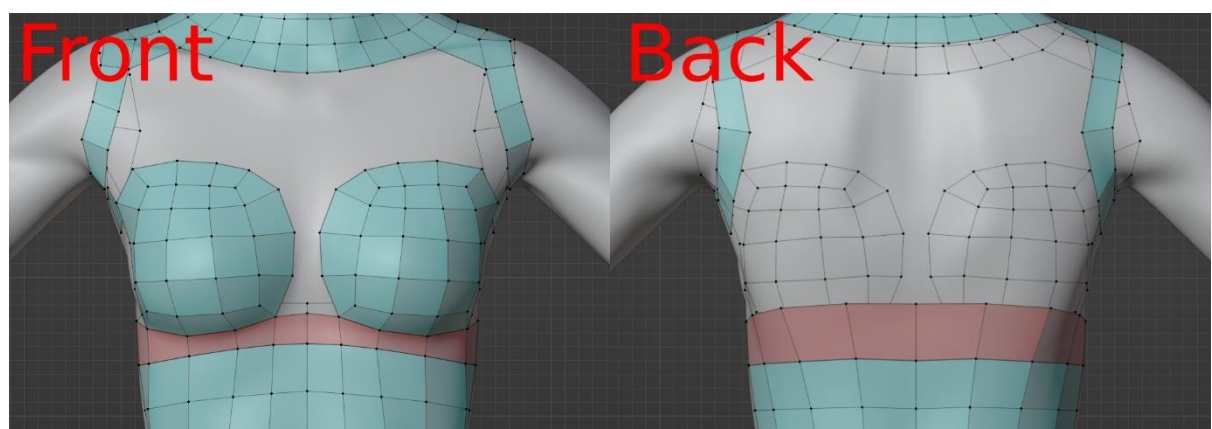

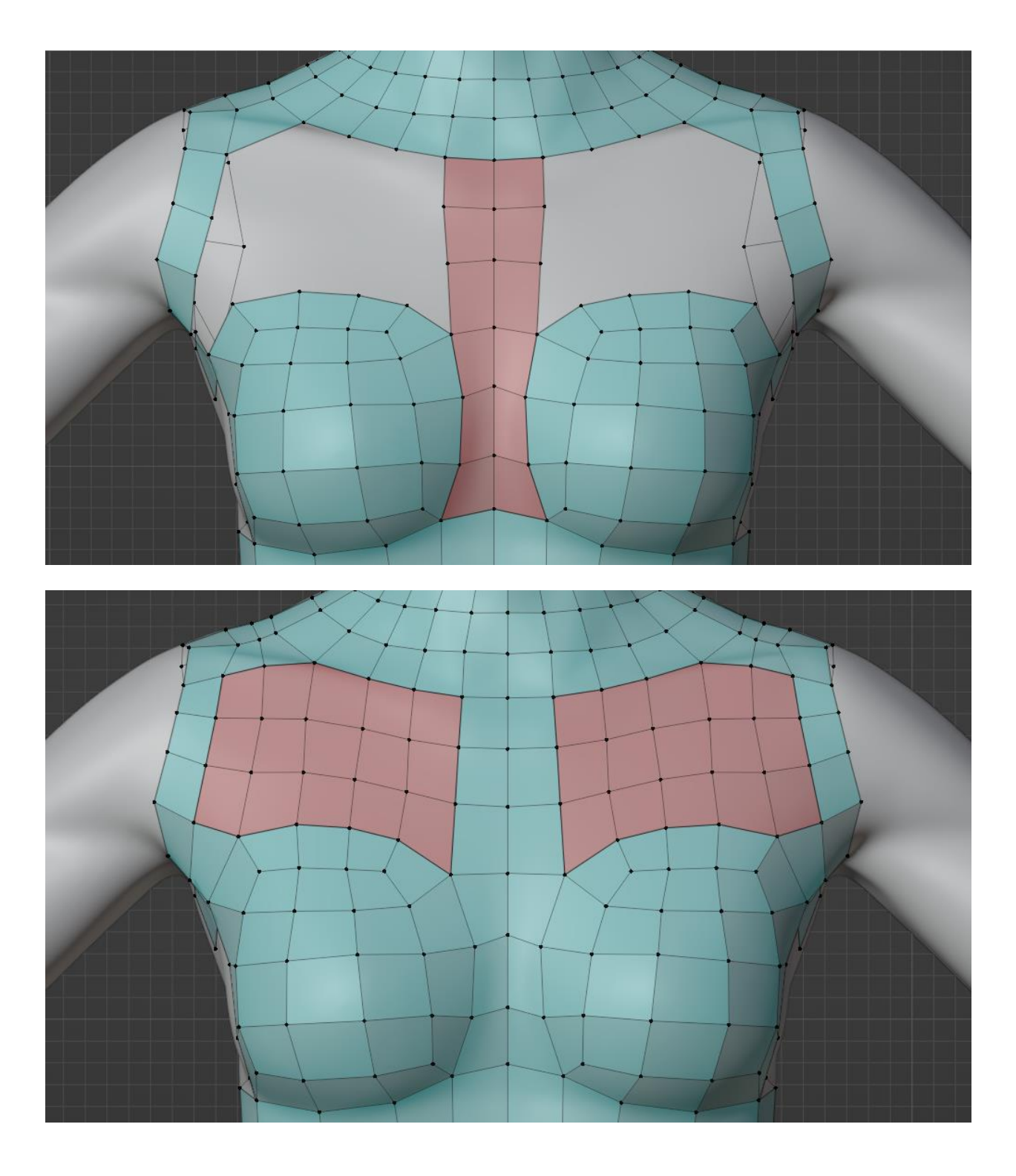

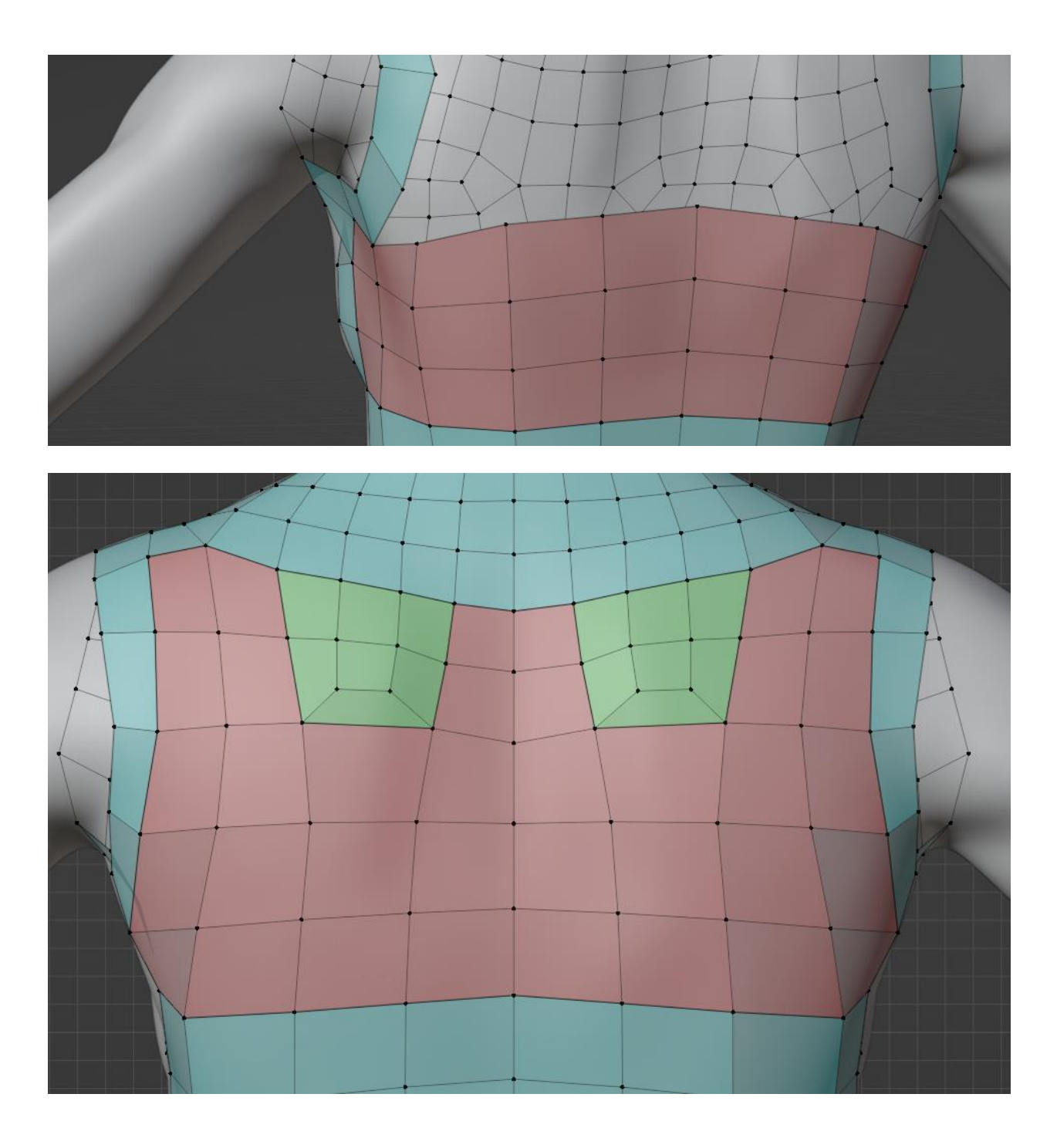

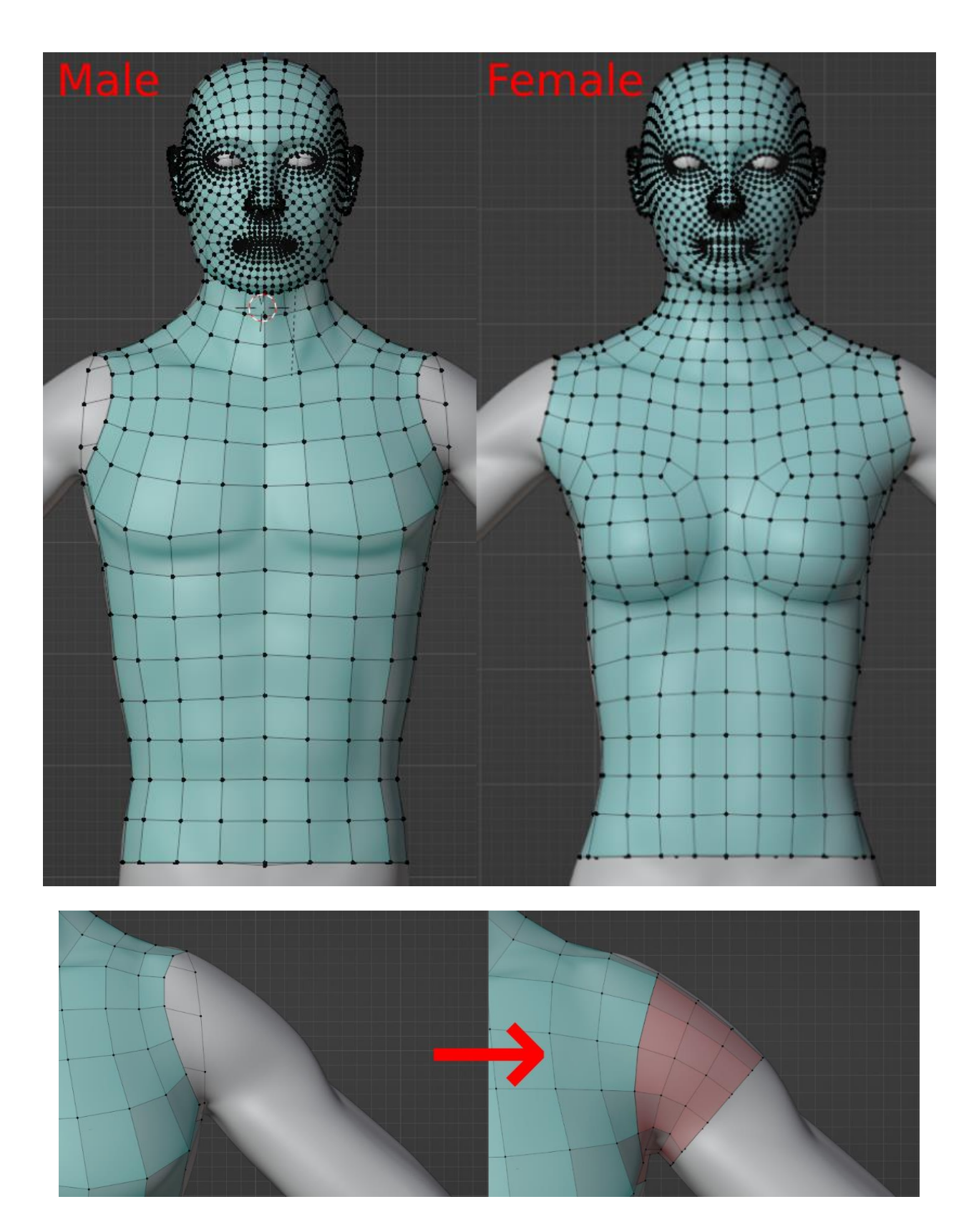
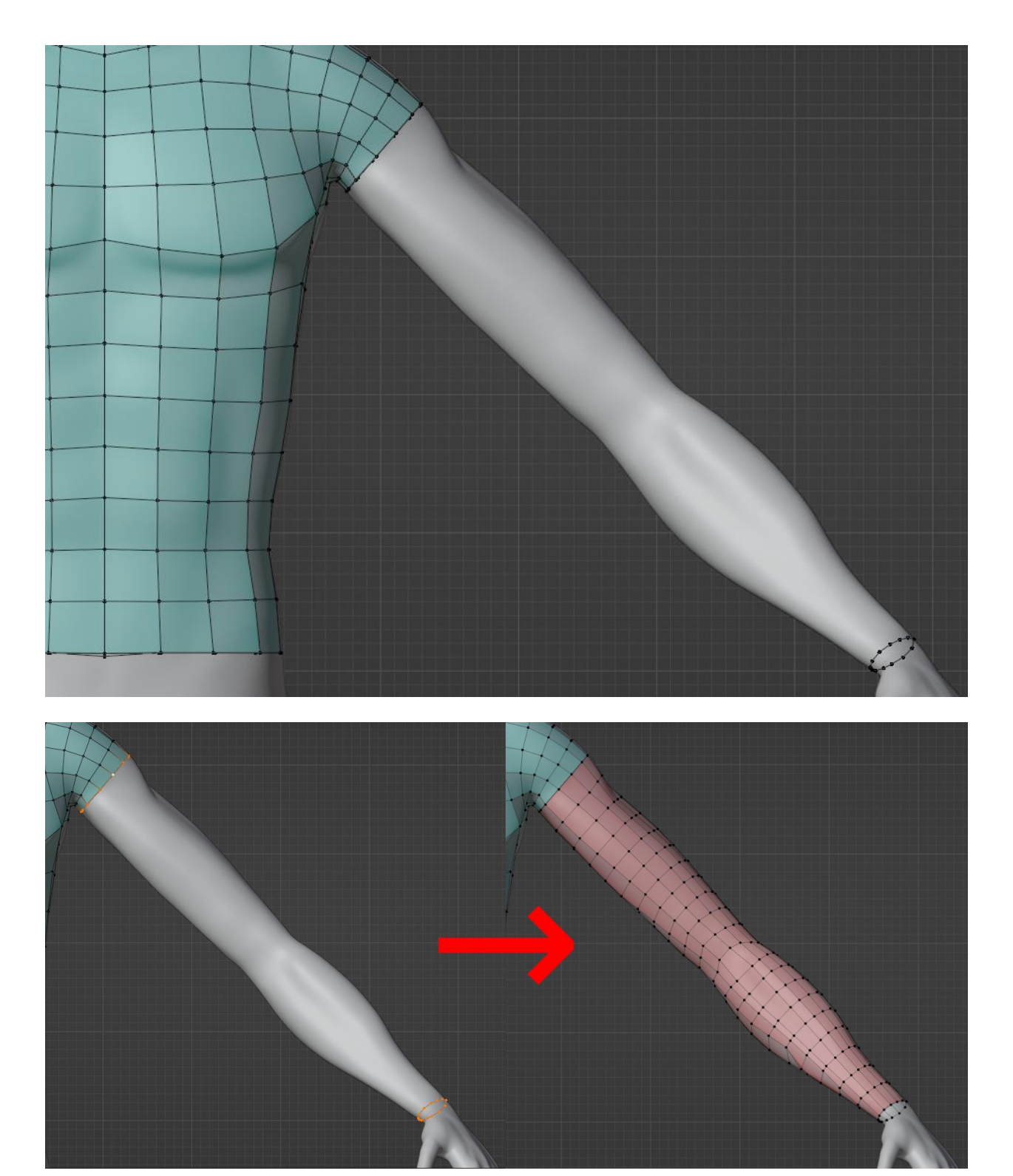

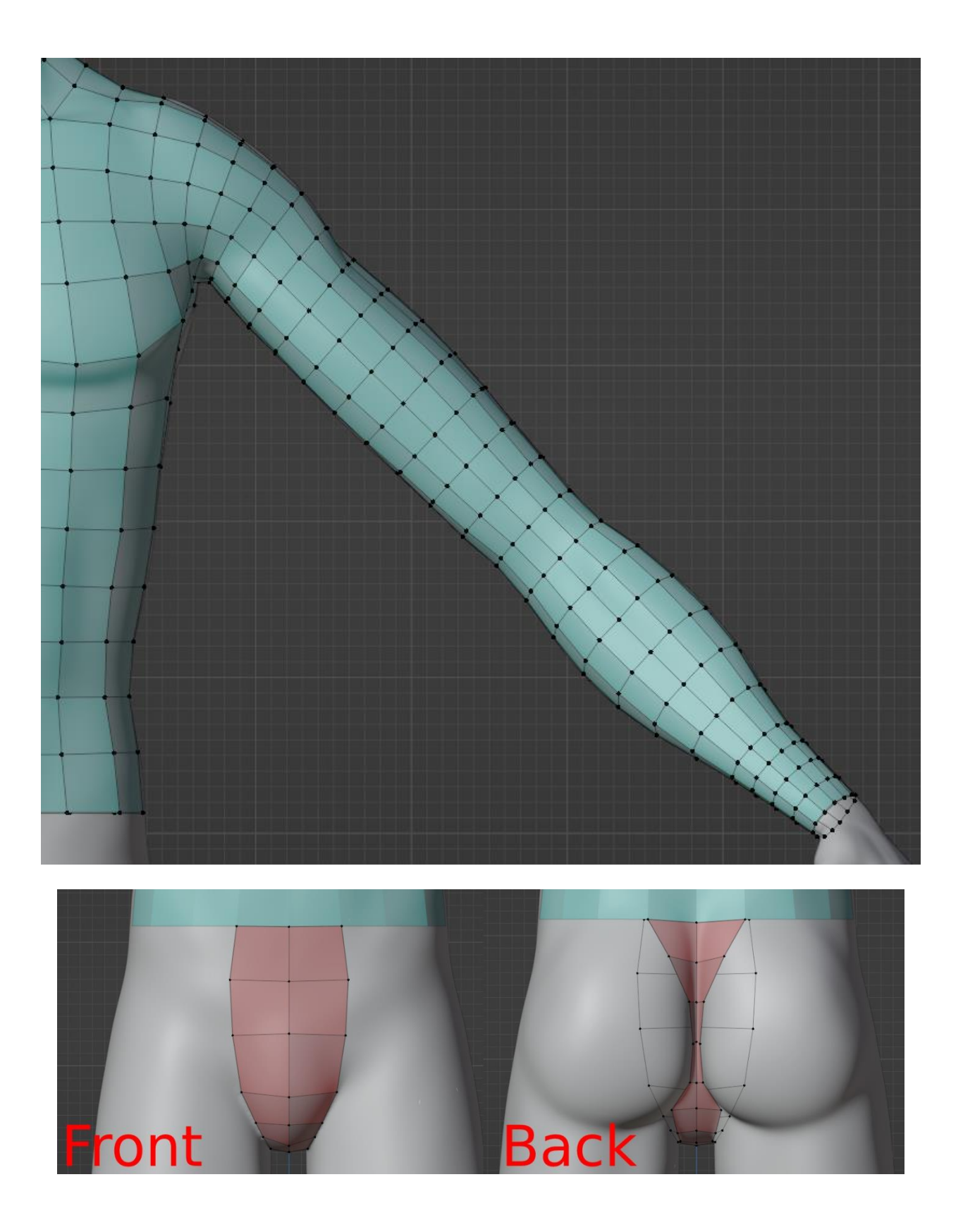

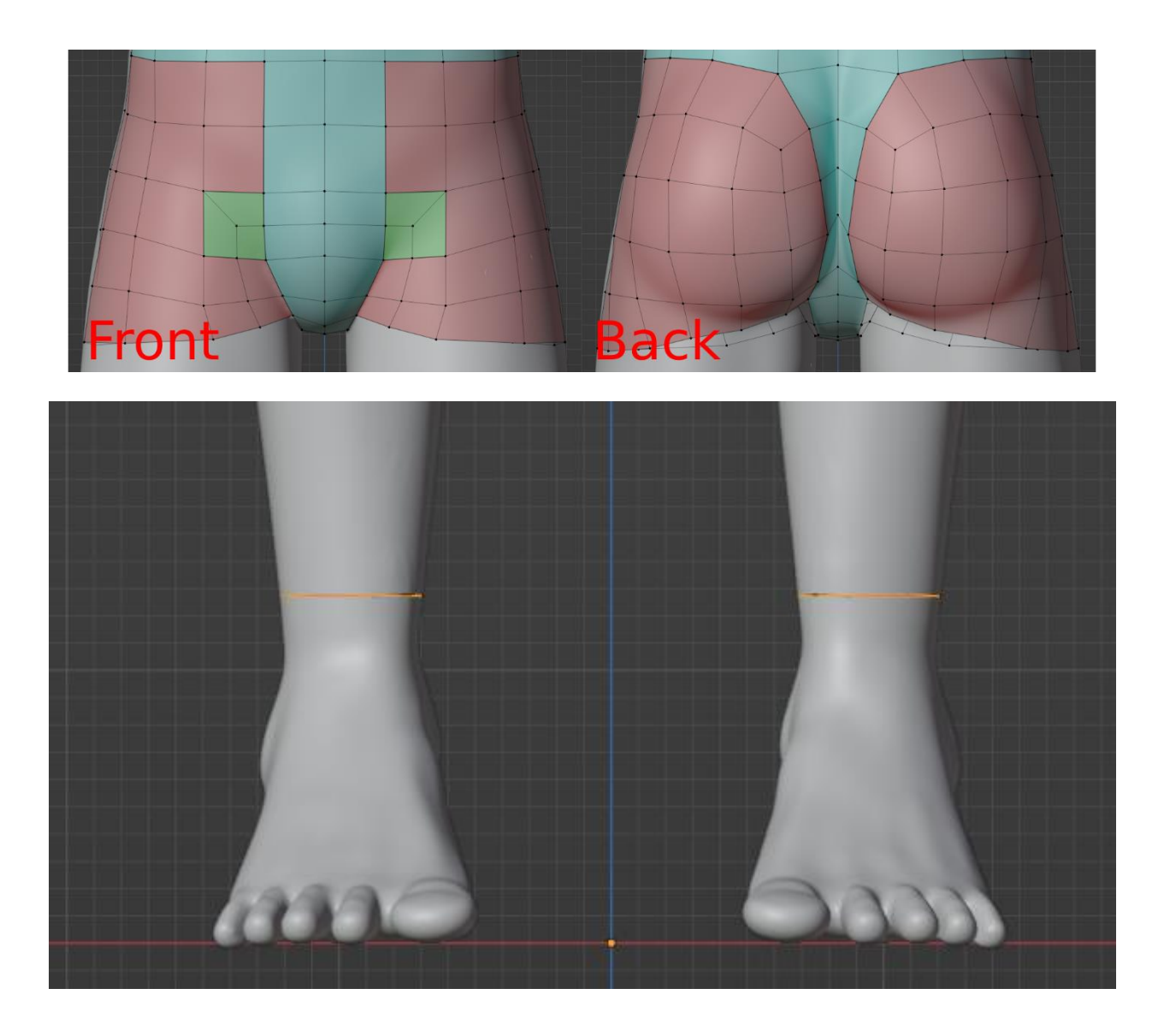

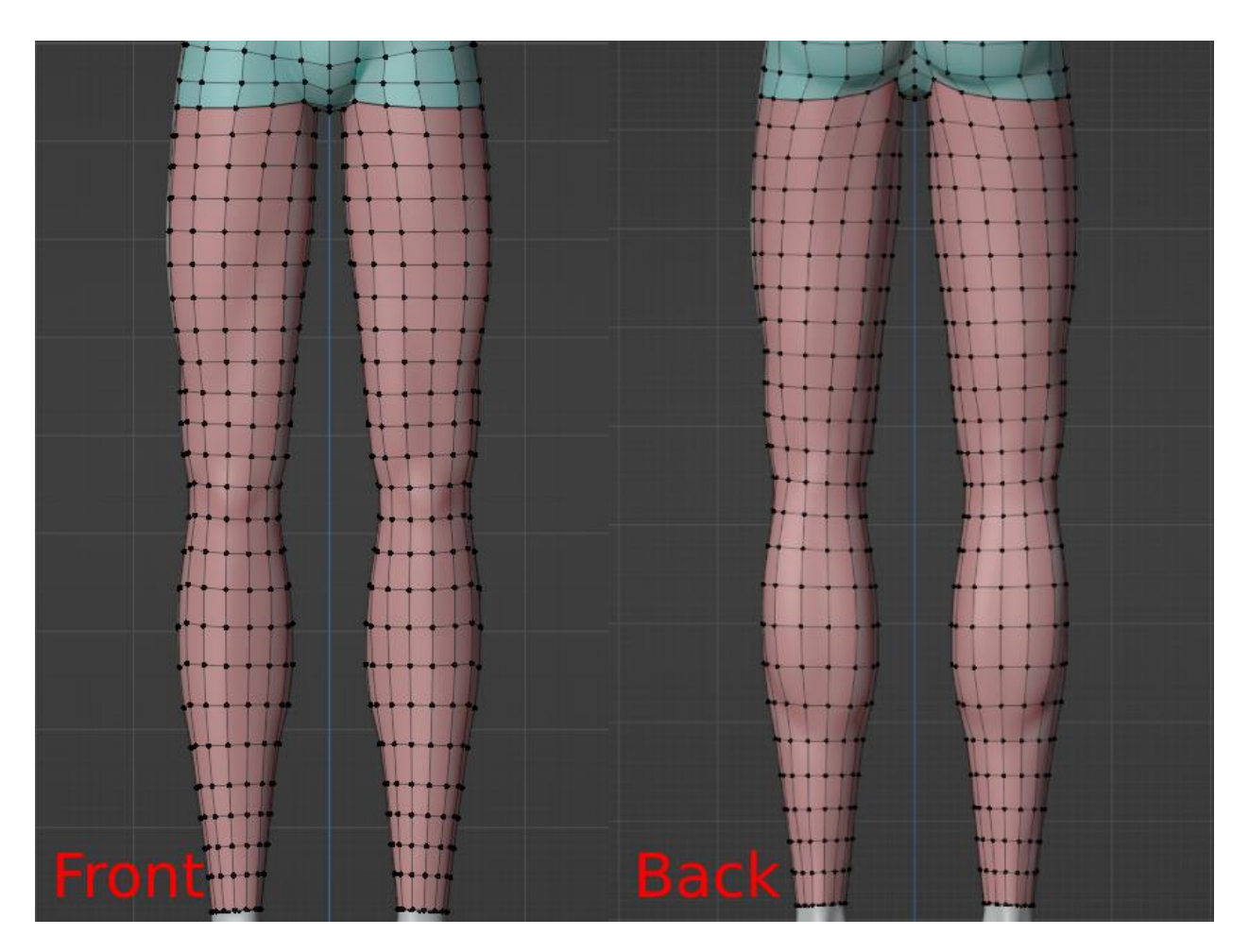

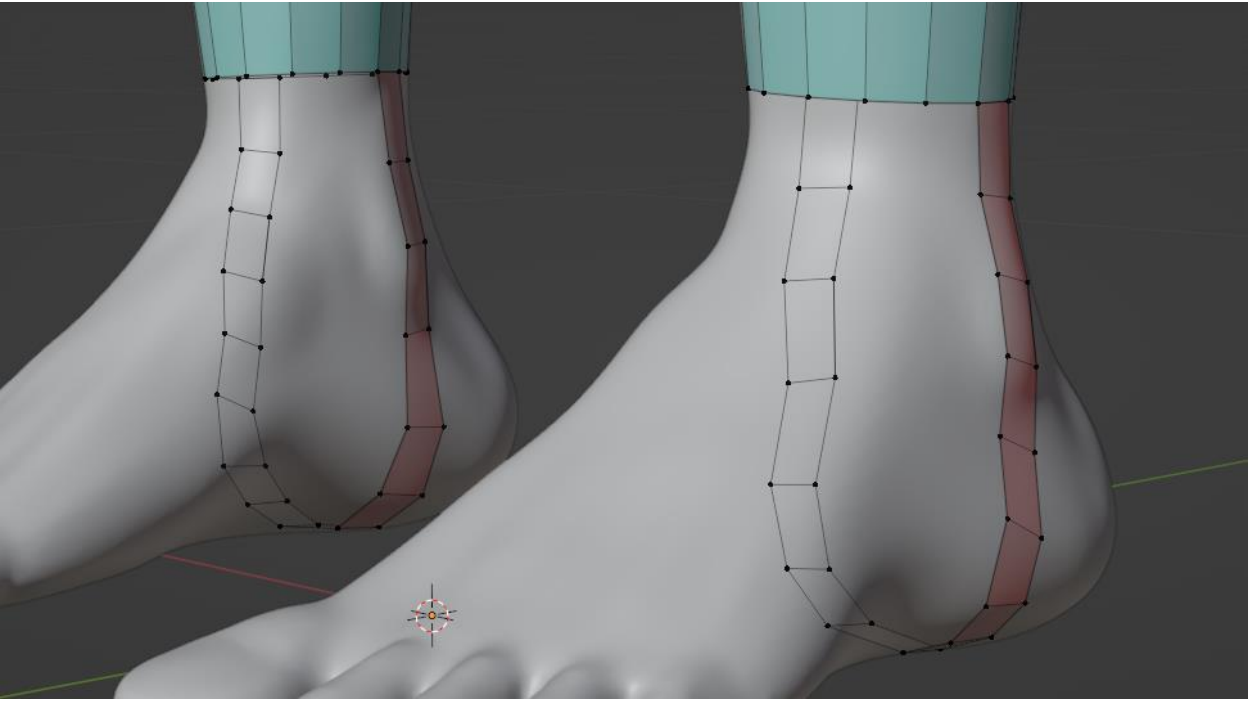

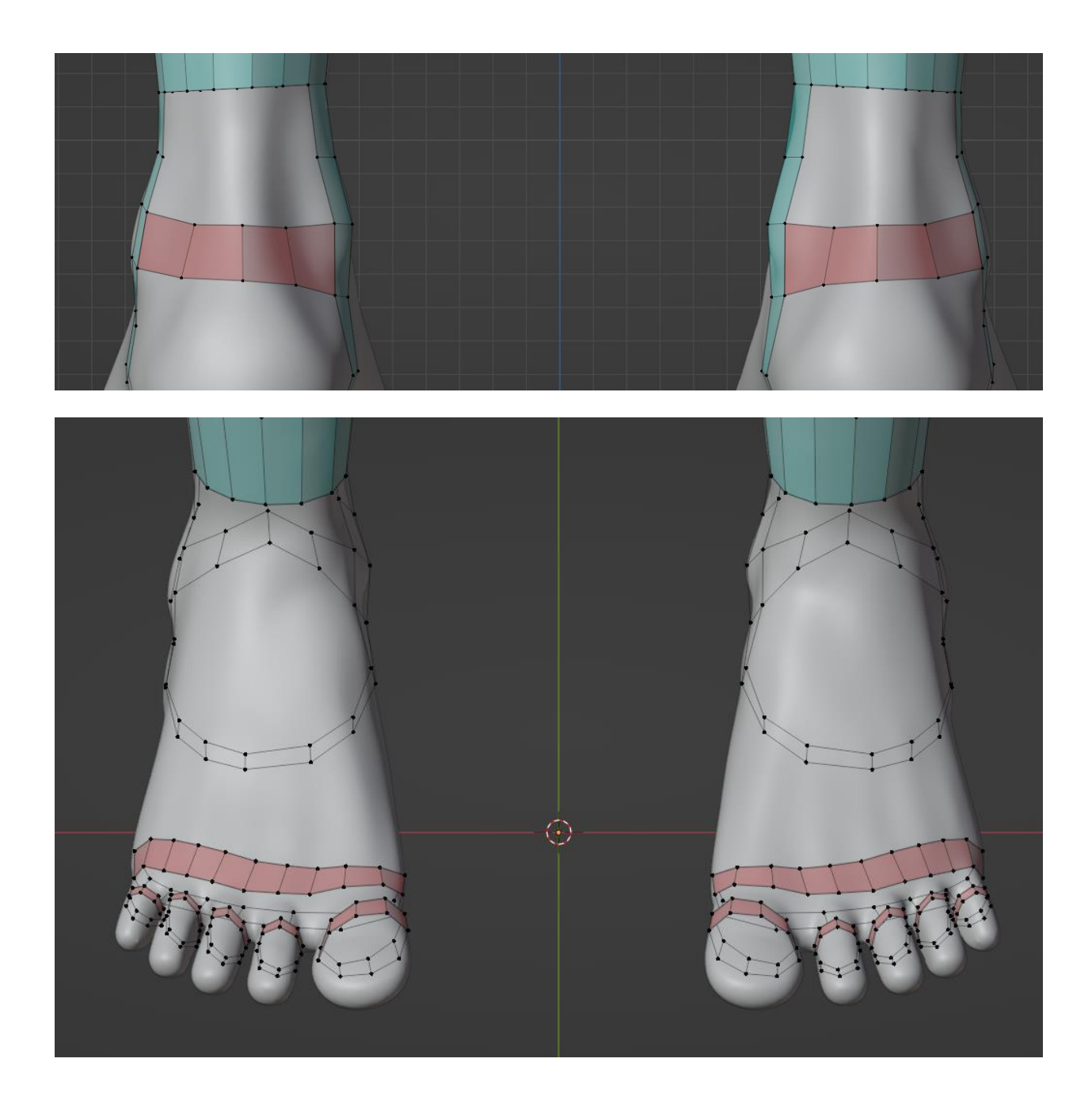

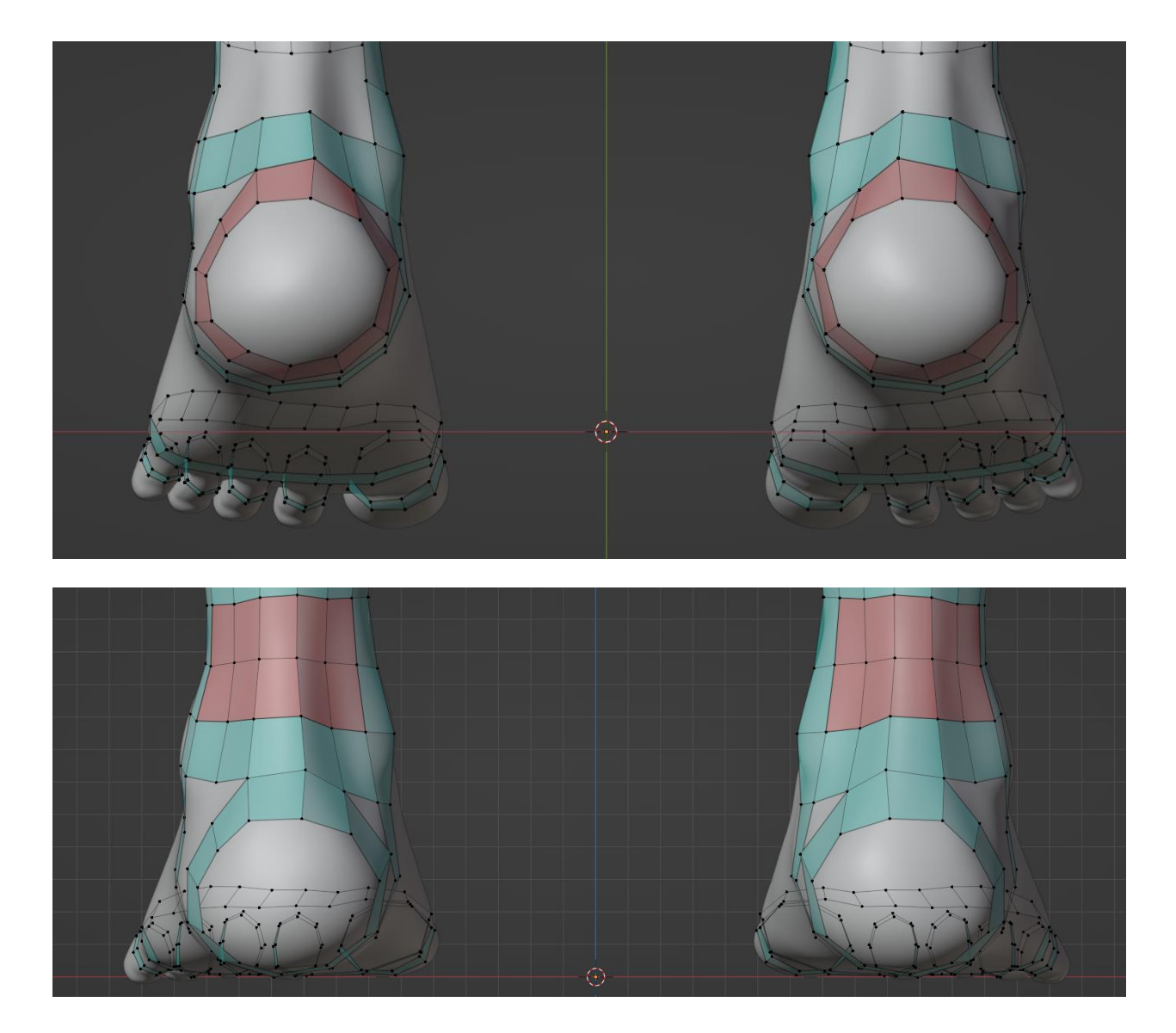

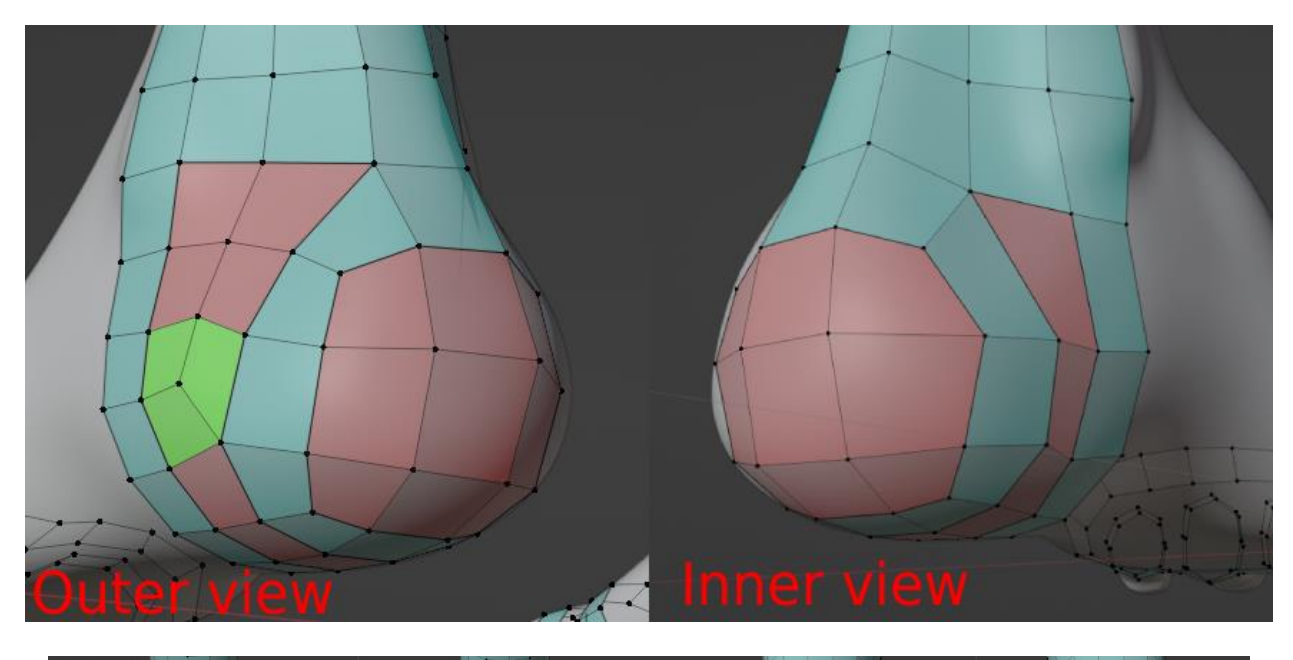

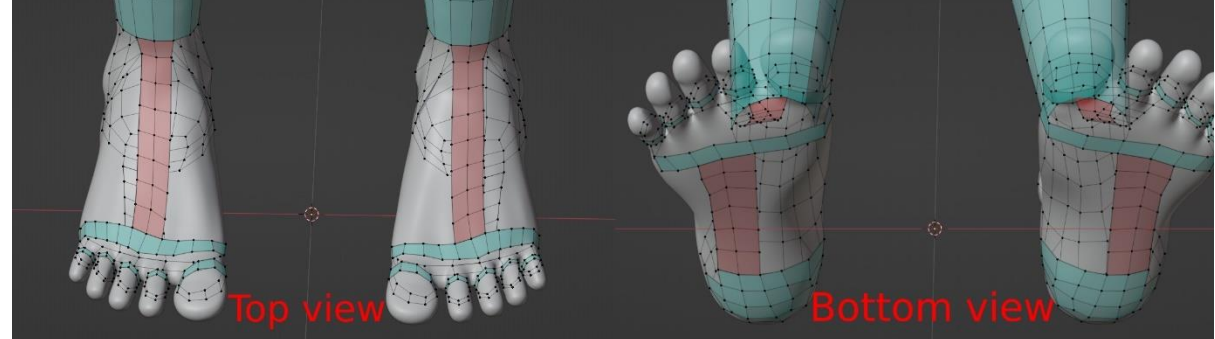

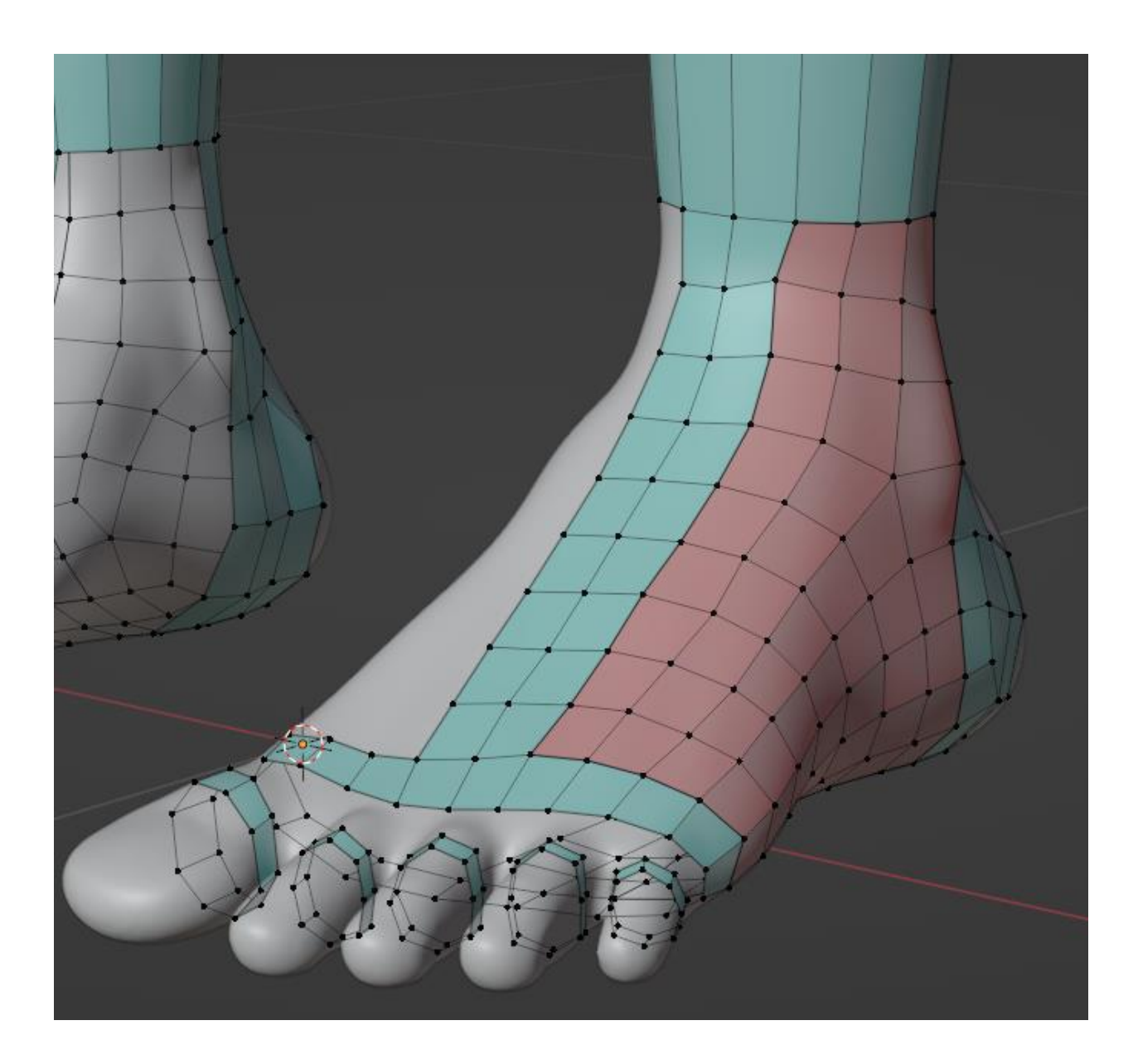

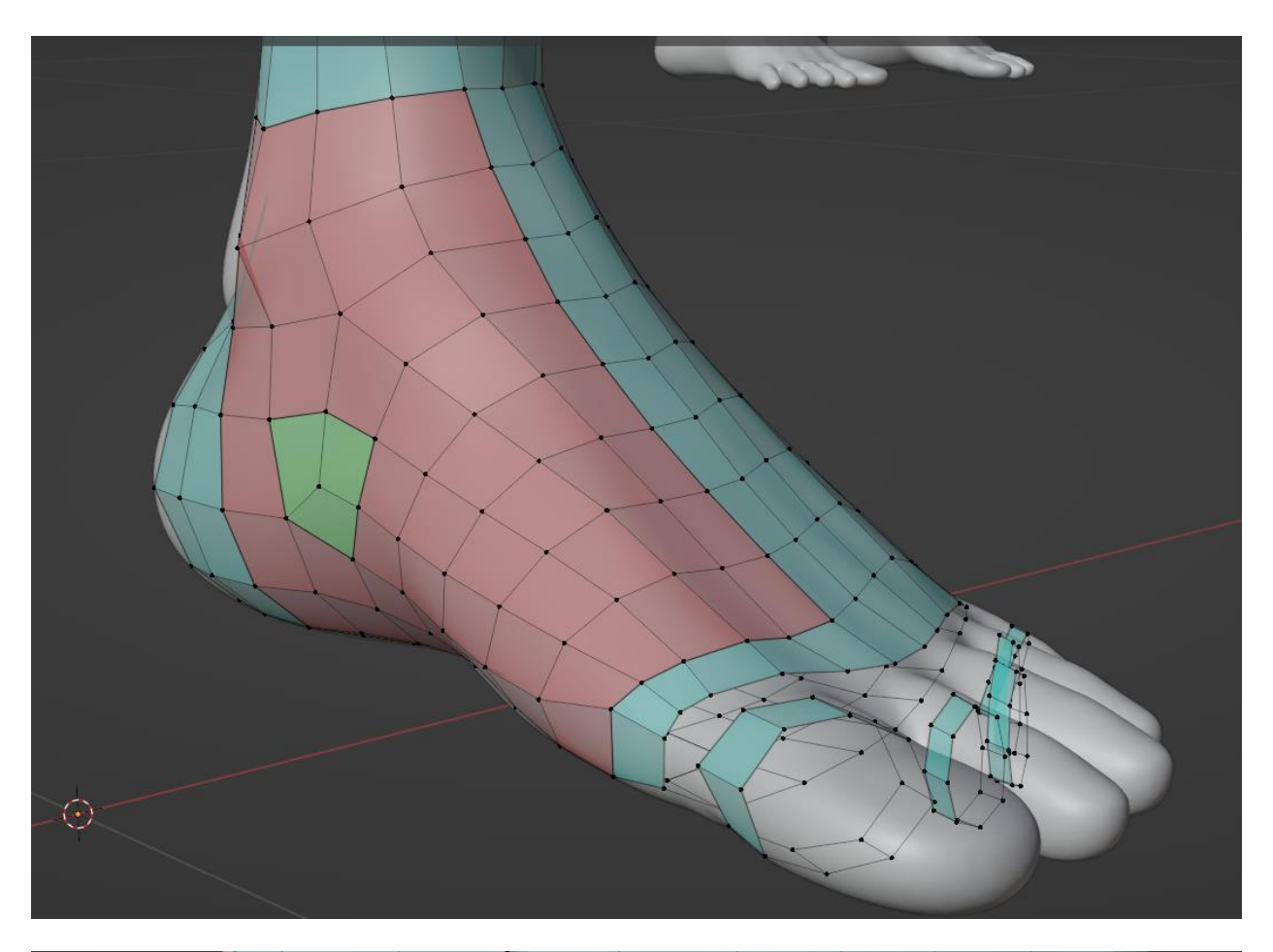

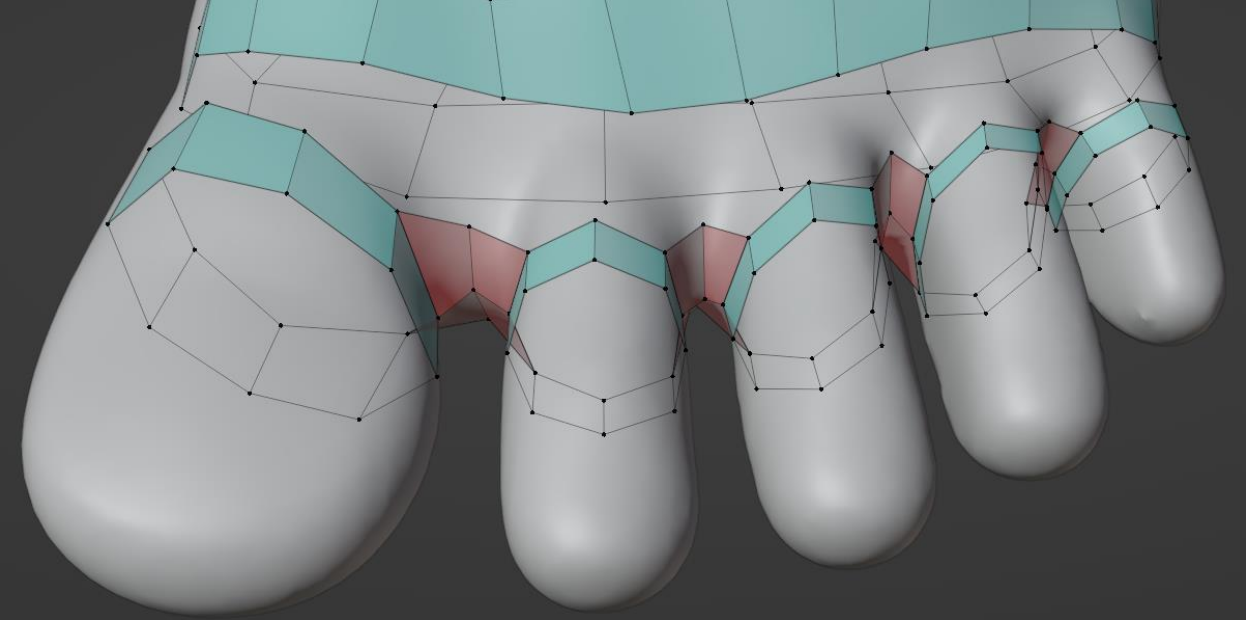

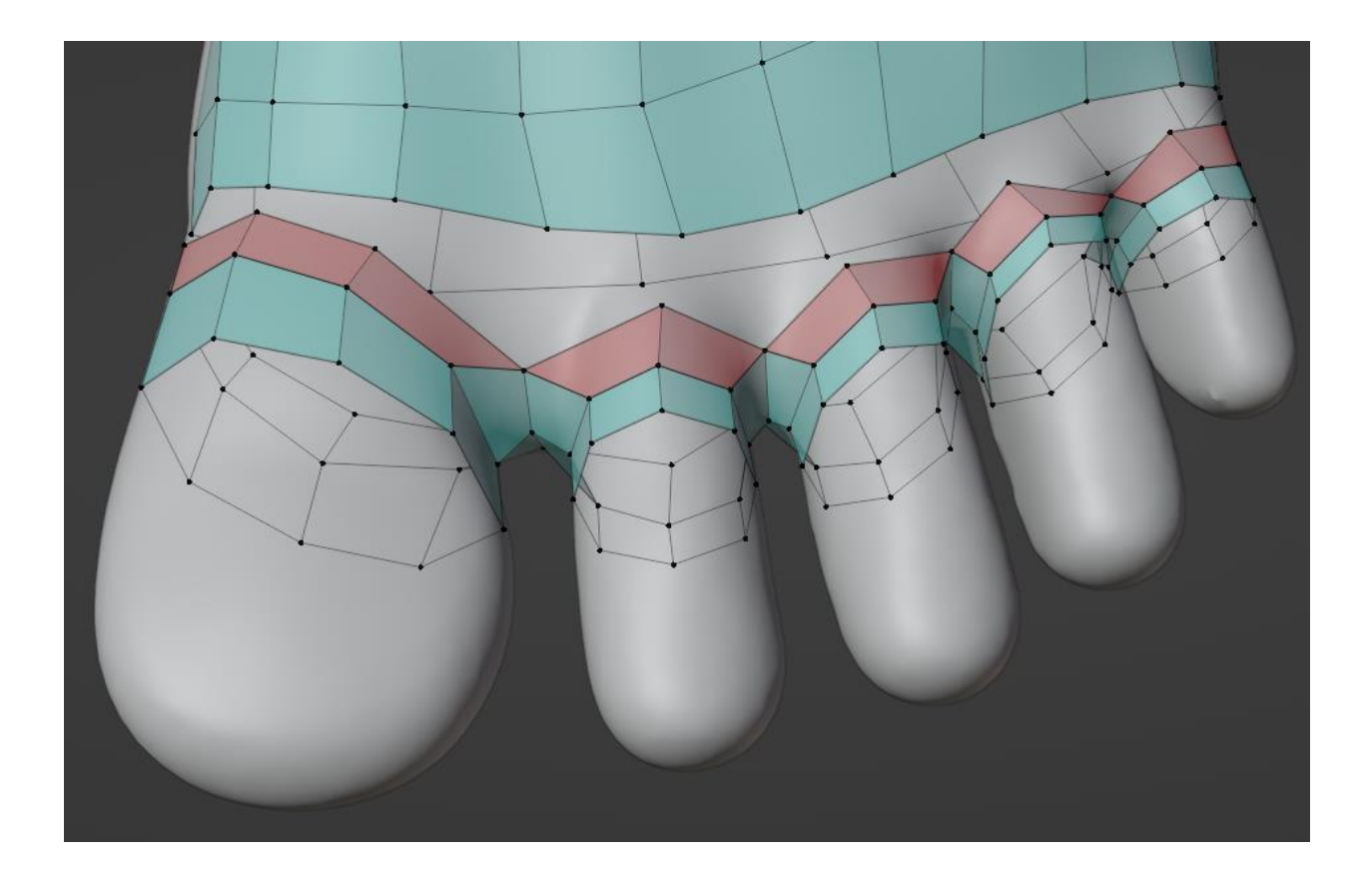

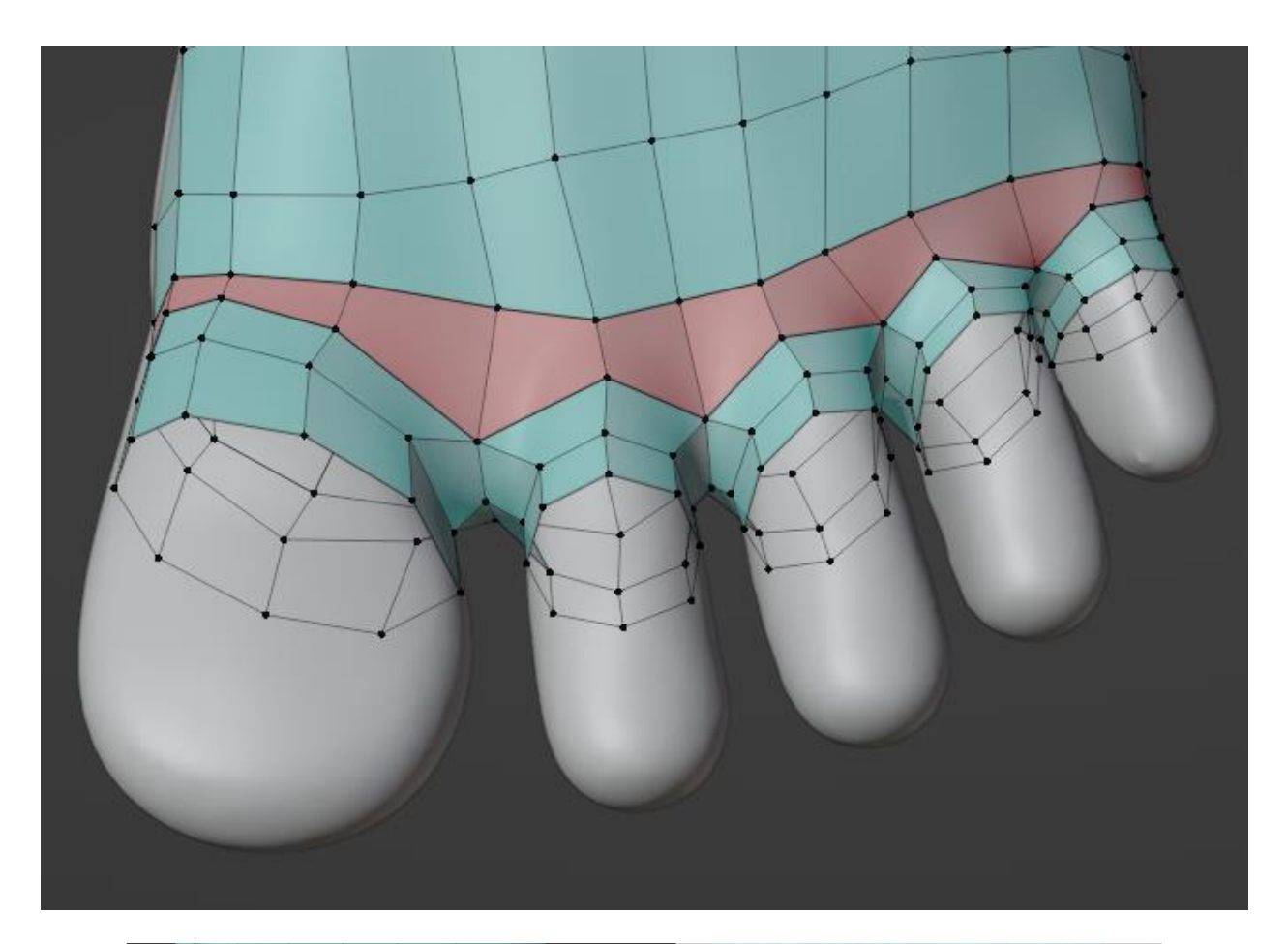

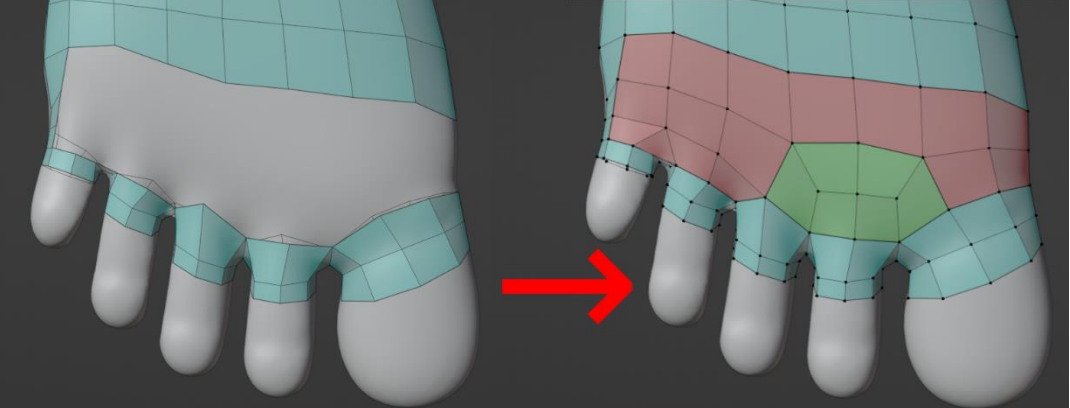

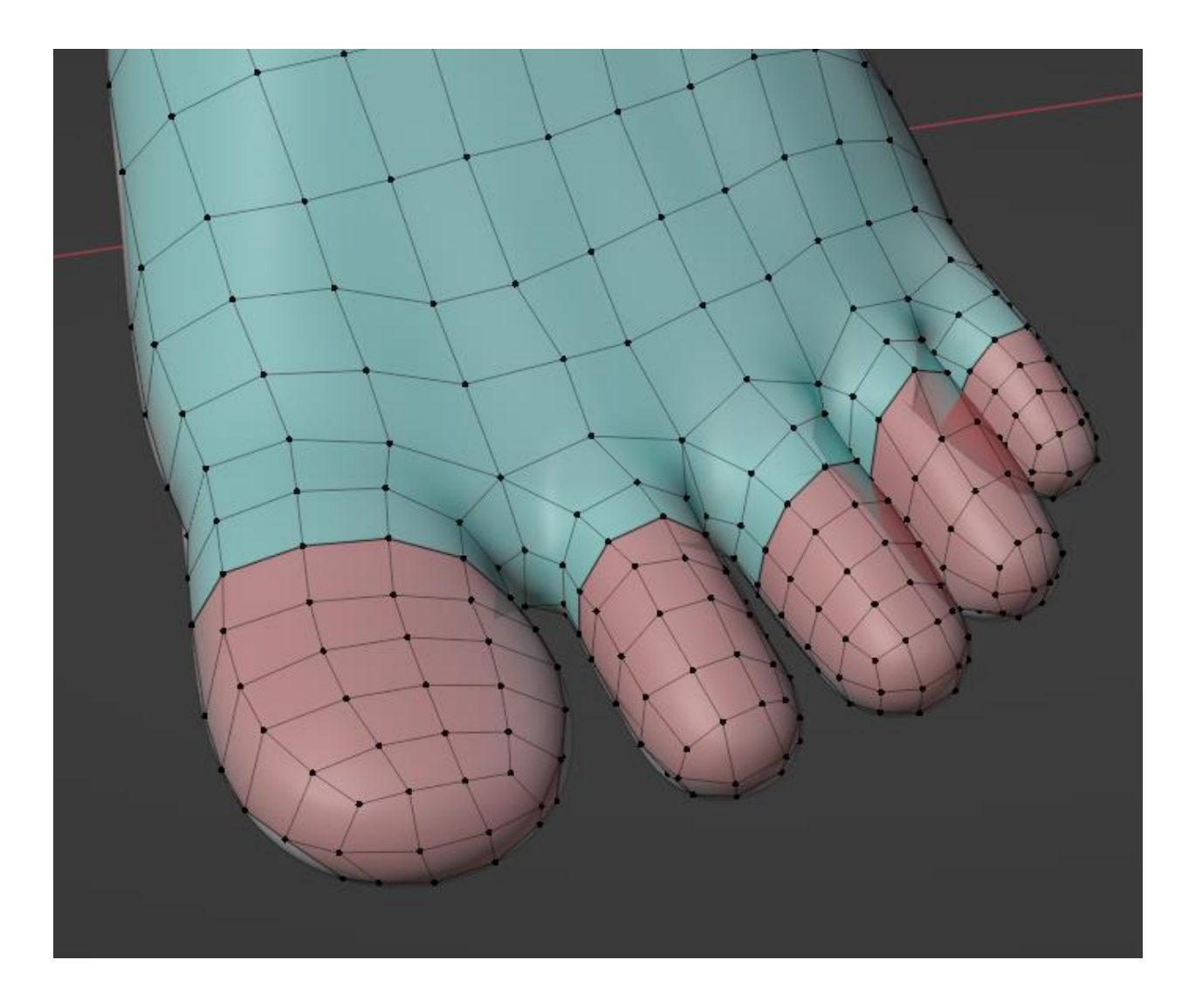

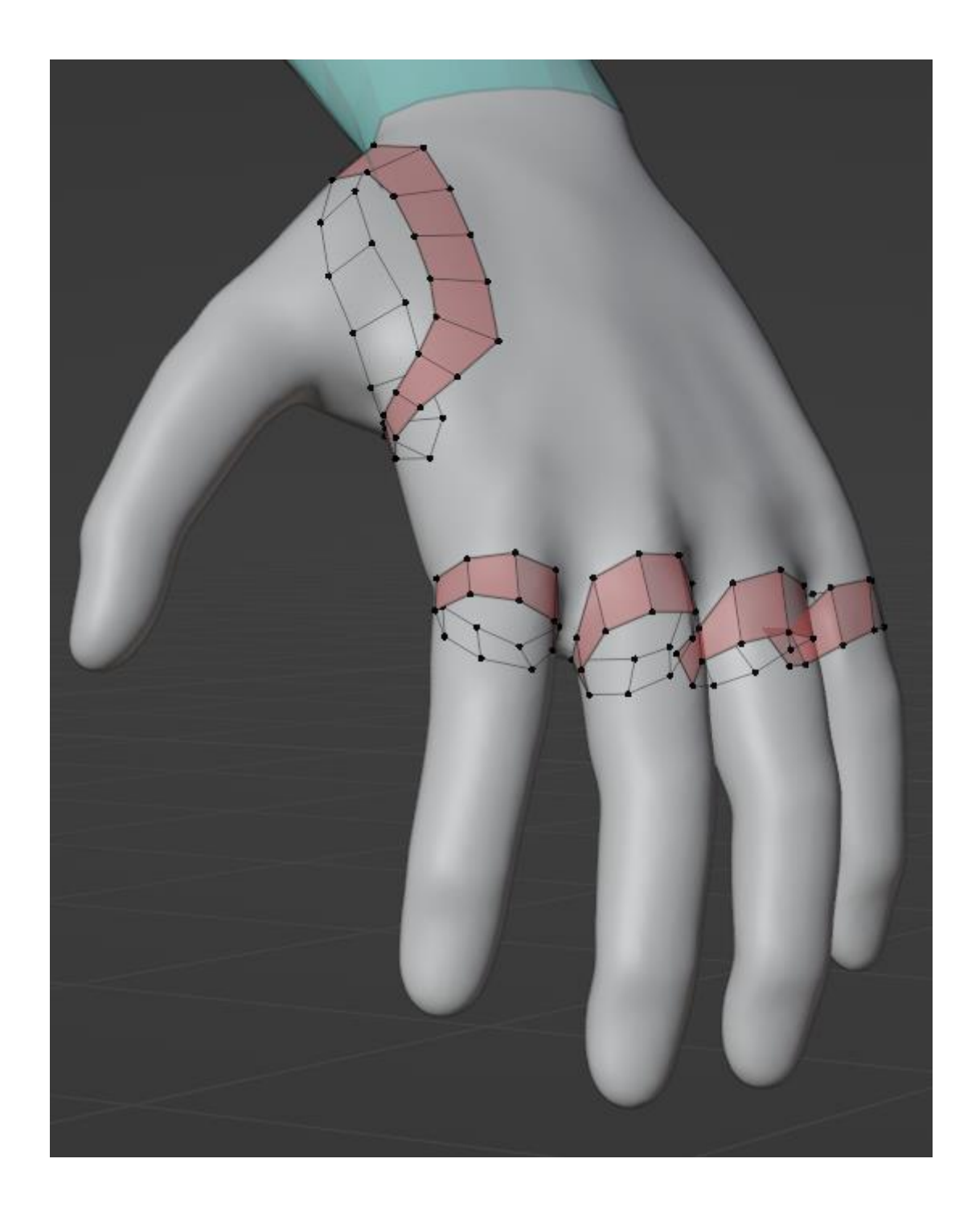

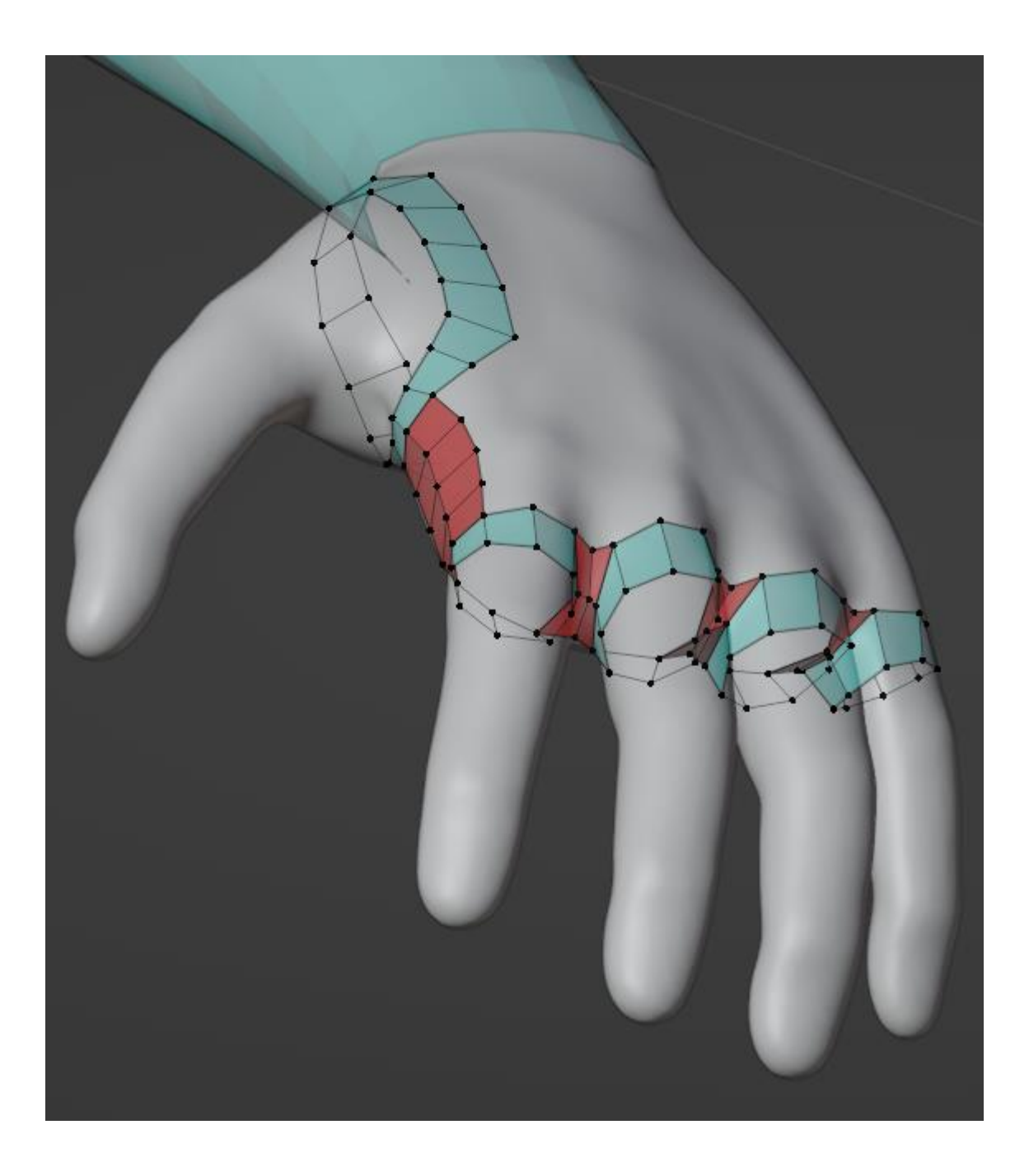

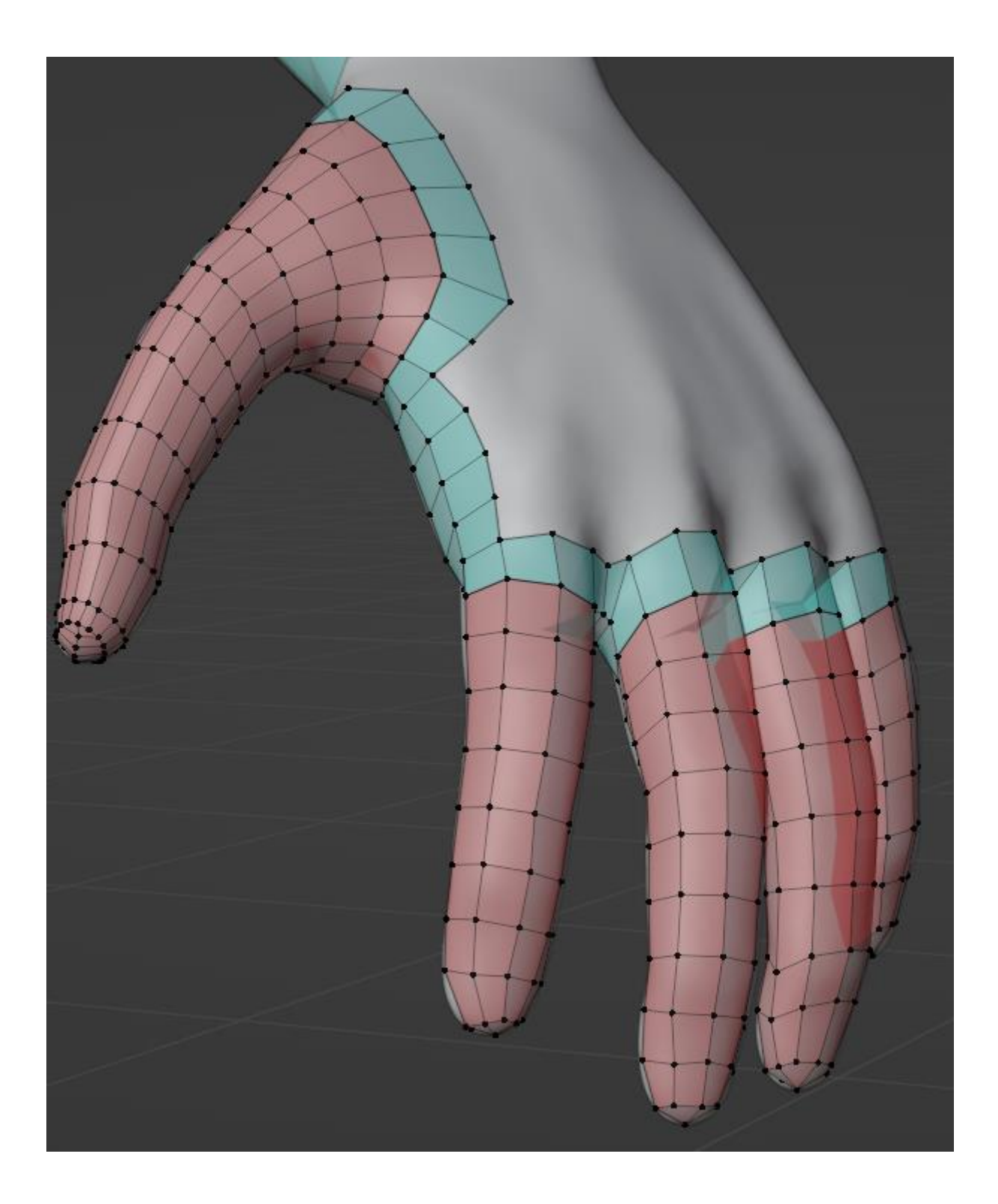

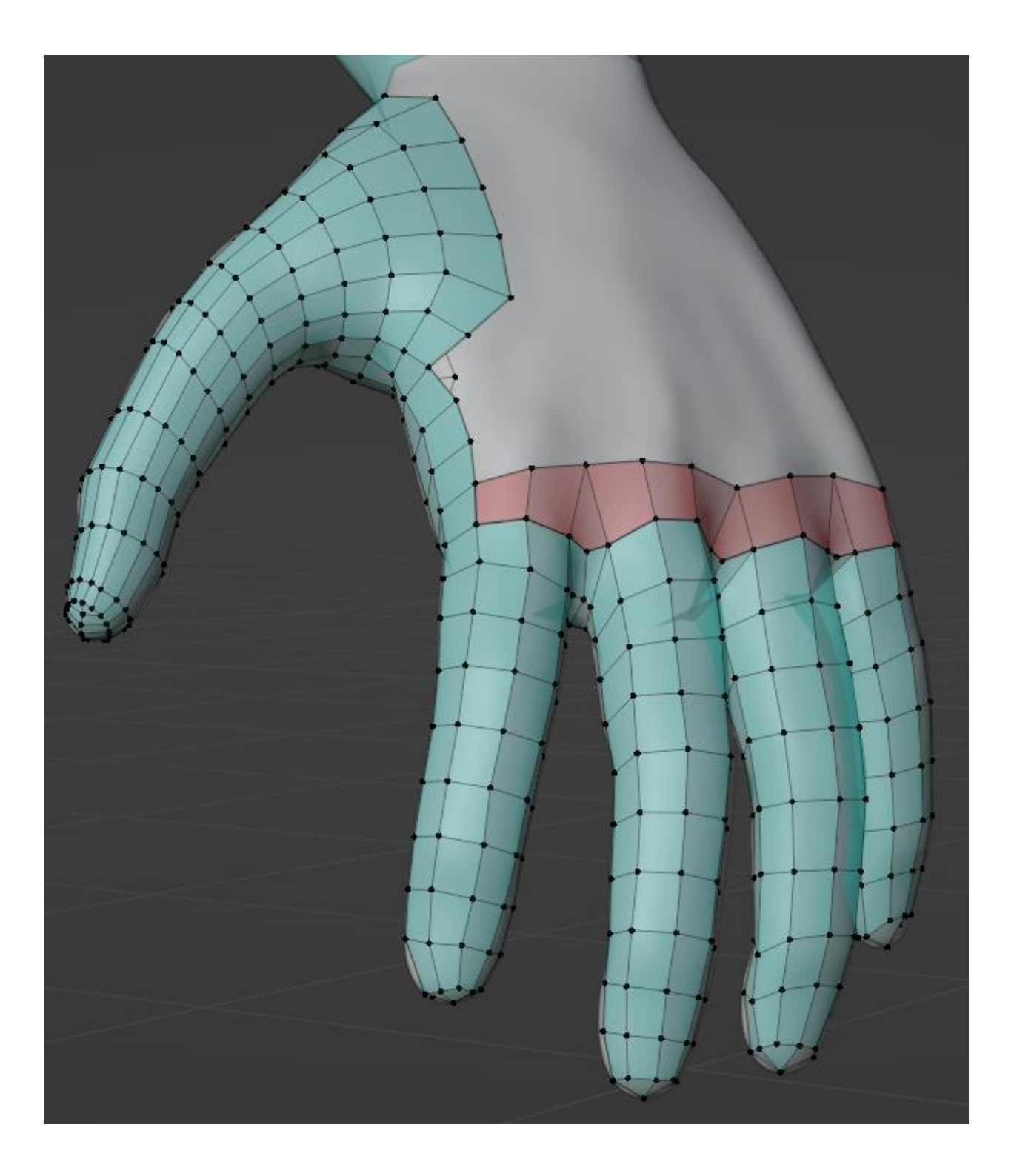

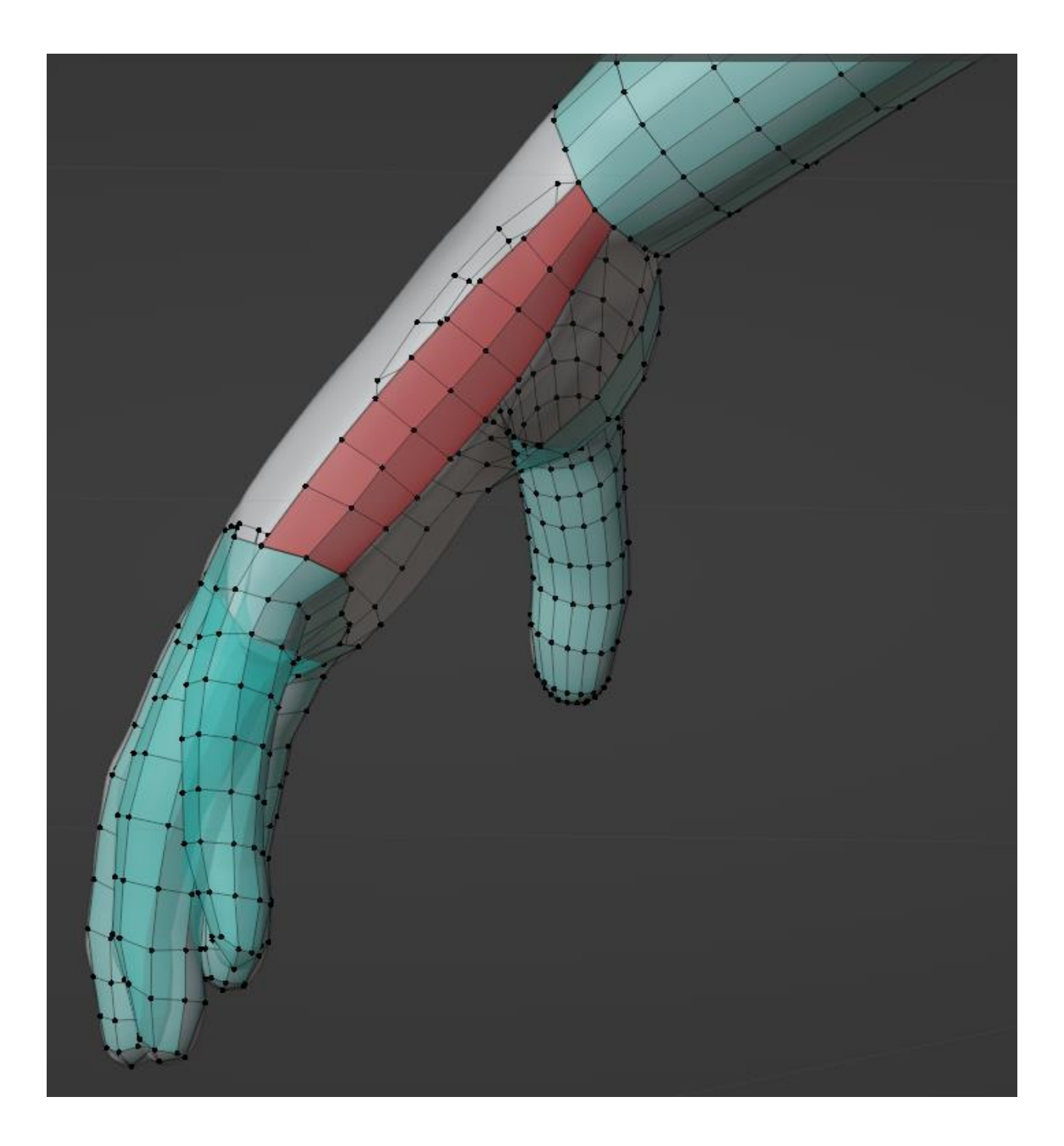

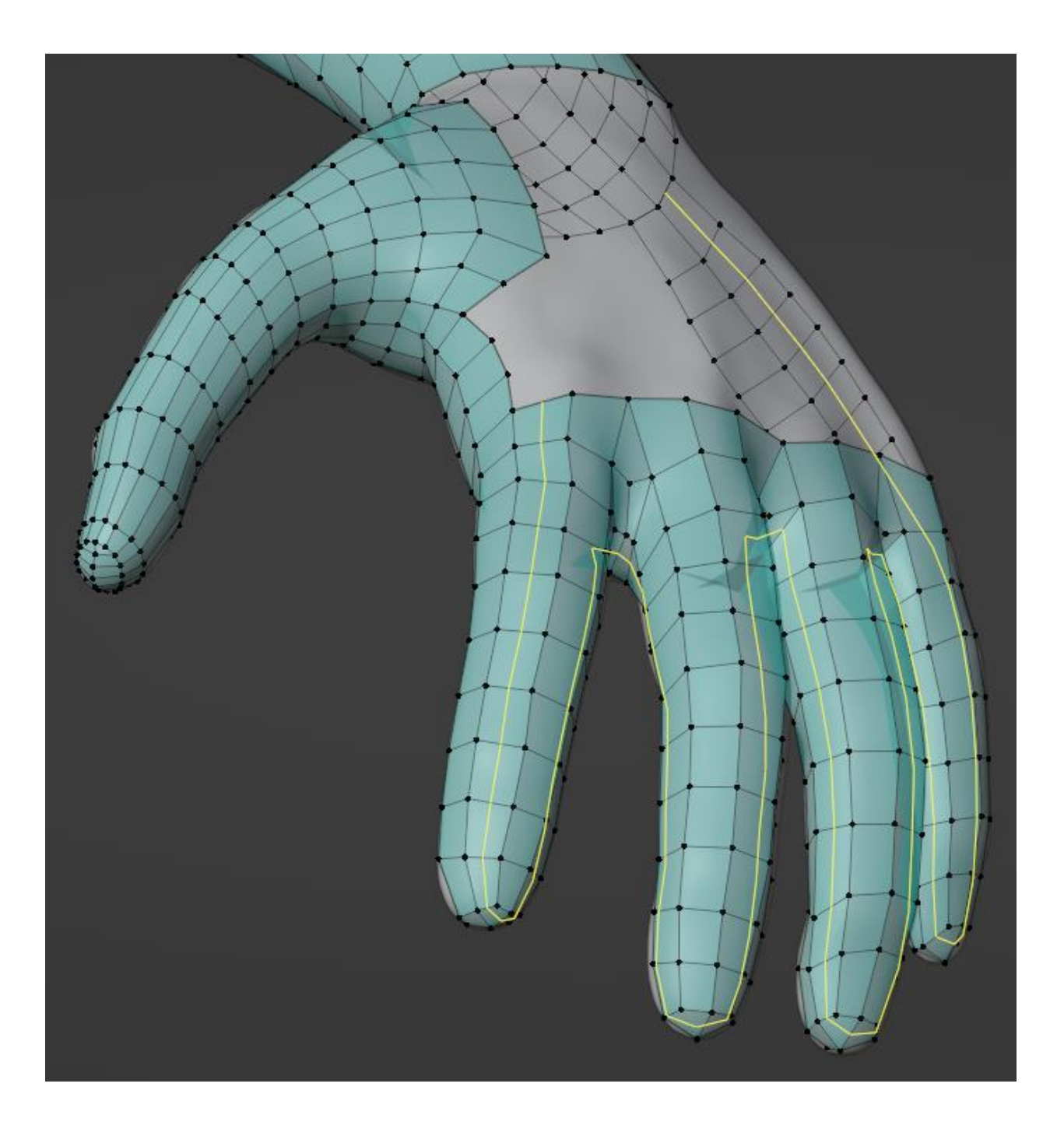

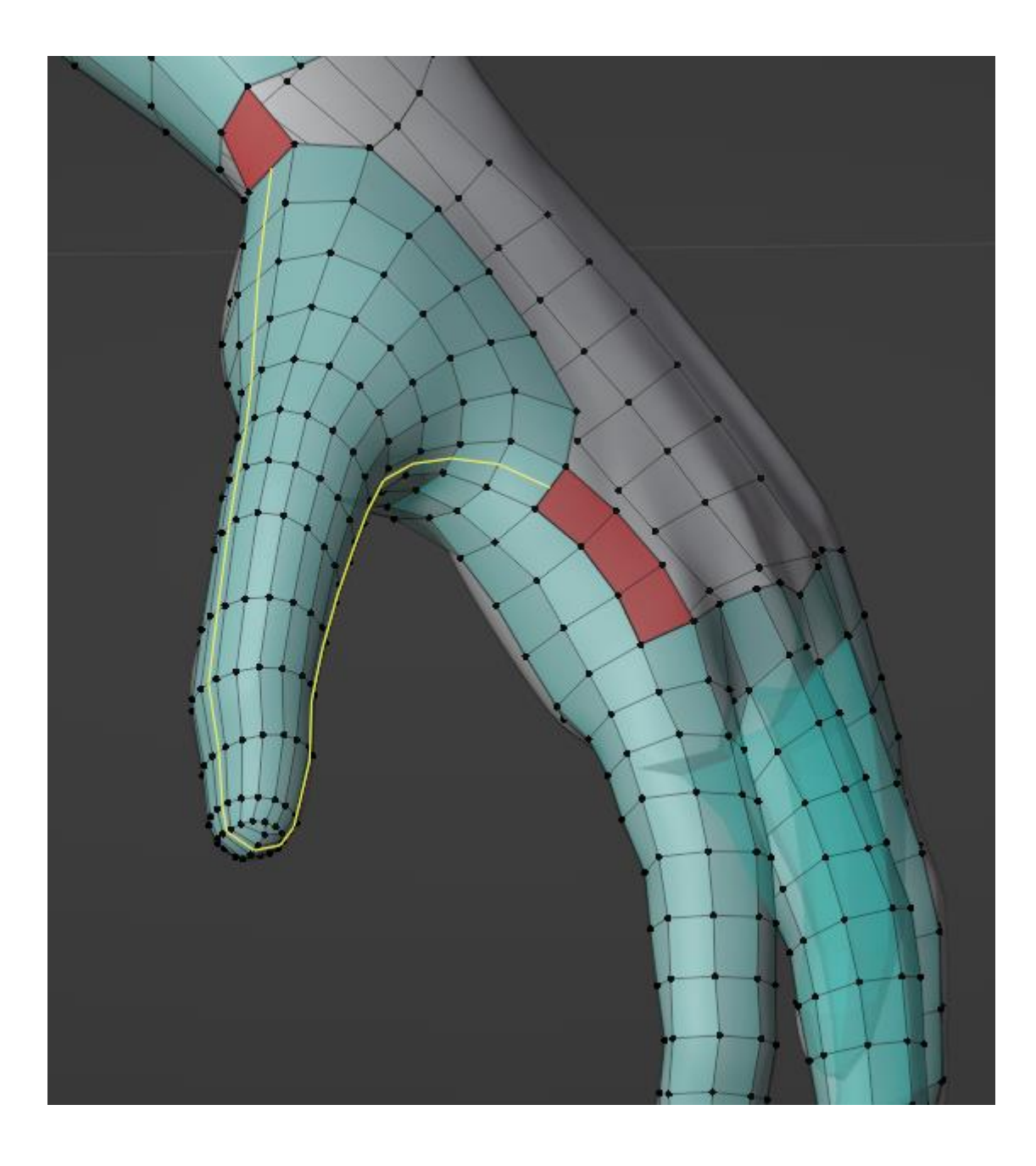

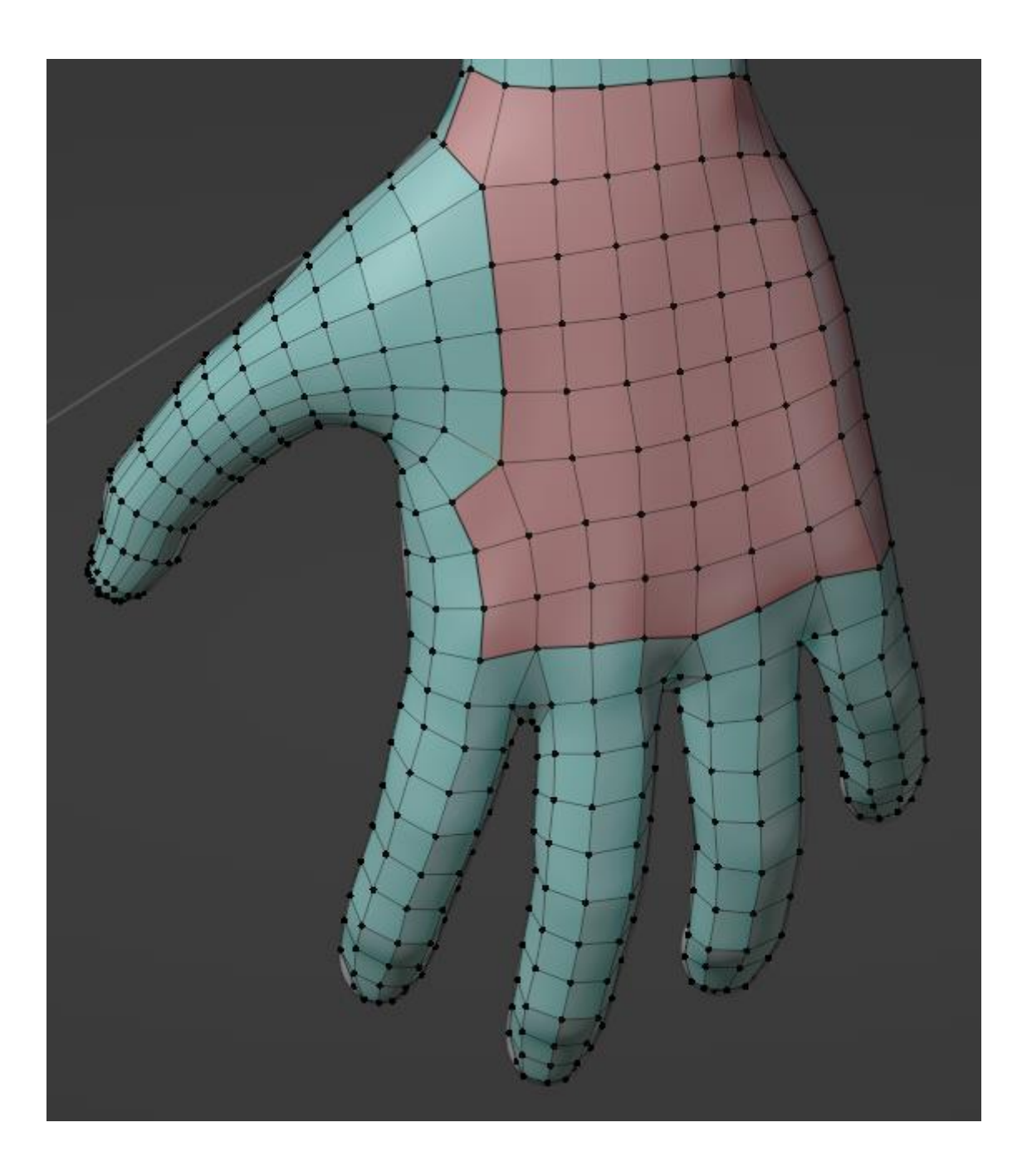

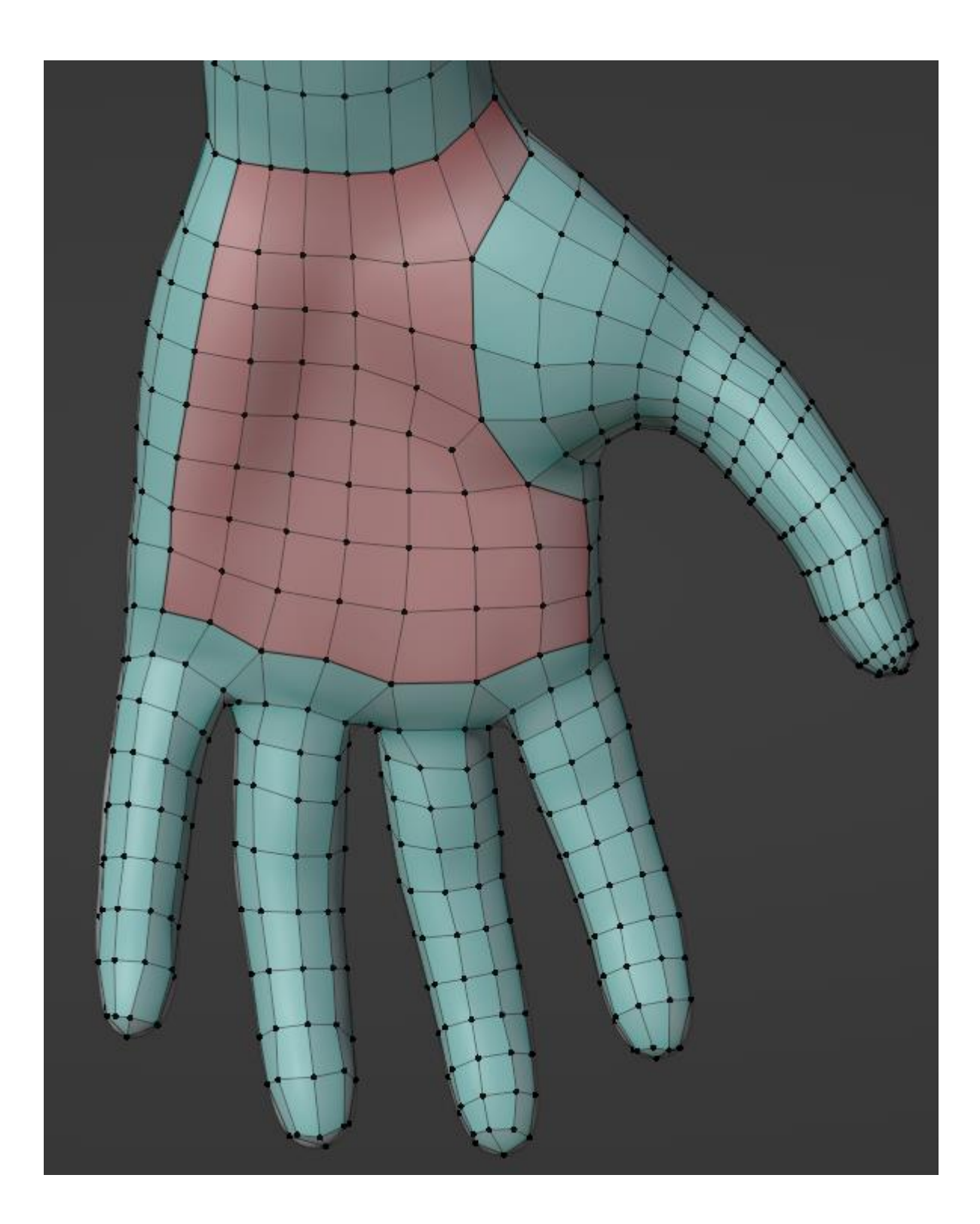

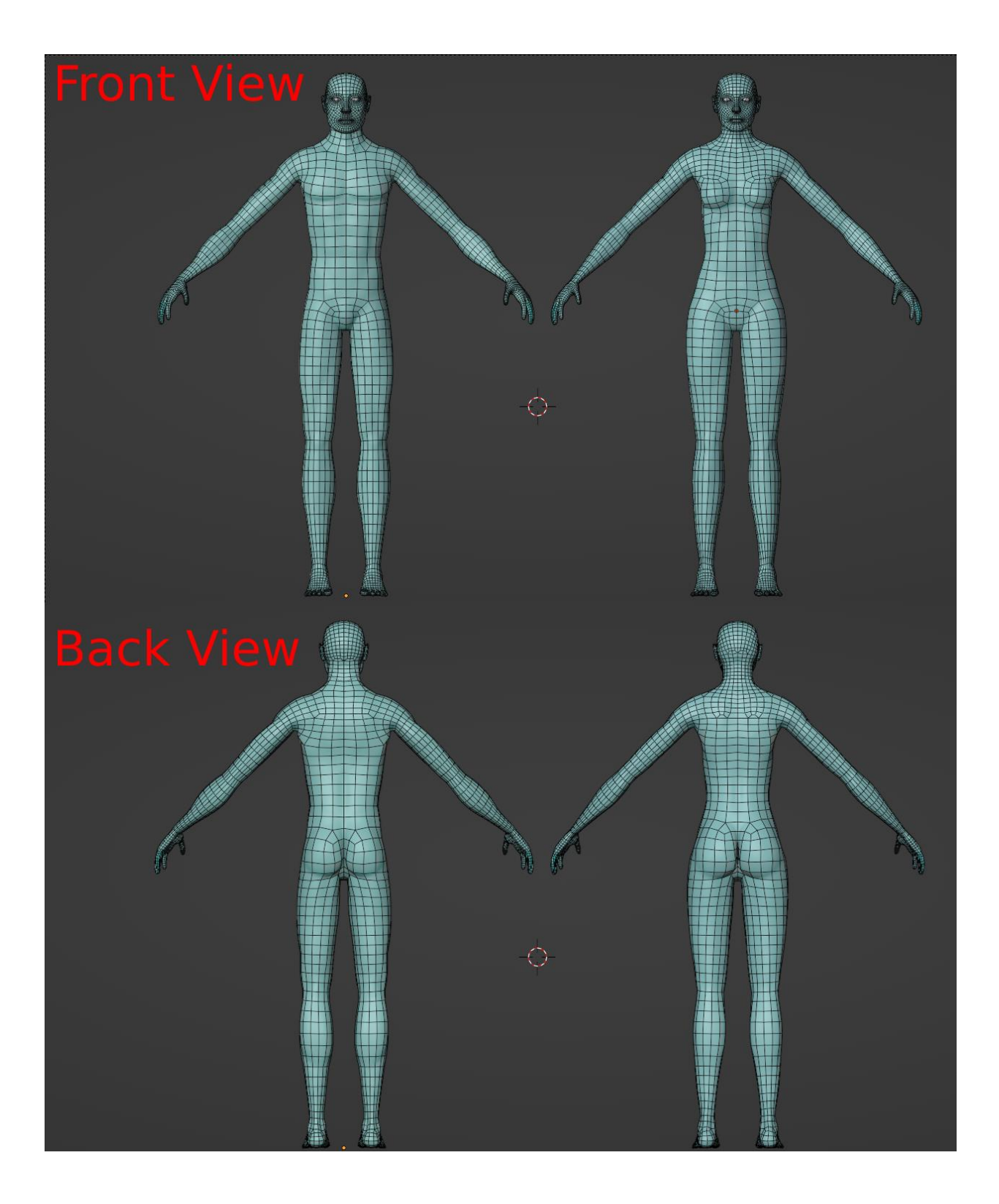

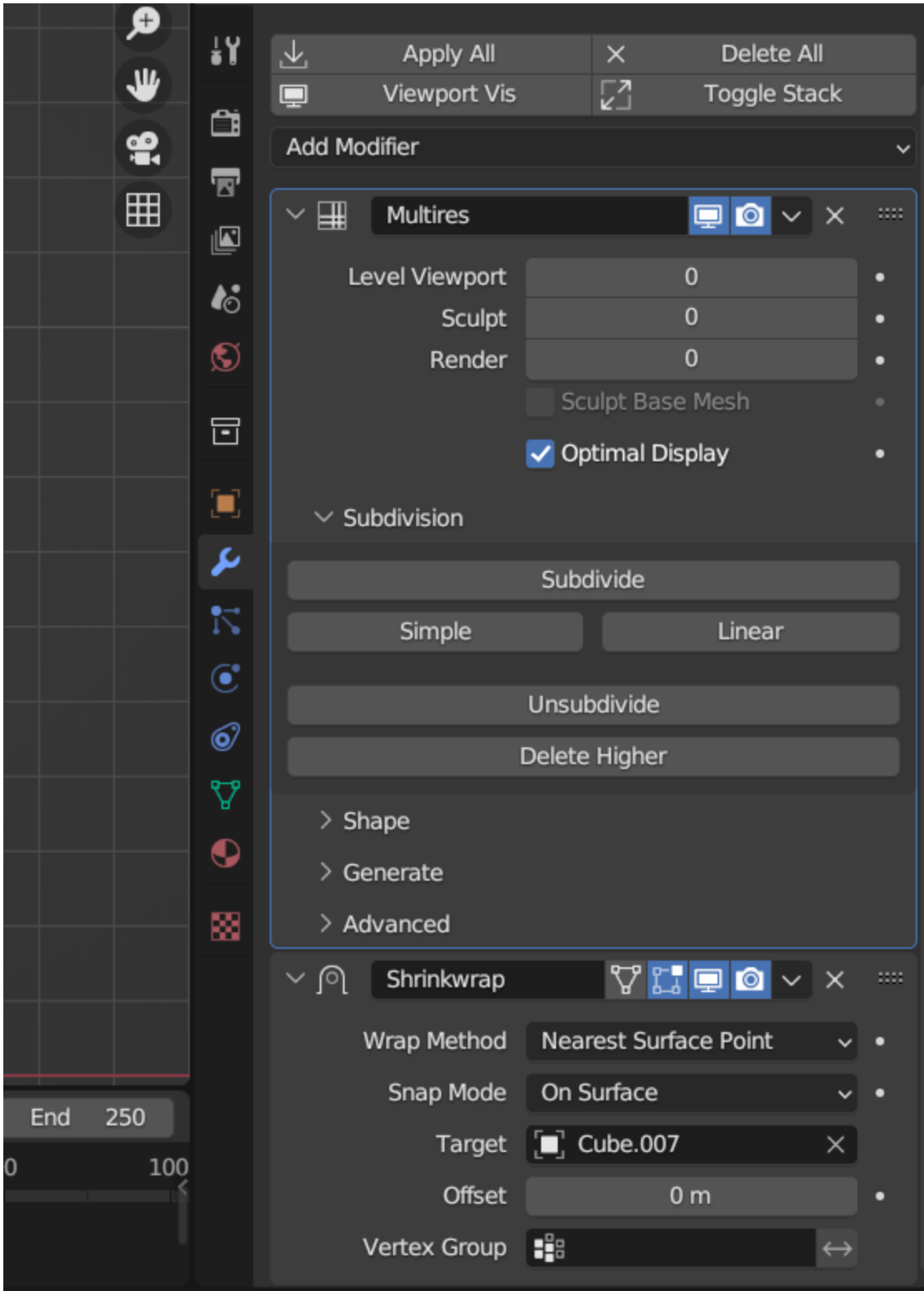

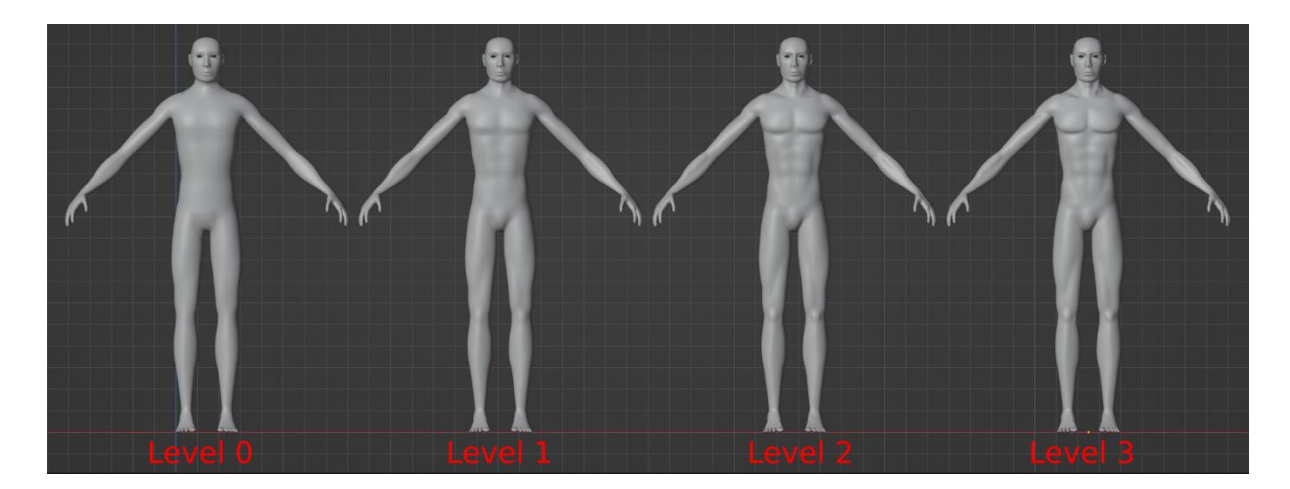

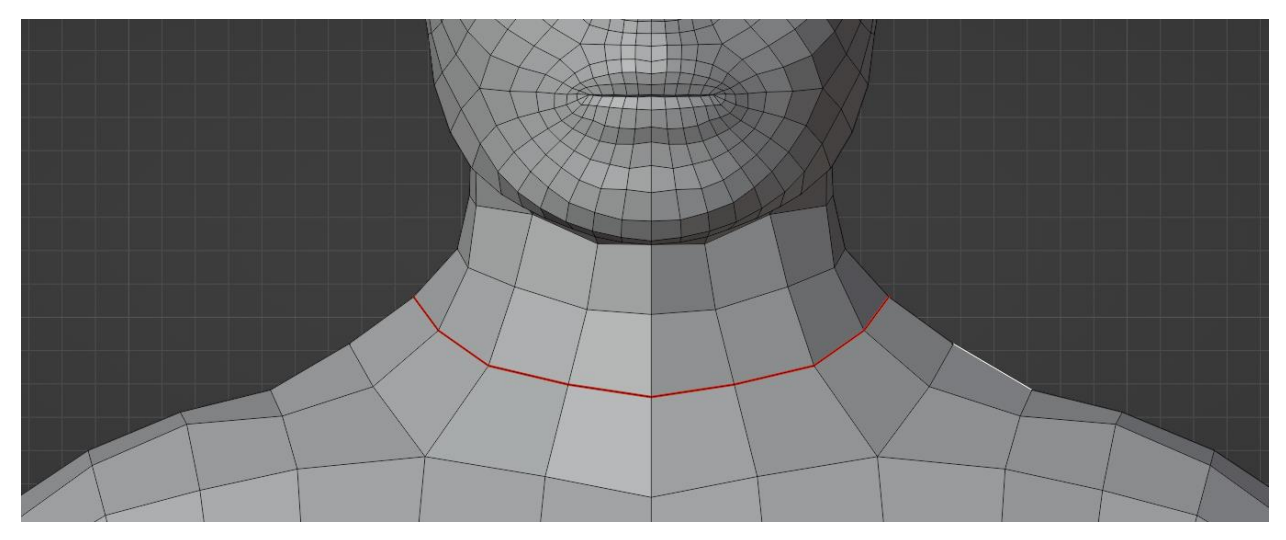

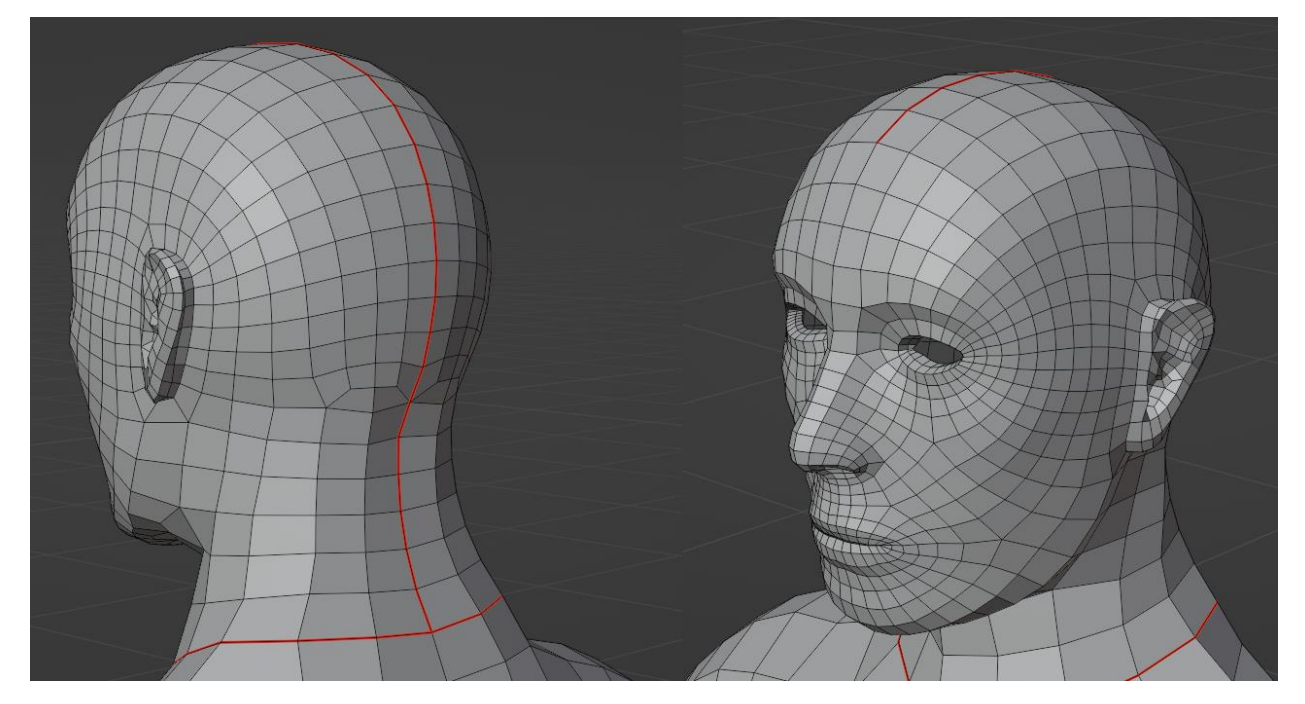

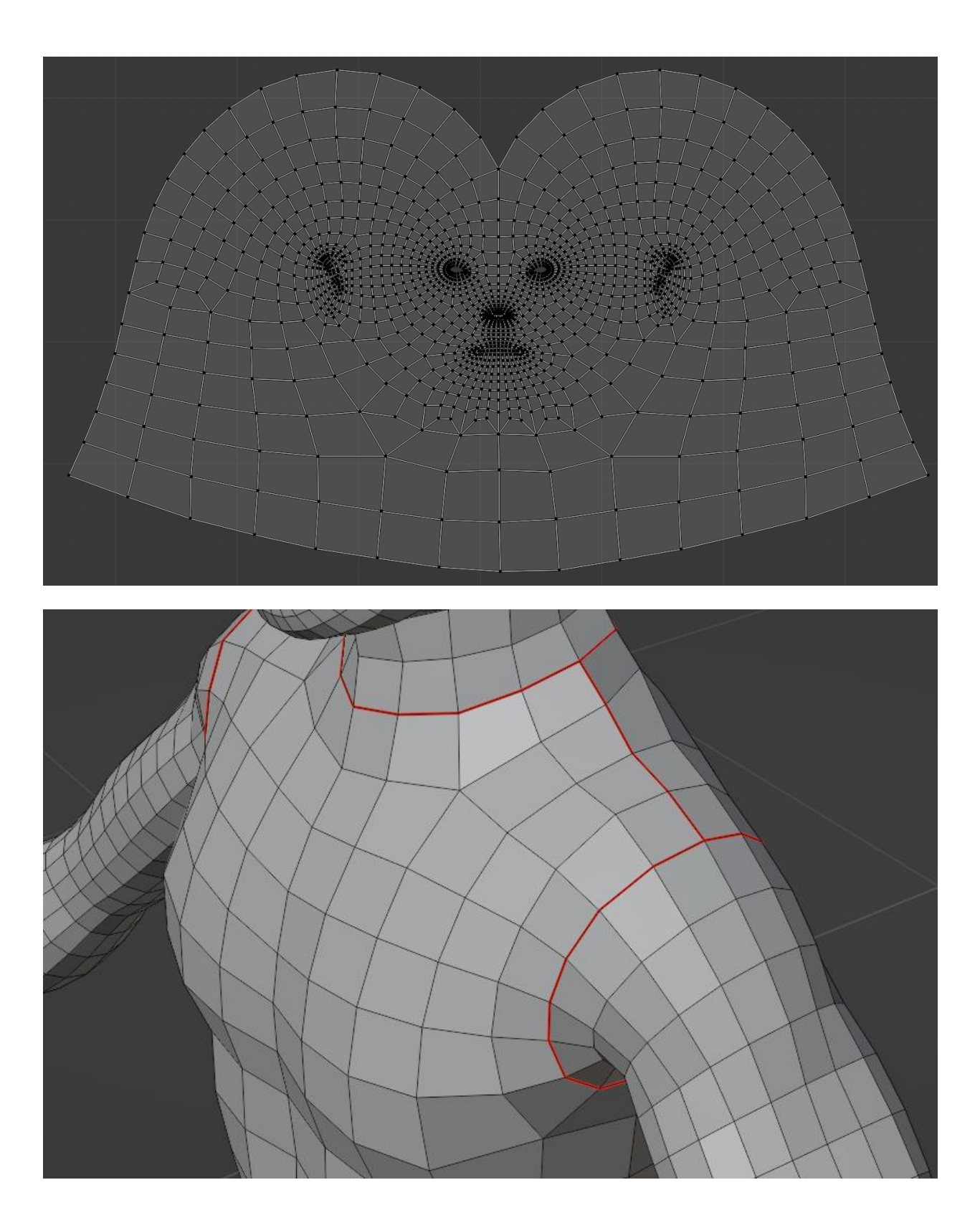

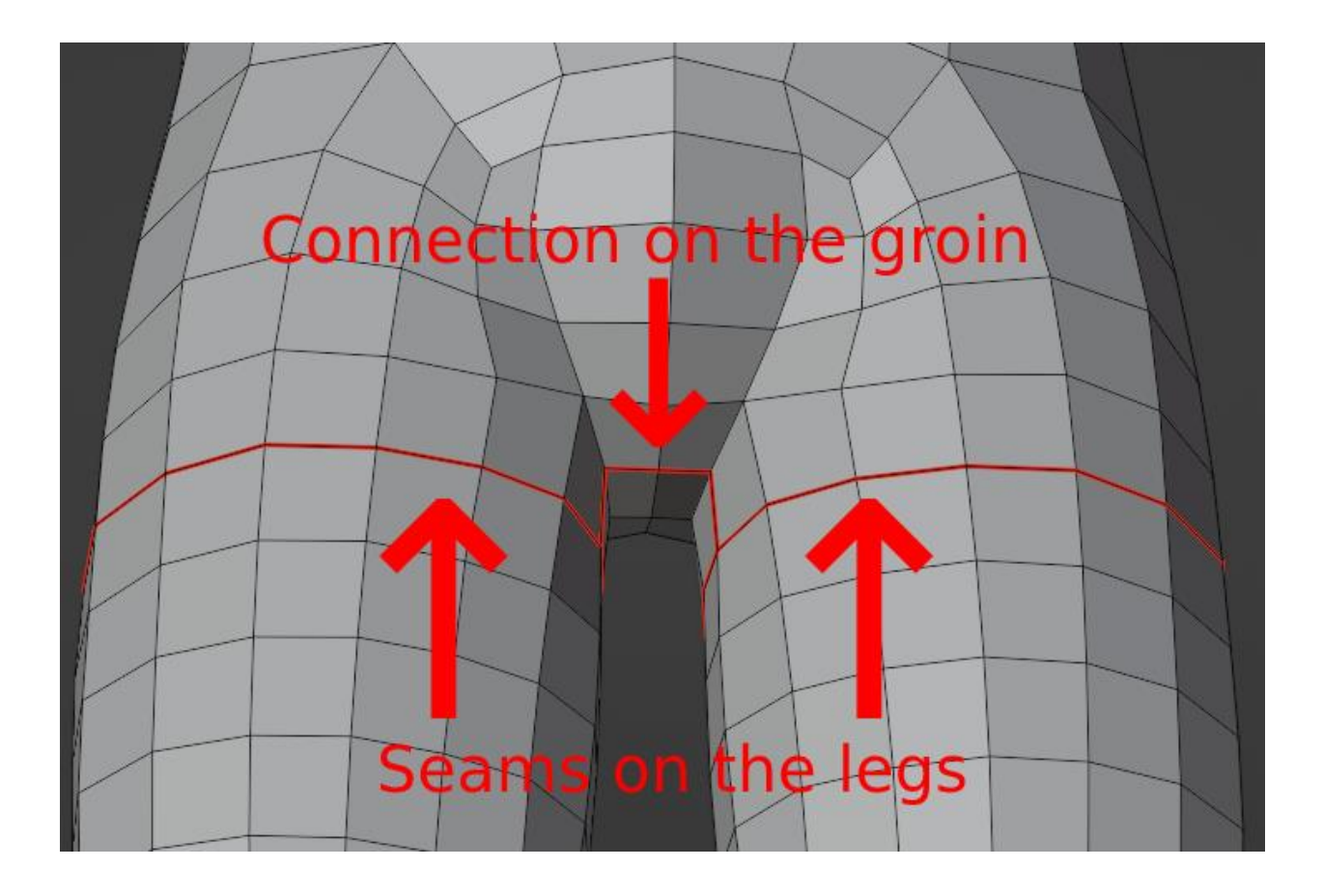

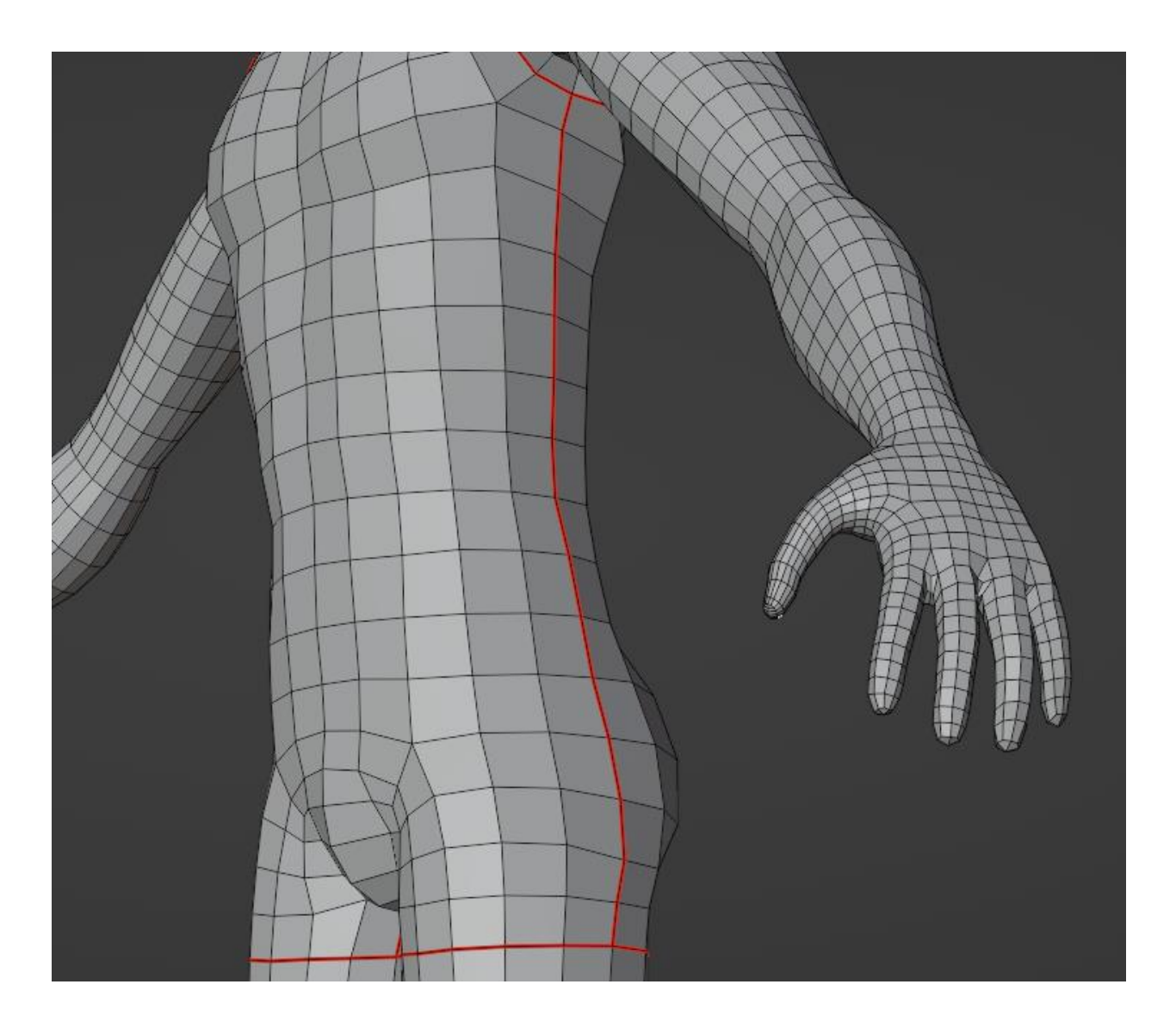

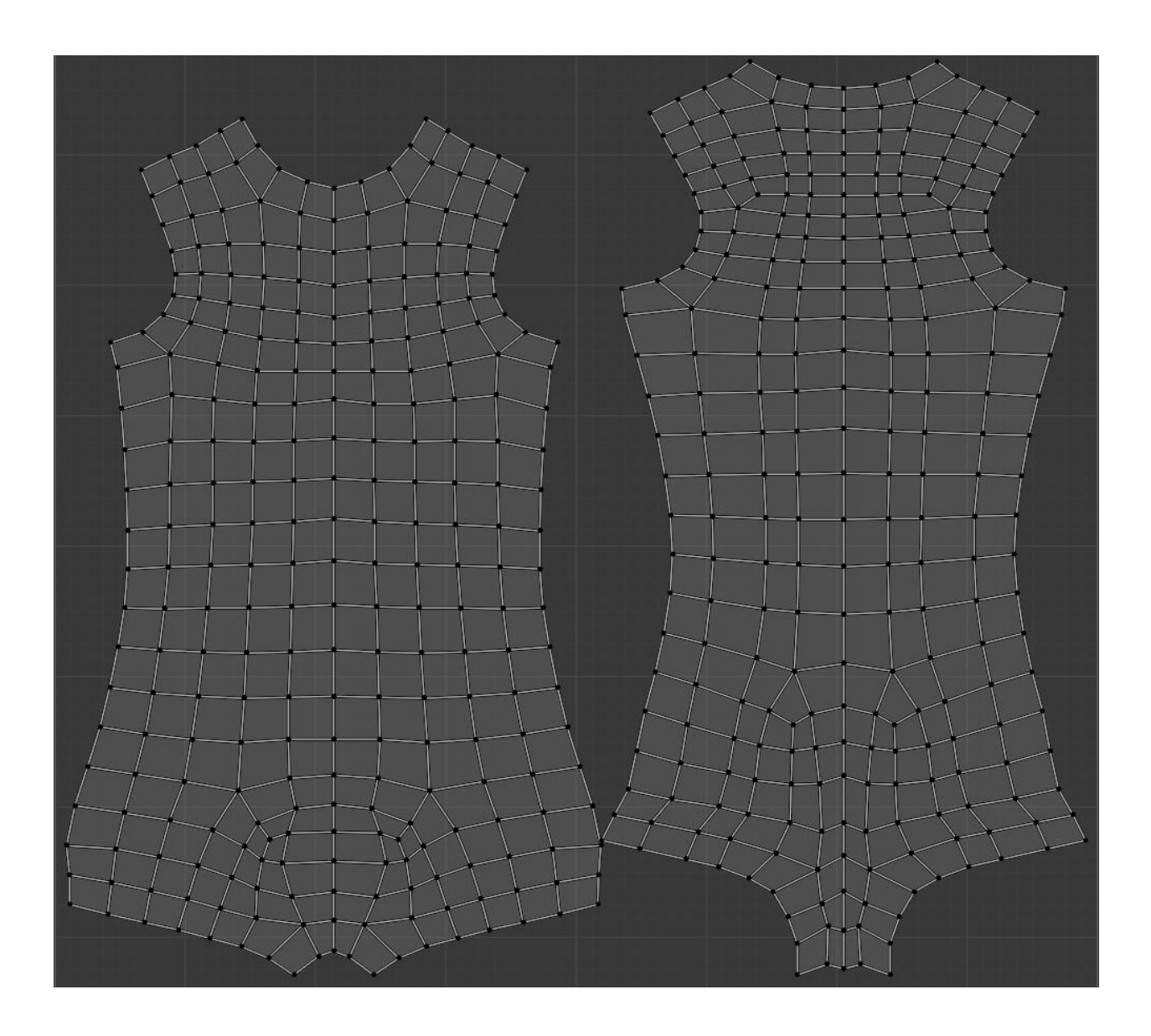

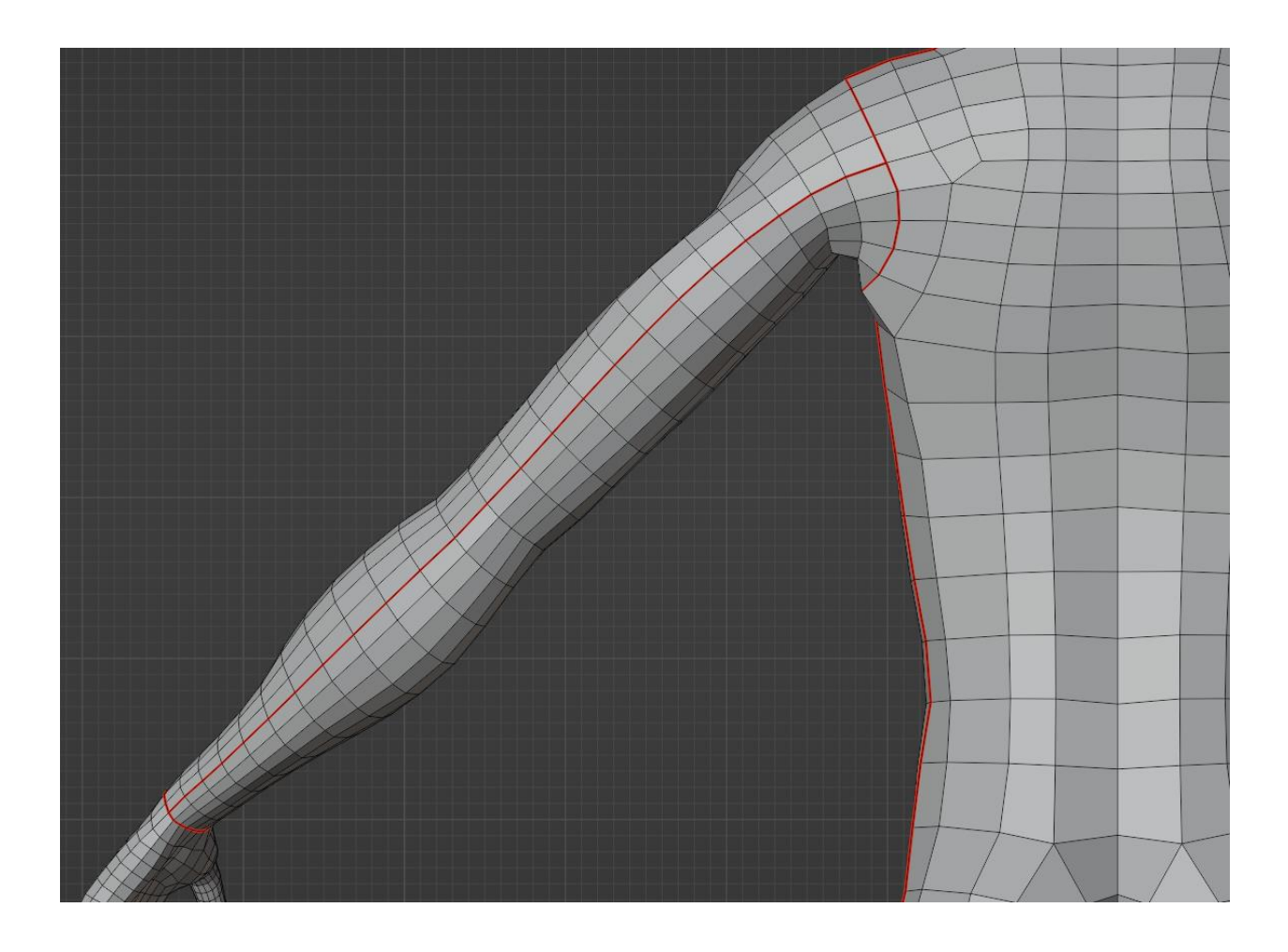

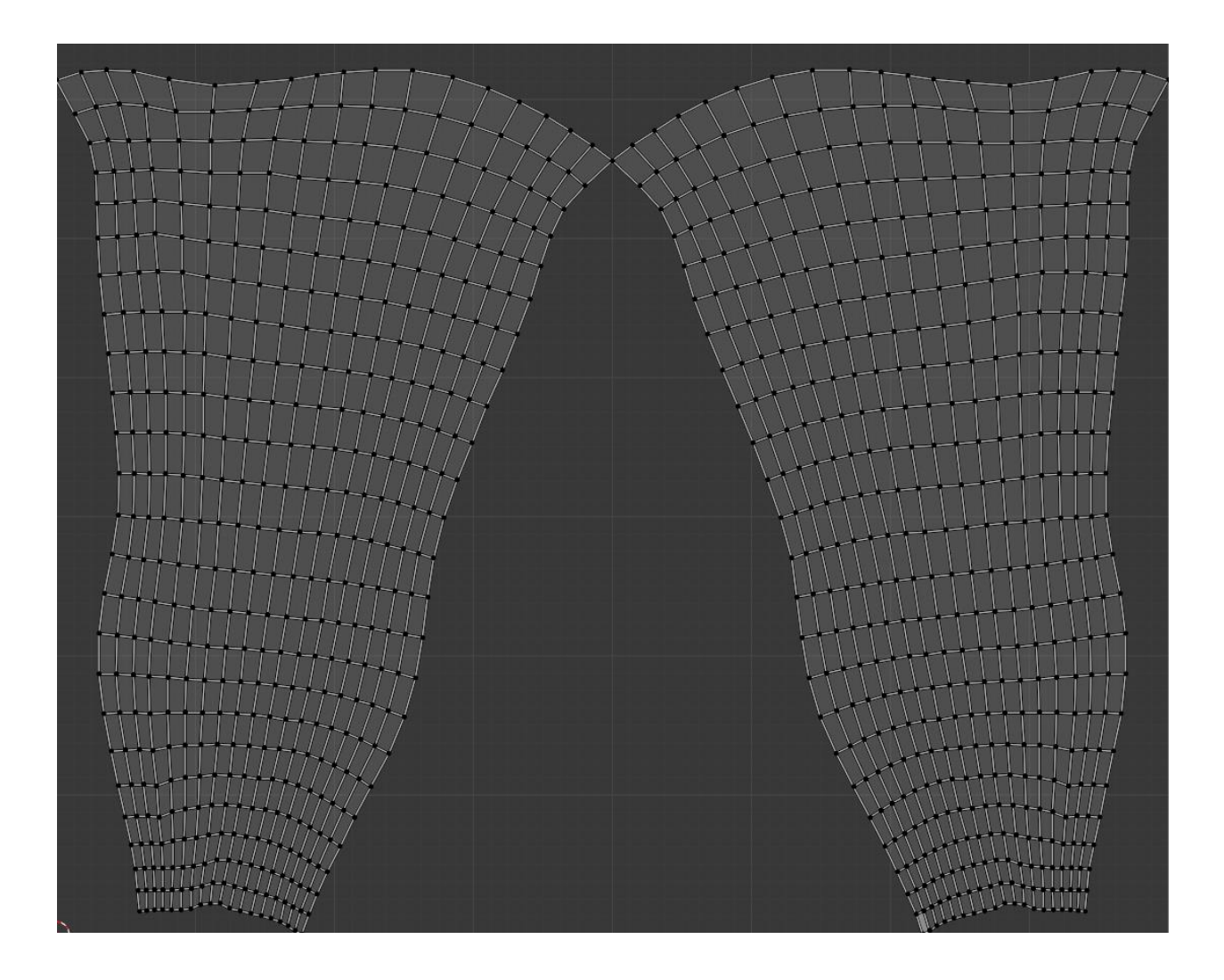

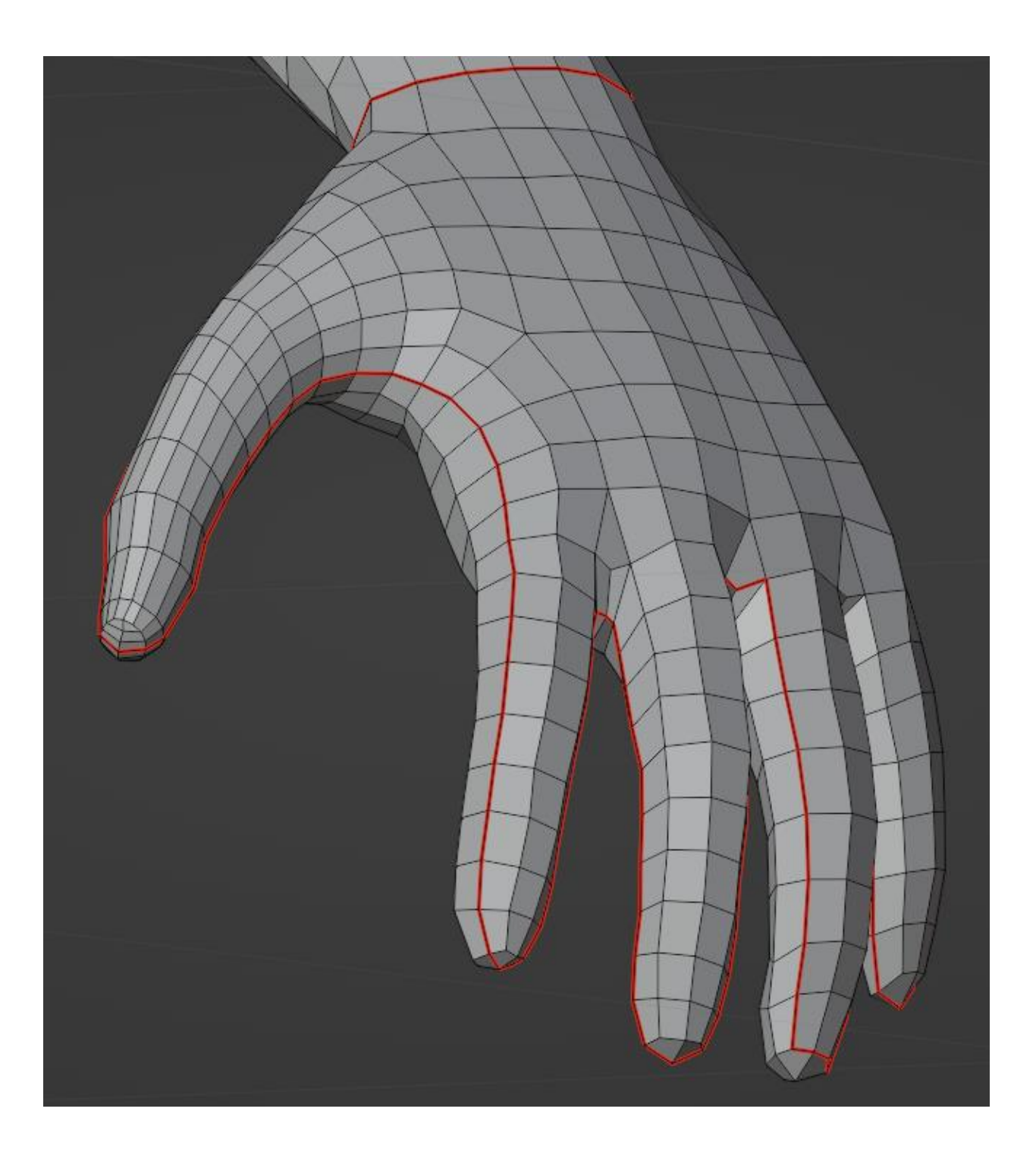

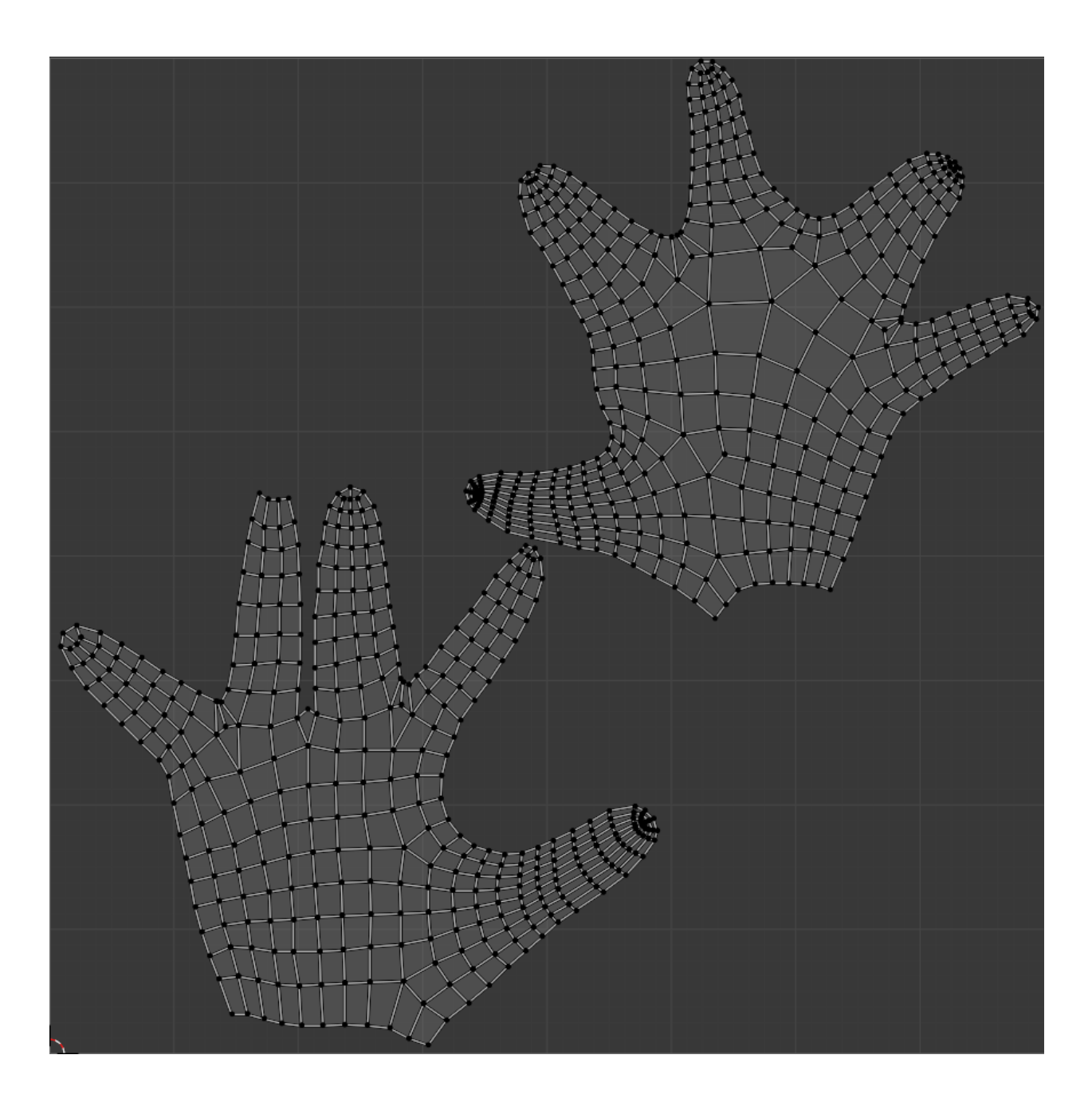

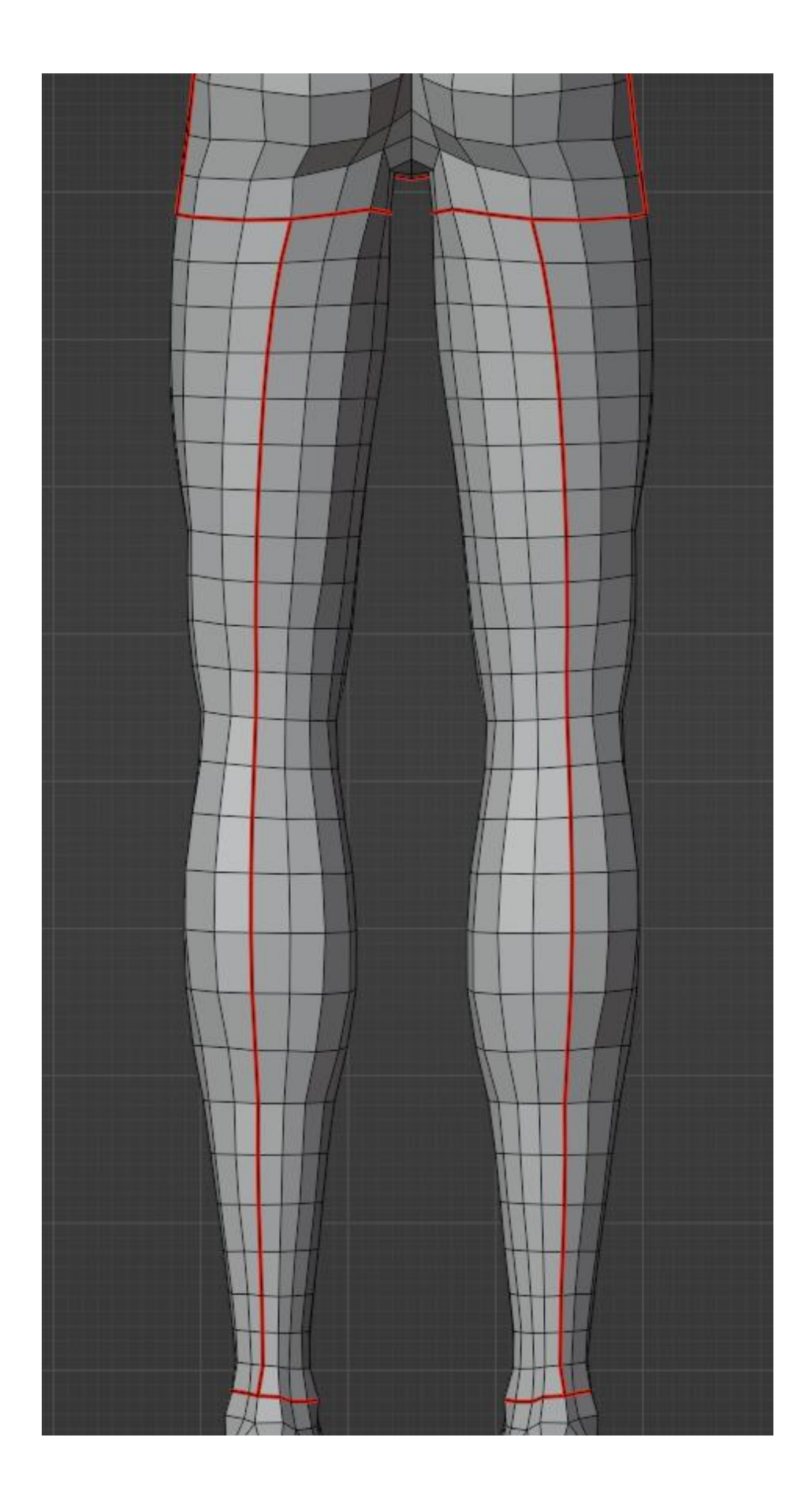

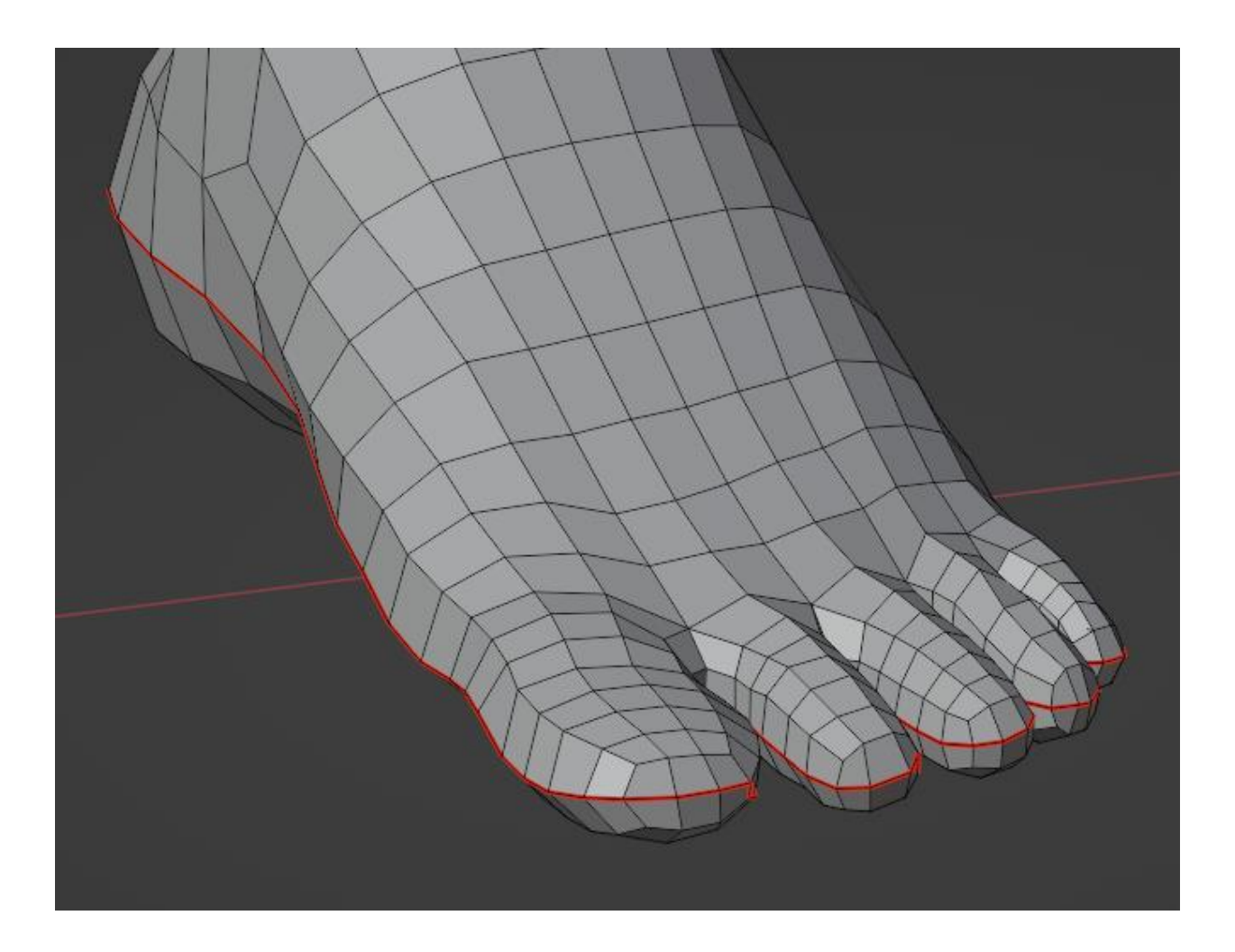

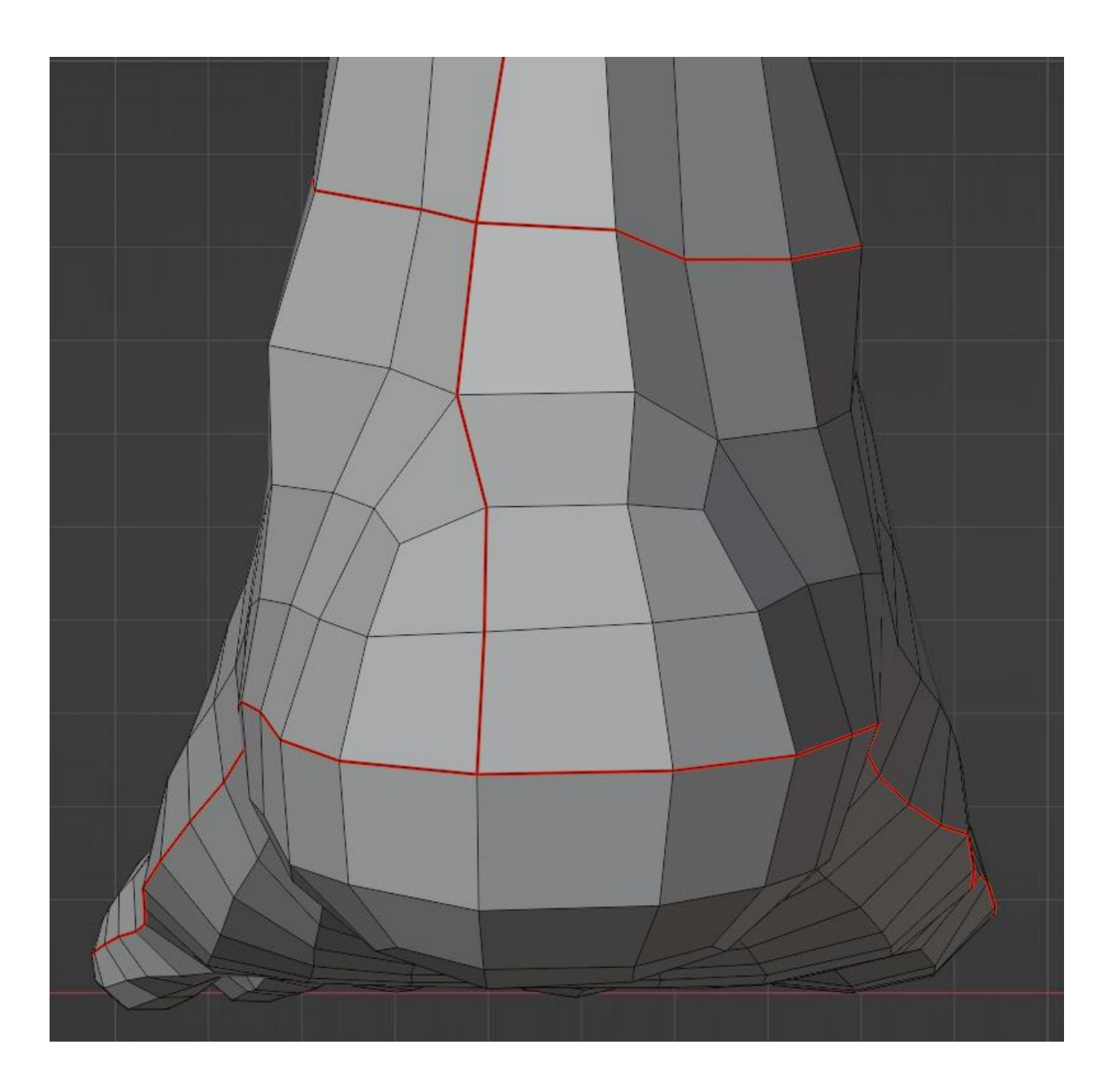

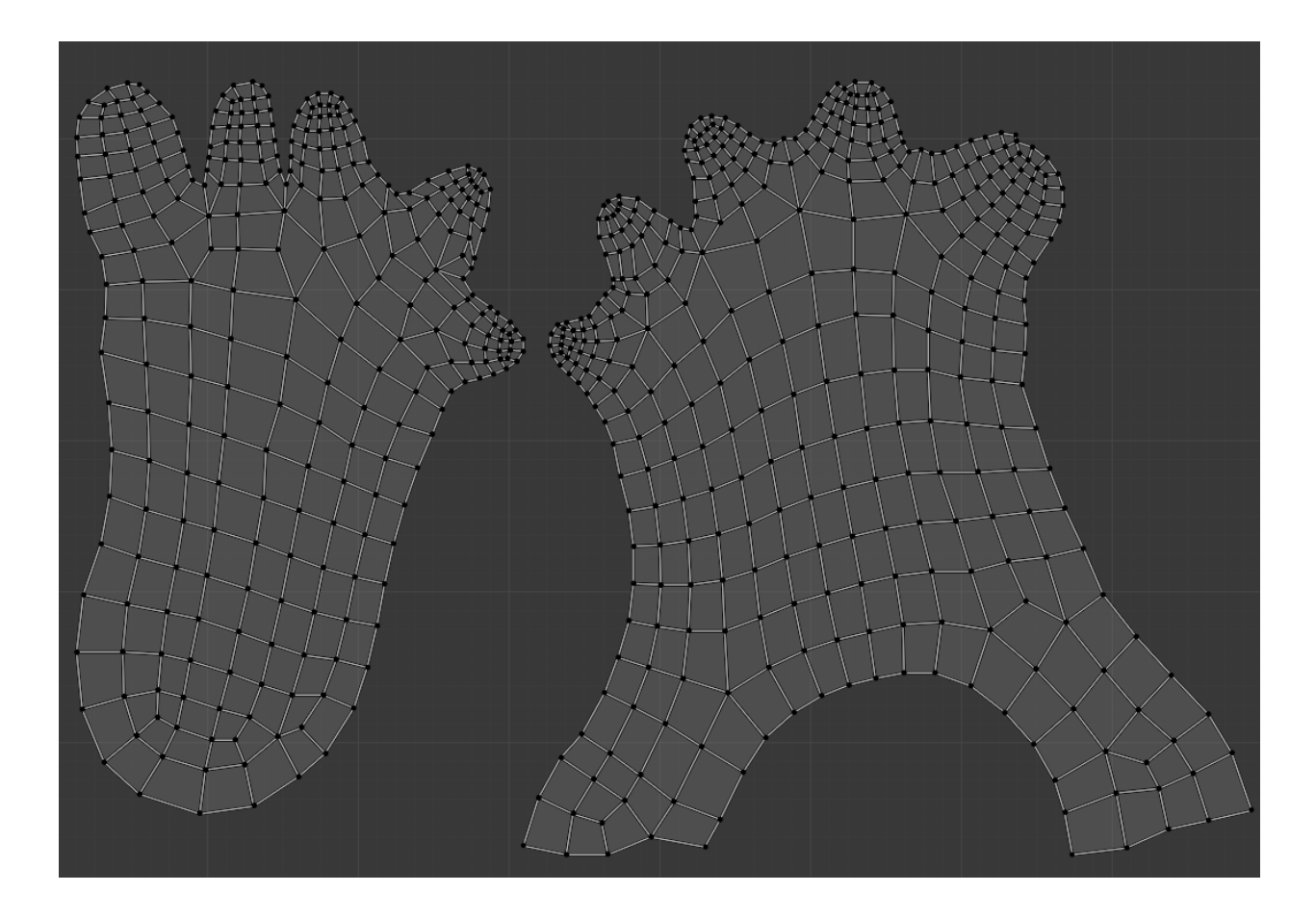
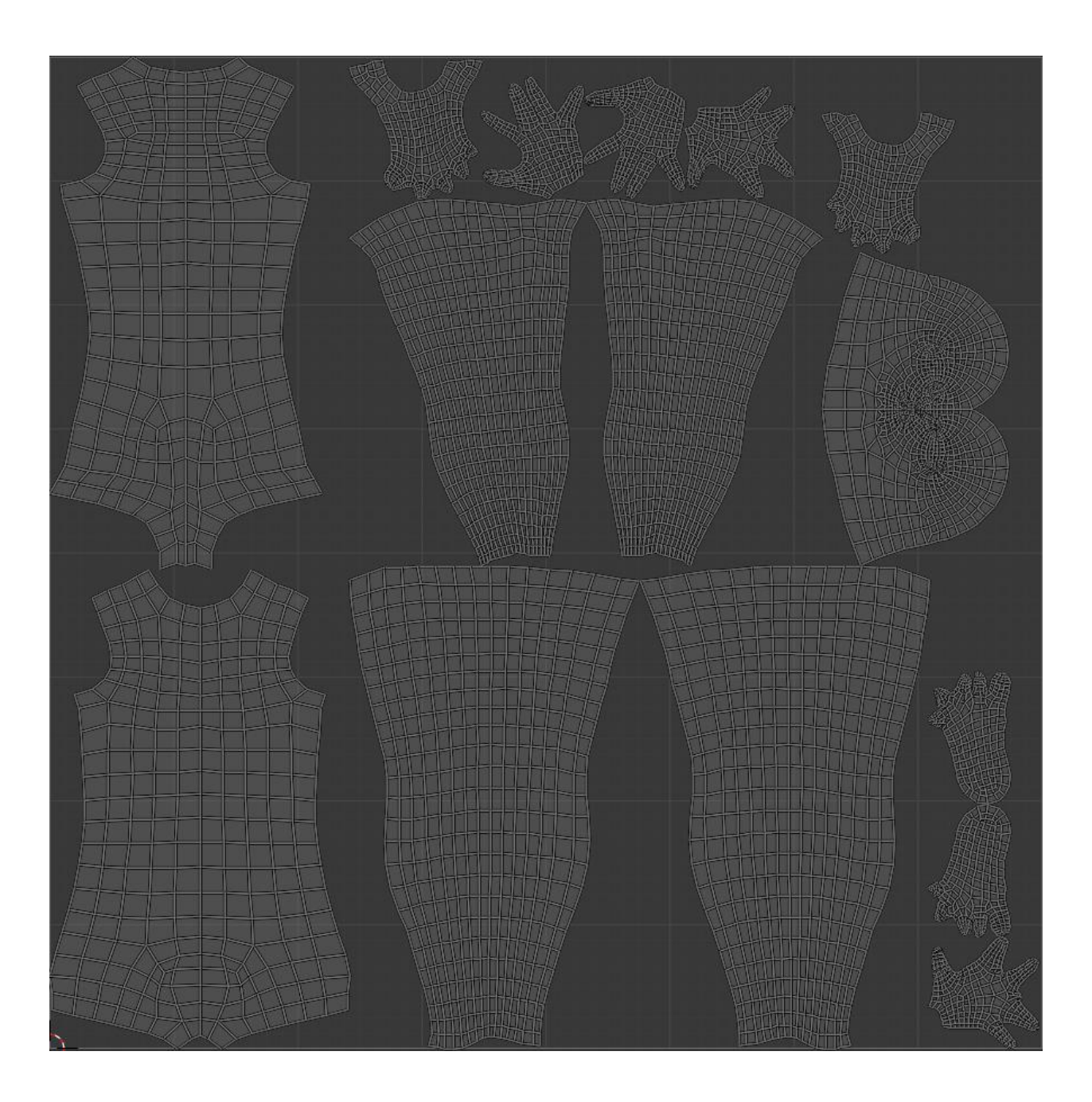

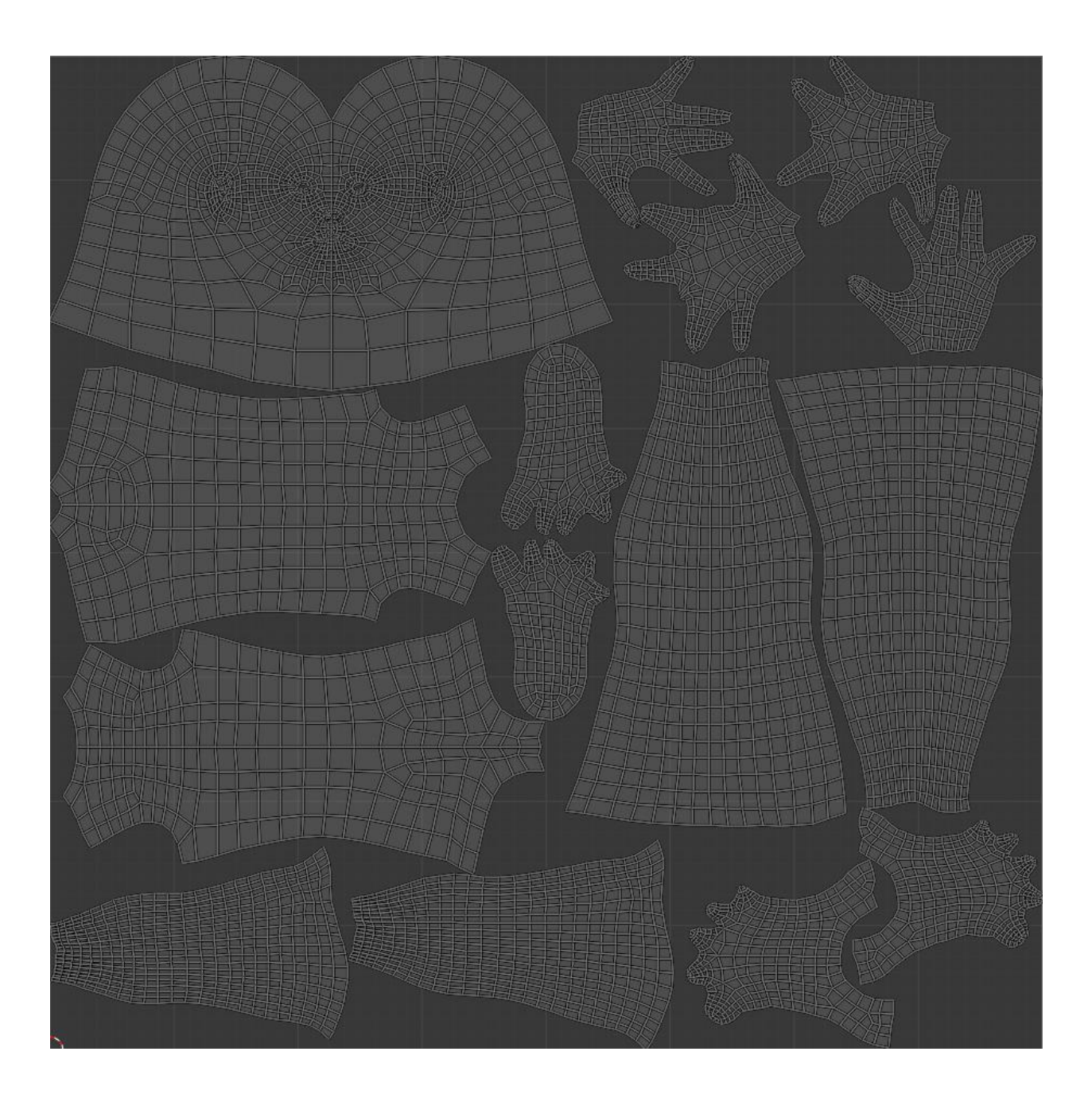

## **Chapter 10: Rigging the Base Meshes**

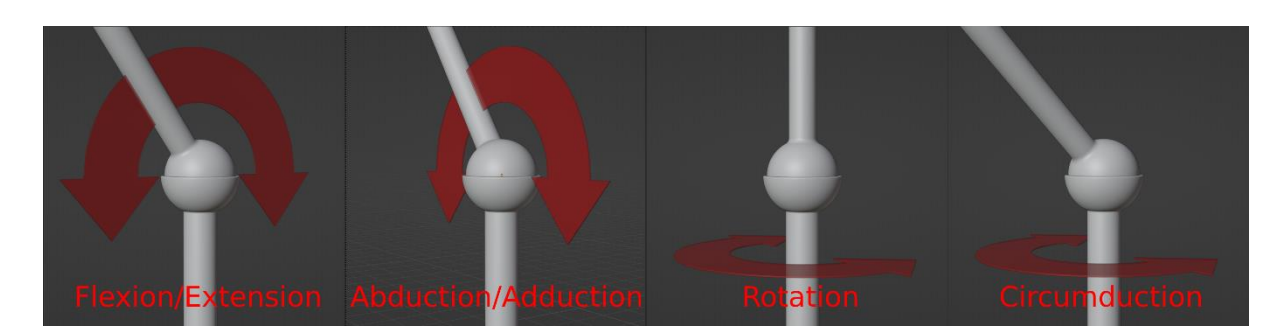

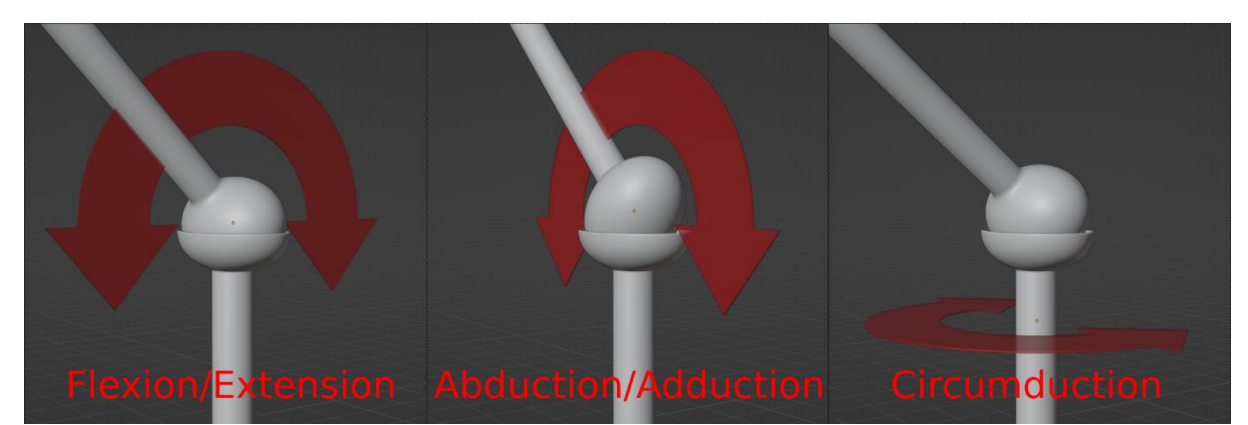

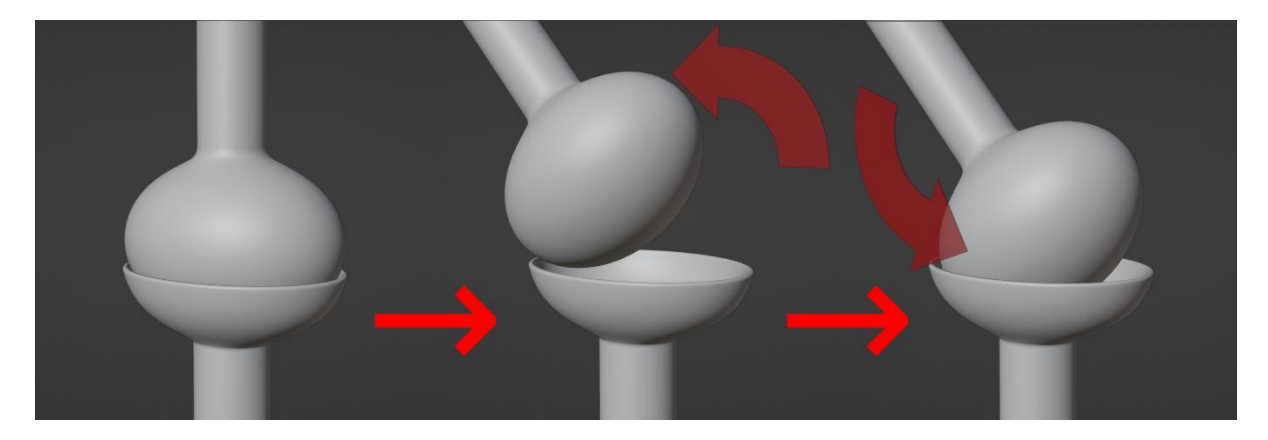

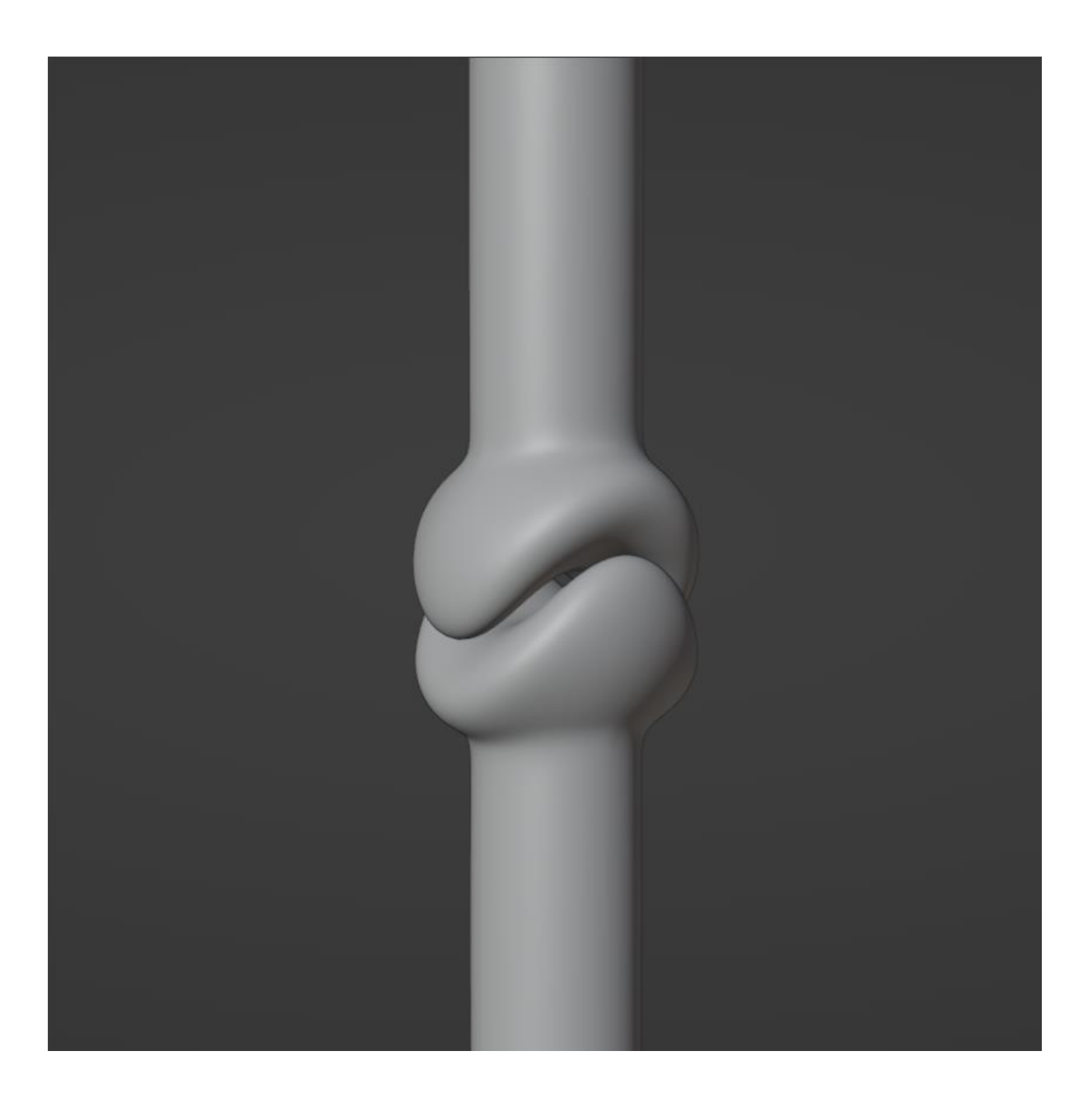

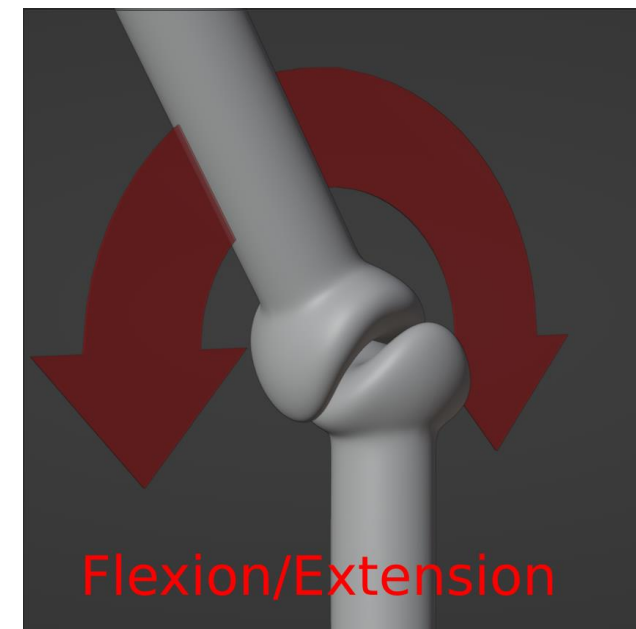

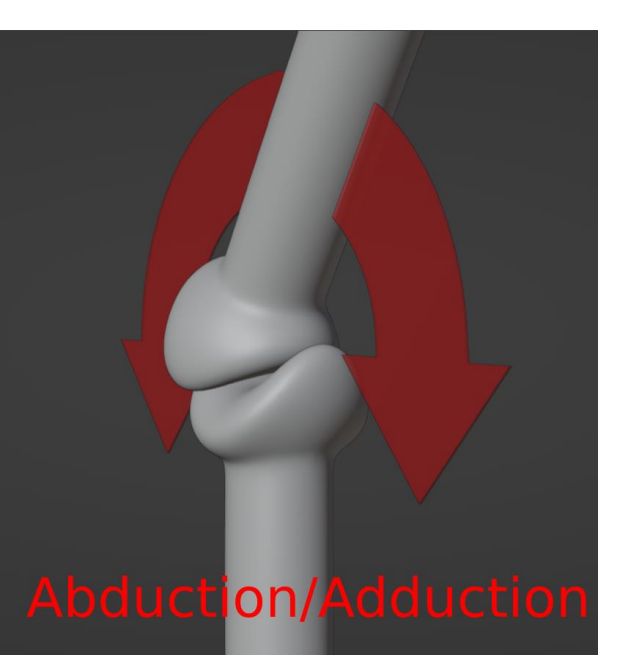

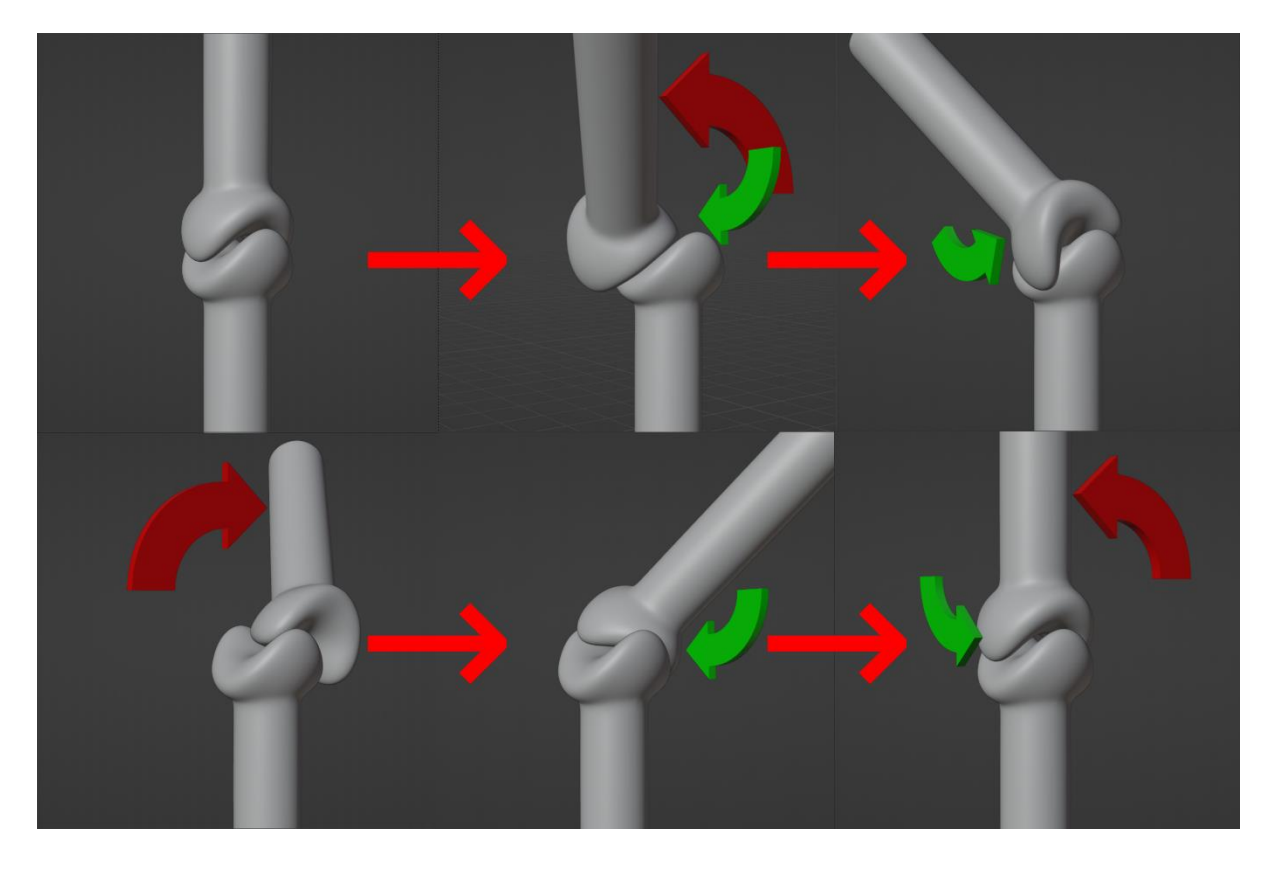

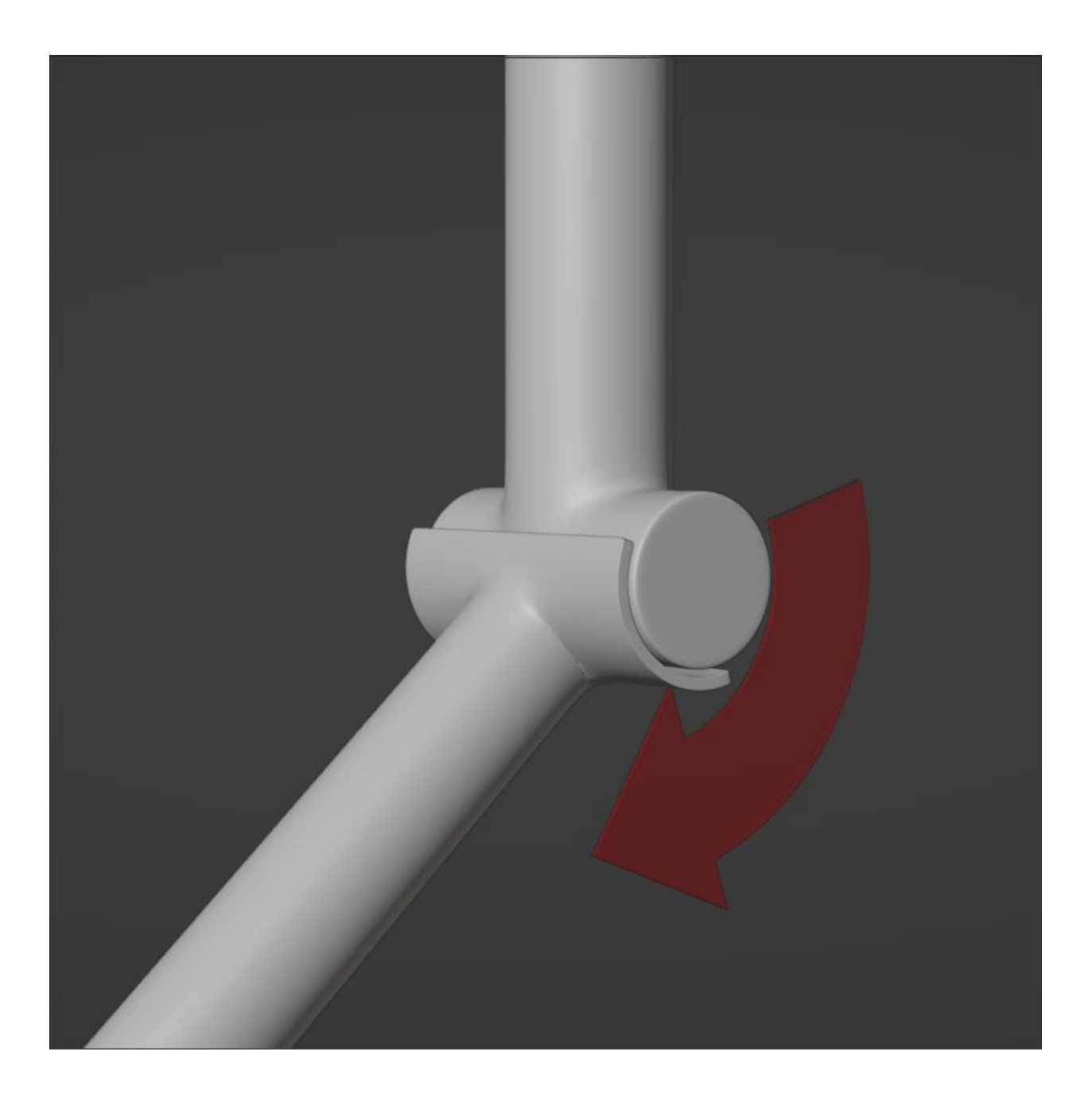

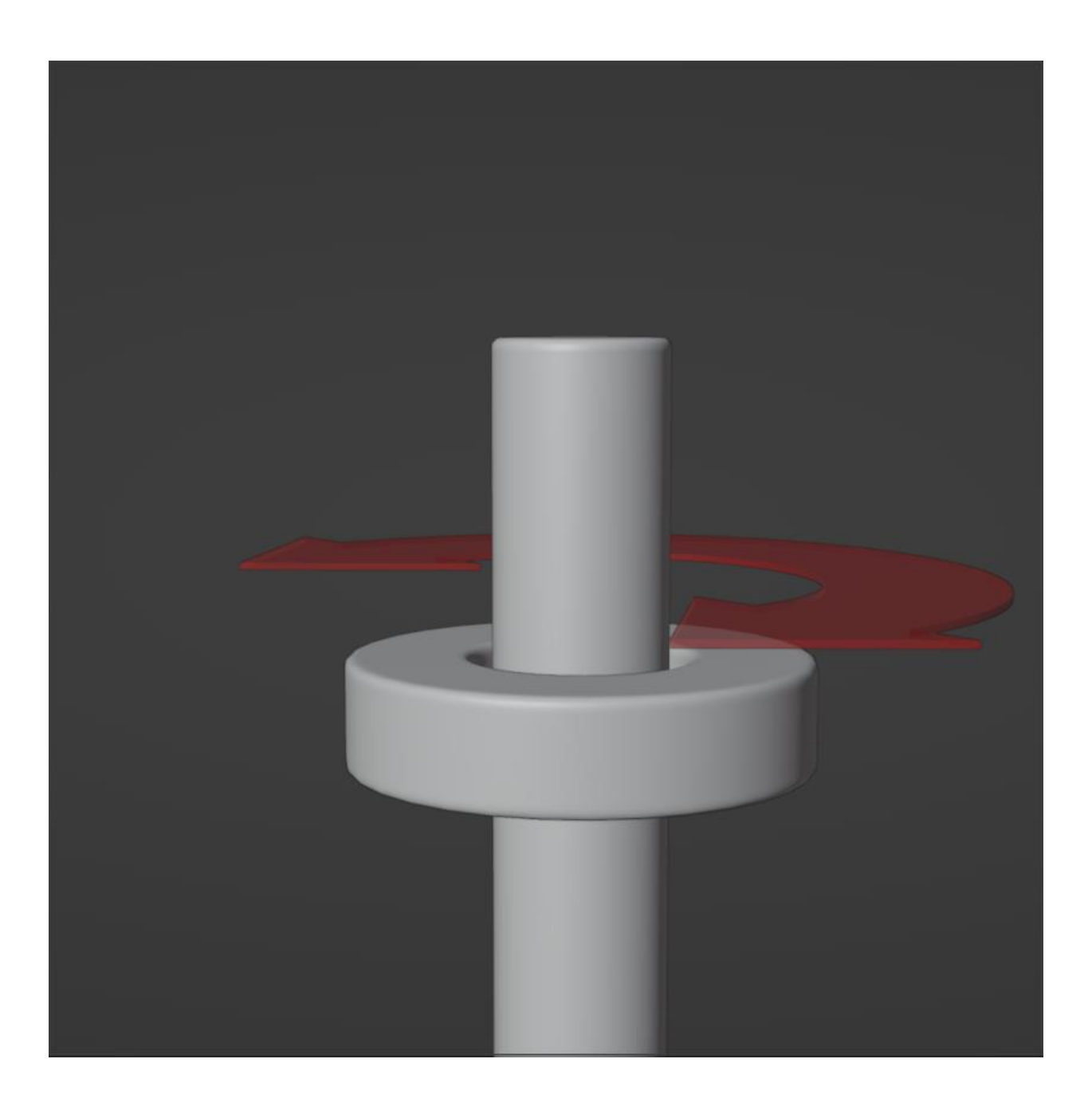

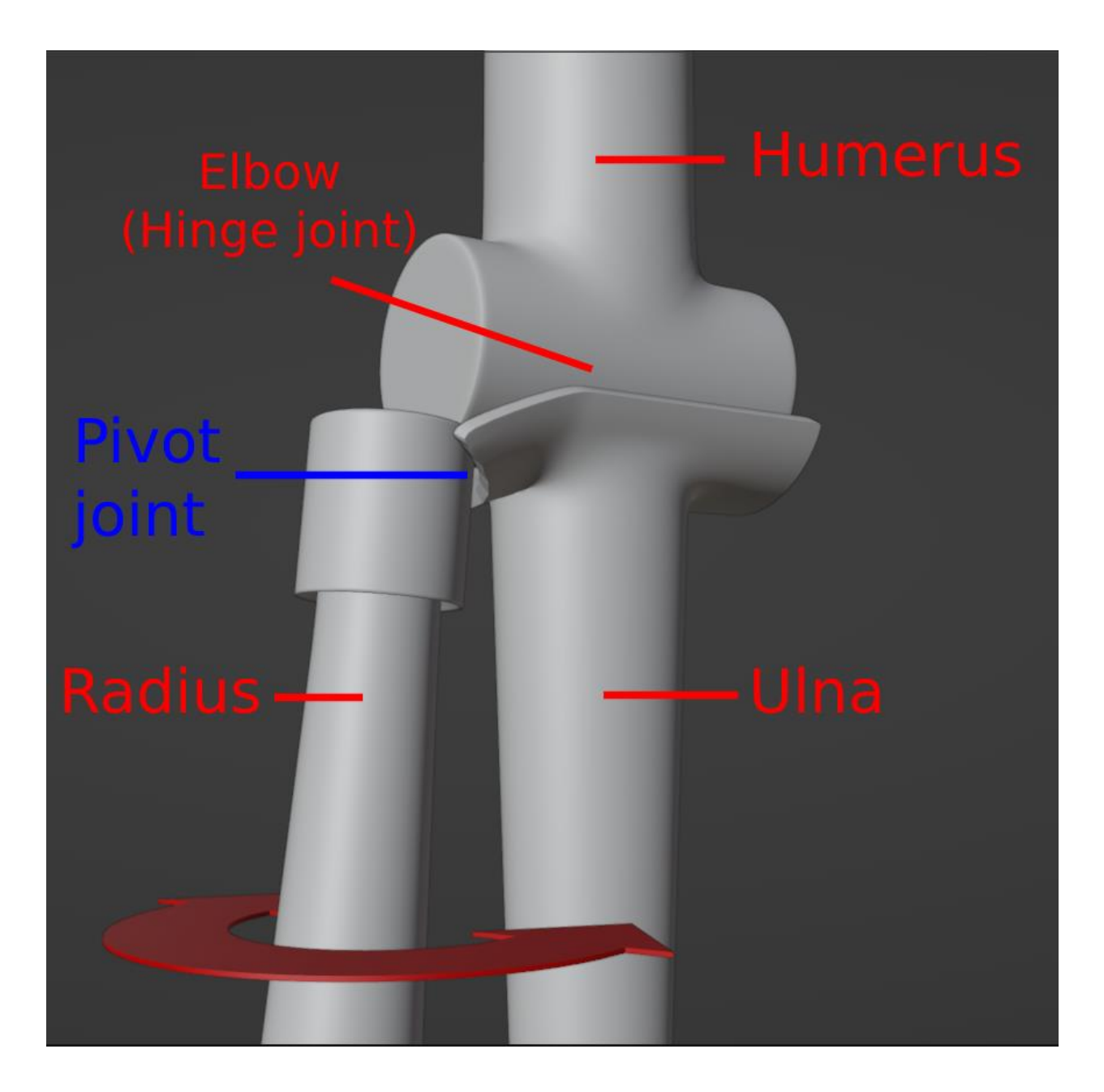

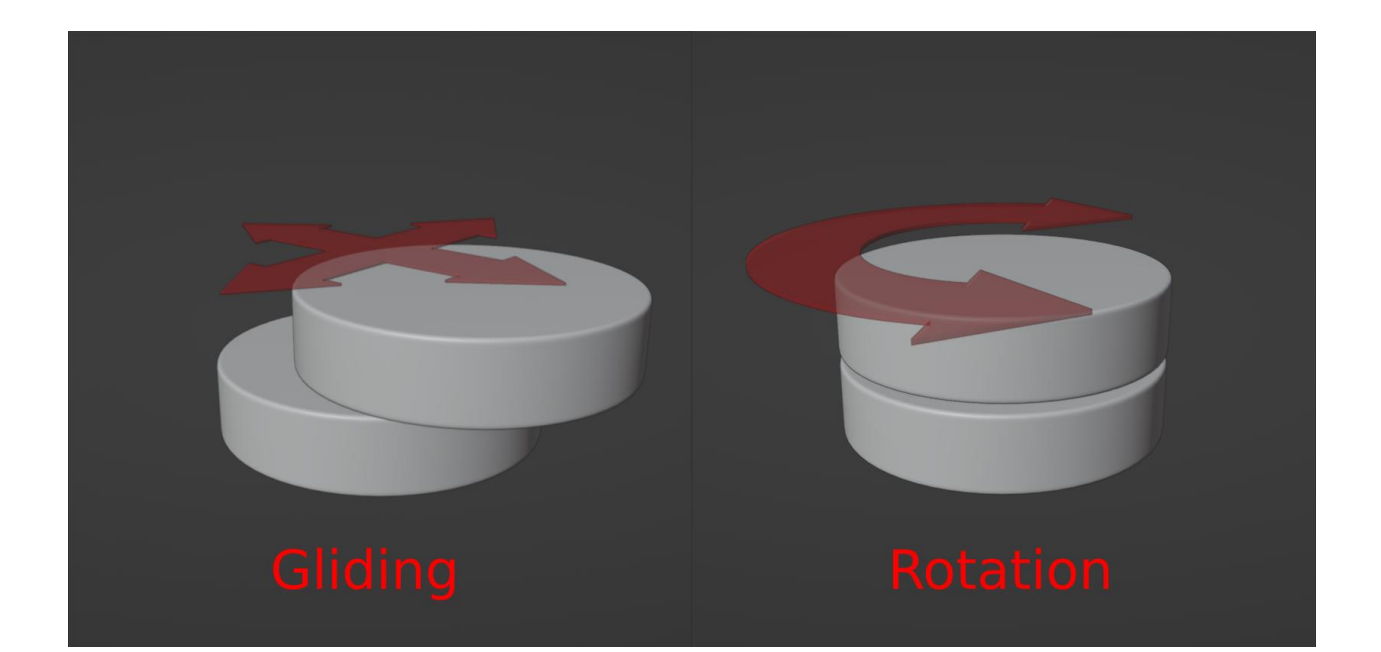

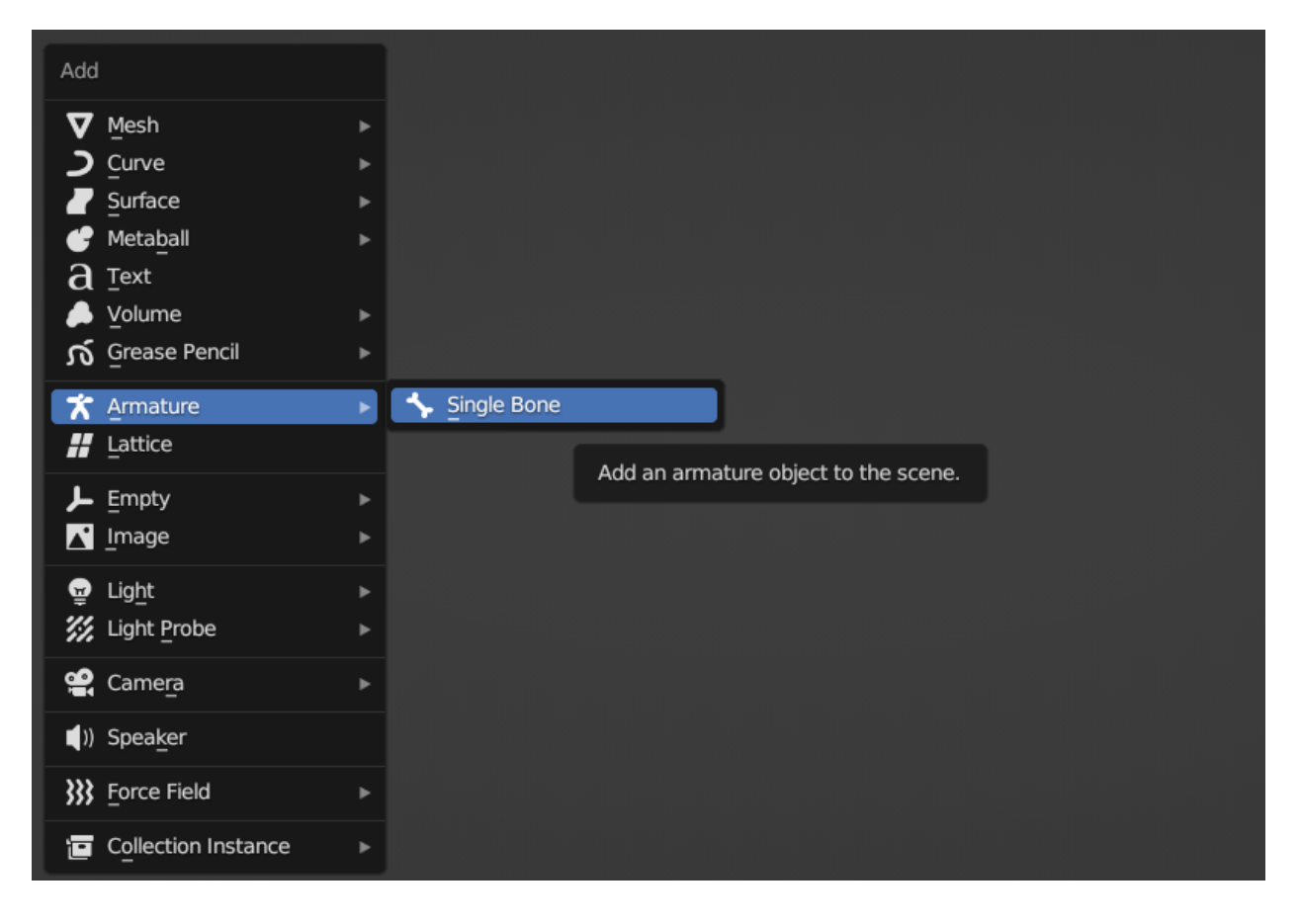

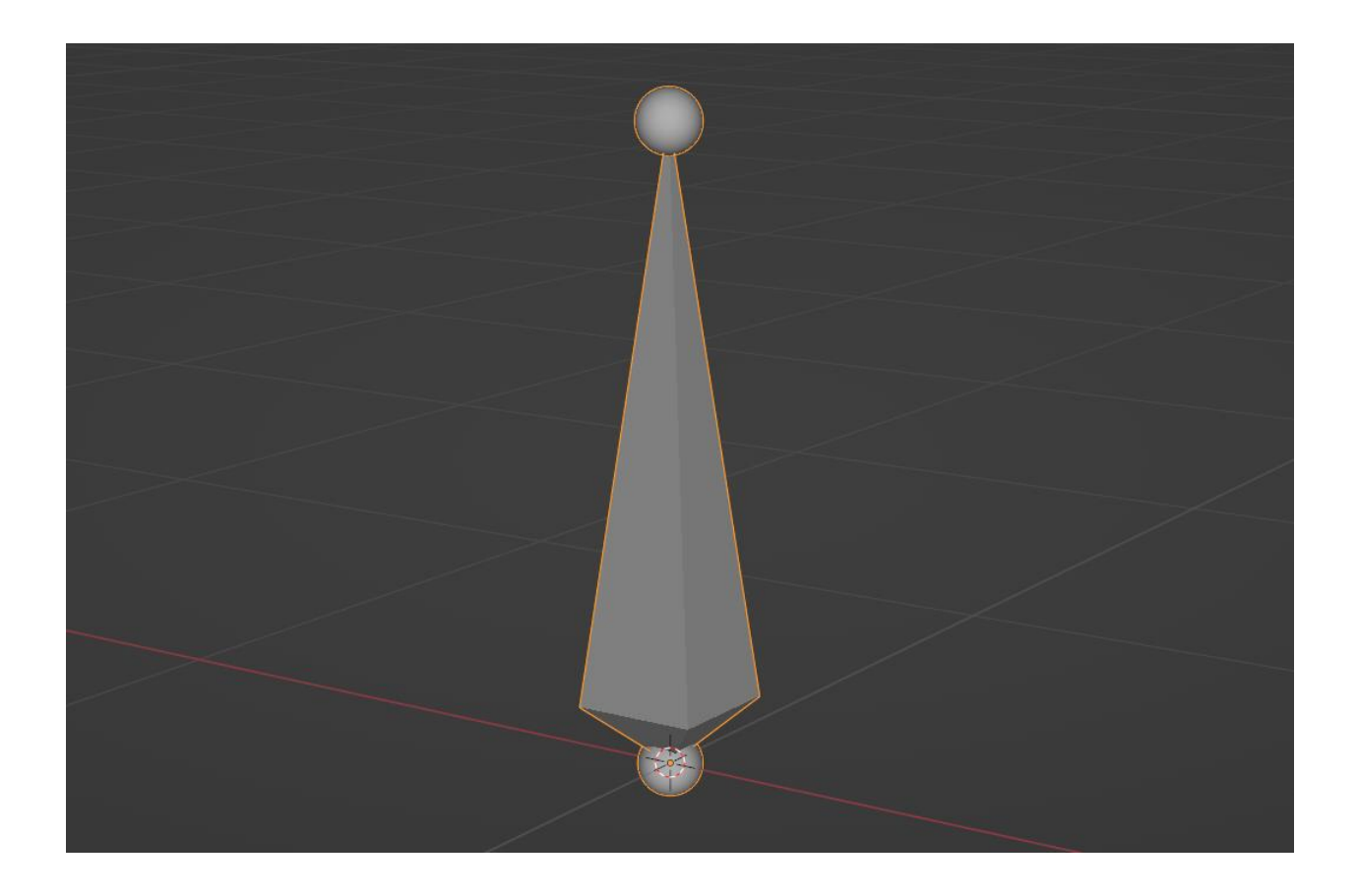

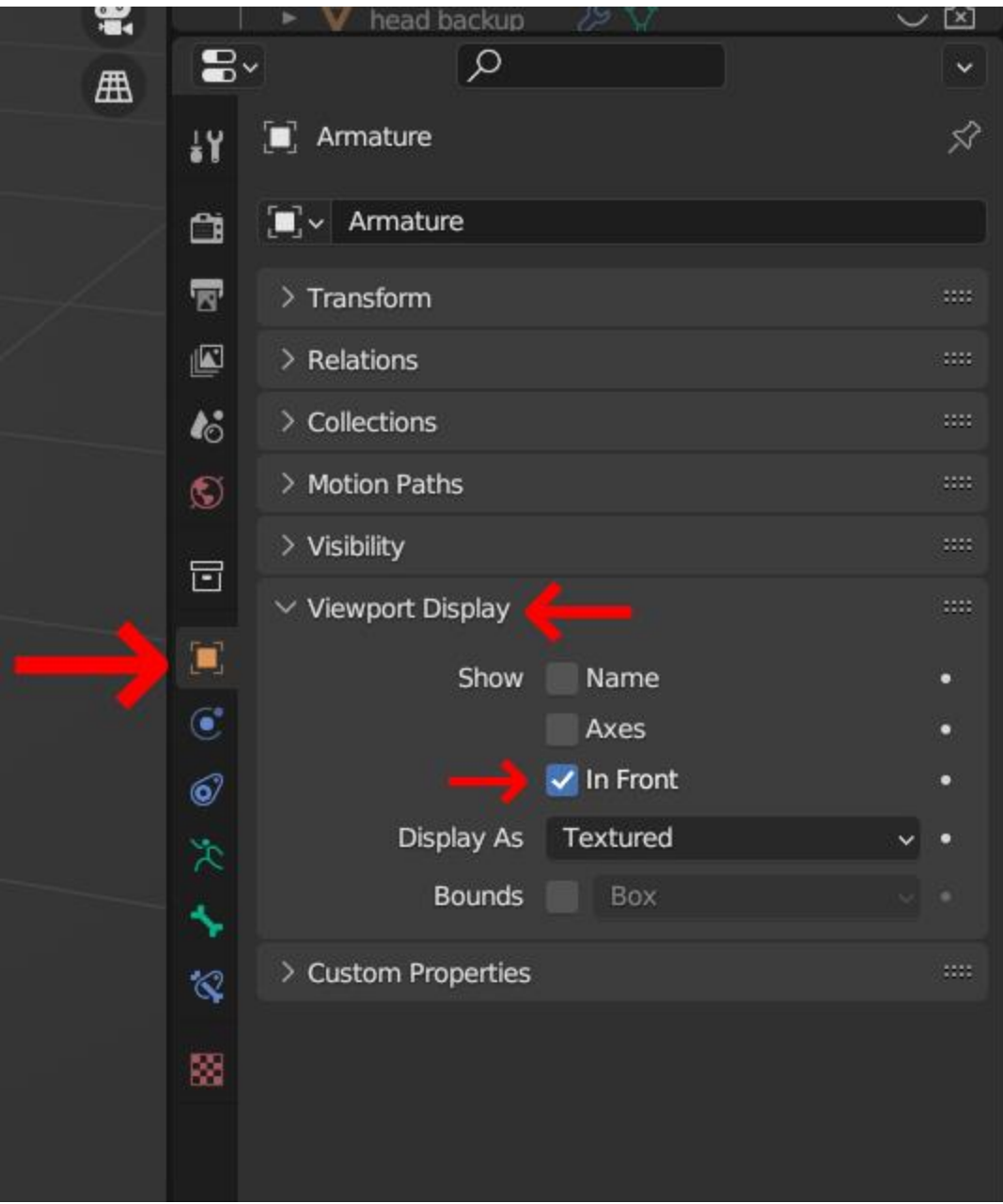

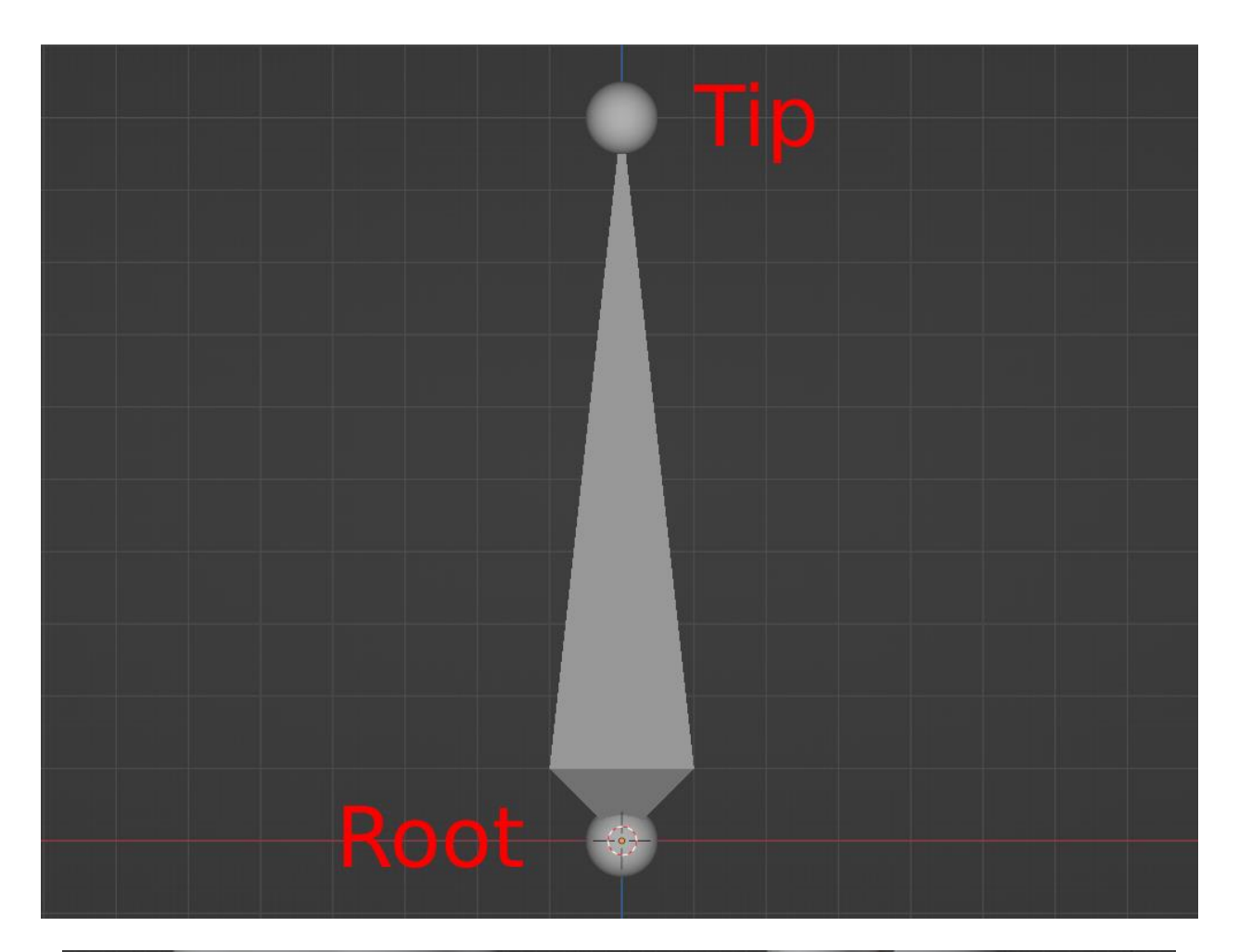

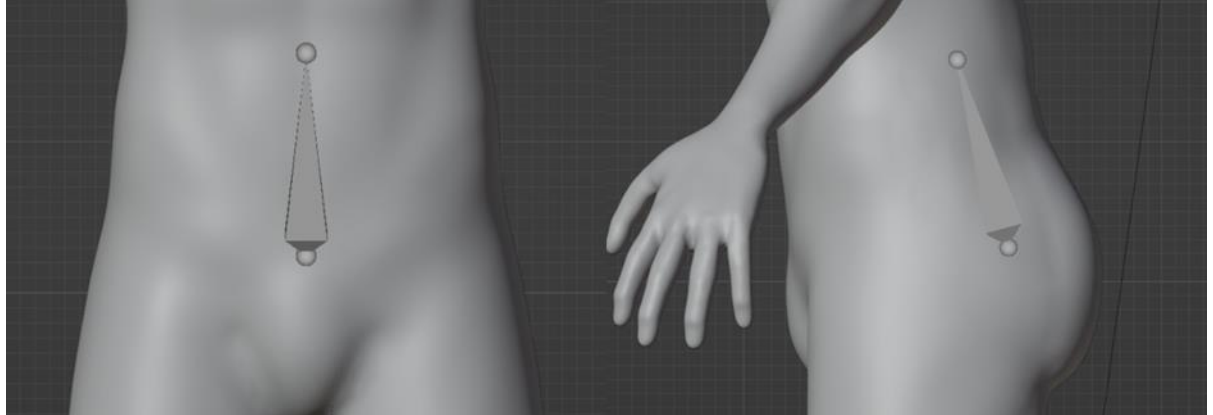

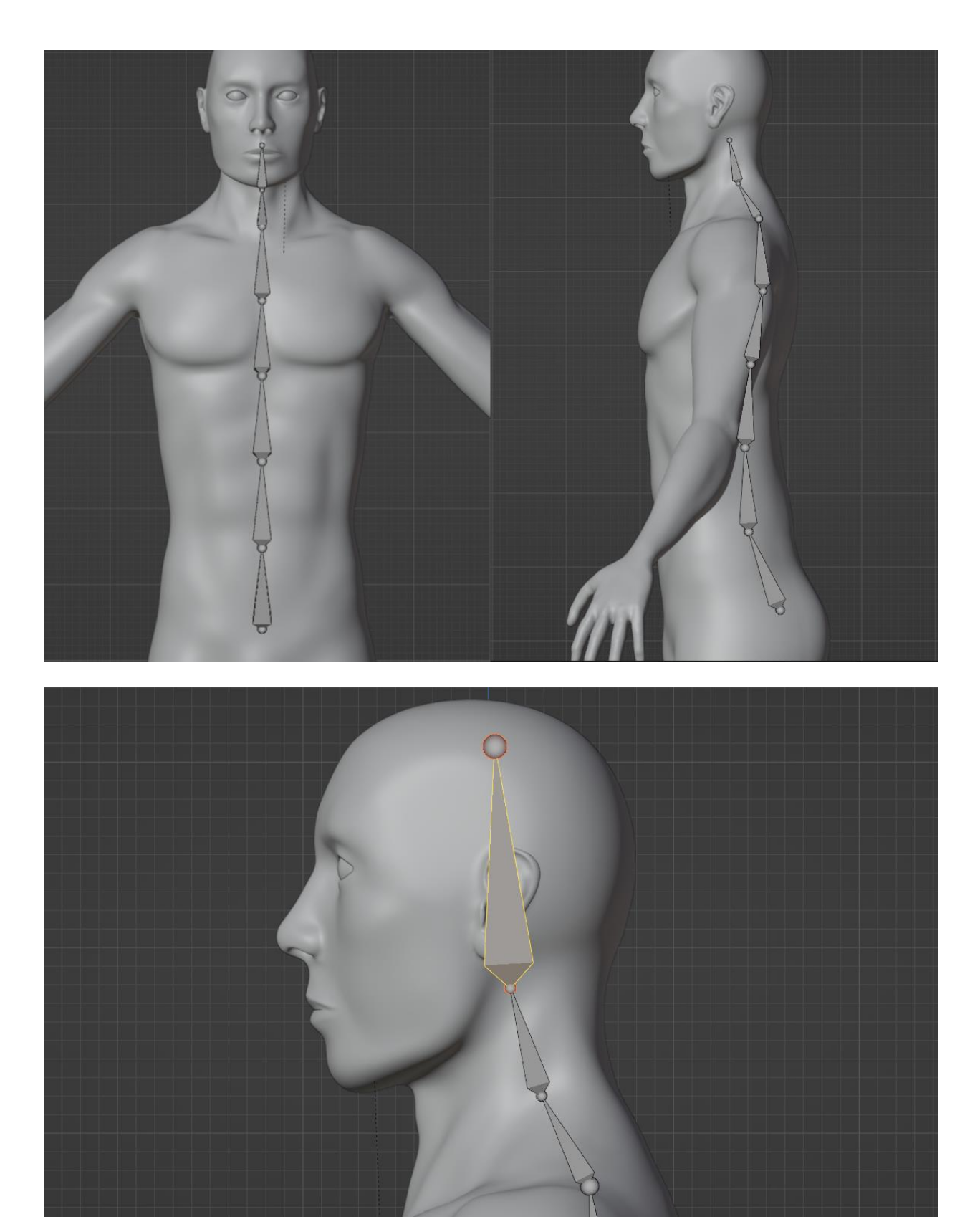

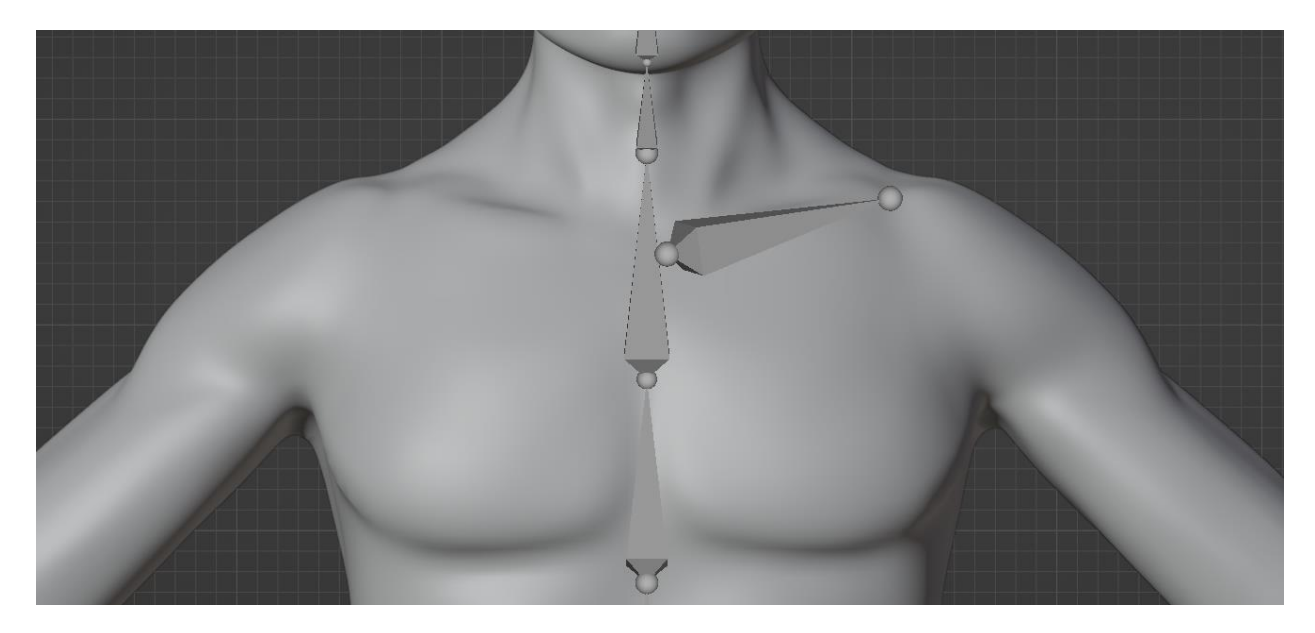

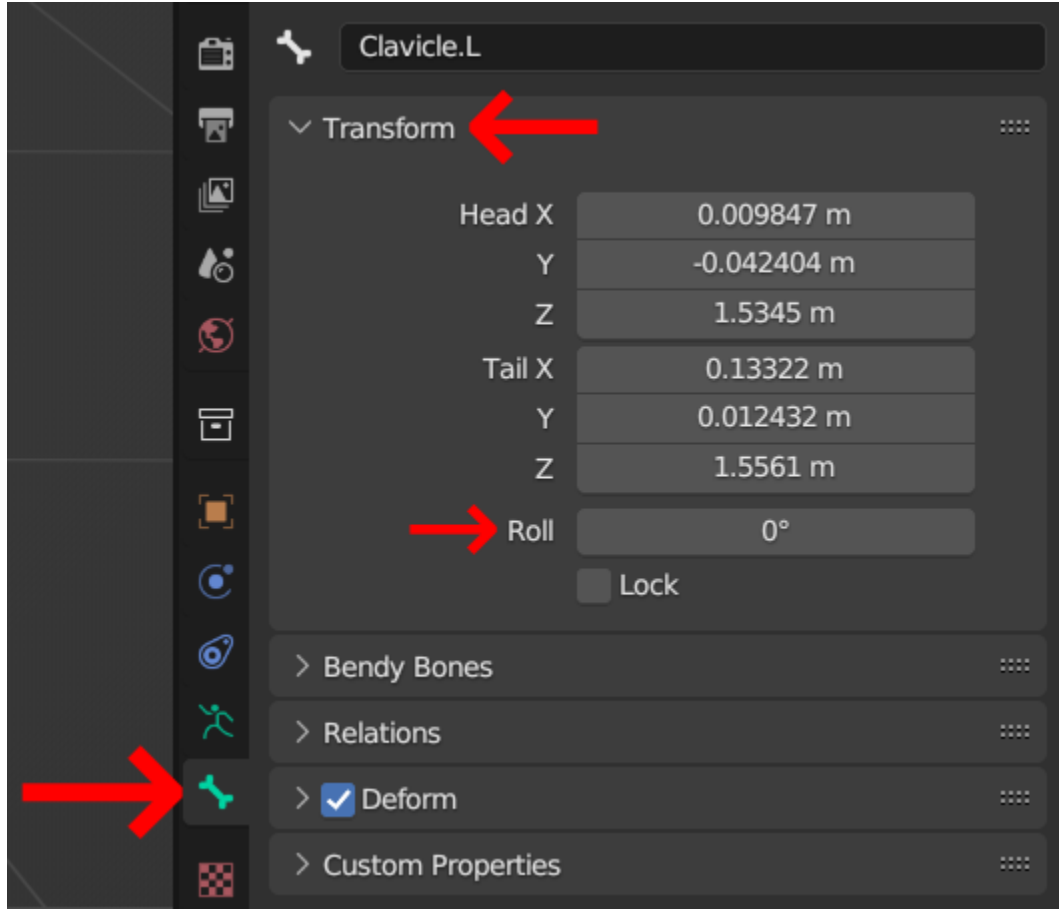

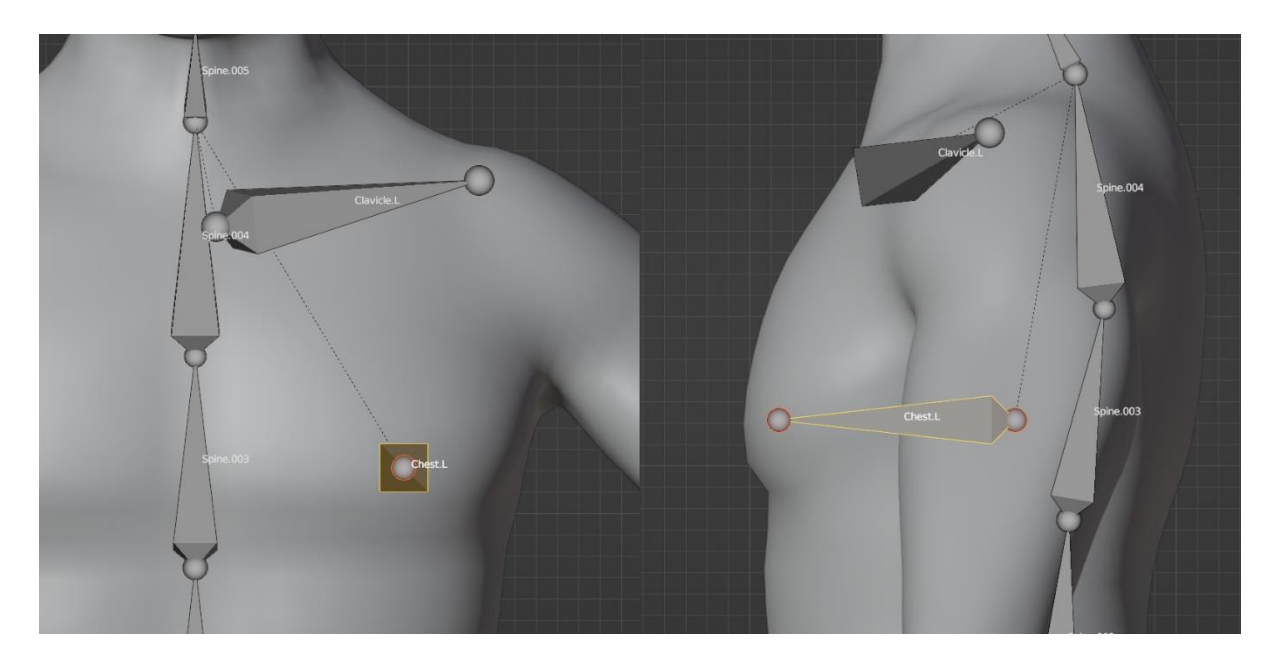

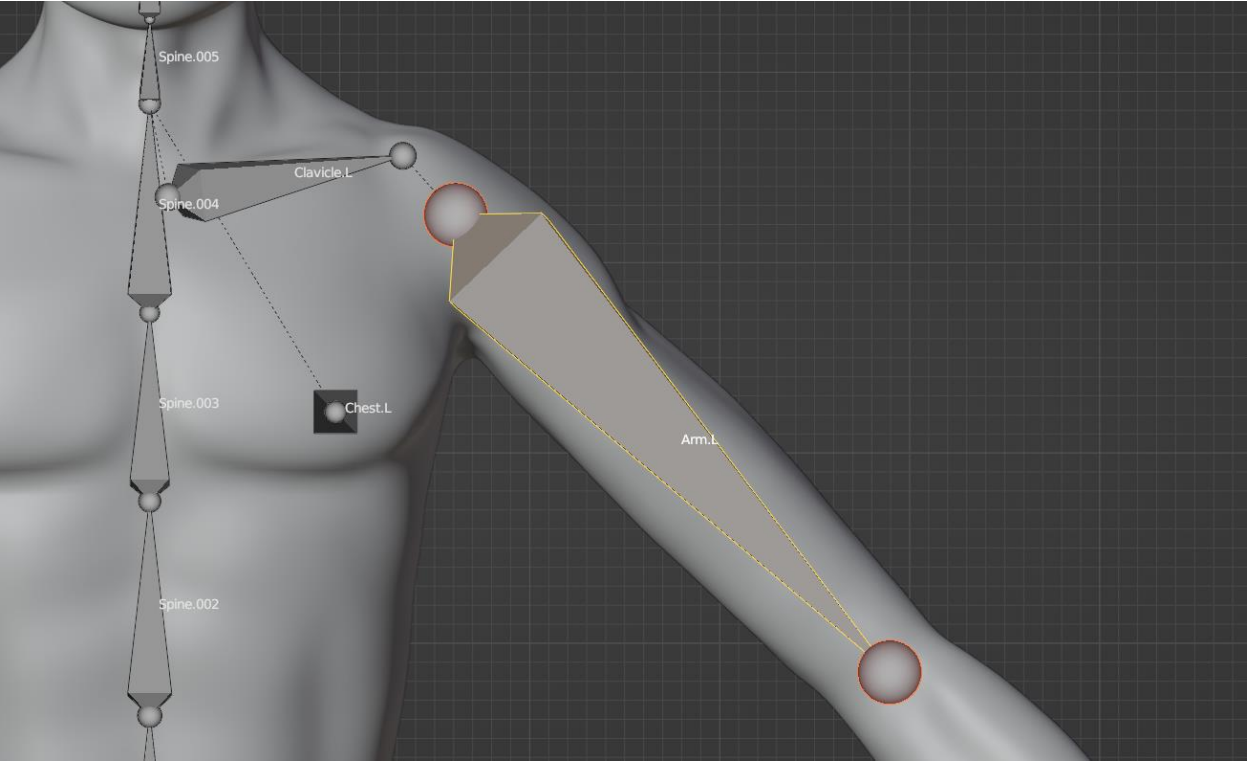

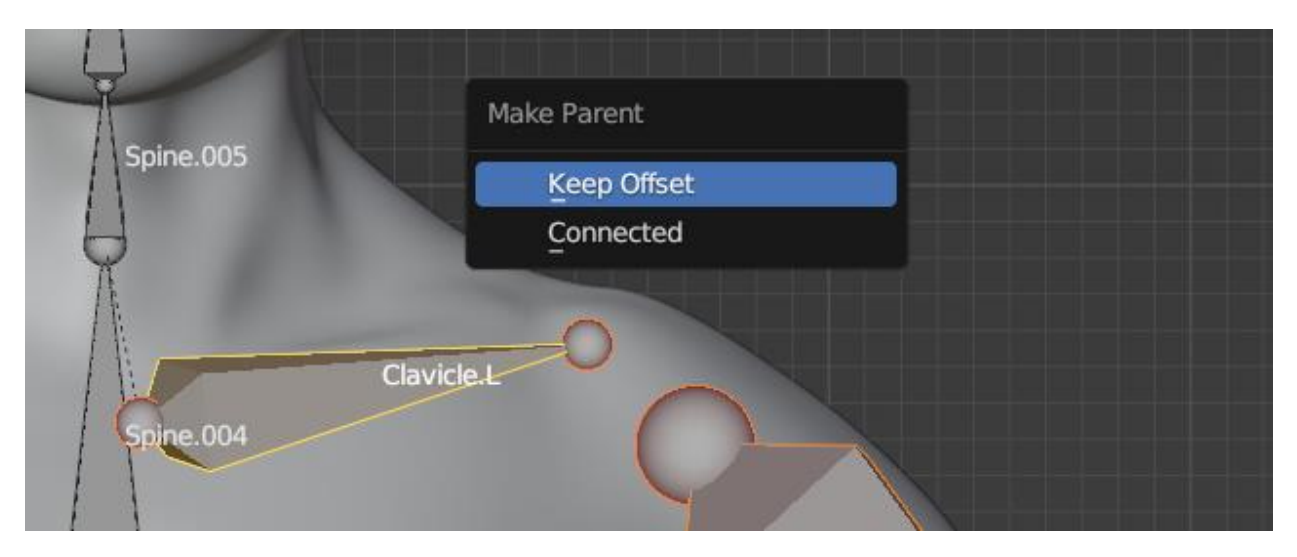

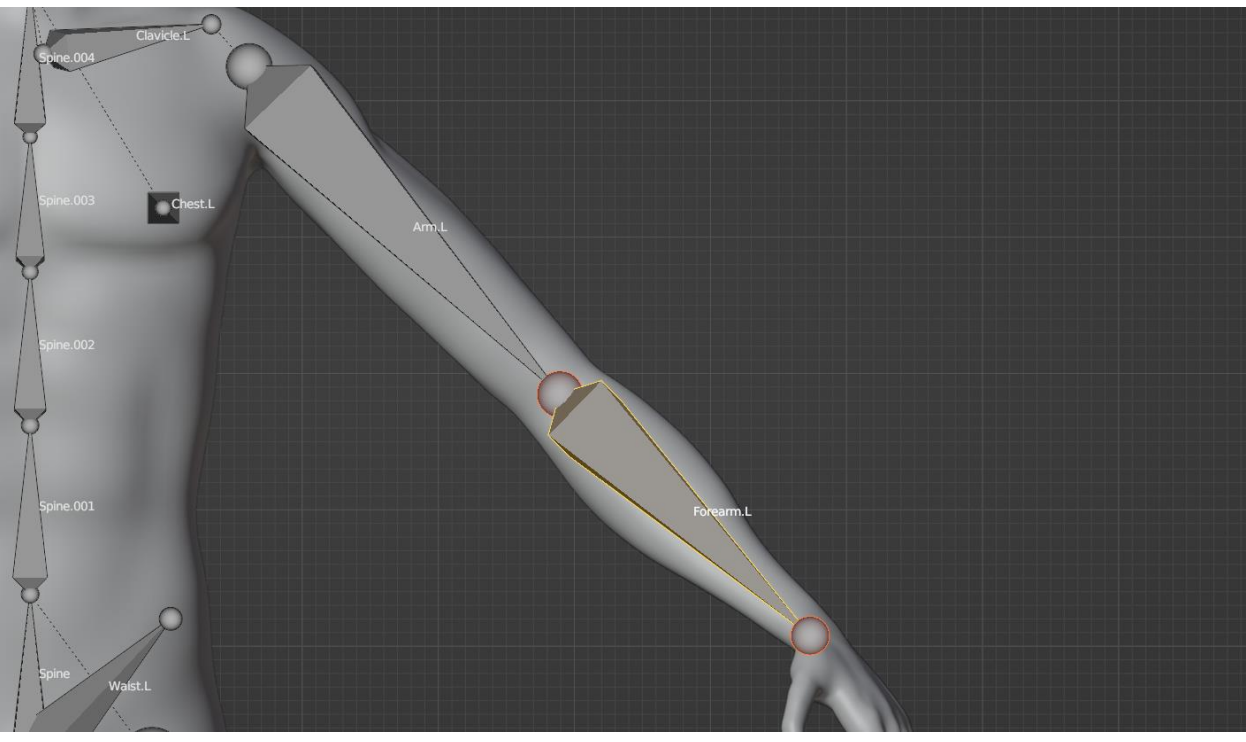

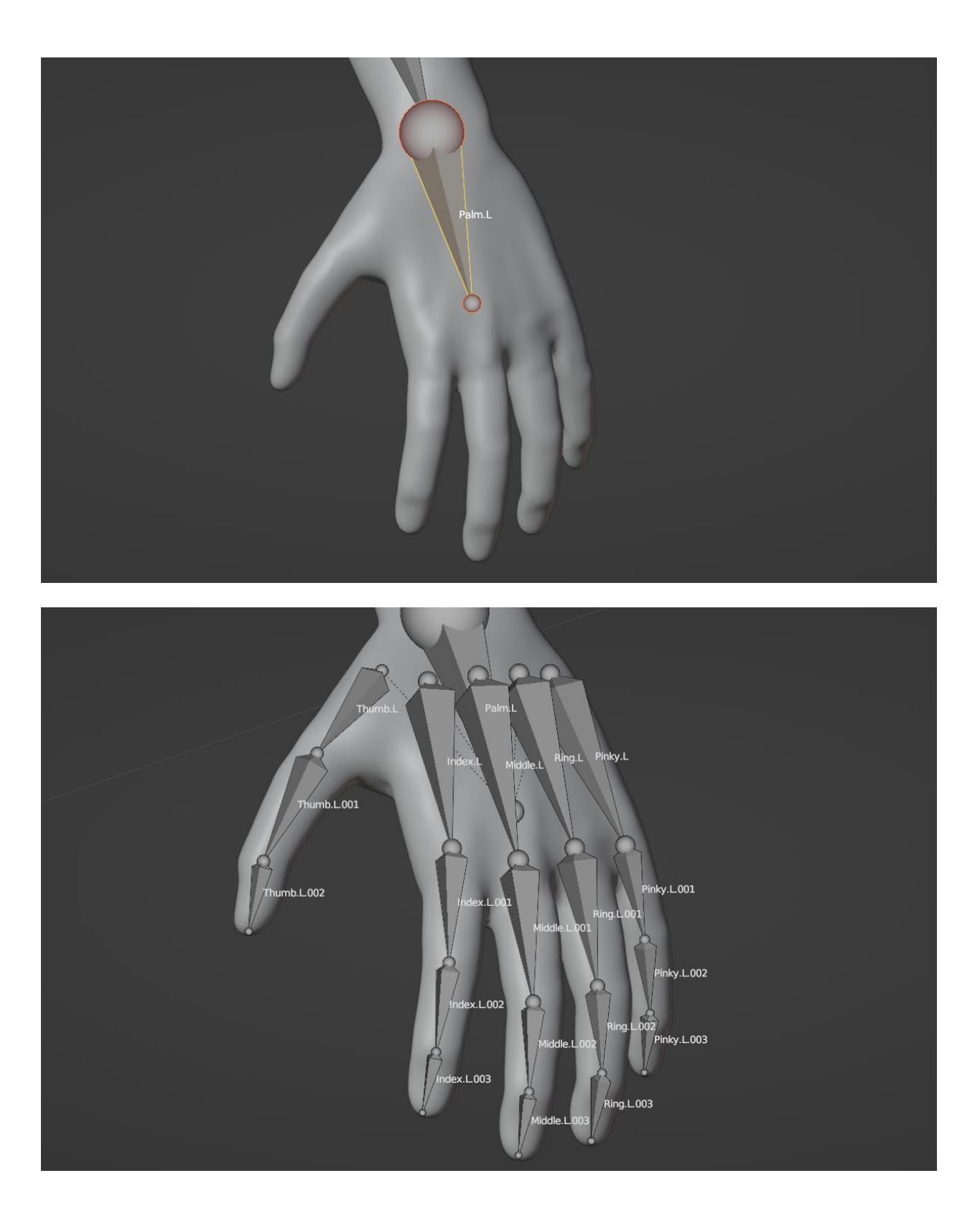

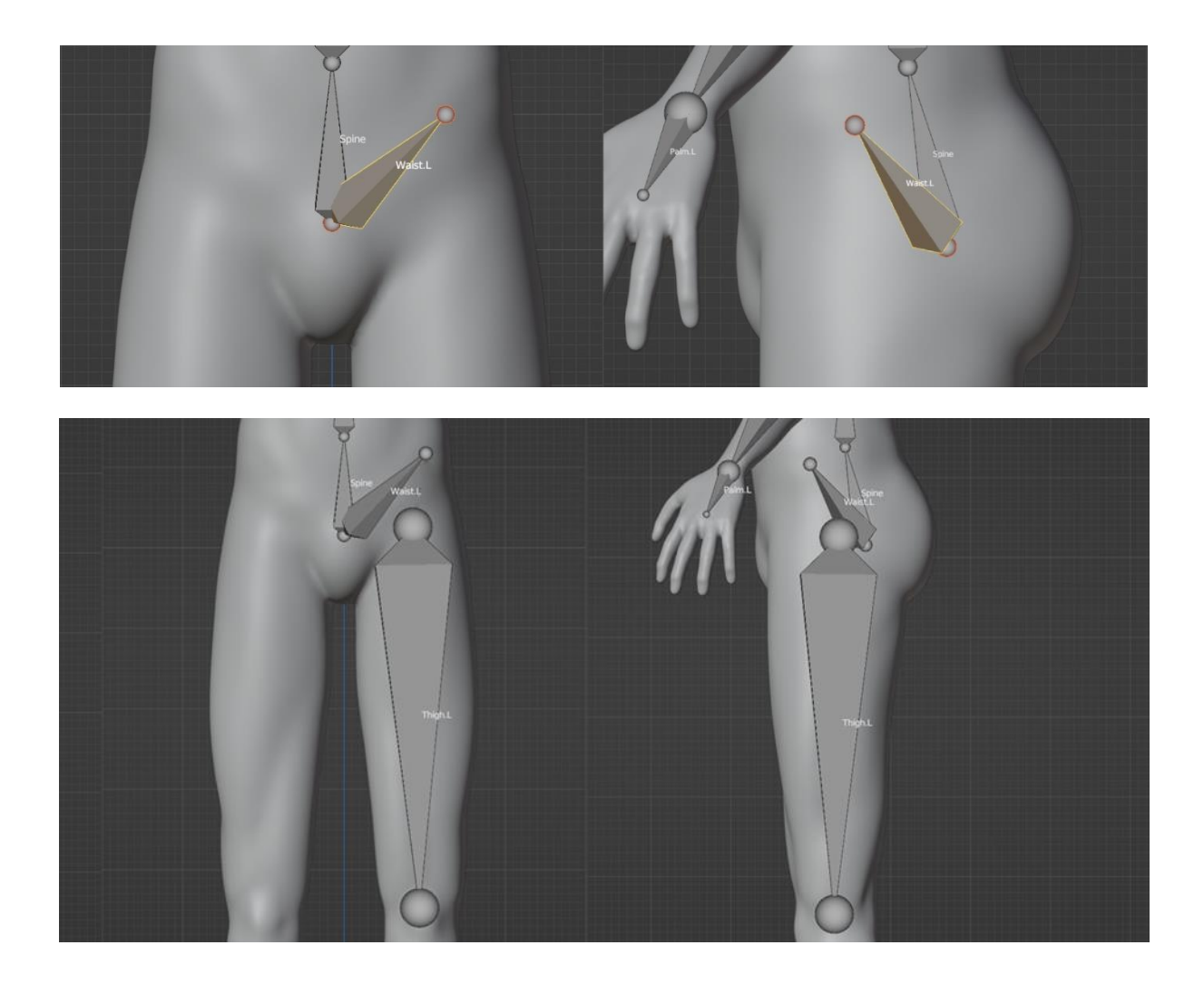

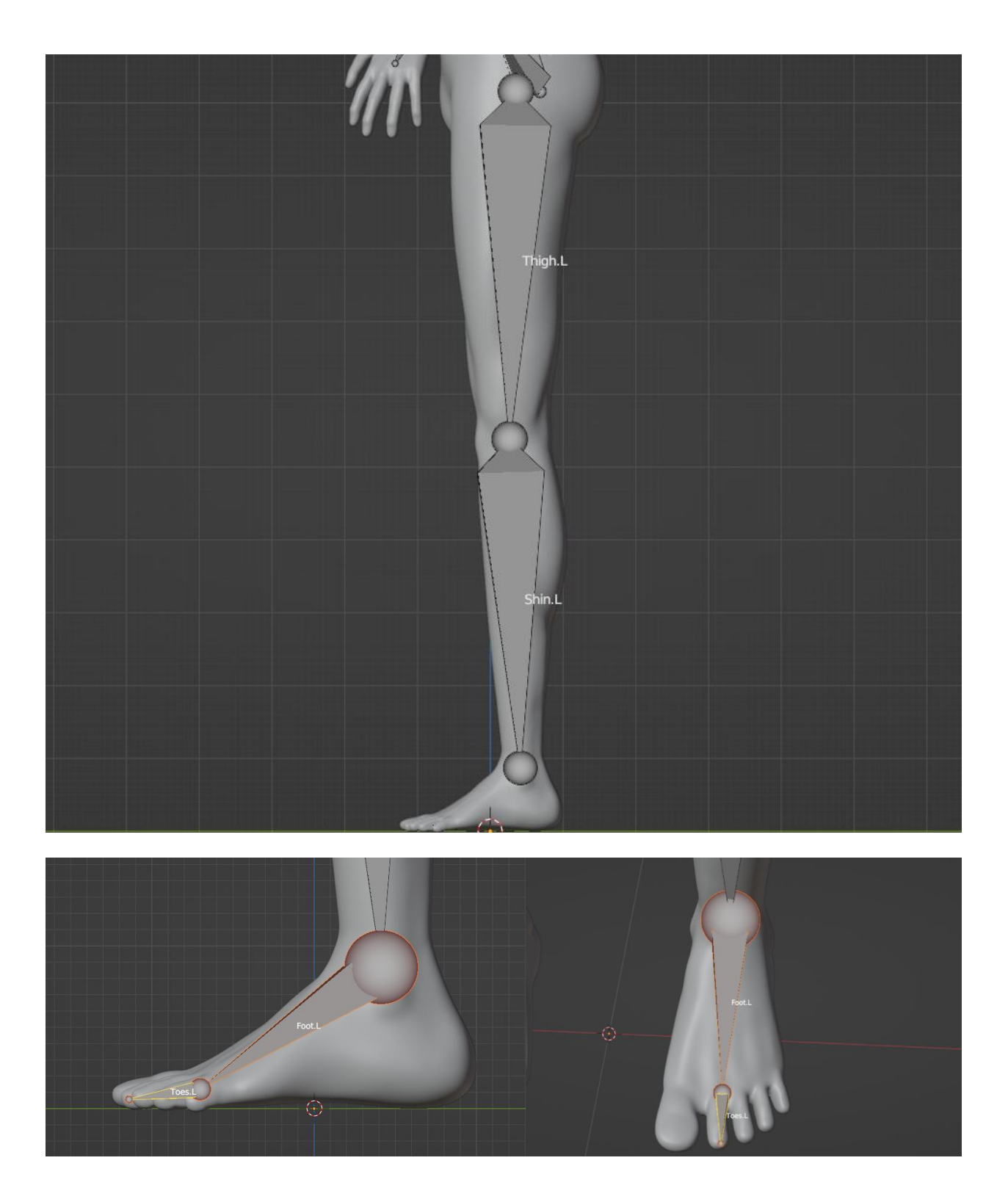

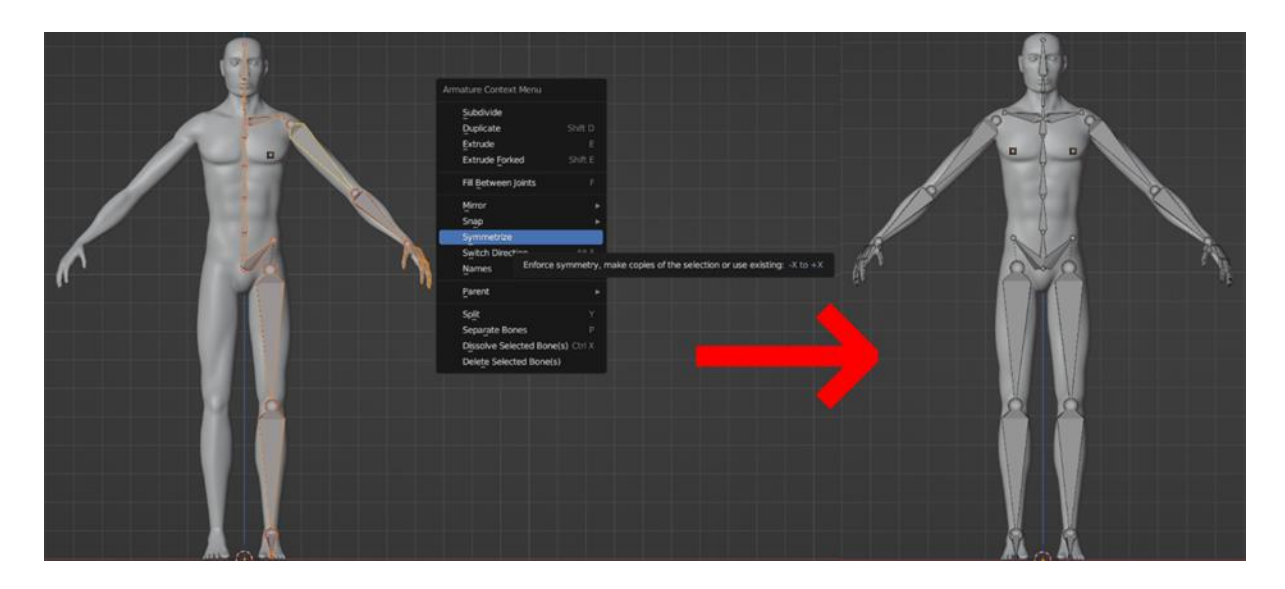

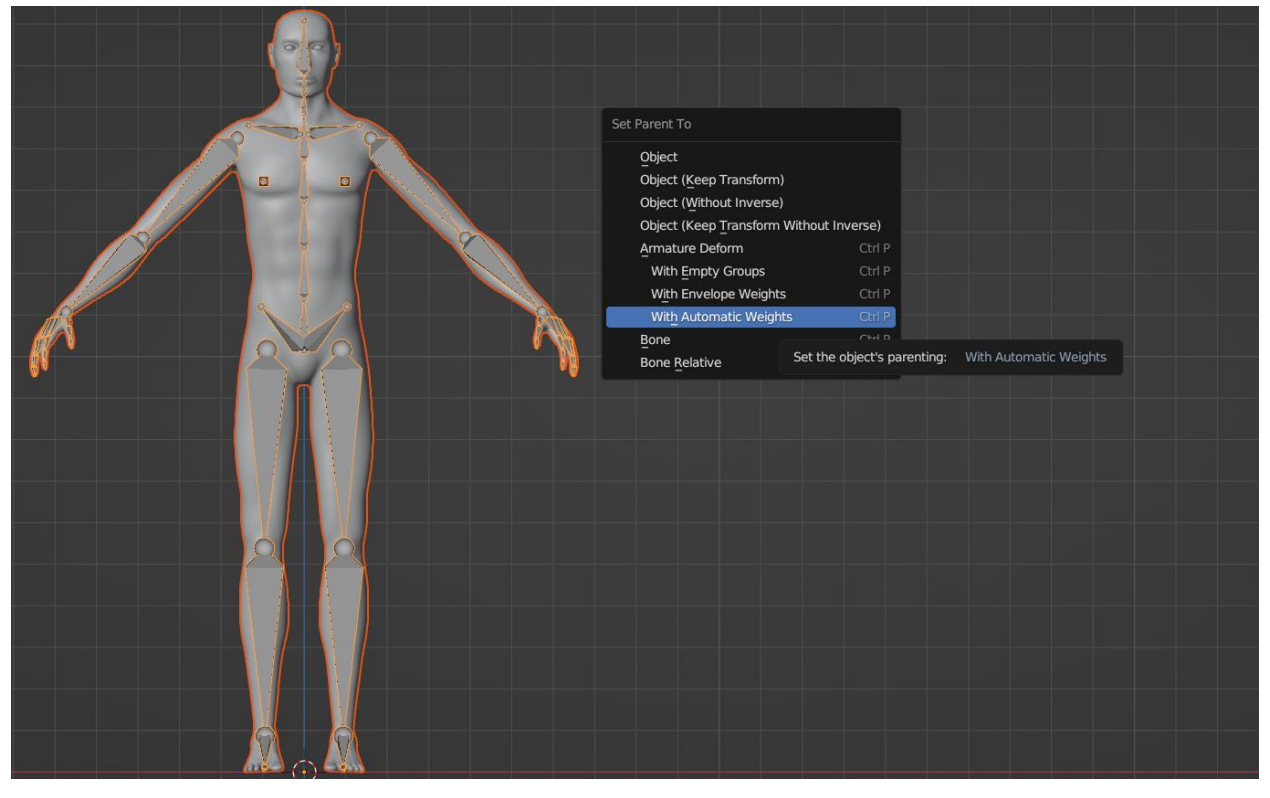

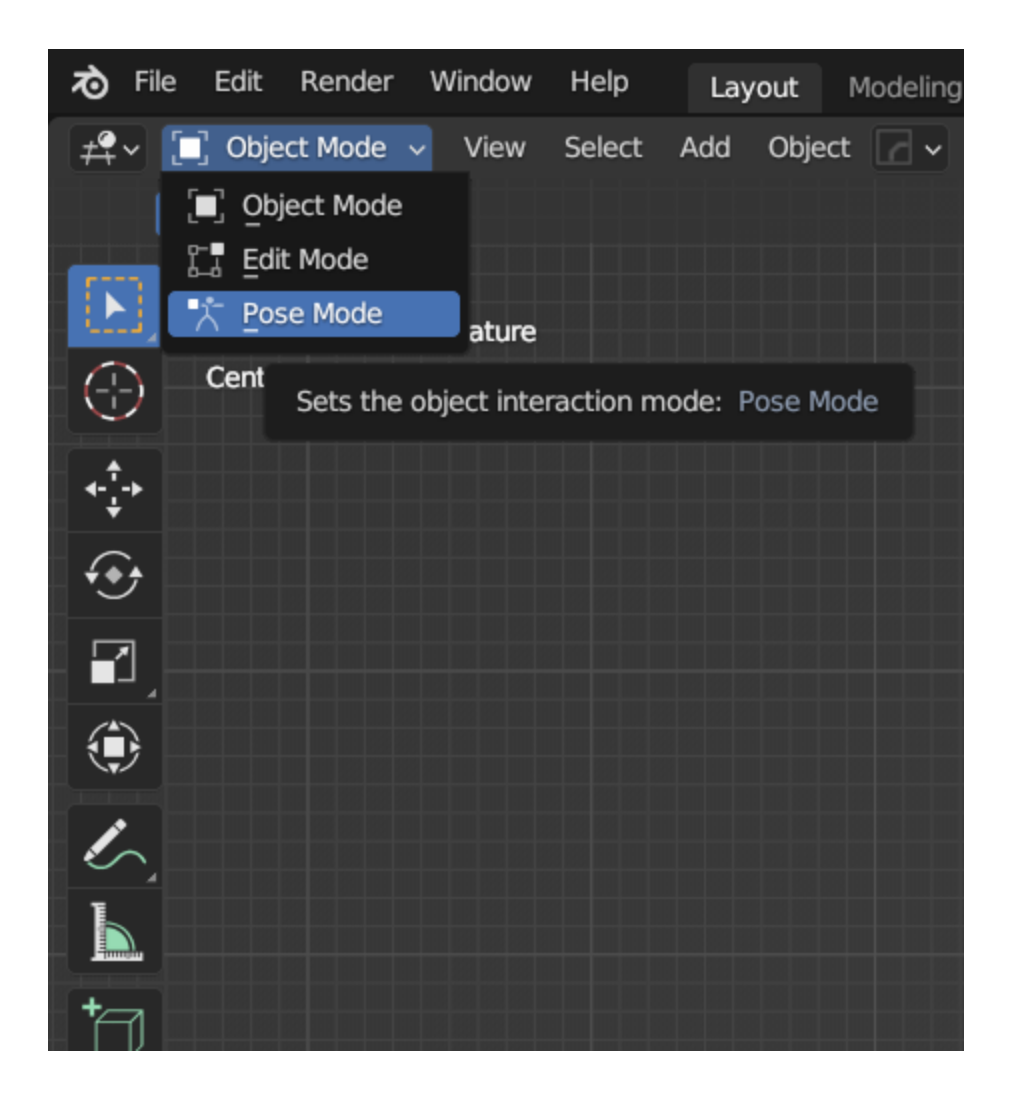

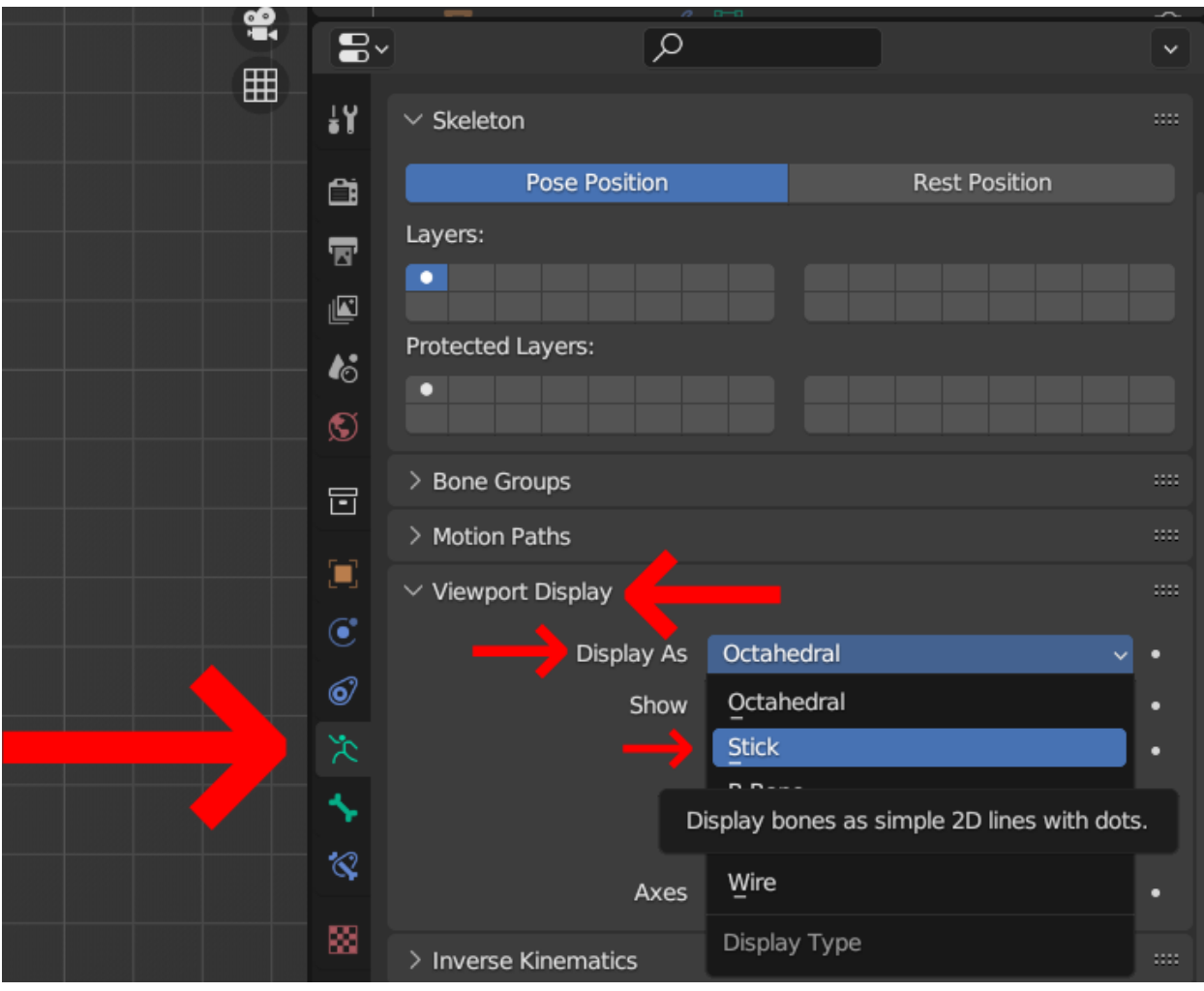

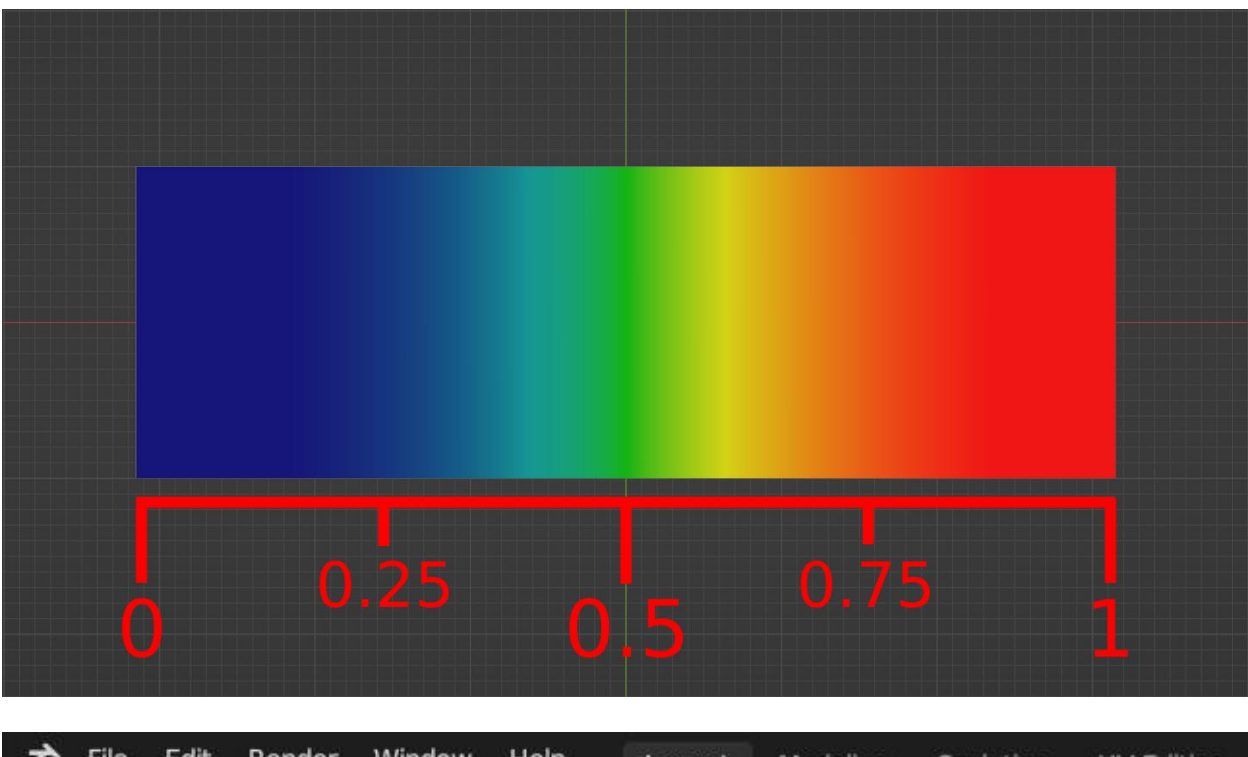

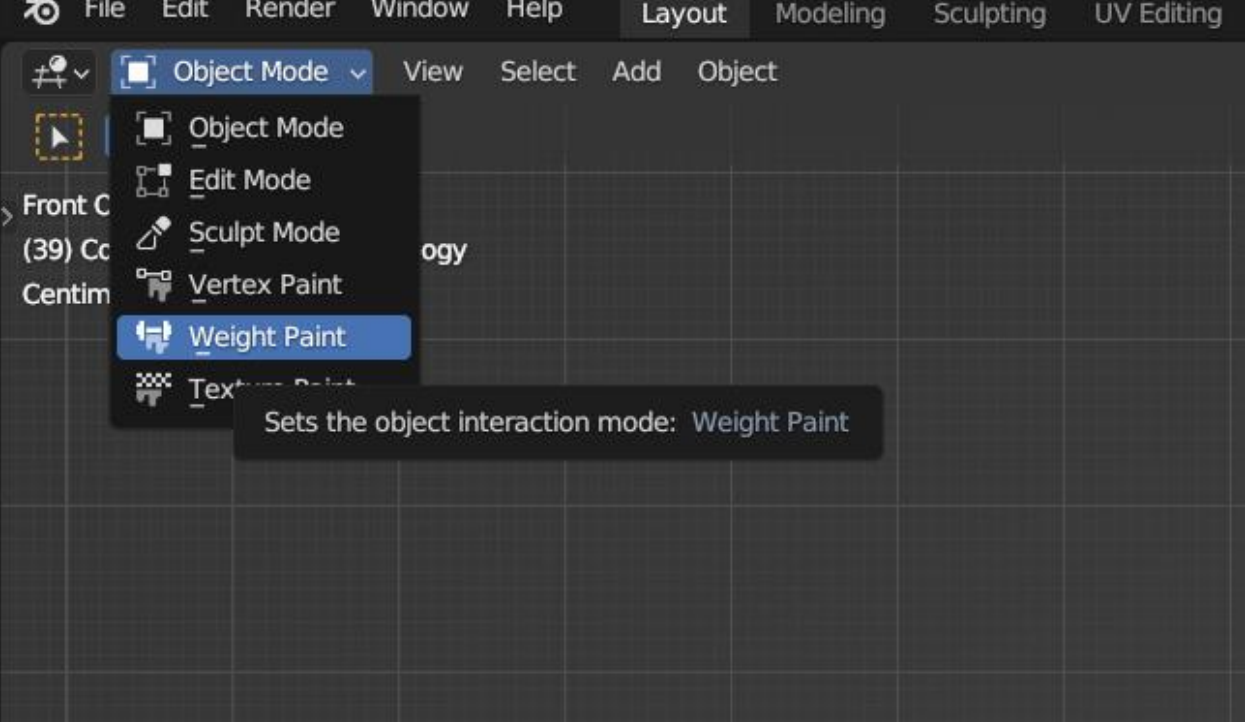

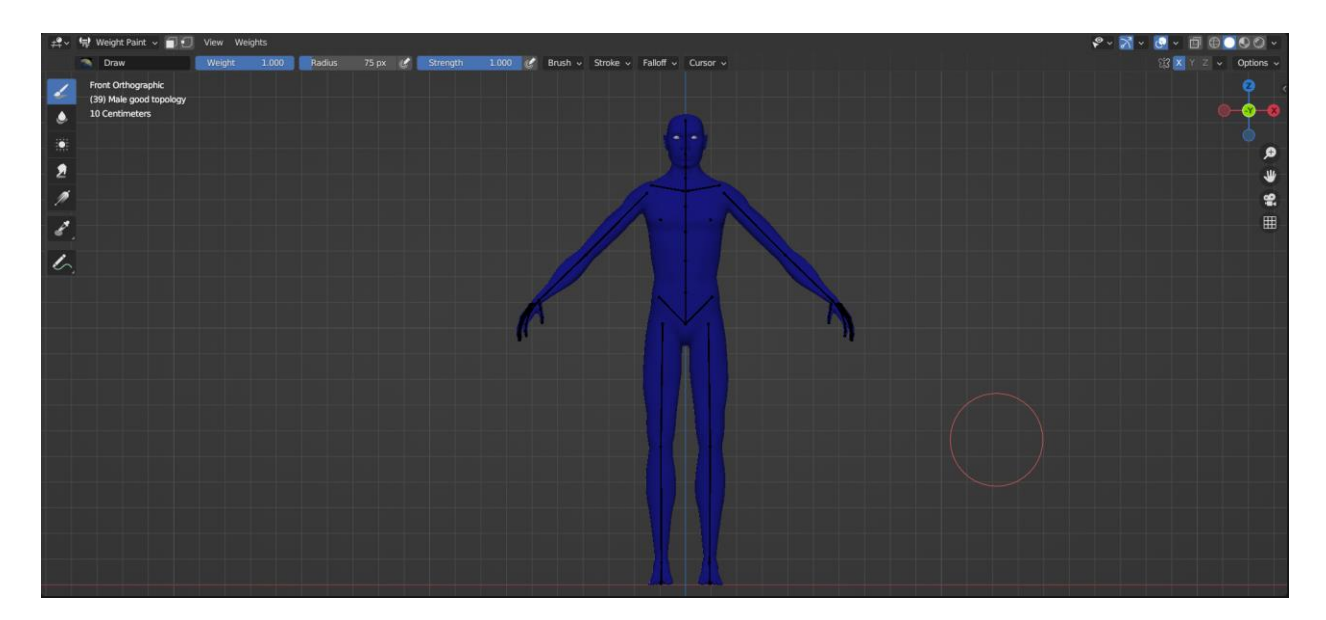

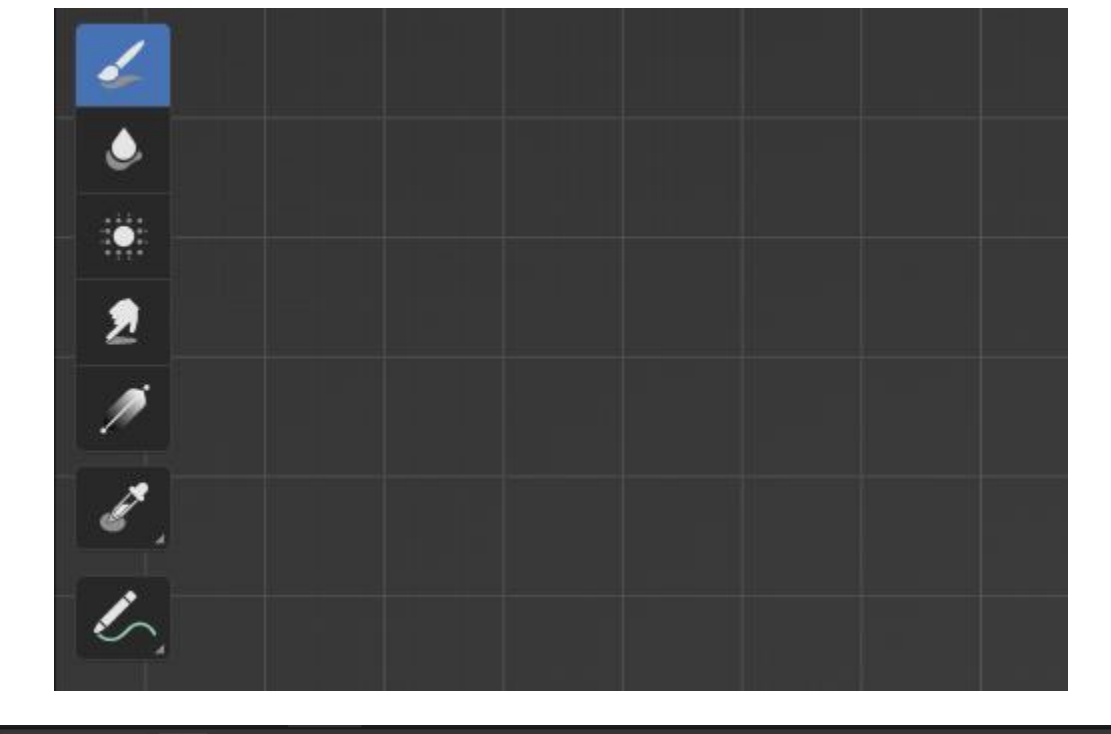

 $\boxed{t^2 + \vee}$   $\boxed{t^2}$  Weight Paint  $\overline{\vee}$   $\boxed{0}$  View Weights Draw Weight 1.000 Radius 75 px & Strength 1.000 & Brush v Stroke v Falloff v Cursor v

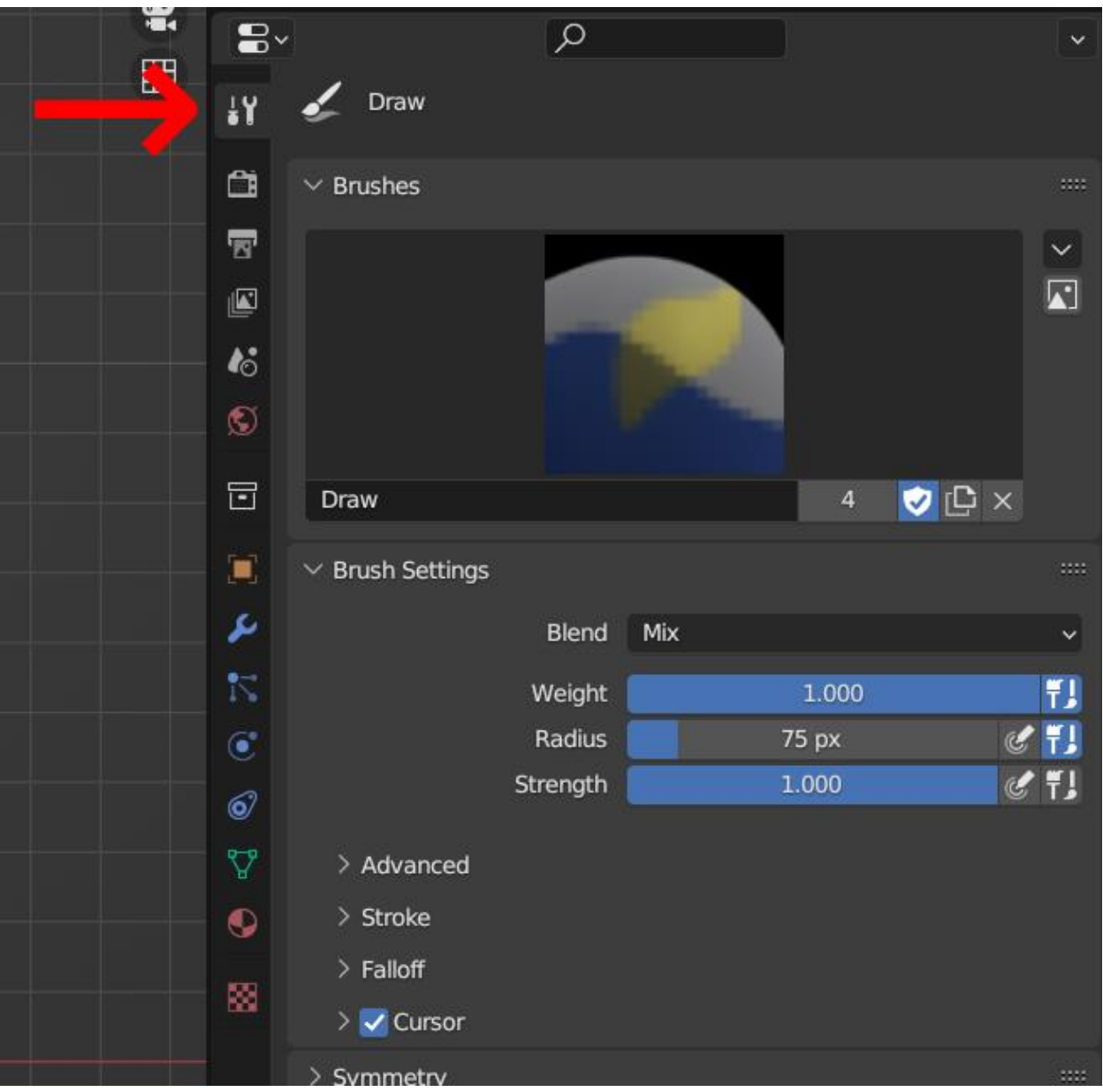

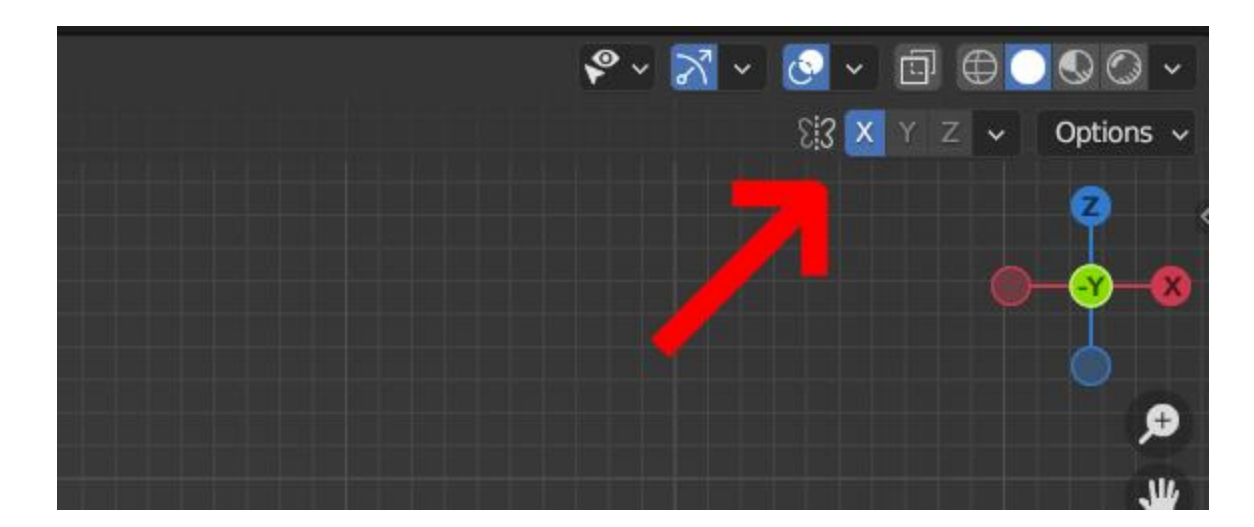

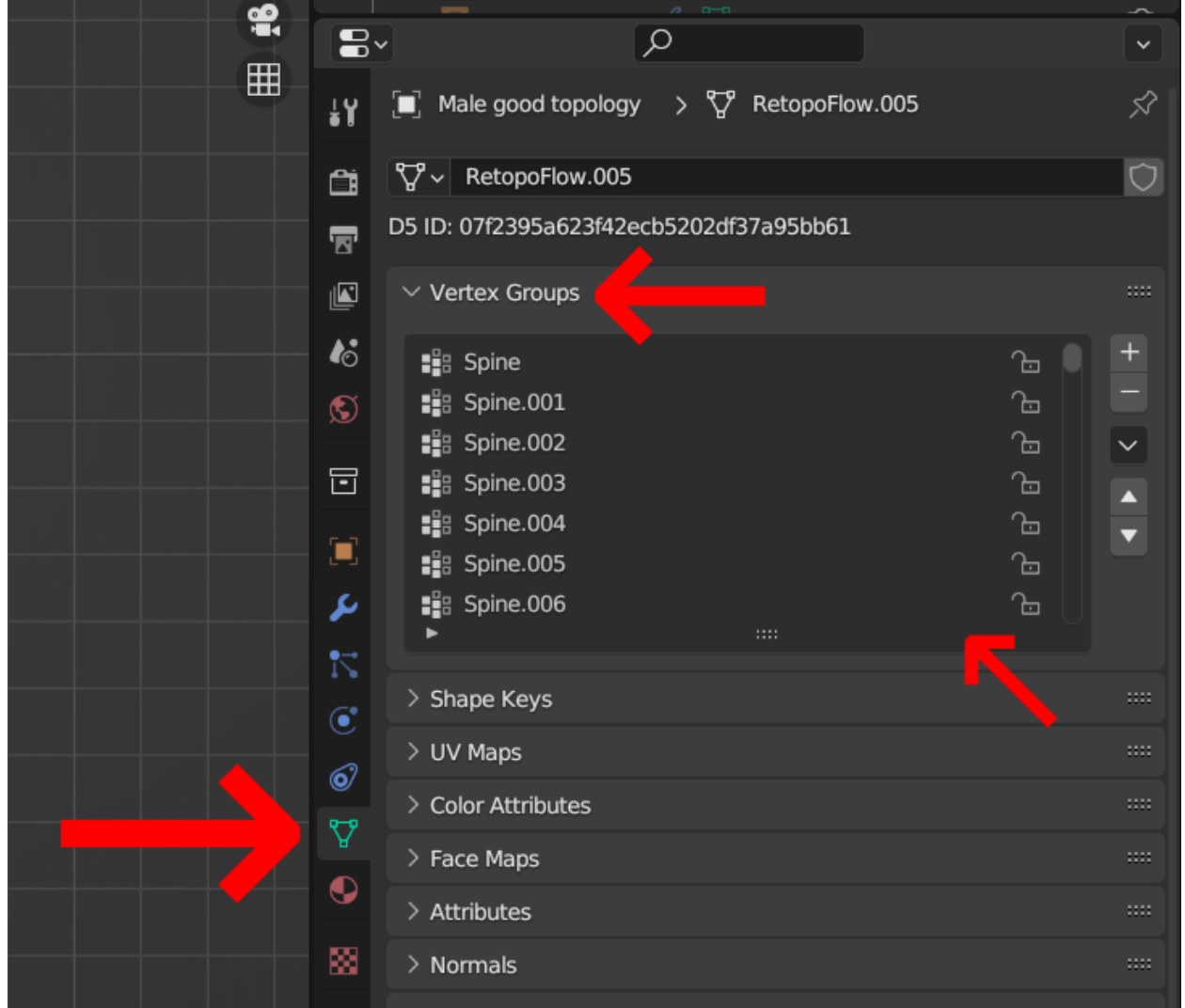

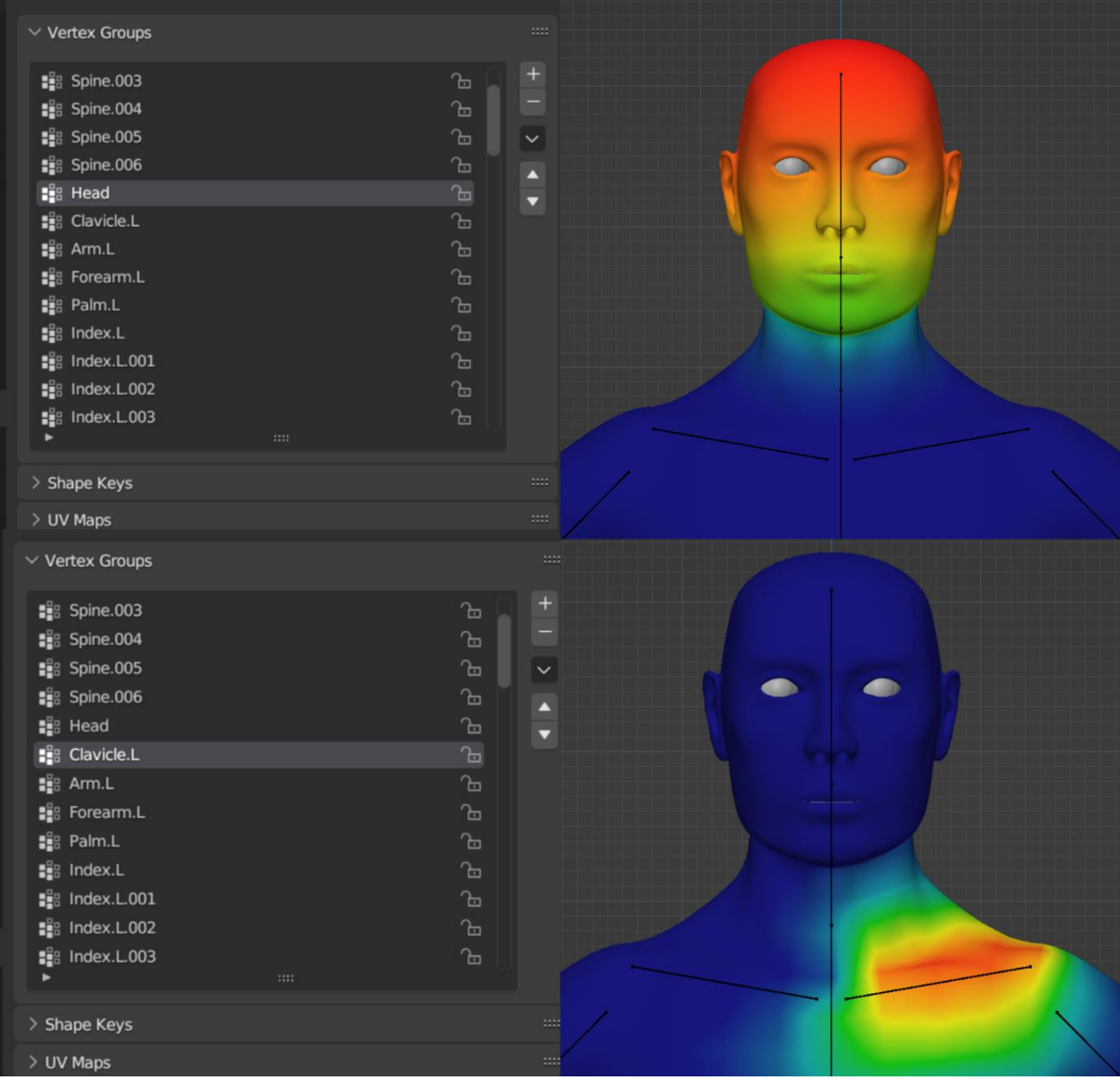

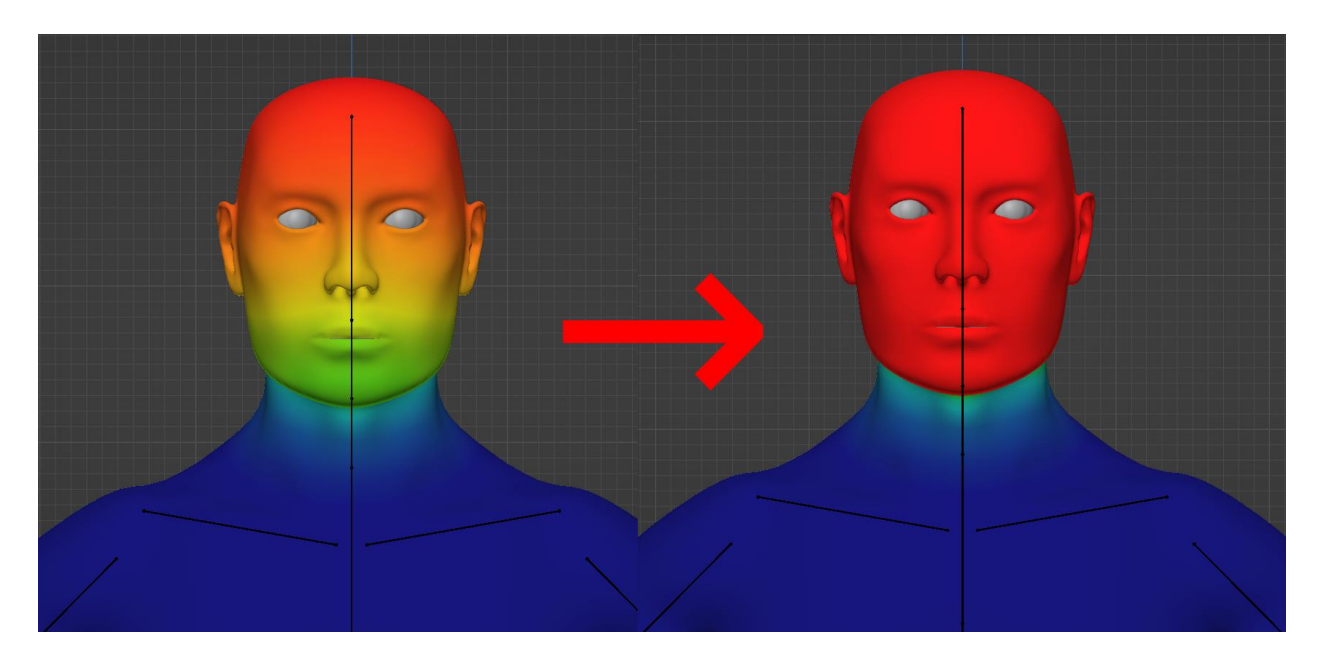

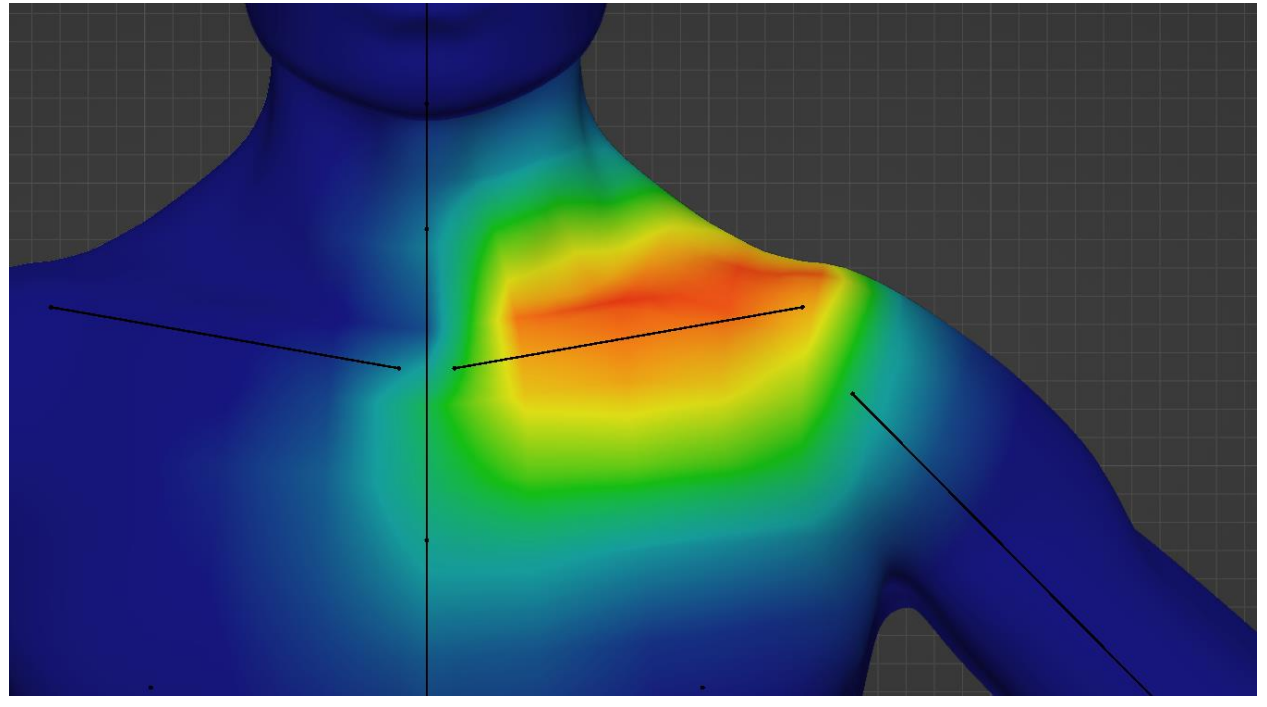

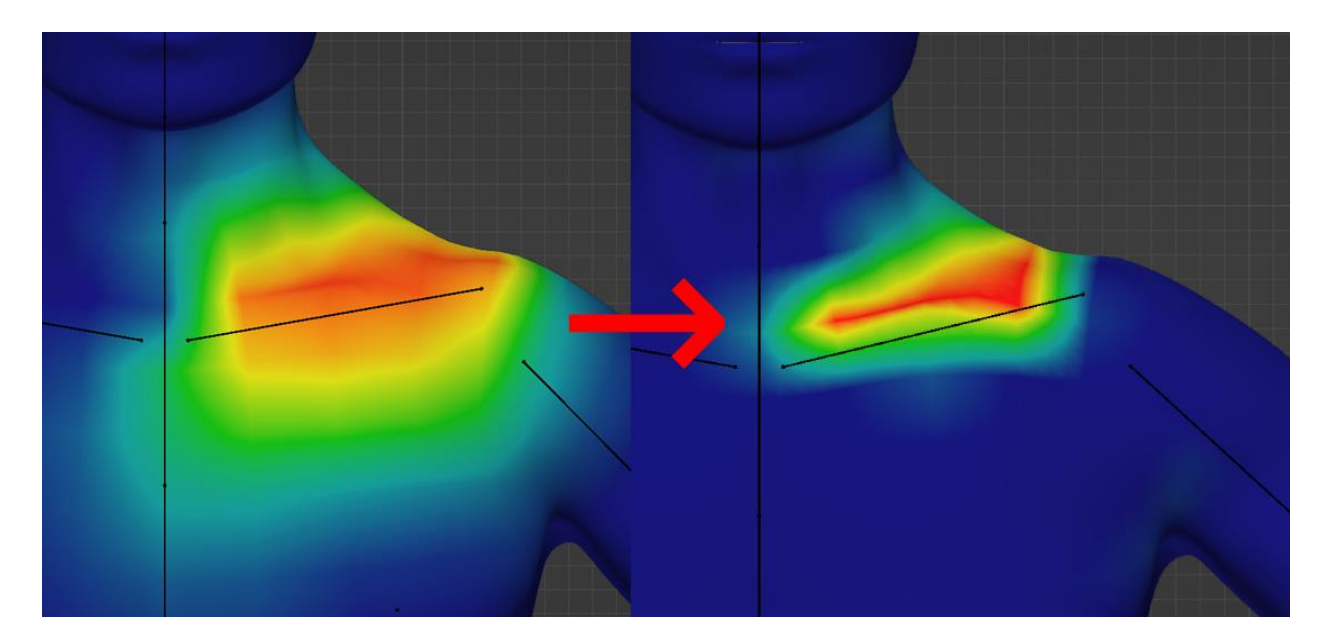

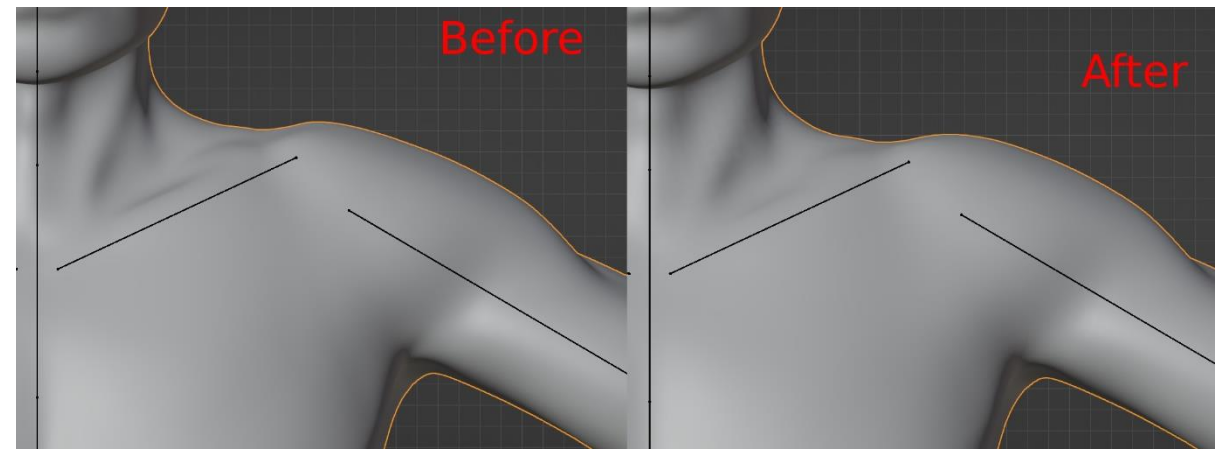

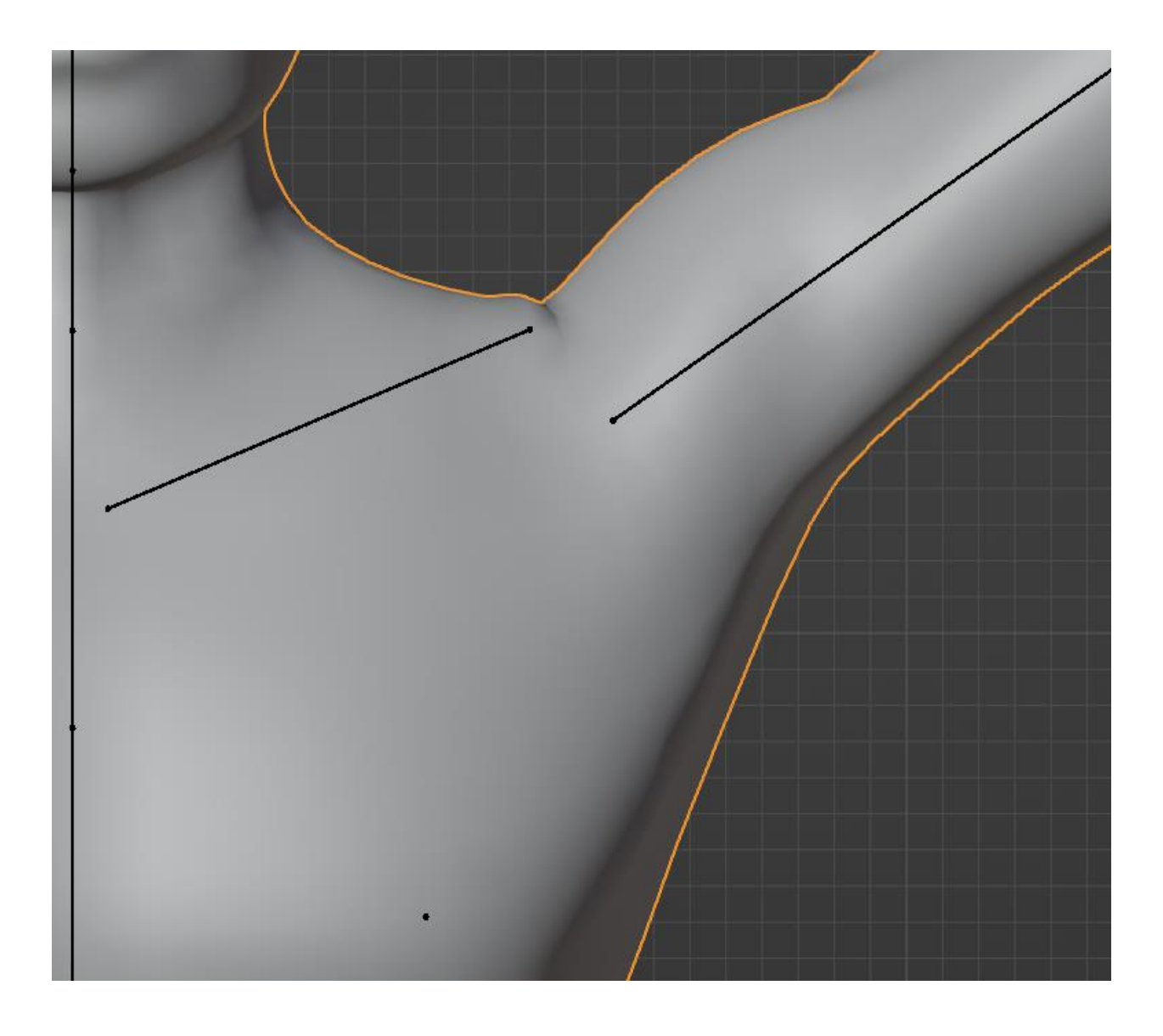

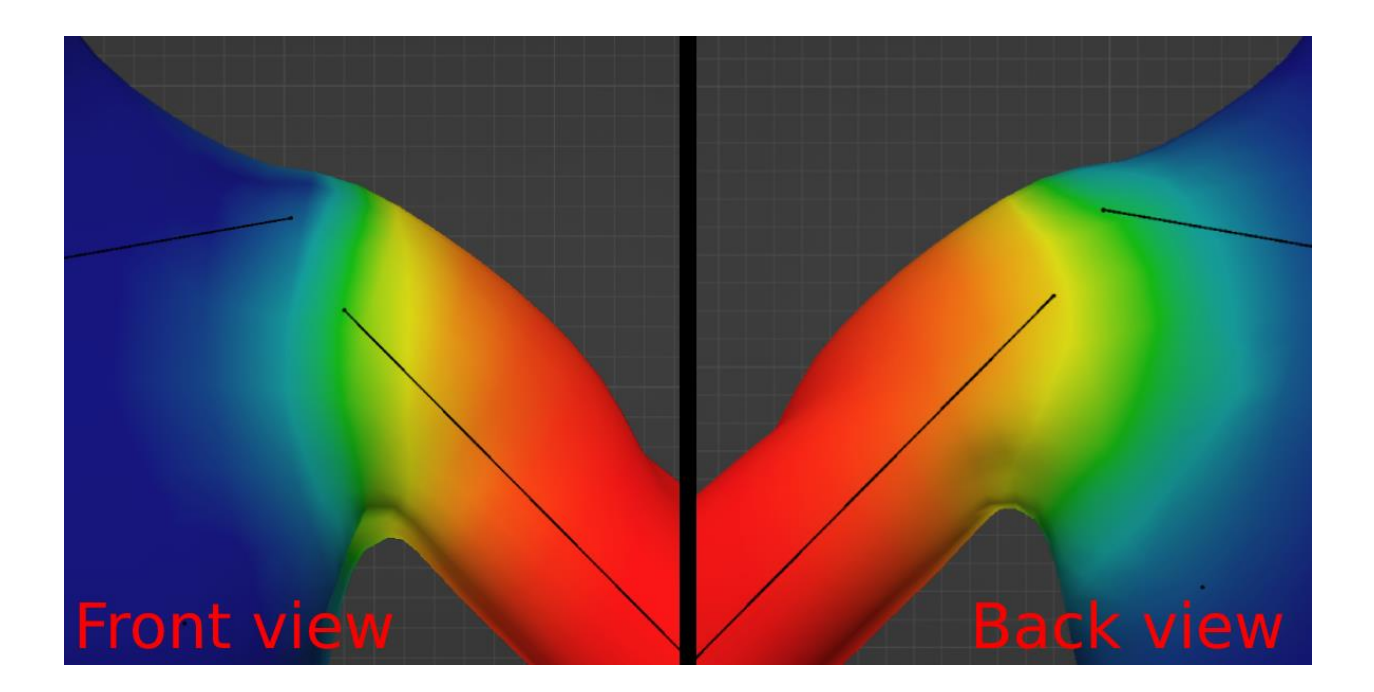

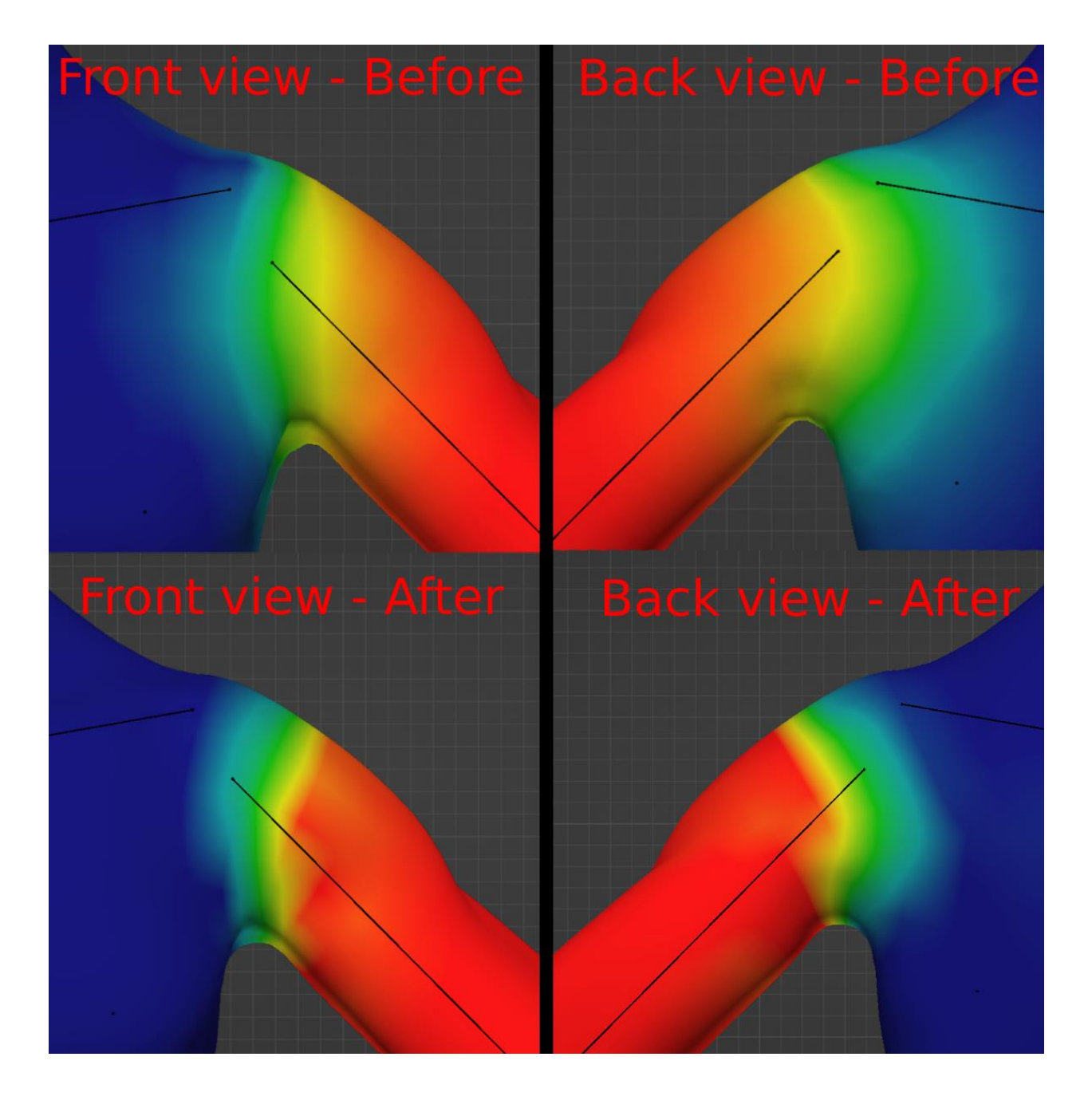

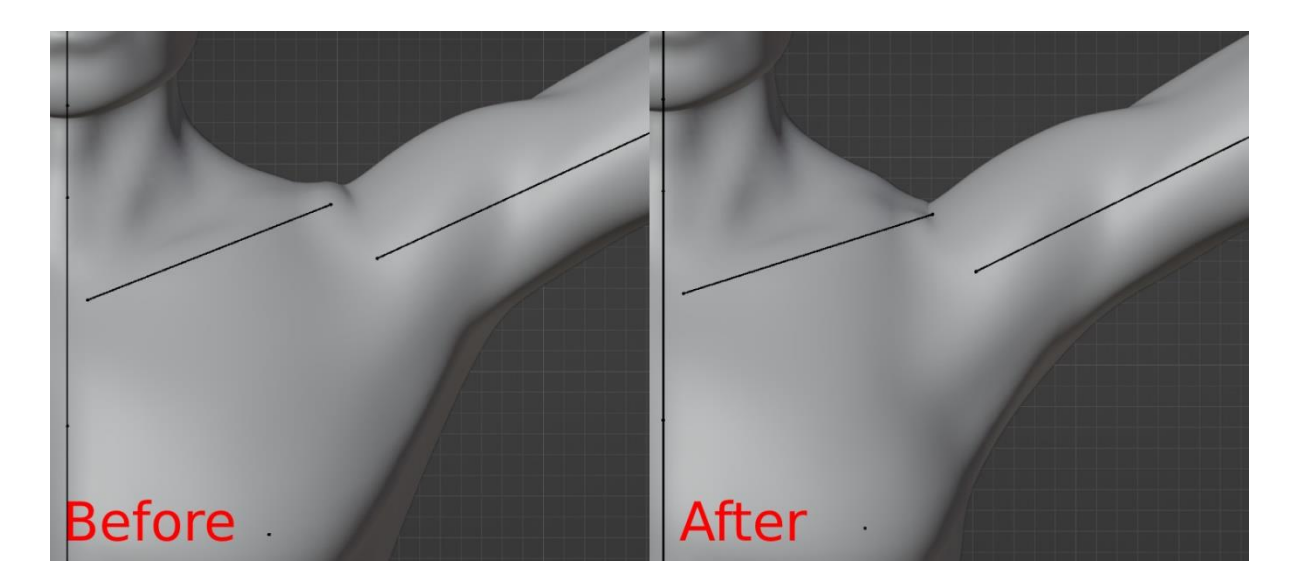

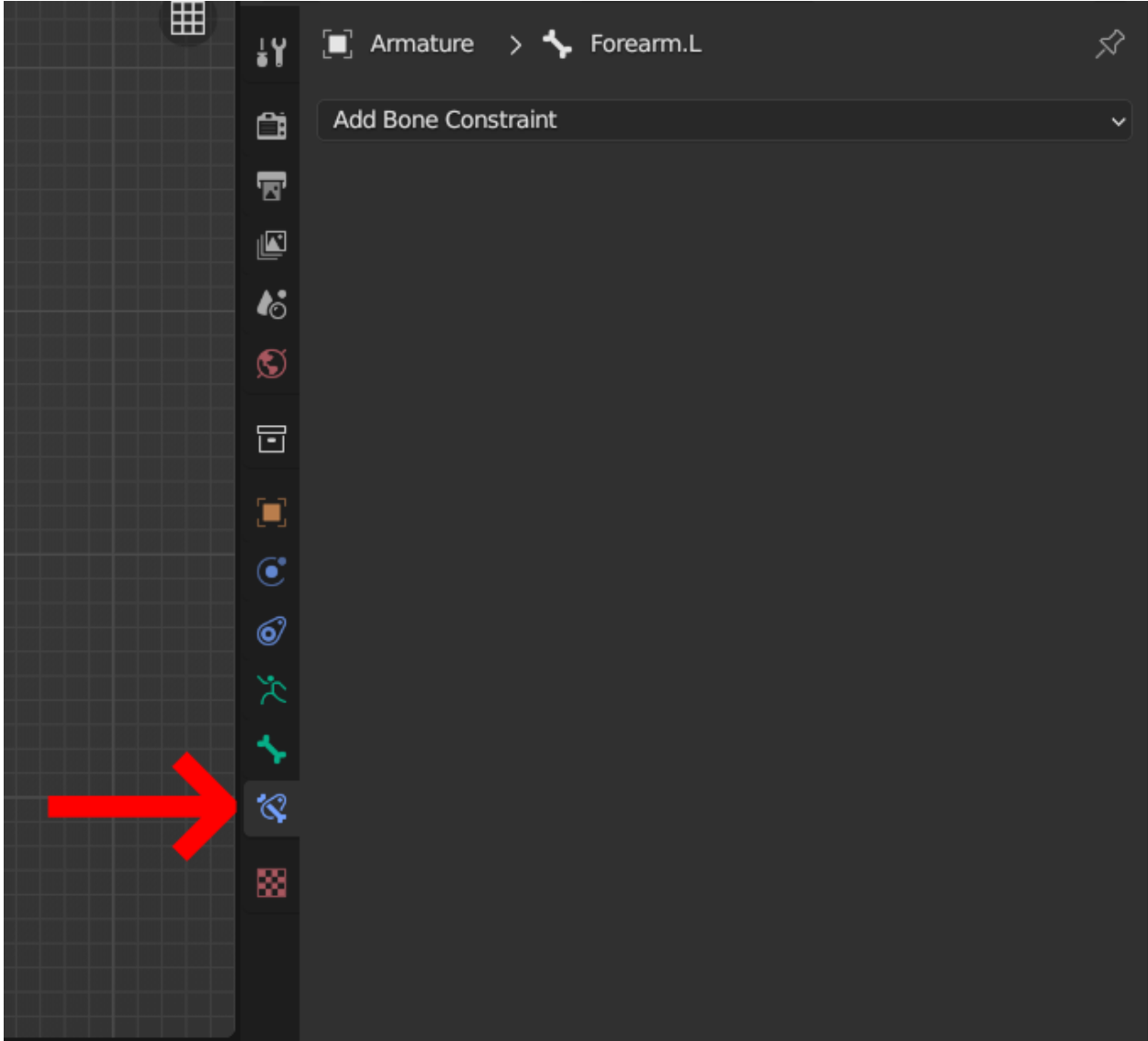

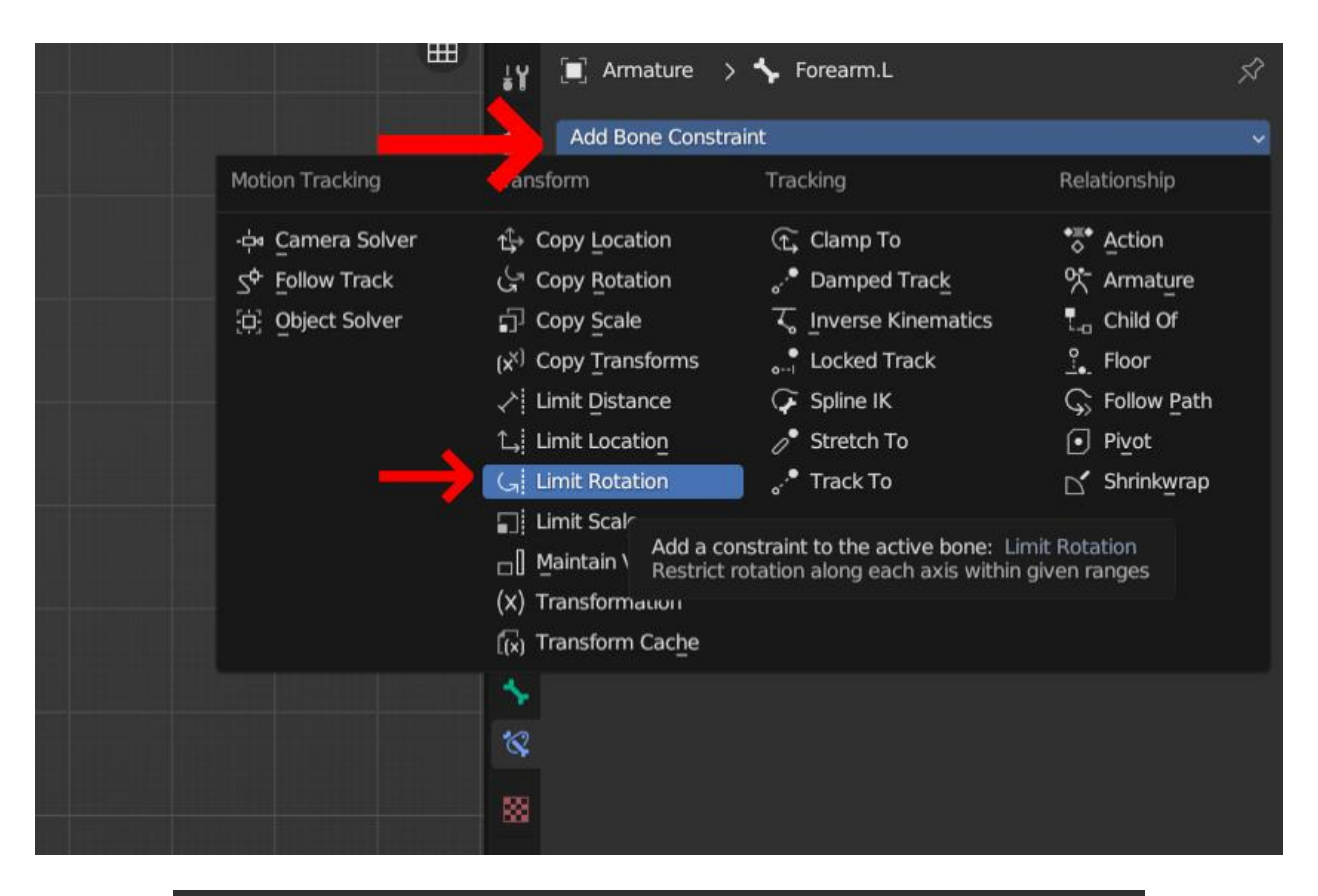

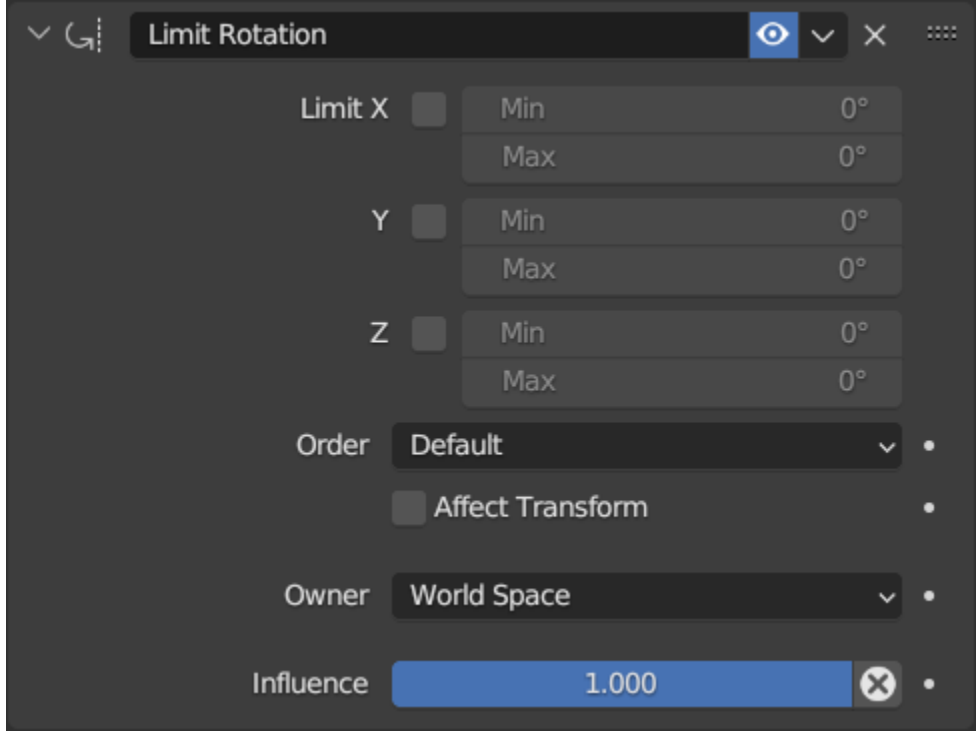

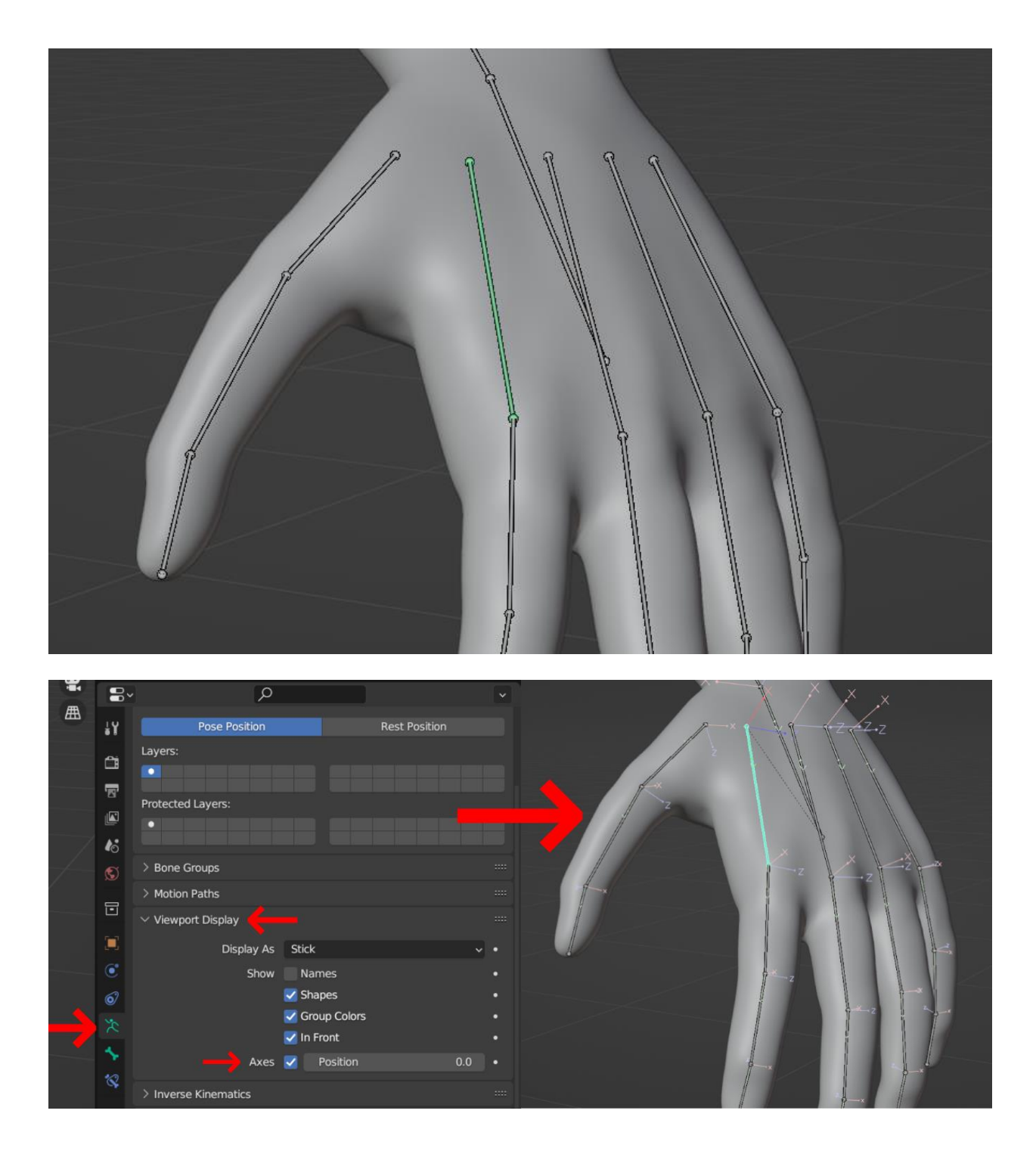

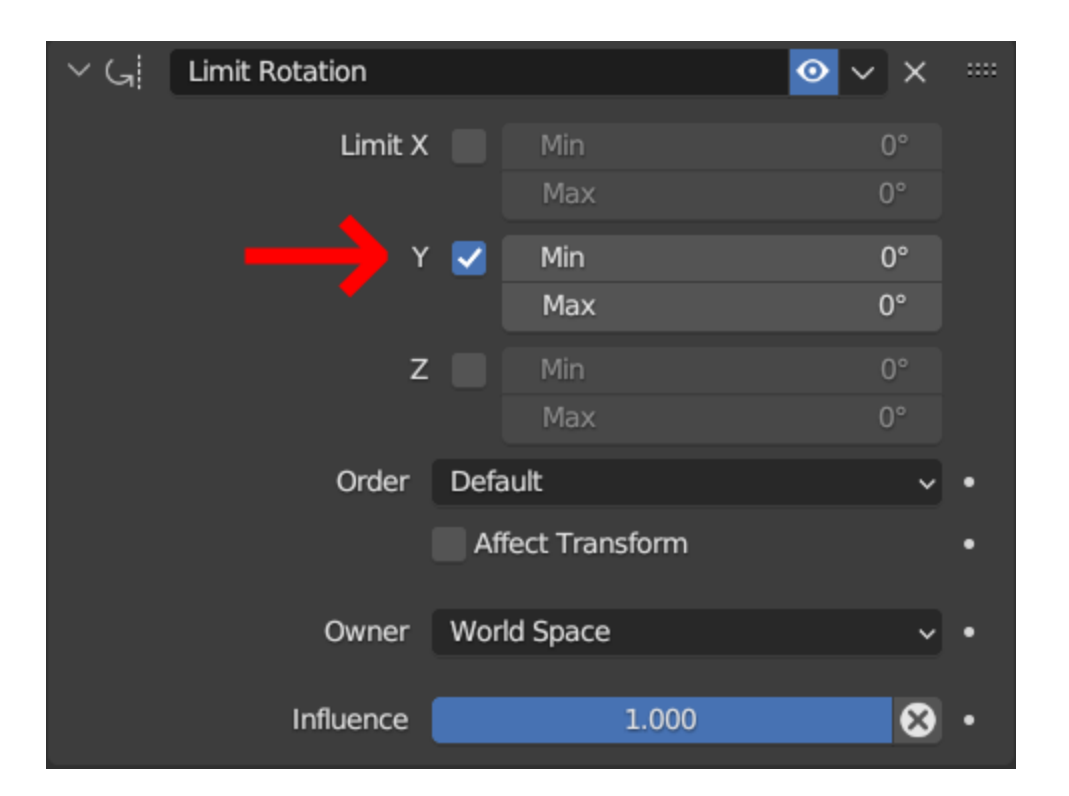

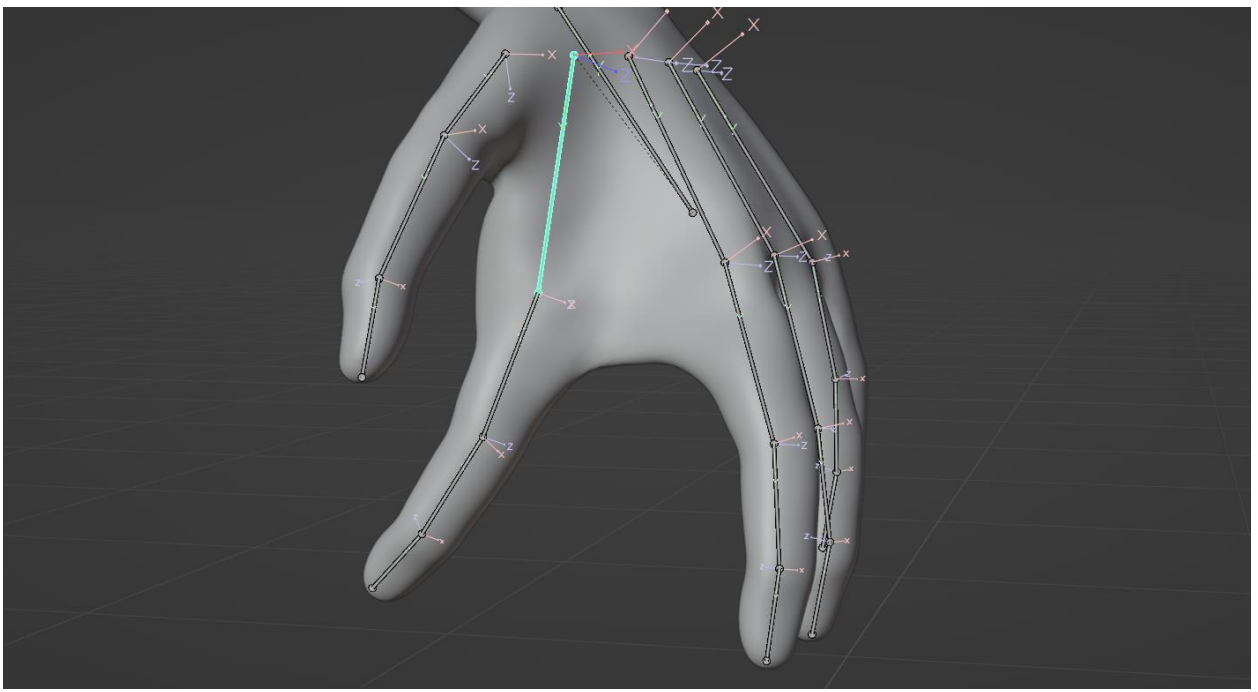
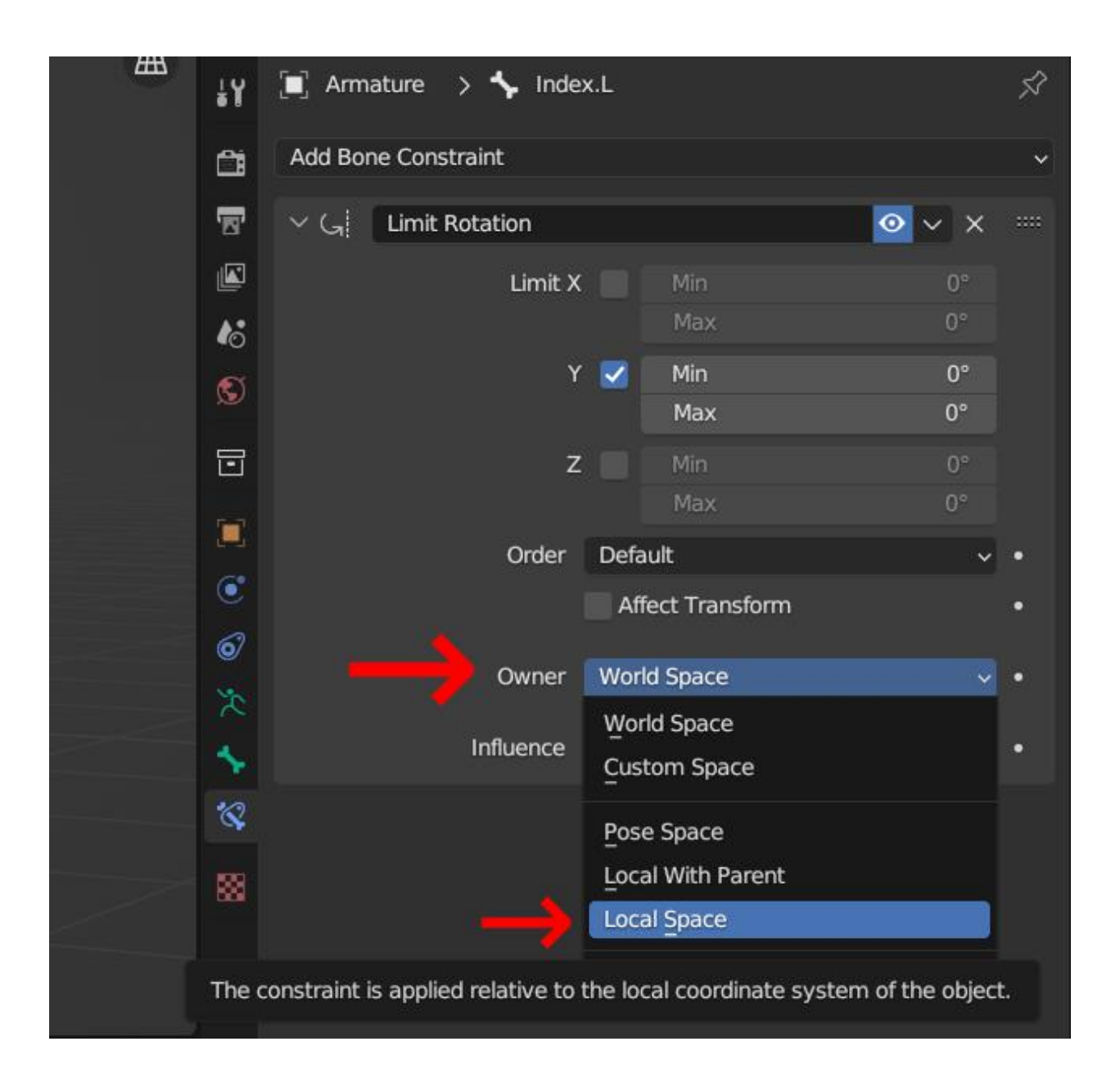

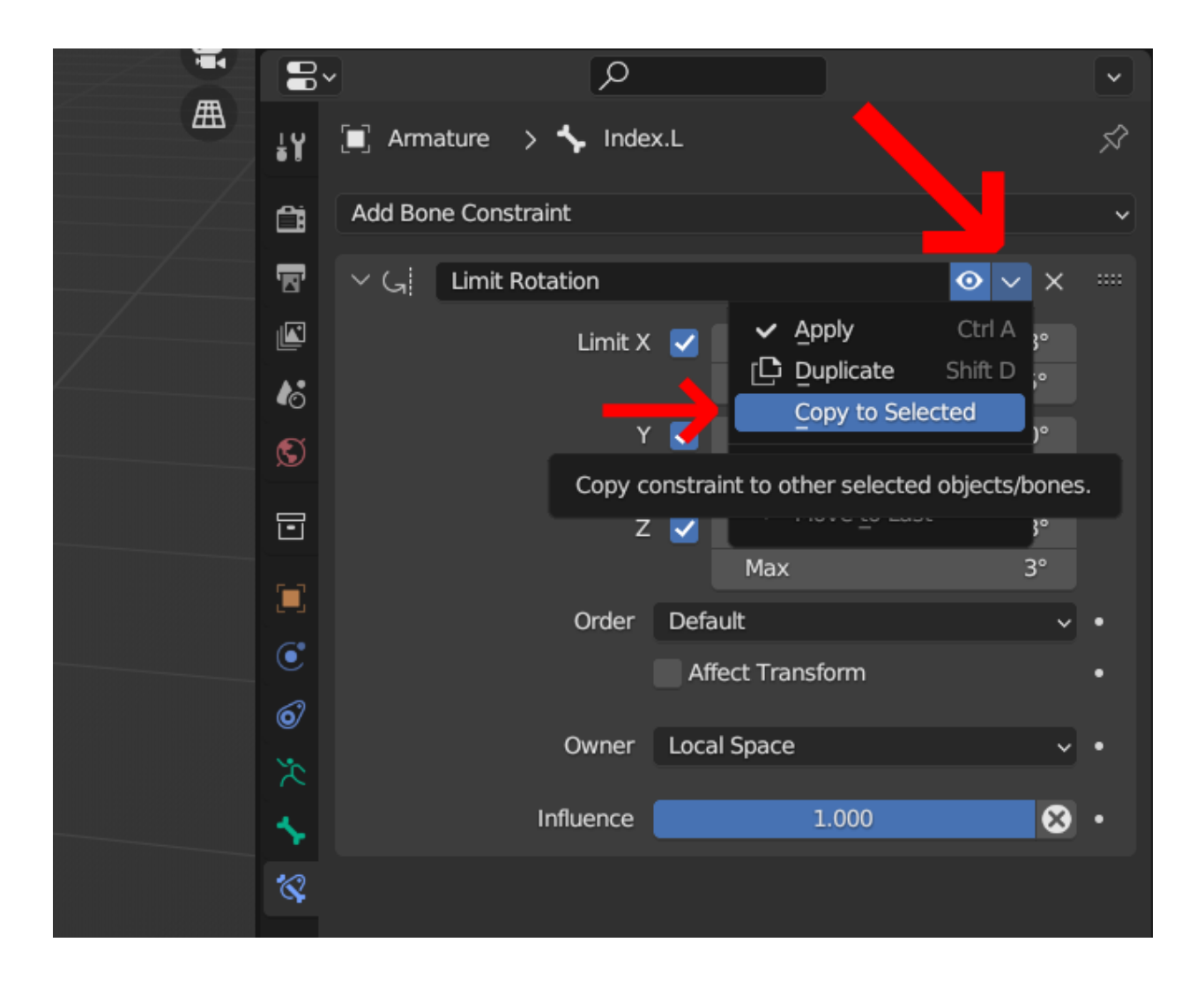

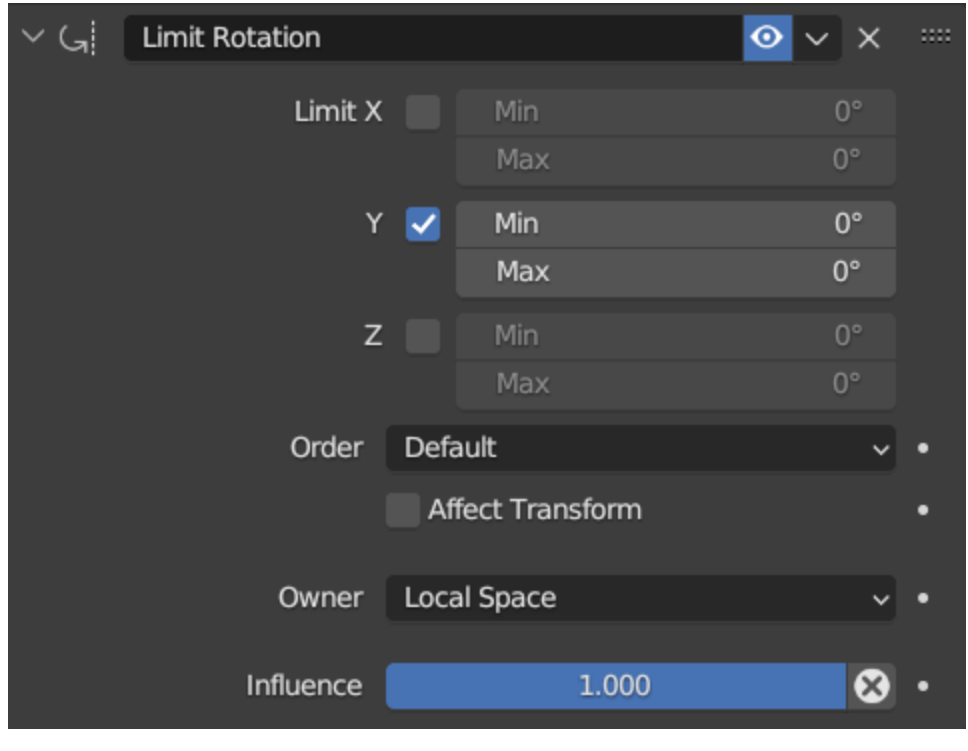

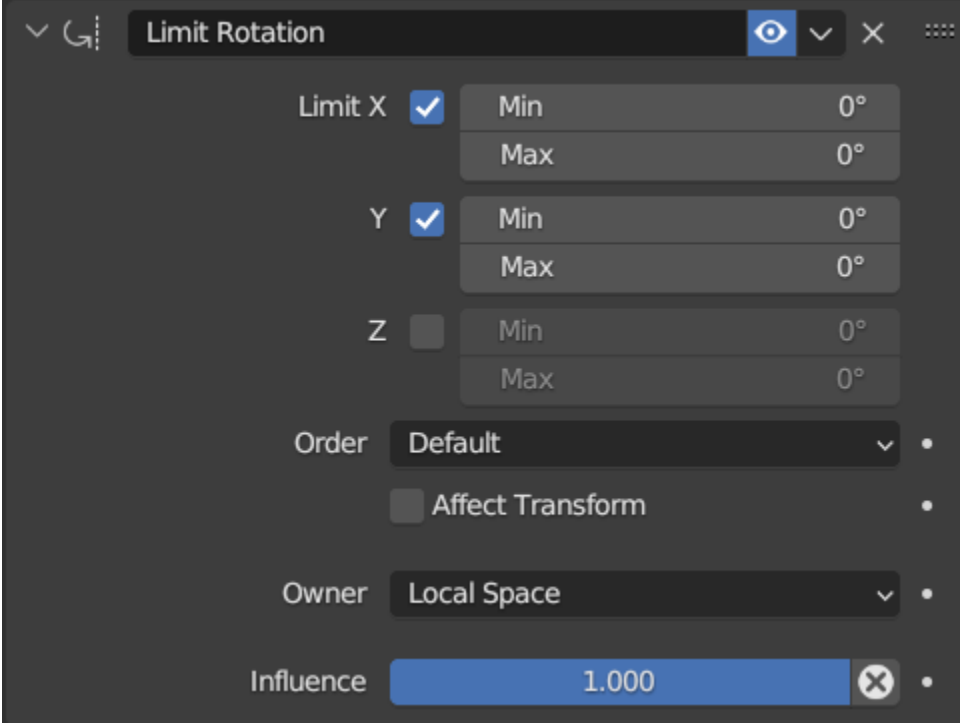

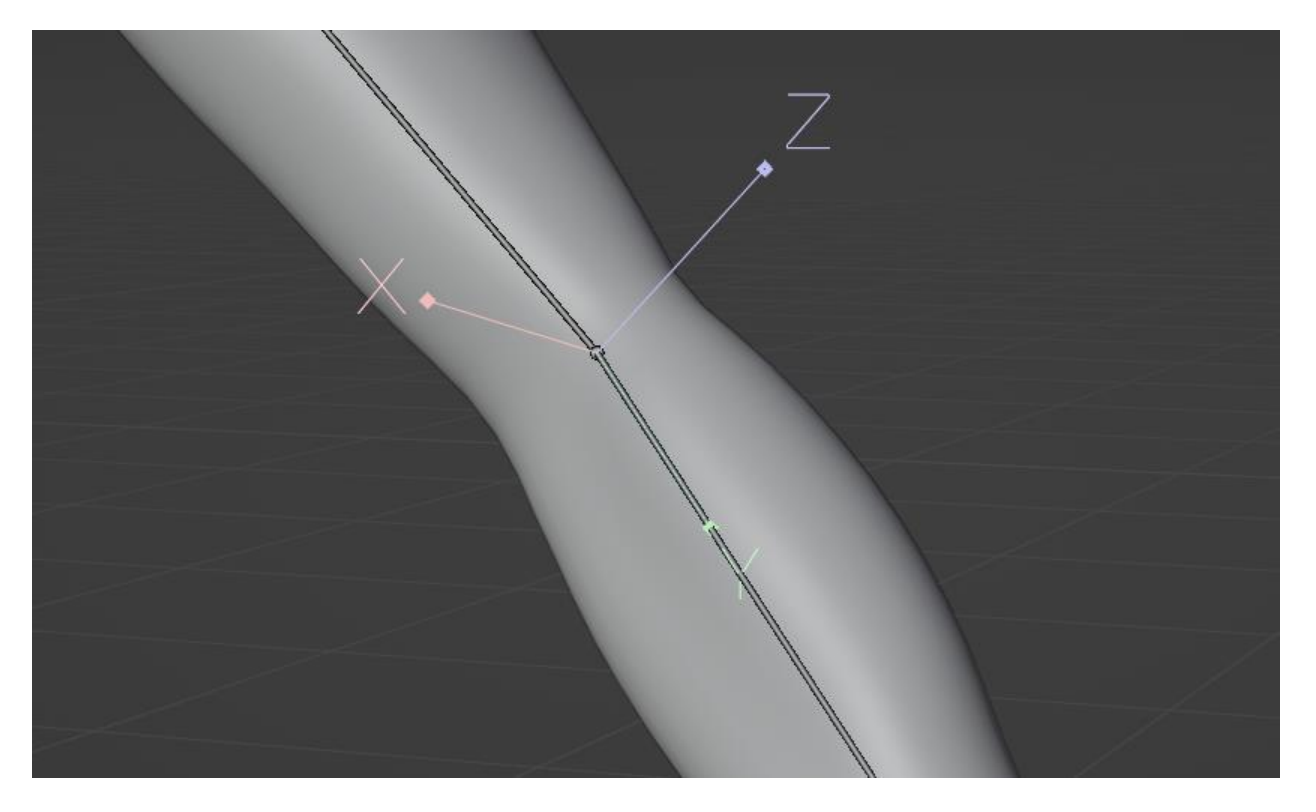

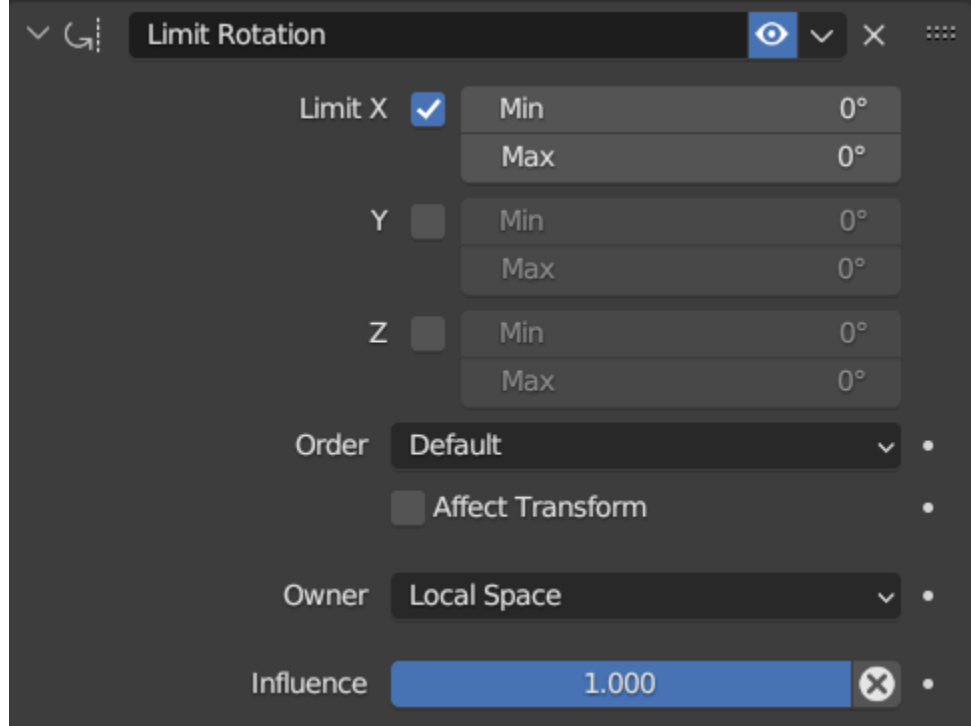

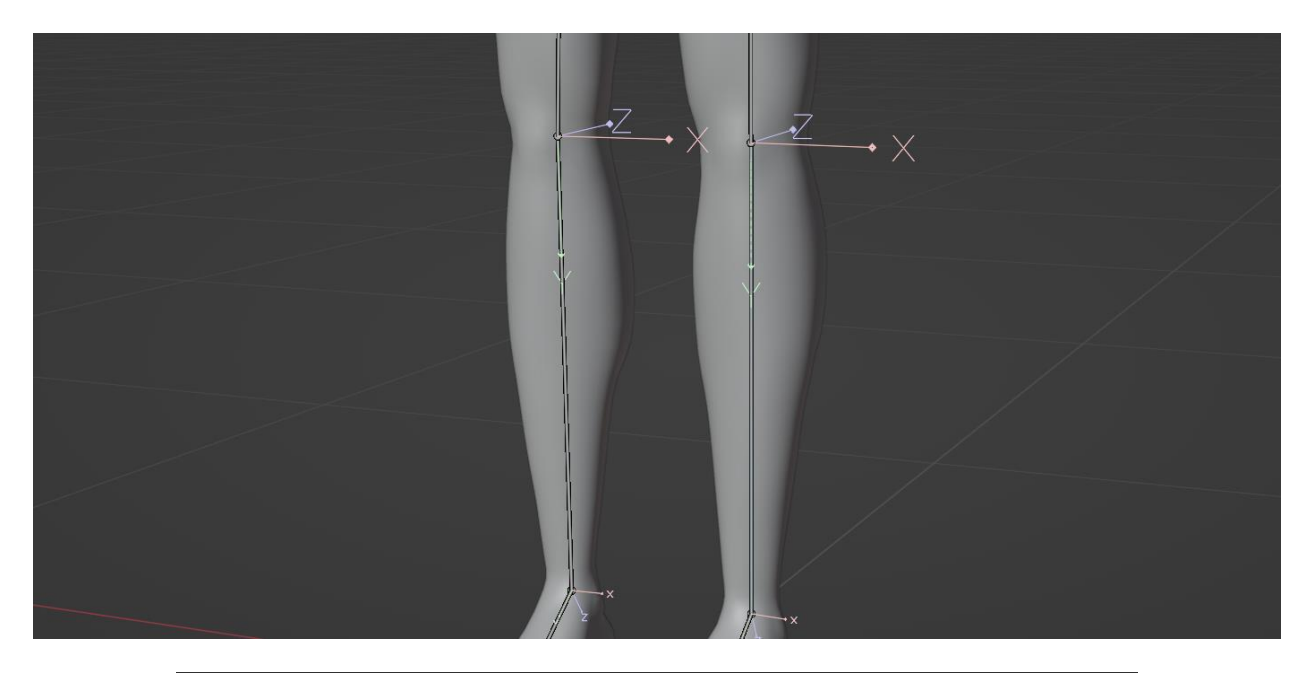

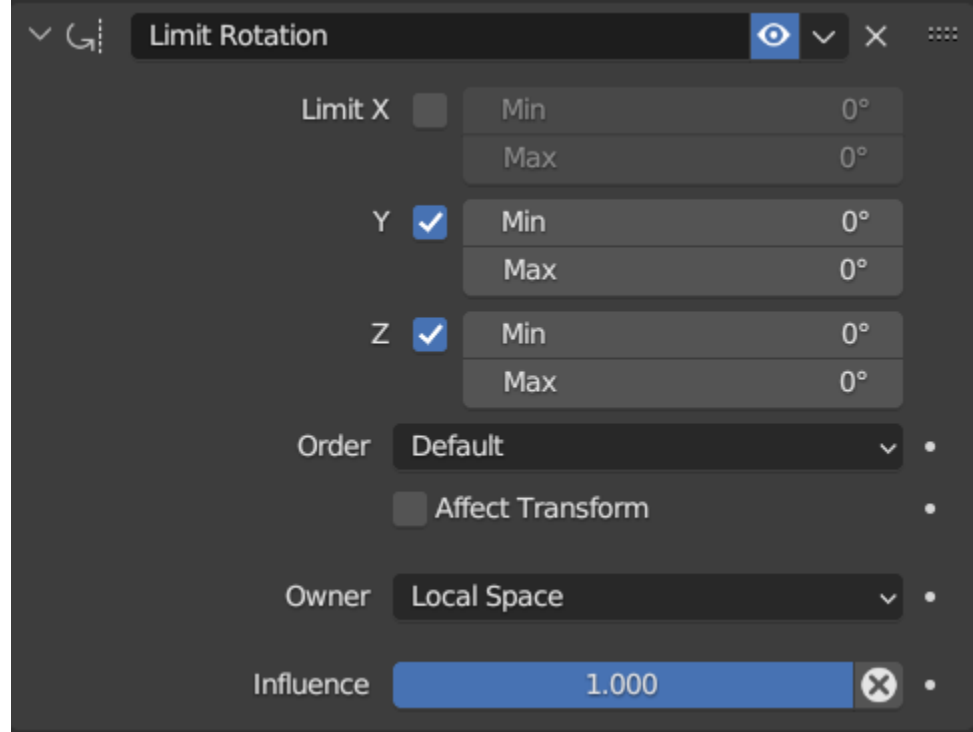

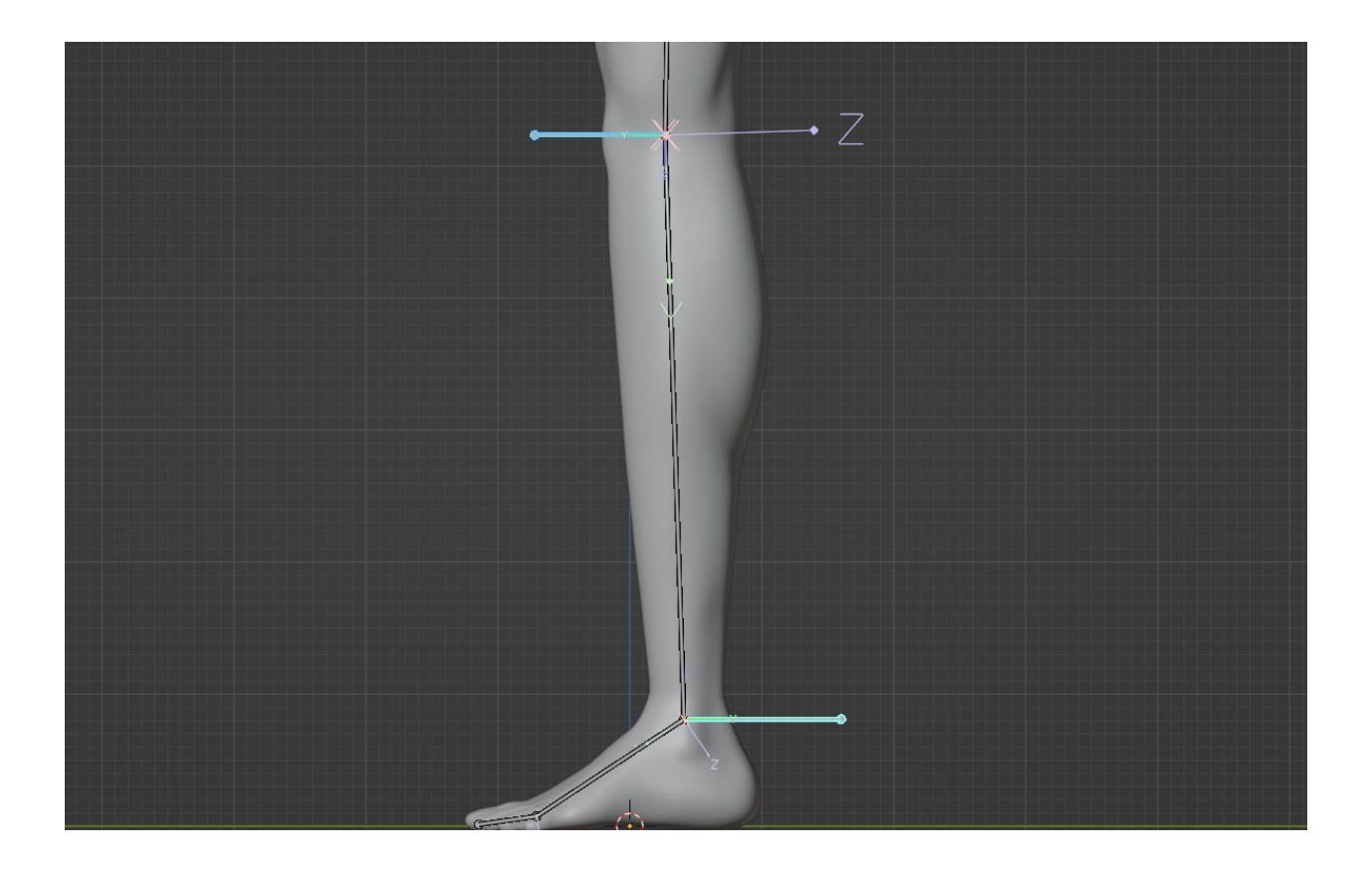

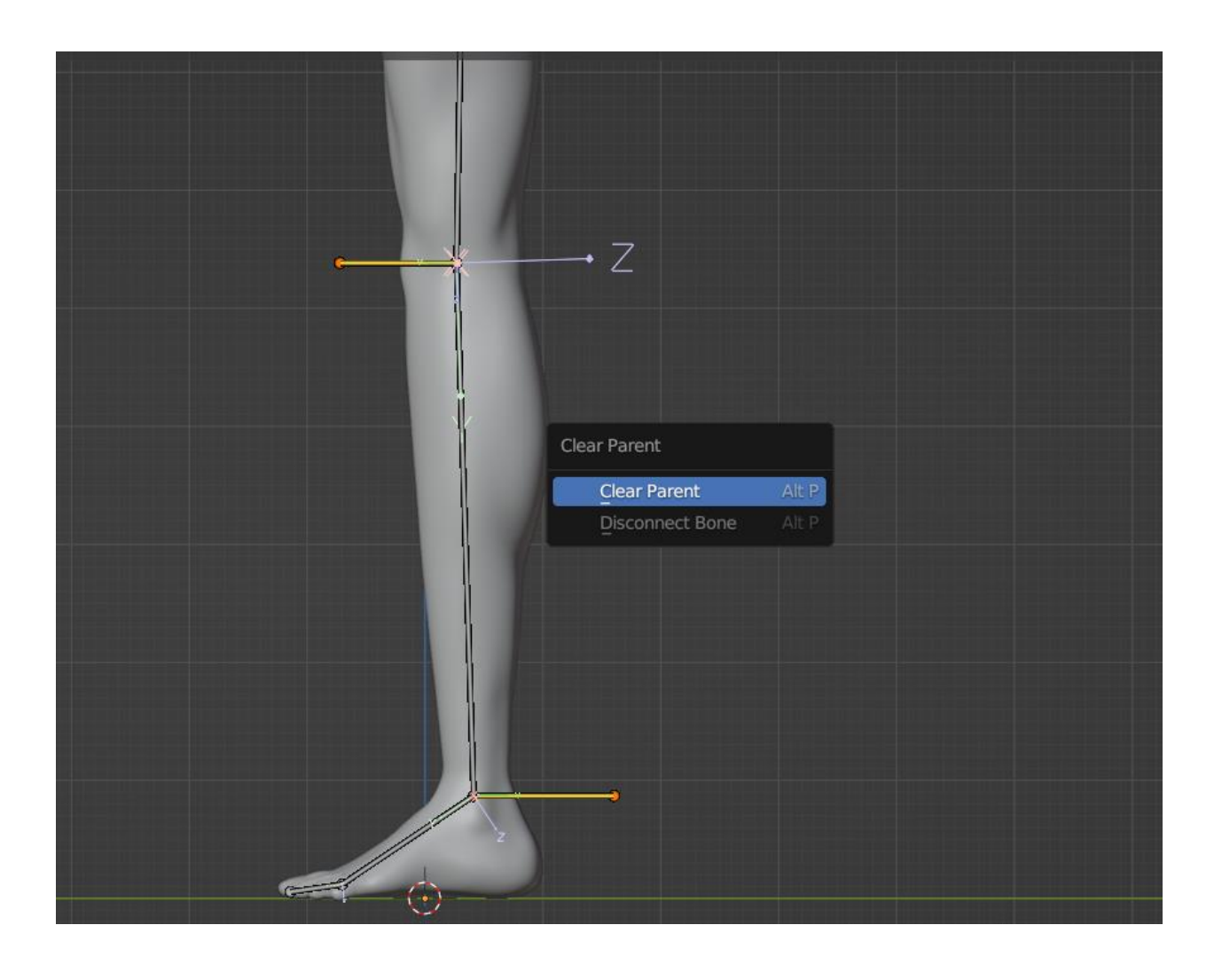

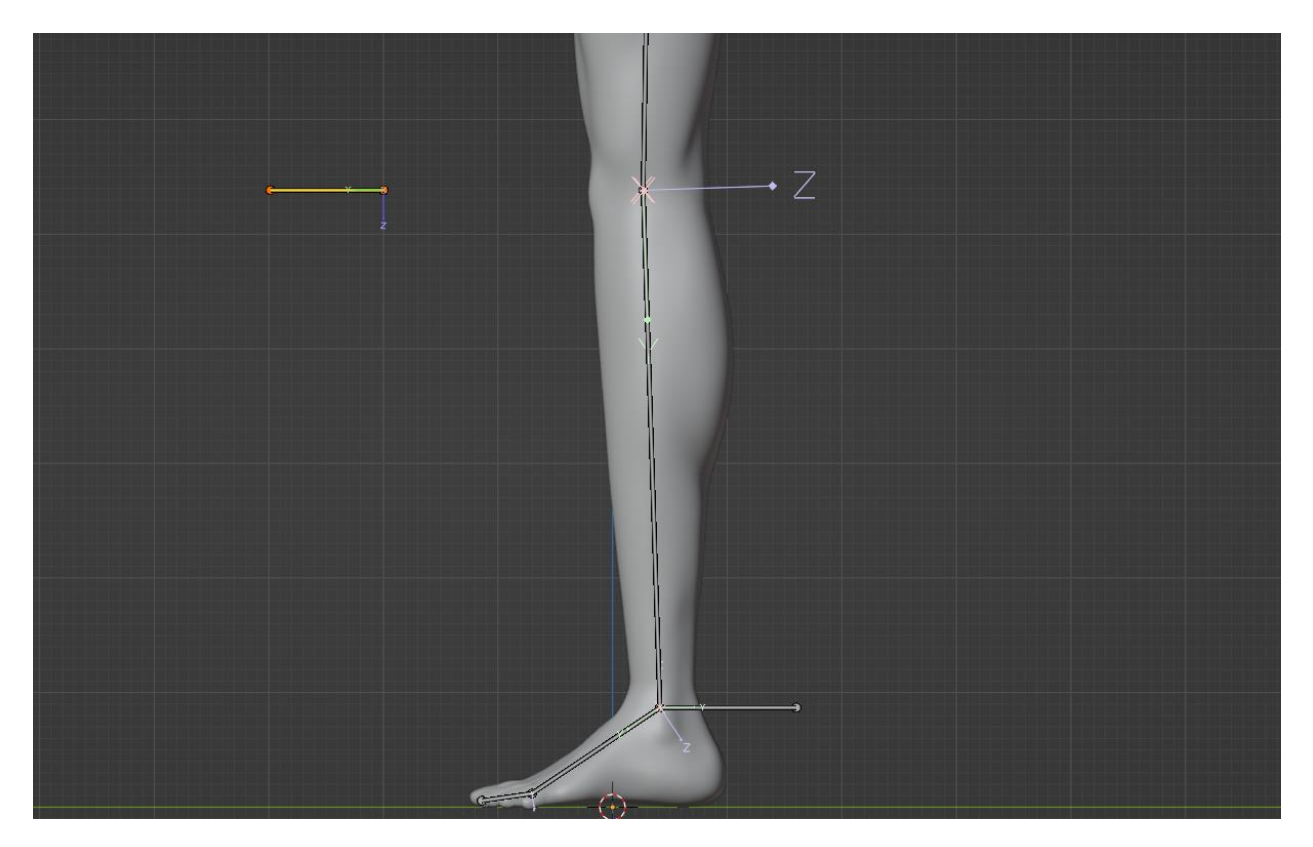

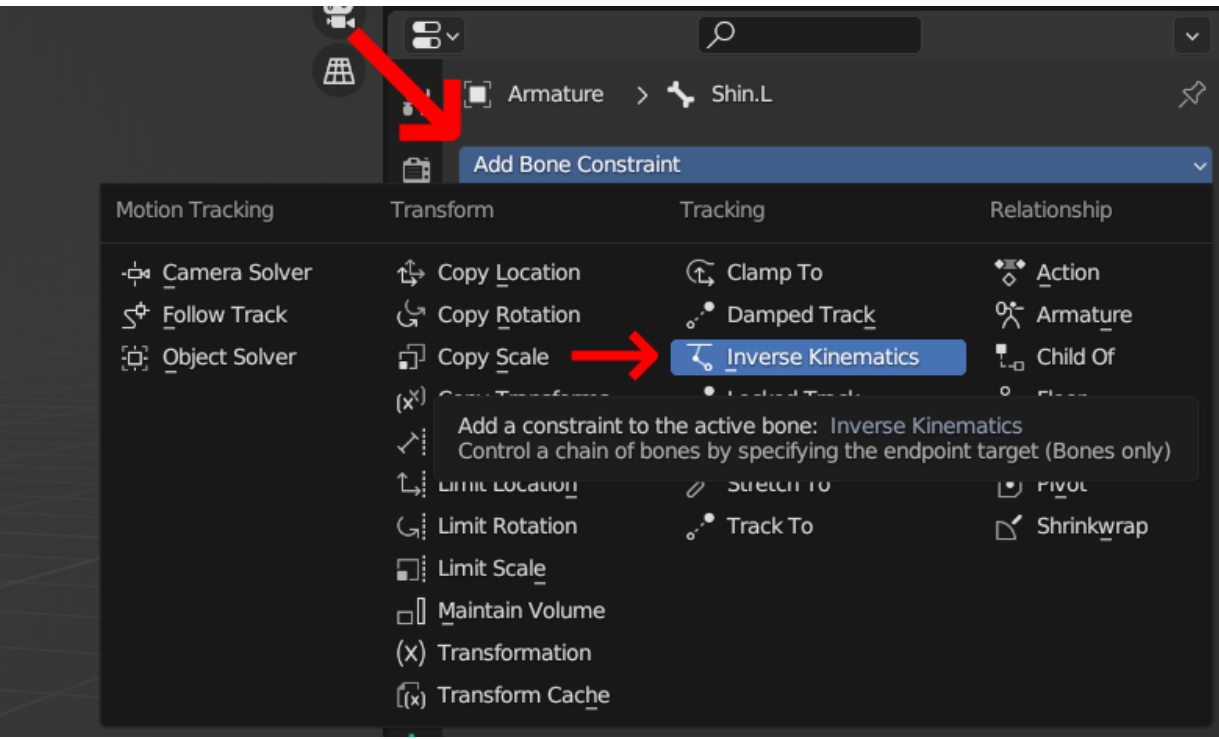

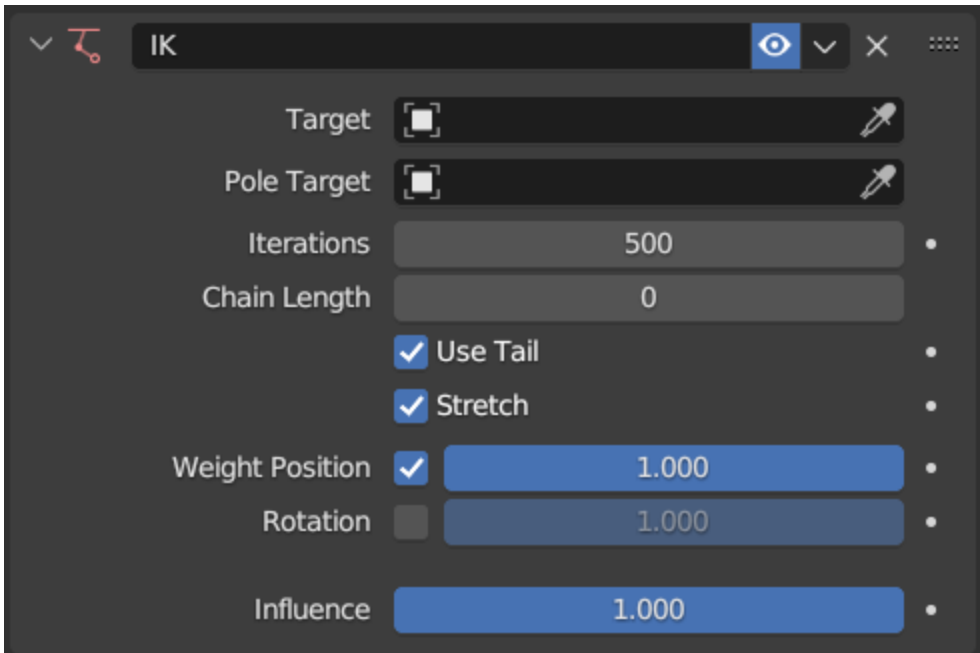

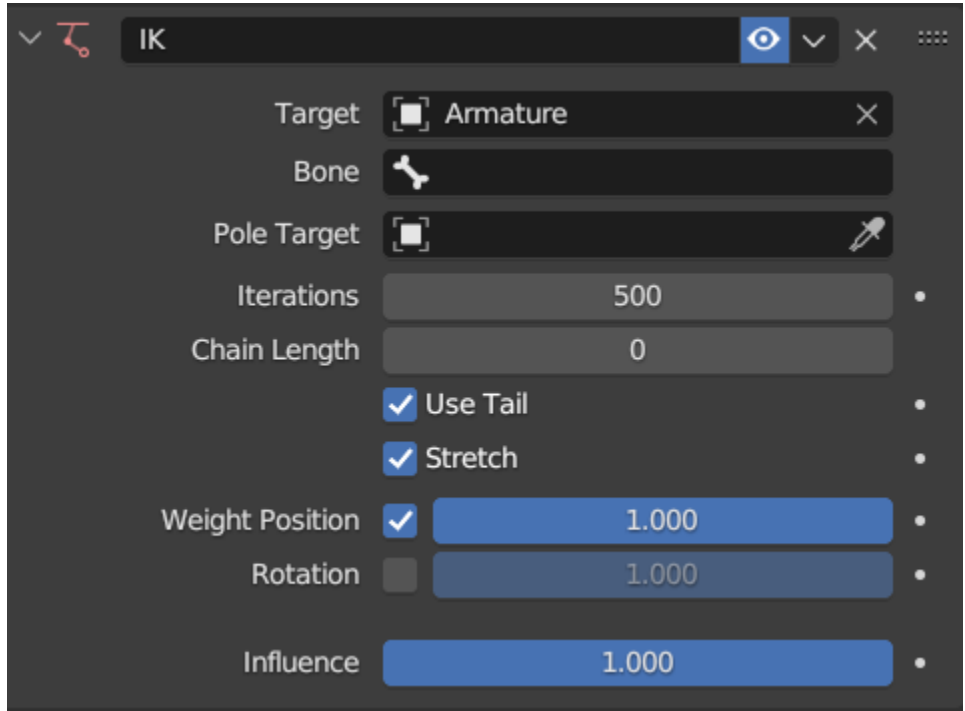

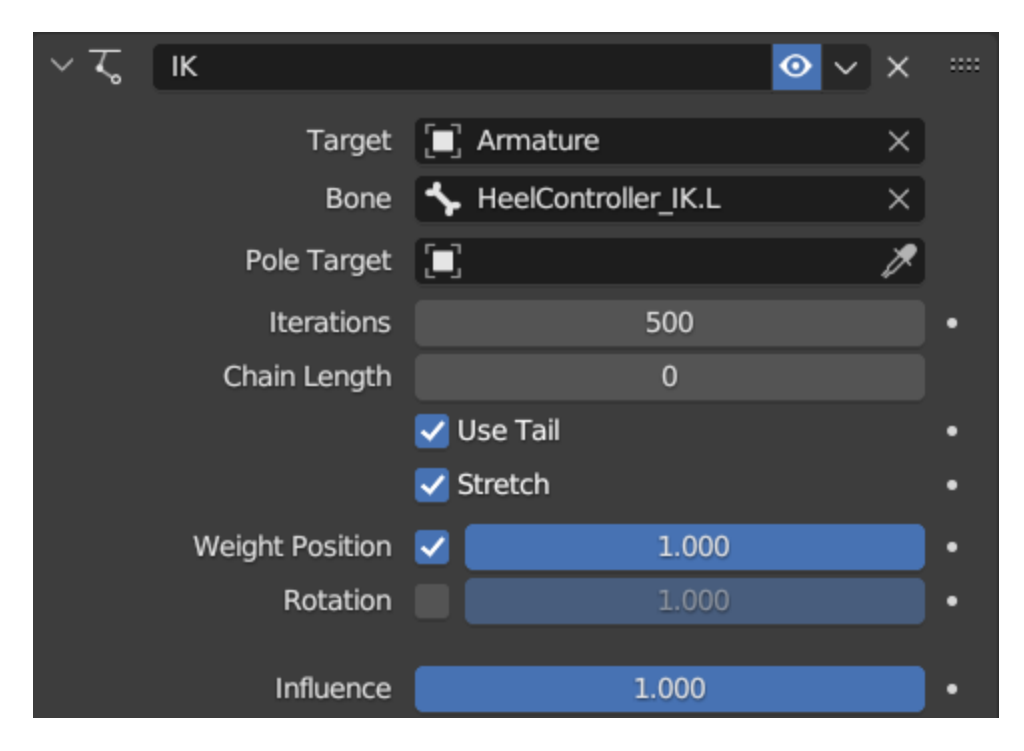

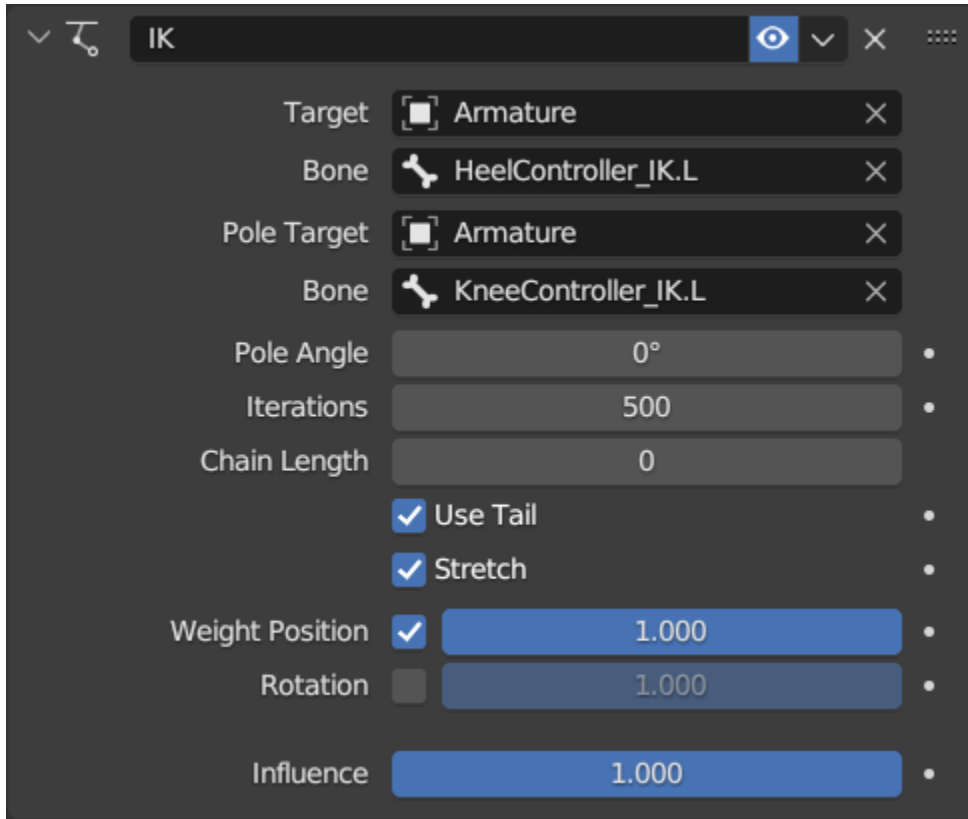

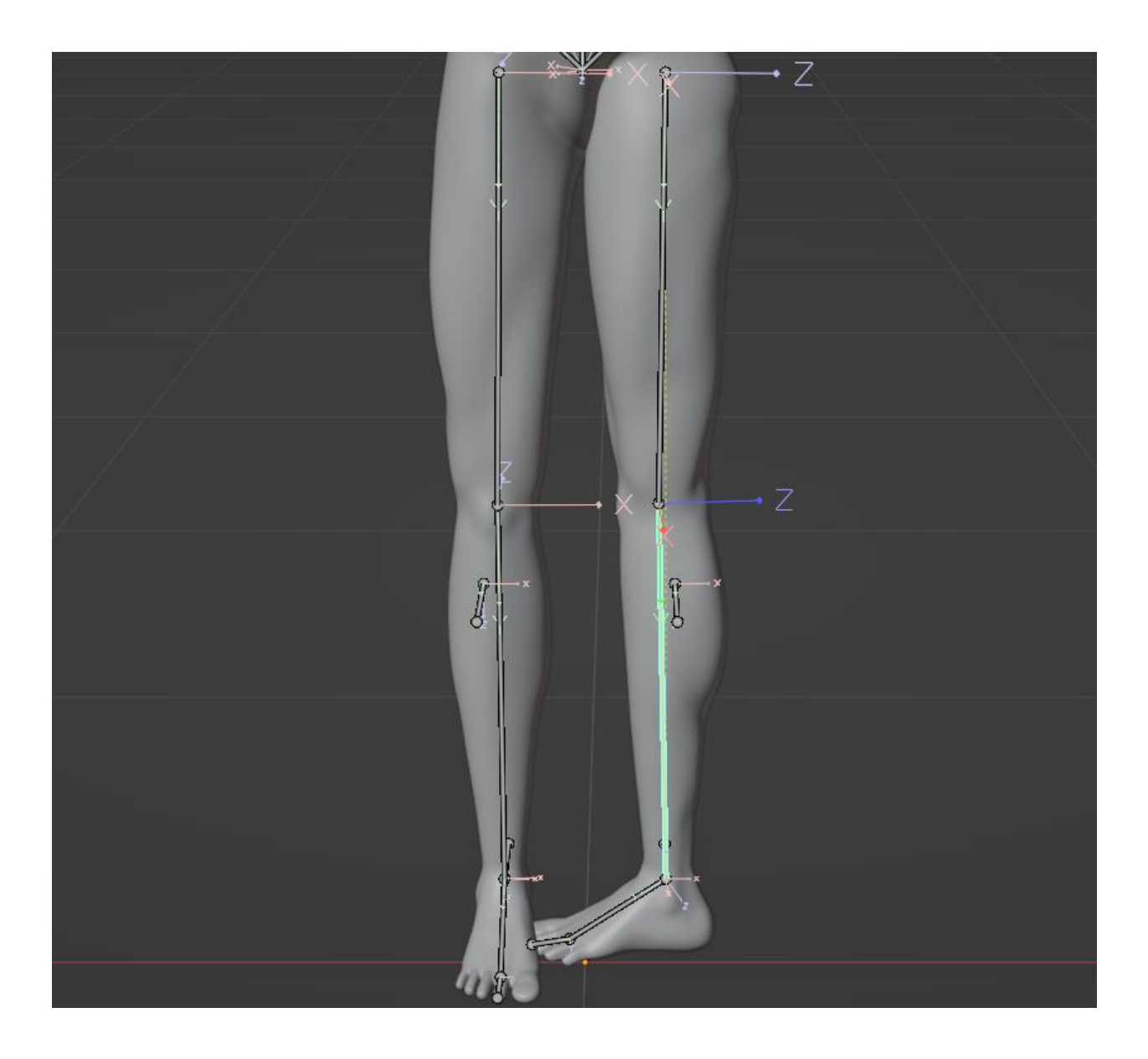

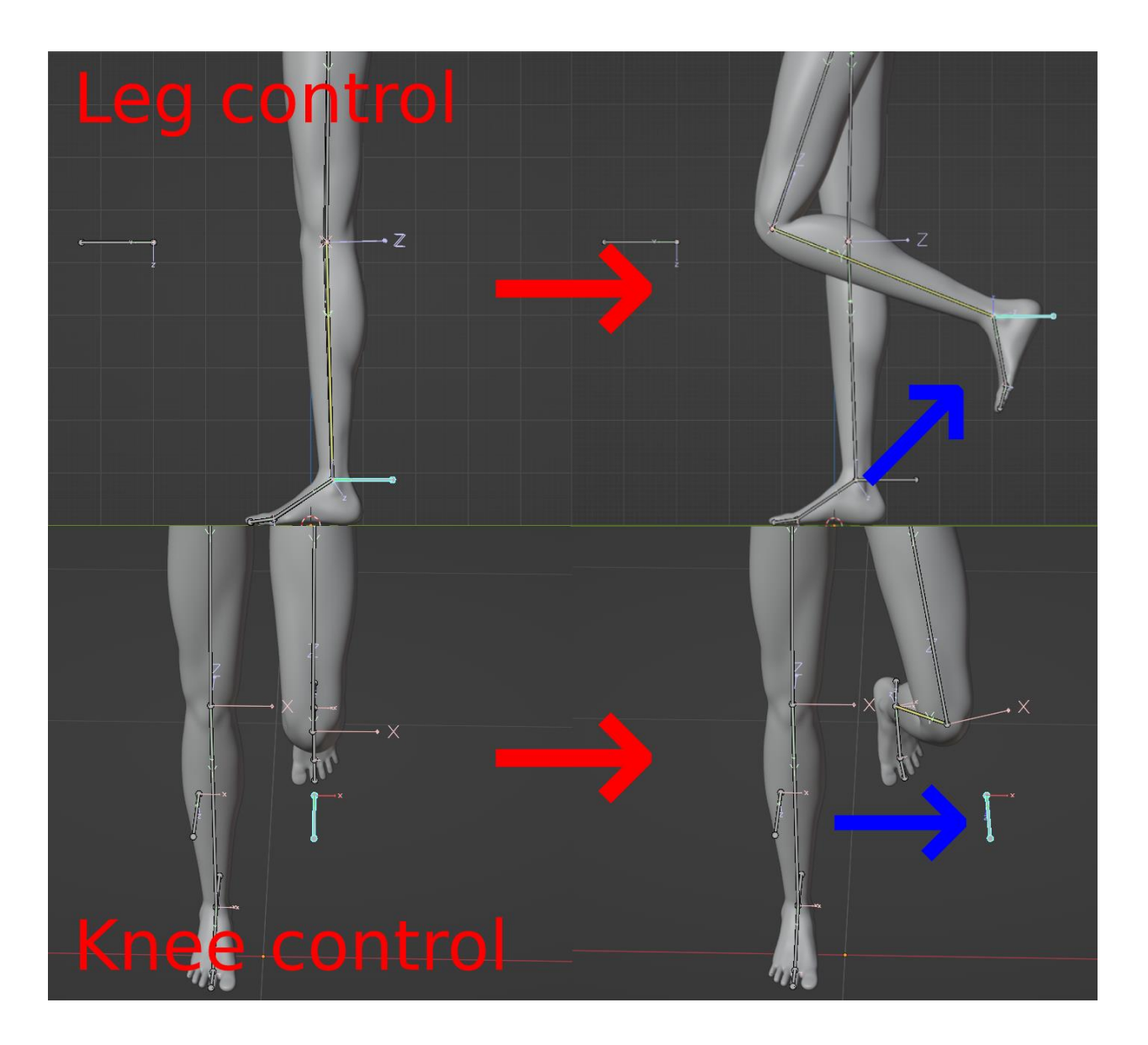

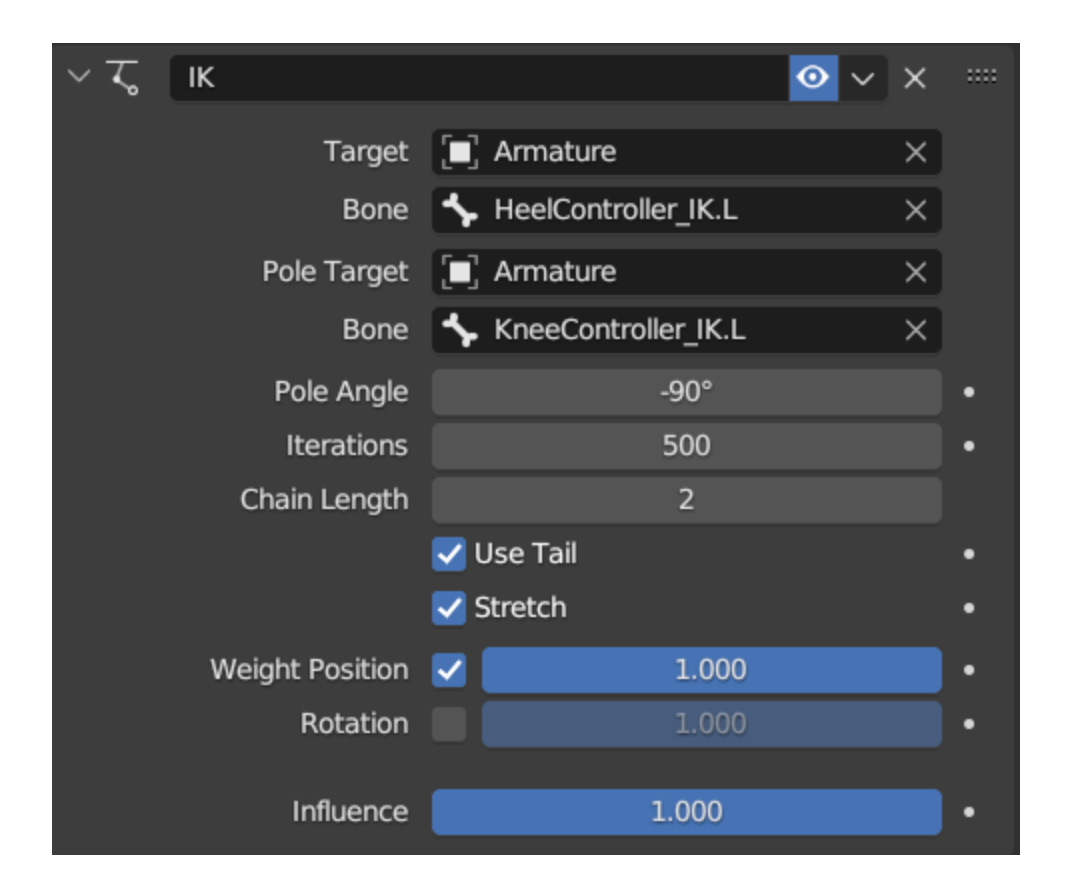

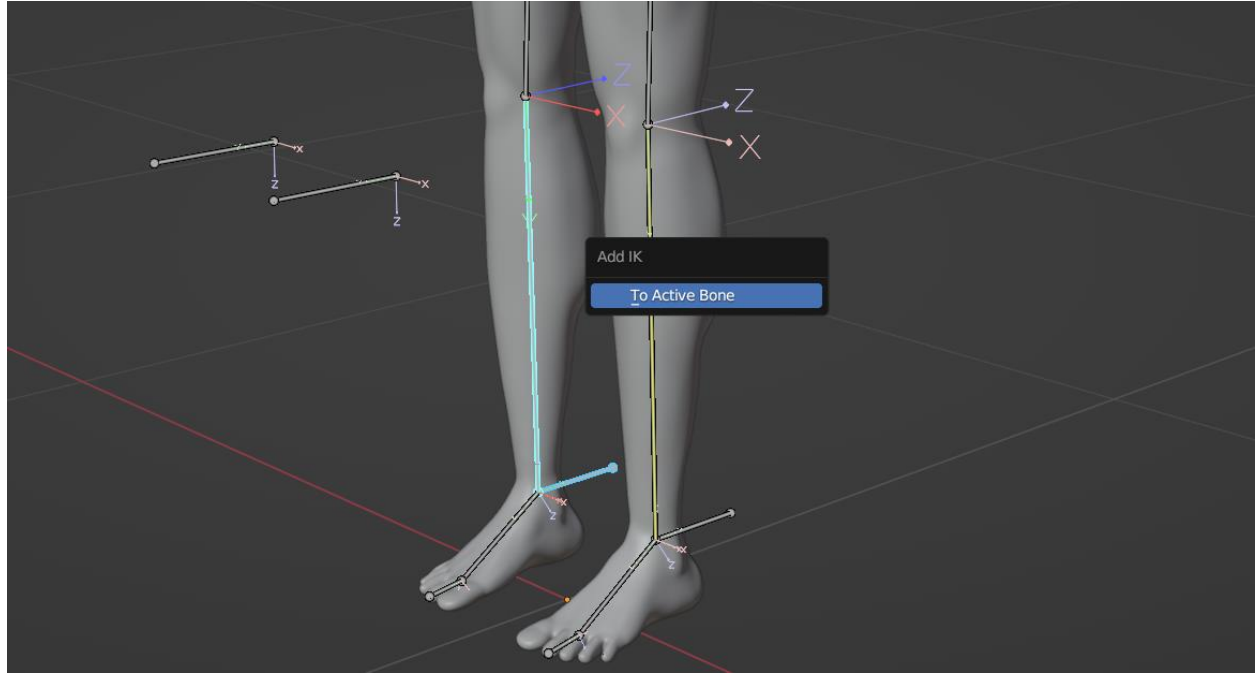

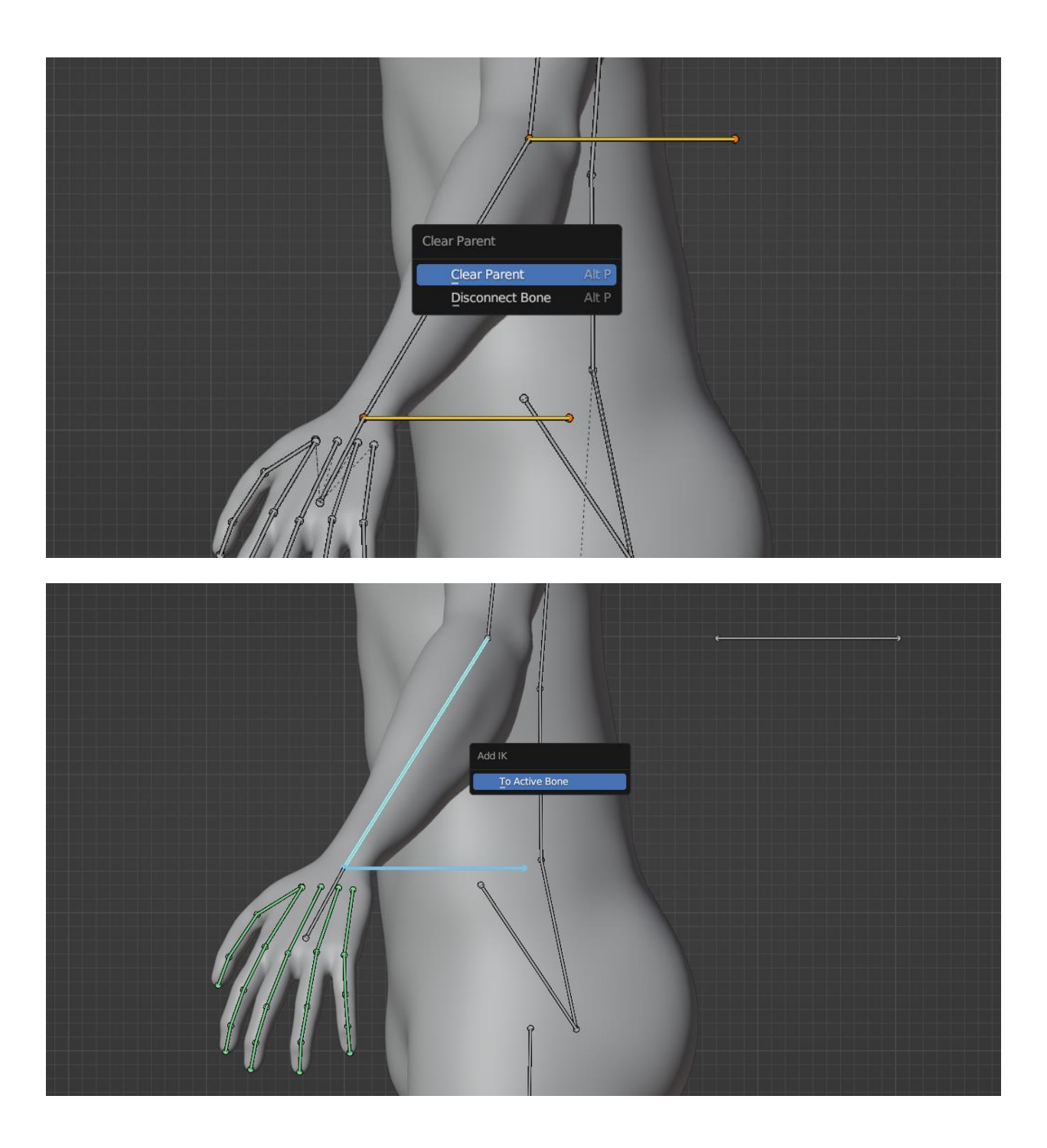

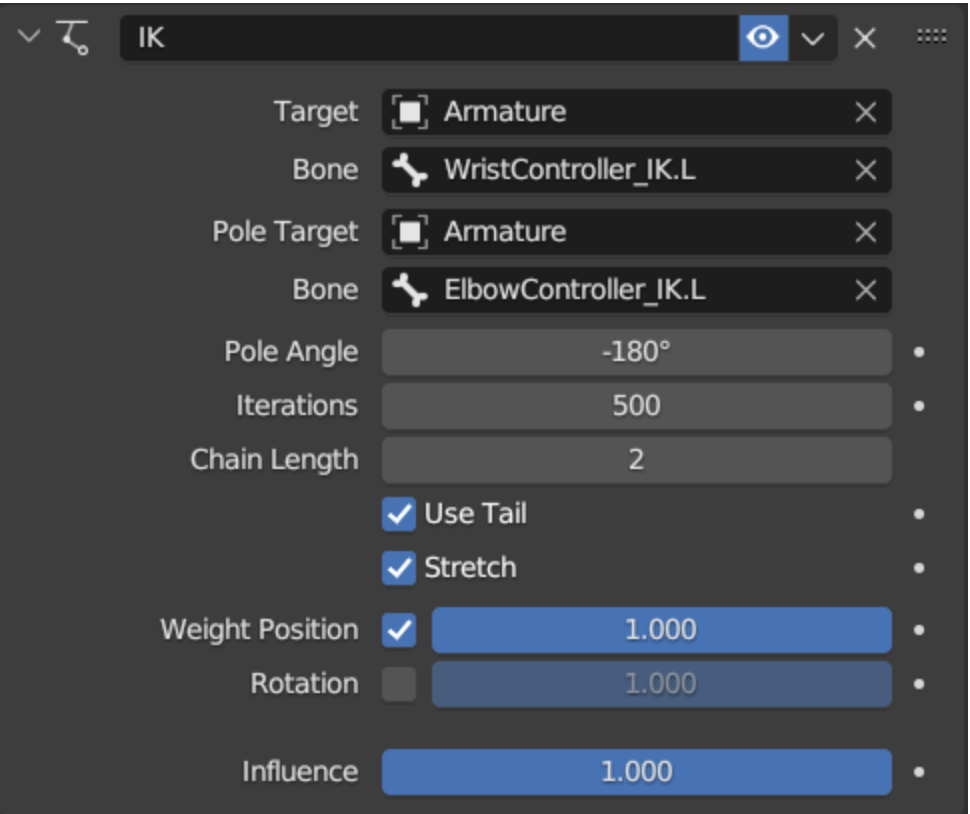

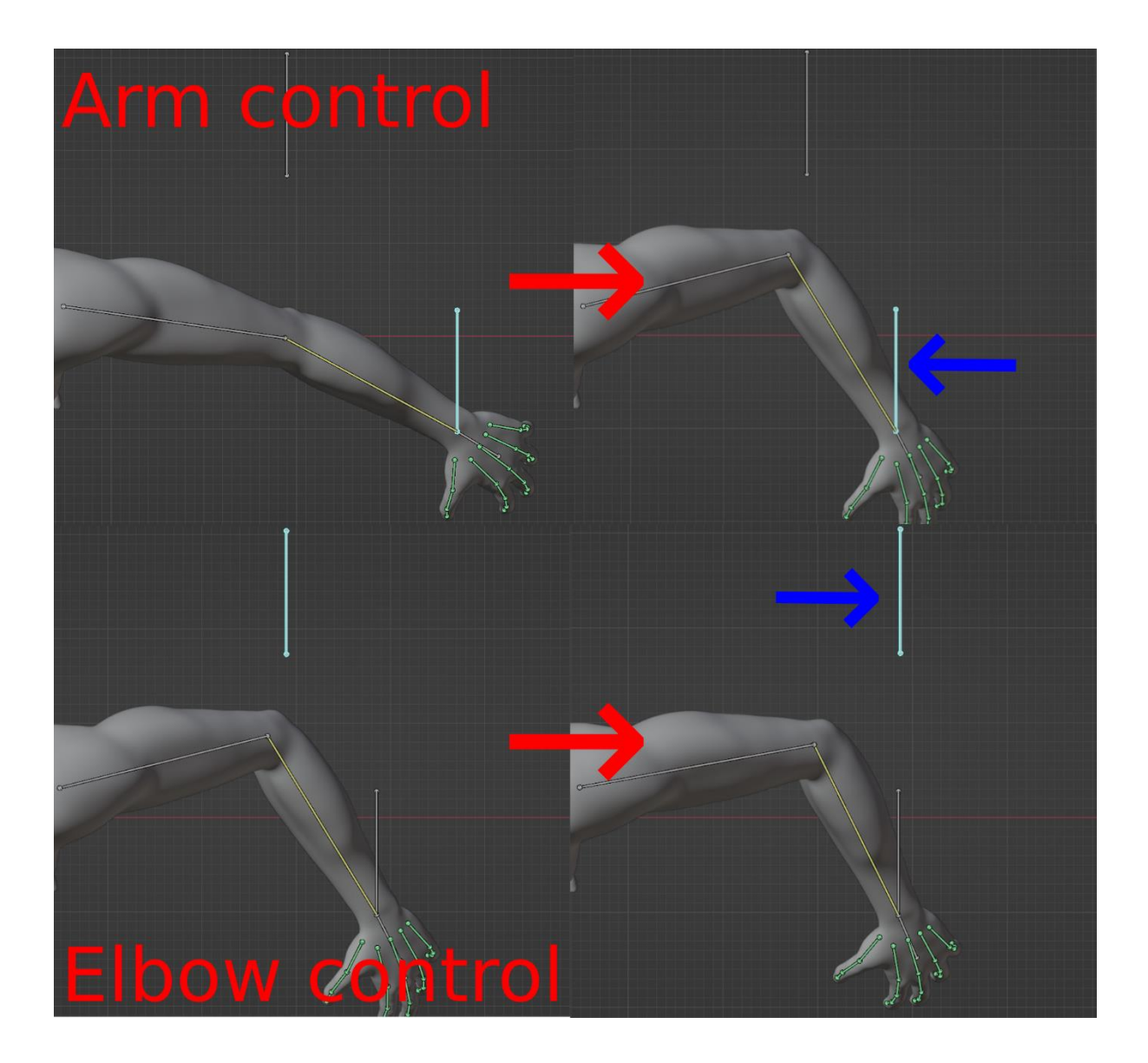

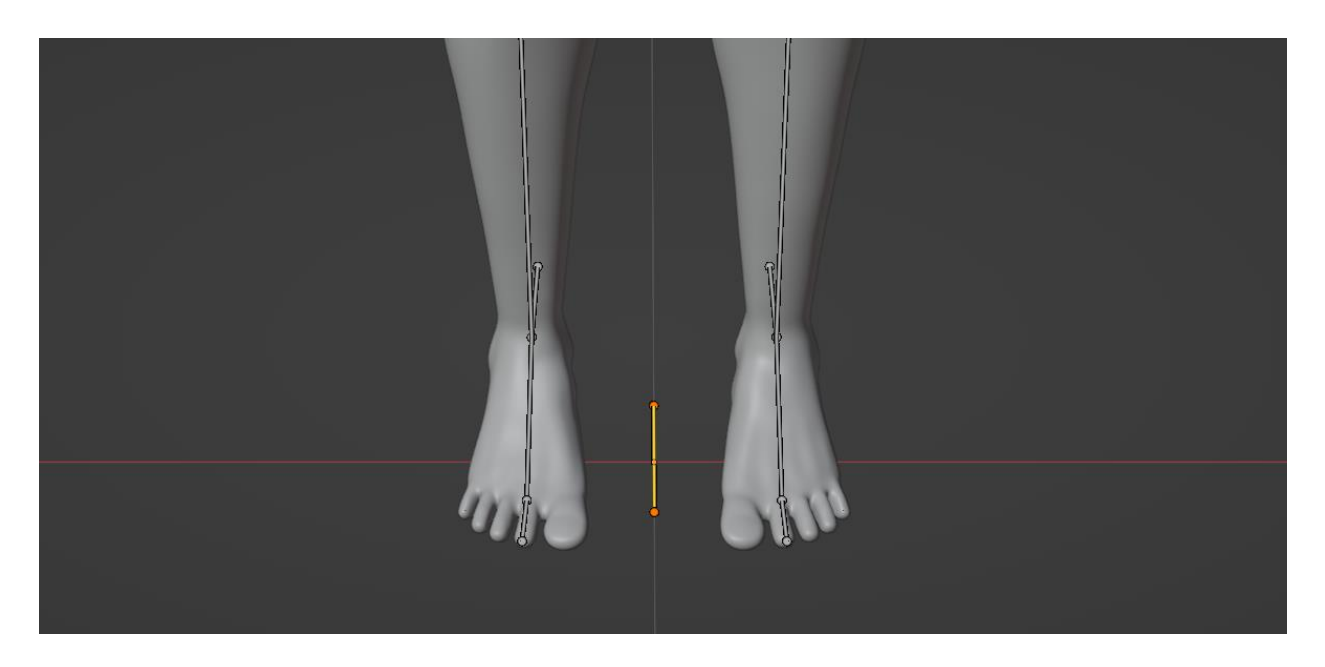

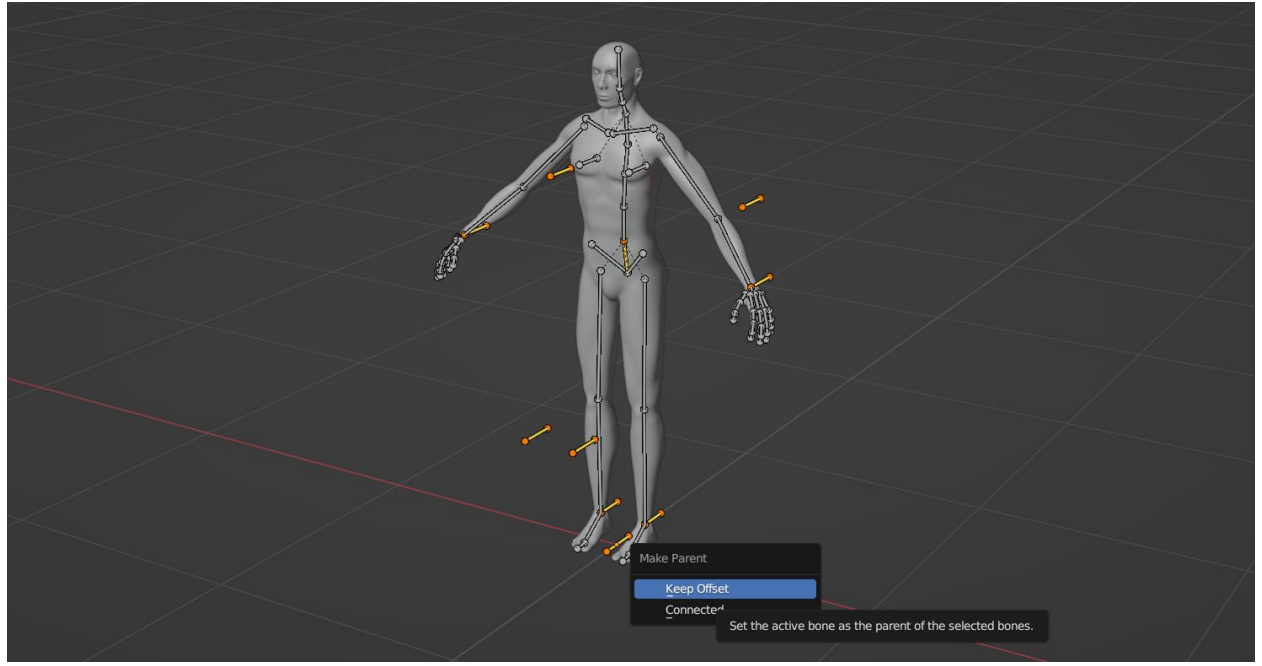

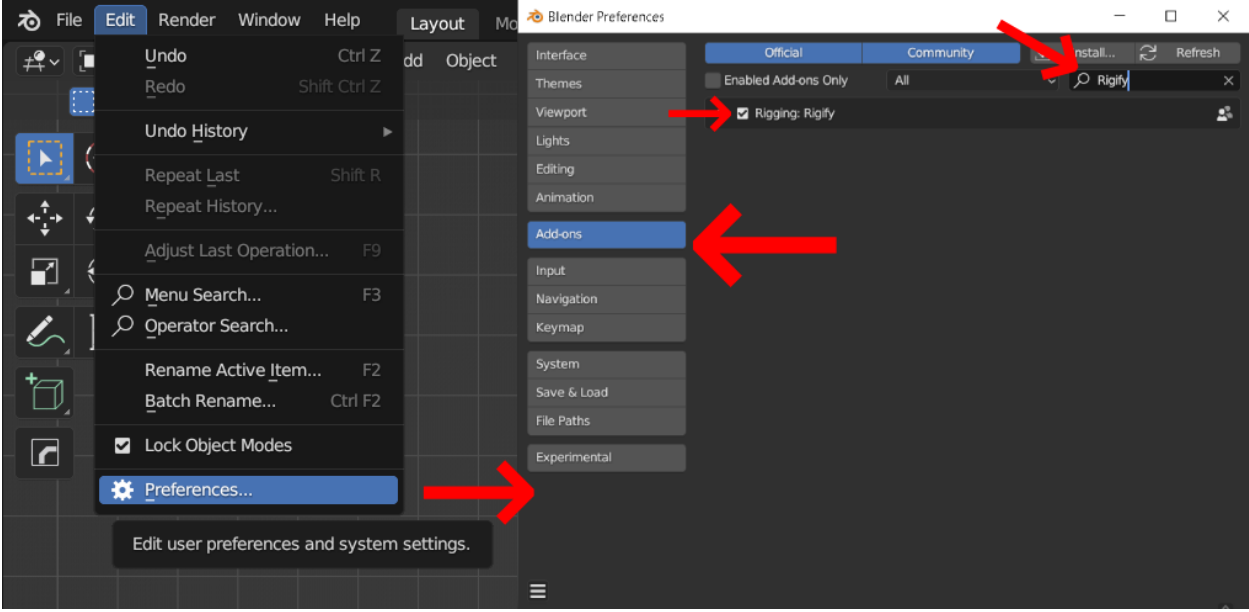

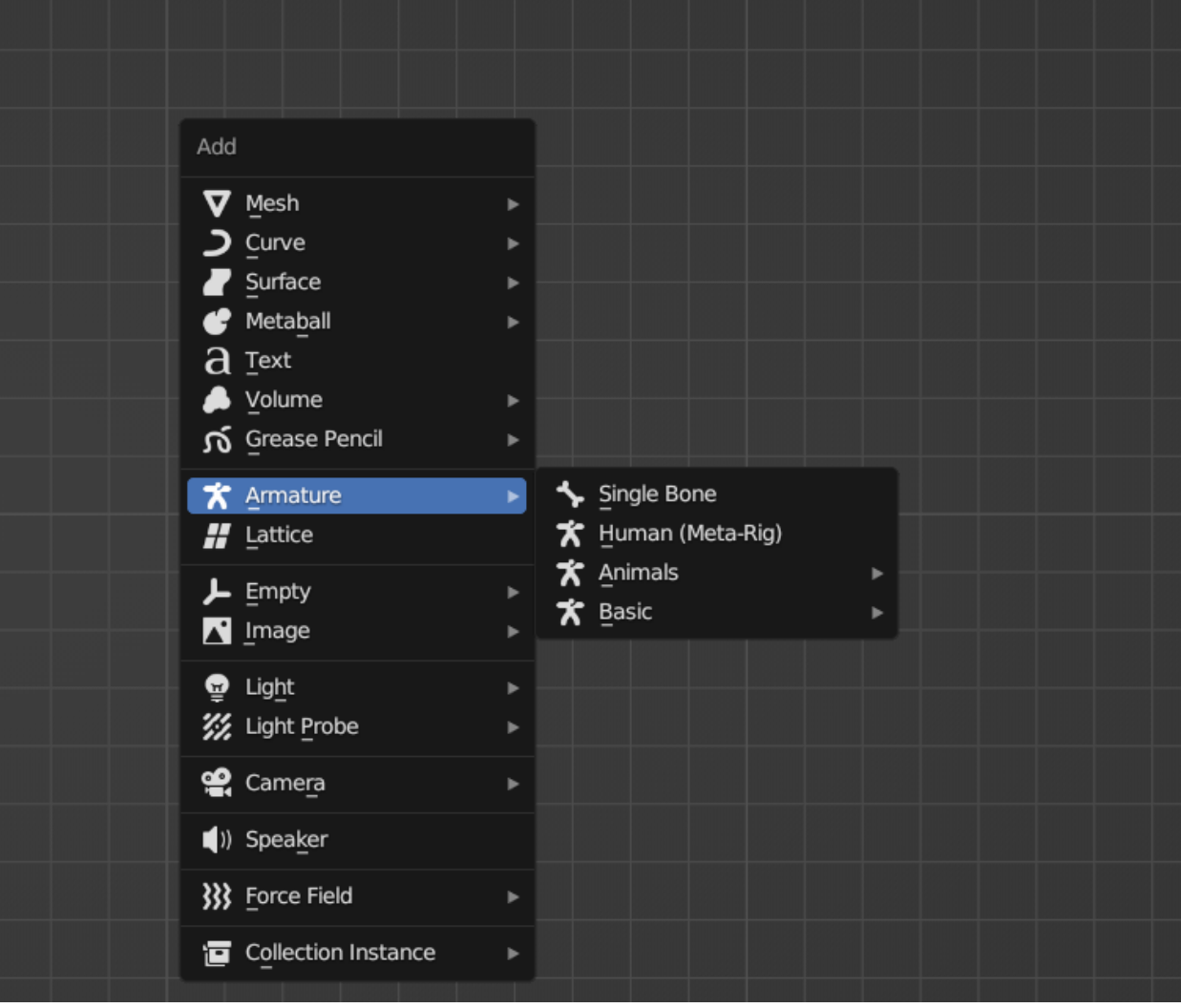

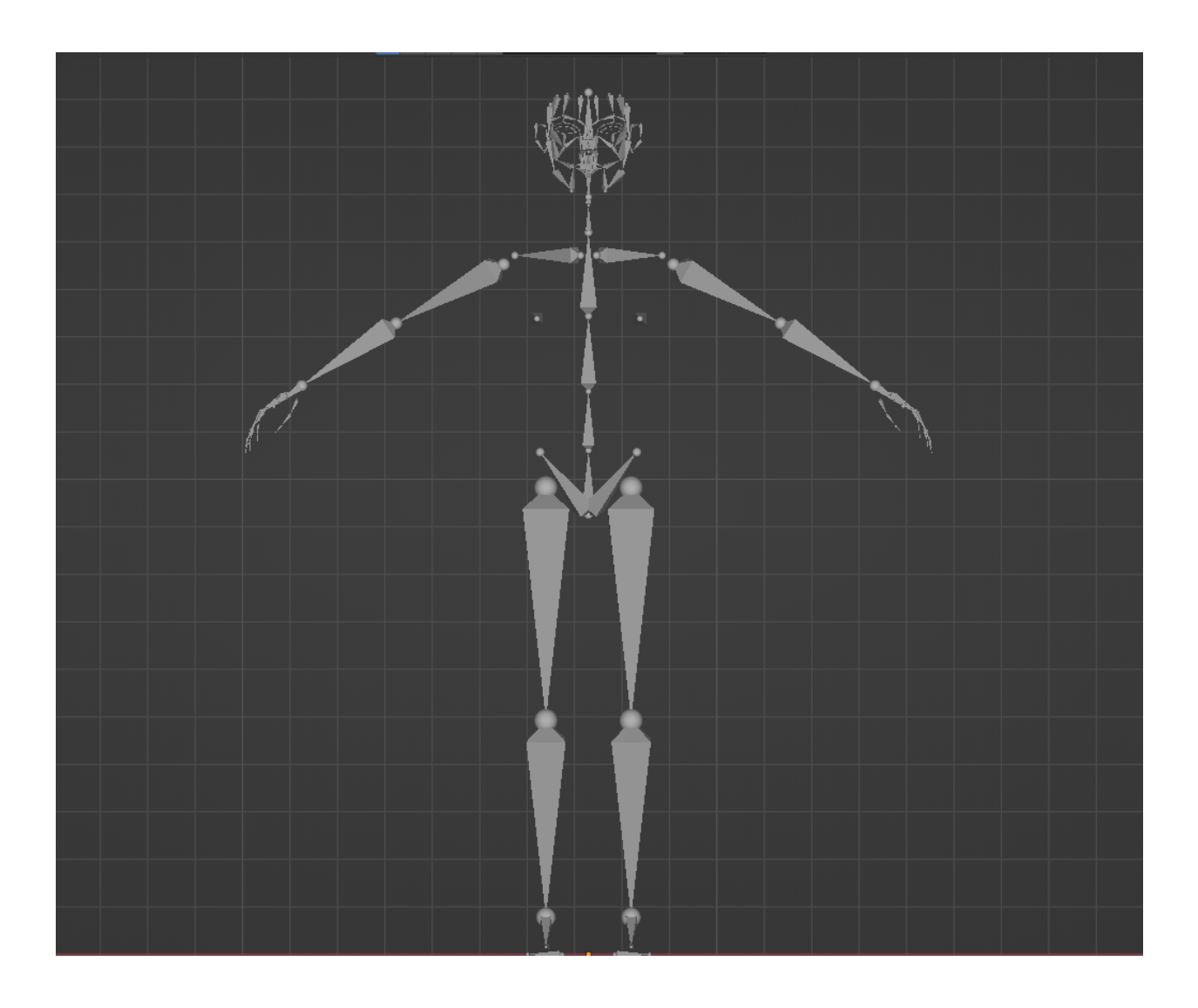

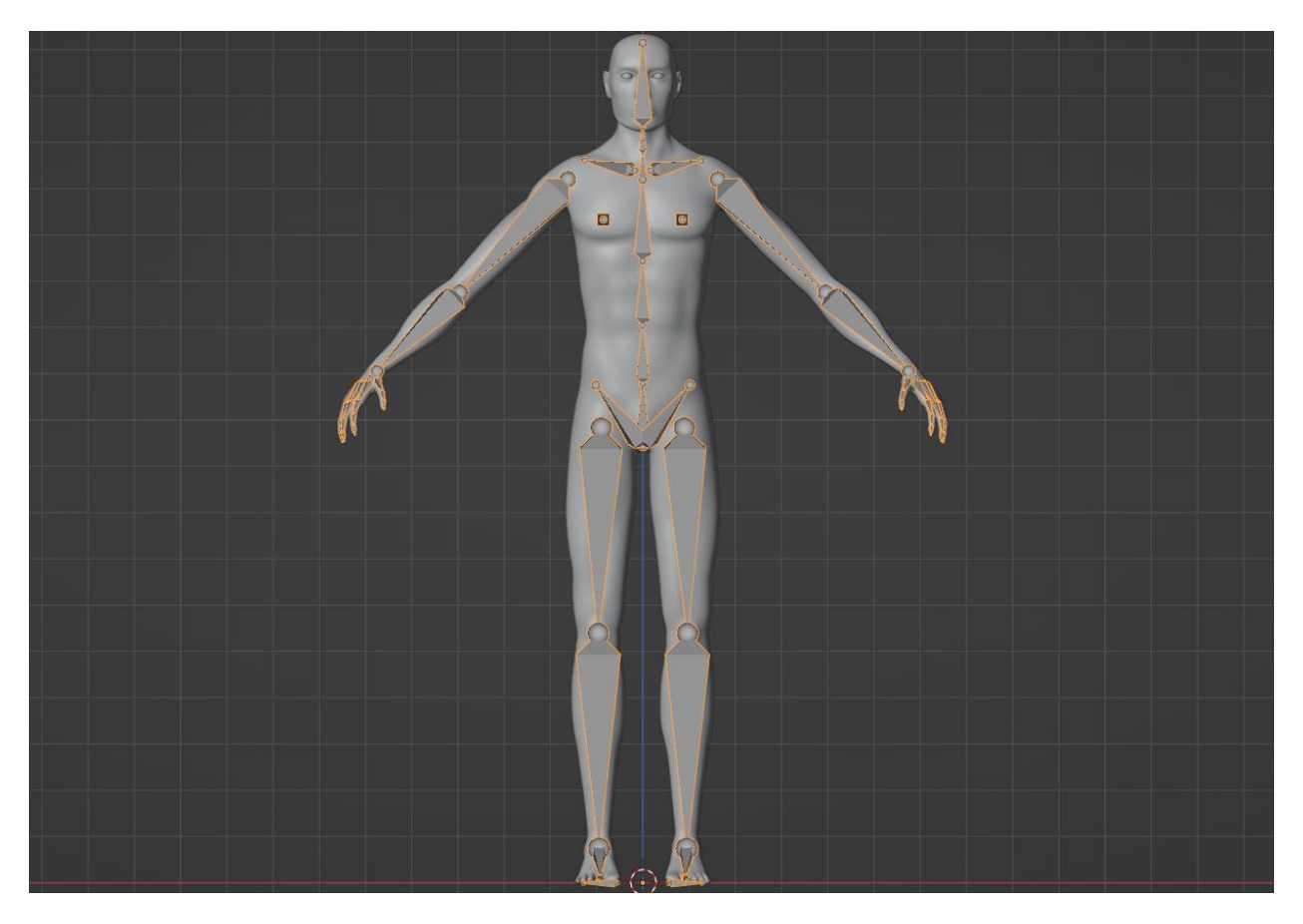

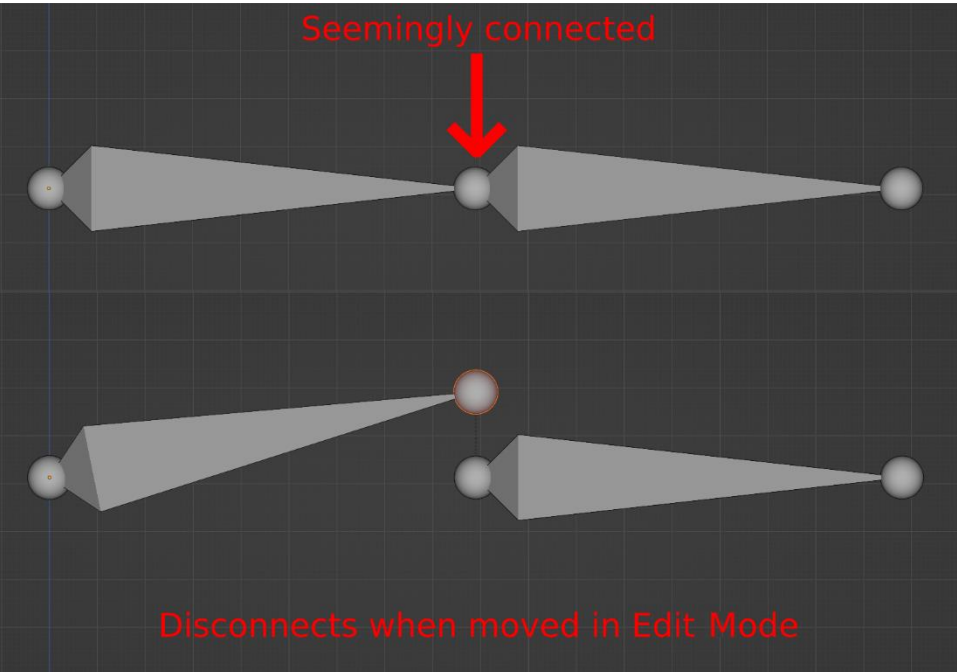

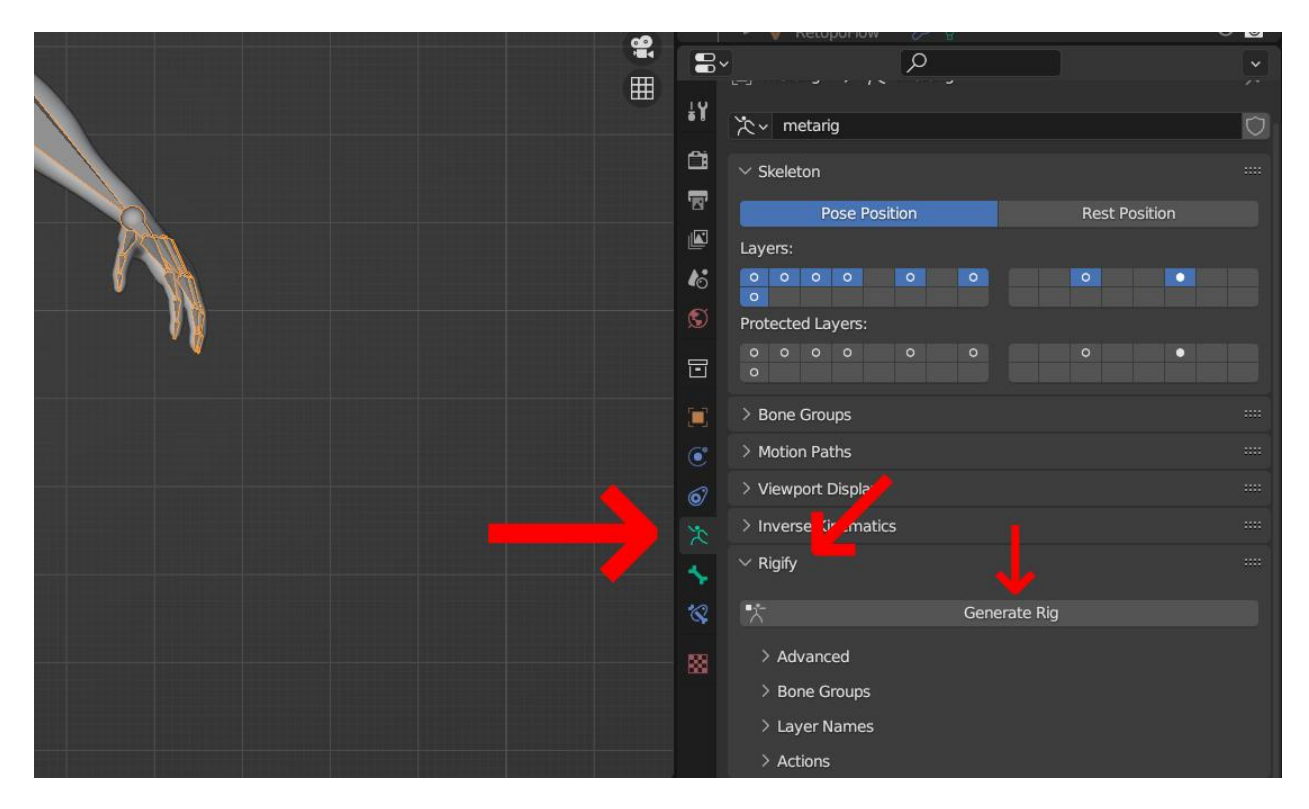

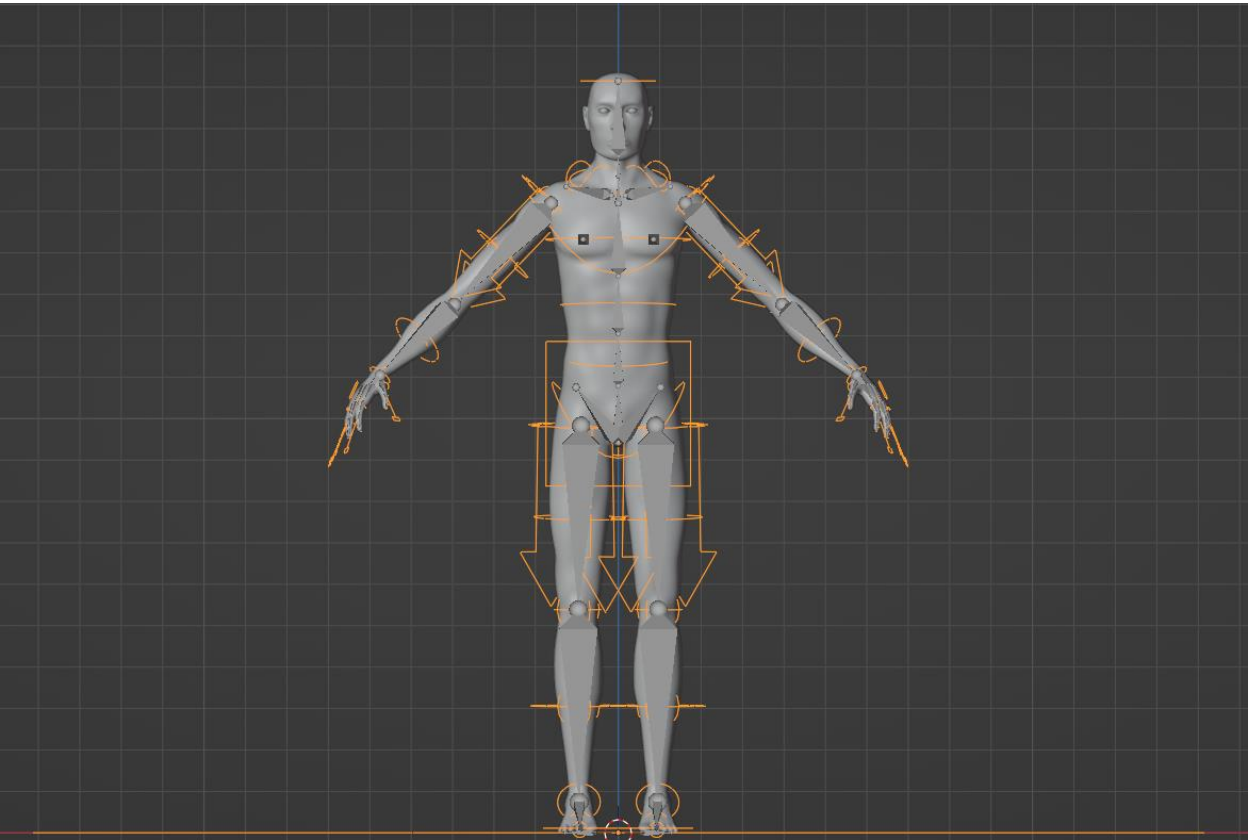

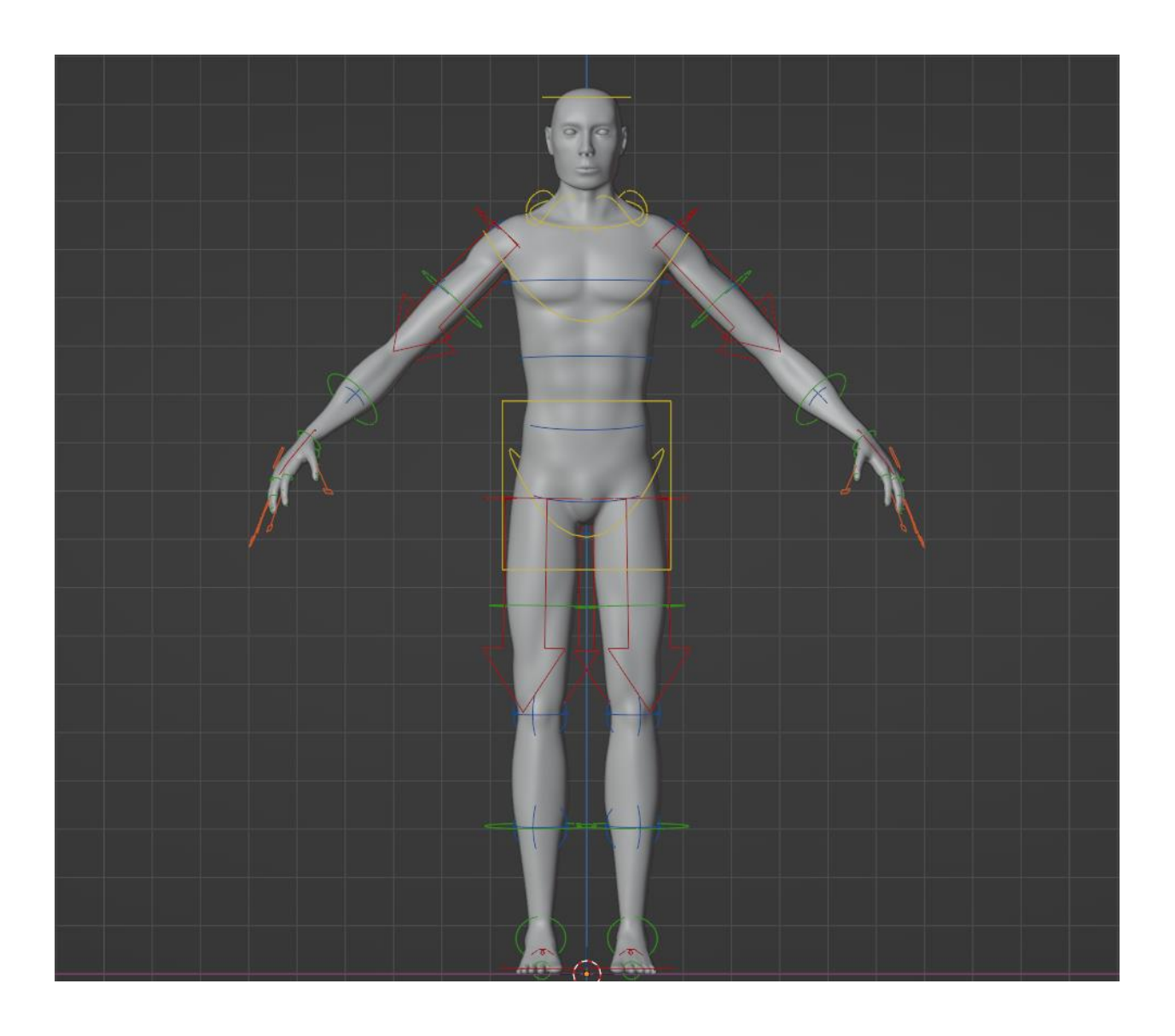

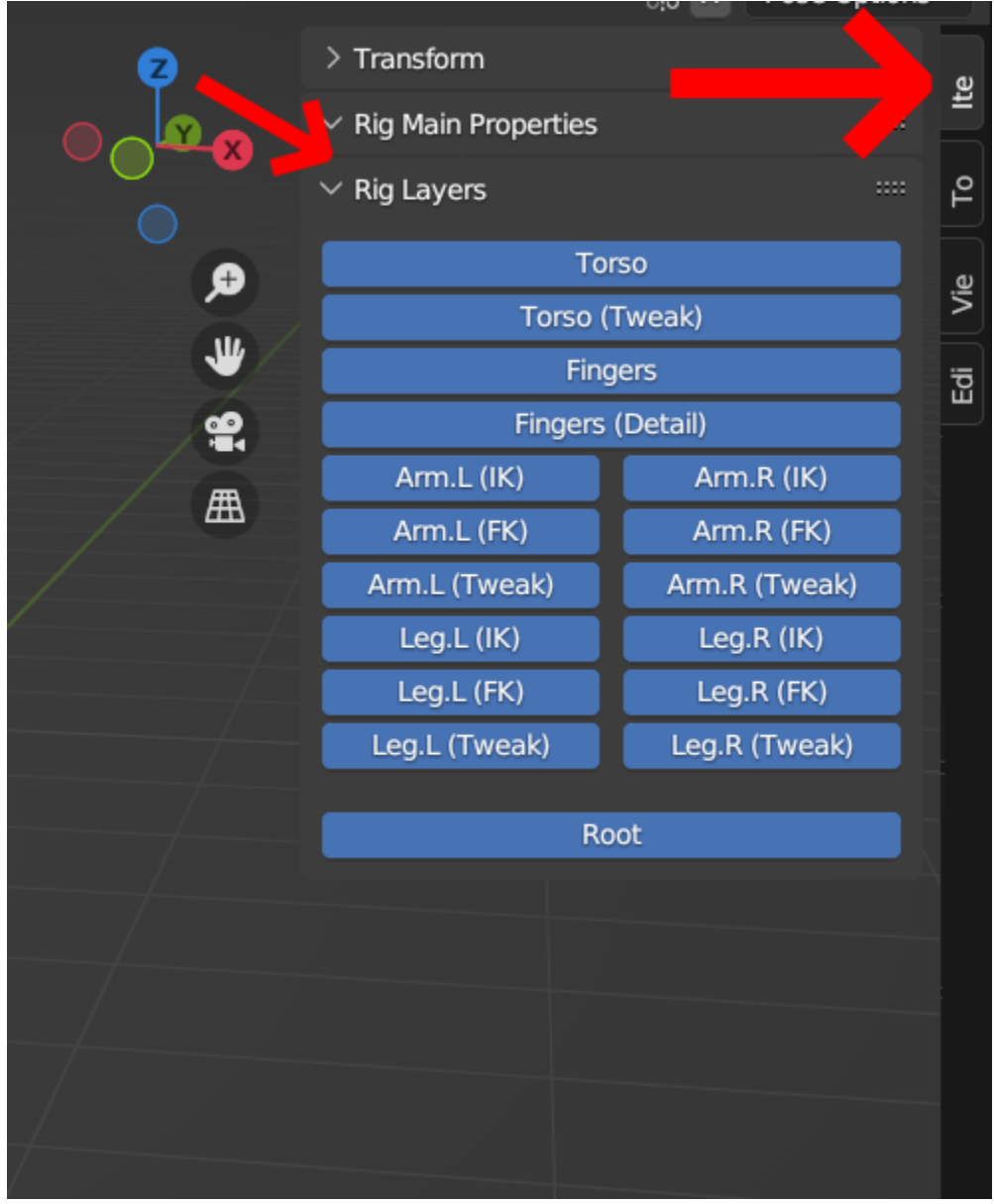

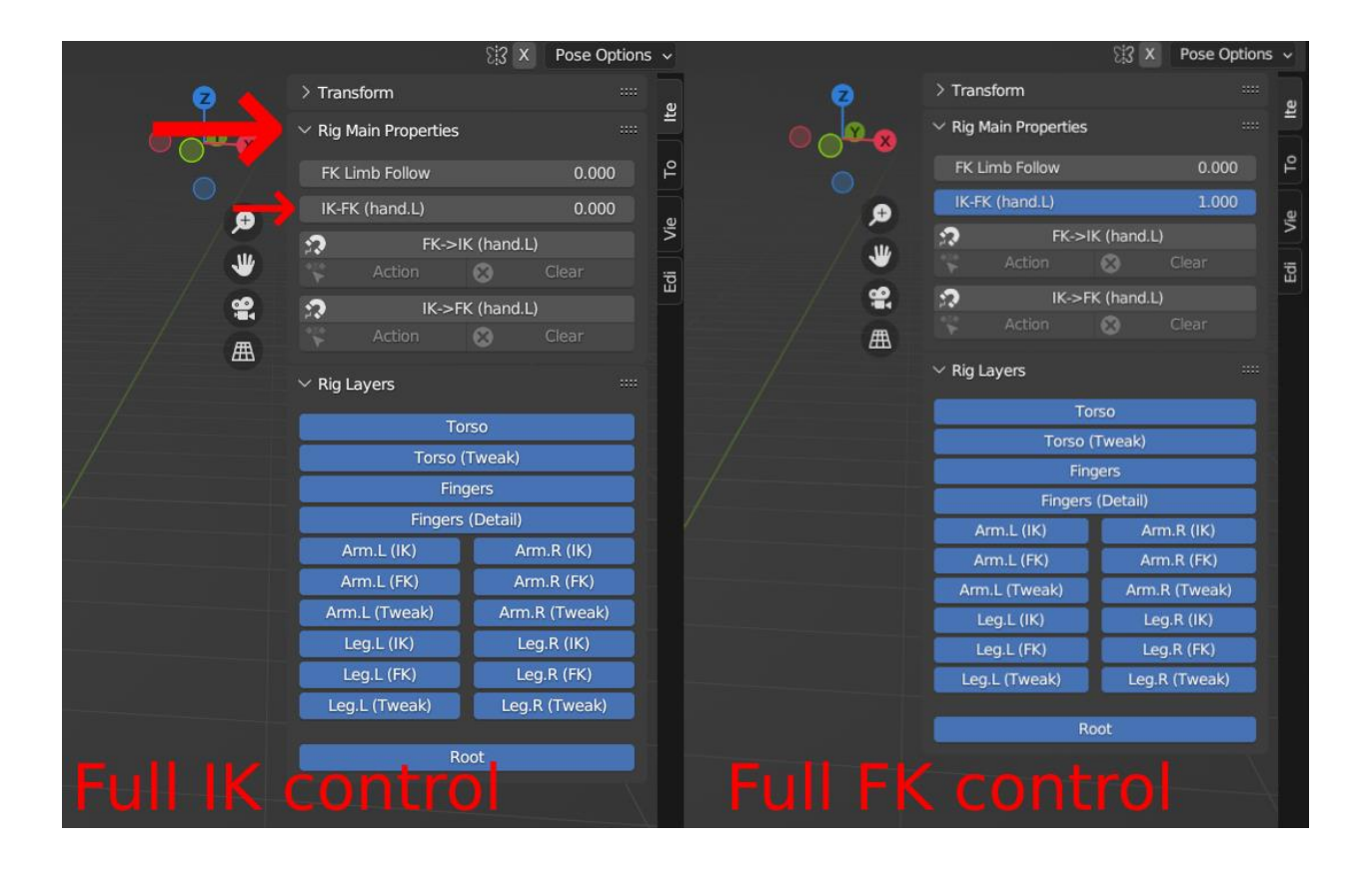

## **Chapter 11: Further Development as a 3D Artist**

*//No images…*